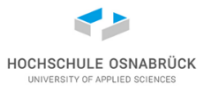

[Video 1](https://youtu.be/fu85nWPLDh8)

# **[Software-Qualität](#page-7-0)**

Prof. Dr. Stephan Kleuker Hochschule Osnabrück

Software-Qualität Stephan Kleuker 1

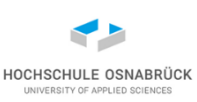

- Prof. Dr. Stephan Kleuker, geboren 1967, verheiratet, 2 Kinder
- seit 1.9.09 an der FH, Professur für Software-Entwicklung
- vorher 4 Jahre FH Wiesbaden
- davor 3 Jahre an der privaten FH Nordakademie in Elmshorn
- davor 4 ½ Jahre tätig als Systemanalytiker und Systemberater in Wilhelmshaven
- [s.kleuker@hs-osnabrueck.de](mailto:s.kleuker@hs-osnabrueck.de) oder Zoom

#### **Ablauf**

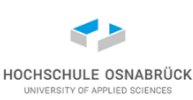

- 2h Vorlesung + 2h Praktikum =  $5 CP$
- Vorlesung auf folgender Seite verlinkt <http://kleuker.iui.hs-osnabrueck.de/index.html>
- Praktikum online:
	- Anwesenheit = (Übungsblatt vorliegen + Lösungsversuche zum vorherigen Aufgabenblatt)
	- Übungsblätter mit Punkten ( $\Sigma \ge 100$ ), 2-4 Studis
	- Praktikumsteil mit 85 oder mehr Punkten bestanden
- Prüfung: Hausarbeit (Kenntnisse aus der Vorlesung anwenden und/oder eigene Untersuchungen)
- Unterlagen zur Folgeveranstaltung liegen 6 Tage vor der Veranstaltung vor

#### **Verhaltenscodex**

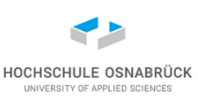

- Vorlesung bis vorgegebenen Vorlesungsende durcharbeiten; sinnvoll eher fertig sein, um früh Fragen stellen zu können
- Folienveranstaltungen sind schnell, bremsen Sie mit der Stopp-Taste, sehen sie in Gruppen, diskutieren Sie gesehenes, stellen sie Fragen, die noch beantwortet werden sollen
- Fragen zur Vorlesungszeit oder sonst per E-Mail
- von Studierenden wird hoher Anteil an Eigenarbeit erwartet
- Probleme sofort melden
- Wer aussteigt teilt mit warum

#### **Grundvoraussetzungen**

**HOCHSCHULE OSI** 

Ordentliche Programmierkenntnisse in Java

- Klasse
- Methode
- Klassenvariable und Klassenmethode
- Sichtbarkeit
- Vererbung
- abstrakte Klassen
- Collections (z. B. Liste, Menge)
- Polymorphie
- schön: weitere Sprachen

#### **Ziele**

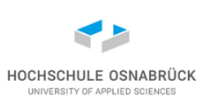

- Verfahren zur Qualitätssicherung (QS) kennen lernen, anwenden lernen, situationsabhängig bewerten lernen
- Prozess zur systematischen QS kennen und nutzen lernen
- Umgang und selbständige Einarbeitung in Beispielwerkzeuge
- Fehler kennenlernen und bei eigenen Entwicklungen vermeiden

#### Randbedingungen

- Programmierung in Java (Erkenntnisse übertragbar auf andere Sprachen)
- Open Source Werkzeuge
- keine Software-Ergonomie

#### **Themenbereiche der Qualitätssicherung**

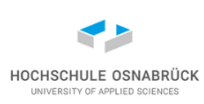

Funktionales Testen

verhält sich mein Programm gemäß der funktionalen Anforderungen

Usability Tests

erfüllt das Programm die Erwartungen an das Bedien-Erlebnis

weitergehende QS-Maßnahmen

welche weiteren Maßnahmen gibt es, wie organisiere ich den QS-Prozess

Last- und Performance Tests

wie schnell ist mein Programm, wieviele Aufrufe gleichzeitig sind möglich

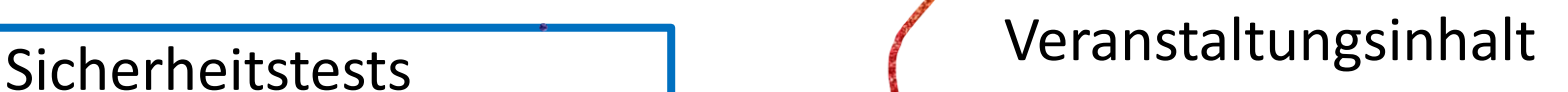

#### <span id="page-7-0"></span>**Themengebiete (Planung)**

- 1 Fehlerquellen von Software
- 2 Unit Tests
- 3 Äquivalenzklassentests
- 4 Überdeckungstests
- 5 Vorgehensmodelle und Testen
- 6 Mocking
- 7 Test von WebServices
- 8 Test von Software mit Nutzungsoberflächen
- 9 Metriken
- 10 Konstruktive Qualitätssicherung
- 11 Performance und Speicherauslastung
- 12 Testautomatisierung
- 13 Organisation des QS-Prozesses in IT-Projekten

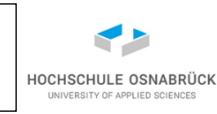

#### **Literatur**

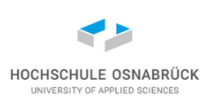

- Stephan Kleuker, Qualitätssicherung durch Softwaretests, 2. Auflage Springer Vieweg, Wiesbaden, 2019 (freier Download über Bibliothek von HS-Rechnern)
- Peter Liggesmeyer, Software-Qualität: Testen, Analysieren und Verifizieren von Software, Spektrum Akademischer Verlag, 2. Auflage, 2009
- Stephan Kleuker, Grundkurs Software-Engineering mit UML, Kapitel 11, Springer Vieweg, 4. Auflage, 2018
- Andreas Spillner, Tilo Linz, Basiswissen Softwaretest: Ausund Weiterbildung zum Certified Tester - Foundation Level nach ISTQB-Standard, dpunkt.verlag, 6. Auflage, 2019

#### **1. Fehlerquellen von Software**

- Software-Fehler und ihre dramatischen Folgen
- Typische Entwicklungsphasen von Software
- Fehler in der Anforderungsanalyse
- Fehler im Design
- Fehler bei der Implementierung
- Fehler bei der Qualitätssicherung
- Fehler im Projektumfeld

technische Grundlagen:

- reguläre Ausdrücke
- functional Interfaces

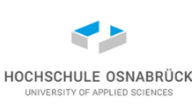

#### **Beispiele markanter Software-Fehler (1/3)**

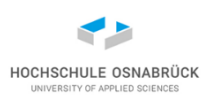

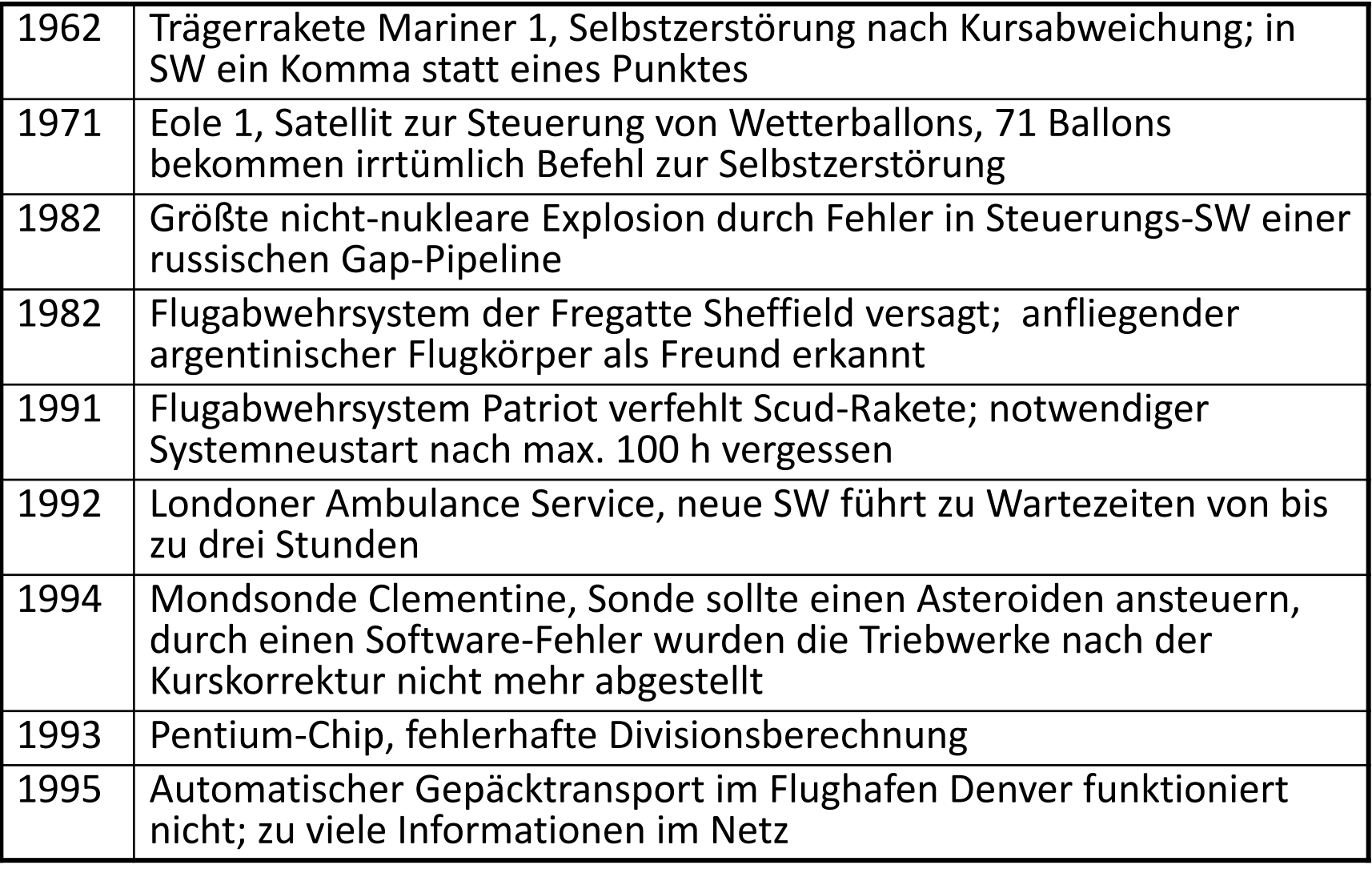

#### **Beispiele markanter Software-Fehler (2/3)**

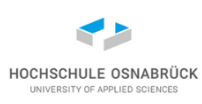

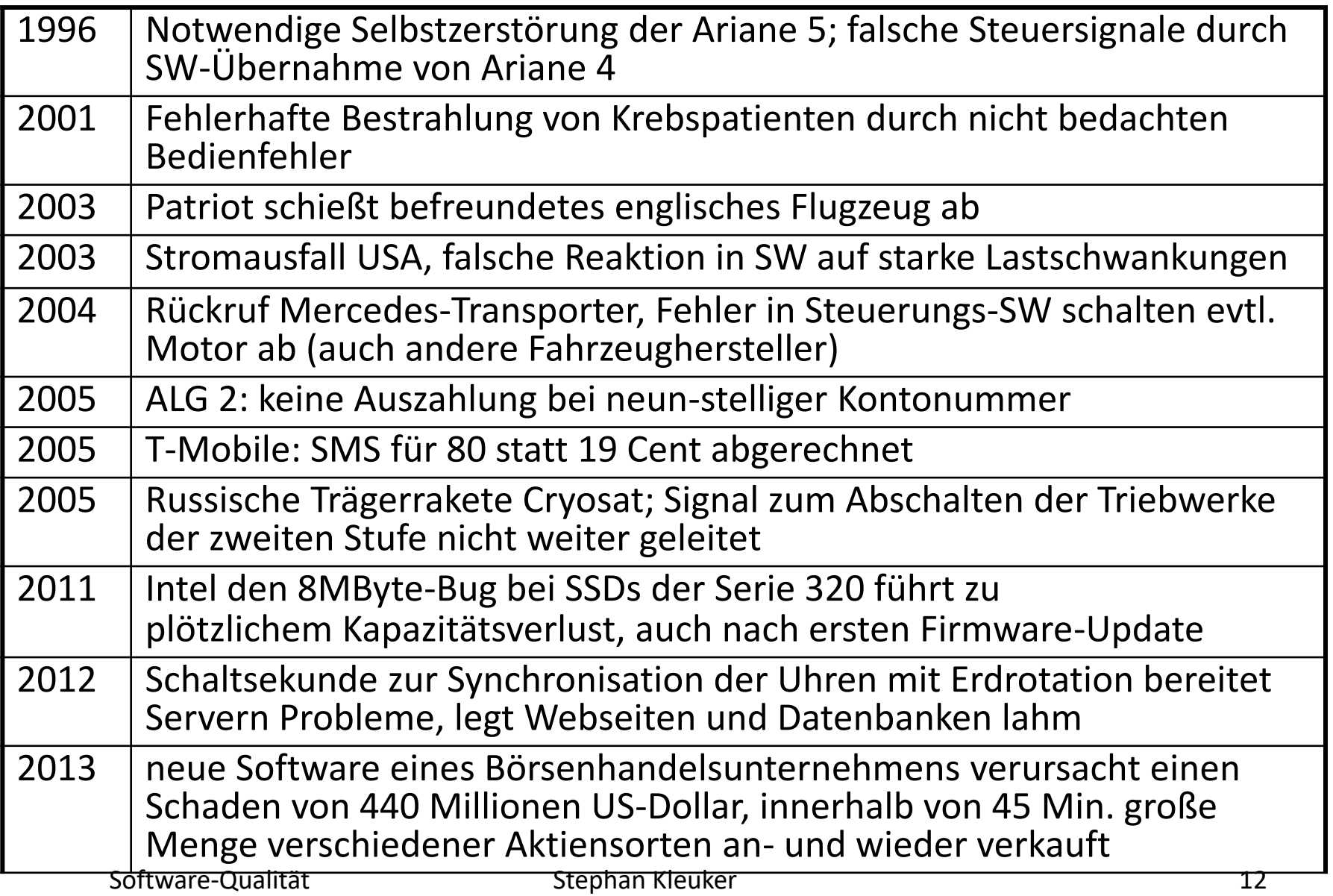

#### **Beispiele markanter Software-Fehler (3/3)**

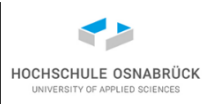

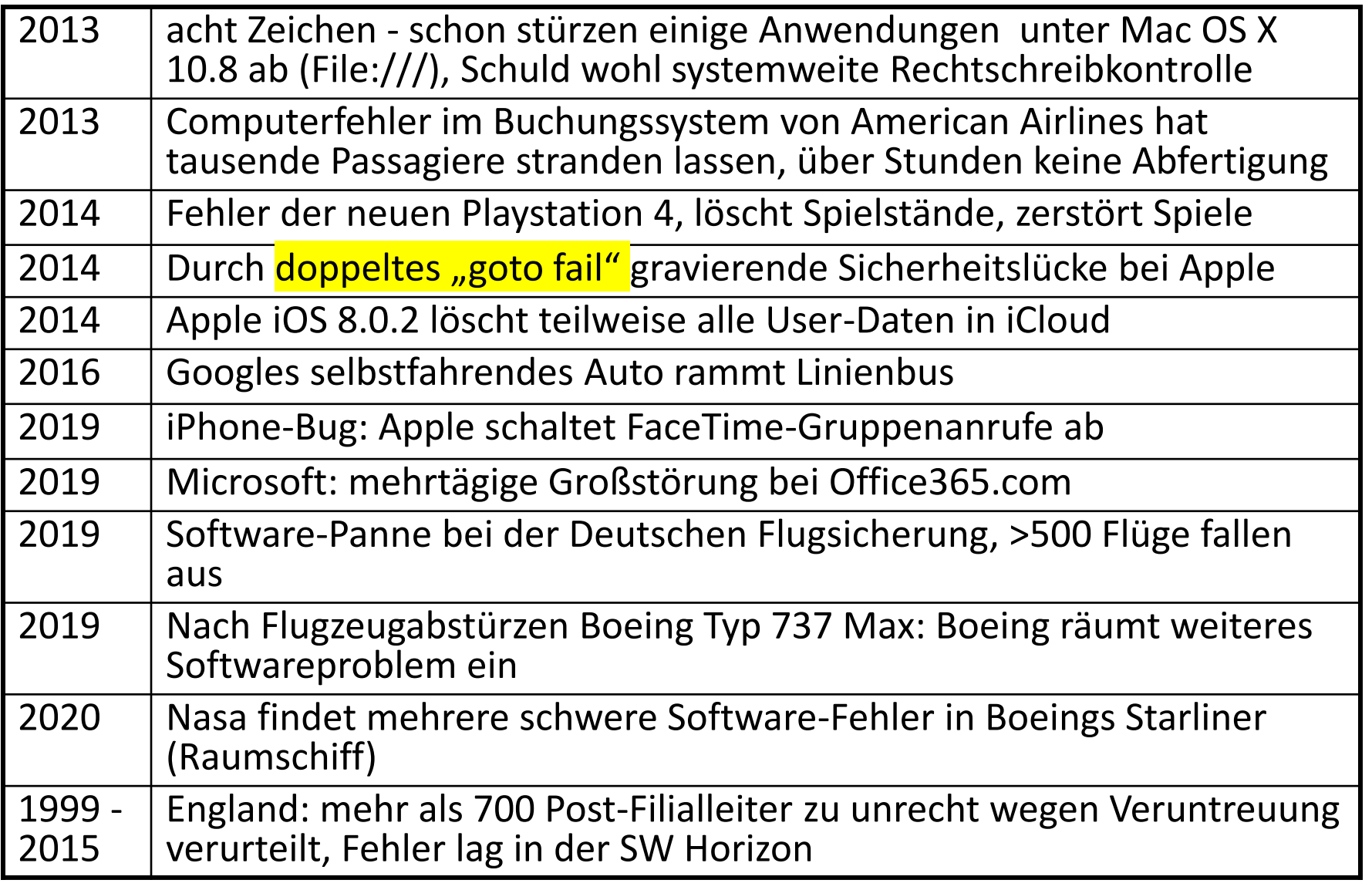

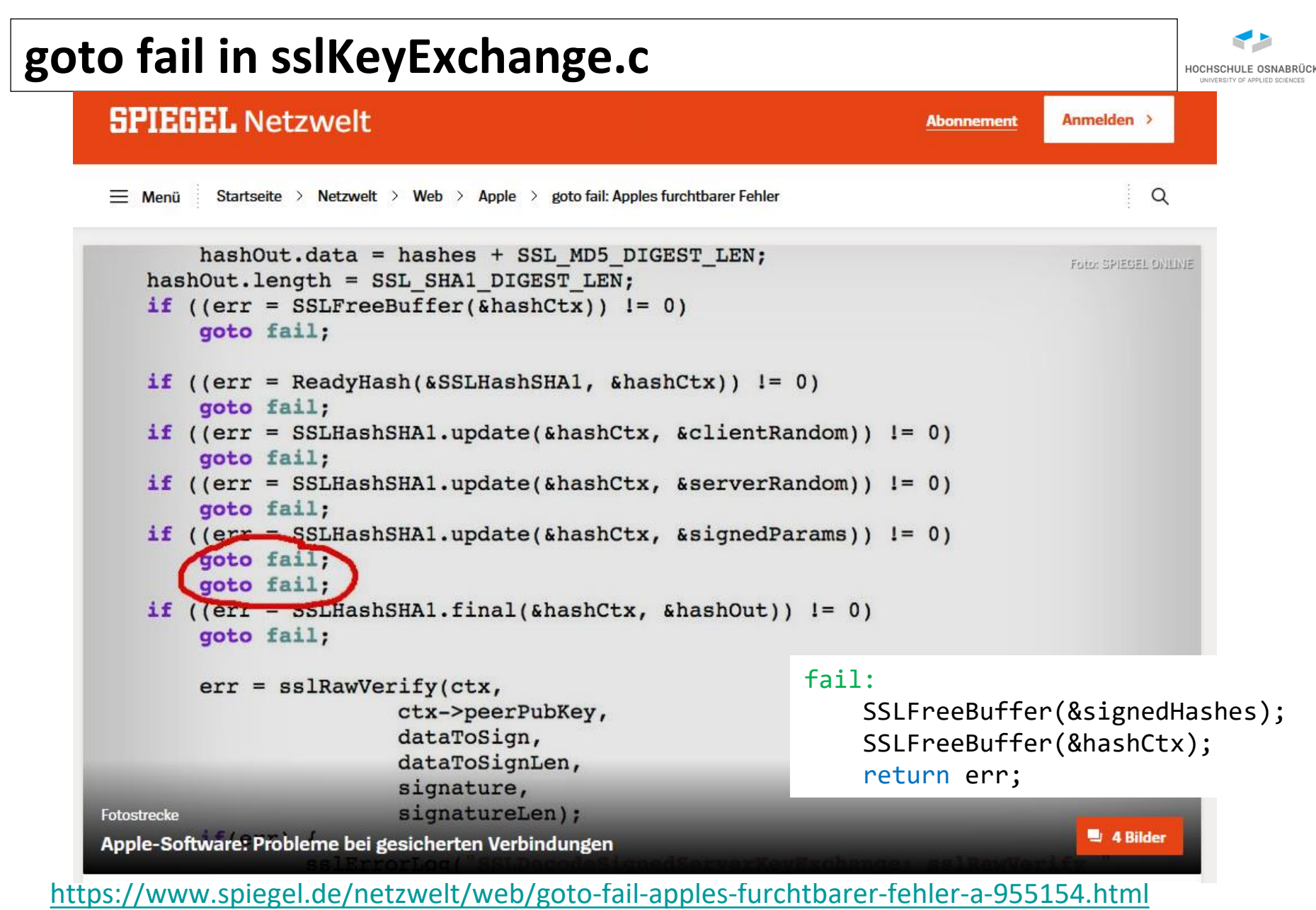

#### **Historie der Software-Entwicklung**

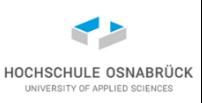

- erste Computer von Personen mit sehr hohem Bildungsniveau (Mathematik, Physik) entwickelt und programmiert
- Computer und Programme waren Individualleistungen
- Mit steigender Verfügbarkeit von Computern stieg auch die Anzahl der SW- und HW-Fehler
- Software-Entwicklung ist hoch kreativer (künstlerischer) Prozess, der mit der Zeit in einen ingenieur-wissenschaftlichen Rahmen (Software-Engineering) eingebettet wurde
- Zentrale Ergebnisse: Vorgehensmodelle mit Prozessmodellen (wer macht wann, was, mit wem, mit welchen Hilfsmitteln, warum)

# **Skizze eines Vorgehensmodells**

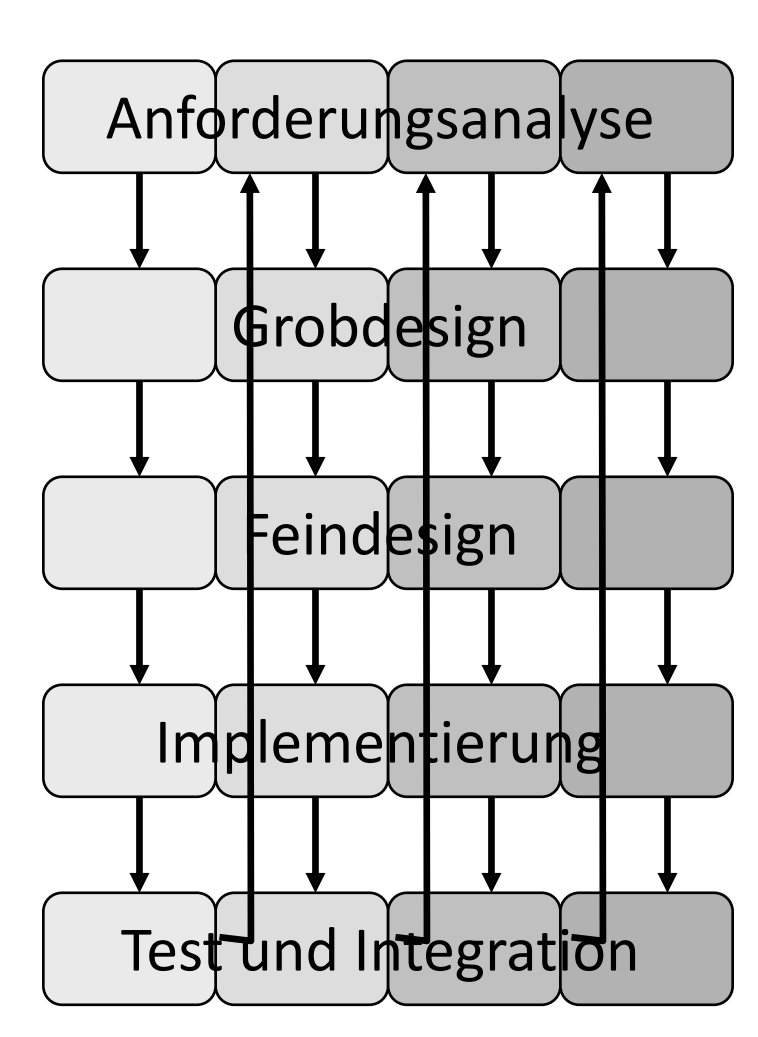

#### **Bsp.: vier Inkremente**

Software-Qualität 16

#### *Merkmal:*

Projekt in kleine Teilschritte zerlegt, n+1-ter Schritt kann Probleme des nten Schritts lösen

#### *Vorteile:*

- dynamische Reaktion auf Risiken
- Teilergebnisse mit Kunden diskutierbar

#### *mögliche Nachteile:*

- schwierige Projektplanung
- schwierige Vertragssituation
- Kunde erwartet zu schnell Endergebnis

# **Qualitätssicherung (1/2)**

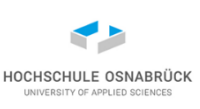

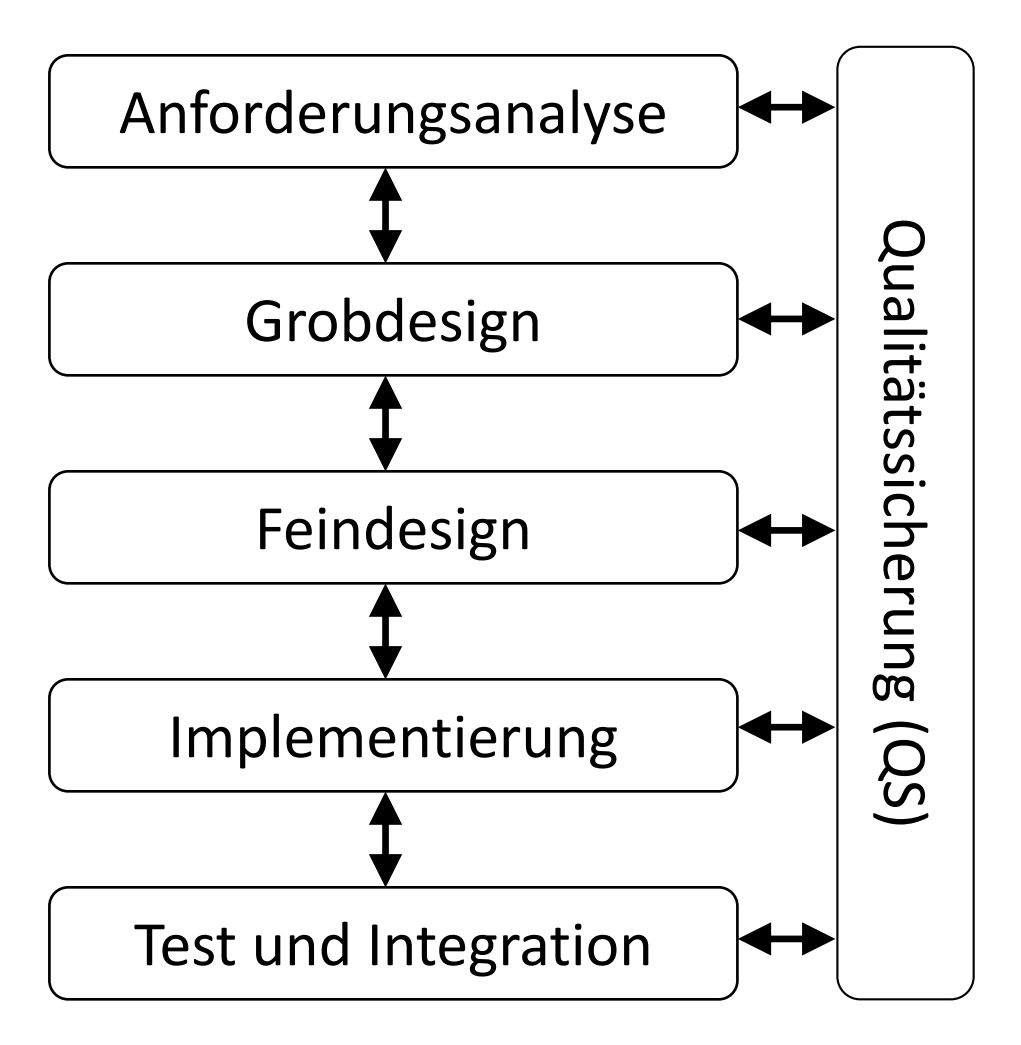

- QS ist eigenständiges Teilprojekt
- zu jedem Projekt gehört ein QS-Plan
- QS Plan: was wird wann von wem wie überprüft
- QS unabhängig vom Projekt organisiert
- Form der QS sehr stark projektabhängig
- häufig Forderung nach Normen (z.B. ISO 9000) und QS-Standards (z.B DO 178B)

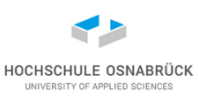

# **Qualitätssicherung (2/2)**

konstruktive Qualitätssicherung:

- QS vor Projekt planen
- Auswahl von Methoden, Werkzeugen, Prozessen, Schulungen
- Normen, Guidelines und Styleguides

analytische Qualitätssicherung:

- manuelle Verfahren (z.B: Inspektion und Audit) zur Prüfung der Einhaltung konstruktiver Ansätze
- Reviews von Teilprodukten (z.B. Anforderungen, Design)
- Einsatz von Testverfahren (Äquivalenzklassen, Überdeckungen) in unterschiedlichen Testphasen (Entwicklungstests, Integrationstests, Systemtests, Abnahmetests)

#### **Typische Fehler der Anforderungsanalyse**

- Kundschaft wird zu wenig in Planungen eingebunden
- Kundschaft versteht Analysedokumente der IT nicht; nickt sie trotzdem ab
- Rahmenbedingungen (HW, umgebende SW) nicht geklärt
- Stakeholder (in irgendeiner Form Projektbetroffene) nicht in Analyse involviert (z. B. Endnutzer vergessen)
- Analyse der vom Kunden genutzten SW nicht durchgeführt; z. B. Look-and-Feel an branchenüblicher Software orientieren
- Grundregel für IT-Projekte: Garbage in Garbage out

### **Typische Fehler des Designs**

- keine Prüfung, ob genau die Anforderungen umgesetzt werden
- Design-Entscheidungen werden nicht dokumentiert (UML: Aktivitätsdiagramme, Klassendiagramme, Zustandsdiagramme, Sequenzdiagramme)
- mangelndes Design-Know-how macht resultierende Software langfristig unwartbar, nicht erweiterbar
- Randbedingungen z. B. der HW nicht berücksichtigt (Performance, Kommunikationsprotokolle, ...)

# **Typische Fehler der Implementierung**

- Laufendes Programm unerwünschte Funktionalität
	- Spezifikation war missverständlich
	- Überflüssige Goldrandlösung
- Mögliche Alternativen werden vergessen
- Programme zu komplex zum Testen (Schachteln oder Ketten von if, while, switch)
- Programm bei Wiederverwendung/Erweiterung unwartbar (versteckte Konstanten, versteckte Abhängigkeiten)
- Existierende Lösungen missachtet
- Kein Gedanke an Laufzeit

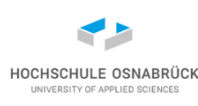

## **Typische Fehler der Qualitätssicherung**

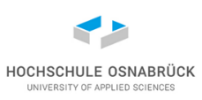

- alle Tests werden von den entwickelnden Personen selbst durchgeführt
- Fehlermöglichkeiten vergessen
- Testfälle können nicht nachvollzogen oder wiederholt werden; mangelnde Dokumentation der Testfälle
- Anforderungen nicht konsequent in Testfälle umgesetzt
- fehlende Werkzeuge zur Testautomatisierung; manuelle Tests zu zeitaufwändig
- Testumgebung passt nicht zur realen Zielumgebung des Kunden
- Informationen zum Performance- und Lastverhalten angeschlossener Systeme nicht berücksichtigt

## **Typische Fehler in der Projektorganisation**

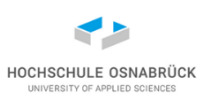

- Kundschaft wird zu selten über Projektstand informiert
- Kundschaft will vor Fertigstellung der Software "nicht belästigt" werden
- Der Umgang mit Änderungswünschen der Kundschaft und des beauftragten Unternehmens ist unterspezifiziert
- beauftragtes Unternehmen wird über projektrelevante Änderungen bei Kundschaft nicht informiert
- kein Risikomanagement (beim beauftragten Unternehmen und bei Kundschaft)

#### **Schleichende Software-Fehler - Beispiel**

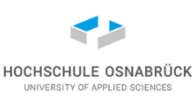

- kleines Unternehmen geht mit viel Know-how und neuer Individual-SW auf den Markt
- SW wird bei der Kundschaft direkt vor Ort angepasst
- mit Kundenzahl wächst Zahl der Anpassungen und weiterer Kundenwünsche
- dadurch, dass zentrale Daten mehrfach in Modulen gehalten werden, Datenabhängigkeiten schwer analysierbar sind und Individual-SW nicht dokumentiert ist, wird SW unwartbar
- typisches Problem vieler SW-Systeme: am Anfang erfolgreich werden sie irgendwann nicht mehr weiterentwickelbar

#### **Ursachen für Software-Fehler**

- mangelndes Verständnis von Anforderungen
- Übersehen von Ablaufmöglichkeiten
- Programmierfehler
- zu wenig Zeit für Tests
- mangelnde Qualifikation der Mitarbeitenden
- unpassende SW-Werkzeuge
- mangelndes Managementverständnis für IT-Entwicklung
- hoher Kostendruck, starker Preiskampf

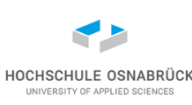

### **Teufelsquadrat für IT-Projekte (Sneed)**

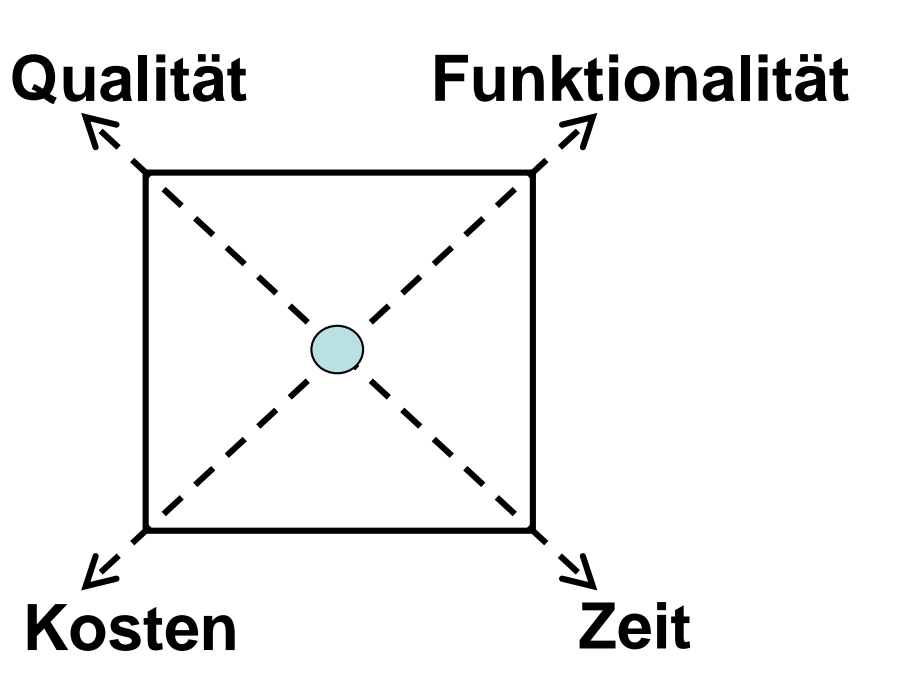

- Konzentration auf ein Ziel benötigt bei gleichen Rahmenbedingungen Vernachlässigung mindestens eines anderen Ziels
- generelle Verbesserung nur durch Verbesserung der Rahmenbedingungen (z.B. der Prozesse)

Software-Qualität 26

#### **Qualitätssicherung**

- Qualitätssicherung (allgemein) Alle geplanten und systematischen Tätigkeiten, die notwendig sind, um ein angemessenes Vertrauen zu schaffen, dass ein Produkt oder eine Dienstleistung die gegebenen Qualitätsanforderungen erfüllt
- Qualitätssicherung (softwarespezifisch) Die Gesamtheit aller Maßnahmen und Hilfsmittel, die mit dem Ziel eingesetzt werden, die gestellten Anforderungen an den Entwicklungs- und Wartungsprozess sowie an das Softwareprodukt zu erreichen

aus DIN 55350-11: Begriffe zu Qualitätsmanagement und Statistik, Teil 11, 8/95

HOCHSCHULE OSNABRÜ

## **Aufwand für analytische Qualitätssicherung**

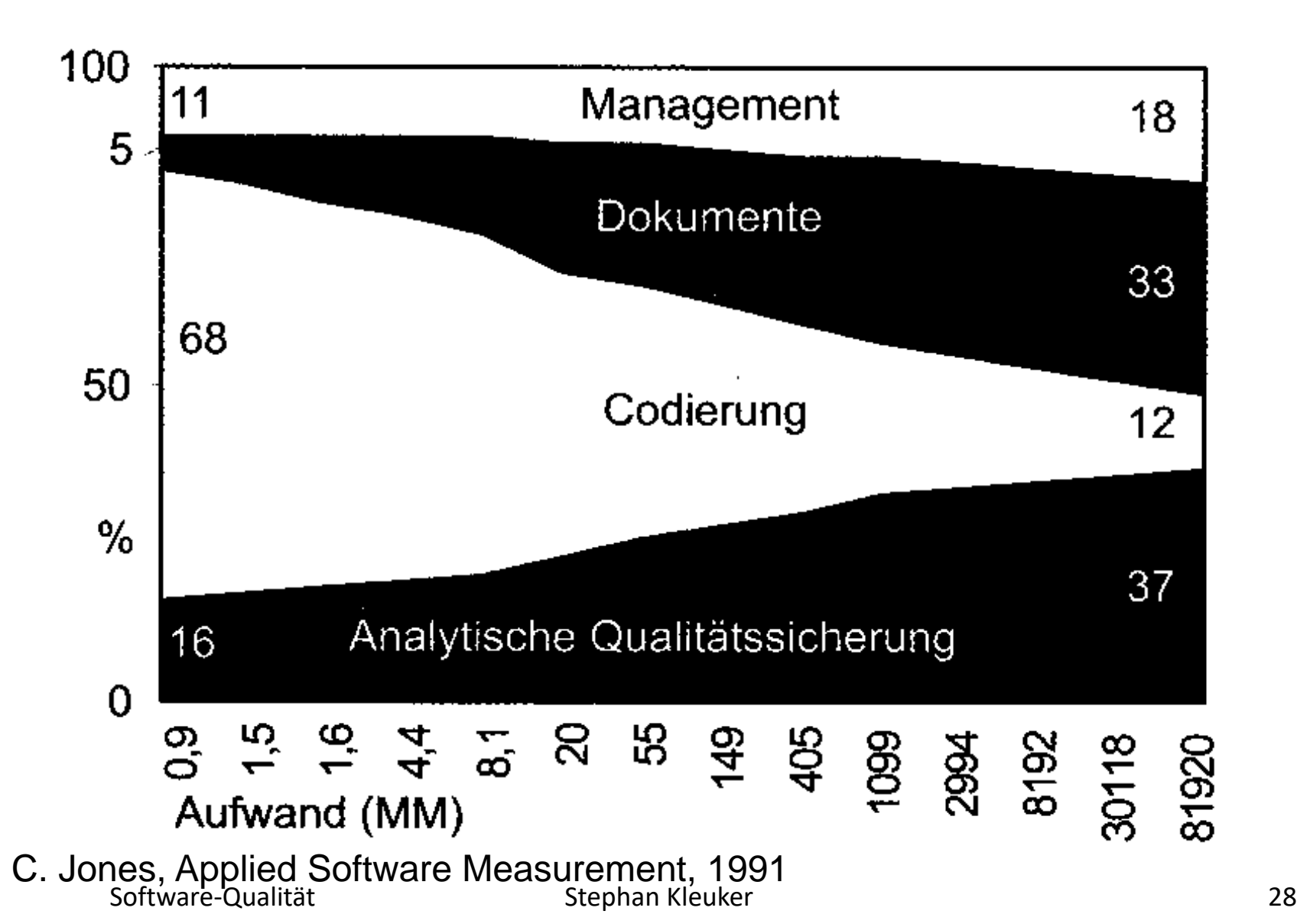

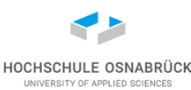

#### **Wann werden Fehler gefunden?**

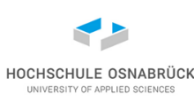

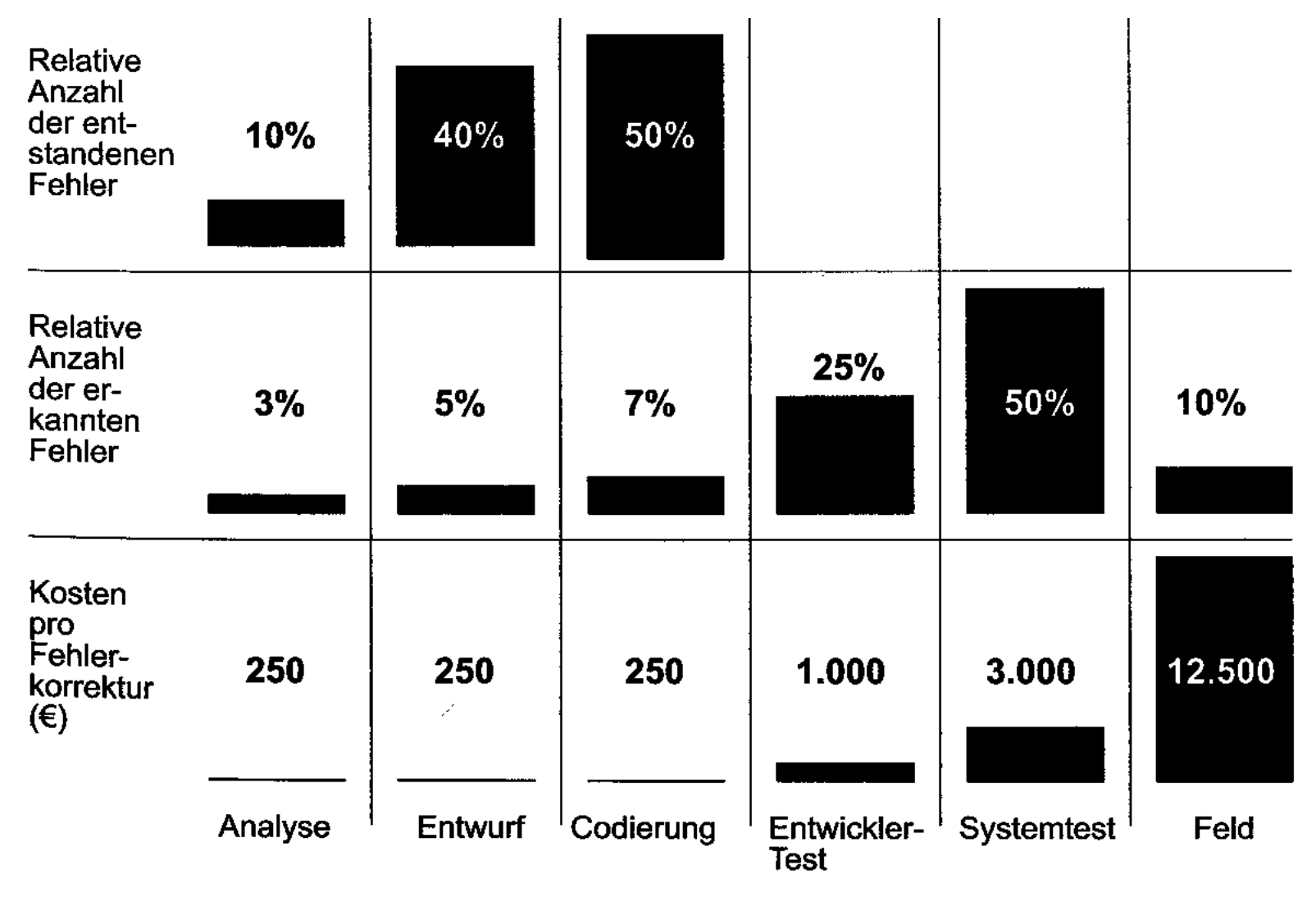

Software-Qualität Chronic Stephan Kleuker (1999) 29 Stephan Stephan Kleuker (1999) 29 K.-H. Möller, Ausgangsdaten für Qualitätsmetriken, 1996

#### **Prinzip der integrierten Qualitätsprüfung [Lig]**

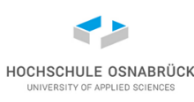

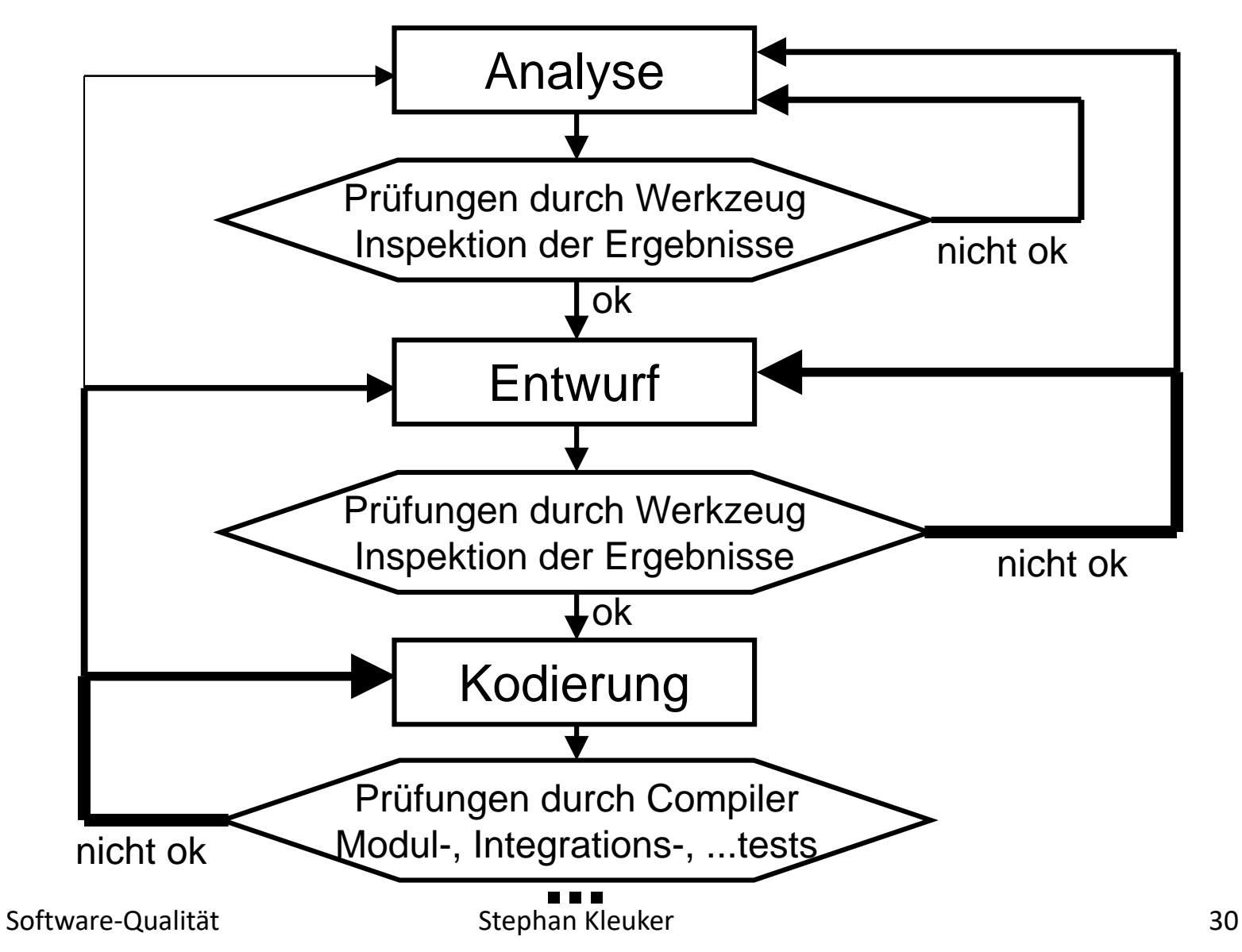

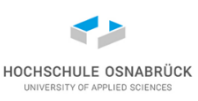

# **Definitionen (1/2) [Lig]**

- Qualität (DIN 55350-11) definiert als "Beschaffenheit einer Einheit bezüglich ihrer Eignung, festgelegte und abgeleitete Erfordernisse (Qualitätsanforderungen) zu erfüllen"
- Qualitätsanforderung: Gesamtheit der Einzelanforderungen an eine Einheit, die die Beschaffenheit dieser Einheit betreffen
- Qualitätsmerkmal: Die konkrete Beurteilung von Qualität geschieht durch so genannte Qualitätsmerkmale. Diese stellen Eigenschaften einer Funktionseinheit dar, anhand derer ihre Qualität beschrieben und beurteilt wird, die jedoch keine Aussage über den Grad der Ausprägung enthalten. Ein Qualitätsmerkmal kann über mehrere Stufen in Teilmerkmalen verfeinert werden.

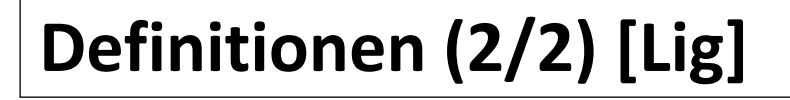

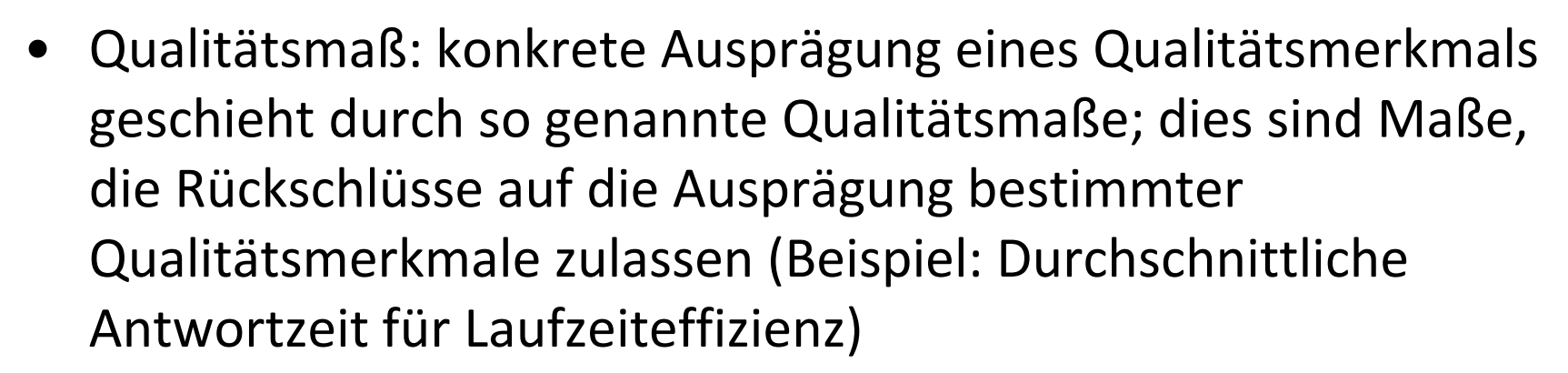

- Fehlverhalten oder Ausfall (failure) zeigt sich dynamisch bei der Benutzung eines Produkts, beim dynamischen Test einer SW erkennt man keine Fehler, sondern Fehlverhalten bzw. Ausfälle. (auch: Fehlerwirkung)
- Fehler oder Defekt (fault, defect) ist bei SW die statisch im Programmcode vorhandene Ursache eines Fehlverhaltens oder Ausfalls

HOCHSCHULE OSNABRÜG

# **Qualitätsmerkmale**

#### funktional

- Korrektheit nicht funktional
- Sicherheit
- Zuverlässigkeit
- Verfügbarkeit
- Robustheit
- Speicher- und Laufzeiteffizienz
- Änderbarkeit
- Portierbarkeit
- Prüfbarkeit
- **Benutzbarkeit**

Anmerkung: Qualitätsmerkmale können Wechselwirkungen haben

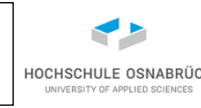

# **Einschub: Reguläre Ausdrücke**

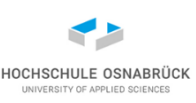

#### [Video 2](https://youtu.be/wJlvKcjzg_4)

- Reguläre Ausdrücke beschreiben eine Menge von Worten, auch Strings genannt
- Typische Fragestellung: Hat ein String den gewünschten Aufbau? Der Aufbau wird mit regulären Ausdrücken beschrieben.
- genauer: Theoretische Informatik, Aufbau regulärer Ausdruck
- benötigt: erlaubte Zeichen, Oder-Verknüpfung, Sequenz von regulären Ausdrücken, beliebige Wiederholung eines regulären Ausdrucks, leere Menge
- jede Programmiersprache bietet Bibliotheken für reguläre Ausdrücke zur Analyse und Aufteilung von Strings
- [https://docs.oracle.com/javase/8/docs/api/java/util/regex/Pattern.html](https://docs.oracle.com/javase/7/docs/api/java/util/regex/Pattern.html)

```
public class Main {
```

```
public static void pruefe(String regAusdruck, String s){
 System.out.println(Pattern.matches(reAusdruck, s));
}
```

```
public static void main(String[] arg){
 pruefe("q","q"); // true
 pruefe("qq","q"); // false
 pruefe("q*","q"); // true // beliebig oft
 pruefe("q*",""); // true
 pruefe("q+",""); // false // mindestens einmal
 pruefe("q+","q"); // true
 pruefe("q|r","q"); // true // Alternative (oder)
 pruefe("q|r","r"); // true
 pruefe("q|r","s"); // false
 pruefe("(q|r)*","qqrrqq"); // true
```
# **reguläre Ausdrücke in Java (2/5)**

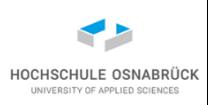

**pruefe("..","qr"); // true // ein bel. Zeichen pruefe("..","qrs"); // false pruefe(".\*","blubb"); // true pruefe("q?",""); // true // ein- oder keinmal pruefe("q?","q"); // true pruefe("q?","qq"); // false pruefe("q{3}","qq"); // false // genau 3-mal pruefe("q{3}","qqq"); // true pruefe("q{3,}","qq"); // false // mindestens 3-mal pruefe("q{3,}","qqq"); // true pruefe("q{3,5}","qq"); // false // zwischen 3 u 5-mal pruefe("q{3,5}","qqqqqq"); // false pruefe("q\\\*","qq"); // false // Fluchtsymbol pruefe("q\\\*","q\*"); // true pruefe("q(\\\*)","q\*"); // true // Klammern erlaubt pruefe("q\\\\","q\\"); // true // \ immer \\**
## **reguläre Ausdrücke in Java (3/5)**

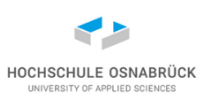

```
pruefe("[qwe]","w"); // true Alternative (oder)
pruefe("[^qwe]","w"); // false // keines der Zeichen
pruefe("[0-9][^a-f]","1A"); // true // von - bis
pruefe("[0-9][^a-f]","1a"); // false
pruefe("\\d+","12345"); // true // \d Ziffer
pruefe("\\D+","12345"); // false // \D keine Ziffer
pruefe("\\s*"," \n\t\f\r "); // true // \s Weißraum
pruefe("\\S*","hall\noo"); // false // \S kein Weißraum
pruefe("\\w*","i_a"); // true // \w = [a-zA-Z_0-9]
pruefe("\\W*"," \n "); // true // nicht \w
pruefe("\\p{Lower}\\p{Upper}","aA"); // true // klein groß
pruefe("\\p{Lower}\\p{Upper}","Aa"); //false // gibt mehr 
                                 // dieser Zeichenklassen 
pruefe("(?i)aAa(?-i)Aa","aaaAa"); // true // (?i) Flag Case 
                                         // insensitive
pruefe("(?i)aAa(?-i)Aa","aaaaa"); // false // (?-i) Flag
                                          // ausschalten
```
### **reguläre Ausdrücke in Java (4/5)**

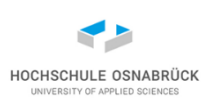

```
pruefe(".*","bl\nub\nb"); // false // . kein Zeilenumbruch
pruefe("(?s).*","bl\nub\nb");// true // . auch für 
                                   // Steuerzeichen
pruefe("^a.*","aaa"); // true // ^ markiert Zeilenanfang
pruefe("^a.*"," aaa"); // false
pruefe(".*a$","aaa"); // true // $ markiert Zeilenende
pruefe(".*a$","aaa "); // false
```

```
Pattern pat = Pattern.compile("\\d+");
Matcher mat = pat.matcher("1. Die Antwort ist 42");
while(mat.find()){
  System.out.println(mat.group() + " : " 
      + mat.start() + "-" + mat.end());
}
                                                1 : 0-1
                                                42 : 19-21
```

```
reguläre Ausdrücke in Java (5/5)
                                                           HOCHSCHULE OSNABRÜG
Pattern pat2 = Pattern.compile("a+");
Matcher mat2 = pat2.matcher("aaaa");
while(mat2.find()) { // greedy: Suche maximaler Wortlänge
  System.out.println(mat2.group() + " : " 
                                                aaaa : 0-4
      + mat2.start() + "-" + mat2.end());
}
Pattern pat3 = Pattern.compile("b+?");
                                                b : 0-1
Matcher mat3 = pat3.matcher("bbbb");
                                                b : 1-2
while(mat3.find()){ // mit ? nicht greedy
                                                b : 2-3
                                                b : 3-4System.out.println(mat3.group() + " : " 
      + mat3.start() + "-" + mat3.end());
} 
                                                       H
Pattern pat4 = Pattern.compile("a|o"); //[ao]
                                                       ll
String[] splits = pat4.split("Hallo Costa!");
                                                        C
for(String s:splits){
                                                       st
  System.out.println(s); 
                                                       !
}
```
**}**

#### **Einschub: Lambda-Ausdrücke seit Java 8**

- Ansatz: Funktionen als Parameter übergeben
- Vereinfachung für Interfaces, die genau eine Methode enthalten (auch SAM-Types für Single Abstract Method)
- selber explizit definierbar mit Annotation @FunctionalInterface

**(Parameterliste) -> {Ausdruck bzw. Programmanweisungen}**

- einige Notationsvarianten
- hier interessant, da in JUnit 5 genutzt
- Spezifikation: JSR 335: Lambda Expressions for the JavaTM Programming Language, <https://jcp.org/en/jsr/detail?id=335>

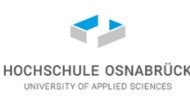

```
package interfaces;
```

```
@FunctionalInterface
public interface BspInterface {
    public int mach(int x, int y);
}
```

```
public class Plus implements BspInterface{
```

```
public int mach(int x, int y){
    System.out.println("plus");
    return x+y;
}
```
**}**

### **Möglichkeiten der Interface-Nutzung (2/6)**

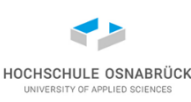

**// Beispielklasse fuer Interface-Nutzung package nutzer;**

**import interfaces.BspInterface;**

```
public class BspNutzer {
    public int nutzen (BspInterface b1, BspInterface b2
                     , BspInterface b3){
        return b3.mach(6, 9) - b2.mach(6, 9) - b1.mach(6, 9);
    }
}
```
# **Möglichkeiten der Interface-Nutzung (3/6)**

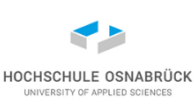

```
// Beispielklasse fuer Interface-Nutzung
public static void main(String[] args) {
  BspInterface klassisch = new Plus();
  int erg = klassisch.mach(6, 9);
```
**System.out.println("Klassisch: " + erg);**

**plus Klassisch: 15**

```
Stephan Kleuker 1988 and 1988 and 1988 and 1988 and 1988 and 1988 and 1988 and 1988 and 1988 and 1988 and 1988
BspInterface direktesObjekt = new BspInterface() {
     @Override
     public int mach(int x, int y) {
        System.out.println("minus");
        return x - y;
     }
};
erg = direktesObjekt.mach(6, 9);
System.out.println("direktes Objekt: " + erg);
                                                      minus
                                                      direktes Objekt: -3
      Software-Qualität
```
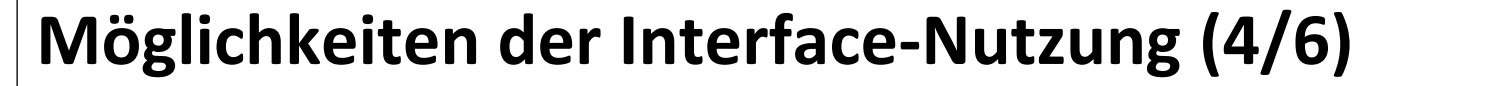

```
System.out.println("anonymes Objekt: "
```

```
+ (new BspInterface() {
```

```
@Override
public int mach(int x, int y) {
  System.out.println("mal");
    return x * y;
  }
}).mach(6, 9));
```

```
mal
anonymes Objekt: 54
```

```
BspInterface direktesObjektMitLambda = (a,b) -> {
  System.out.println("oder");
  return a | b;
};
erg = direktesObjektMitLambda.mach(6, 9);
System.out.println("direktes Objekt mit Lambda: " + erg);
                              oder
                              direktes Objekt mit Lambda: 15
```
HOCHSCHULE OSNABRÜ

# **Möglichkeiten der Interface-Nutzung (5/6)**

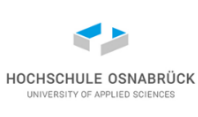

**BspInterface direktesObjektMitLambda2 =** 

$$
(a,b) \rightarrow a \& b;
$$

**erg = direktesObjektMitLambda2.mach(6, 9);**

**System.out.println("direktes Objekt mit Lambda: " + erg);**

**direktes Objekt mit Lambda: 0**

```
BspNutzer nutzer = new BspNutzer();
System.out.println(nutzer.nutzen(
         klassisch
       , (a,b) -> {
           System.out.println("minus");
           return a - b;
         }
       , (a,b) -> a * b));
                                            minus
                                            plus
                                            42
```
### **Möglichkeiten der Interface-Nutzung (6/6)**

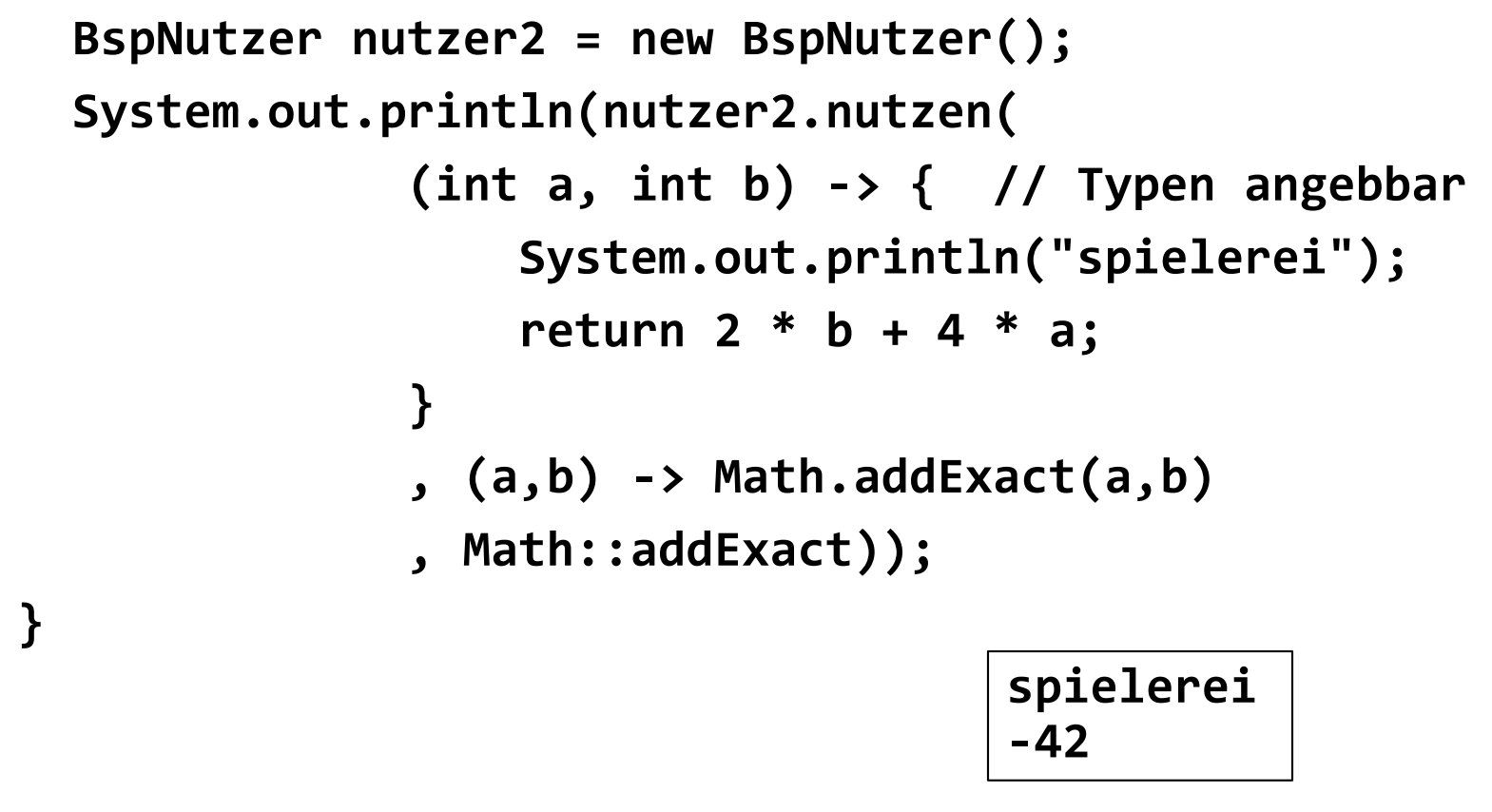

**// letzter Fall zeigt Abkuerzung bei identischen // Parametertypen**

**}**

HOCHSCHULE OSNABRÜG

# **Beispiel: Programmanalyse (1/3)**

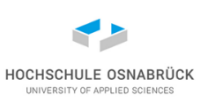

- Ansatz: Übergabe beliebiger und beliebig vieler Programmstücke, die ausgeführt und deren Exceptions gefangen werden
- Ansatz: Interface für parameterlose Methoden **@FunctionalInterface public interface Programm { public void ausfuehren(); }**
- Erinnerung: Parameterlisten mit dynamischer Länge
- **public int mach (double d, int... x){ //normal weiter**
- Aufruf mit 0 bis beliebig vielen int-Werten möglich
- x ist Variable vom Typ int[]

## **Beispiel: Programmanalyse (2/3)**

```
public class Analyse { 
   public static List<String> analysieren(Programm... progs) {
     List<String> ergebnisse = new ArrayList<>();
     for (Programm p : progs) {
       try {
         p.ausfuehren(); 
         ergebnisse.add("ok");
       } catch (Throwable e) {
         ergebnisse.add(e.getClass().getSimpleName()
             + ": " + e.getMessage());
       }
    }
    return ergebnisse;
  }
```
**}**

HOCHSCHULE OSNABRÜG

```
Beispiel: Programmanalyse (3/3)
public static void main(String[] args) {
  System.out.println(Analyse.analysieren(
       () -> System.out.println("Hallo")
      ,() -> {
        System.out.println("durch 0");
        int x = 7 / 0;
       }
      ,() -> {
        System.out.println("Array");
        int[] x = {1, 2, 3};
        System.out.println(x[3]);
      }
      ,() -> {
        throw new IllegalArgumentException(
            "Kein Mensch ist illegal");
      }
                                          Hallo
                                          durch 0
                                          Array
                                          [ok, 
                                          ArithmeticException: / 
                                          by zero, 
                                          ArrayIndexOutOfBoundsEx
                                          ception: 3, 
                                          IllegalArgumentExceptio
                                          n: Kein Mensch ist 
                                          illegal]
```
**));**

**}**

### **2. Unit - Tests**

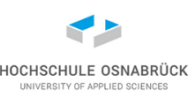

- Grundidee des Testens
- Annotationen
- Varianten von JUnit
- Testfälle mit JUnit
- Testsuite mit JUnit
- Parametrisierte Tests
- Hinweis: Um im Praktikum experimentieren zu können, erst "wie schreibe ich Tests" und danach "welche Tests sind sinnvoll"
- Warnung für dieses und die weiteren Kapitel: Der Programmcode ist meist ein Beispiel für schlechte Formatierung; hier für mich erlaubt, um möglichst viele Details auf einer Folie mit Ihnen zu diskutieren

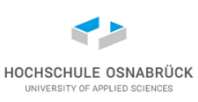

#### **Start des Testens**

- Nach ersten Programmierschritten und erfolgreicher Kompilierung (erste Qualitätssicherung) wird Programm ausgeführt
- (Nicht-Informatik affine Person: Programm ist fertig)
- Es wird visuell geprüft, ob erwarte Ergebnisse, gegebenenfalls bei zufällig gewählten Eingaben herauskommen
- kritische Personen lassen das Programm mehrfach laufen, überlegen sich kritische Eingaben (später formaler als Äquivalentklassenanalyse) und schauen dann Ausgaben an
- Fazit: erste Fehler können so gefunden werden, Tests typischerweise nicht dokumentiert (eventuell immerhin Testcode) und nicht einfach wiederholbar

## **Beispiel: eine der ersten Programmierübungen**

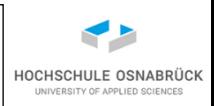

```
• Übergebe 3 int-Werte und gebe den maximalen Wert zurück.
public class Maximum {
  public static int max(int x, int y, int z) {
    int max = 0; // lokale Variable muss initialisiert sein
    if (x > z) { // zuerst x am groessten
      max = x;
    }
    if (y > x) { // pruefe ob nicht y noch groesser
      max = y;
    }
    if (z > y) { // oder z noch groesser
      max = z;
    }
    return max;
  }
}
```
• Anmerkung: Code leider nicht hochwertig kommentiert

Software-Qualität

Stephan Kleuker 52

## **Beispiel: Hilfsprogramm für Maximum**

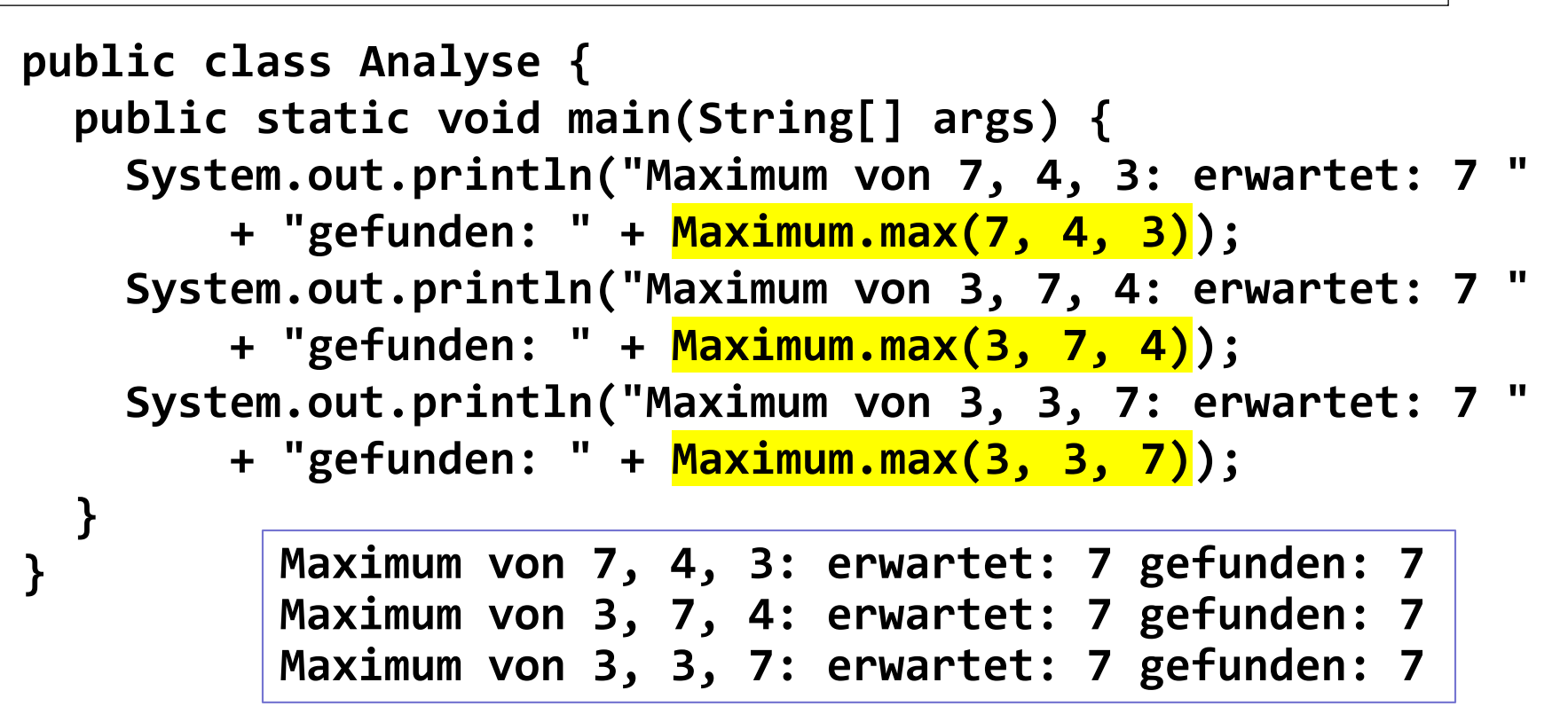

- Ausgabe liefert erwartete Ergebnisse, Programm "wohl" korrekt
- positiv: lesbare und später nutzbare Ausgaben
- positiv: prüfe Maximum an allen drei Positionen und doppelte Werte

Software-Qualität

#### **erste Testidee genauer analysiert**

- was wird zum Testen benötigt?
- Vorbereitung: Testobjekt, hier Methode, die genutzt werden soll, sonst keine Randbedingungen
- Durchführung:
	- Testidee bzw. Testparameter zur Ausführung
	- Durchführung
	- Protokollierung
- Analyse der Ausgabe:
	- Kenntnis des erwarteten Ergebnisses
	- Prüfung des Ergebnisses

# **Testfall (AAA)**

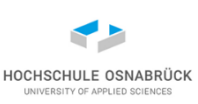

- Vor dem Testen müssen Testfälle spezifiziert werden
- Vorbedingungen (Arrange)
	- Zu testende Software in klar definierte Ausgangslage bringen (z. B. Objekte mit zu testenden Methoden erzeugen)
	- Angeschlossene Systeme in definierten Zustand bringen
	- Weitere Rahmenbedingungen sichern (z. B. HW)
- Durchführung /Ausführung (Act)
	- Was muss wann gemacht werden (einfachster Fall: Methodenaufruf)
- Nachbedingungen (Assert)
	- Welche Ergebnisse sollen vorliegen (einfachster Fall: Rückgabewerte)
	- Software-Qualität 55 Stephan Kleuker 55 Stephan Stephan Stephan Stephan 55 Stephan Stephan Stephan Stephan Stephan Stephan Stephan Stephan Stephan Stephan Stephan Stephan Stephan Stephan Stephan Stephan Stephan Stephan Ste – Zustände anderer Objekte / angeschlossener Systeme

# **Einschub: Entwicklungs-Pipeline (minimalst)**

- entwickelnde Person checkt zu bearbeitende Software aus Versionsmanagement (z. B. Git) aus
- entwickelnde Person führt Änderungen aus
- entwickelnde Person testet eigenen Code, die von Korrektheit der Änderungen überzeugt
- entwickelnde Person checkt Software ein, es werden erste Überprüfungen durchgeführt (z. B. Coding-Guidelines, wie Einrückungen, zu if immer {, keine Umlaute, kein break in for)
- Test-Team überprüft Code mit eigenen Tests, ob Gesamtsystem Anforderungen erfüllt
- Fehler werden zurückgemeldet
- (Pipeline-Betrachtung später genauer)

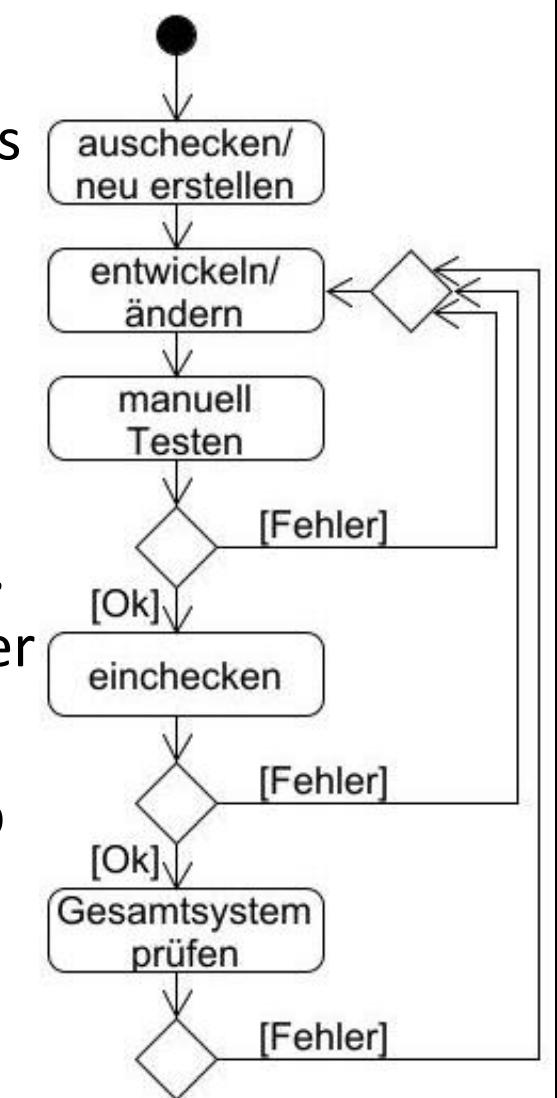

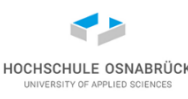

#### **Fazit erster Ideen**

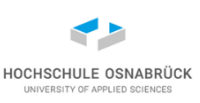

- eine nicht getestete Software ist nicht existent (Kartenhaus)
- Testerstellung kann sehr aufwändig werden
- manuelle Testausführung kann sehr aufwändig, lästig, langweilig und selbst fehlerträchtig werden (Ansatz: Outsourcing)
- generelles Testkonzept aber einfach AAA
- Wunsch: Tests automatisiert ausführbar zu machen (und später in die Pipeline einzubauen)

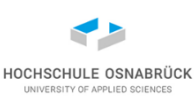

#### **JUnit - Basisidee**

- Framework, um den Unit-Test eines Java-Programms zu automatisieren
- einfacher Aufbau
- leicht erlernbar
- geht auf SUnit (Smalltalk) zurück
- mittlerweile für viele Sprachen verfügbar (NUnit, CPPUnit)

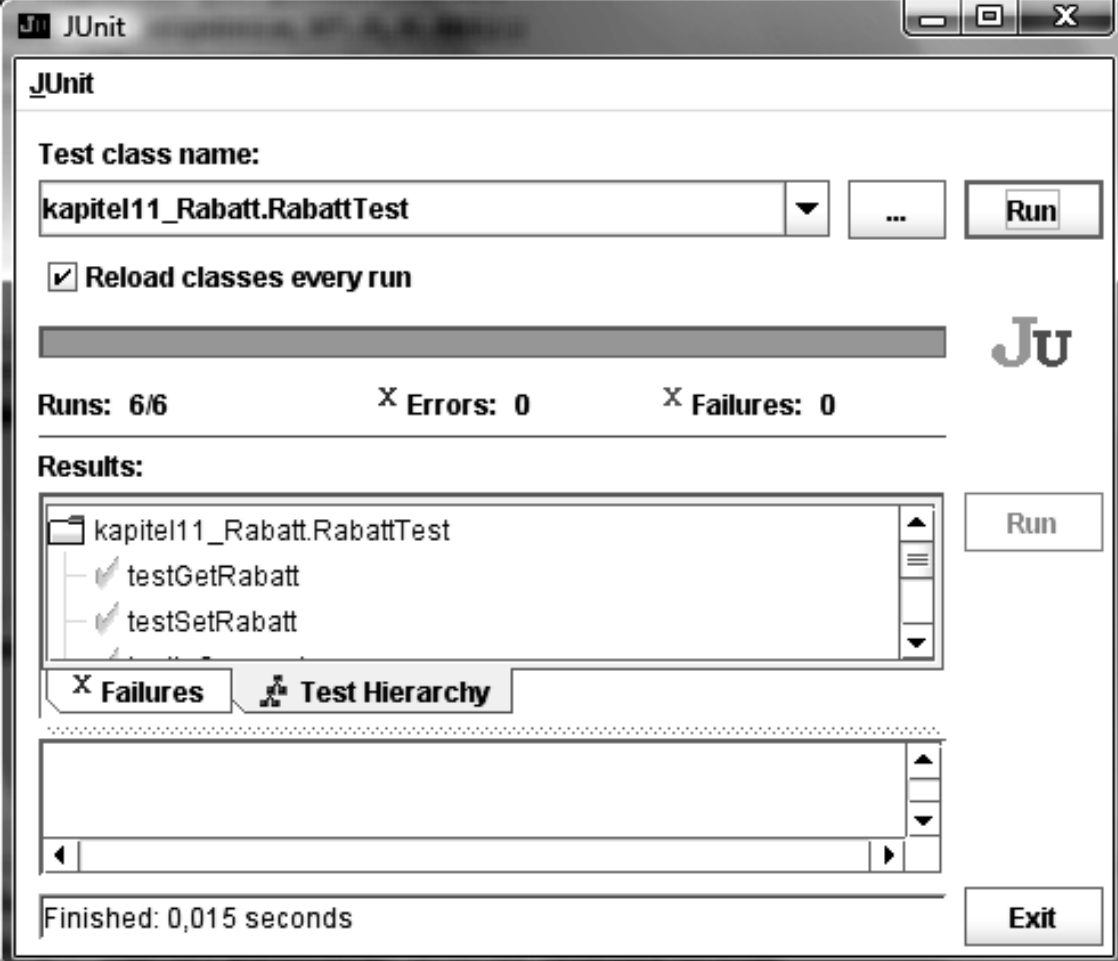

## **JUnit - Varianten**

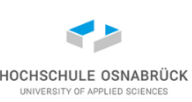

#### JUnit 3.x [nicht mehr genutzt]

- entwickelt für "klassisches" Java vor Java 5
- Testklassen müssen von einer Klasse TestCase erben
- Tests müssen in Testklassen stehen

JUnit 4.x

- nutzt Annotationen
- Tests können in zu testenden Klassen stehen, keine Vererbung JUnit 5.x
- Erweiterungen und Vereinfachungen z. B. durch Lambda-Ausdrücke
- echtes Framework mit Erweiterungsmöglichkeiten
- Software-Qualität 59 • (viele kleine ärgerliche Änderungen wodurch JUnit 4 Tests nicht laufen), JUnit 4 kann parallel genutzt werden

#### **JUnit 5 - Ansatz**

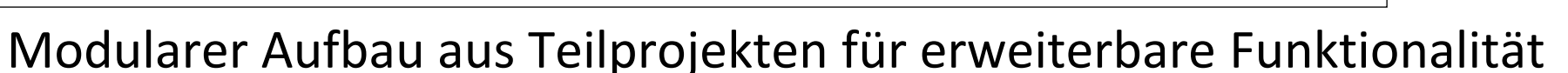

- JUnit Platform: Ausführung von Tests (TestEngines), Ausführung in Konsole, Plugins für Build-Werkzeuge (Maven, Gradle)
- JUnit Jupiter: Aufbau der Testlogik, Modell zur Erweiterung, Parametrisierung
- JUnit Vintage: Möglichkeit zur Ausführung von JUnit 3 und 4 Tests (wenn diese keinen eigenen TestRunner benötigen!)

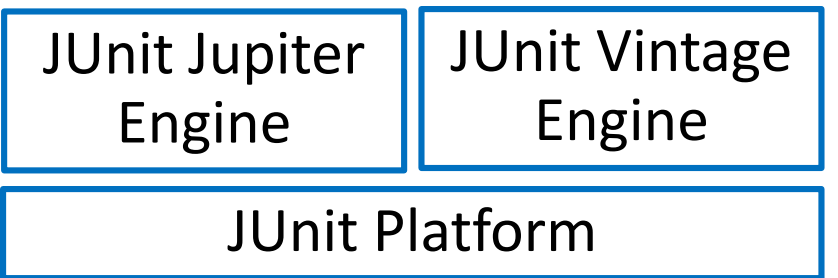

- <https://junit.org/junit5/docs/current/user-guide/>
- B. Garcia, Mastering Software Testing with JUnit 5, Packt Publishing, Birmingham (UK), 2017

Software-Qualität

Stephan Kleuker 60

## **JUnit 5 (grau) – Architektur-Idee**

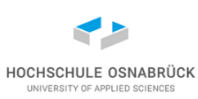

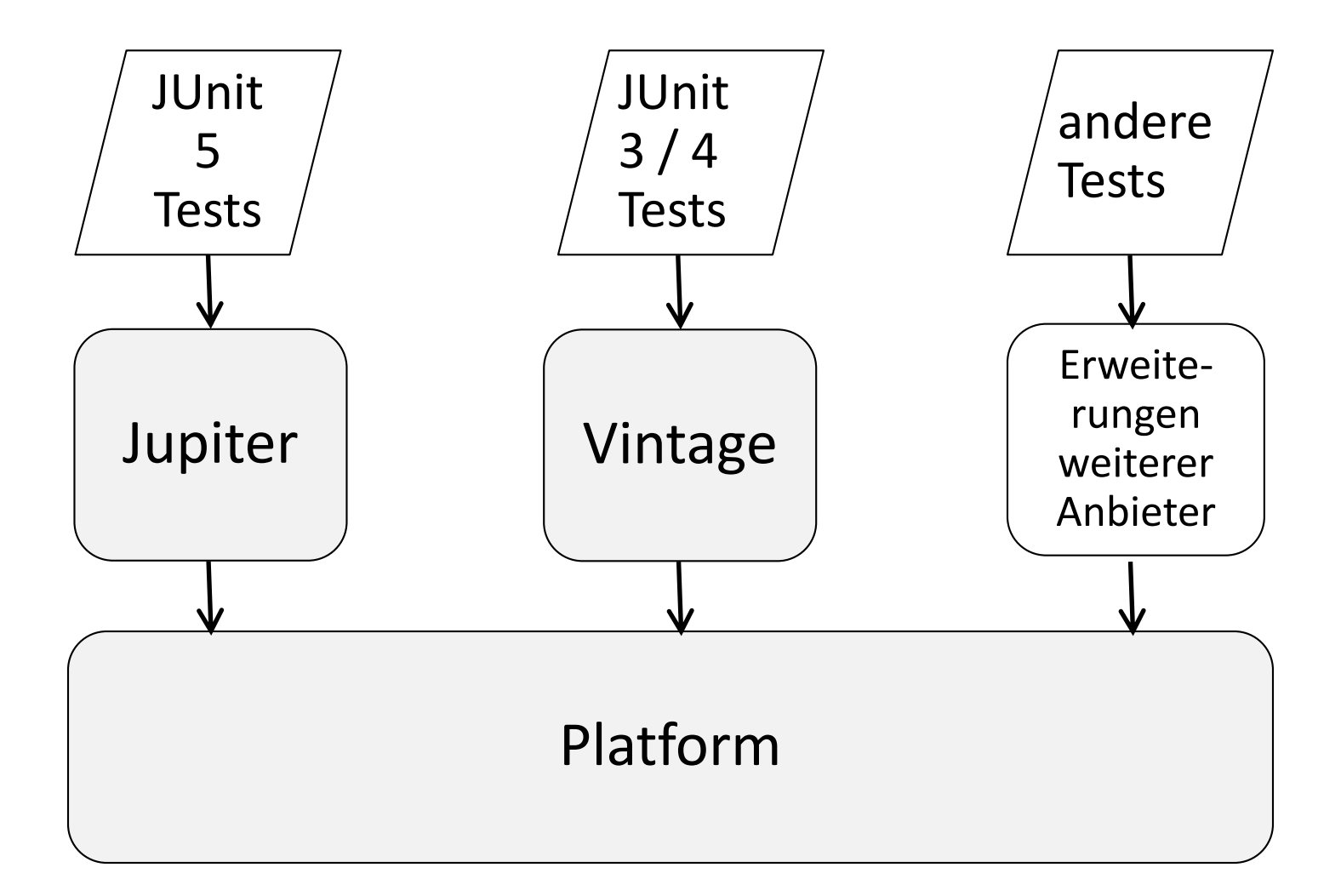

#### **Einsatz von Annotationen: Weiterverarbeitung**

```
// HelloWorldService.java 
import javax.jws.WebMethod; 
import javax.jws.WebService; 
@WebService
public class HelloWorldService { 
  @WebMethod
  public String helloWorld() { 
    return "Hello World!"; 
  }
}
```
- Annotationen beginnen mit einem **@** und können, z. B. von anderen Programmen zur Weiterverarbeitung genutzt werden
- hier z. B. soll die Erzeugung eines Web-Services durch die Kennzeichnung relevanter Teile durch Annotationen erfolgen
- Java besitzt seit Version 5 Annotationen, man kann selbst weitere definieren

Software-Qualität 62

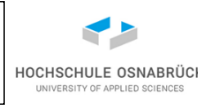

#### **Syntax von Annotationen**

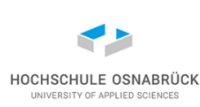

- Annotationen können Parameter haben
- ohne Parameter: **@EinfacheAnnotation**
- mit einem Parameter **@EinAnno(par="Hallo")** oder **@EinAnno("Hallo")** (bei nur einem Parameter kann der Parametername weggelassen werden)
- mit mehreren Parametern werden Wertepaare (Parametername, Wert) angegeben

**@KomplexAnno(par1="Hi", par2=42, par3={41,43})**

- Annotationen können bei/vor anderen Modifiern (z.B. public, abstract) bei folgenden Elementen stehen:
	- package
- − Exemplar- und Klassenvariable
- class, interface, enum − lokale Variablen
	-
- Methode
- − Parameter
- Man kann einschränken, wo welche Annotation erlaubt ist

```
Beispiel: Nutzung vordefinierter Annotation
                                                       HOCHSCHULE OSNABRÜ
public class Oben {
    public void supertolleSpezialmethode(){
        System.out.println("Ich bin oben");
    } 
}
public class Unten extends Oben{
    @Override public void superTolleSpezialmethode(){
        System.out.println("Ich bin unten");
    }
    public static void main(String[] s){
        Unten u = new Unten();
        u.supertolleSpezialmethode();
    }
                                  ohne Annotation in Java 1.4:
}
                                  Ich bin obenCompilermeldung:
 ..\..\netbeans\Annotationen\src\Unten.java:2: method
 does not override a method from its superclass
     @Override public void superTolleSpezialmethode(){
 1 error
     Software-Qualität 64
```
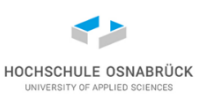

### **Konstruktiver Ansatz**

- Testfälle werden in Java programmiert, keine spezielle Skriptsprache notwendig
- Idee ist inkrementeller Aufbau der Testfälle parallel zur Entwicklung
	- Pro Klasse wird mindestens eine Test-Klasse implementiert (oder in Klasse ergänzt)
	- Pro Methode mindestens ein Test (später genauer)
- JUnit in allen führenden Entwicklungsumgebungen integriert
- sonst muss JUnit zu CLASSPATH hinzugefügt werden
- seit JUnit 4.11 wird neben JUnit auch Hamcrest-Matcher-Bibliothek benötigt (vorher fest integriert)
- (in JUnit 5 bereits integriert), andere Matcher-Bibliotheken nutzbar

Software-Qualität 65

## **Spezifikationsausschnitt**

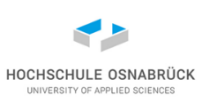

[Video 3](https://youtu.be/HAcM32pdLII) 

- Gegeben sei eine Aufzählung mit den folgenden Werten **package verwaltung.mitarbeit; public enum Fachgebiet { ANALYSE, DESIGN, JAVA, C, TEST }**
- Zu entwickeln ist eine Klasse Mitarbeit, wobei jedes Mitarbeitobjekt
	- eine eindeutige Kennzeichnung (id) hat
	- einen änderbaren Vornamen haben kann
	- einen änderbaren Nachnamen mit mindestens zwei Zeichen hat
	- eine Informationssammlung mit maximal drei Fachgebieten hat, die ergänzt und gelöscht werden können

Software-Qualität 66

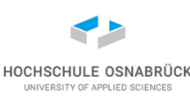

## **Klasse Mitarbeit (1/4) - fast korrekt**

```
Software-Qualität 67
package verwaltung.mitarbeit;
import java.util.HashSet;
import java.util.Set;
public class Mitarbeit {
 private int id;
 private static int idGenerator = 100;
 private String vorname;
 private String nachname;
 private Set<Fachgebiet> fachgebiete;
 public Mitarbeit(String vorname, String nachname) {
   if (nachname == null || nachname.length() < 2)
     throw new IllegalArgumentException(
         "Nachname mit mindestens zwei Zeichen");
   this.vorname = vorname;
   this.nachname = nachname;
   this.id = idGenerator++;
   this.fachgebiete = new HashSet<>();
  }
```
## **Klasse Mitarbeit (2/4)**

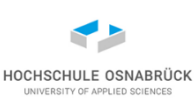

- **public int getId() { return id; }**
- **public void setId(int id) { this.id = id; }**
- **public String getVorname() { return vorname; }**

**public void setVorname(String vorname) { this.vorname = vorname; }**

- **public String getNachname() { return nachname; }**
- **public void setNachname(String nachname) { this.nachname = nachname;}**

```
public Set<Fachgebiet> getFachgebiete() {
  return fachgebiete;}
```

```
public void setFachgebiete(Set<Fachgebiet> fachgebiete) {
  this.fachgebiete = fachgebiete;
}
```
# **Klasse Mitarbeit (3/4)**

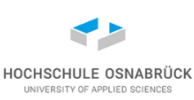

```
public void addFachgebiet(Fachgebiet f){
  this.fachgebiete.add(f);
  if(this.fachgebiete.size() > 3){
    this.fachgebiete.remove(f);
    throw new IllegalArgumentException(
                                 "Maximal 3 Fachgebiete");
  }
}
public void removeFachgebiet(Fachgebiet f){
  this.fachgebiete.remove(f);
}
public boolean hatFachgebiet(Fachgebiet f){
  return this.fachgebiete.contains(f);
}
```
# **Klasse Mitarbeit (4/4)**

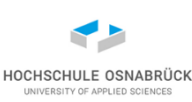

```
Software-Qualität Stephan Kleuker 30 australia van de stephan Stephan Kleuker 30 australia van de stephan 170
@Override
public int hashCode() { return id; }
@Override
public boolean equals(Object obj) {
  if (obj == null || getClass() != obj.getClass())
    return false;
  Mitarbeit other = (Mitarbeit) obj;
  return (id == other.id);
}
@Override
public String toString(){
  StringBuilder erg = new StringBuilder(this.vorname +
       " " + this.nachname + " (" + this.id +")[ ");
  for(Fachgebiet f: this.fachgebiete)
    erg.append(f + " ");
  erg.append("]");
  return erg.toString();
}
```
#### **Testen von Hand**

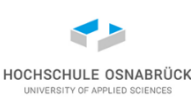

```
public static void main(String... s){
 Mitarbeit m = new Mitarbeit("Uwe","Mey");
 m.addFachgebiet(Fachgebiet.ANALYSE);
 m.addFachgebiet(Fachgebiet.C);
 m.addFachgebiet(Fachgebiet.JAVA);
 System.out.println(m);
```
**m.addFachgebiet(Fachgebiet.TEST);**

**}**

```
Uwe Mey (100)[ C JAVA ANALYSE ]
Exception in thread "main" 
java.lang.IllegalArgumentException: Maximal 3 
Fachgebiete
  at 
verwaltung.mitarbeit.Mitarbeit.addFachgebiet(Mitarbe
it.java:58) at 
verwaltung.mitarbeit.Mitarbeit.main(Mitarbeit.java:9
9)
```
### **Anlegen einer Testklasse (1/2)**

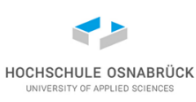

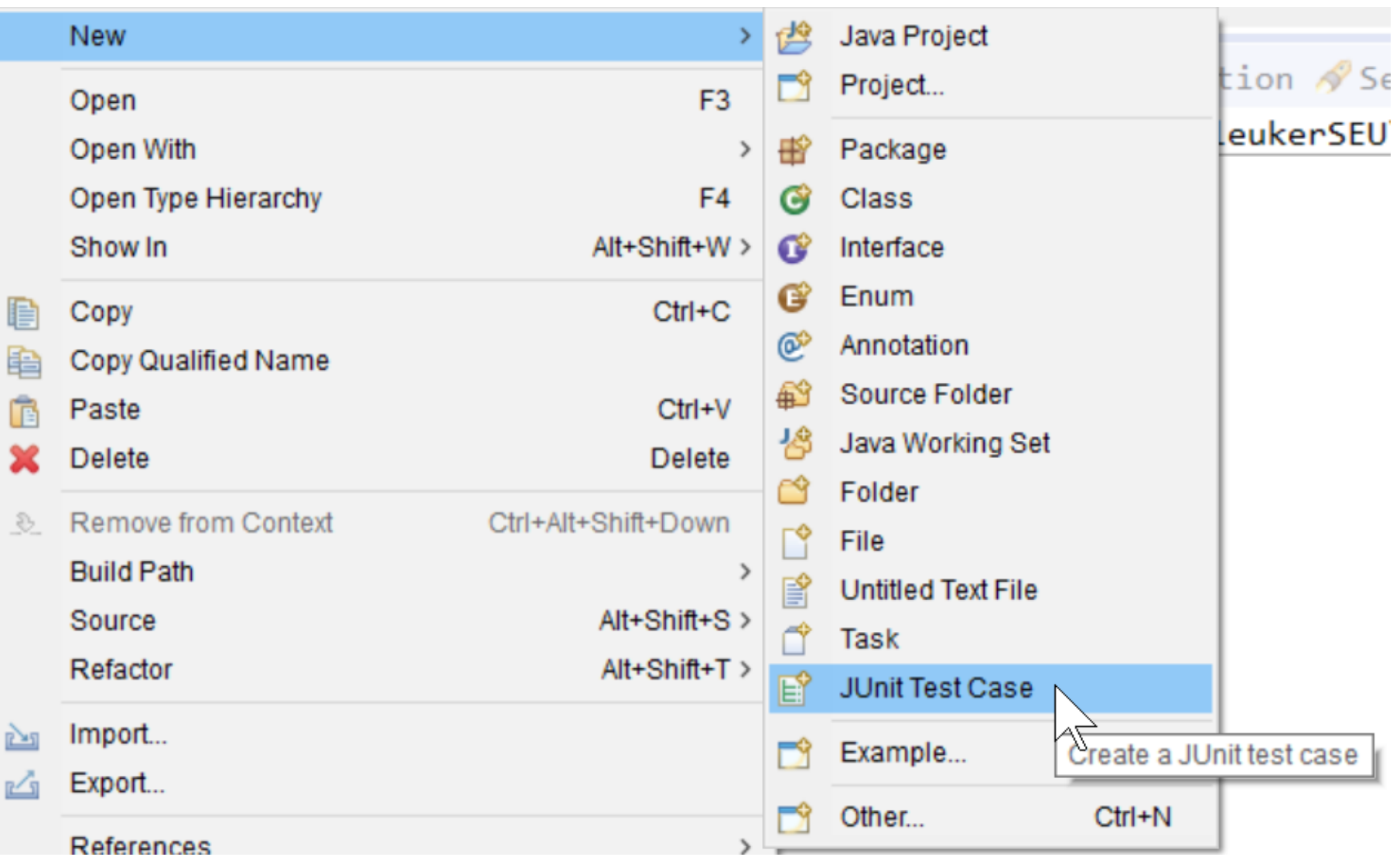
## **Anlegen einer Testklasse (2/2)**

au

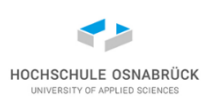

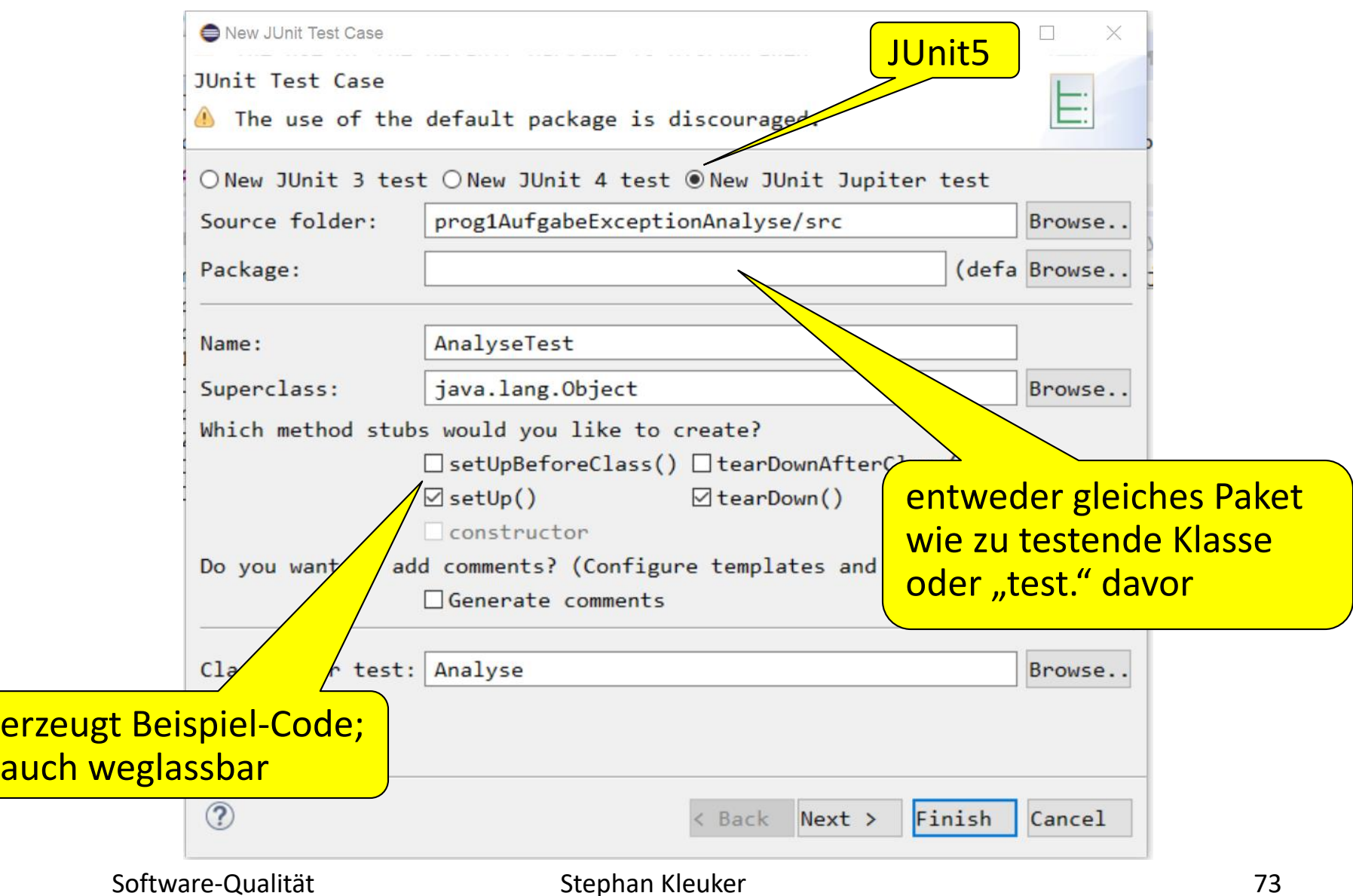

# **Testen mit JUnit**

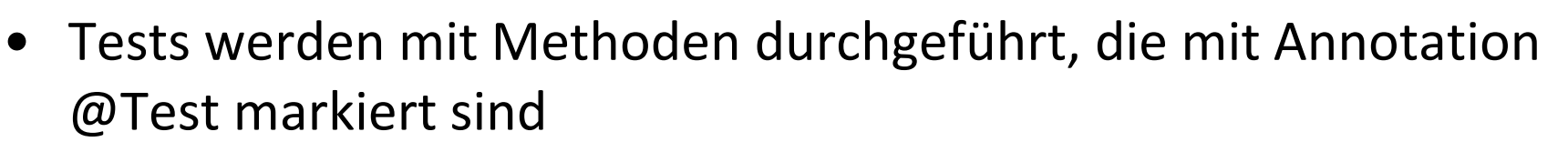

- Testmethoden haben typischerweise keinen Rückgabewert (nicht verboten)
- Tests stehen typischerweise in eigener Klasse; für Klasse X eine Testklasse XTest (können auch in zu testender Klasse stehen)
- Mit Klassenmethoden der Klasse Assertions werden gewünschte Eigenschaften geprüft

**Assertions.assertTrue(m.getVorname().equals("Ute")**

**, "erwarteter Vorname Ute");**

- auch generell nutzbar: **Assertions.assertEquals(erwartet, gefunden)**, Fehlermeldung optional, guter Fehlerausgabe
- JUnit steuert Testausführung, Verstöße bei Prüfungen werden protokolliert

## **Test des Konstruktors und der eindeutigen Id**

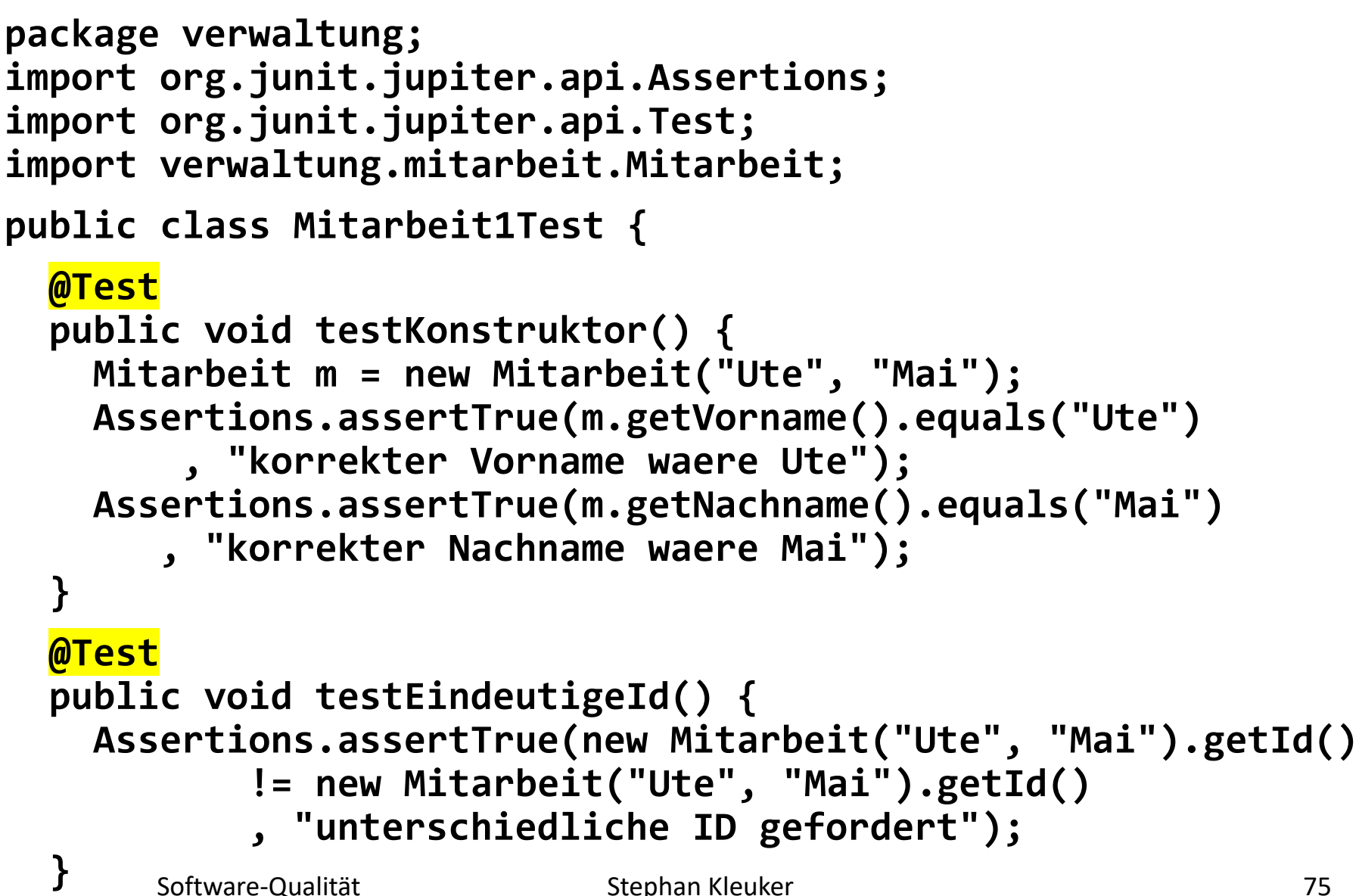

### **Anmerkungen**

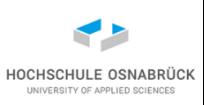

- keine gute Idee: Assertions Code Assertions (scheitert das Erste, wird zweites nicht betrachtet -> Tests trennen)
- Assertions-Methoden haben optionalen zweiten String-Parameter
- String kann genauere Informationen über erwartete Werte enthalten, z. B. über toString-Methoden der beteiligten Objekte kritische Details ausgeben
- generell reicht **Assertions.assertTrue()** aus, gibt viele weitere darauf basierende sinnvolle Methoden (auch eigene Bibliotheken)
- Um nicht immer die Klasse Assertions angeben zu müssen, kann man auch (persönlich unschön) folgendes nutzen: **import static org.junit.jupiter.api.Assertions.\*;**

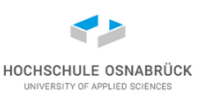

• nutzt Lambda-Ausdrücke

```
@Test // bessere Variante, alle Assertions ausgefuehrt
public void testKonstruktor2() {
  Mitarbeit m = new Mitarbeit("Ute", "Mai");
  Assertions.assertAll("Ueberschrift optional"
    , () -> Assertions.assertTrue(m.getVorname().equals("Ute")
                                , "korrekter Vorname")
    , () -> Assertions.assertTrue(m.getNachname().equals("Mai")
                                , "korrekter Nachname")
  );
```
**}** 

**Ausschnitt: Klassenmethoden von Assertions**

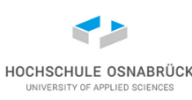

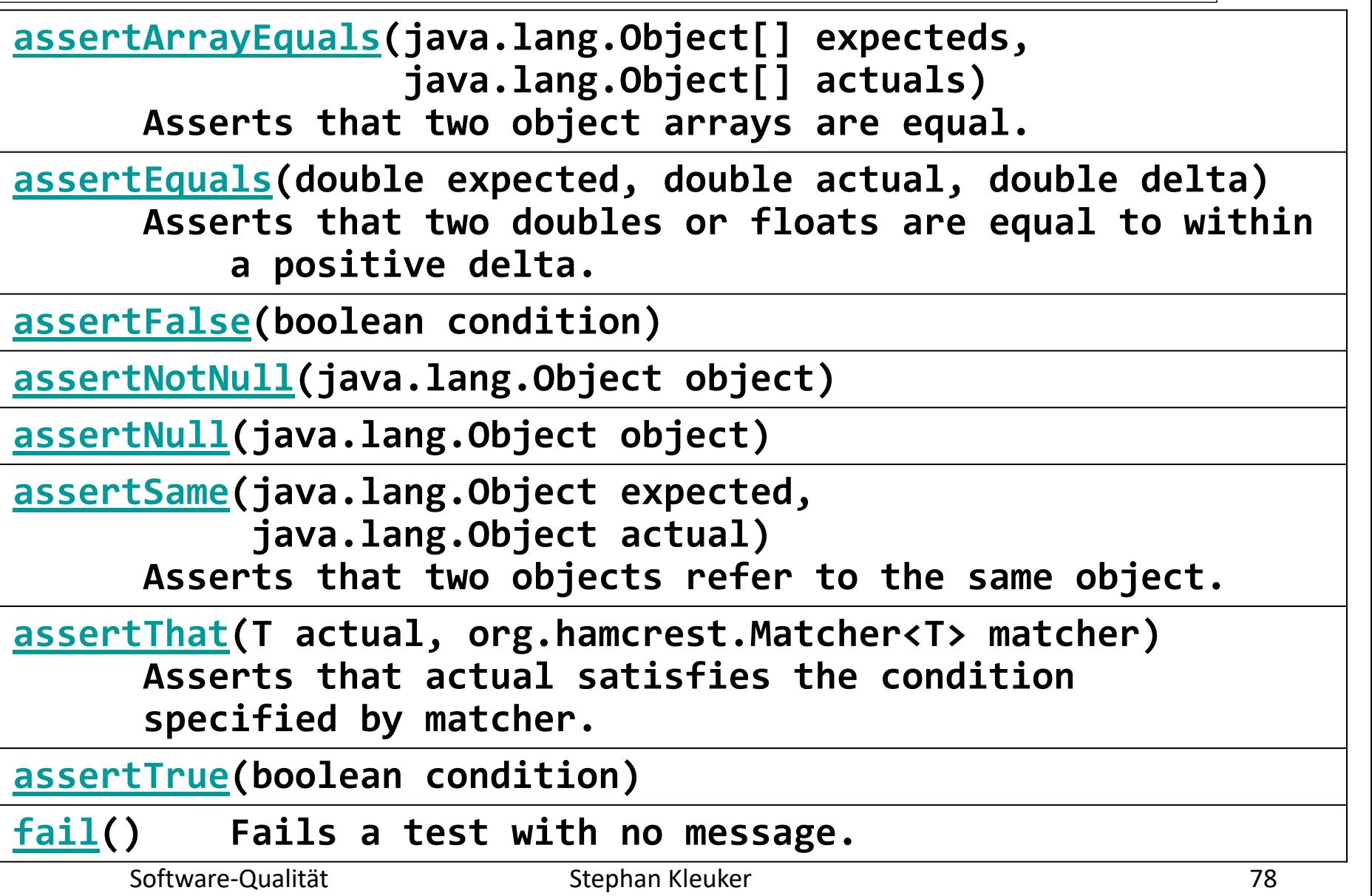

### **Test-Fixture**

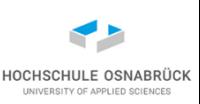

- Testfall sieht in der Regel so aus, dass eine bestimmte Konfiguration von Objekten aufgebaut wird, gegen die der Test läuft
- Menge von Testobjekten wird als Test-Fixture bezeichnet
- Damit fehlerhafte Testfälle nicht andere Testfälle beeinflussen können, wird die Test-Fixture für jeden Testfall neu initialisiert
- In der mit **@BeforeEach** annotierten Methode werden Exemplarvariablen initialisiert
- In der mit **@AfterEach** annotierten Methode werden wertvolle Testressourcen wie zum Beispiel Datenbank- oder Netzwerkverbindungen wieder freigegeben

### **Tests von hatFähigkeit**

**}**

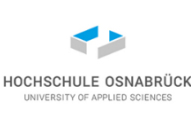

```
Software-Qualität Stephan Kleuker Stephan Stephan Stephan Stephan Stephan Stephan Stephan Stephan Stephan Stephan Stephan Stephan Stephan Stephan Stephan Stephan Stephan Stephan Stephan Stephan Stephan Stephan Stephan Step
public class Mitarbeit2Test {
  private Mitarbeit m1;
  @BeforeEach // JUnit4 @Before
  public void setUp() throws Exception {
     this.m1 = new Mitarbeit("Uwe","Mey");
     this.m1.addFachgebiet(Fachgebiet.ANALYSE);
     this.m1.addFachgebiet(Fachgebiet.C);
     this.m1.addFachgebiet(Fachgebiet.JAVA);
  }
  @Test 
  public void testHatFaehigkeit1() {
     Assertions.assertTrue(this.m1
         .hatFachgebiet(Fachgebiet.C), "vorhandene Faehigkeit");
  }
  @Test
  public void testHatFaehigkeit2(){
     Assertions.assertFalse(this.m1
         .hatFachgebiet(Fachgebiet.TEST), "falsche Faehigkeit");
  }
```

```
Testablaufsteuerung (1/4)
                                                                HOCHSCHULE OSNABRÜ
                                           wird einmal für alle Tests vor
public class Ablaufanalyse {
                                          allen Tests ausgeführt (static !)
  @BeforeAll // JUnit4 @BeforeClass
  public static void setUpBeforeClass() throws Exception {
    System.out.println("setUpBeforeClass");
  }
                                      wird einmal für alle Tests vor
                                      nach Tests ausgeführt (static !)@AfterAll
  public static void tearDownAfterClass() throws Exception {
    System.out.println("tearDownAfterClass");
  }
  @BeforeEach
  public void setUp() throws Exception {
    System.out.println("setUp");
  }
```
# **Testablaufsteuerung (2/4)**

**@AfterEach**

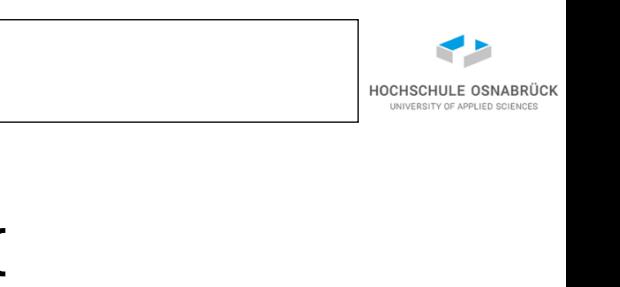

```
public void tearDown() throws Exception {
  System.out.println("tearDown");
}
@Test
public void test1(){
  System.out.println("test1");
}
@Test
```

```
public void test2(){
  System.out.println("test2");
}
```
**}**

# **Testablaufsteuerung (3/4)**

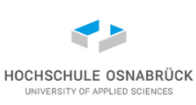

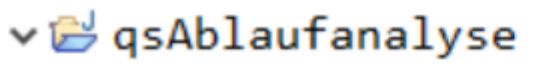

- $\vee$  (悪 snc
	- $\vee \text{# }$  qsAblaufanalyse
		- > D Ablaufanalyse.java
- > M JRE System Library [JavaSE-11]
- $>$   $\blacksquare$  JUnit 5

bei erster JUnit-Nutzung hinzuzufügende Bibliothek (Library) JUnit 5 kann auch getrennte JUnit 4- Tests laufen lassen

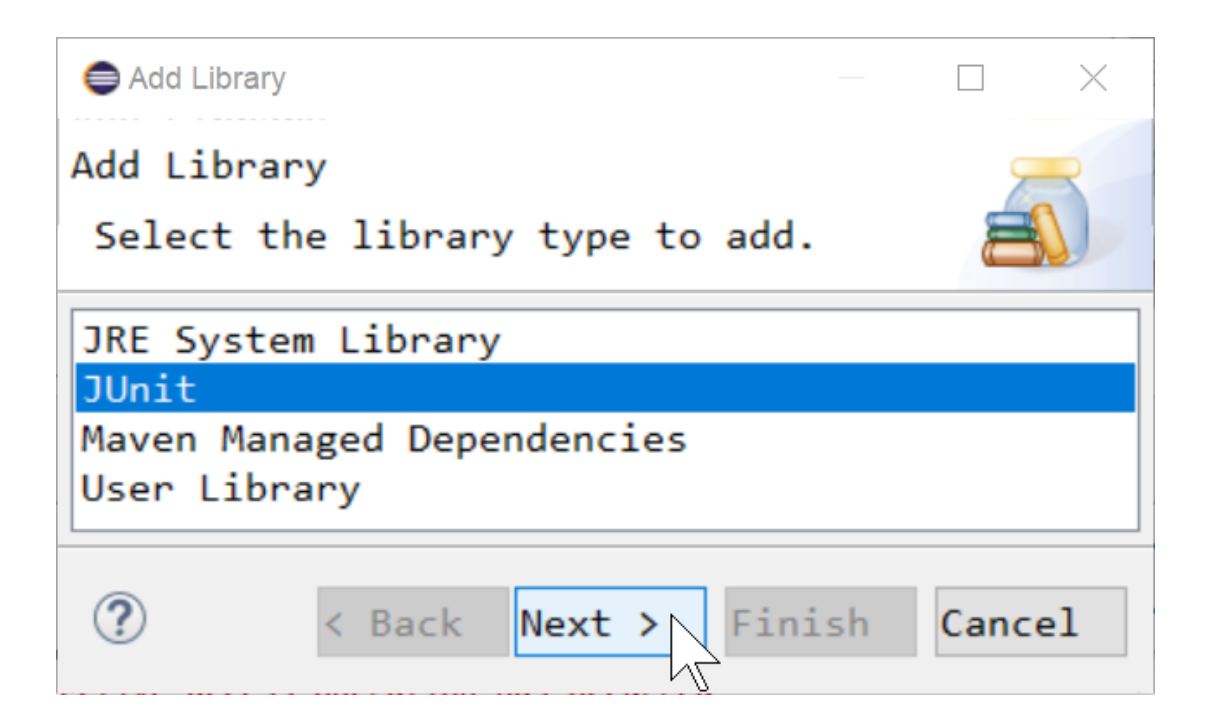

# **Testablaufsteuerung (4/4)**

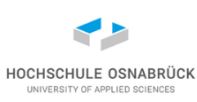

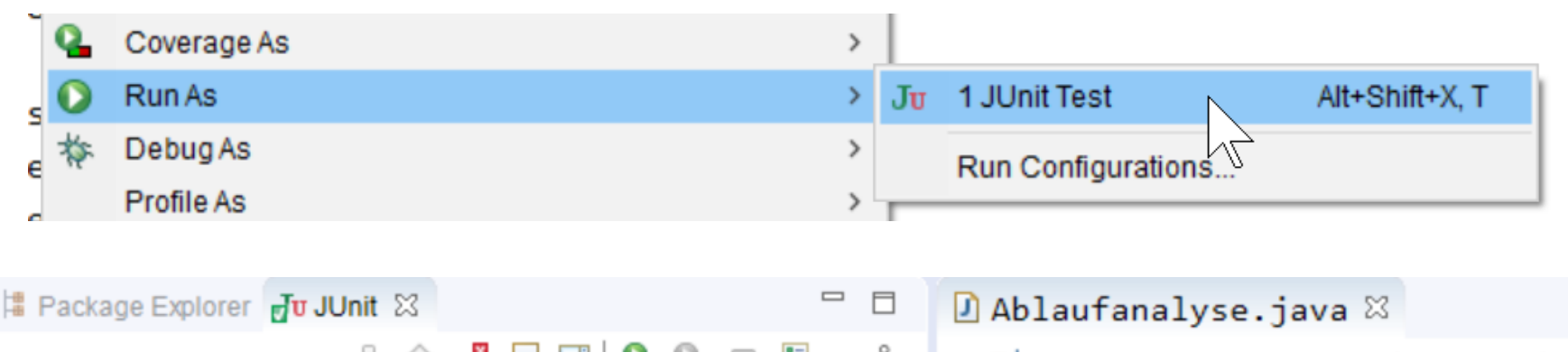

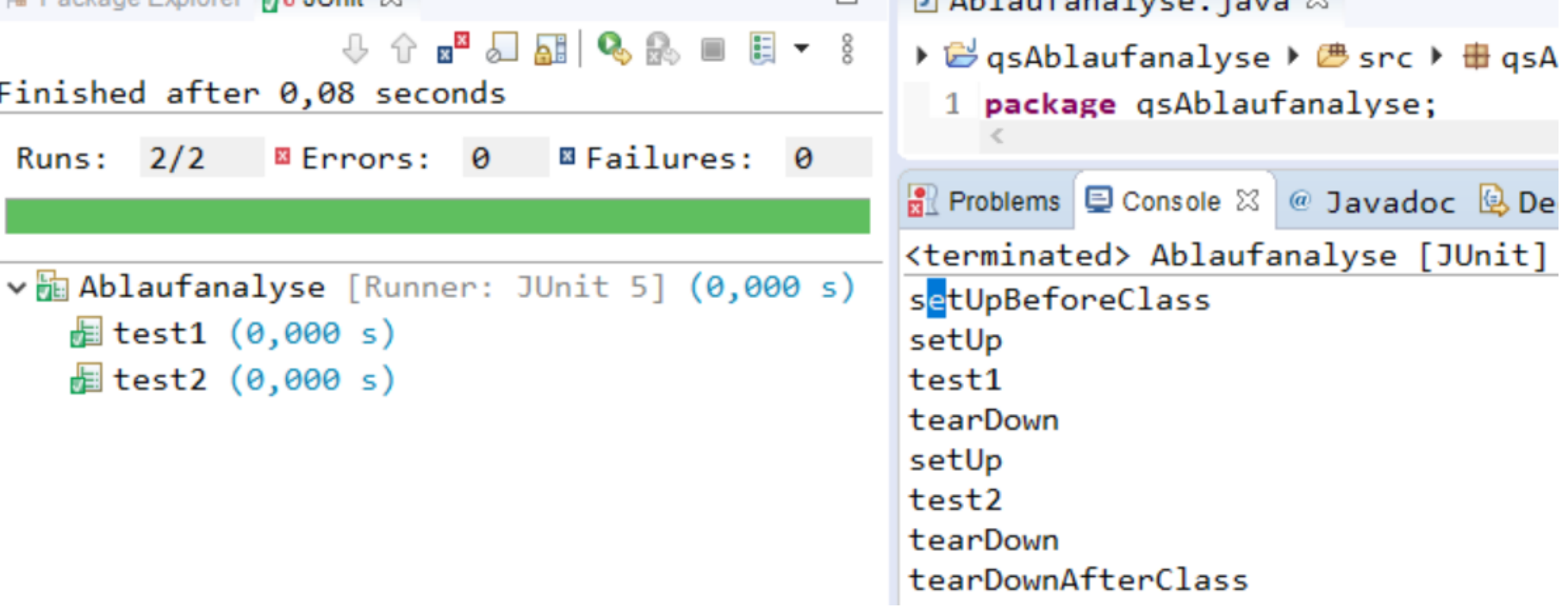

## **Testen von Exceptions (1/4) – klassischer Ansatz**

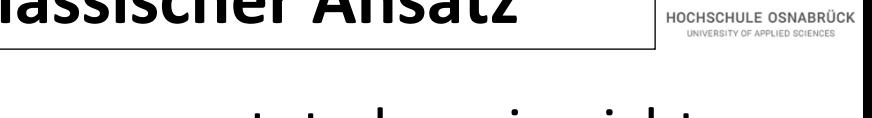

- man markiert Stellen, von denen man erwartet, dass sie nicht ausgeführt werden mit fail()
- Erinnerung: Exception bei viertem Fachgebiet

```
@Test
public void testAddFaehigkeit1a(){
  try{
    this.m1.addFachgebiet(Fachgebiet.TEST);
    Assertions.fail("fehlende Exception");
  }catch(IllegalArgumentException e){
    // oder Block einfach leer lassen
    Assertions.assertNotNull(e.getMessage()); 
  }catch(Exception e){
    Assertions.fail("unerwartet " + e);
  }
```
### **Testen von Exceptions (2/4) – klassischer Ansatz**

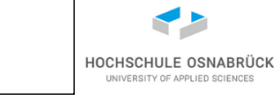

wenn keine Exception auftreten soll

```
@Test
public void testAddFaehigkeit2(){
  this.m1.addFachgebiet(Fachgebiet.C);
}
@Test
public void testAddFaehigkeit2a(){
  try{
    this.m1.addFachgebiet(Fachgebiet.C);
  }catch(Exception e){
    Assertions.fail("unerwartet " + e);
  }
}
```
### **Testen von Exceptions (3/4) – JUnit5-Style**

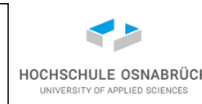

```
@Test // klassisch mit Assertions.fail() geht weiterhin
public void testKonstruktor() {
  Executable auszufuehren
               = () -> new Mitarbeit(null, null);
  Assertions.assertThrows(IllegalArgumentException.class
      , auszufuehren
      , "erwartete Exception nicht geworfen");
}
// Schreibvariante
@Test
public void testKonstruktor2() {
  Assertions.assertThrows(IllegalArgumentException.class
      , () -> {new Mitarbeit(null, null);} 
          // geschweifte Klammern koennen weggelassen werden
      , "erwartete Exception nicht geworfen");
}
```
### **Testen von Exceptions (4/4) – JUnit5-Style**

```
// Analyse der erhaltenen Exception
@Test
public void testKonstruktor3() {
  Throwable ex =
      Assertions.assertThrows(IllegalArgumentException.class
         , () -> {new Mitarbeit(null, null);}
         , "erwartete Exception nicht geworfen");
  Assertions.assertTrue(ex.getMessage().contains("Nachname")
         , " 'Nachname fehlt in Exception-Text");
} 
@Test
public void testAddFaehigkeit1() {
  Executable code = () -> m1.addFachgebiet(Fachgebiet.TEST);
  Assertions.assertThrows(IllegalArgumentException.class
      , code
      , "erwartete Exception nicht geworfen");
}
```
## **Ausblick: langfristige Testnutzung**

- Bisher geschriebene Tests werden typischerweise von Entwickelnden geschrieben
- Tests müssen archiviert und bei jedem Release neu ausführbar sein
- Beispiel: unerfahrener Neuling ersetzt **private List<Fachgebiet> fachgebiete = new ArrayList<>();**

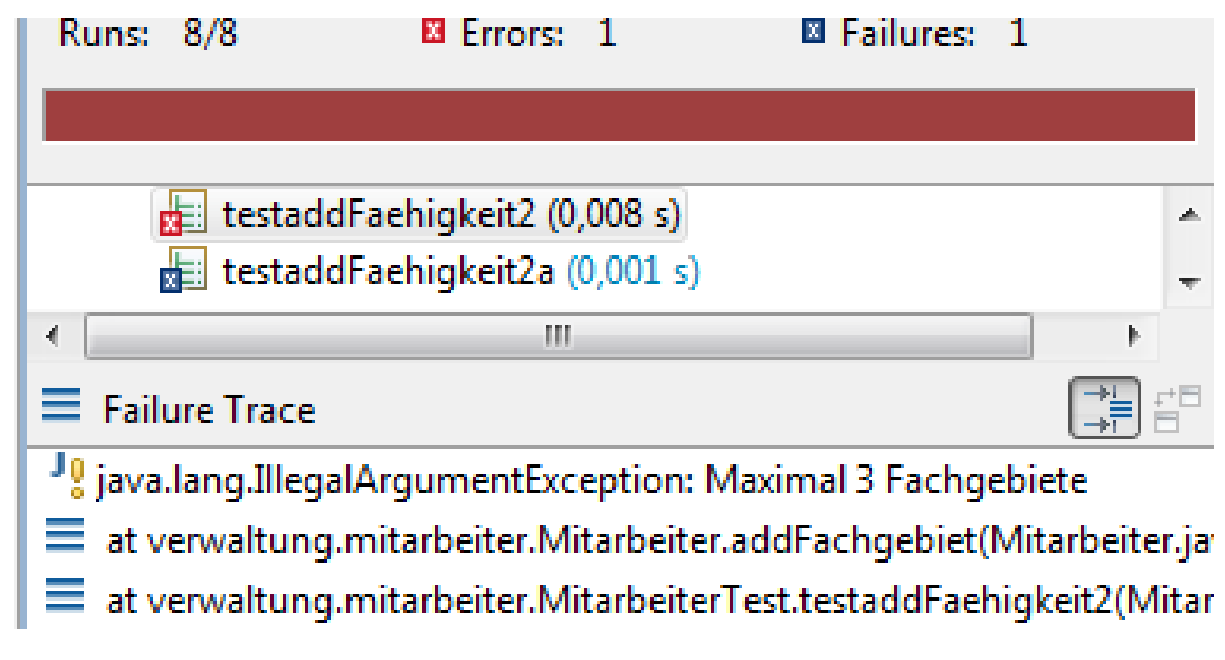

HOCHSCHULE OSNABRÜ

### **Testorganisation**

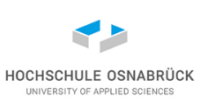

Für große Projekte sind folgende Wünsche bzgl. der Tests typisch:

- a) mehrere Testklassen sollen zusammen laufen können
- b) man möchte Tests flexibel kombinieren können; Testwiederholung soll davon abhängen, welche Klassen betroffen sein können [schwierige Weissagung]
- c) man möchte Tests automatisiert ablaufen lassen können möglich z. B.:
	- JUnit hat Klassen zum einfachen Start von der Konsole aus
	- Nutzung eines cron-Jobs
	- Nutzung von Continuous Integration Frameworks

zu a) und b) folgende Folien: Tests zusammenfassen zu TestSuites

### **Tests zusammenfassen (1/3) - weitere Testklasse**

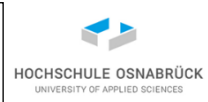

**package verwaltung.mitarbeit;**

```
public class Mitarbeit2Test {
```

```
@Test
 public void testHinzuUndWeg(){
   Mitarbeit m = new Mitarbeit("Hu","Go");
   m.addFachgebiet(Fachgebiet.C);
   m.addFachgebiet(Fachgebiet.C);
   m.removeFachgebiet(Fachgebiet.C);
   Assertions.assertFalse(m.hatFachgebiet(Fachgebiet.C));
  }
}
```
## **Tests zusammenfassen (2/3) - einzelne TestSuite**

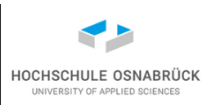

• Anmerkung: Aufbau nicht ganz intuitiv **package verwaltung;**

**import org.junit.platform.suite.api.SelectClasses; import org.junit.platform.suite.api.Suite; import org.junit.platform.suite.api.SuiteDisplayName;**

#### **@Suite**

```
@SuiteDisplayName("Tests zusammengefasst") // optional
@SelectClasses({ Mitarbeit1Test.class
               , Mitarbeit2Test.class})
public class MitarbeitAllTest {
```
### **Tests zusammenfassen (3/3) - Suite in Suite**

HOCHSCHULE OSNABRÜ

**package verwaltung;**

**import org.junit.platform.suite.api.SelectClasses; import org.junit.platform.suite.api.Suite; import org.junit.platform.suite.api.SuiteDisplayName;**

```
@Suite
@SuiteDisplayName("Tests zusammengefasst")
@SelectClasses({ MitarbeitAllTest.class})
public class VerwaltungAllTest {
}
```
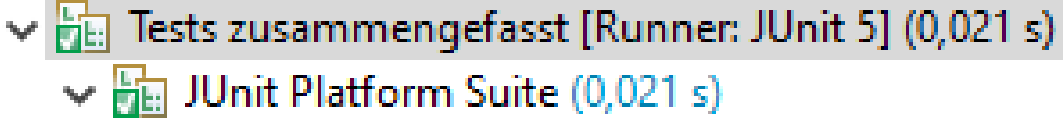

- $\vee$  **Fig.** Tests zusammengefasst (0,021 s)
	- $\vee$  **R**<sub>E</sub> JUnit Jupiter (0,021 s)
		- > bin Mitarbeiter1Test (0,002 s)
		- > bin Mitarbeiter2Test (0,013 s)

# **Test weiterer Anforderung (1/2)**

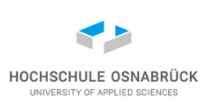

```
• Anforderung "einen änderbaren Nachnamen mit mindestens
  zwei Zeichen hat"
 @Test 
  public void testAddKonstruktor2(){
    try{
      new Mitarbeit(null,null);
      Assertions.fail("fehlt Exception ");
    }catch(IllegalArgumentException e){
    }
  }
 @Test 
  public void testAddKonstruktor3(){
    try{
      new Mitarbeit(null,"X");
      Assertions.fail("fehlt Exception ");
    }catch(IllegalArgumentException e){
    }
```
# **Test weiterer Anforderung (2/2)**

```
• fehlt noch: Nachnamenänderung prüfen
  @Test 
  public void testSetNachname1(){
    this.m1.setNachname("Mai"); // m1 wie vorher
    Assertions.assertEquals(this.m1.getNachname(), "Mai");
  }
  @Test // hier wird ein Fehler gefunden!
  public void testSetNachname2(){
    try{
      this.m1.setNachname("X");
      Assertions.fail("fehlt Exception ");
    }catch(IllegalArgumentException e){
    }
  }testSetNachname2() (0,001 s)
                    \equiv Failure Trace
                                                              圆
                                                                `iÉ.
                    org.opentest4j.AssertionFailedError: fehlt Exception
```
HOCHSCHULE OSNABRÜ

### **Test von equals**

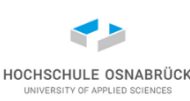

```
Software-Qualität Stephan Kleuker Stephan Stephan Stephan Stephan Stephan Stephan Stephan Stephan Stephan Stephan Stephan Stephan Stephan Stephan Stephan Stephan Stephan Stephan Stephan Stephan Stephan Stephan Stephan Step
@Test
public void testEquals1(){
   Assertions.assertTrue(this.m1.equals(m1)
            , this.m1.toString());
}
@Test
public void testEquals2(){
   Assertions.assertFalse(this.m1
                          .equals(new Mitarbeit("Ute","Mey")));
}
@Test
public void testEquals3(){
  Mitarbeit m2 = new Mitarbeit("Ufo","Hai");
   m2.setId(this.m1.getId());
   Assertions.assertTrue(this.m1.equals(m2));
}
```
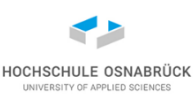

### **Was wann testen?**

- Beispiel zeigt bereits, dass man sehr viele sinnvolle Tests schreiben kann
- Frage: Wieviele Tests sollen geschrieben werden?
	- jede Methode testen
	- doppelte Tests vermeiden
	- je kritischer eine SW, desto mehr Tests
	- Suche nach Kompromissen: Testkosten vs Kosten von Folgefehlern
	- ein Kompromiss: kein Test generierter Methoden (Konstruktoren, get, set, equals, hashCode)
- (nächster Block, sinnvolle Testerstellung)

# **Tests ein/und ausschalten**

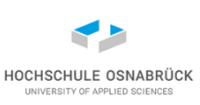

- verschiedene Ansätze, Stellen zu markieren, die noch entwickelt werden (//TODO)
- häufiger kann man Tests schreiben, bevor Implementierung vorliegt (-> Design by Conctract durch Interfaces)
- Tests können auch sonst so inaktiv geschaltet werden **@Disabled("im naechsten Release lauffaehig") @Test public void testChefIstNummer1() {**

```
Mitarbeit chef = new Mitarbeit("Ego", "Ich");
```

```
Assertions.assertEquals(chef.getId(), 1, "Nr.1");
```
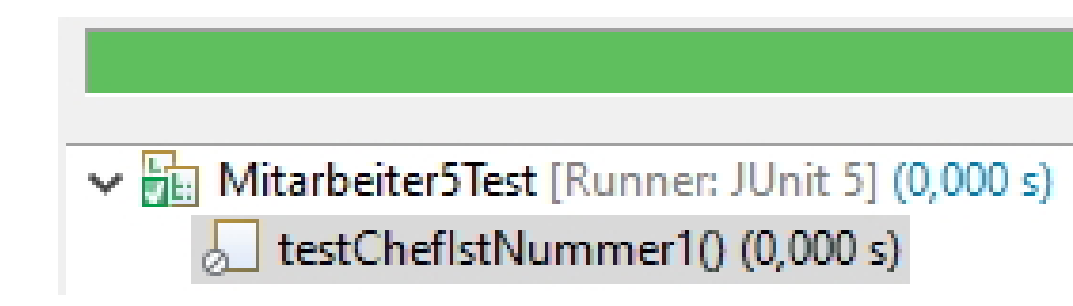

**}**

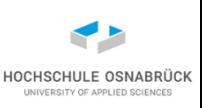

• Tests laufen nacheinander, endet einer nicht, werden andere nicht ausgeführt (default sind Sekunden, z. B. @Timeout(5)) **@Test @Timeout(value = 5, unit = TimeUnit.SECONDS) public void testGodot() throws InterruptedException { Mitarbeit godot = new Mitarbeit("Uwe", "Godot"); godot.addFachgebiet(Fachgebiet.C);**

```
while (!godot.getFachgebiete().isEmpty()) {
```

```
Thread.sleep(2_000); // 2000 ms
```

```
r = testGoodot() (5,021 s)
```
 $\equiv$  Failure Trace

**}**

**}**

**垦 `**有 \$™

Je java.util.concurrent.TimeoutException: testGodot() timed out after 5 secon-

### **Timeout - Varianten**

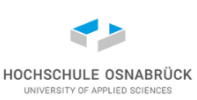

```
@Test
public void testWarteMax2Minuten() {
  Assertions.assertTimeout(Duration.ofMinutes(2), () -> {});
}
@Test
public void testMitTimeout() {
  Assertions.assertTimeout(Duration.ofMillis(10)
                          , () -> {Thread.sleep(100);}) ;
}
@Test
public void testTimeOutMitErgebnispruefung() {
  String erg = Assertions.assertTimeout(Duration.ofMinutes(1)
                         , () -> { return "moin";}) ;
  Assertions.assertEquals("moin", erg);
}
```
## **Nebenläufige Tests**

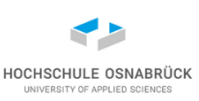

- aufwändige Tests in weiteren Threads ausführbar
- Tests müssen dies erlauben, z. B. Serverzugriffe, DB-Nutzung
- (fast gleicher Test wie vorher)

```
@Test
@Timeout(value = 5, unit = TimeUnit.MINUTES
     , threadMode = Timeout.ThreadMode.SEPARATE_THREAD)
public void testGodot2() throws InterruptedException {
  Mitarbeit godot = new Mitarbeit("Uwe", "Godot");
  godot.addFachgebiet(Fachgebiet.C);
  while (!godot.getFachgebiete().isEmpty()) {
    Thread.sleep(2_000); // 2000 ms
  }
}
```
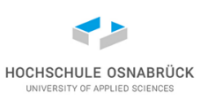

### **Parametrisierte Tests**

- bereits gesehen: häufig wird eine Methode mit verschiedenen Parametern getestet
- das Schreiben gleichartiger Tests mit ähnlichen Parametern ist langweilig und zeitaufwändig
- Ansatz: Testdaten irgendwo kompakt speichern und für Testfälle einlesen
- JUnit 5 bietet mittlerweile viele Möglichkeiten Testdaten zu spezifizieren (folgen einige Beispiele)
- oft wird Hilfsmethode benötigt um Elementardaten (z. B. int, String) möglichst einfach in Objekte zu wandeln
- Erinnerung: systematische Testentwicklung später; Tests mit gleicher Aussage vermeiden

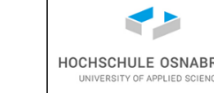

**// ab JUnit 5.1 eine Methode angebbar, die Stream<Arguments> // liefern muss; jedes Element steht fuer einen Satz // Testdaten**

```
public static Stream<Arguments> daten() {
  Arguments[] testdaten = {
      Arguments.of(Fachgebiet.ANALYSE, Fachgebiet.C
                                      , Fachgebiet.C),
    , Arguments.of(Fachgebiet.ANALYSE, Fachgebiet.C
                                      , Fachgebiet.ANALYSE),
     , Arguments.of(Fachgebiet.C, Fachgebiet.C, Fachgebiet.C) 
  };
  return Arrays.asList(testdaten).stream();
}
```
### **JUnit 5 – Nutzungsbeispiele – Parameter (2/7)**

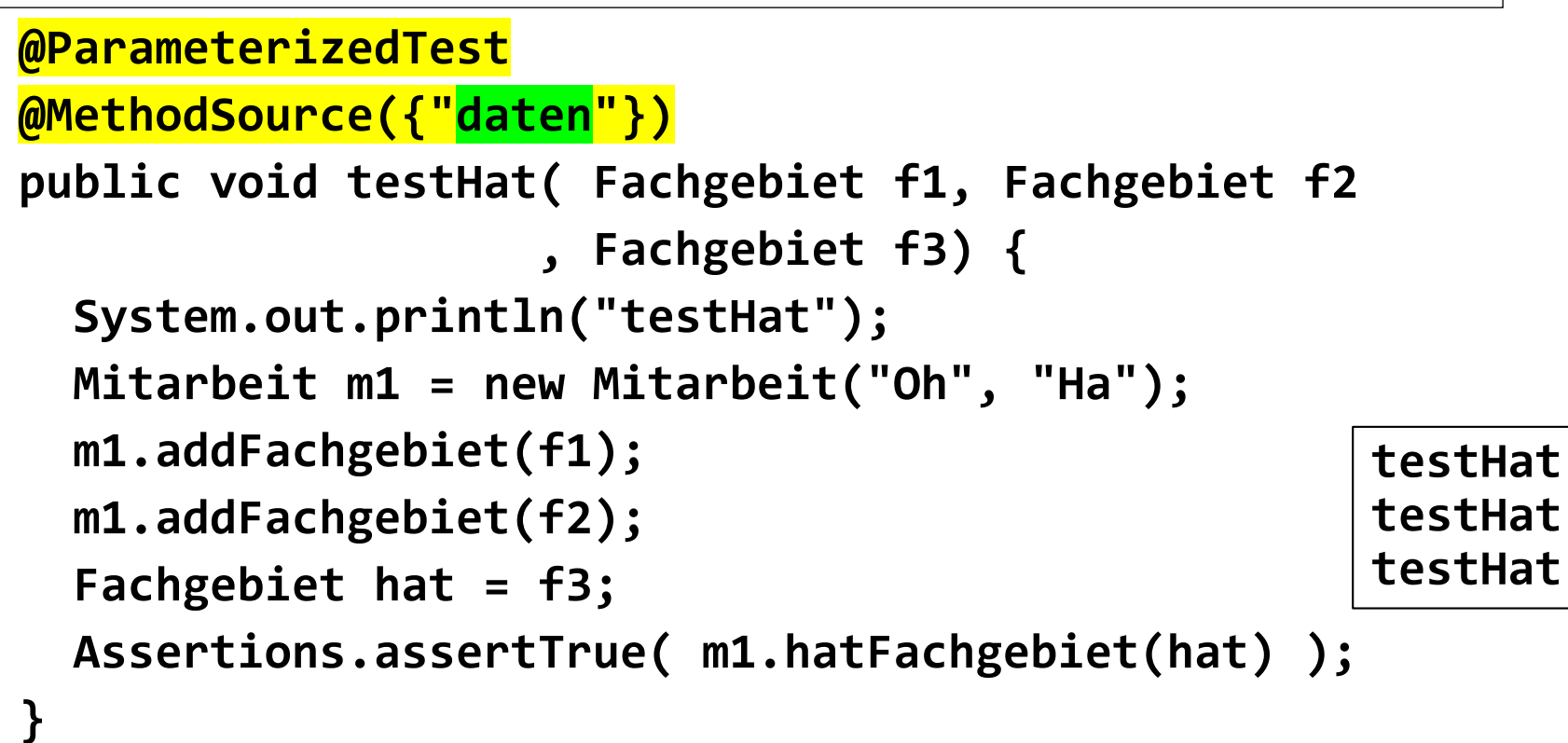

HOCHSCHULE OSNABRÜC

**// eigene Umwandlungsklasse (hier mit merkwuerdiger Rueckgabe) public class FachgebietConverter extends SimpleArgumentConverter { @Override protected Object convert(Object o, Class<?> type) throws ArgumentConversionException { System.out.println("o: " + o + " type: " + type.getSimpleName()); // ueblich waere aus o passendes Objekt zu konstruieren return Fachgebiet.C; } JUnit 5 – Nutzungsbeispiele – Parameter (3/7)**

**}**

## **JUnit 5 – Nutzungsbeispiele – Parameter (4/7)**

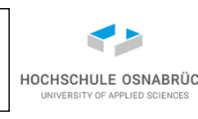

**@ParameterizedTest**

**}**

**@MethodSource("daten")**

**public void testHatNicht(**

```
Stephan Kleuker: C type: Fachgebiet 106
  @ConvertWith(FachgebietConverter.class) Fachgebiet f1,
  @ConvertWith(FachgebietConverter.class) Fachgebiet f2,
  @ConvertWith(FachgebietConverter.class) Fachgebiet f3) {
System.out.println("testHatNicht: " + f1 + f2 + f3);
Mitarbeit m1 = new Mitarbeit("Oh", "Ha");
m1.addFachgebiet(f1);
m1.addFachgebiet(f2);
Fachgebiet hat = f3; 
Assertions.assertFalse(m1
    .hatFachgebiet(
        Fachgebiet.ANALYSE));
                                  o: ANALYSE type: Fachgebiet
                                  o: C type: Fachgebiet
                                  o: C type: Fachgebiet
                                  testHatNicht: CCC
                                  o: ANALYSE type: Fachgebiet
                                  o: C type: Fachgebiet
                                  o: ANALYSE type: Fachgebiet
                                  testHatNicht: CCC
                                  o: C type: Fachgebiet
                                  o: C type: Fachgebiet
                          Stephan KleukeP: C type: Fachge<br>testHatNicht: CCC
    Software-Qualität
```
## **JUnit 5 – Nutzungsbeispiele – Parameter (5/7)**

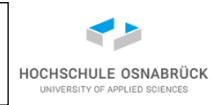

**@ParameterizedTest**

**}**

**@ValueSource(strings = {"Ich", "XY"})**

**void test(String name) {**

```
System.out.println("P1 " + new Mitarbeit(name, name));
```
**P1 Ich Ich (103)[ ] P1 XY XY (104)[ ]**

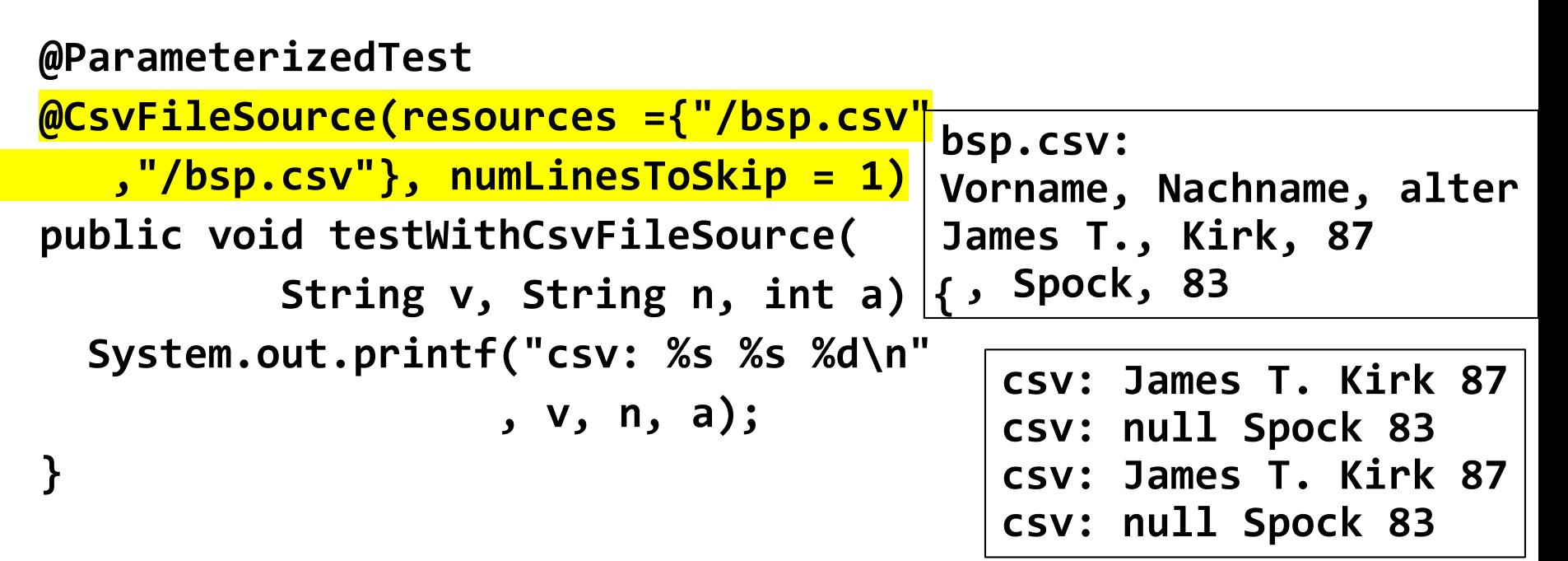

### **JUnit 5 – Nutzungsbeispiele – Parameter (6/7)**

**}**

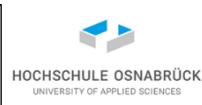

**// kommaseparierte interne Listen nutzbar @ParameterizedTest(name = "{0} and {1}") @CsvSource({"Edna, 'de, Meijer'", "Kemal, Schmidt"}) public void testCsvIntern(String vor, String nach) { System.out.println("csv intern: "** 

**+ new Mitarbeit(vor, nach));**

**csv intern: Edna de, Meijer (116)[ ] csv intern: Kemal Schmidt (117)[ ]**

**@ParameterizedTest @CsvSource({ "1, 2, 3", "A , 4, 3.5" }) public void testWithCsvSource(String s, int i, double d) { System.out.println("P2 " + s + " " + i + " " + d); } P2 1 2 3.0**

**P2 A 4 3.5**
```
// Tests fuer alle Werte eines Enums
@ParameterizedTest
@NullSource // auch sonst verwendbar
@EnumSource(Fachgebiet.class)
public void testMitEnumSource(
                      Fachgebiet f) {
    System.out.println(" Fachgebiet: " + f);
}
@ParameterizedTest
@EnumSource(value = Fachgebiet.class, names = {"JAVA", "TEST"}
                                     , mode = Mode.INCLUDE)
public void testMitEnumSource2(Fachgebiet f) {
    System.out.println(" Fachgebiet2: " + f);
}
   // INCLUDE ist default-Wert
 JUnit 5 – Nutzungsbeispiele – Parameter (7/7)
                                         Fachgebiet: null
                                         Fachgebiet: ANALYSE
                                         Fachgebiet: DESIGN
                                         Fachgebiet: JAVA
                                         Fachgebiet: C
                                         Fachgebiet: TEST
                                          Fachgebiet2: JAVA
                                           Fachgebiet2: TEST
```
#### **Assumptions**

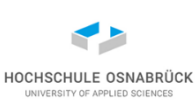

#### **// public class AssumptionTest {**

```
@Test //Test wird nur ausgefuehrt, wenn Annahme erfuellt
public void annahmeVorAusfuehrungTest(){
```

```
Assumptions.assumeTrue(42 == 43);
System.out.println(" 42 == 43 ");
Assertions.assertTrue( 1 == 2);
```

```
}
```
**}** 

**}**

#### **@Test**

**public void annahmeVorAusfuehrungTest2(){ Assumptions.assumeTrue(42 == 43 - 1); System.out.println(" 42 == 43 - 1 "); Assertions.assertTrue( 1 == 2);**

**42 == 43 - 1** 

```
\oplus ∴∧ verwaltung. Assumption Test Failed
  iiii© annahmeVorAusfuehrungTest SKIPPED
  A annahmeVorAusfuehrungTest2 Failed:
   Stephan Kleuker 110
```
#### **Testauswahl**

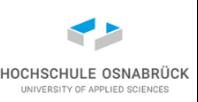

- bekannt: mir @Suite können Tests in Suiten und Suiten in Suiten strukturiert werden
- in großen Projekten werden oft weitere Möglichkeiten benötigt, nur Teilmengen von Tests laufen zu lassen
- da Tests zu mehreren Suiten gehören können, kennen wir eine Strukturierungsmöglichkeit
- weitere Möglichkeit  $@Tag($ "String"), dabei gibt der String einen willkürlichen Namen, typischer einer Testartengruppe an
- Tags werden bei der Ausführung ein- oder ausgeschaltet
- (gibt in JUnit 5 weitere Strukturierungsmöglichkeiten)
- ersetzt (warum?) Kategorien @Category, @Categories aus JUnit 4, dieses basierten Interfaces
- Stephan Kleuker 111 • Testausführung auch von außen (Maven, Gradle) konfigurierbar Software-Qualität

## **Testauswahl mit Tags (1/3)**

• man kann einzelne Tests und Testklassen markieren **package test.meine; import org.junit.jupiter.api.Tag; import org.junit.jupiter.api.Test;**

```
public class ATest {
    @Test
    public void testa1() {
        System.out.println("a1");
    }
    @Test
    @Tag("Basic")
    public void testa2() {
        System.out.println("a2");
    }
```
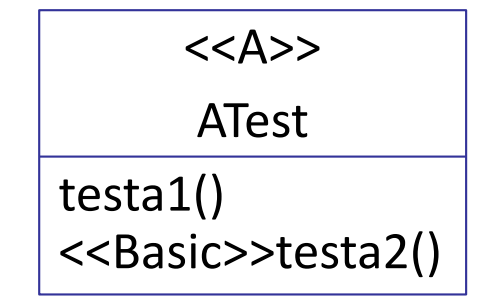

**}**

**@Tag("A")**

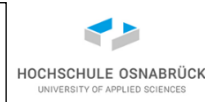

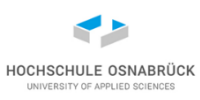

#### **Testauswahl mit Tags (2/3)**

**// Testklassen und Tests mit @Tag bzw. @Tags markierbar package test.meine;**

**import org.junit.jupiter.api.Tag; import org.junit.jupiter.api.Tags; import org.junit.jupiter.api.Test;**

```
@Tags({@Tag("Basic"), @Tag("Increment2")})
public class BTest {
```

```
@Test
    public void testb() {
        System.out.println("b");
    }
}
```
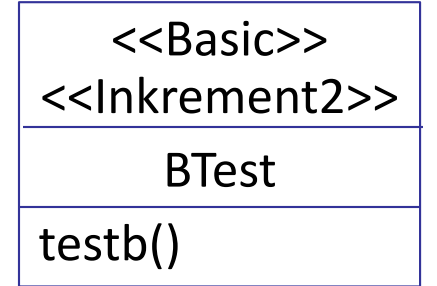

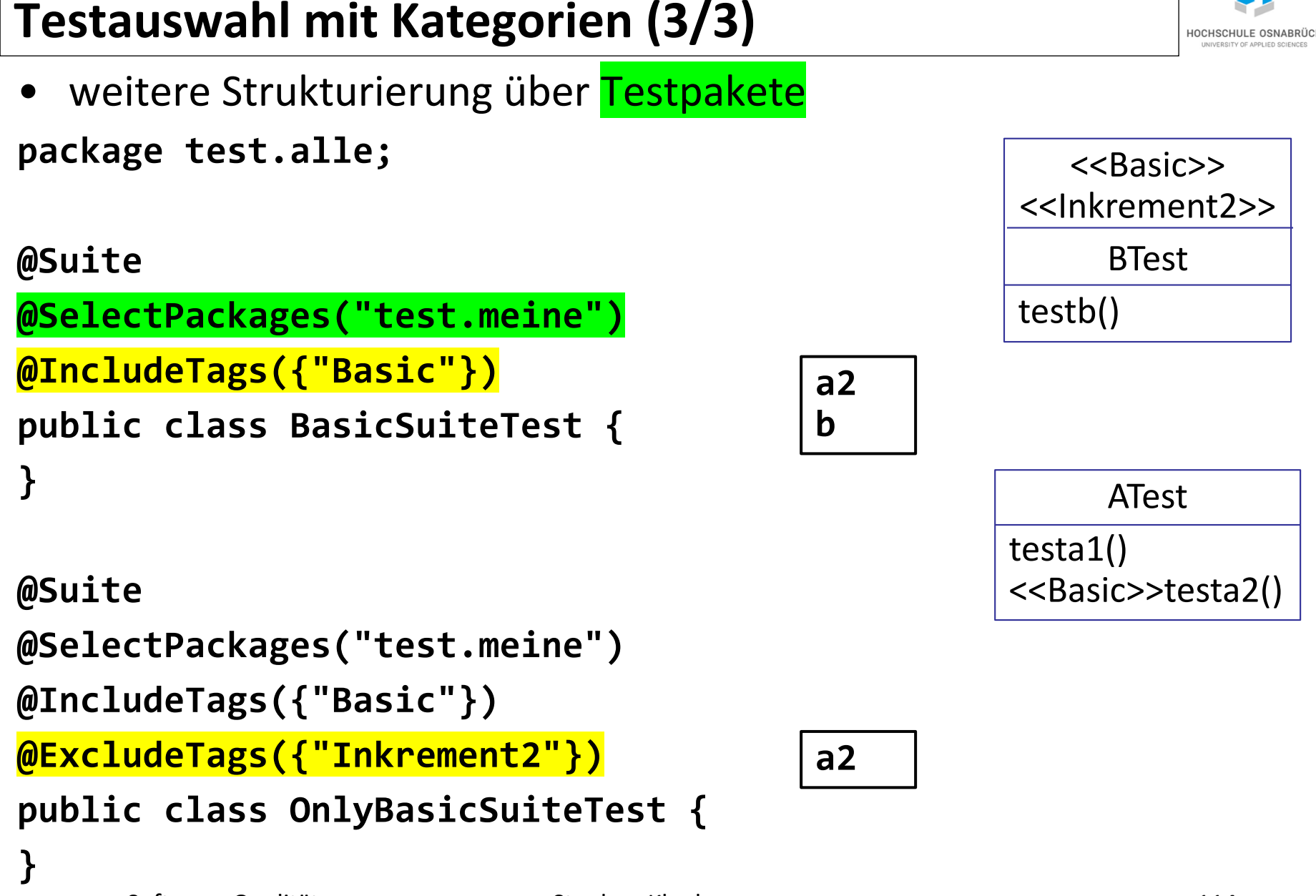

#### **JUnit 5 – kurz: Testinfos über Tests**

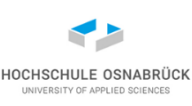

[Video 4](https://youtu.be/YOomFs1TiL4) 

Tests können Informationen über den Test selbst erhalten und nutzen **@BeforeEach public void init(TestInfo testInfo) { String displayName = testInfo.getDisplayName(); System.out.printf("@BeforeEach %s %n", displayName); } @RepeatedTest(2) public void testMehrfach(RepetitionInfo repetitionInfo) { System.out.println(repetitionInfo.getCurrentRepetition()); } @Test // z. B. Infos fuer IDE**

**public void testFuegeErgebnisinfoHinzu(TestReporter testRepo){ testRepo.publishEntry("key", "value");**

**}**

#### **JUnit 5 – kurz: dynamische Tests**

```
@TestFactory
 Stream<DynamicTest> dynamicTests() {
       return IntStream
             .range( 1, 5)
             .mapToObj( i -> DynamicTest.dynamicTest(
                     "bspTest"+i
                  , () -> Assertions.assertTrue(i<4))
              );
 }
                                ↓ Sul DynamischeTests [Runner: JUnit 5] (0,001 s)
                                   \vee as dynamic Tests() (0,001 s)
                                         \frac{1}{\sqrt{2}} bspTest1 (0,001 s)
                                         \frac{1}{\sqrt{2}} bspTest2 (0,001 s)
                                         \frac{1}{\sqrt{2}} bspTest3 (0,000 s)
                                        E bspTest4 (0,025 s)
```
HOCHSCHULE OSNABRÜC **JNIVERSITY OF APPLIED SCIENCE** 

#### **JUnit ist Java**

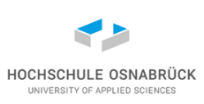

- JUnit wird in Java programmiert, ist normales Java-Programm
- JUnit selbst in Java zu programmieren ist kein Problem (Reflexion, evtl. ByteCode-Bearbeitung)

viele Vorteile

- gute Java-Programmierende können gute Testende sein
- alle Bibliotheken auch in Tests nutzbar
- alle Strukturierungsideen, siehe Test-Architektur, übertragbar
- Nachteil: schlechte Programmierung führt zu schlechten Tests

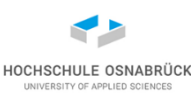

#### **JUnit möglichst ohne Klassenvariablen (1/2)**

```
public class Static {
  public static int val = 42;
```

```
public static int inc() {
  return ++Static.val;
}
```
**}**

## **JUnit möglichst ohne Klassenvariablen (2/2)**

```
Runs: 4/4
                                                         \boxtimes Frrors: 0
public class StaticTest {
                                                                        ■ Failures: 2
  // lokale Methoden nutzbar
                                          v and StaticTest [Runner: JUnit 5] (0,000 s)
  private int methode() {
                                            \vee bu test10 (0,000 s)
     return Static.inc();
                                                 repetition 1 of 4 (0,000 s)}
                                                   \equiv repetition 2 of 4 (0,000 s)
                                                 \frac{1}{\sqrt{2}} repetition 3 of 4 (0,004 s)
  @RepeatedTest(4)
                                                   \equiv repetition 4 of 4 (0,003 s)
  public void test1() {
     Assertions.assertTrue(this.methode() < 45);
   }
```
**}**

HOCHSCHULE OSNABRÜC

# **Testdogma von JUnit**

- nach Assertions wird kein Code zu testender Code mehr geschrieben, da dieser im Fehlerfall nicht ausgeführt wird
- Programm:
- benötigt 4 JUnit-Tests:

- erhöht Testanzahl drastisch, auch wenn keine Auswirkung des Fehlers auf nachfolgenden Code besteht
- Kompromiss: Fehler werden in Liste gesammelt, die nach dem Test individuell ausgewertet werden kann
- moderne Programmiersprache GO erlaubt Teststrategie-Auswahl
- Stephan Kleuker 120 • JUnit 5-Kompromiss – eigene Testrunner möglich (z. B. AssertJ) Software-Qualität

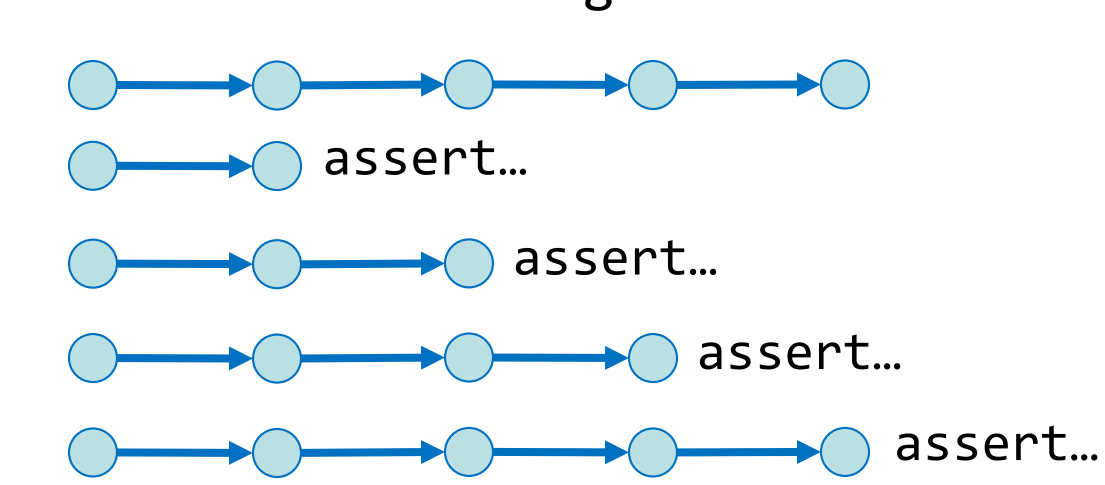

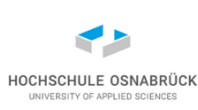

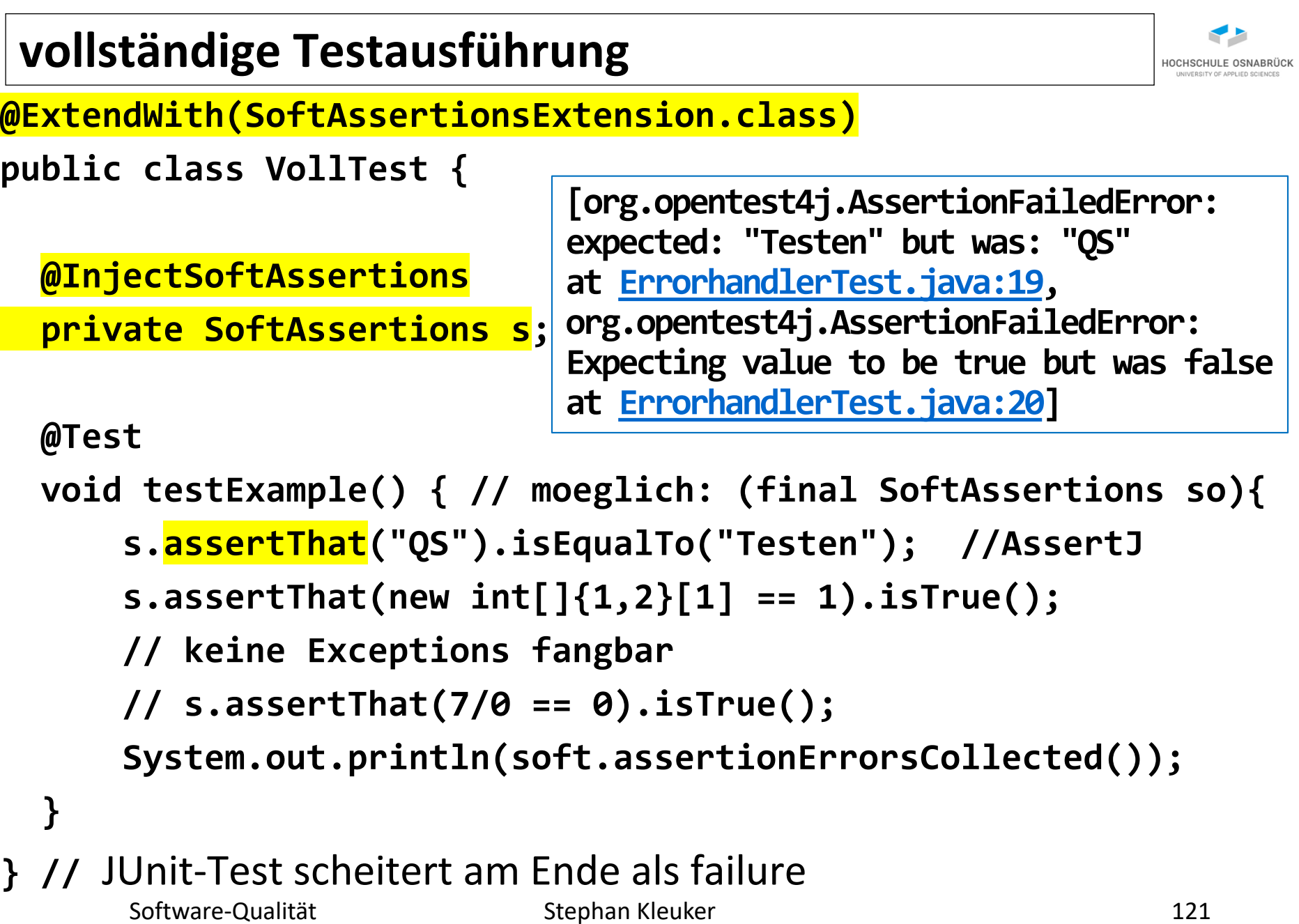

#### **erweiterter Entwicklungsprozess**

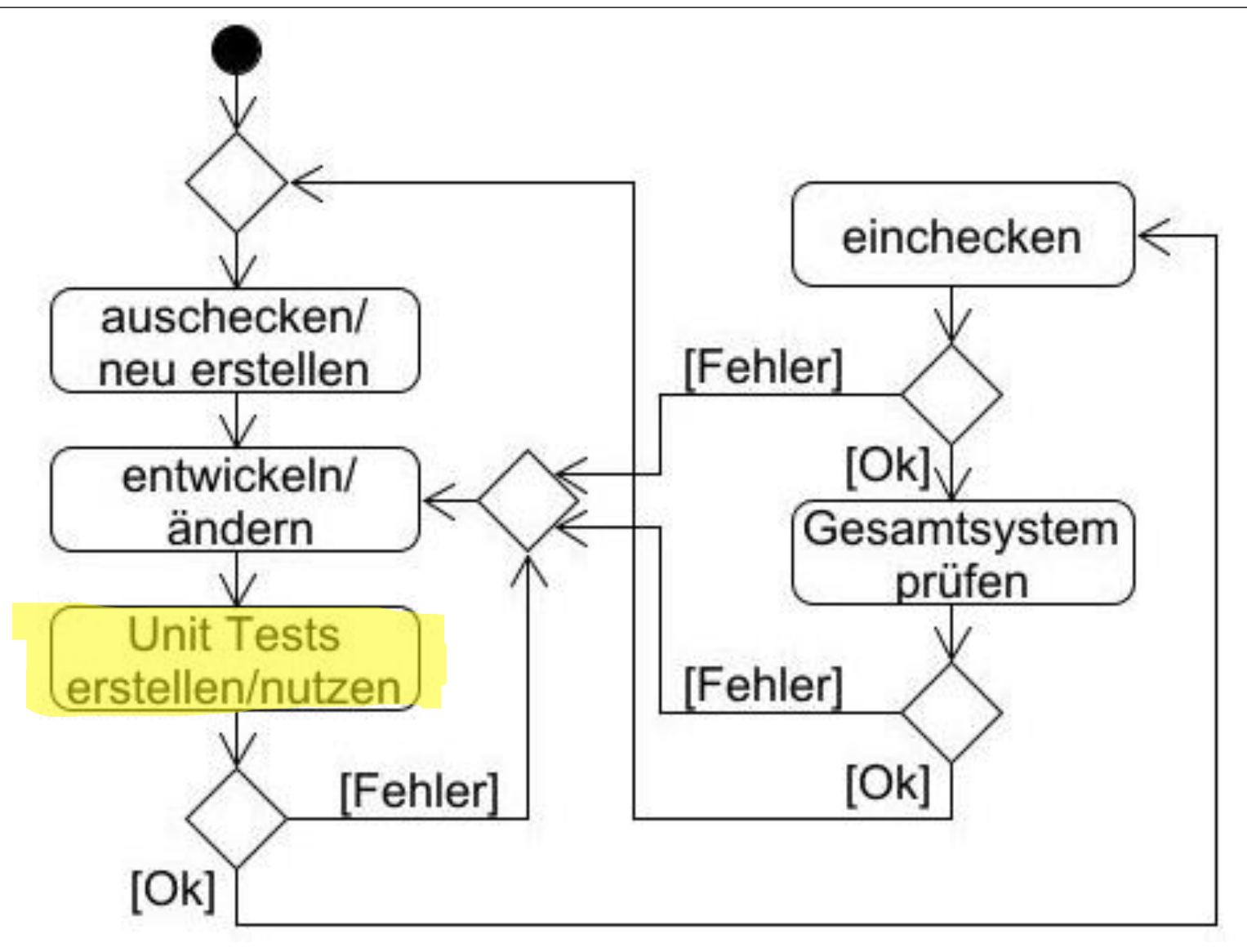

HOCHSCHULE OSNABRÜCK UNIVERSITY OF APPLIED SCIENCES

## **Anforderungen an ein funktionales Testwerkzeug**

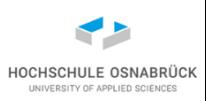

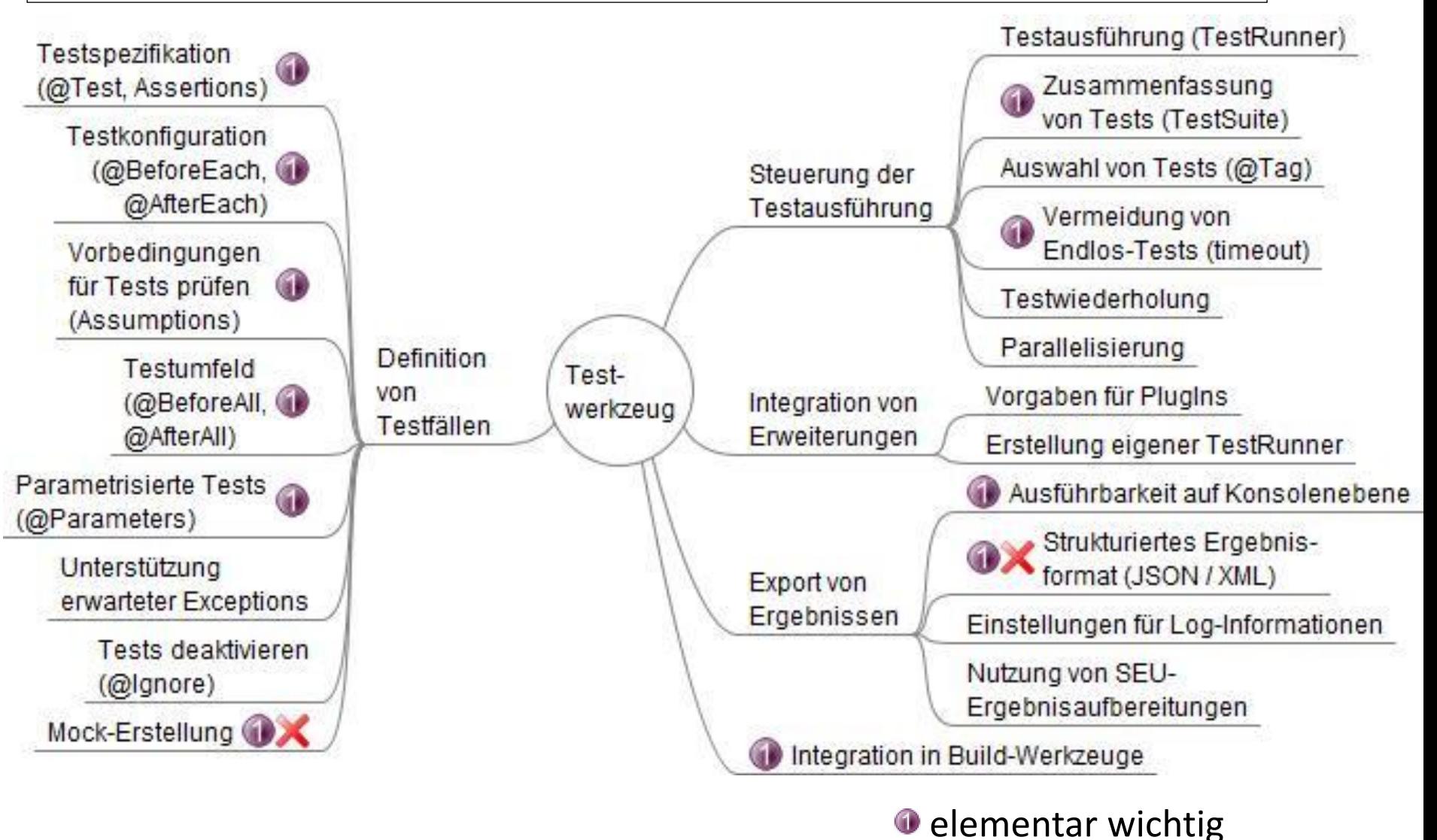

X nicht in IUnit 5

# **3. Äquivalenzklassentests**

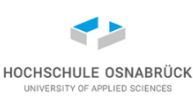

- Motivation der Äquivalenzidee
- typische Findung von Äquivalenzklassen
- integrierte Grenzwertanalyse
- abgeleitete Testfälle

## **Erinnerung/Ausblick: Theoretische Informatik**

- zentraler Satz: Für jede nicht-triviale Anforderung kann keine Software geschrieben werden, die für ein beliebiges Programm als Eingabe überprüft, ob diese Anforderung erfüllt ist oder nicht.
- (ausgehend von Turing-Maschinen und Entscheidbarkeit des Halteproblems)
- vollständiges Testen ist nicht möglich
- Tests zeigen nur die Anwesenheit von Fehlerzuständen
- für Teilmengen beliebiger Programme können Anforderungen theoretisch automatisch überprüft werden (was sehr oft an Laufzeit- oder Speichergrenzen praktisch scheitert)
- Programmverifikation für kleinere Programme möglich, aber sehr aufwendig

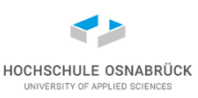

- In der Literatur gibt es recht unterschiedlich detaillierte Klassifizierungen von Testfällen, eine erste grobe Einteilungsmöglichkeit ist :
- Datenbezogene Testfälle: Ausgehend von der Spezifikation des zu untersuchenden Objekts werden verschiedene Eingaben überlegt, deren gewünschtes Resultat aus der Spezifikation abzuleiten ist
- Ablaufbezogene Testfälle: Es wird die Struktur des zu untersuchenden Programms analysiert und versucht, möglichst alle Ablaufalternativen (if, while) durchzuspielen

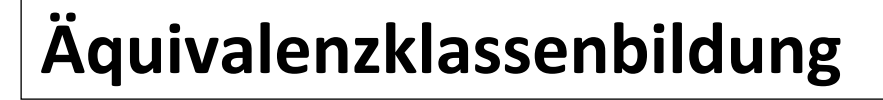

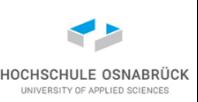

- Äquivalenzklassenbildung zerlegt Menge in disjunkte Teilmengen
- jeder Repräsentant einer Teilmenge hat das gleiche Verhalten bzgl. einer vorgegebenen Operation
- Beispiel: Restklassen (modulo x), werden zwei beliebige Repräsentanten aus Restklassen addiert, liegt das Ergebnis immer in der selben Restklasse
- Übertragungsidee auf Tests: Eingaben werden in Klassen unterteilt, die durch die Ausführung des zu testenden Systems zu "gleichartigen" Ergebnissen führen

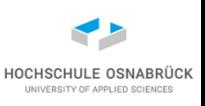

## **Beispiele für Äquivalenzklassen von Eingaben**

- erlaubte Eingabe: 1 <= Wert <= 99 (Wert sei ganzzahlig)
	- eine gültige Äquivalenzklasse: 1 <= Wert <= 99
	- zwei ungültige Äquivalenzklassen: Wert < 1, Wert > 99
- erlaubte Eingabe in einer Textliste: für ein Auto können zwischen einem und sechs Besitzer eingetragen werden
	- eine gültige Äquivalenzklasse: ein bis sechs Besitzer
	- zwei ungültige Äquivalenzklassen: kein Besitzer, mehr als sechs Besitzer
- erlaubte Eingabe: Instrumente Klavier, Geige, Orgel, Pauke
	- vier gültige Äquivalenzklassen: Klavier, Geige, Orgel, Pauke
	- eine ungültige Äquivalenzklasse: alles andere, z.B. Zimbeln

## **Regeln zur Bildung von Äquivalenzklassen**

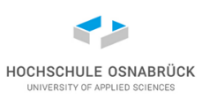

- man muss mögliche Eingaben kennen (aus Spezifikation)
- für einfache Zahlenparameter meist einfach:
	- Intervall mit gültigen Werten
	- eventuell Intervall mit zu kleinen und Intervall mit zu großen Werten (wenn z. B. alle **int** erlaubt, gibt es nur eine Äquivalenzklasse, etwas schwieriger bei **double**)
- explizit eine Menge von Werten vorgegeben:
	- jeder Wert eine Äquivalenzklasse dar
	- andere Eingaben möglich: zusätzliche Äquivalenzklasse
- falls nach Analyse der Spezifikation Grund zur Annahme besteht, dass Elemente einer Äquivalenzklasse unterschiedlich behandelt werden, ist die Klasse aufzuspalten

## **Beispiel (1/5)**

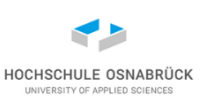

Spezifikation:

• Als Beispiel dient eine Methode, genauer ein Konstruktor, zur Verwaltung von Studierendendaten, der ein Name, ein Geburtsjahr und ein Fachbereich übergeben werden. Dabei darf das Namensfeld nicht leer sein, das Geburtsjahr muss zwischen 1900 und 2010 liegen und es können nur die Fachbereiche FBING, FBBWL und FBPOL aus einer Aufzählung übergeben werden.

## **Beispiel (2/5)**

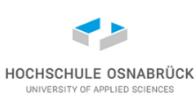

#### Äquivalenzklassen:

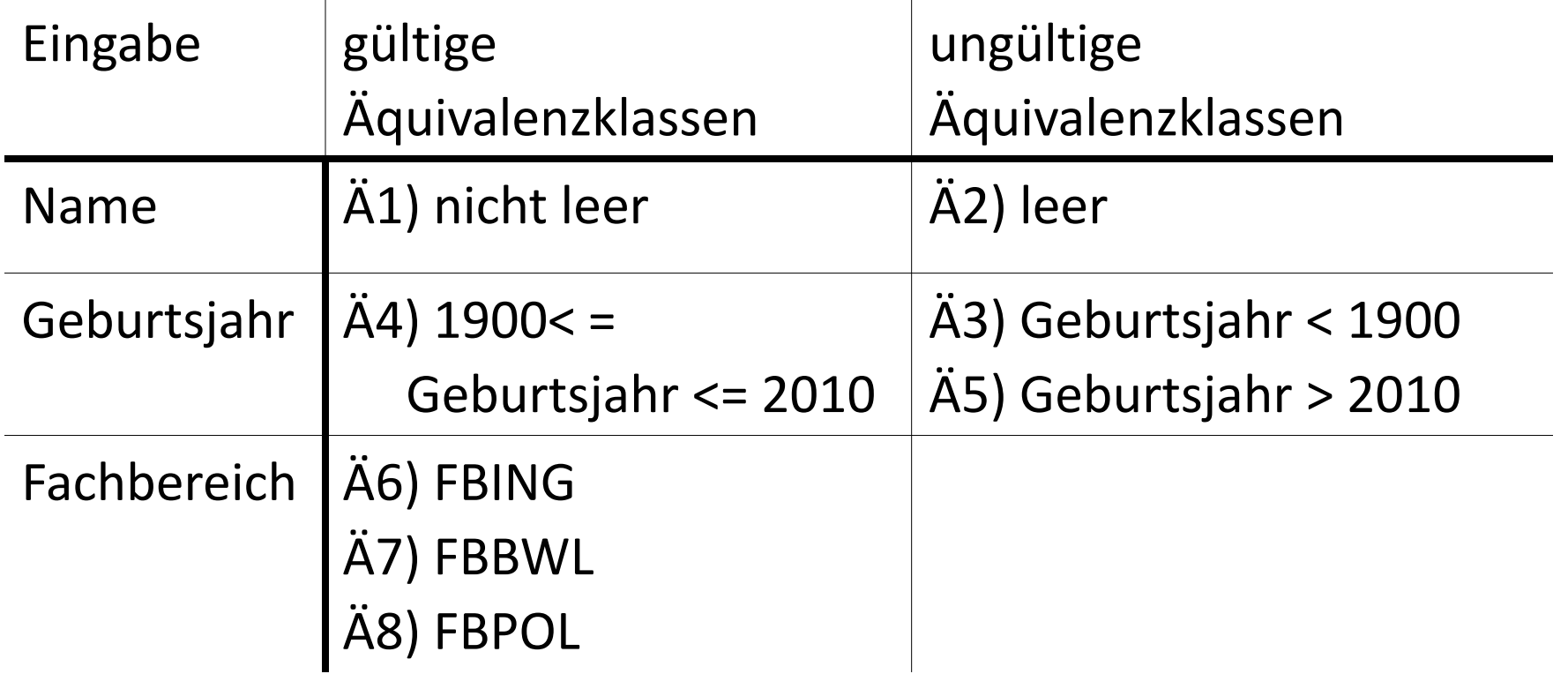

## **Testfallerzeugung aus Äquivalenzklassen**

- Die Äquivalenzklassen sind eindeutig zu nummerieren. Für die Erzeugung von Testfällen aus den Äquivalenzklassen sind zwei Regeln zu beachten:
- gültige Äquivalenzklassen:
	- möglichst viele Klassen in einem Test kombinieren
- ungültige Äquivalenzklassen:
	- Auswahl eines Testdatums aus einer ungültigen Äquivalenzklasse
	- Kombination mit Werten, die ausschließlich aus gültigen Äquivalenzklassen entnommen sind
	- Grund: für alle ungültigen Eingabewerte muss eine Fehlerbehandlung existieren

## **Beispiel (3/5)**

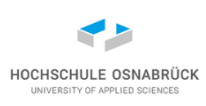

Testfälle nach einer Äquivalenzklassenanalyse: (jeder Klasse wird [mindestens] einmal getestet, die Testanzahl soll möglichst gering sein)

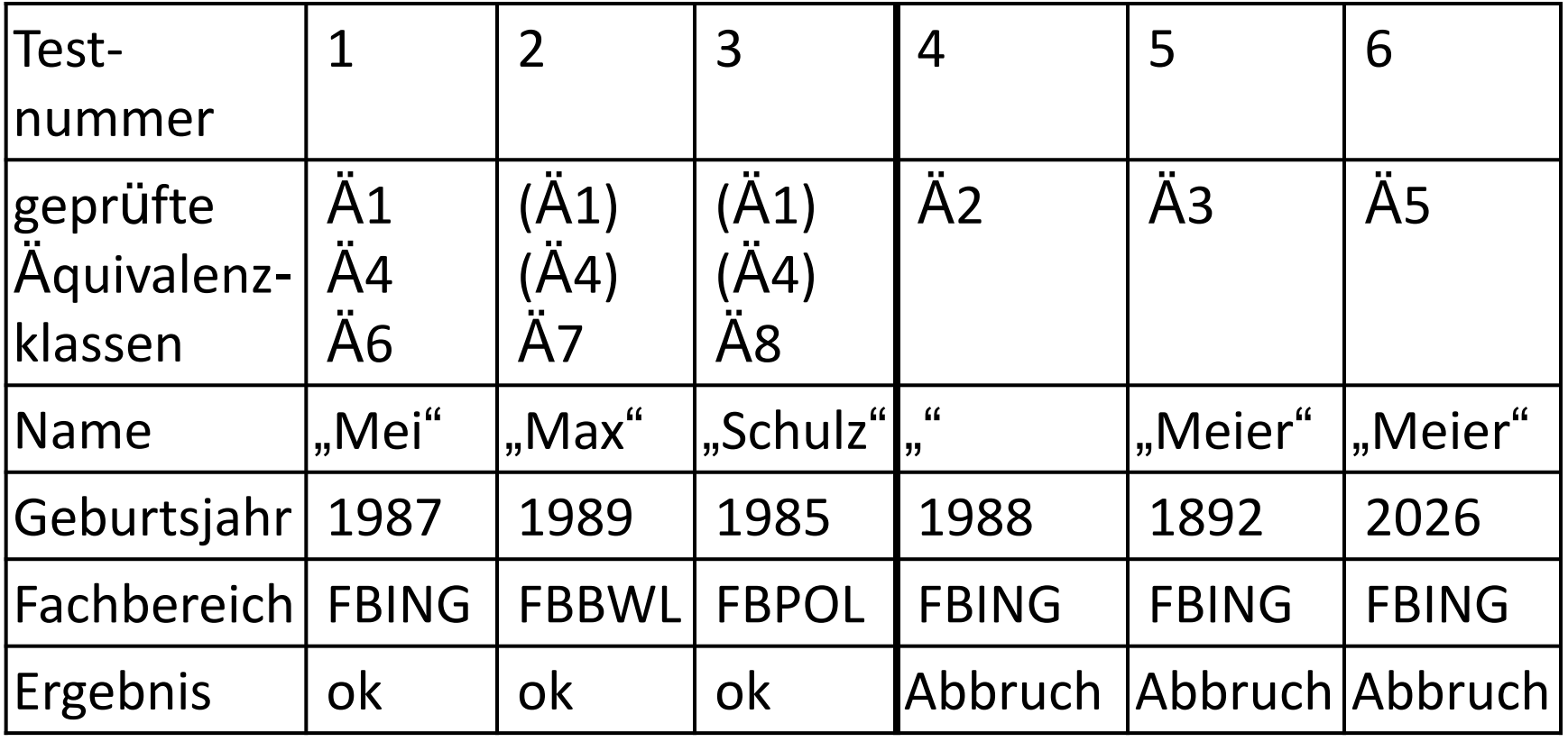

#### **Grenzwertanalyse**

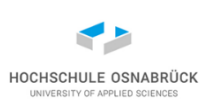

- Viele Software-Fehler sind auf Schwierigkeiten in Grenzbereichen der Äquivalenzklassen zurück zu führen (z.B. Extremwert nicht berücksichtigt, Array um ein Feld zu klein)
- Untersuchung von Äquivalenzklassen um die Untersuchung der Grenzen ergänzt
- Beispiel: 1<=Wert<=99 (wobei Wert ganzzahlig ist)
	- Äquivalenzklasse Int-Wert<1: obere Grenze Wert=0 (untere Grenze spielt hier keine Rolle)
	- Äquivalenzklasse Int-Wert>99: untere Grenze Wert=100 (obere Grenze spielt keine Rolle)
	- Äquivalenzklasse 1<=Int-Wert<=99 : untere Grenze Wert=1 und obere Grenze Wert=99
- Grenzfallbetrachtung geht direkt in die Testfallerzeugung ein (es gibt Ansätze, bei denen zusätzlich ein Fall mit einem Wert aus der "Mitte" der Äquivalenzklasse genommen wird)

Software-Qualität 134

## **Beispiel (4/5)**

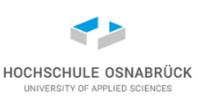

- Testfälle nach einer Äquivalenzklassenanalyse und Grenzwertanalyse
- Anmerkung: Testfallanzahl erhöht sich meist

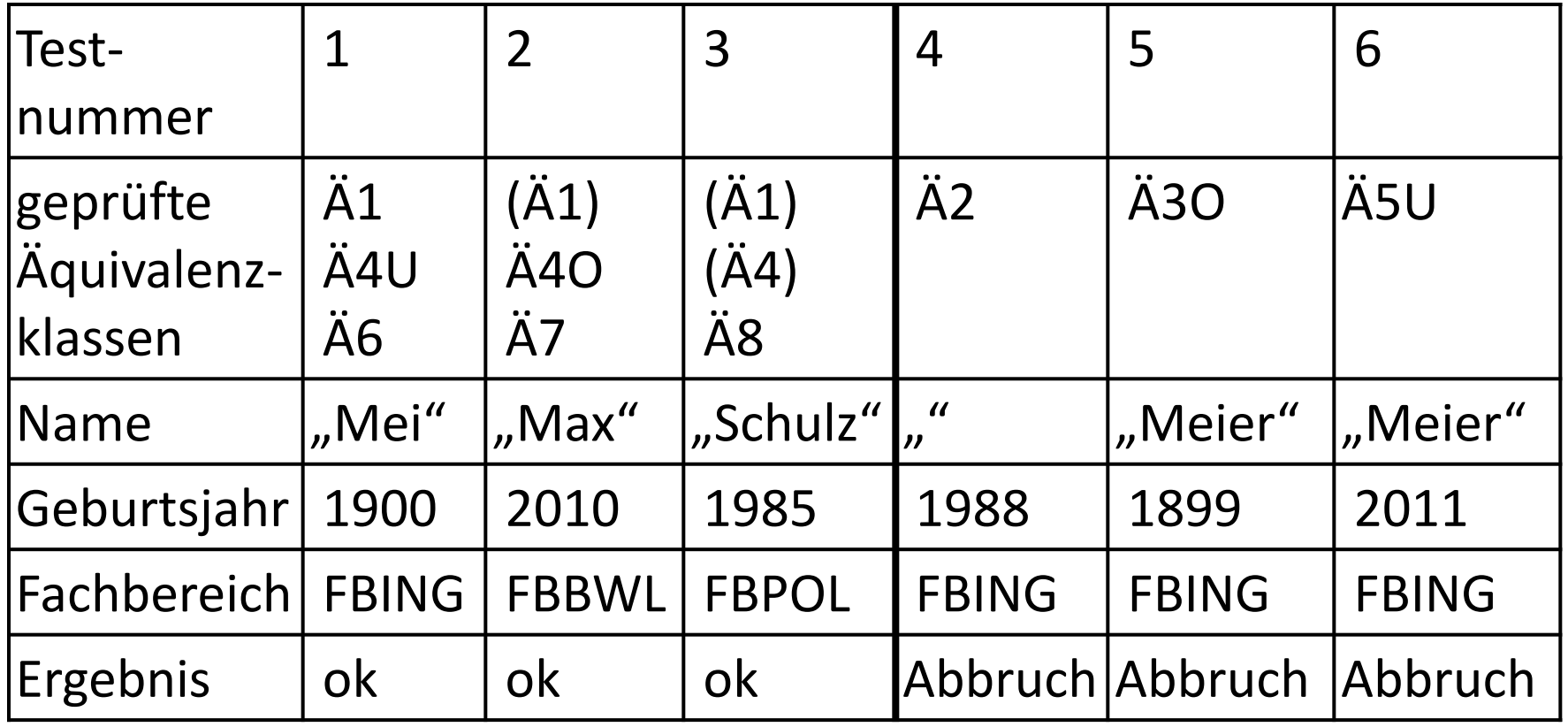

# **Beispiel (5/5)**

**...**

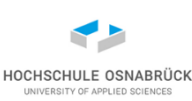

```
Software-Qualität 136
  • mögliche Übersetzung nach JUnit (Ausschnitt)
public class ImmatrikulationTest {
  ...
 @Test public void test1(){
   try{
     new Immatrikulation("Mei",1900,Bereich.FBING);
   }catch(ImmatrikulationsException e){
     Assertions.fail("falsche Exception");
    }
  } 
 @Test public void test4(){
   try{
     new Immatrikulation("",1988,Bereich.FBING);
     Assertions.fail("fehlende Exception");
    }catch(ImmatrikulationsException e){
    }
  }
```
#### **Erinnerung: Zahlenbereiche (1/2)**

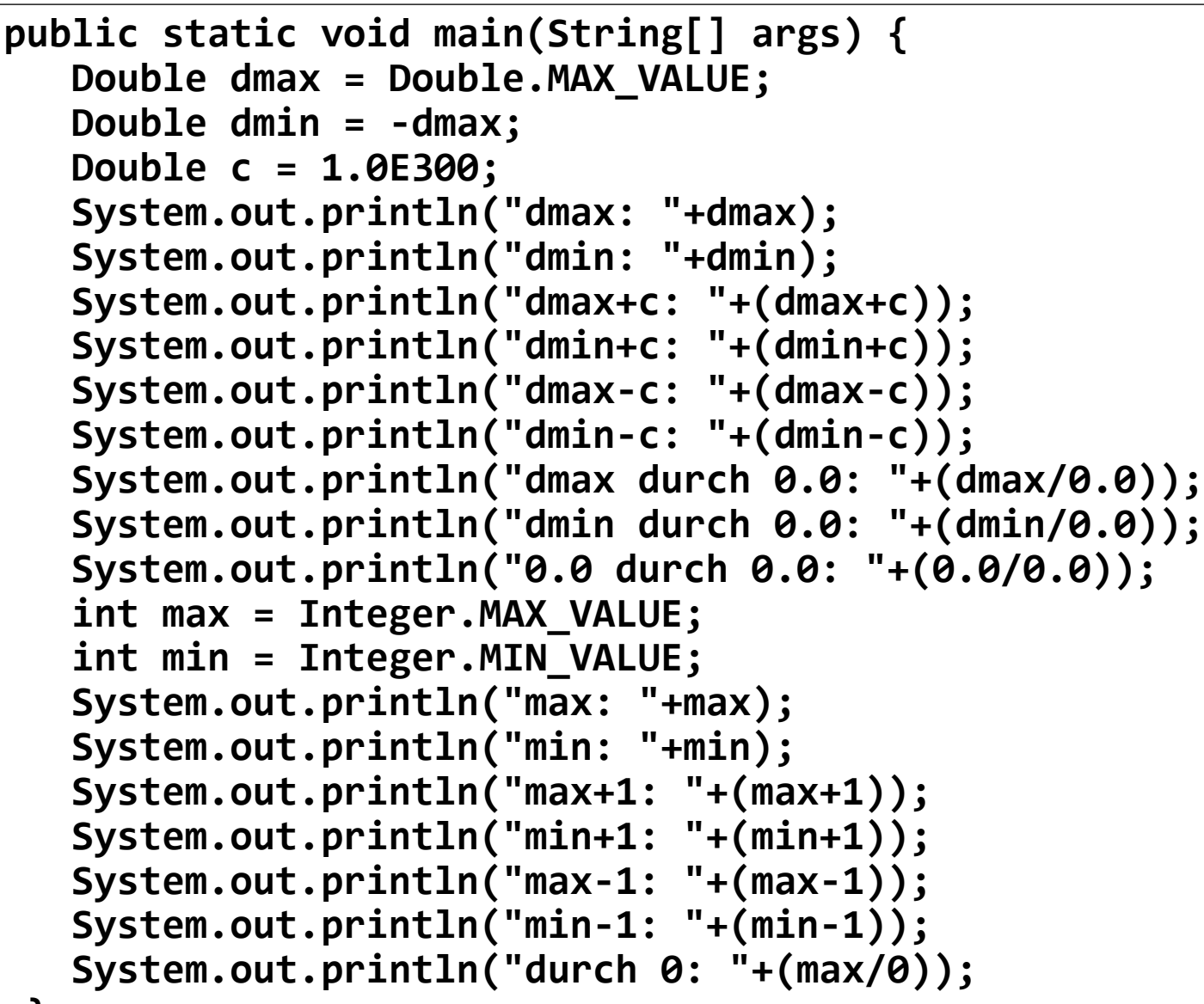

**}** Software-Qualität

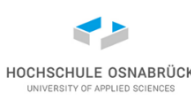

#### **Erinnerung: Zahlenbereiche (2/2)**

```
dmax: 1.7976931348623157E308 
dmin: -1.7976931348623157E308 
dmax+c: Infinity
dmin+c: -1.7976931248623157E308 
dmax-c: 1.7976931248623157E308 
dmin-c: -Infinity
dmax durch 0.0: Infinity
dmin durch 0.0: -Infinity
0.0 durch 0.0: NaN
max: 2147483647 
min: -2147483648 
max+1: -2147483648 
min+1: -2147483647 
max-1: 2147483646 
min-1: 2147483647 
Exception in thread "main" java.lang.ArithmeticException: 
  / by zero
  at wertebereiche.Analyse.main(Analyse.java:26)
```
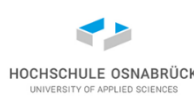

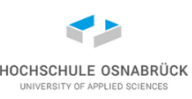

## **zweites Beispiel (1/4) - Spezifikation**

Spezifikationsausschnitt:

- Zu entwickeln ist eine Klasse Mitarbeit, wobei jedes Mitarbeitobjekt
	- (Anf 1) einen änderbaren Nachnamen mit mindestens zwei Zeichen hat
	- (Anf 2) eine Informationssammlung mit maximal drei Fachgebieten hat, die ergänzt und gelöscht werden können
- Aufbau einer Beziehung zwischen Methoden und Anforderungen

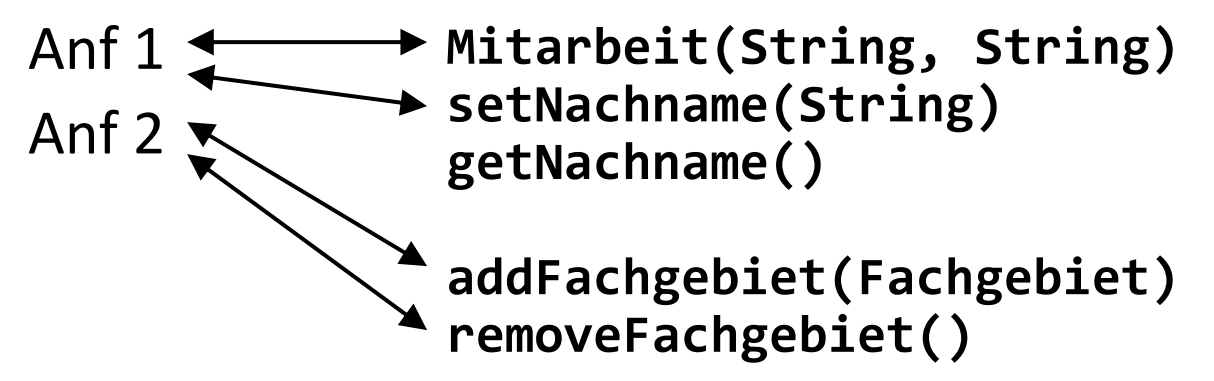

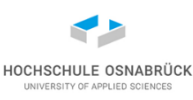

## **zweites Beispiel (2/4) - Äquivalenzklassen**

**setNachname(String nachname)**

Äquivalenzklassen mit Grenzwerten

- Ä1: String mit mindestens zwei Zeichen (gültig)
- Ä2: String mit einem Zeichen (ungültig)
- $\overline{A}$ 3: null-Referenz (ungültig)  $\rightarrow$  abgeleitet aus OO-Erfahrung

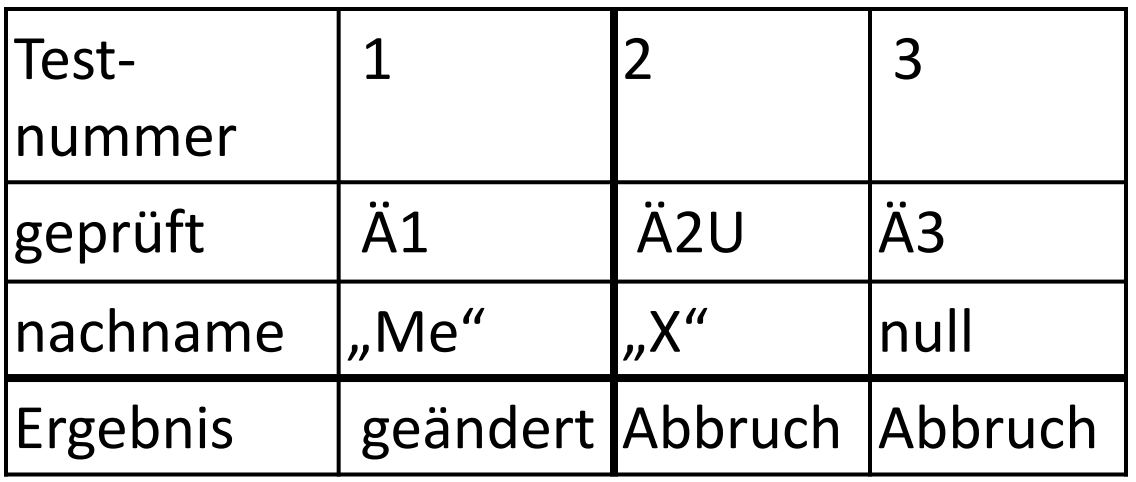

#### **zweites Beispiel (3/4) - Tests**

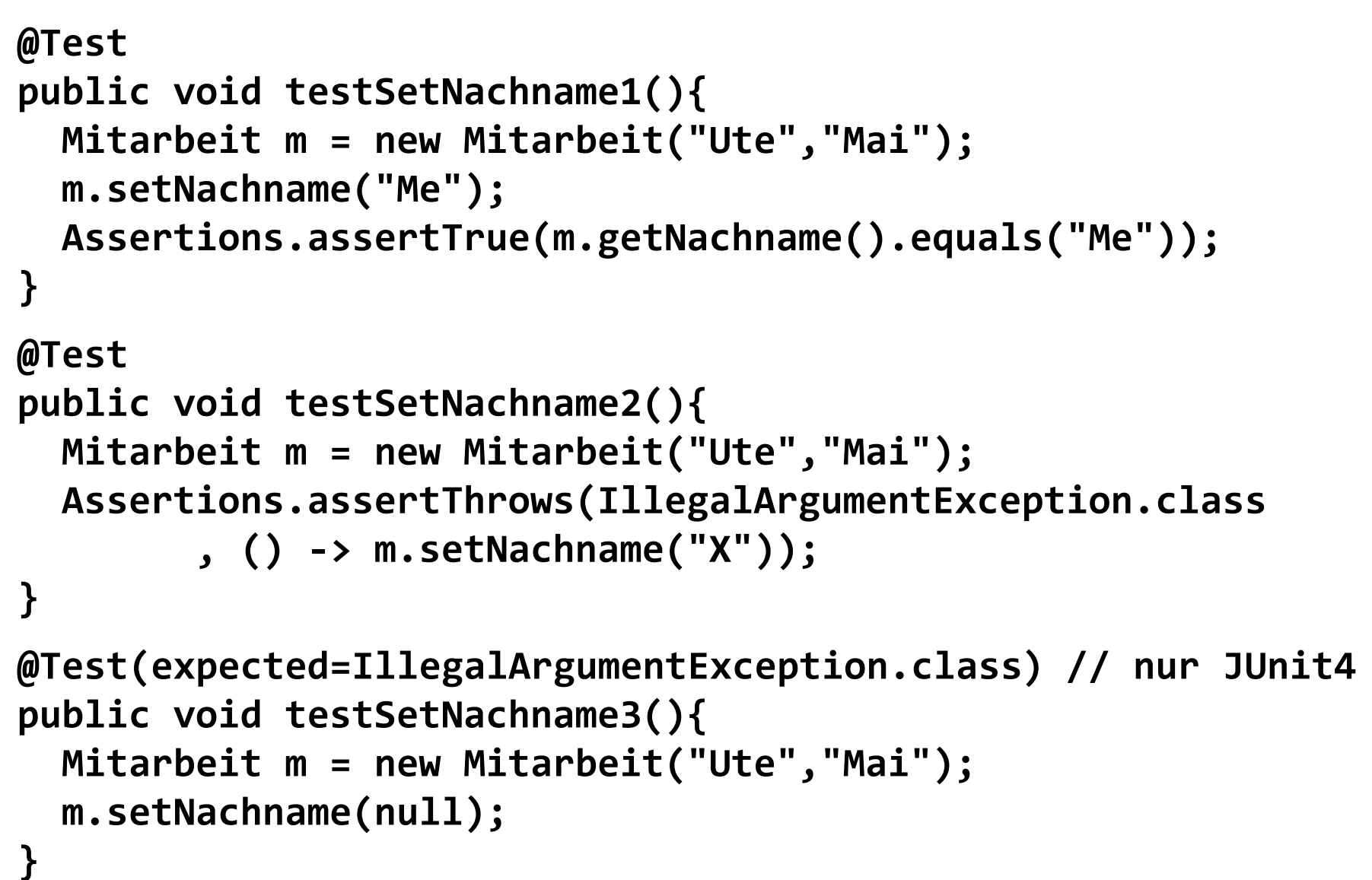

## **zweites Beispiel (4/4) - Ein-/Ausgabeäquivalenz**

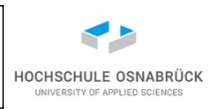

**getNachname()**

- Methode ohne Parameter
- generell bisher Eingabeäquivalenzklassen betrachtet; gibt auch Ausgabeäquivalenzklassen
- im Beispiel nur eine Klasse, da beliebige Strings Ergebnis (null nicht möglich)

```
@Test
public void testGetNachname(){
  Mitarbeit m = new Mitarbeit("Ute","Mai");
  Assertions.assertEquals("Mai", m.getNachname());
}
```
• genauer: es gibt doch "Eingabeparameter" im Testszenario; Werte der Exemplarvariablen

# **Äquivalenzklassenbildung und Objektorientierung**

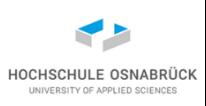

- Äquivalenzklassenbildung ist ein zentrales Verfahren, um systematisch Tests aufzubauen
- für Methoden von Objekten spielt neben Ein- und Ausgaben der interne Zustand häufig eine wichtige Rolle (erst wenn Methode x ausführt wurde, dann kann Methode y sinnvoll ausgeführt werden)
- Konsequenterweise muss man sich also mit dem Ein- /Ausgabeverhalten pro möglichem Objektzustand beschäftigen (was noch extrem aufwändiger sein kann)
- das bisher vorgestellte Verfahren kann in der reinen Form nur für gedächtnislose Objekte genutzt werden

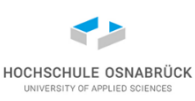

Spezifikation:

• In einem Bestellsystem wird für jeden Kunden im Objekt einer Klasse Zuverlaessigkeit festgehalten, wie er bezüglich seines Bezahlverhaltens eingestuft wird. Diese Einstufung wird durch die folgende Aufzählung beschrieben.

```
public enum Bezahlstatus {
  STANDARD, GEPRUEFT, KRITISCH;
}
```
• Die Klasse Zuverlaessigkeit soll eine Methode anbieten, mit der geprüft werden soll, ob eine Bestellung über eine bestimmte Summe ohne eine weitere Liquiditätsprüfung erlaubt werden soll. Die Bestellung soll für geprüfte Kunden immer und für kritische Kunden nie ohne zusätzliche Prüfung möglich sein. Für sonstige Kunden muss eine Prüfung ab einer Bestellstumme von 500€ erfolgen.
### **Äquivalenzklassen und Objekte (2/5)**

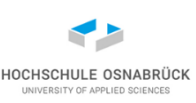

```
public class Zuverlaessigkeit { // zu testende Klasse
  private Bezahlstatus status;
```

```
public void setStatus(Bezahlstatus status){
  this.status=status;
}
```

```
public boolean einkaufssummePruefen(int wert){
  switch(status){
    case GEPRUEFT:{
      return true;
    }
    case STANDARD:{
      return wert<500;
    }
  }
  return false;
}
```
**}**

# **Äquivalenzklassen und Objekte (3/5)**

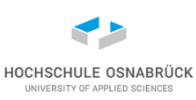

- erste Überlegung: nur Parameter **wert** zu testen, Ä1:[wert<500] und Ä2:[wert>=500] (zwei Tests)
- zweite Überlegung: Objektzustand als weiteren Parameter berücksichtigen; ergibt drei weitere Klassen Ä3, Ä4, Ä5:

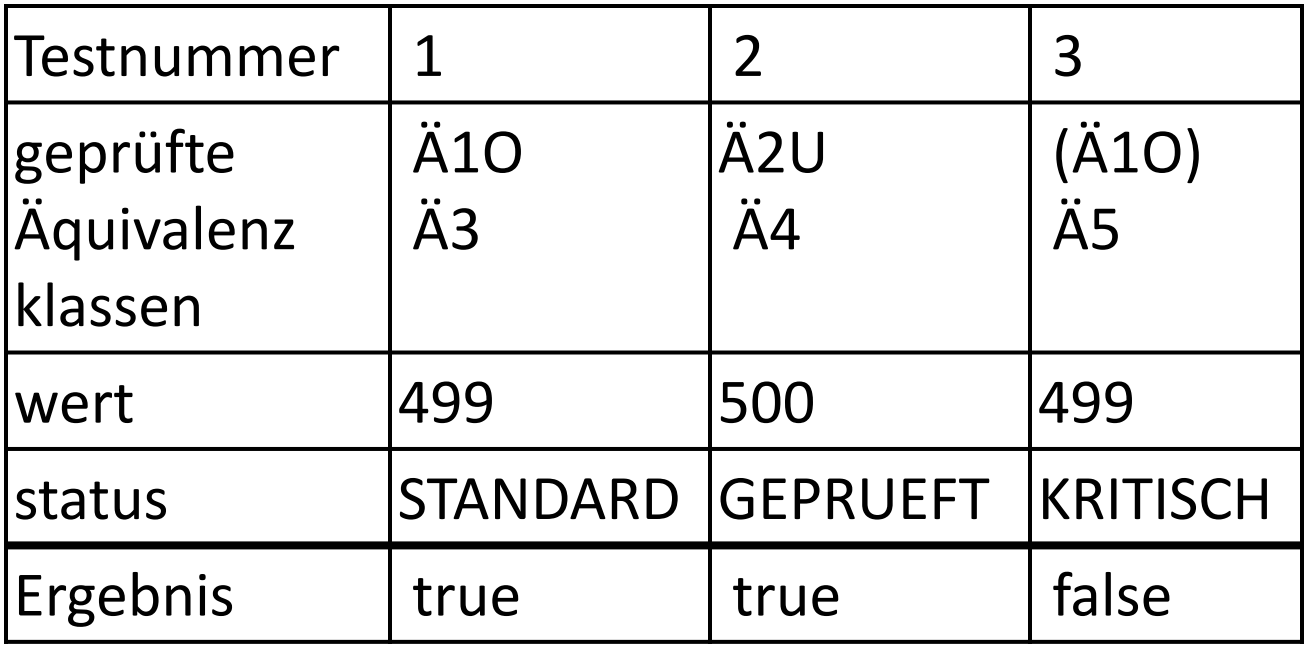

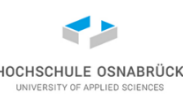

#### **Äquivalenzklassen und Objekte (4/5)**

```
public class ZuverlaessigkeitTest {
```

```
private Zuverlaessigkeit zvl;
```

```
@BeforeEach
protected void setUp() throws Exception {
    this.zvl= new Zuverlaessigkeit();
}
@Test
public void testGeprueft1(){
    this.zvl.setStatus(Bezahlstatus.GEPRUEFT);
    Assertions.assertTrue(this.zvl.einkaufssummePruefen(499));
}
@Test
public void testGeprueft2(){
```

```
this.zvl.setStatus(Bezahlstatus.GEPRUEFT);
Assertions.assertTrue(this.zvl.einkaufssummePruefen(500));
```
**}**

```
Äquivalenzklassen und Objekte (5/5)
```

```
@Test
public void testKritisch1(){
  this.zvl.setStatus(Bezahlstatus.KRITISCH);
    Assertions.assertTrue(!this.zvl.einkaufssummePruefen(499));
}
@Test
public void testKritisch2(){
  this.zvl.setStatus(Bezahlstatus.KRITISCH);
    Assertions.assertTrue(!this.zvl.einkaufssummePruefen(500));
}
@Test
public void testStandard1(){
  this.zvl.setStatus(Bezahlstatus.STANDARD);
    Assertions.assertTrue(this.zvl.einkaufssummePruefen(499));
}
```
#### **// … public void testStandard2(){**

**}**

### **Beispiel weiter gedacht**

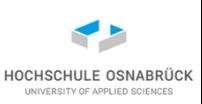

- bisher Äquivalenzklassen für Variablen (Parameter + Exemplarklassen individuell) [ok, ist Testpflicht]
- konsequent müssen Kombinationen von Äquivalenzklassen betrachtet werden
- Variante 1: Alle Kombinationen betrachten (leider nur selten machbar) (d. h. sechs Tests)
- Variante 2 (intensives [fehlerträchtiges?] Studium der Spezifikation): Neue Äquivalenzklassen durch Kombination von alten Äquivalenzklassen betrachten:

[status==GEPRUEFT]

[status==STANDARD && wert==499]

```
[status==STANDARD && wert==500] (fehlt bisher)
```

```
[status==KRITISCH]
```
Software-Qualität 149

# **Schwierige Äquivalenzklassenbildung (1/5)**

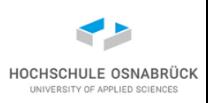

• Spezifikation: Schreibe eine Methode max(), der drei Integer-Werte übergeben werden, die den größten Wert dieser Werte zurück gibt

```
public class Maxi {
  public static int max(int x, int y, int z){
    int max = 0;
    if (x>z) max = x;
    if (y>x) max = y;
    if (z>y) max = z;
    return max;
  }
}
```
- nullter Klassenansatz: jeder Parameter darf beliebige Werte annehmen, jeweils eine Klasse für x, y, z
- erster Klassenansatz: es gibt keine Ausnahmefälle, also drei Ergebnisse : Maximum an erster, zweiter oder dritter Stelle

HOCHSCHULE OSNABRÜ

## **Schwierige Äquivalenzklassenbildung (2/5)**

```
public class MaxiTest {
  public void testErstesMax(){
    Assert.assertTrue("Maximum an erster Stelle",
                      7 == Maxi.max(7,5,4));
  }
  public void testZweitesMax(){
    Assert.assertTrue("Maximum an zweiter Stelle",
                       7 == Maxi.max(5,7,4));
  }
  public void testDrittesMax(){
    Assert.assertTrue("Maximum an dritter Stelle",
                      7 == Maxi.max(4,5,7));
  }
}
```
# **Schwierige Äquivalenzklassenbildung (3/5)**

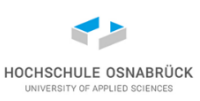

- Alle Tests laufen erfolgreich!
- allerdings war die Klassenbildung zu ungenau (nicht disjunkt),
- nächster Versuch mit den "Klassen" (Permutationen der Reihenfolge):
	- $x>=y>=z$
	- $-$  x>=z>=y
	- $-$  z>=x>=y
	- $z$ >=y>=x
	- y>=x>=z
	- $-$  y>=z>=x
- [Frage: sind dies Äquivalenzklassen ??]

# **Schwierige Äquivalenzklassenbildung (4/5)**

• sechs Testfälle, Ausschnitt:

```
public void testXYZ(){
  Assert.assertTrue("X>=Y>=Z", 7 == Maxi.max(7,5,4));
}
public void testXZY(){
 Assert.assertTrue("X>=Z>=Y", 7 == Maxi.max(7,4,5));
}
public void testYXZ(){
 Assert.assertTrue("Y>=X>=Z", 7 == Maxi.max(5,7,4));
}
```
- Der Fall X>=Z>=Y offenbart, dass das Verfahren nicht funktioniert
- Allerdings ist die Äquivalenzklassenwahl nicht sauber (nicht disjunkt)

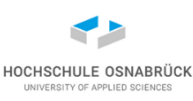

# **Schwierige Äquivalenzklassenbildung (5/5)**

- Saubere Äquivalenzklassen sind:
	- $-$  x>y=z y=z>x
	- $-$  y>x=z x=z>y
	- $-$  z>y=x y=x>z
	- z>y>x z>x>y
	- y>z>x y>x>z
	- x>z>y x>y>z
	- $x=y=z$
- Bei Grenzwertanalyse muss Übergang zwischen untersuchten Klassen betrachtet werden, d.h. wenn zwei oder drei Argumente gleich sind (letzter Fall liefert auch Fehler)
- Aus Spezifikation nicht ableitbar, ggfs. aus der Erfahrung mit Mathematik zu ergänzen, ist Untersuchung negativer Zahlen

# **Fazit zur Äquivalenzklassenanalyse**

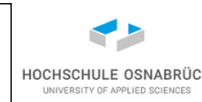

- Äquivalenzklassen zentrales Hilfsmittel bei der Testerstellung; können auf Programmcodeebene, aber auch bei Abnahmen genutzt werden
- Grundregel: Zu jedem Stück Spezifikation sollte man Tests mit Äquivalenzklassen schreiben können
- typisch ist, dass nicht alle Kombinationen von elementaren Äquivalenzklassen betrachtet werden können (was in kritischen Fällen anzustreben sein sollte)
- Ansatz: Betrachte mehrere Variablen zusammen; trotzdem kombinatorische Explosion möglich
- hilfreich wäre ein Maß, wie weit man beim Testen bereits ist  $(\rightarrow$  Überdeckungsmaße)

# **4. Überdeckungstests**

#### HOCHSCHULE OSNABRÜC UNIVERSITY OF APPLIED SCIENCE

#### [Video 5](https://youtu.be/JL2HXRFreGg)

- Kontrollflussgraph
- Anweisungsüberdeckung
- Zweigüberdeckung
- einfache Bedingungsüberdeckung
- minimale Mehrfachüberdeckung
- Herausforderung Polymorphie
- Automatische Überdeckungsberechnung
- datenflussabhängige Fehler
- **Datenflussgraph**

#### **Spezifikation**

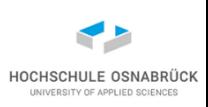

• Zu entwickeln ist eine Methode mit der der Bonus eines Kunden berechnet wird. Hierbei wird der interne Score des Kunden und das Alter des Kunden berücksichtigt. Liegt der Score über 2600 wird der Ausgangswert des Bonusses mit 20, sonst mit 5 festgelegt. Liegt das Alter des Kunden über 42 und der Score über 900, wird der Bonus um 10 erhöht.

#### **Methode mit zugehörigem Kontrollflussgraph**

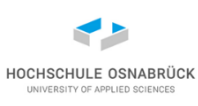

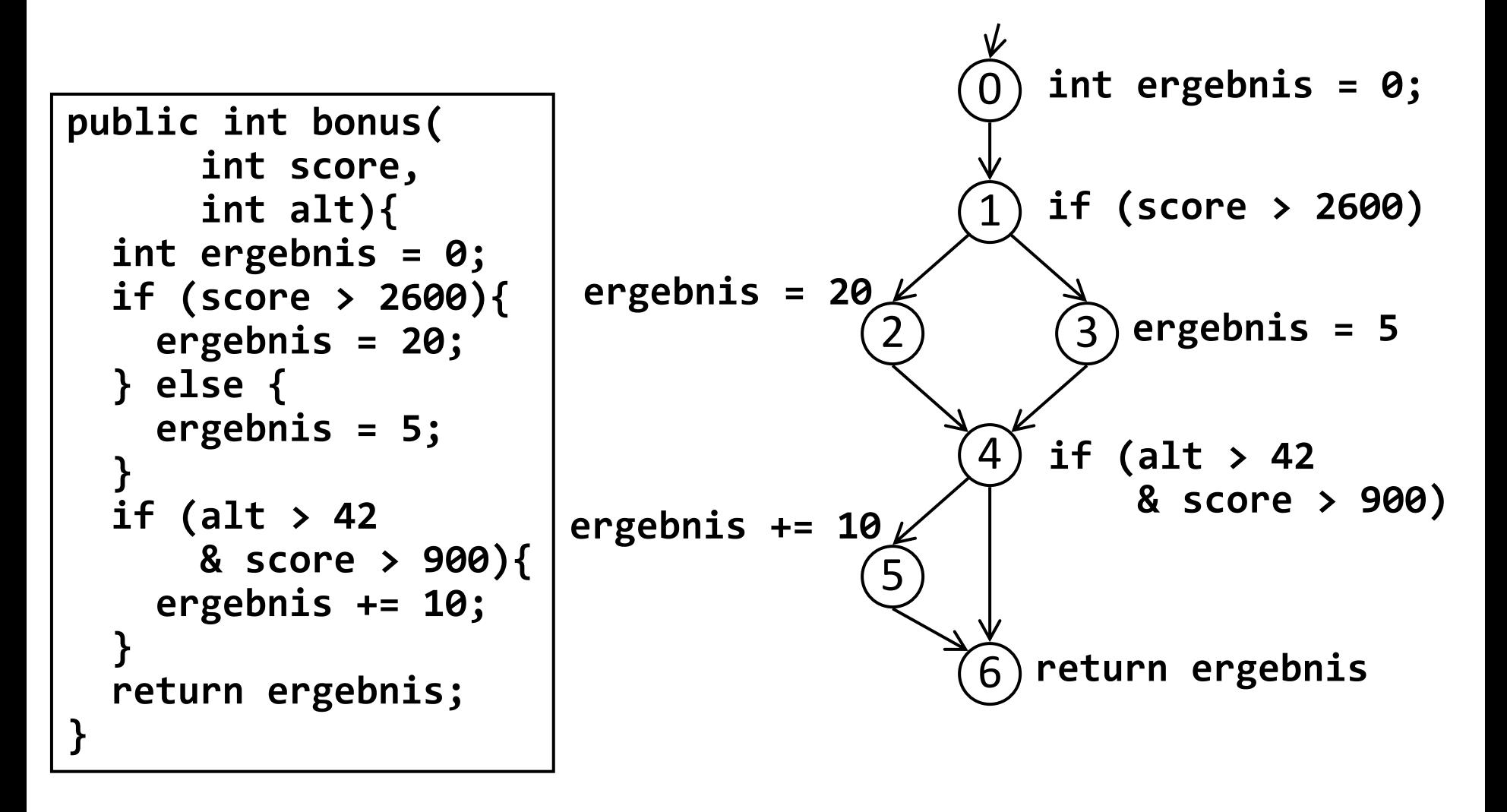

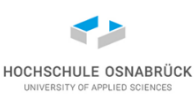

eines Programms P ist ein gerichteter Graph

 $KFG(P) =_{def} G = (V,E, VStart, VZiel)$ 

- V: Menge der Knoten (Anweisungen des Programms)
- E ist Teilmenge von V×V: Menge der Kanten (Nachfolgerelation bezüglich der Ausführung des Programms)
- VStart , VZiel aus V : Ausgewählte Knoten für Start, Ende des Programms (VZiel kann auch eine Menge von Knoten sein)

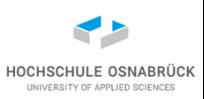

Wunsch: Graph sollte unabhängig von der Formatierung sein!

- folgende Regeln, mit denen mehrere Knoten k1,k2,...,kn, die nacheinander durchlaufen werden können, also k1→k2→...→kn, zu einem Knoten verschmolzen werden.
- Die Knotenfolge wird bei jedem Durchlauf immer nur über k1 betreten, es gibt außer den genannten Kanten keine weiteren Kanten, die in k2,...,kn enden.
- Die Knotenfolge wird bei jedem Durchlauf immer nur über kn verlassen, es gibt außer den genannten Kanten keine weiteren Kanten, die in k1,...,kn-1 beginnen.
- Die Knotenfolge ist maximal bezüglich a) und b).

#### **Beispiele für Normalisierung (1/2)**

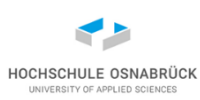

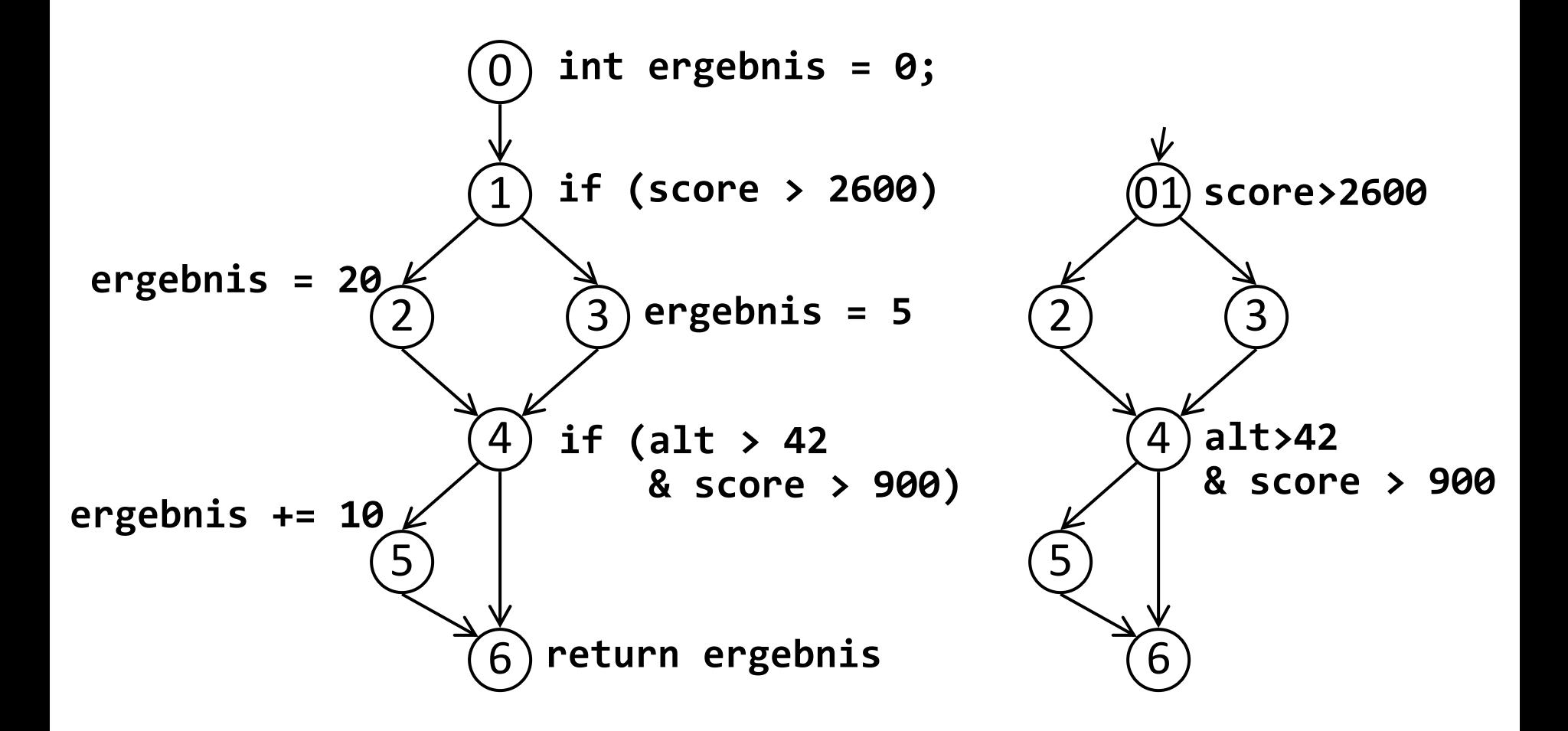

### **Beispiele für Normalisierung (2/2)**

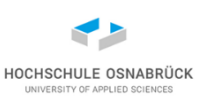

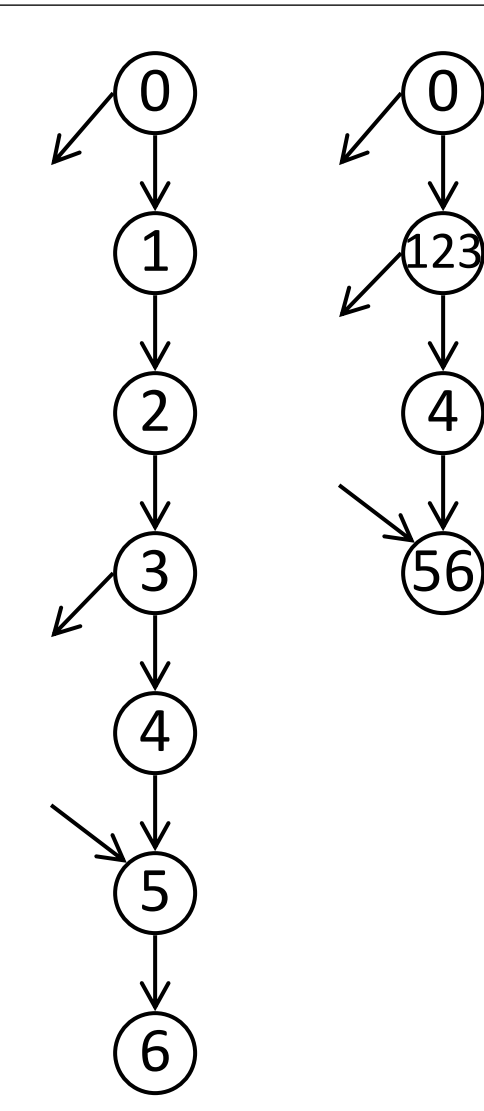

- 0 und 123 nicht verschmelzbar, da 0 anders als nach 123 verlassen werden kann
- 123 und 4 nicht verschmelzbar, da 123 anders als nach 4 verlassen werden kann
- 4 und 56 nicht verschmelzbar, das 56 anders als über 4 betreten werden kann

#### **Analyse vollständiger Pfade**

- Ein *vollständiger Pfad* ist eine Folge von verbundenen Knoten (über Kanten) im KFG, die mit Vstart beginnt, und mit Vziel endet
- Die möglichen Ausführungsreihenfolgen des Programms sind eine Teilmenge der vollständigen Pfade
- Wunsch: Durchlauf "repräsentativer" vollständiger Pfade beim Test
- Überdeckung aller vollständigen Pfade ist im allgemeinen nicht ausführbar
- Ansatz: Verschiedene Approximationsstufen (Anweisungsüberdeckungstest, ..., Mehrfach-Bedingungsüberdeckungstest) für die Menge der vollständigen Pfade bei Auswahl der Testdurchläufe wählen

# **Anweisungsüberdeckung (C0)**

• Ziel: alle Anweisungen des Programms durch Wahl geeigneter Testdaten mindestens einmal ausführen, alle Knoten des KFG mindestens einmal besuchen.

• Testmaß *Anzahl der ausgeführten Knoten* **|***V***| C0=**

- weiterer Name: Knotenüberdeckung
- Ziel CO=1 (=  $100\%$ )
- typischerweise wird eine Menge von Testfällen benötigt, um C0=1 zu erreichen
- praktisch C0=1 oft schwierig (z. B. wg. Exceptions)
- Schwierigkeiten können auf schlechte Programmierung hindeuten

Software-Qualität 164

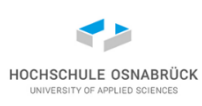

#### **Beispiele für C0-Überdeckungen**

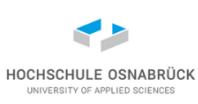

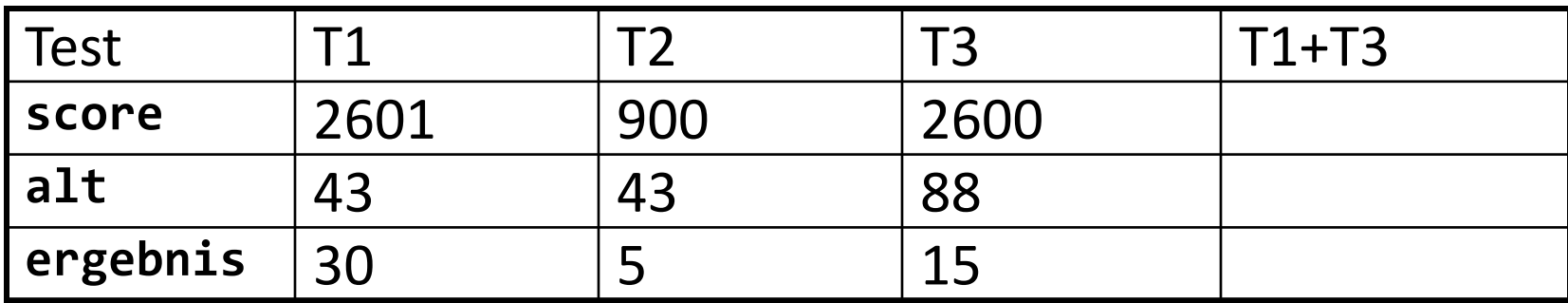

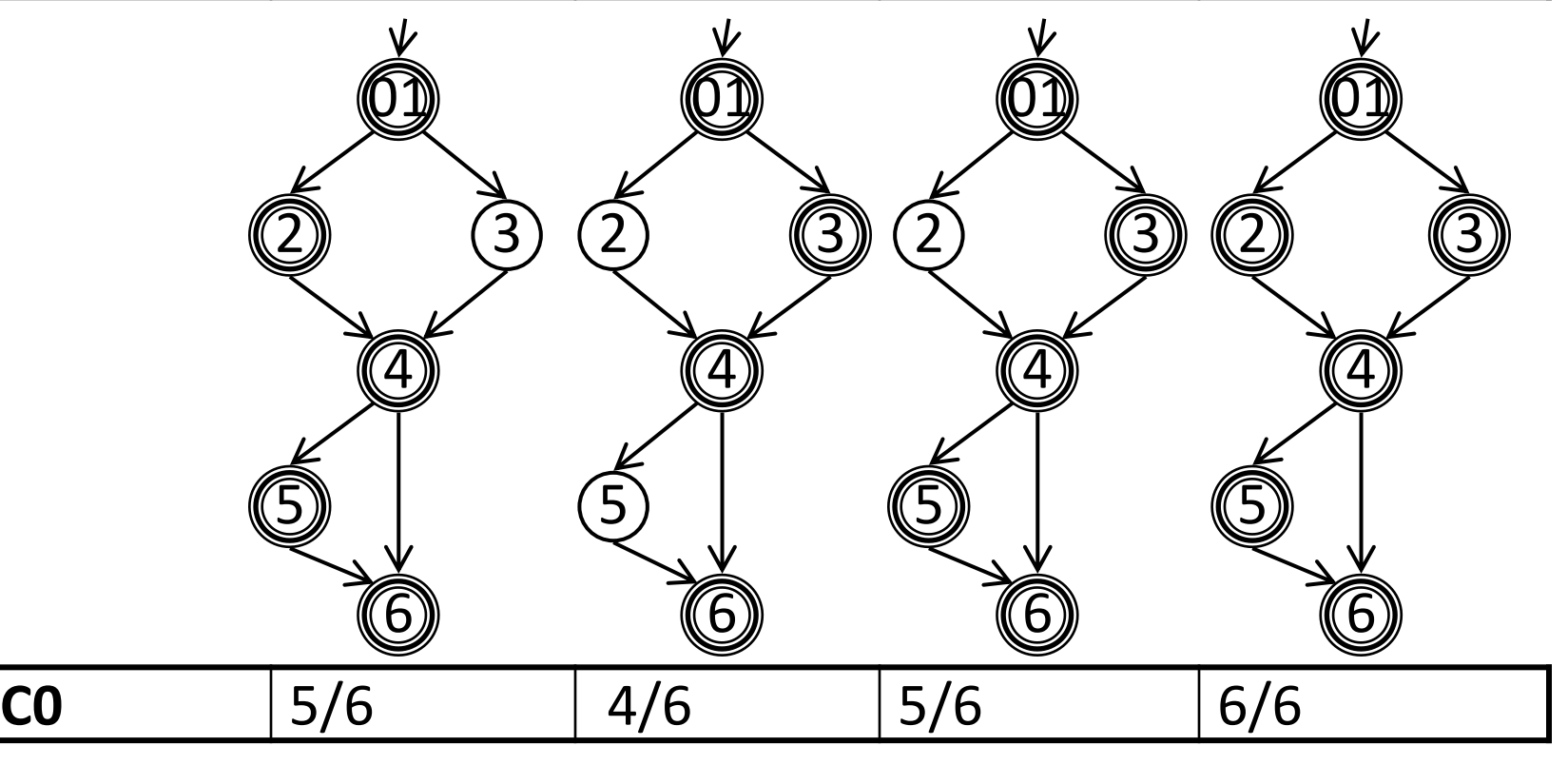

# **Zweigüberdeckung (C1)**

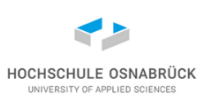

• Ziel :alle Kanten des KFG überdecken, d.h. alle Pfade des Programms einmal durchlaufen

#### • Testmaß *Anzahl der durchlaufenen Kanten* **|***E***| C1=**

- weiterer Name: Zweigüberdeckung
- Ziel C1=1 (=  $100\%$ )
- typischerweise wird eine Menge von Testfällen benötigt, um C1=1 zu erreichen
- C1=1 impliziert C0=1 (nicht andersherum)

#### **Beispiele für C1-Überdeckungen**

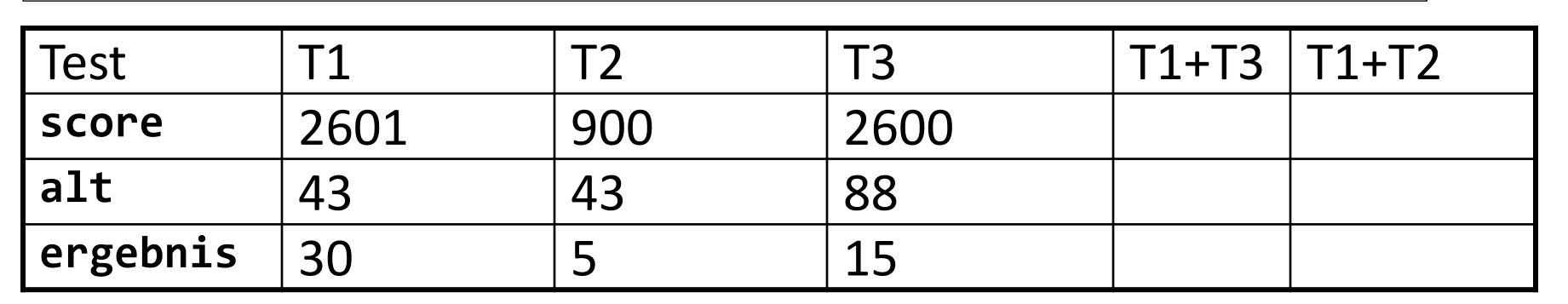

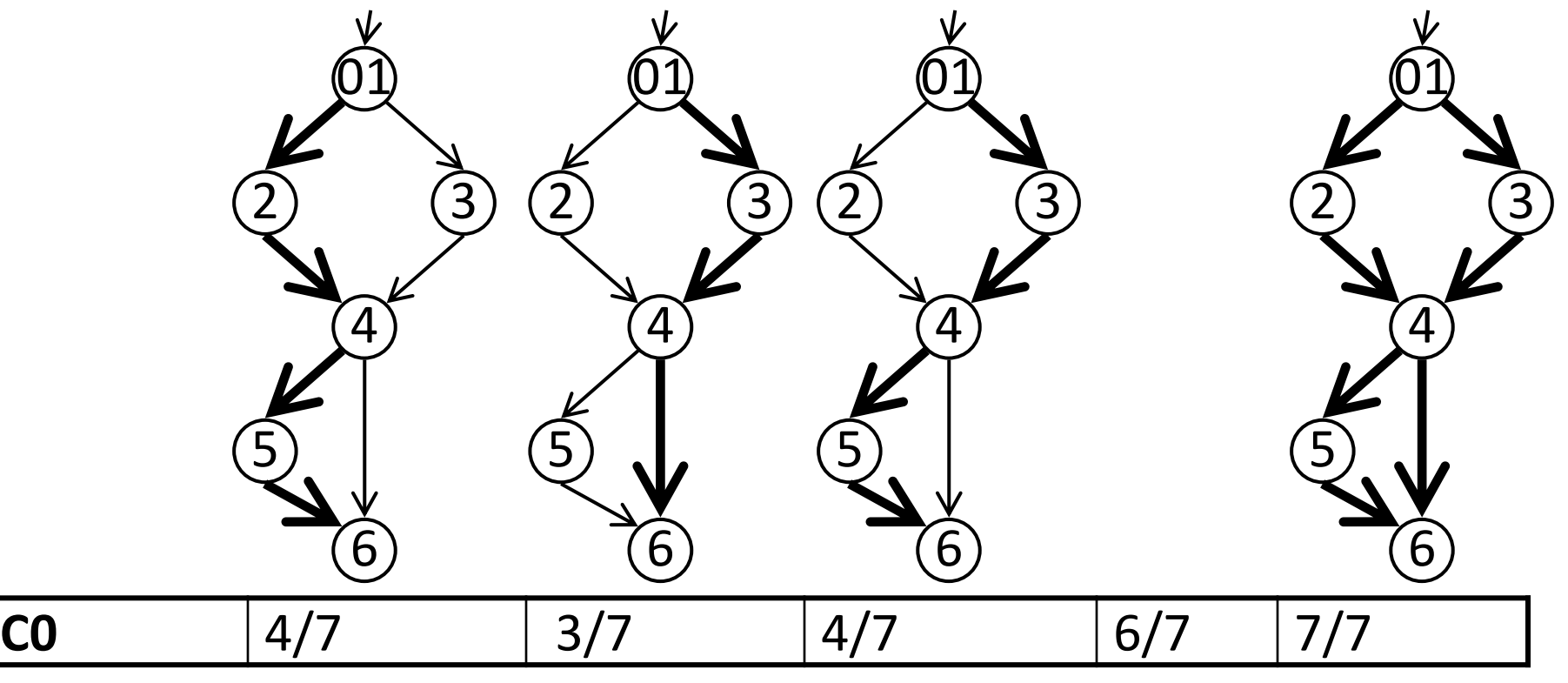

HOCHSCHULE OSNABRÜCK **JNIVERSITY OF APPLIED SCIENCES** 

#### **Kommentare zu C0 und C1**

- Vorteile der Anweisungsüberdeckung:
	- einfach
	- geringe Anzahl von Eingabedaten
	- nicht ausführbare Programmteile werden erkannt
- großer Nachteil der Anweisungsüberdeckung:
	- Logische Aspekte werden nicht überprüft
- deshalb: Zweigüberdeckungstest gilt als Minimalkriterium im Bereich des dynamischen Softwaretests,
	- schließt den Anweisungsüberdeckungstest ein,
	- fordert die Ausführung aller Zweige eines KFG,
	- jede Entscheidung mindestens einmal wahr und falsch
- Nachteile der Zweigüberdeckung:
	- Fehlende Zweige werden nicht automatisch entdeckt
	- Kombinationen von Zweigen sind unzureichend geprüft
	- Komplexe Bedingungen werden nicht analysiert

Software-Qualität 168

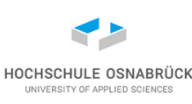

### **Beispiel: Nutzung von CodeCoverage (1/2)**

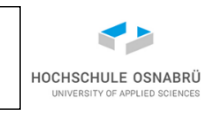

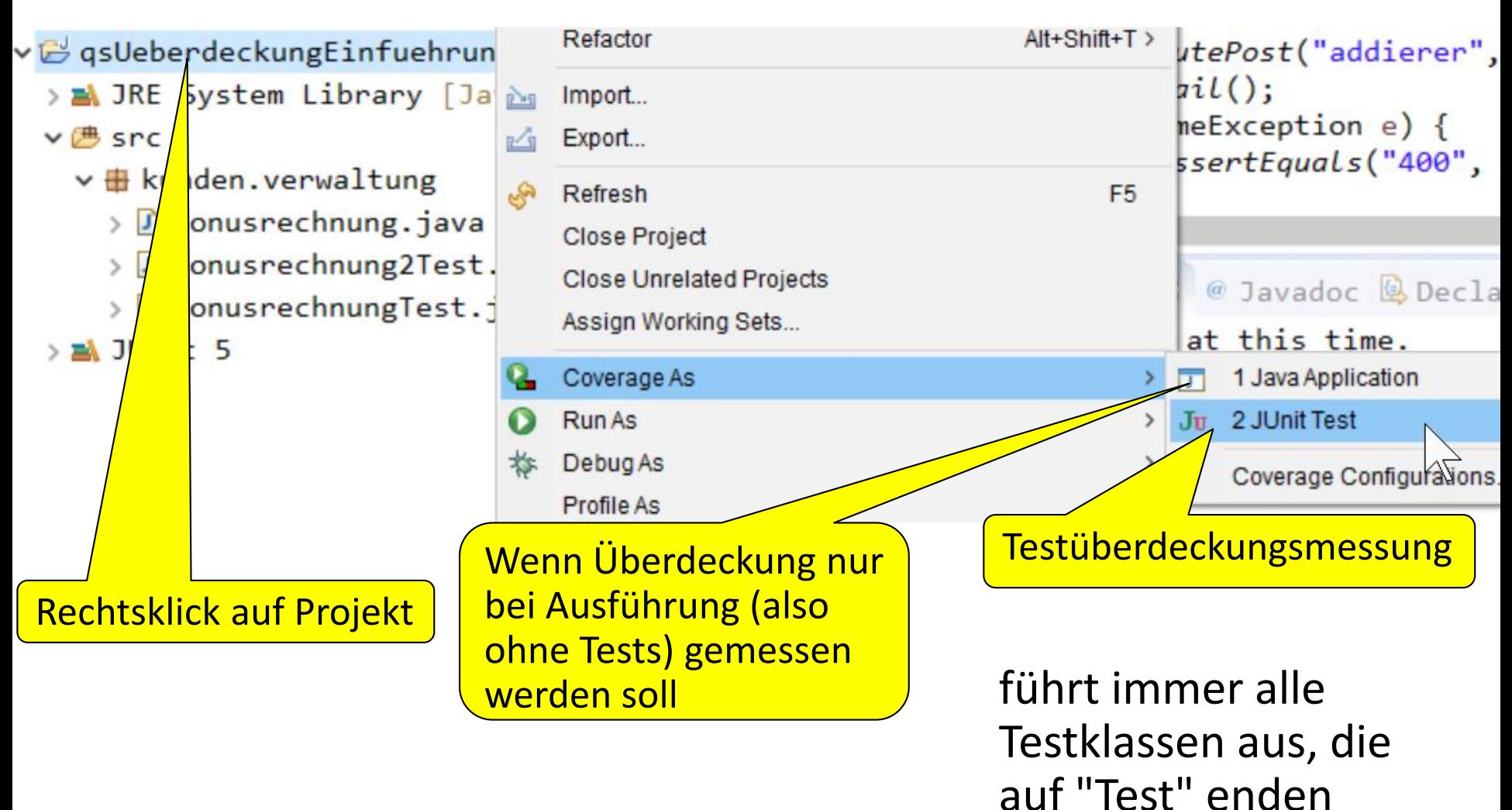

#### **Beispiel: Nutzung von CodeCoverage (2/2)**

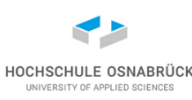

▶ G qsUeberdeckungEinfuehrung ▶ B src ▶ B kunden.verwaltung ▶ 9 Bonusrechnung ▶ public class Bonusrechnung { 3 4 public int bonus(int score, int alt) { 50  $int$  ergebnis =  $0$ ; 6 **if** (score > 2600) { 7 ergebnis =  $20$ ; 8  $\}$  else  $\{$ 9  $ergebnis = 5;$  $16$ 11 if (alt > 42 & score > 900 ) {  $\bullet$ 12  $1<sup>z</sup>$ ergebnis  $+= 10;$ ŀ  $11$ 

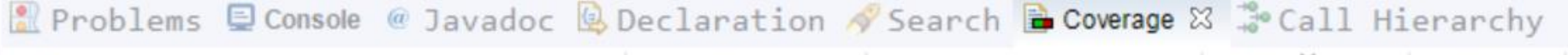

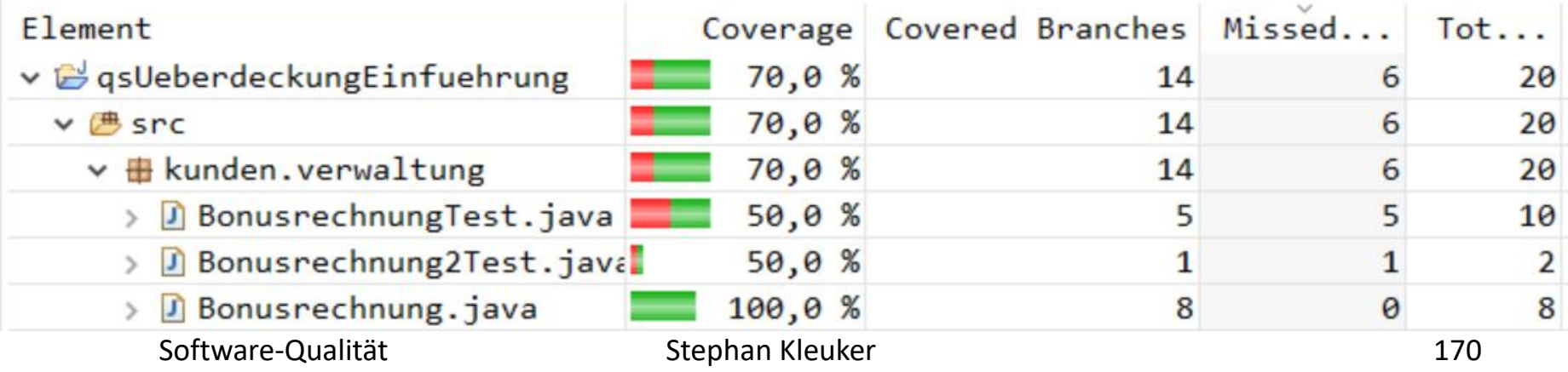

#### **Bedingungsüberdeckungstest**

- Ziel: Teste gezielt Bedingungen in Schleifen und Auswahlkonstrukten
- Bedingungen sind Prädikate
	- A1,..., A4 atomar
		- z.B.  $(x == 1)$  [auch  $!(x == 1)]$
	- zusammengesetzt
		- Konjunktion K
		- Disjunktion D

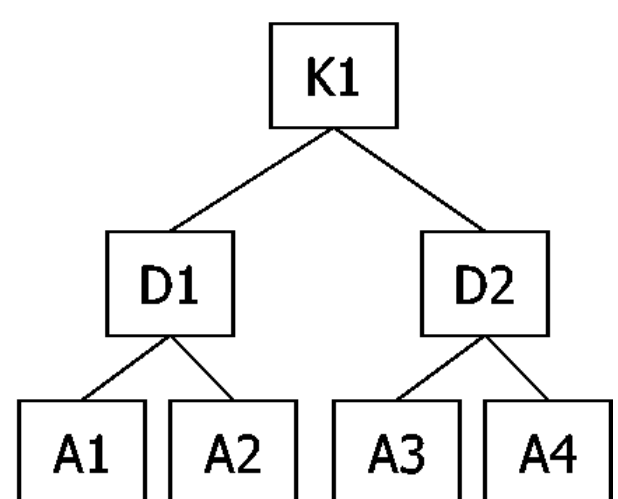

- (  $(x==1)$  |  $(x==2)$  )&&(  $(y==3)$  |  $(y==4)$  ) ) hat 7 Teilprädikate: x==1, x==2, y==3, y==4, (x==1) ||  $(x==2)$ ,  $(y==3)$  ||  $(y==4)$ ,  $( (x==1)$  ||  $(x==2)$   $)$ & $($  $(y==3)$  ||  $(y==4)$  )
- Hinweis: Unterschied zwischen || und && sowie | und & ( **if(true || 5/0==0) läuft, if(true | 5/0==0)** läuft nicht

Software-Qualität 171

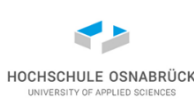

#### **Einfache Bedingungsüberdeckung (C2)**

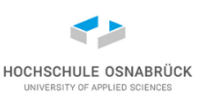

- Ziel: alle atomaren Prädikate einmal TRUE, einmal FALSE
- Testmaß: *|wahre Atome| + |falsche Atome|* **2 \* |***alle Atome***| C2=**
- | alle Atome | = Anzahl aller Atome,
- |wahre Atome|= Anzahl aller Atome, die nach true ausgewertet werden (analog | falsche Atome|)

### **Beispiele für C2-Überdeckungen**

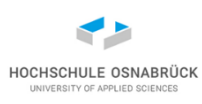

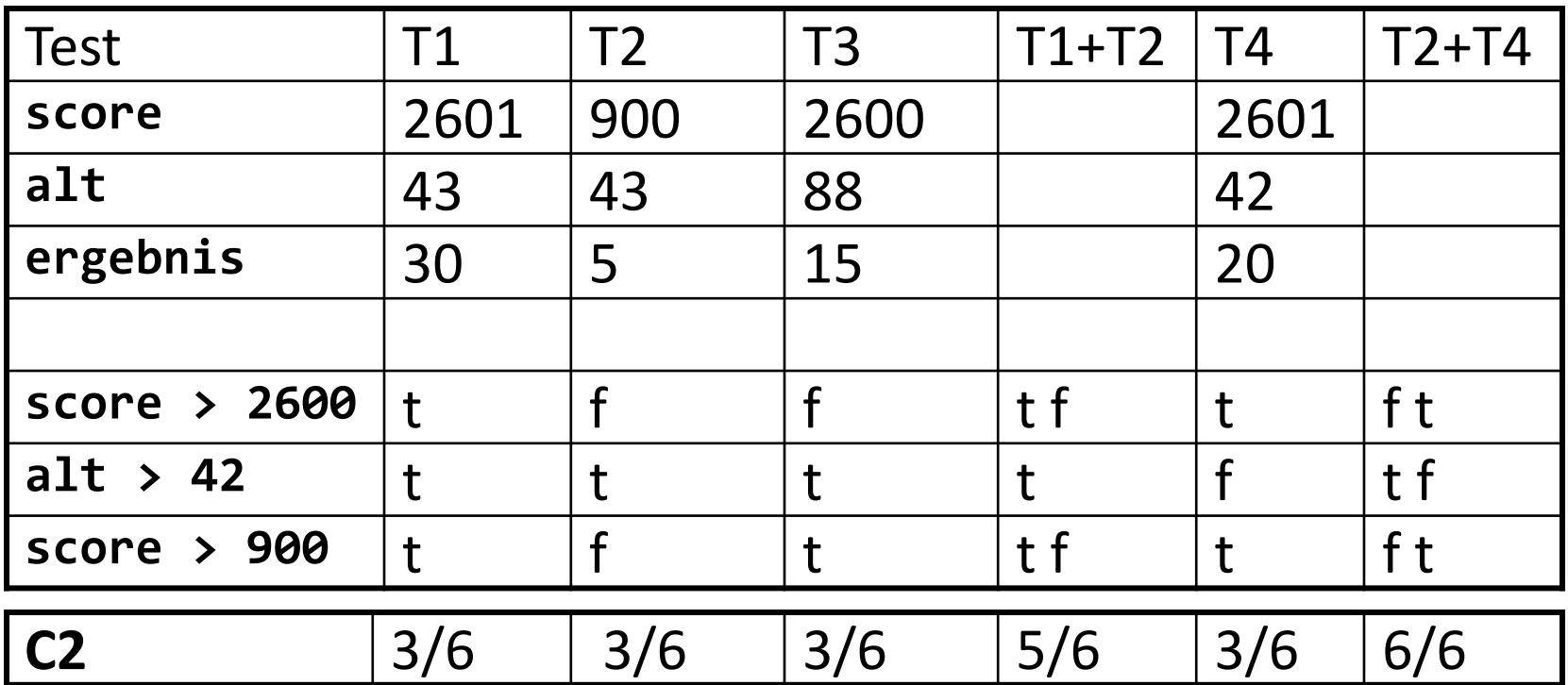

- T1+T2 ist 100% C1-Überdeckung, aber nicht C2-Überdeckung
- aus C1-Überdeckung folgt nicht C2-Überdeckung

#### **Analyse von T2+T4 bzgl. C1**

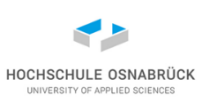

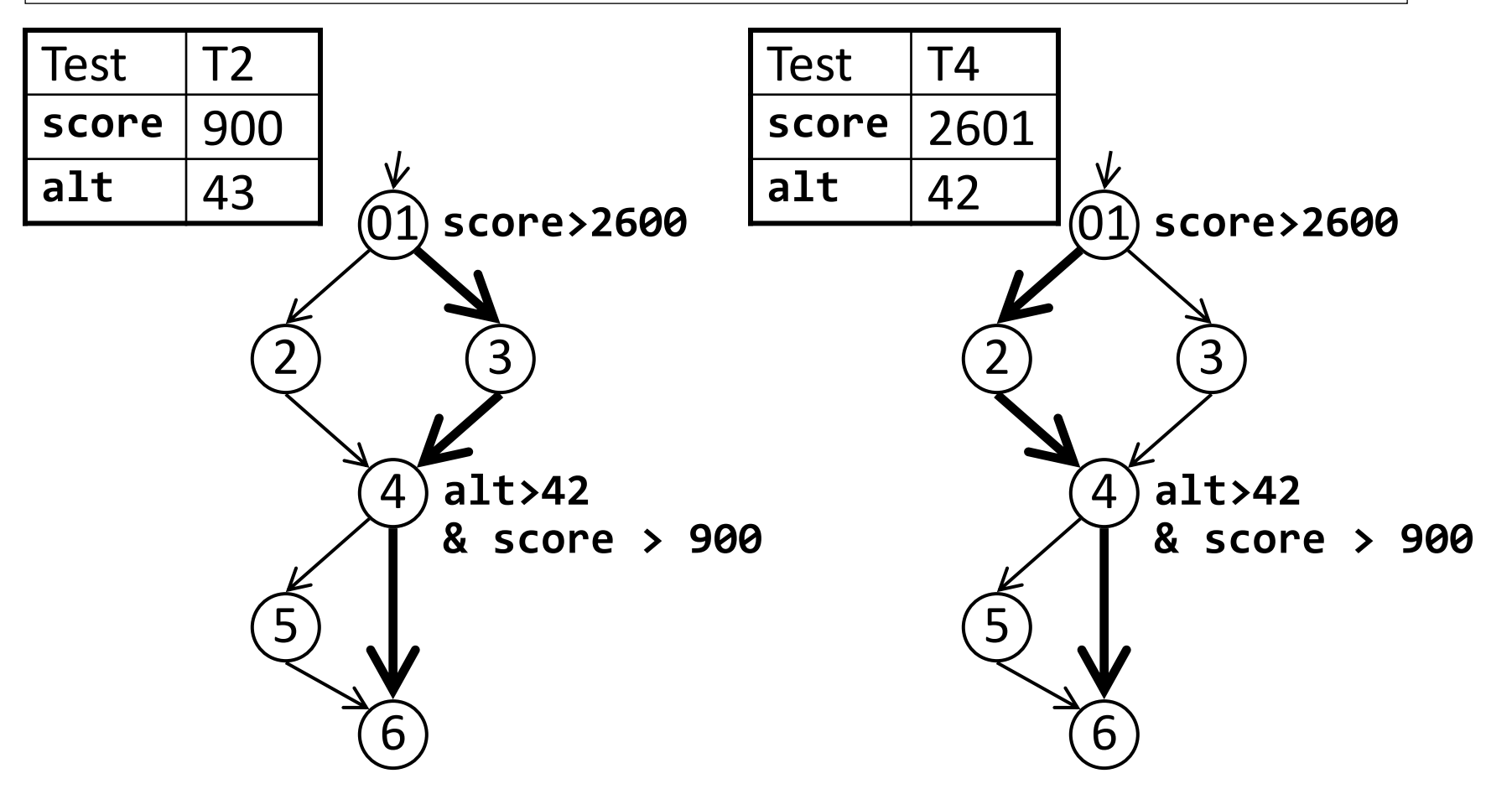

• aus C2-Überdeckung muss nicht C1-Überdeckung folgen (!)

#### **Kein Zusammenhang zwischen C1 und C2**

- Die Nummerierung ist historisch gewachsen
- betrachte **if (a || b)**
	- a=true, b=false a=false, b=true
		- garantiert vollständige C2-Überdeckung
		- else-Zweig wird nicht durchlaufen, kein C1 oder C0
	- a=true, b=false a=false, b=false
		- if- und else-Zweig wird durchlaufen, damit C1 und C0
		- keine vollständige C2-Überdeckung, da b=true fehlt

#### **Coverage misst auch C2-Überdeckung**

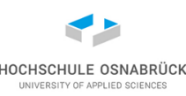

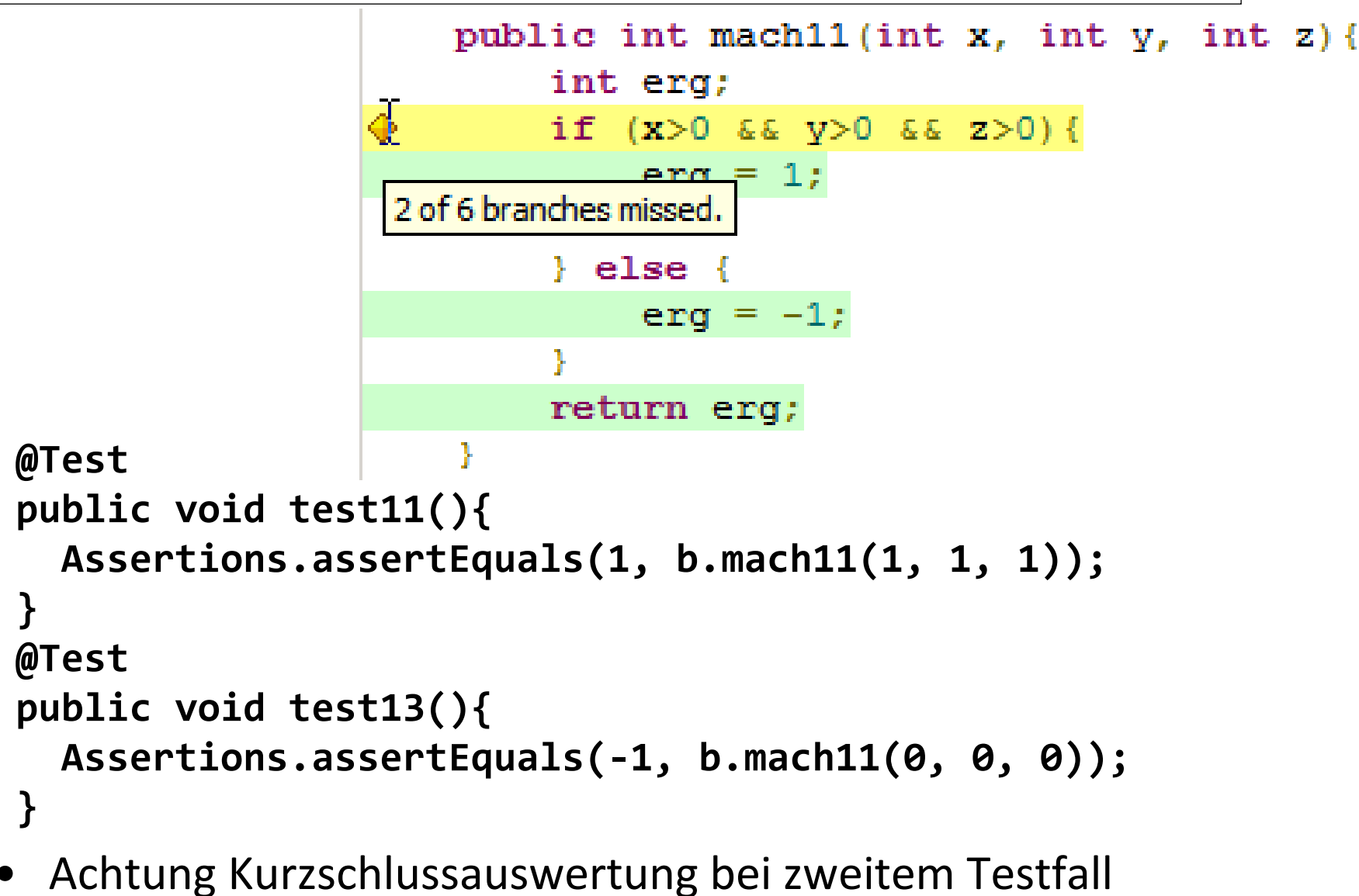

Software-Qualität

Stephan Kleuker 176

#### **JaCoCo ohne Kurzschlussauswertung**

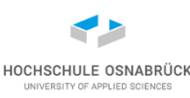

```
public int machl(int x, int y, int z){
                               int erg;
                      \tilde{\Phi}if (x>0 \t s y>0 \t s z>0) {
                                   enc = 1;1 of 8 branches missed.
                               \} else \{era = -1;return erg;
@Test
public void test1(){
  Assertions.assertEquals(-1, b.mach1(0, 1, 0));
}
@Test
public void test3(){
  Assertions.assertEquals(-1, b.mach1(1, 0, 1));
}
```
Stephan Kleuker 177 • zu beachten, jeder Ausdruck einmal false und true, aber Gesamtausdruck nicht (deshalb zwei Möglichkeiten mehr) Software-Qualität

### **Minimale Mehrfachbedingungsüberdeckung (C3)**

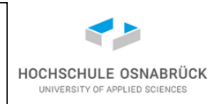

- Ziel: alle Prädikate und Teil-Prädikate einmal TRUE, einmal FALSE
- Testmaß:

#### *|wahre Teilprädikate| + |falsche Teilprädikate|* **2 \* |***alle Teilprädikate|* **C3=**

• Da immer auch gesamter Boolescher Ausdruck betrachtet, folgt aus 100% C3- immer 100% C1-Überdeckung

#### **Beispiele für C3-Überdeckungen**

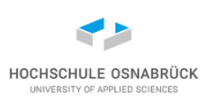

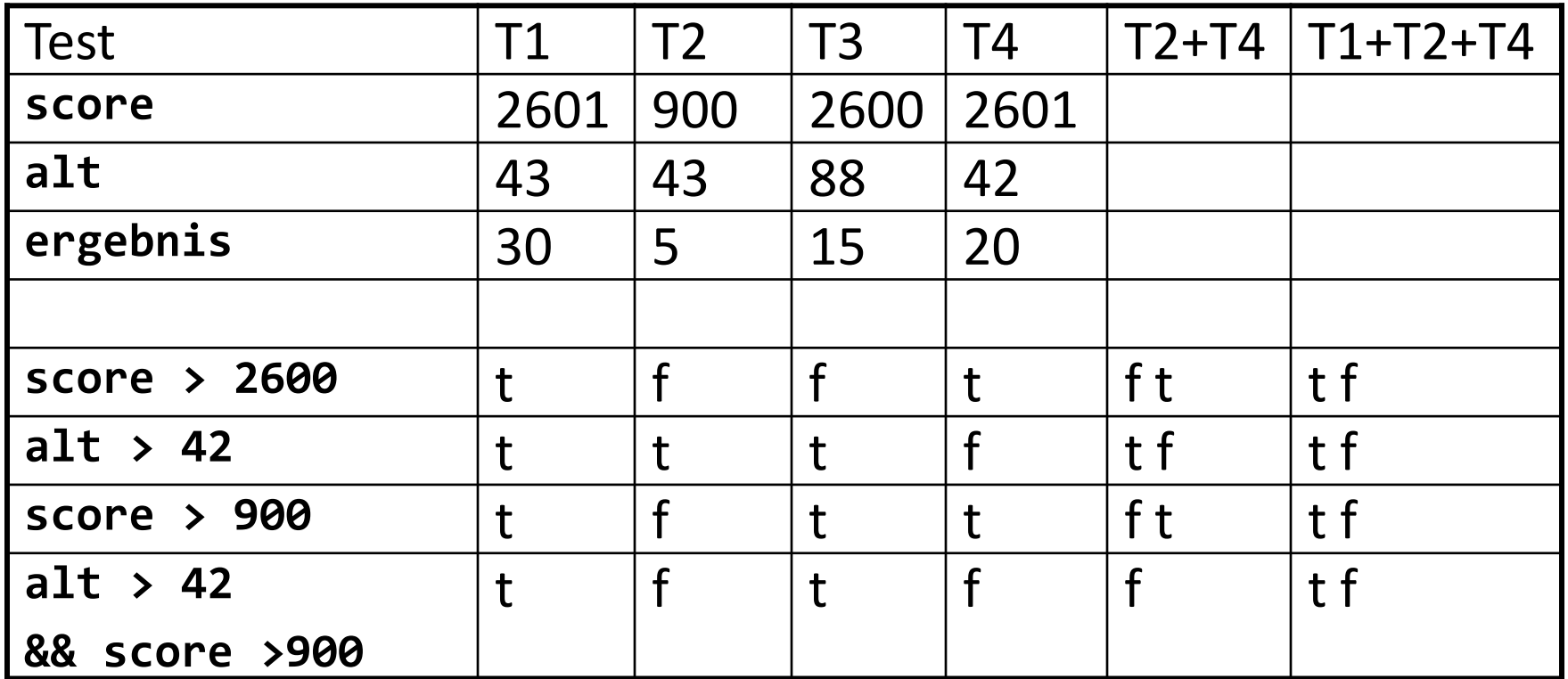

**C3**  $\begin{array}{|c|c|c|c|c|c|}\n\hline\n & 4/8 & 4/8 & 4/8 & 4/8 & 7/8 & 8/8\n\end{array}$ 

• Es geht auch mit zwei Testfällen!

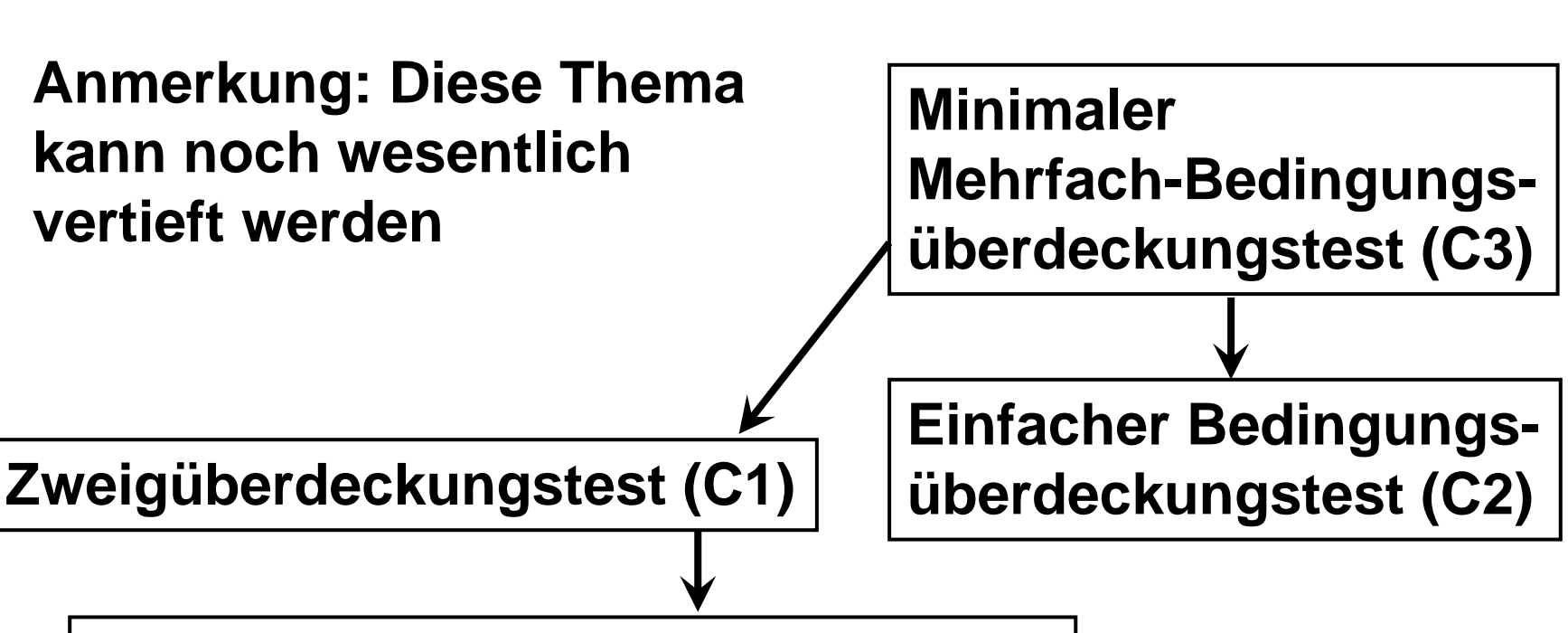

**Anweisungsüberdeckungstest (C0)**

vollständige Überdeckung des einen bedeutet vollständige Überdeckung des anderen
# **(Auch) C3 findet nicht alle Probleme**

• Annahme: Methode public int mach (int y, int z) { mach liefert nur positive Ergebnisse

**@Test public void testTrueTrue(){ Assert.assertTrue(new Bsp().mach(0,0) > 0); }**

```
@Test
public void testFalseFalse(){
  Assert.assertTrue(new Bsp().mach(1,1) > 0);
}
```
if  $(y == 0 \& z == 0)$ 

return 1

return  $y \times z$ ;

 $else$ 

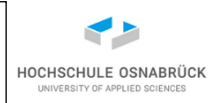

#### **Abschlussbeispiel Ci-Überdeckungen** HOCHSCHULE OSNABRÜC **JNIVERSITY OF APPLIED SCIENCE public int max(int x, int y, int max = 0** 0 **int z){ int max = 0; if (x>z)** 1 **if (x>z) { max = x;** 2 **}**  $max = x$ **if (y>x) {**  3 **if (y>x) max = y; }** 4  $max =$ **if (z>y) { max = z;** 5 **if (z>y) } return max;** 6  $max = z$ **}**

Software-Qualität 182 • Erinnerung: Suche Maximum von drei ganzen Zahlen

**return max**

7

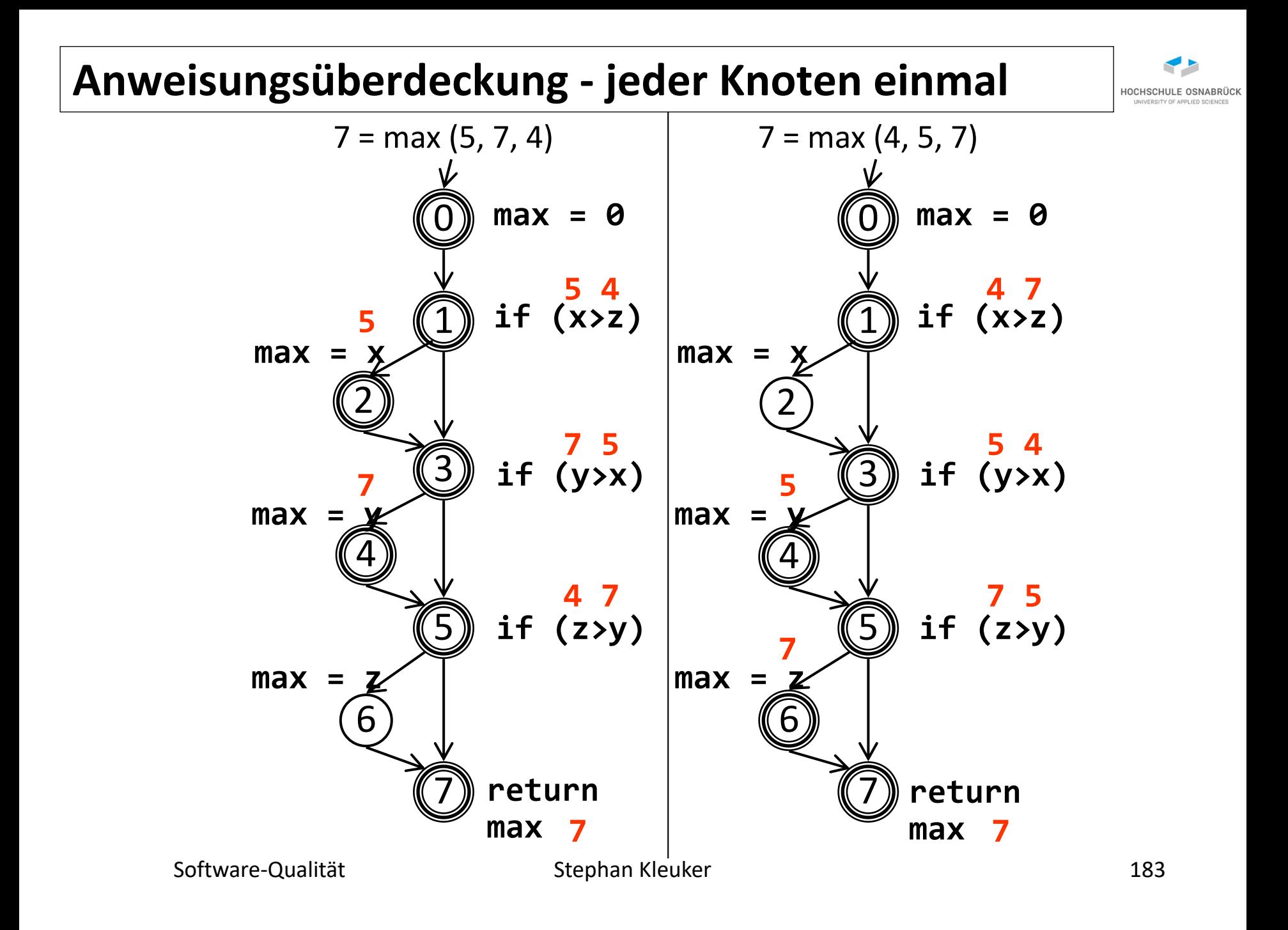

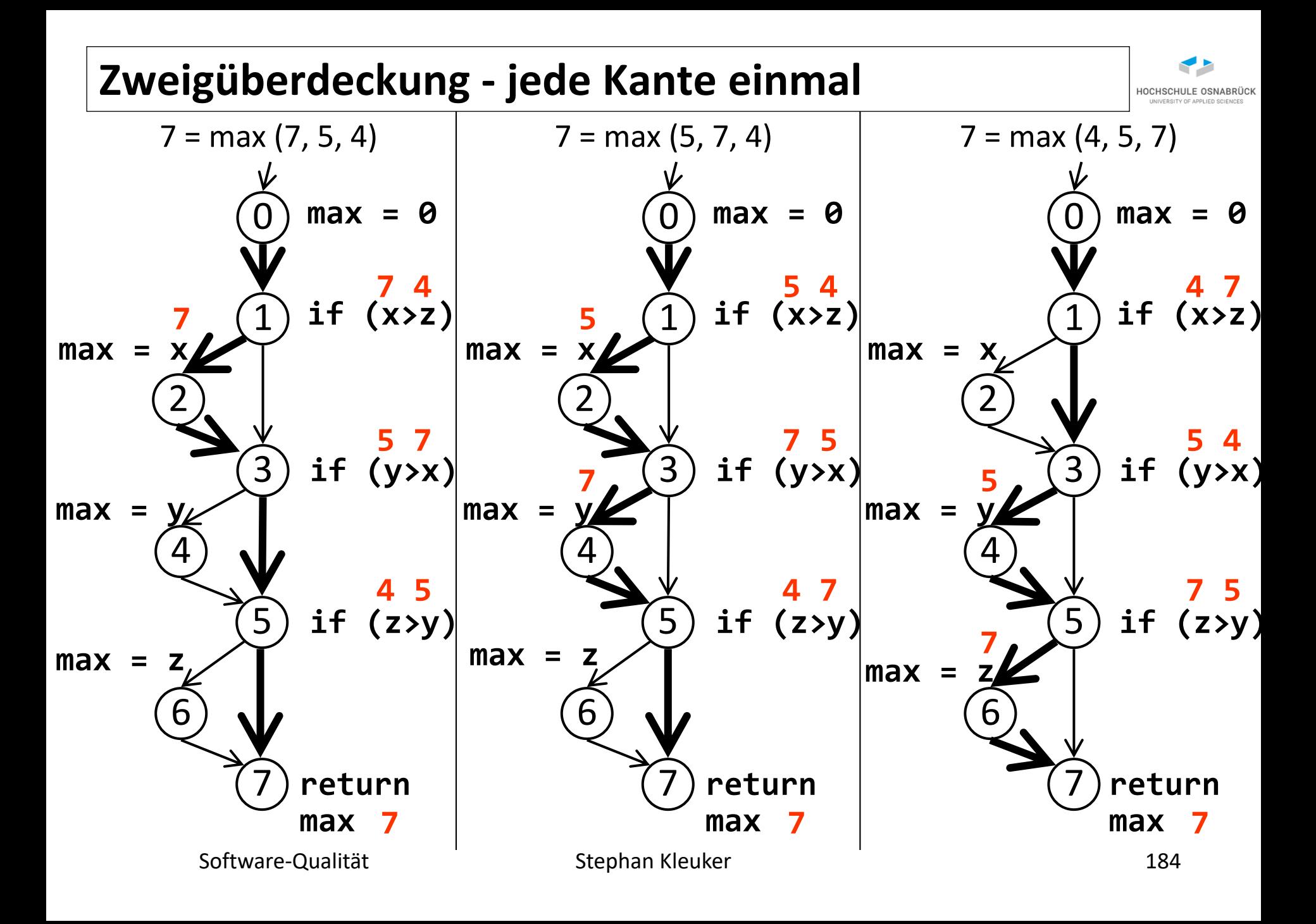

### **Fehler kann gefunden werden**

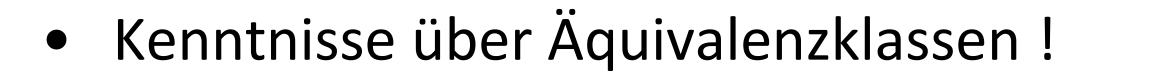

x>y=z y=z>x y>x=z x=z>y z>y=x y=x>z

z>y>x z>x>y y>z>x y>x>z <mark>x>z>y </mark>x>y>z x<mark>=y=z</mark>

- Kenntnisse über Datenflussanalyse finden Fehler!
- benötigt große Programmiererfahrung
- benötigt sehr strukturiertes Denken
- benötigt Forderung nach intensiven Tests (auch DO-178C)
- benötigt Werkzeuge zur Automatisierung
- benötigt Zeit und Geld
- benötigt Management mit Software-Verstand

## **100% sinnlose Überdeckung?**

- schnelle Überdeckung durch Test von get- und set-Methoden
- Beispiele zeigen deutlich, dass bei Überdeckung nicht beachtet wird, was in Assertions steht
- Assertions könnten weggelassen werden
- nur mit Kenntnis von Äquivalenzklassen und Grenzwerten können sinnvolle Assertions entstehen

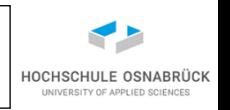

# **Fazit: Äquivalenzklassen und Überdeckungen**

- letztes Beispiel zeigt deutlich, dass man trotz systematischer Analyse Fehler übersehen kann !!!
- sinnvolles Vorgehen:
	- 1. Testfälle aus typischen Verhalten ableiten
	- 2. Testfälle aus Ausnahmesituationen ableiten
	- 3. Äquivalenzklassen überlegen und kritische Fälle systematisch analysieren
	- 4. Überdeckung messen, bei niedrigen Prozentzahlen zunächst das "warum" ergründen, dann ggfls. Testfälle für Überdeckungen konstruieren

**Nie, nie nur als zentrales Testziel 90 % - Überdeckung angeben, da dann Orientierung an Nutzerprozessen verloren geht (Überdeckung notwendig, aber nicht hinreichend)**

### **"Heimliche" Verzweigungen (1/2)**

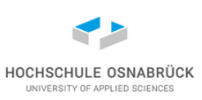

- Vererbung ist eine mächtige Möglichkeit Doppelimplementierungen zu vermeiden
- Vererbung erlaubt dynamische Polymorphie (zur Laufzeit wird erst bestimmt, welche Methode aufgerufen wird)
- Prüfung zur Laufzeit entspricht heimlichen if mit Überprüfung durch **instanceof**
- Generell macht Polymorphie Entwicklung einfacher, wartbarer und flexibler; ist aber schwieriger zu testen als ohne
- Bei Testfallerstellung immer über durch Polymorphie entstehende Variationsmöglichkeiten nachdenken

# **"Heimliche" Verzweigungen (2/2)**

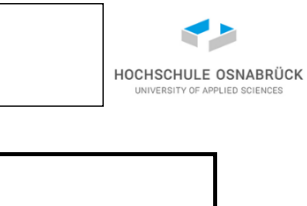

```
public int anzahl(Fachgebiet f){
  int ergebnis = 0;
  for(Mitarbeit m:mitarbeiten)
    if(m.hatFachgebiet(f))
      ergebnis++;
  return ergebnis;
}
public int anzahl(Fachgebiet f){
  int ergebnis = 0;
  for(Mitarbeit m:mitarbeiten)
    if(m instanceof Projektleiter){
      if (((Projektleiter)m).hatFachgebiet(f))
        ergebnis++;
    }
    else
      if(m.hatFachgebiet(f))
        ergebnis++; 
  return ergebnis;
}
                                              Mitarbeit
                                             Projektleiter
                                      +hatFachgebiet():boolean
                                      +hatFachgebiet():boolean
```
#### **Automatisierung der Ci-Tests**

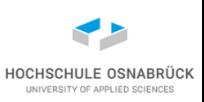

- Ohne eine Tool-Unterstützung ist es sehr aufwändig und fehlerträchtig solche Überprüfungen zu machen
- Für andere Sprachen als Java (und C#) sind Coverage-Werkzeuge vorhanden, die man bzgl. der zu untersuchenden Überdeckung einstellen kann
- Für Java gibt es Programme, die Anweisungsüberdeckungstest und teilweise Zweigüberdeckungstest (EclEmma, CodeCover, Covertura, JCoverage, Hansel für JUnit, Clover) unterstützen
- Wie muss so ein Werkzeug für Java arbeiten? Grundsätzlich muss der Code (Byte-Code) so modifiziert werden, dass Informationen über Abläufe gesammelt werden können
- Dieser Ansatz soll an einem einfachen Beispiel verdeutlicht werden (wobei hier direkt der Java-Code modifiziert wird)

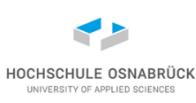

```
Software-Qualität 191
public class Problem {
  public static int mach(boolean a, boolean b){
   int x=0;
   if (a) 
     x=2;
   else
     x=3;
   if (b) 
      return(6/(x-3));
   else
      return(6/(x-2));
  }
  public static void main(String[] args) {
   System.out.println(mach(true,true));
   System.out.println(mach(false,false));
  } 
}
                                                -6
                                                6
                        Beispielausführungen sorgen für 
                        C1- und C3- Überdeckung
                        mach(true,false), 
                        mach(false,true) führen aber zum 
                        Abbruch
```
# **Definition Datenflussgraph [Lig]**

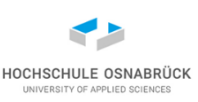

Ein Datenflussgraph ist ein erweiterter und markierter Kontrollflussgraph

- Kontrollflussgraph wird um einen neuen Startknoten *in* erweitert, der mit dem alten Startkonten verbunden ist
- Findet im Knoten die Definition einer Variablen x oder eine Zuweisung an x statt, wird dieser mit *def(x)* markiert
- Enthält der Aufruf einer Methode eine Variable d, so wird der Knoten *in* mit *def(d)* markiert
- Wird Variable y zur Berechnung in einer Zuweisung genutzt, wird Knoten mit *c-use(y)* [computational use] markiert
- Wird in einem Knoten eine Variable z zur Berechnung in einer Fallunterscheidung genutzt, so werden die ausgehenden Kanten mit p-use(z) [predicative use] markiert

Hinweis: Kanten und Knoten erhalten Mengen von Markierungen

### **Datenflussgraph Markierungsbeispiele**

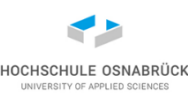

- **int x=0**
- -> Knoten mit def(x) markiert
- **int y=x+1**
- -> Knoten mit def(y) und c-use(x) markiert
- **z=f(a,b,c)**
	- -> Knoten mit def(z) und c-use(a), c-use(b) und c-use(c) markiert
- **i++**
- -> Knoten wird mit def(i) und c-use(i) markiert
- **if (a>b)**
	- -> alle ausgehenden Kanten werden mit p-use(a) und p-use(b) markiert (in den meisten Definitionen wird auf eine Knotenmarkierung mit c-use(a) und c-use(b) verzichtet)

### **Beispiel: Erweiterter Kontrollflussgraph (1/3)**

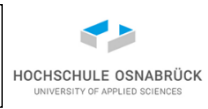

Findet im Knoten die Definition einer Variablen x oder eine Zuweisung an x statt, wird dieser mit *def(x)* markiert. Enthält der Aufruf einer Methode eine Variable d, so wird der Knoten *in* mit *def(d)* markiert. (Gleiches gilt, wenn in der Methode Objekt- oder Klassenvariablen genutzt werden.)

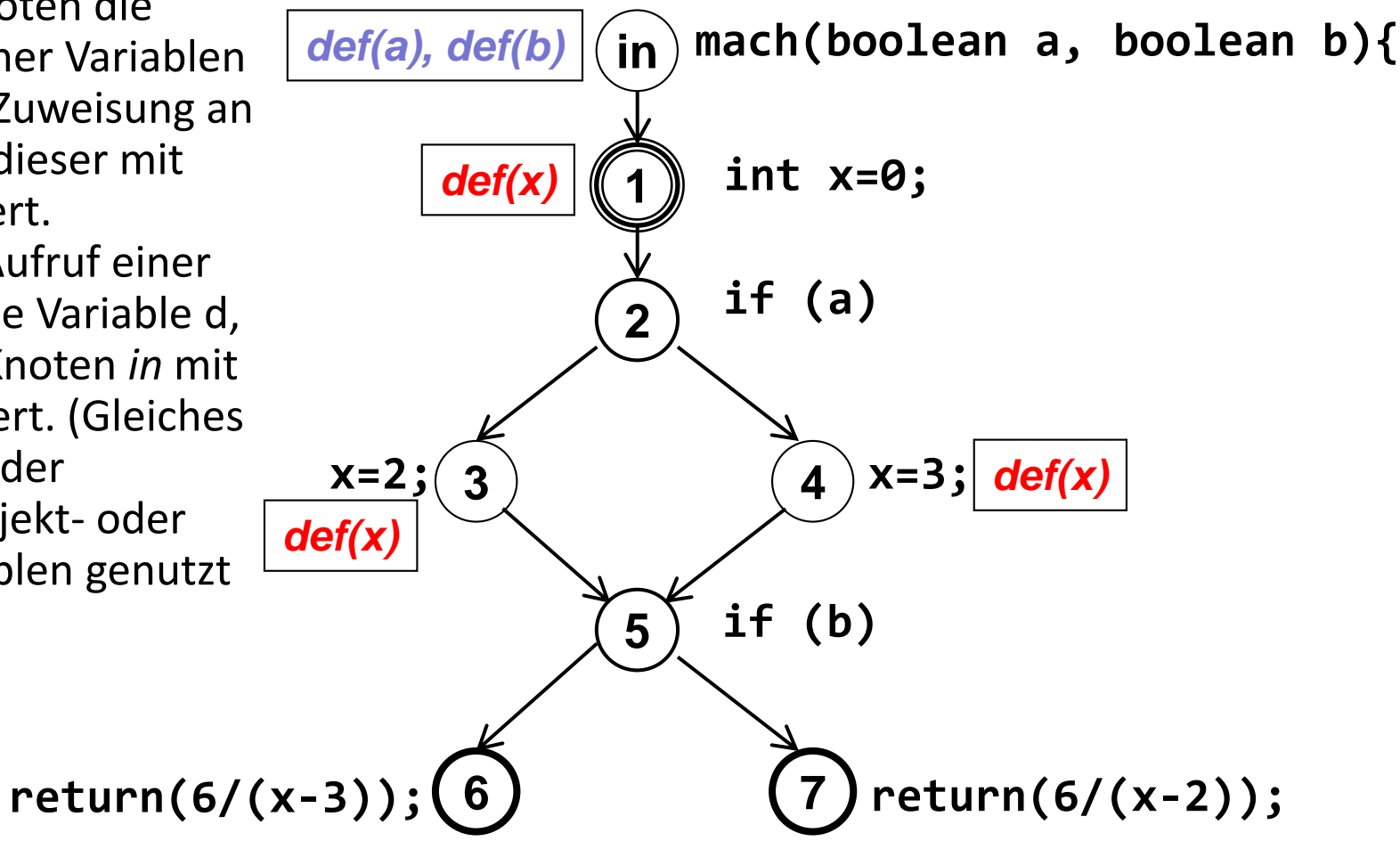

### **Beispiel: Erweiterter Kontrollflussgraph (2/3)**

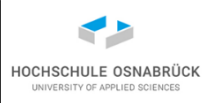

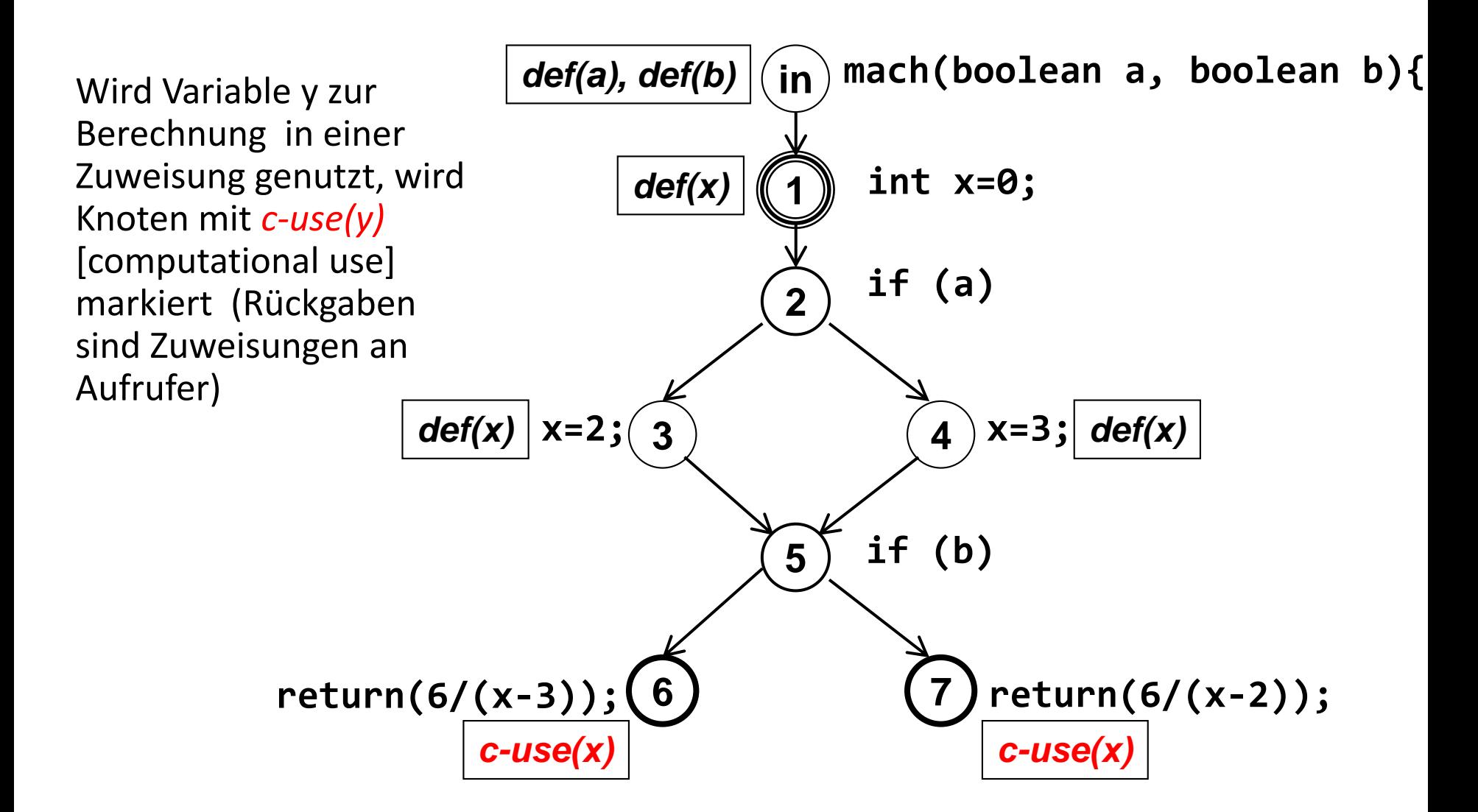

### **Beispiel: Erweiterter Kontrollflussgraph (3/3)**

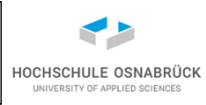

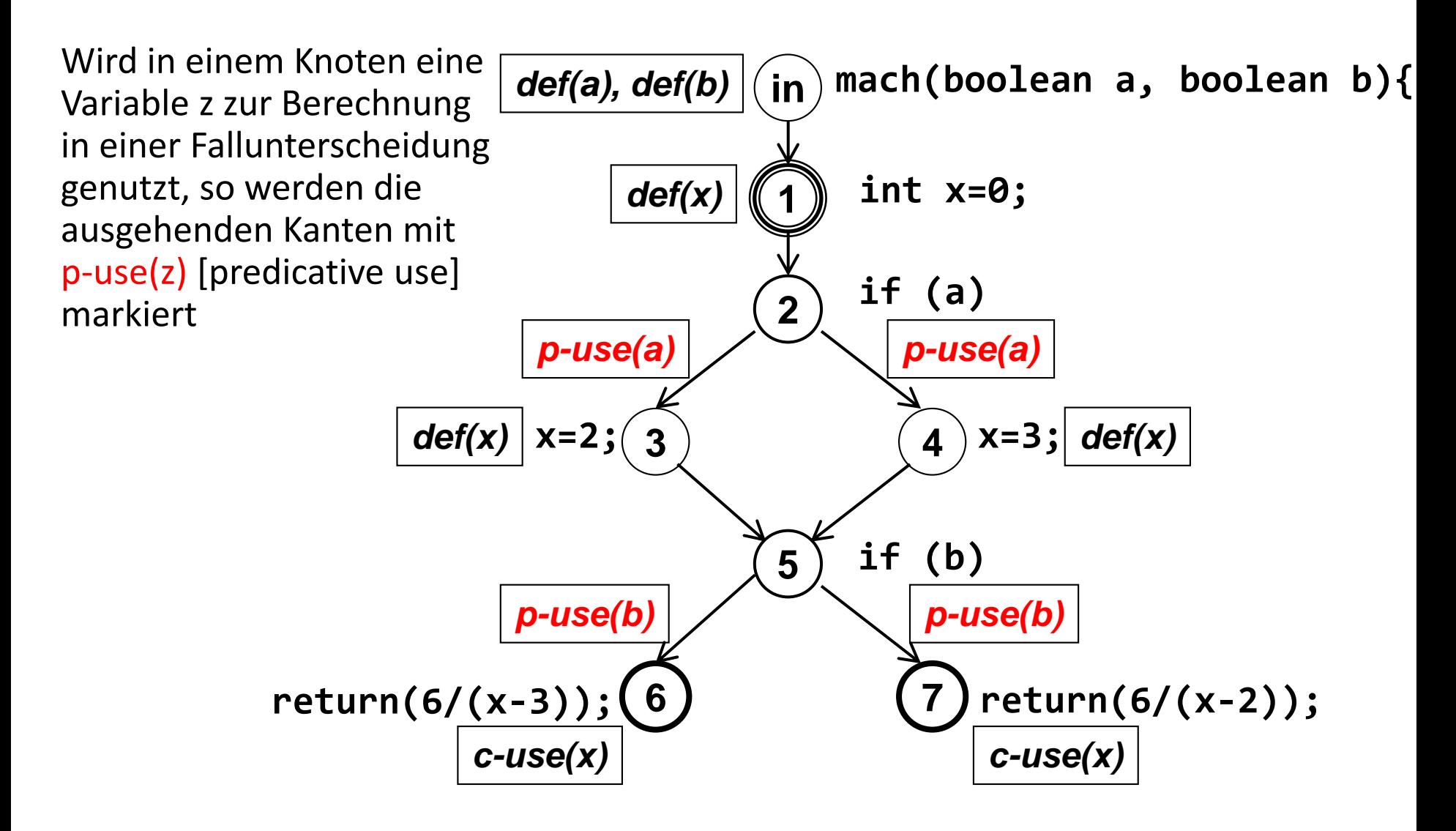

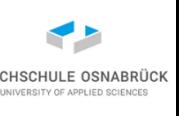

#### **Pfadbetrachtung**

Definitionsfreier Pfad bezüglich x

- Ein Pfad  $p = (n_1, ..., n_m)$ , der nach  $n_1$  keine Definition einer Variablen x in n<sub>2</sub>,..., n<sub>m-1</sub> enthält, heißt definitionsfrei bezüglich x
- Anmerkung: Wenn in  $n_1$  eine Definition von x stattfindet, hat diese Auswirkungen auf Nutzungen von x in Berechnungen auf diesem des Pfad
- Anmerkung 2: Grundsätzlich dient diese und die folgenden Definitionen zur Untersuchung der Frage, an welchen Stellen haben Veränderungen von Variablen ("Definitionen") Auswirkungen

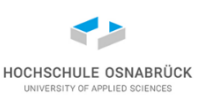

dcu(x,ni)

- Für einen Knoten ni und eine Variable x, wobei ni mit def(x) markiert ist, ist dcu(x,ni) die Menge aller Knoten nj, für die nj mit c-use(x) markiert ist und für die *ein* definitionsfreier Pfad bezüglich x vom Knoten ni zum Knoten nj existiert
- anschaulicher: in dcu(x,ni) sind alle Knoten, die x nutzen und für die x seit ni eventuell nicht geändert wurde (zeigt den Auswirkungsbereich von def(x))

dpu(x,ni)

• ist die Menge aller Kanten (nj, nk), wobei ni mit def(x) markiert ist, die mit p-use(x) markiert sind und für die ein definitionsfreier Pfad bezüglich x von ni nach nj existiert

Hintergrund: Es sollen Testvollständigkeitskriterien auf der Basis von Variablenzugriffen definiert werden

#### **Beispiel**

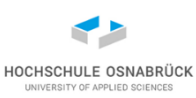

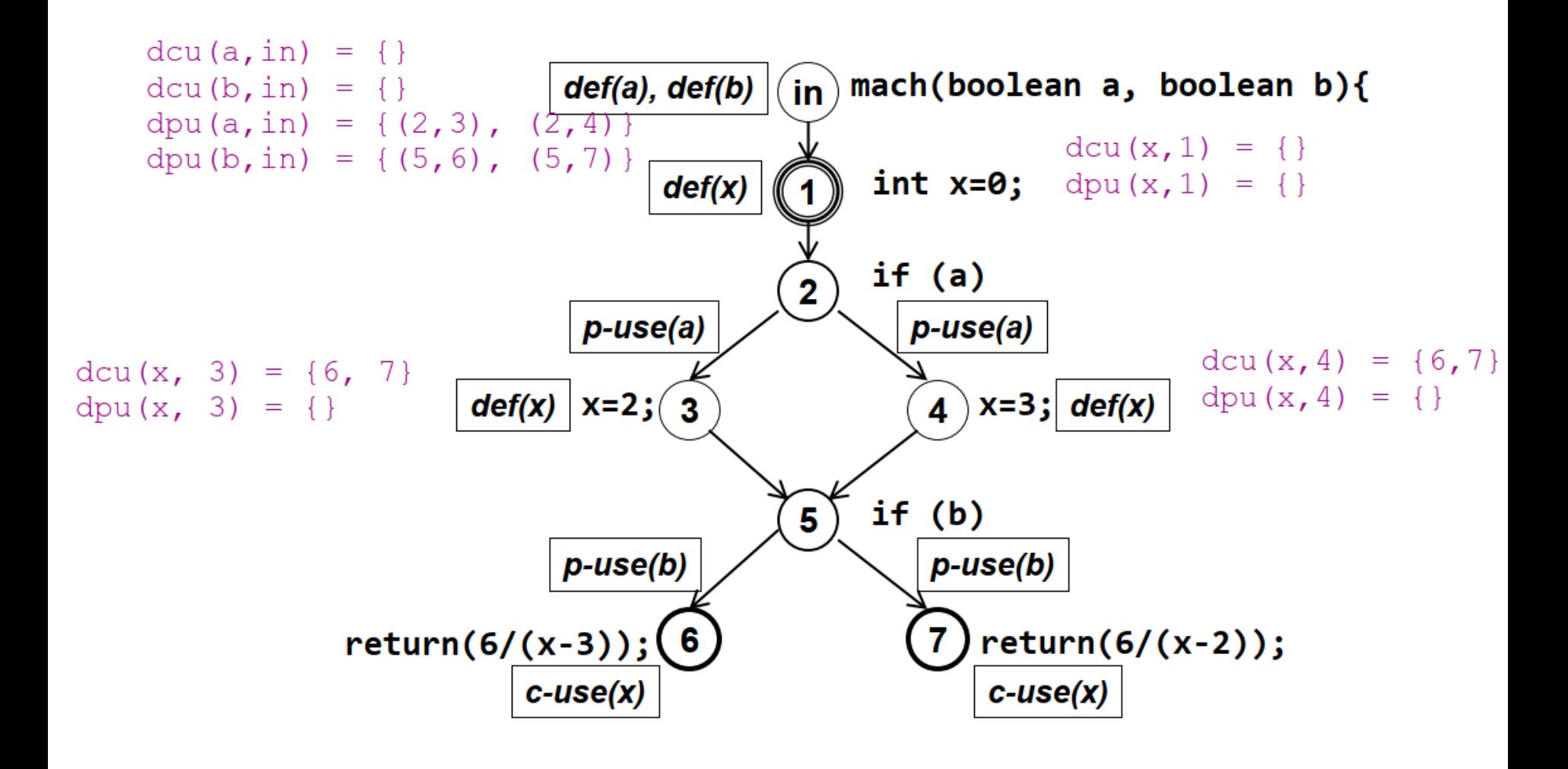

### **Beispiel: dcu und dpu-Markierungen**

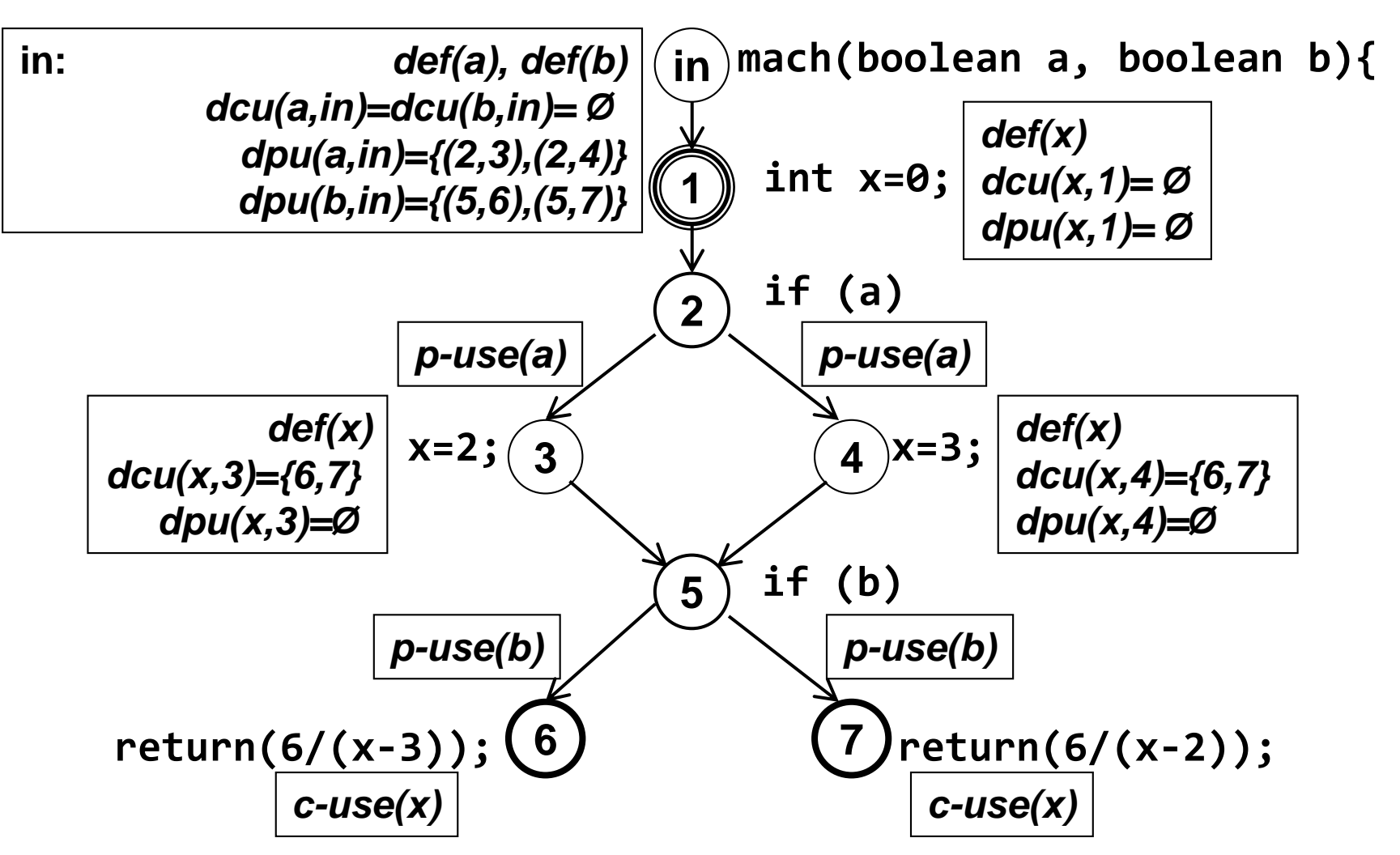

Anmerkung: Markierungen werden auch von Compilern zur Optimierung genutzt

HOCHSCHULE OSNABRÜC

### **Datenfluss Testüberdeckungen (1/5)**

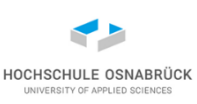

all defs-Kriterium

• jede Wertzuweisung soll mindestens einmal benutzt werden, d.h. für jeden Knoten ni und jede Variable x, für die ni mit def(x) markiert ist, soll ein definitionsfreier Pfad zu einem Knoten aus dcu(x,ni) oder einer Kante aus dpu(x,ni) führen, insofern mindestens eine Menge nicht leer ist

(heißt: jede "Definition" wird mindestens einmal genutzt)

- Beispiel: Eine Menge von Tests, die die Pfade (in,1,2,3,5,6) und (in,1,2,4,5,6) durchlaufen, erfüllt das all defs-Kriterium [ohne das Problem zu finden]
- all defs-Kriterium, subsumiert weder Zweig- noch Anweisungsüberdeckung
- Software-Qualität 201 • all defs-Kriterium findet nebenbei überflüssige Zuweisungen an Variablen x, wenn dcu(x,ni)=dpu(x,ni)= *Ø* gilt

#### **all defs: Jede def einmal genutzt**

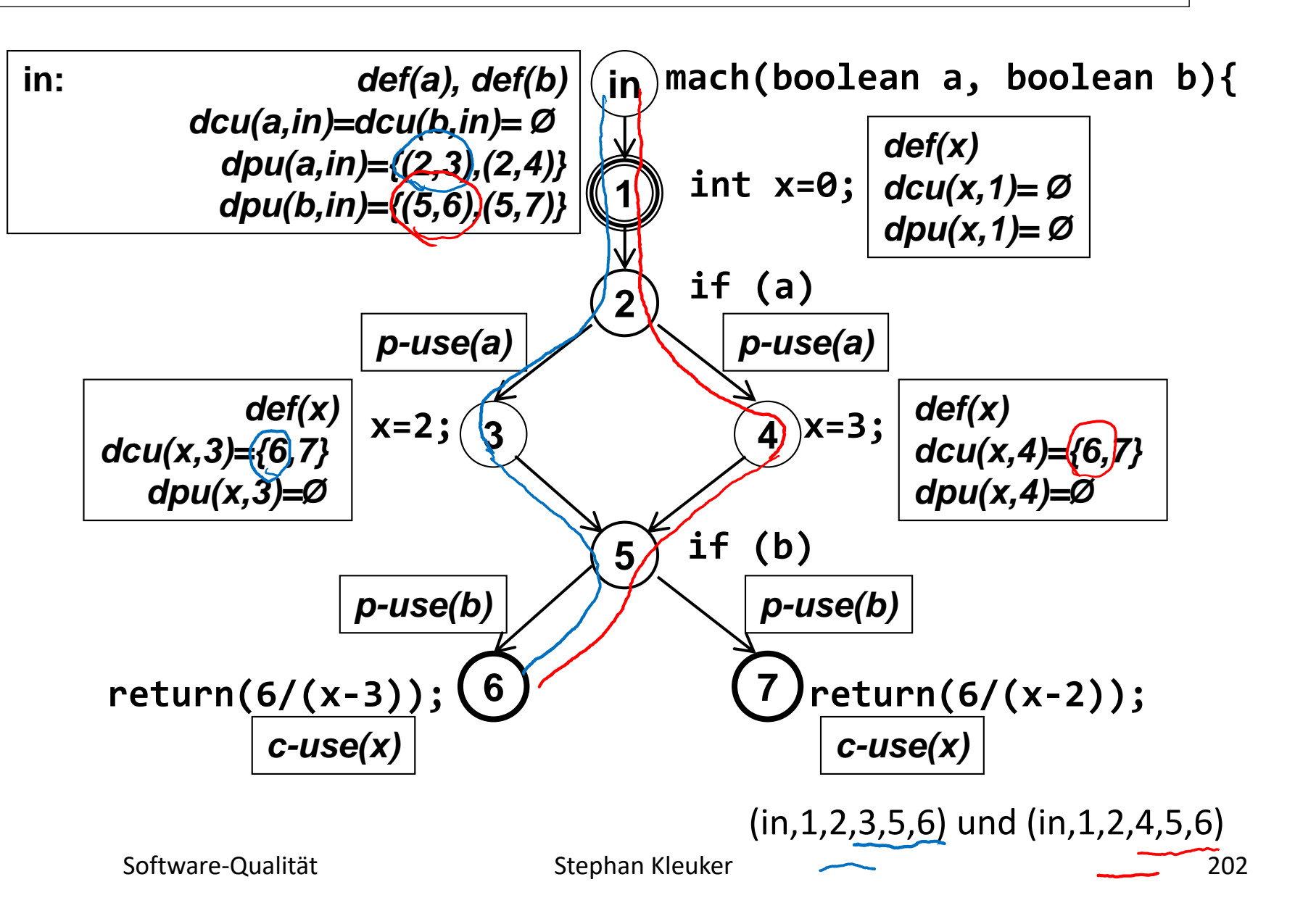

HOCHSCHULE OSNABRÜCI

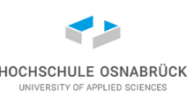

all p-uses-Kriterium

- für jeden Knoten ni und jede Variable x, wobei ni mit def(x) markiert ist, muss ein definitionsfreier Pfad bezüglich x zu *allen* Elementen aus dpu(x,ni) in der Menge der getesteten Pfade enthalten sein
- Beispiel: Eine Menge von Tests, die die Pfade (in,1,2,3,5,6) und (in,1,2,4,5,7) durchlaufen, erfüllt das all p-uses-Kriterium [ohne das Problem zu finden]
- all p-uses-Kriterium, subsumiert die Zweig- und damit auch die Anweisungsüberdeckung

#### **all p-uses: Alle p-use genutzt**

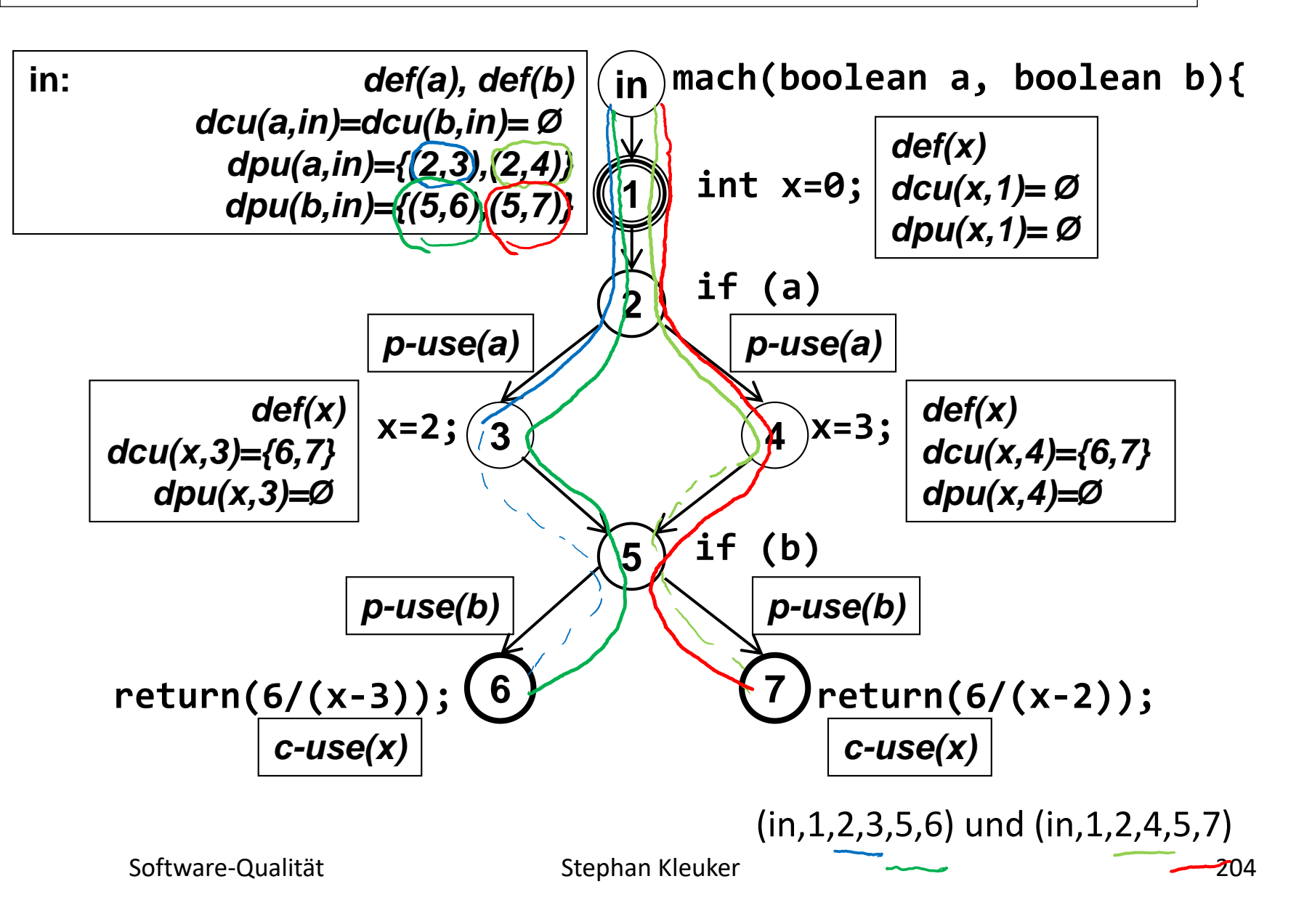

HOCHSCHULE OSNABRÜC

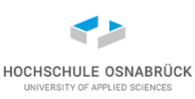

all c-uses-Kriterium

- für jeden Knoten ni und jede Variable x, wobei ni mit def(x) markiert ist, muss ein definitionsfreier Pfad bezüglich x zu *allen* Elementen aus dcu(x,ni) in der Menge der getesteten Pfade enthalten sein
- Beispiel: Eine Menge von Tests, die die Pfade (in,1,2,3,5,6), (in,1,2,3,5,7), (int,1,2,4,5,6) und (in,1,2,4,5,7) durchlaufen, erfüllt das all p-uses-Kriterium [und findet das Problem]
- all c-uses-Kriterium, subsumiert weder Zweig- noch Anweisungsüberdeckung

#### **all c-uses: Alle c-use genutzt**

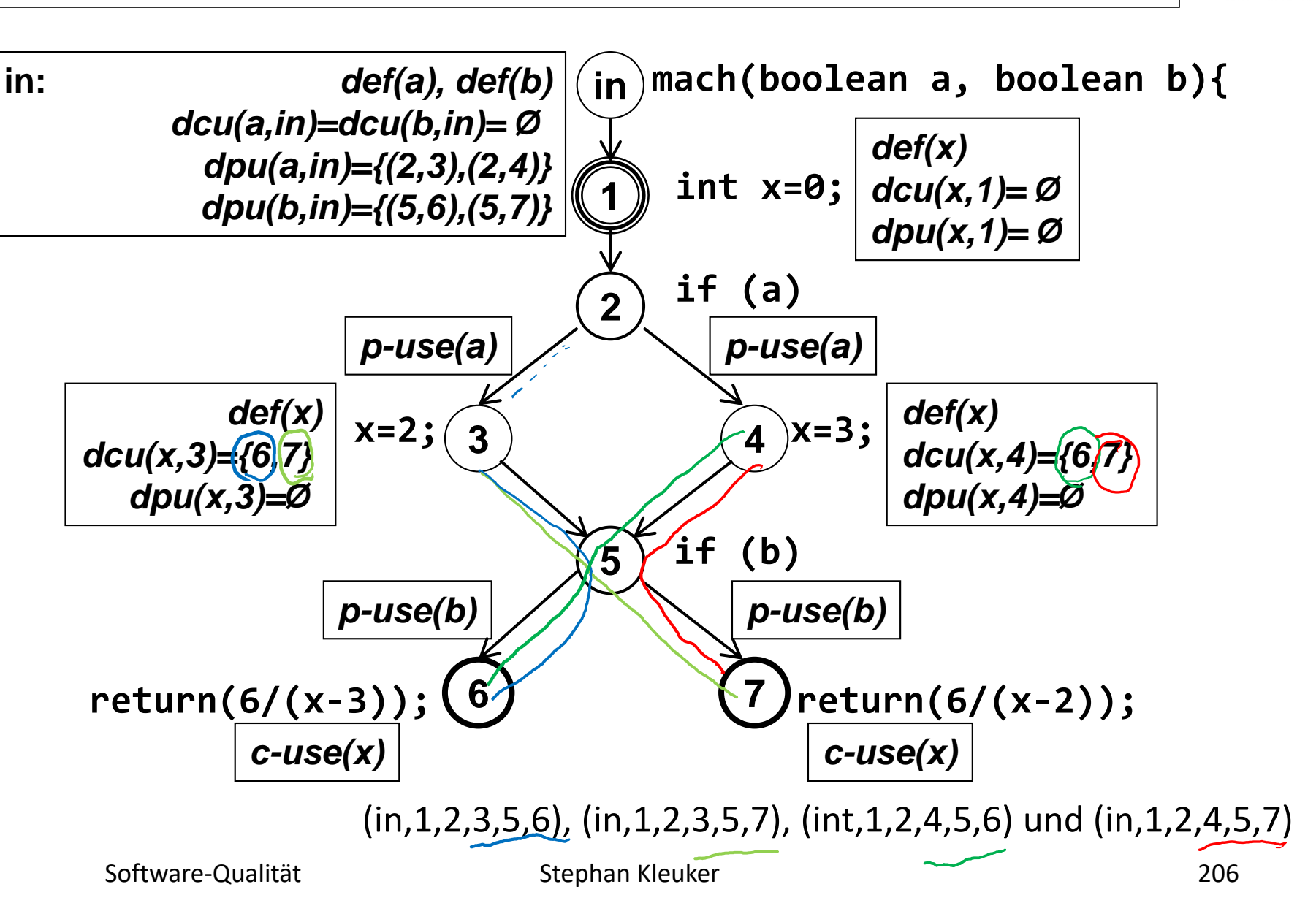

HOCHSCHULE OSNABRÜC

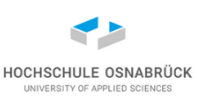

all uses-Kriterium

- für jeden Konten ni und jede Variable x, wobei ni mit def(x) markiert ist, muss ein definitionsfreier Pfad bezüglich x zu *allen* Elementen aus dcu(x,ni) und dpu(x,ni) in der Menge der getesteten Pfade enthalten sein
- "all uses = all c-uses + all p-uses"
- Beispiel: Eine Menge von Tests, die die Pfade (in,1,2,3,5,6), (in,1,2,3,5,7), (int,1,2,4,5,6) und (in,1,2,4,5,7) durchlaufen, erfüllt das all uses-Kriterium [und findet das Problem]
- all uses-Kriterium, subsumiert die Zweig- und damit auch die Anweisungsüberdeckung

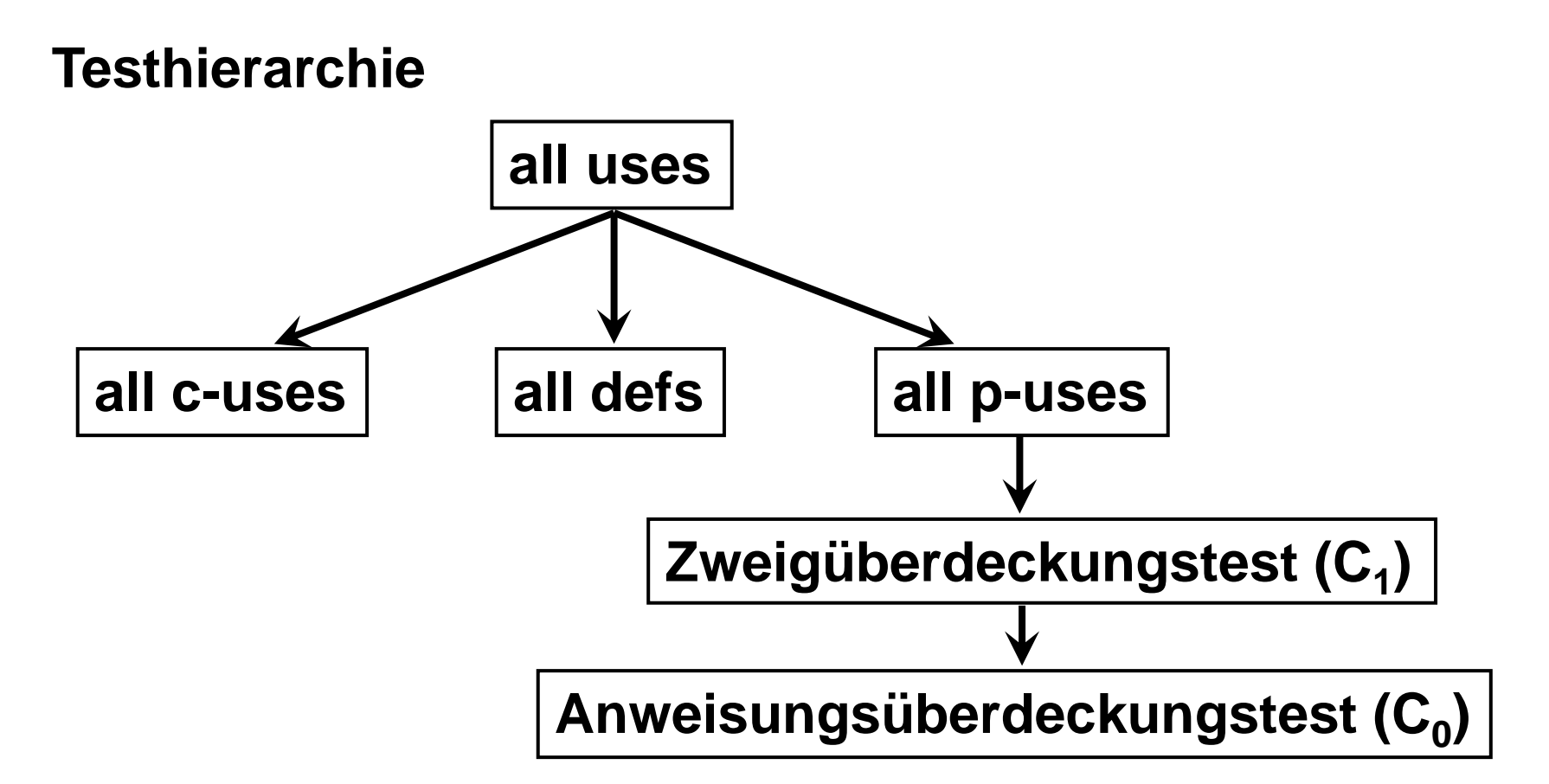

Anmerkung: es gibt weitere Überdeckungsansätze, die auf diesen Überlegungen basieren

Software-Qualität 208

HOCHSCHULE OSNABRÜC

#### **weiterer Ansatz: Mutation Testing**

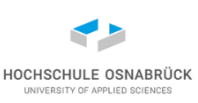

#### [Video 6](https://youtu.be/D10VExKncQc)

- Idee gute Tests sollten garantiert Fehler im Code finden
- Ansatz: Nehme den zu testenden Code und ändere ihn ab (Mutation), gute Testfälle sollten einen Fehler melden.
- Beispiele für Mutationen (Miniausschitt):
	- negiere Boolesche Bedingung
	- $-$  ersetze + durch -,  $\leq$  durch  $\leq$ ,  $\geq$  durch  $\geq$
	- ersetze int-Werte durch 0
- Vorteil: präzises Nachdenken über Assertions
- Nachteil: sehr, sehr zeitaufwändig (Grenze für Anzahl setzen)
- Nachteil: "überlebende Mutation" muss auf kein Problem hindeuten (muss immer geprüft werden)
- Beispielwerkzeug Pitest:<https://pitest.org/>

#### **weiterer Ansatz: Property Based Testing**

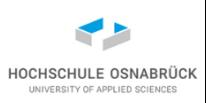

- Ansatz: Spezifiziere Eigenschaften mit Parametern, die vom Computer überprüft werden
- Eigenschaft kann z. B. als Boolesche Methode spezifizierbar
- genauer: Computer rät für Parameter unterschiedliche Werte, führt Methode aus, meldet Fehler, wenn Ergebnis false
- zum Raten der Parameter werden intern Generatoren genutzt, die auch Extremwerte berücksichtigen
- bei Fehlern kann zur Optimierung nach einfacherem Beispiuel gesucht werden, z. B. kürzerem String
- Beispielumsetzung: jqwik <https://jqwik.net/>
- (gleich nur Minibeispiel, bietet sehr viel mehr)
- wieder Frage des Aufwands

### **Property Based Testing (1/2) – Beispiel**

• geforderte Eigenschaft, summe() nie größer 42

```
public class ErstesBeispielTest {
```

```
@Property(tries = 30) // default 1000
public boolean kleiner42(
      @ForAll @IntRange(min = -50, max = 20) int anInt1
    , @ForAll @IntRange(min = -50, max = 22) int anInt2) {
  return this.summe(anInt1, anInt2) < 42;
}
public int summe(int s1, int s2) {
  return s1 + s2;
}
```
- **} // minimal benötigt**
- kann mit JUnit 5 laufen (geht auch ohne)

Software-Qualität

Stephan Kleuker 211

HOCHSCHULE OSNABRÍ

### **Property Based Testing (2/2) – Ergebnis**

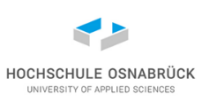

**ErstesBeispielTest:kleiner42 = org.opentest4j.AssertionFailedError: Property [ErstesBeispielTest:kleiner42] failed with sample {0=20, 1=22}**

```
tries = 28 | # of calls to property
checks = 28 | # of not rejected calls
previous seed
edge-cases#mode = MIXIN | edge cases are mixed in
```
**|-----------------------jqwik---------- generation = RANDOMIZED | parameters are randomly generated after-failure = SAMPLE\_FIRST | try previously failed sample, then when-fixed-seed = ALLOW | fixing the random seed is allowed edge-cases#total = 36 | # of all combined edge cases edge-cases#tried = 6 | # of edge cases tried in current run seed = 7377882088781133675 | random seed to reproduce generated values**

#### **Sample**

**------**

**arg0: 20**

**arg1: 22**

#### **Property Based Testing (1/2) – Beispiel2**

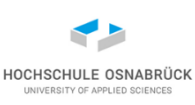

```
@Property(tries = 30) // tries = 3 findet Fehler evtl. nicht
public boolean maxCheck(
      @ForAll int i1, @ForAll int i2, @ForAll int i3) {
  int max = this.max(i1, i2, i3);
  return max >= i1 && max >= i2 && max >= i3;
}
private int max(int x, int y, int z) { // Variante
  int erg = z;
  if (x > z) {
   erg = x;
  }
  if (y > x) {
   erg = y;
  }
  if (z > y) {
   erg = z;
  }
  return erg;
}
```
### **Property Based Testing (2/2) – Ergebnis2**

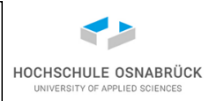

**ErstesBeispielTest:maxCheck = org.opentest4j.AssertionFailedError: Property [ErstesBeispielTest:maxCheck] failed with sample {0=2, 1=0, 2=1}** -jqwik**tries = 3 | # of calls to property checks = 3 | # of not rejected calls edge-cases#total = 36 | # of all combined edge cases edge-cases#tried = 0 | # of edge cases tried in current run seed = 1105666002029128743 | random seed to reproduce generated values**

#### **Shrunk Sample (6 steps)**

**---------------------- arg0: 2 arg1: 0 arg2: 1**

**Original Sample -------------- arg0: 13857**

**arg1: -737077082**

**arg2: 40**

Software-Qualität

### **Info: Standard DO-178C**

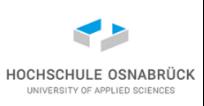

- Zertifizierung Federal Aviation Administration (FAA), Software für Luftverkehrssysteme durch Standard DO-178C für requirement-based Tests and Code Coverage Analyse
- DO-178C-Levels orientieren sich an den Konsequenzen möglicher Softwarefehler: katastophal (Level A), gefährlich/schwerwiegend (Level B), erheblich (Level C), geringfügig (Level D) bzw. keine Auswirkungen (Level E)
- Je nach DO-178C-Level wird der 100%-ige Nachweis folgender Testabdeckungen (Code Coverages) verlangt:
- DO-178C Level A:
	- Modified Condition Decision Coverage (MC/DC)
	- Branch/Decision Coverage
	- Statement Coverage
- DO-178C Level B:
	- Branch/Decision Coverage
	- Statement Coverage

Software-Qualität 215

### **5. Vorgehensmodelle und Testen**

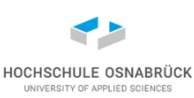

- Vorgehensmodelle (Konzept)
- Testarten
- Testgetriebene Entwicklung
- Behaviour Driven Development (BDD) mit Cucumber
# **Erinnerung: Skizze eines Vorgehensmodells**

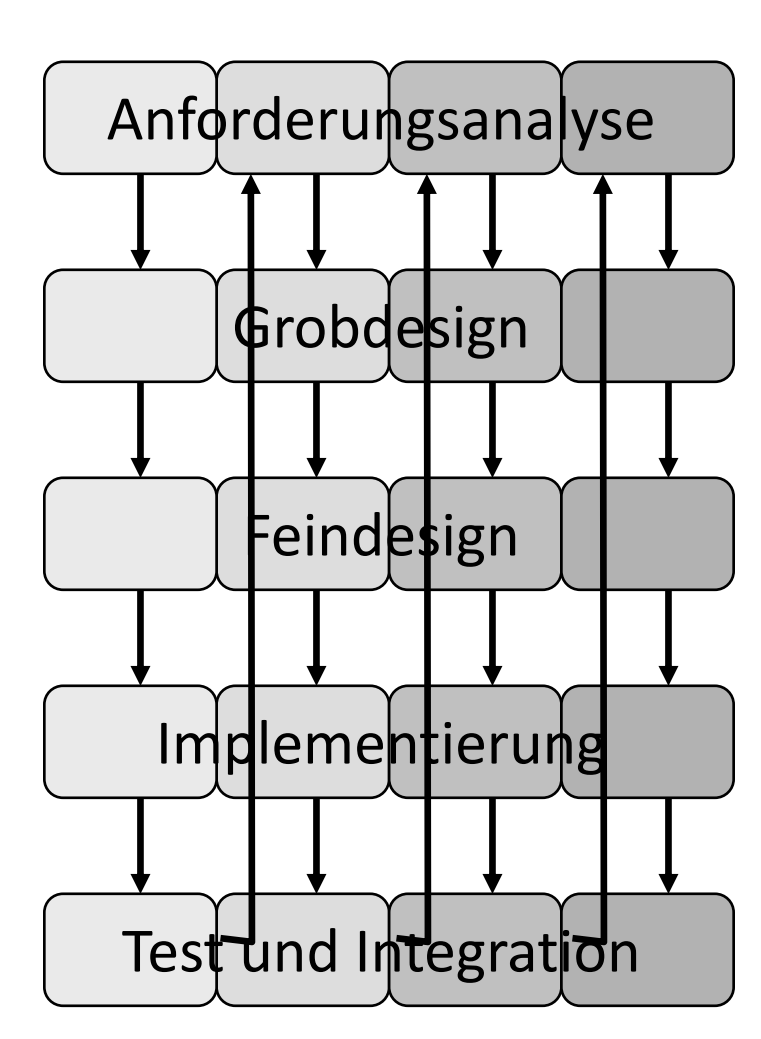

#### **Bsp.: vier Inkremente**

Software-Qualität 217

#### *Merkmal:*

Projekt in kleine Teilschritte zerlegt, n+1-ter Schritt kann Probleme des nten Schritts lösen

#### *Vorteile:*

- dynamische Reaktion auf Risiken
- Teilergebnisse mit Kunden diskutierbar

#### *mögliche Nachteile:*

- schwierige Projektplanung
- schwierige Vertragssituation
- Kunde erwartet zu schnell Endergebnis

### **Vorgehensmodelle - Konzepte**

- generelle Thematiken überall identisch: Verstehen der Aufgabenstellung, Umsetzung, Überprüfung
- Unterschiede, wann, wie oft, welche Korrekturmöglichkeiten
- Unterschiede, wie Phasen/Schritte bearbeitet werden
- Unterschiede, welche Dokumentationsart genutzt wird
- Üblich: Testfallspezifikationen entstehen parallel zur Entwicklung
	- Beschreibung, was das System machen soll -> Testfälle die das Systemverhalten überprüfen
	- Beschreibung, was die Klasse machen soll -> Testfälle die das Klassenverhalten überprüfen
- offen: erst Tests entwickeln oder erst Code

### **Zusammenspiel von Test und Entwicklung (V-Modell)**

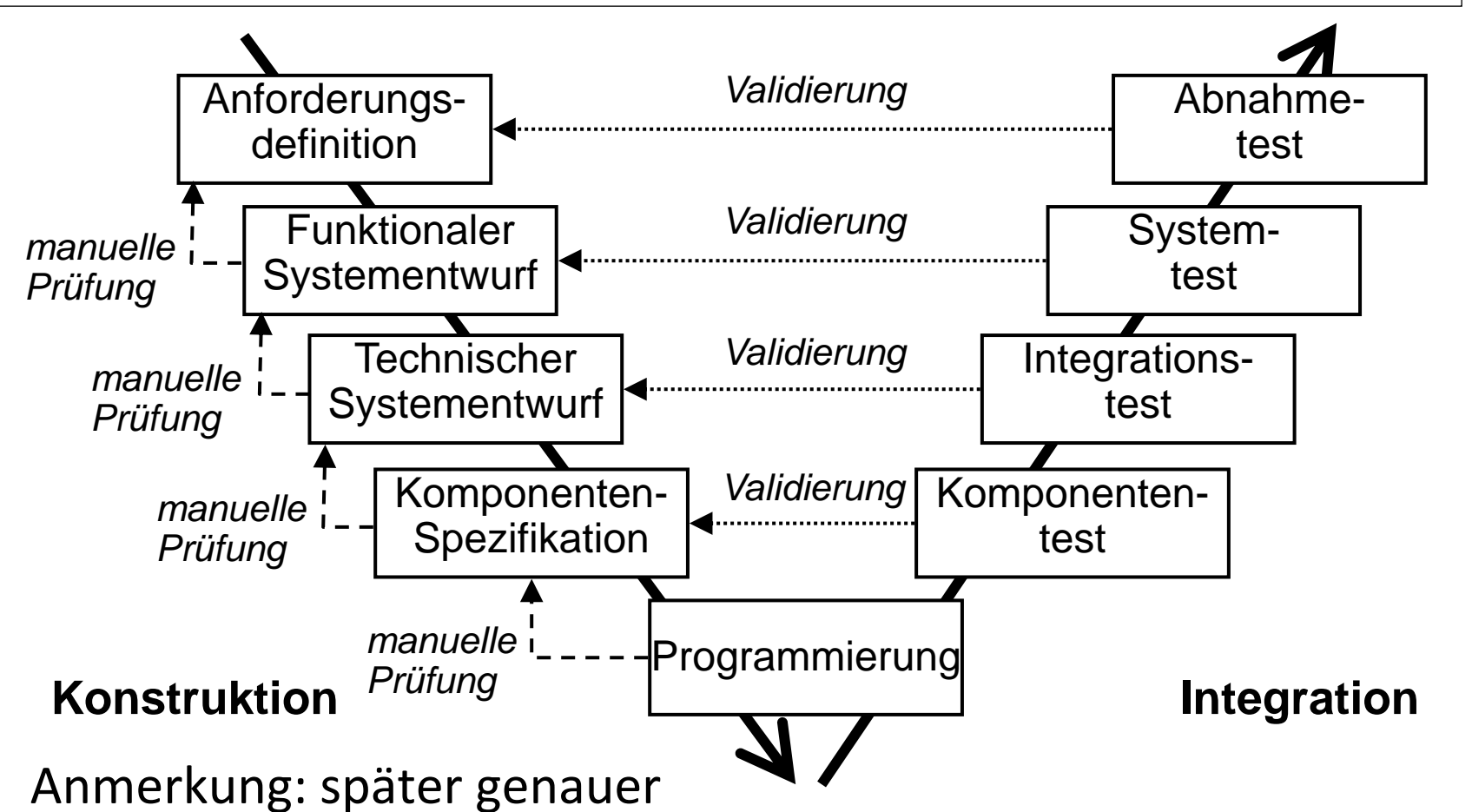

Anmerkung: Begriff "Komponente" missverständlich, da für "Unit" (= Klasse, Modul) und "Component" (= SW-Komponente) genutzt

#### **Agile Methoden – Beispiel Scrum**

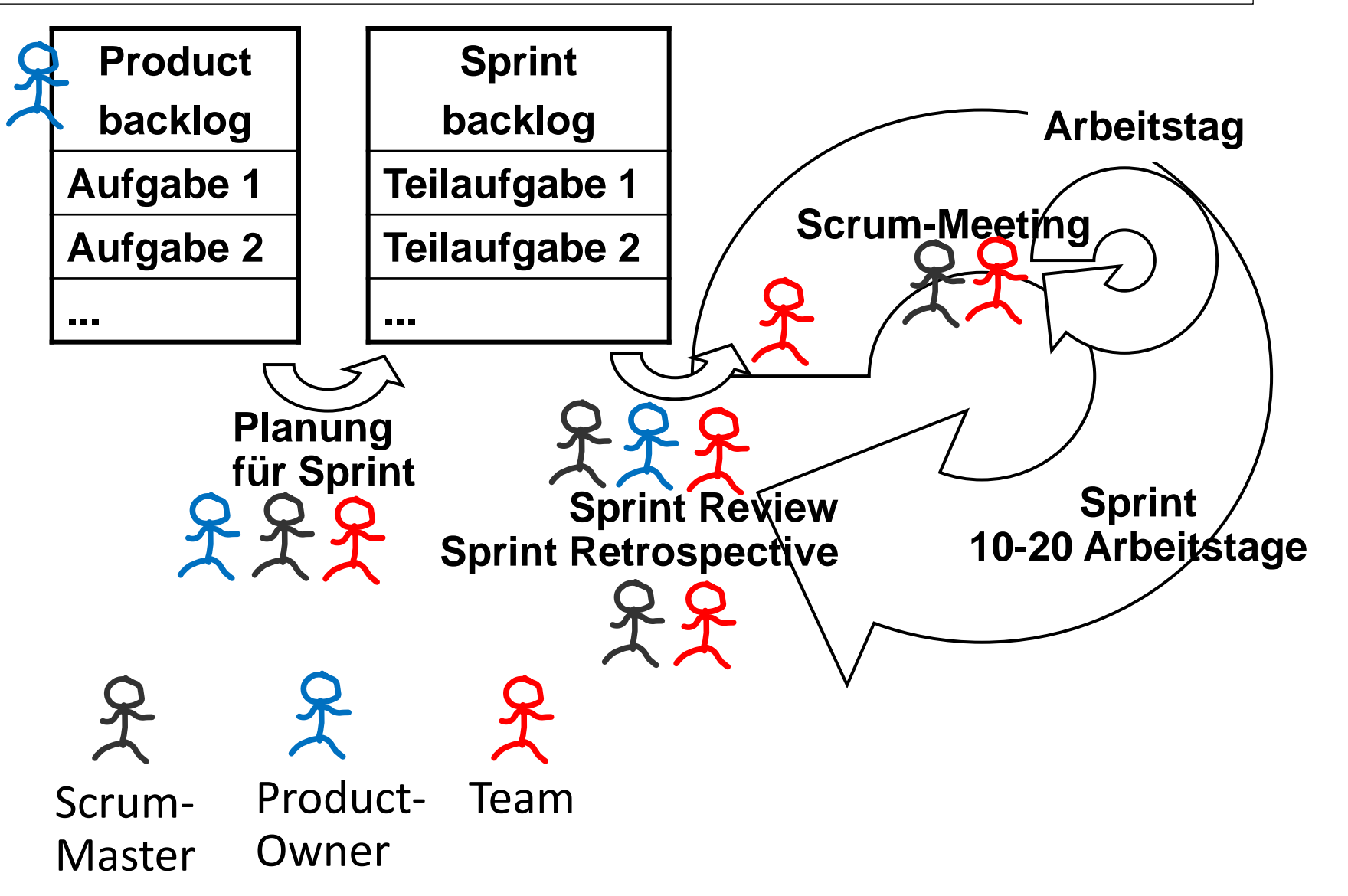

HOCHSCHULE OSNABRÜCI UNIVERSITY OF APPLIED SCIENCES

#### **Testverwaltung**

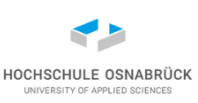

- jeder Test basiert auf einer dokumentierten Anforderung
- jede Anforderung ist so zu schreiben, dass sie testbar ist
- zentrale Nutzung von Testverwaltungswerkzeugen in Software-Entwicklungsumgebungen
- zentraler Begriff: Tracing (Nachverfolgung)
- Werkzeug beantwortet unter anderem Fragen:
	- warum gibt es diesen Test? (Antwort 1:n Anforderungen)
	- wo wird diese Anforderung getestet (Antwort: 1:n Tests)
	- suche alle Tests, die zu keinen Anforderungen gehören
	- suche alle Anforderungen, zu denen es keine Tests gibt

#### **Tracing visualisiert**

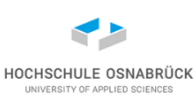

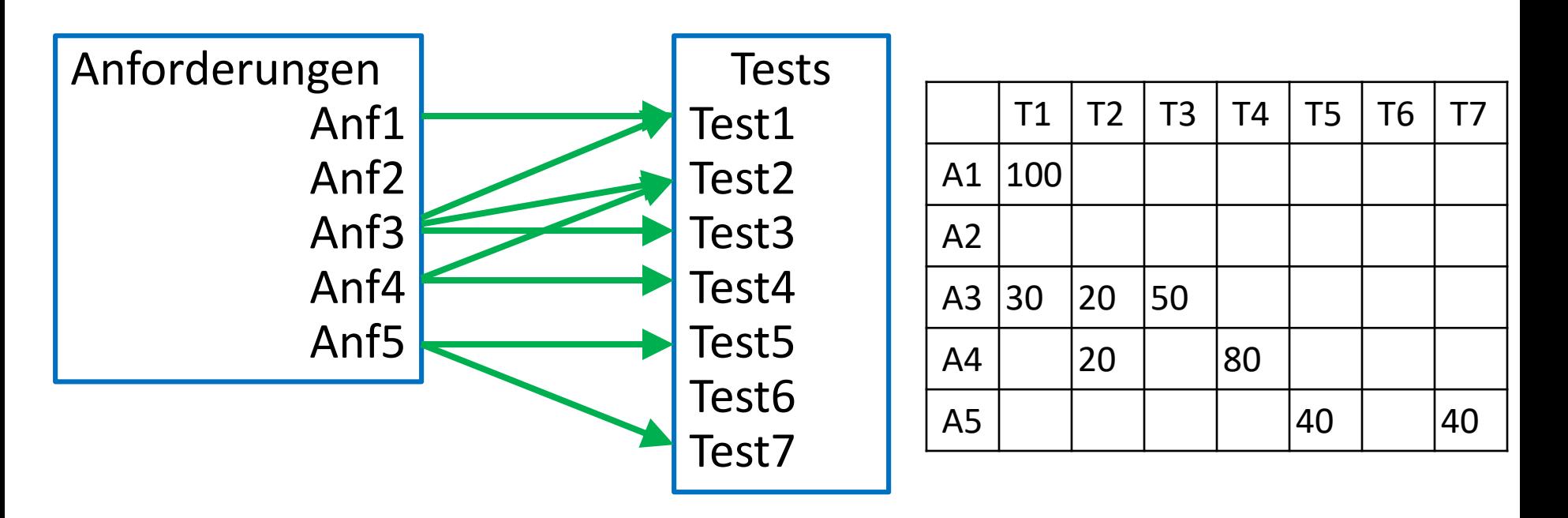

- Tracing kann weitere Ebenen haben (z. B. vom Use Case zur textuellen Anforderung)
- Tracing zwischen Anforderungen und Quellcode sowie Quellcode und Tests sinnvoll

## **Testgetriebene Entwicklung (TDD)**

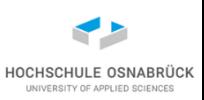

- Entwicklungsansatz zur Programmierung
- vor der eigentlichen Programmierung werden Tests geschrieben, die zu entwickelndes Teilprogramm prüfen
- Ergebnis: JUnit-Tests für anstehende Programmier-Teilaufgabe
- dann wird Funktionalität inkrementell entwickelt
- nach jedem Inkrement wird getestet; die Anzahl erfolgreicher Testfälle wächst von null bis zu 100%
- Vorteil: reiner Fokus darauf, was gemacht werden soll; nicht auf die Umsetzung
- Vorteil: spätere Testerstellung wäre sonst zu stark von Entwicklung beeinflusst
- Anmerkung: hilfreich ist Programmierung gegen Interfaces, da so Tests frühzeitig lauffähig

# **Mini-Beispiel (1/6): informelle Spezifikation**

• gesucht ist eine Methode, die drei Integer-Werte übergeben bekommt und ausgibt, ob sich aus den mit den Werten gegebenen Seitenlängen ein Dreieck konstruieren lässt

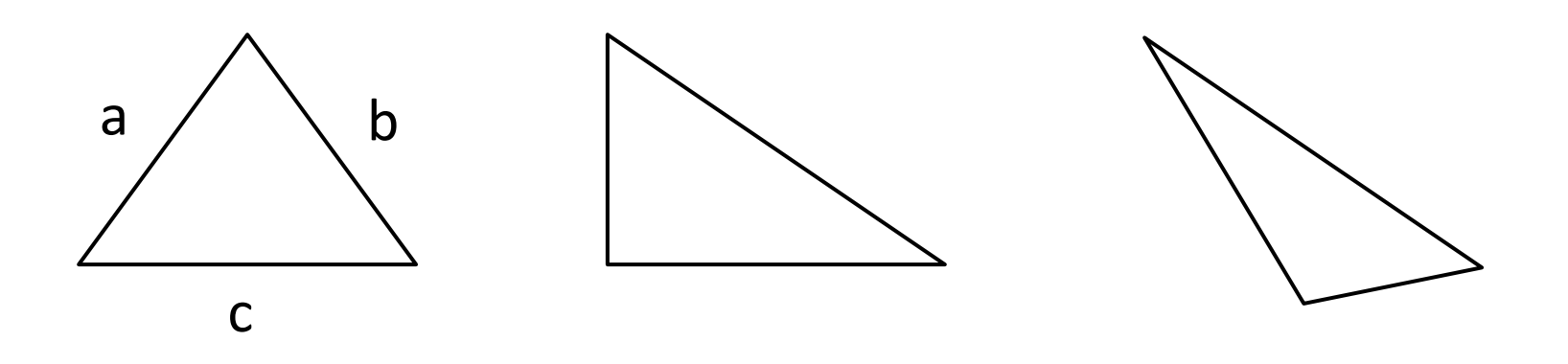

HOCHSCHULE OSNABRÜC

## **Mini-Beispiel (2/6): formellere Spezifikation**

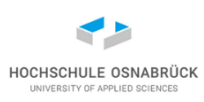

**package business;**

**}**

**public interface AbstractFormpruefer {**

**public boolean istDreieckMoeglich(int a, int b, int c);**

# **Mini-Beispiel (3/6): Tests (1/2)**

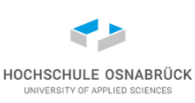

```
public class FormprueferTest {
```

```
private AbstractFormpruefer fp;
@BeforeEach
public void setUp() {
    //TODO
}
@Test
public void gleichseitig(){
    Assertions.assertTrue(fp.istDreieckMoeglich(4, 4, 7));
}
@Test
public void gleichschenklig(){
    Assertions.assertTrue(fp.istDreieckMoeglich(4, 4, 4));
}
@Test
public void beliebigKorrektesDreieck(){
    Assertions.assertTrue(fp.istDreieckMoeglich(4, 6, 9));
}
```
### **Mini-Beispiel (4/6): Tests (2/2)**

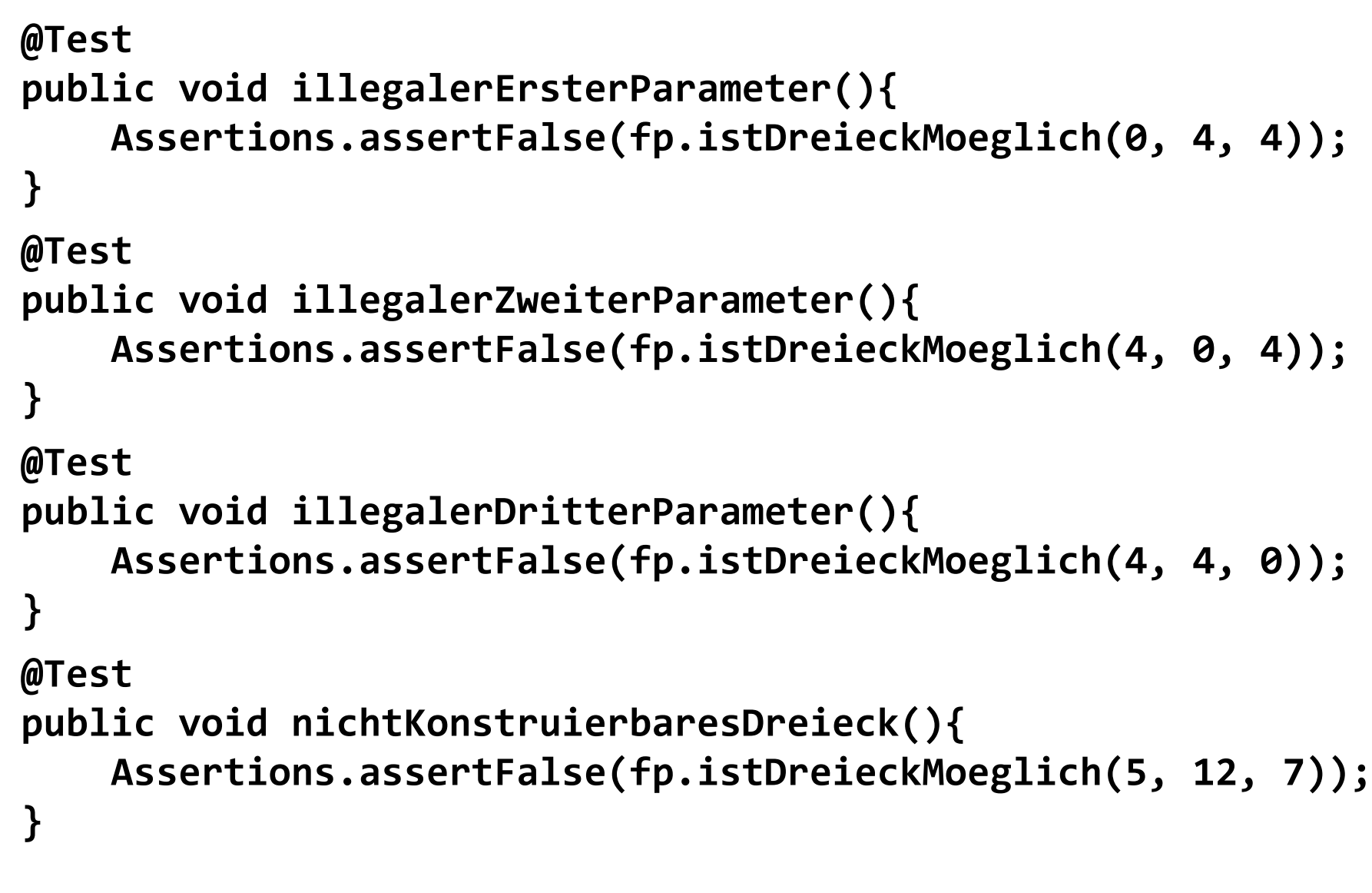

**}**

# **Mini-Beispiel (5/6): erstes Inkrement**

• Ziel nur Tests lauffähig bekommen **public class Formpruefer implements AbstractFormpruefer{**

```
@Override
  public boolean istDreieckMoeglich(int a, int b, int c) {
    throw new UnsupportedOperationException(
                   "Not supported yet."); 
  } 
}
@BeforeEach // in FormprueferTest
public void setUp() {
  this.fp = new Formpruefer();
}
                                                Tests passed: 0.00 %
                           No test passed, 7 tests caused an error.(0.165 s)
                                test.business.FormprueferTest Failed
```
HOCHSCHULE OSNABRÜ

# **Mini-Beispiel (6/6): zweites Inkrement**

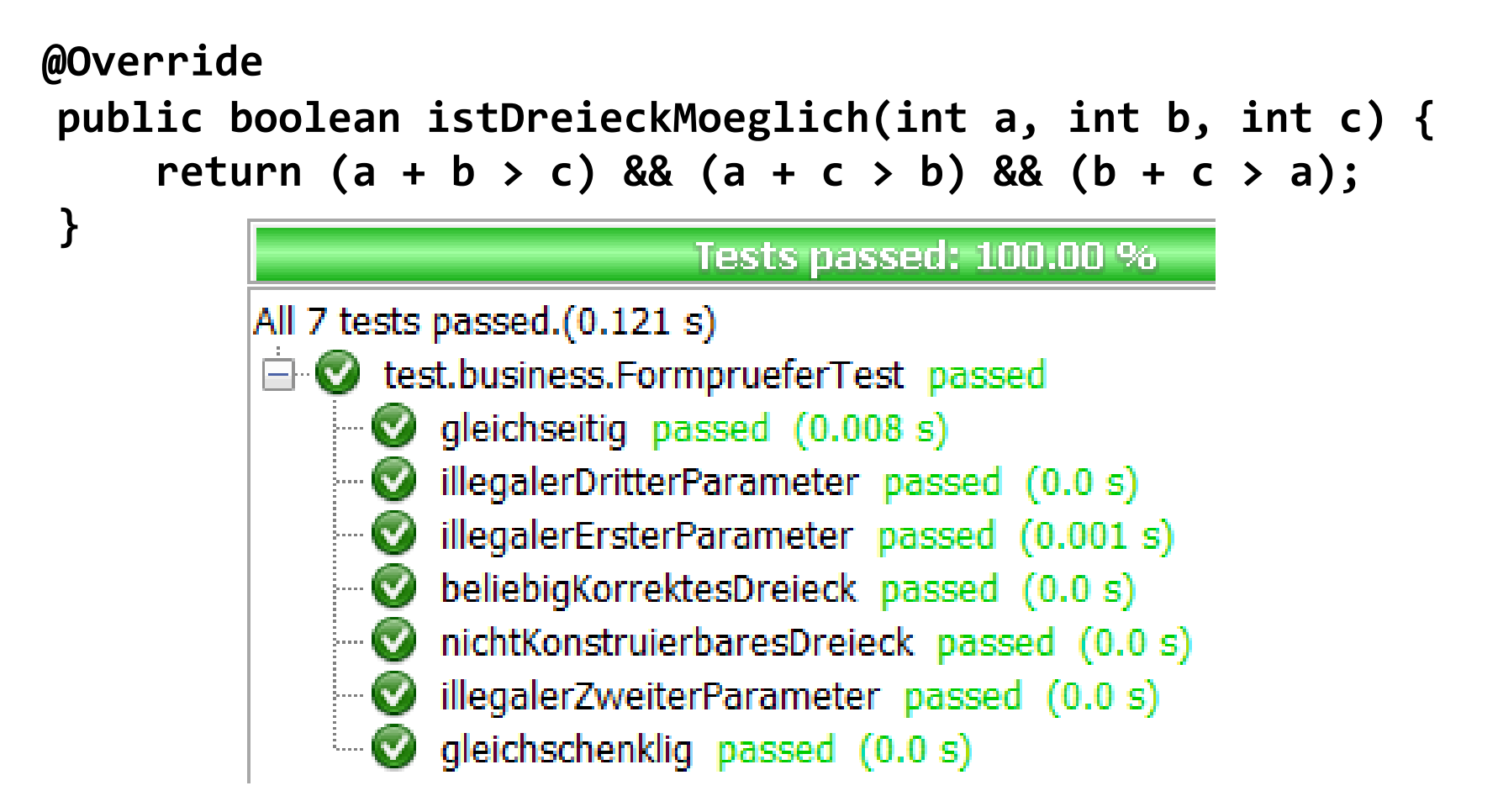

• hier: Überraschung, keine explizite Prüfung auf negative Parameter notwendig (insofern Tests ok)

HOCHSCHULE OSNABRÜ

#### **Erinnerung: Einführendes Beispiel**

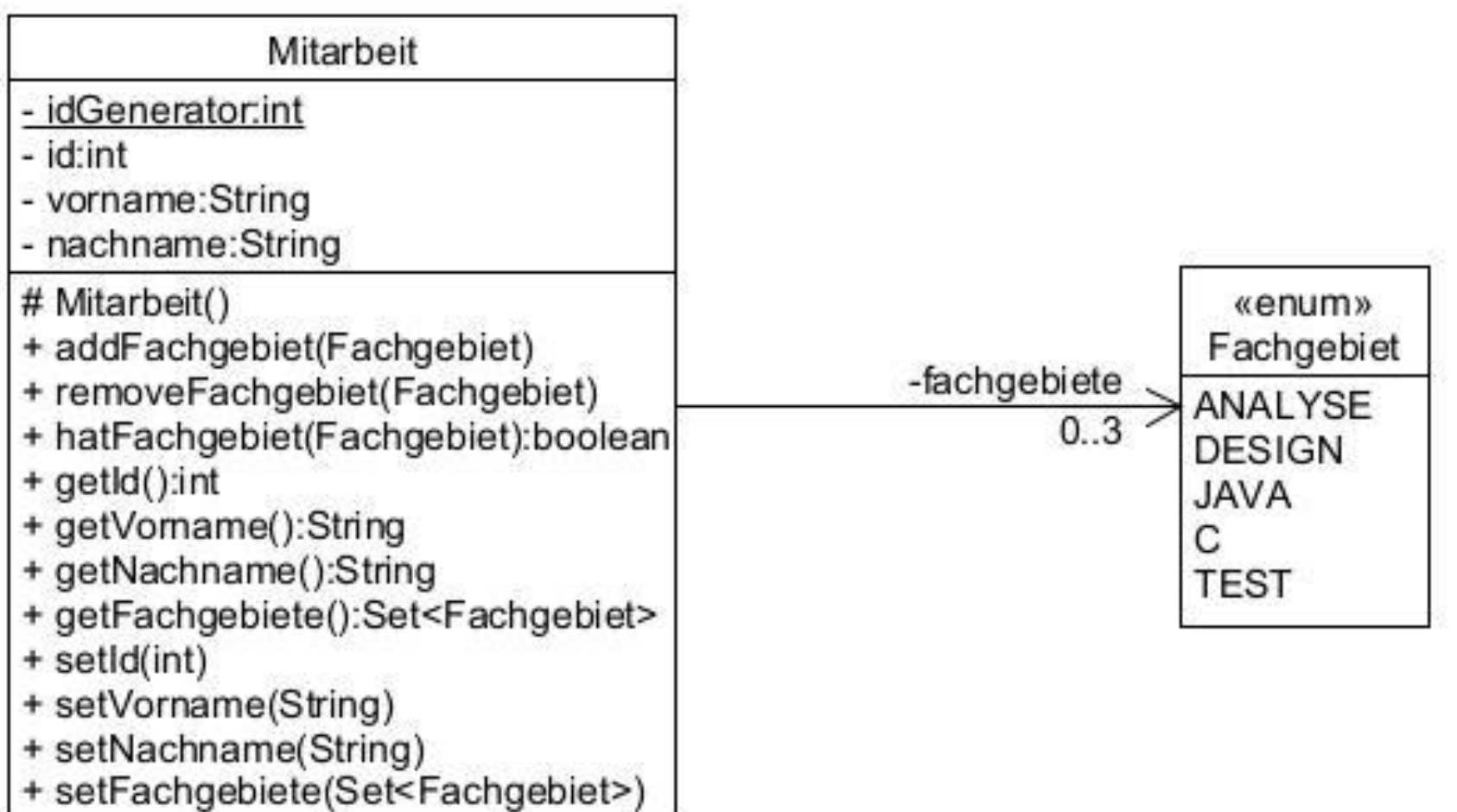

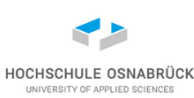

#### **Ergänzung: Hilfsklasse Objekterzeugung (1/4)**

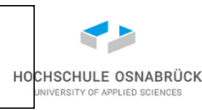

```
public class MitarbeitBuilder {
```

```
Stephan Kleuker 231
private int id;
private String vorname = "Eva"; //Default-Wert
private String nachname = "Mustermann";
private Set<Fachgebiet> fachgebiete = new HashSet<>();
public MitarbeitBuilder() {}
public static MitarbeitBuilder createBuilder(){ 
 return new MitarbeitBuilder();
}
public MitarbeitBuilder vorname(String vorname) {
 this.vorname = vorname;
 return this;
}
public MitarbeitBuilder nachname(String nachname) {
 this.nachname = nachname;
 return this;
}
```
### **Ergänzung: Hilfsklasse Objekterzeugung (2/4)**

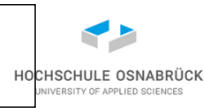

```
public MitarbeitBuilder id(int id){
  this.id = id;
  return this;
}
```

```
public MitarbeitBuilder addFachgebiet(Fachgebiet f){
  this.fachgebiete.add(f);
  return this;
```

```
}
```
**}**

```
public Mitarbeit build() {
 Mitarbeit erg = new Mitarbeit();
  erg.setId(this.id);
  erg.setVorname(this.vorname);
  erg.setNachname(this.nachname);
  erg.setFachgebiete(this.fachgebiete);
  return erg;
}
```
- **Beispielnutzung**
- **Mitarbeit tmp = MitarbeitBuilder .createBuilder() .vorname("Murat") .nachname("Meier") .mitFachgebiet(Fachgebiet.C) .mitFachgebiet(Fachgebiet.JAVA) .build();**
- generell zur Erzeugung von Objekten nutzbar
- durch Fluent-Programming (Method Chaining) besser lesbar

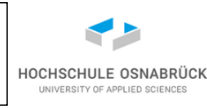

# **Ergänzung: Hilfsklasse Objekterzeugung (4/4)**

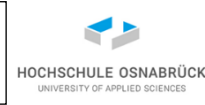

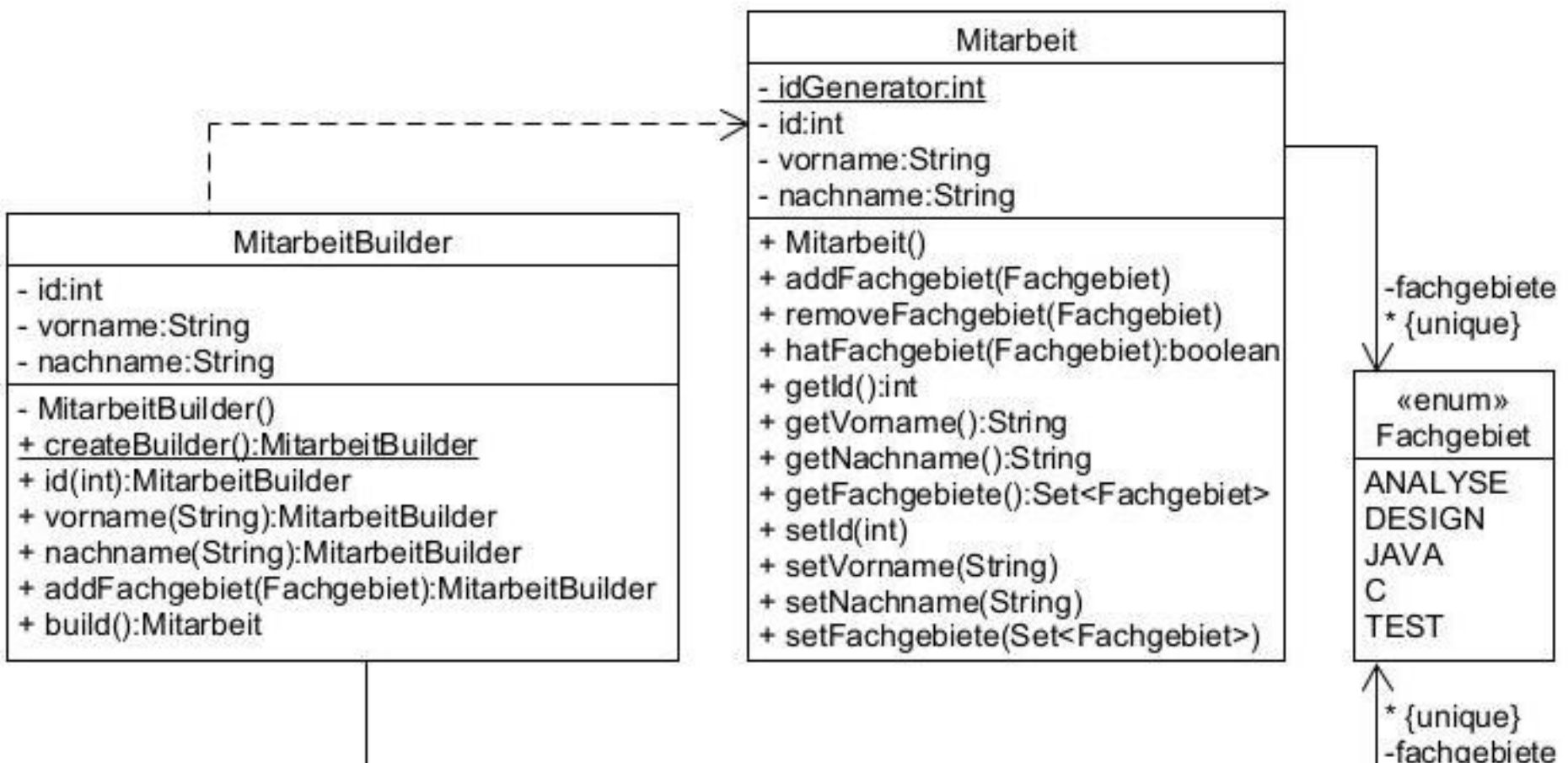

## **Behaviour Driven Development (BDD) - Konzept**

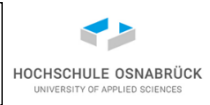

- ursprünglich aus TDD abgeleitete Entwicklungsmethode, initiiert von Dan North 2003
- generell Fokus auf Kommunikation zwischen allen Stakeholdern (relevanten Personen) eines SW-Projekts
- Ausschnitt auf Vorgehensweise
	- Fokus auf zentralen Aufgaben des Systems (Features)
	- Jedes Feature wird durch typische Verhaltensweisen (Scenario) beschrieben
	- Jedes Szenario wird mit einzelnen Schritten (Steps) beschrieben
	- Die Beschreibung erfolgt in (strukturierter) natürlicher Sprache; alle Stakeholder können lesen und schreiben
	- Erstellung von Szenarien dient u. a. dem Finden von offenen Problemen, die zuerst gelöst werden müssen
	- Fokus auf Features mit höchstem Stakeholder-Nutzen

Software-Qualität

Stephan Kleuker 235

#### **BDD - technisch**

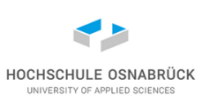

- Features sind verwandt mit Use Cases, Szenarien mit Abläufen eines zugehörigen Aktivitätsdiagramms
- strukturierte natürliche Sprache wird von Werkzeugen unterstützt -> Beschreibungen werden als Abnahmetests formal umgesetzt

Werkzeuge:

- Cucumber ([https://cucumber.io/\)](https://cucumber.io/)
- JBehave [\(http://jbehave.org/](http://jbehave.org/))

Literatur:

• S. Rose, M. Wynne, A. Hellesøy, The Cucumber For Java Book, The Pragmatic Programmers, LLC., Dallas, Raleigh (USA), 2015

## **BDD – Nutzungshinweis für folgende Folien**

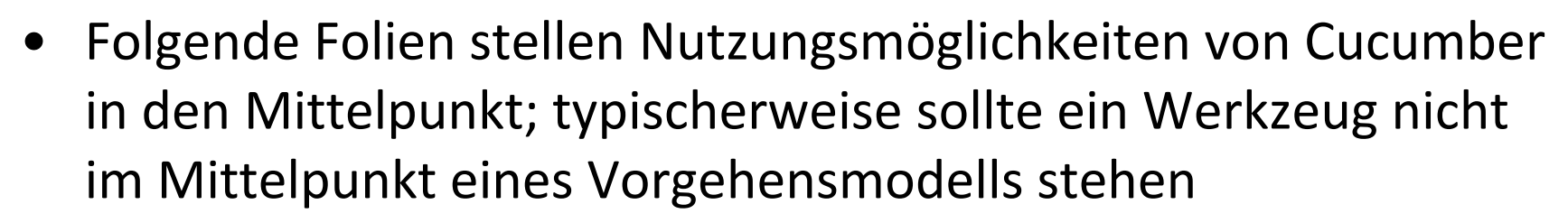

- Cucumber erstellt Systemtests; da hier genutzte Beispiele für Verständlichkeit minimal gewählt, entsteht enge Verwandtschaft zu Unit-Tests
- aber: Cucumber unabhängig von BDD zur Testentwicklung
- Feature (Funktionalität) kann Use Case sein
- Scenario (Szenario) entspricht einem Testfall

## **Beispiel-Features (1/3) – in .feature - Datei**

#language: de

Funktionalität: Mitarbeit anlegen

- Als einfache nutzende Person
- Um eine Mitarbeit anzulegen

So deutsche Begriffe "Wenn Dann Gegeben Und Aber" nutzbar sonst "When Then Given And But"

Möchte ich nur Vor- und Nachnamen eingeben

Szenario: Korrektes Anlegen mit vollständigen Daten Eine Mitarbeit mit korrektem Vor- und Nachnamen wird angelegt Wenn Ich als Vorname "Edna" und als Nachname "Meier" eingebe Dann erhalte ich eine Mitarbeit mit Mitarbeitsnummer Und dem Vornamen "Edna" Und dem Nachnamen "Meier" Und mit 0 Fachgebieten **Step** 

# **Beispiel-Features (2/3)**

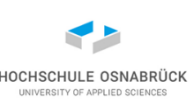

Szenario: Korrektes Anlegen mit fehlendem Vornamen Eine Mitarbeit mit fehlenden Vor-und korrekten Nachnamen wird angelegt

Wenn Ich den Vornamen weglasse und als Nachname "Meier" eingebe

Dann erhalte ich eine Mitarbeit mit Mitarbeitsnummer

- Und ohne Vornamen
- Und dem Nachnamen "Meier"
- Und mit 0 Fachgebieten

Szenario: Zu kurzer Nachname

Eine Mitarbeit mit korrektem Vor-aber zu kurzem Nachnamen wird angelegt Wenn Ich als Vorname "Edna" und als zu kurzen Nachname "X" eingebe Dann erhalte ich einen Fehler

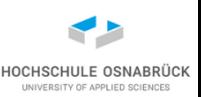

Szenario: Fehlender Nachname

Eine Mitarbeit mit korrektem Vor-und fehlendem Nachnamen wird angelegt Wenn Ich als Vorname "Edna" und keinen Nachnamen eingebe Dann erhalte ich einen Fehler

Szenario: Eindeutige Mitarbeitsnummer

Beim Anlegen von zwei Mitarbeiten haben diese unterschiedliche Nummern Wenn Ich den Vornamen weglasse und als Nachname "Meier" eingebe Und Ich als zweites Vorname "Edna" und als Nachname "Meier" eingebe Dann erhalte ich Mitarbeiten mit unterschiedlichen Nummern

#### **Cucumber - Toolunterstützung**

FachgebieteBearbeiten.feature

1 #language: de

o.

3

4

5

6 7

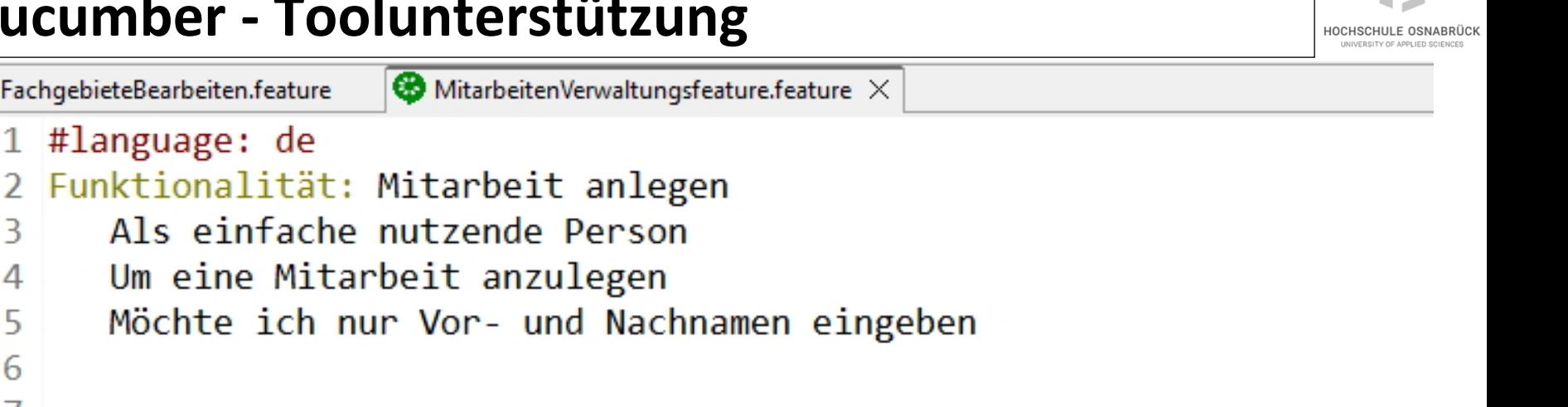

- 8 Szenario: Korrektes Anlegen mit vollständigen Daten Eine Mitarbeit mit korrektem Vor- und Nachnamen wird angelegt 9 Wenn Ich als Vorname "Edna" und als Nachname "Meier" eingebe 10
- Dann erhalte ich eine Mitarbeit mit Mitarbeitsnummer 11
- Und dem Vornamen "Edna"  $12$
- Und dem Nachnamen "Meier"  $13$
- 14 Und mit 0 Fachgebieten
- Schlüsselworte und Konstanten sind markiert
- Randnotizen weisen auf Implementierung hin (später)
- geht generell auch alles in anderen Sprachen

Software-Qualität

Stephan Kleuker 241

```
Cucumber - Realisierungsansatz
                  − Jedem Step wird eine Methode zugeordnet
   – Jedes Szenario wird einzeln nacheinander abgearbeitet, d. h. jeder 
     Step ausgeführt; scheitert er, dann das Szenario
@When("^Ich als Vorname \"(.*?)\" und als Nachname \"(.*?)\" eingebe$")
public void ich_als_Vorname_und_als_Nachname_eingebe(String arg1
       , String arg2) throws Throwable {
 this.mitarbeit = new Mitarbeit(arg1, arg2);
}
Aufbau:
   Video 7
```
- Annotation ( <regulärer Ausdruck>)
- im regulären Ausdruck stehen in runden Klammern reguläre Ausdrücke, die zu einzelnen Parametern gehören, die Methode übergeben werden
- mit ^ und \$ Anfang und Ende des Texts gekennzeichnet (optional)
- in neueren Cucumber-Versionen auch

**@When("Ich als Vorname {string} und als Nachname {string} eingebe")**

## **Cucumber – module-info.java**

- HOCHSCHULE OSNABRÜ
- Cucumber wird als externes System gesehen, deshalb muss Paket mit Step Definitions exportiert werden

```
module qsCucumber {
  exports step;
  requires org.junit.jupiter.api;
  requires org.junit.platform.suite.api;
  requires io.cucumber.java;
  requires io.cucumber.core;
}
```
• sonst nur Fehlermeldung, dass keine Tests gefunden werden

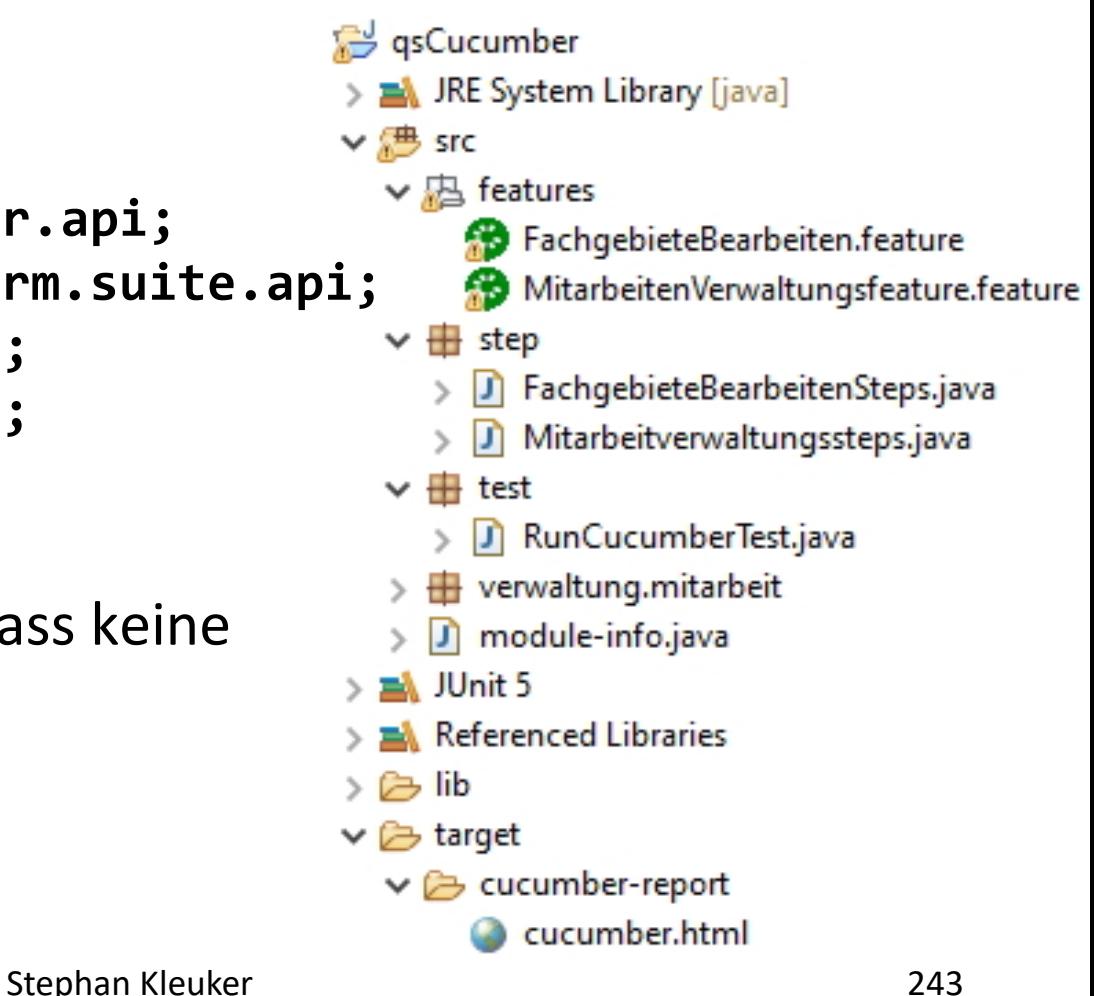

#### **Cucumber - Teststart**

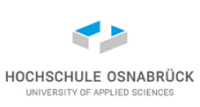

**import org.junit.platform.suite.api.ConfigurationParameter; import org.junit.platform.suite.api.IncludeEngines; import org.junit.platform.suite.api.Suite; import static io.cucumber.core.options.Constants.\*; @Suite**

**@IncludeEngines({"cucumber"}) // "junit-jupiter" ergänzbar @ConfigurationParameter(key = FEATURES\_PROPERTY\_NAME**

```
, value = "src/features")
```

```
@ConfigurationParameter(key = GLUE_PROPERTY_NAME
```

```
, value = "step") 
@ConfigurationParameter(key = PLUGIN_PROPERTY_NAME, value = 
    "pretty, html:target/cucumber-report/cucumber.html")
public class RunCucumberTest {
```
**}**

- Plugin hier zur Formatierung der Ausgabe in HTML
- Feature-Dateien können in mehreren Ordnern liegen
- Stephan Kleuker 244 • glue-Parameter für Liste von Paketnamen mit Step Definitions Software-Qualität

#### **Cucumber - Ausgaben**

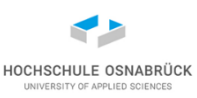

C

file:///F:/workspaces/eclipseWS/gsCucumber/target/cucumber-report/cucumber.html

#### **Funktionalität:** Mitarbeit anlegen

Als einfache nutzende Person Um eine Mitarbeit anzulegen Möchte ich nur Vor- und Nachnamen eingeben

#### **Szenario:** Korrektes Anlegen mit vollständigen Daten

Eine Mitarbeit mit korrektem Vor- und Nachnamen wird angelegt

- **Wenn** Ich als Vorname "Edna" und als Nachname "Meier" eingebe
- **Dann** erhalte ich eine Mitarbeit mit Mitarbeitsnummer
- **Und** dem Vornamen "Edna"
- **Und** dem Nachnamen "Meier"
- **O** Und mit 0 Fachgebieten

**Szenario:** Korrektes Anlegen mit fehlendem Vornamen

- Markierungen zeigen, ob ausgeführt, ob erfolgreich
- verschiedenste Ausgaben (Konsole, JSON, …) möglich

Software-Qualität

Stephan Kleuker 245

### **Cucumber – Entwicklung der Step-Definitions**

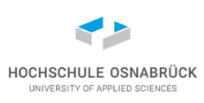

- "normaler" Java-Code
- Exemplarvariablen werden genutzt, um Informationen über Steps hinaus zu merken
- verschiedene Ansätze für bestimmte Anforderungen, wie geforderte Ausnahmen (unüblich bei Abnahmetests)
- Annotationen @Given, @When , @Then, @And , @But nur zur Erhöhung der Lesbarkeit unterschieden; theoretisch immer nur eine nutzbar
- genutzte reguläre Ausdrücke müssen eindeutige Zuordnung haben
- Klammern führen zu Parametern der Methode; soll dies nicht sein, steht ?: als erstes in der Klammer, z. B. Punk(?:t|te)
- Methodennamen frei wählbar (s. später: von Cucumber am Anfang generierbar, Binnenmajuskeln auch möglich)

#### **Cucumber – Ausschnitt Step Definitions (1/3)**

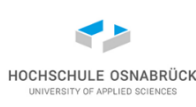

```
public class Mitarbeitverwaltungssteps {
```

```
private Mitarbeit mitarbeit;
private Mitarbeit mitarbeit2;
private boolean exception = false;
@When("^Ich als Vorname \"(.*?)\" und als Nachname \"(.*?)\" " 
          + "eingebe$")
public void ich_als_Vorname_und_als_Nachname_eingebe(
       String arg1, String arg2) throws Throwable {
  this.mitarbeit = new Mitarbeit(arg1, arg2);
}
```
**@Then("^erhalte ich eine Mitarbeit mit Mitarbeitsnummer\$") public void erhalte\_ich\_eine\_Mitarbeit\_mit\_Mitarbeitsnr() throws Throwable { Assertions.assertNotNull(this.mitarbeit);**

Software-Qualität

**}**

### **Cucumber – Ausschnitt Step Definitions (2/3)**

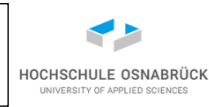

```
@Then("^dem Vornamen \"(.*?)\"$")
public void dem_Vornamen(String arg1) throws Throwable {
  Assertions.assertEquals(arg1, this.mitarbeit.getVorname());
}
```

```
@Then("^dem Nachnamen \"(.*?)\"$")
public void dem_Nachnamen(String arg1) throws Throwable {
  Assertions.assertEquals(arg1, this.mitarbeit.getNachname());
}
```

```
@Then("^mit (\\d+) Fachgebieten$")
public void mit_Fachgebieten(int arg1) throws Throwable {
  Assertions.assertTrue(
     arg1 == this.mitarbeit.getFachgebiete().size());
}
// auch moeglich
// @Then("mit {int} Fachgebieten")
```
### **Cucumber – Ausschnitt Step Definitions (3/3)**

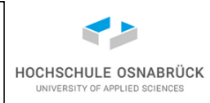

```
@When("^Ich als Vorname \"(.*?)\" und keinen Nachnamen" 
            + " eingebe$")
public void ich_als_Vorname_und_keinen_Nachnamen_eingebe(
     String arg1) throws Throwable {
  try {
    this.mitarbeit = new Mitarbeit(arg1, null);
  } catch (IllegalArgumentException e) {
    this.exception = true;
  }
}
@Then("^erhalte ich einen Fehler$")
public void erhalte_ich_einen_Fehler() throws Throwable {
  Assert.assertTrue(exception);
  this.exception = false;
}
```
## **Möglichkeiten in Feature-Dateien**

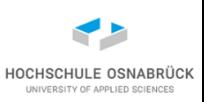

- Feature: steht am Anfang, dient der Anschauung, geht nicht in die Implementierung ein (aber Dokumentation)
- Scenario: kann (soll) mit informeller Erklärung beginnen, nutzt folgende Möglichkeiten, die in Implementierung einfließen
- @Given: Beschreibt die Ausgangssituation
- @When: Beschreibt die Voraussetzung
- @Then: Beschreibt das erwartete Ergebnis
- @And: wird zur Bedingungsverknüpfung benutzt
- Sequenzen @When @Then @When @Then nutzbar
- Background: beschreibt Ausgangssituation, die alle Szenarien teilen sollen (Given)
- Scenario Outline mit Examples: Sammlung von Szenarien, in die Beispieldaten übernommen werden

#### **Beispiel für Background**

HOCHSCHULE OSNABRÜ

**Feature: Fachgebiete von Mitarbeiten bearbeiten As a einfacher Nutzer In order um Fachgebiete von Mitarbeiten hinzufügen oder löschen I want möchte ich Fachgebiete hinzufügen und löschen können, wobei jede Mitarbeit maximal drei Fähigkeiten hat**

**# Hinweis: Für Initialisierung geprüft, dass am Anfang noch # kein Fachgebiet vorliegt**

#### **Background:**

**Given seien die folgenden Mitarbeiten mit folgenden Fachgebieten:**

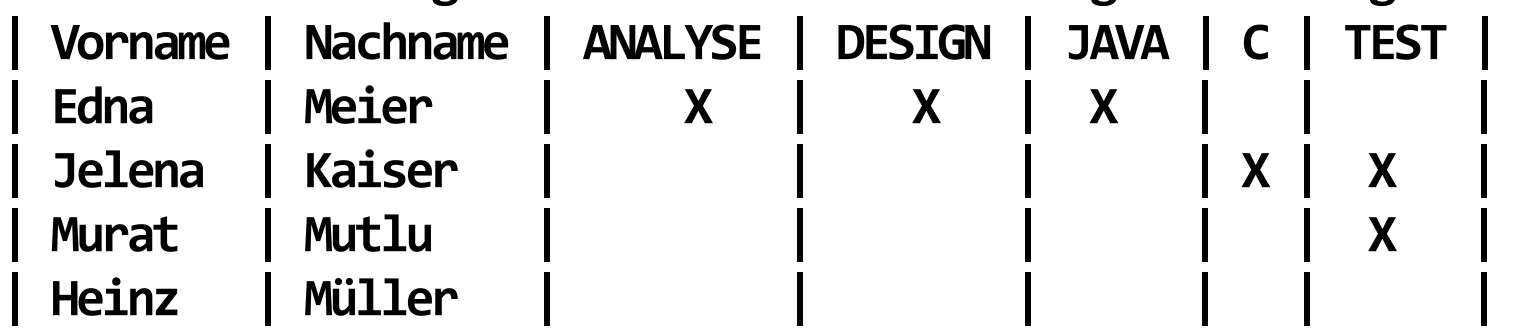

# **Umsetzung des Background (1/2)**

**}**

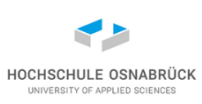

```
Stephan Kleuker 252
private Map<String, Mitarbeit> mitarbeiten; // Nachname eindeutig
@Given("^Gegeben seien die folgenden Mitarbeiten"
           + " mit folgenden Fachgebieten:$")
public void GegebenSeienDieFolgendenMitarbeiten(DataTable arg1) 
                                    throws Throwable {
  this.mitarbeiten = new HashMap<>();
  List< Map<String, String>> werte 
                 = arg1.asMaps(String.class, String.class);
  for (int i = 0; i < werte.size(); i++) {
    Mitarbeit tmp = MitarbeitBuilder.createBuilder()
                        .vorname(werte.get(i).get("Vorname"))
                        .nachname(werte.get(i).get("Nachname"))
                        .build();
    for (Fachgebiet f: Fachgebiet.values()) { 
      if (werte.get(i).get(f.toString()) != null
                   && werte.get(i).get(f.toString()).equals("X")) {
        tmp.addFachgebiet(f);
      }
       Software-Qualität
```
## **Umsetzung des Background (2/2)**

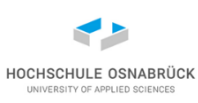

```
this.mitarbeiten.put(tmp.getNachname(), tmp);
}
```
DataTable abhängig von der Form in verschiedene Typen übersetzbar: List<List<String>> List<Map<String, String>> Map<String, String> Map<String, List<String>> Map<String, Map<String, String>>

Ausschnitt: <https://cucumber.io/docs/cucumber/api/?lang=java>

**}**

### **Datatable – asMaps: List<Map<String,String>>**

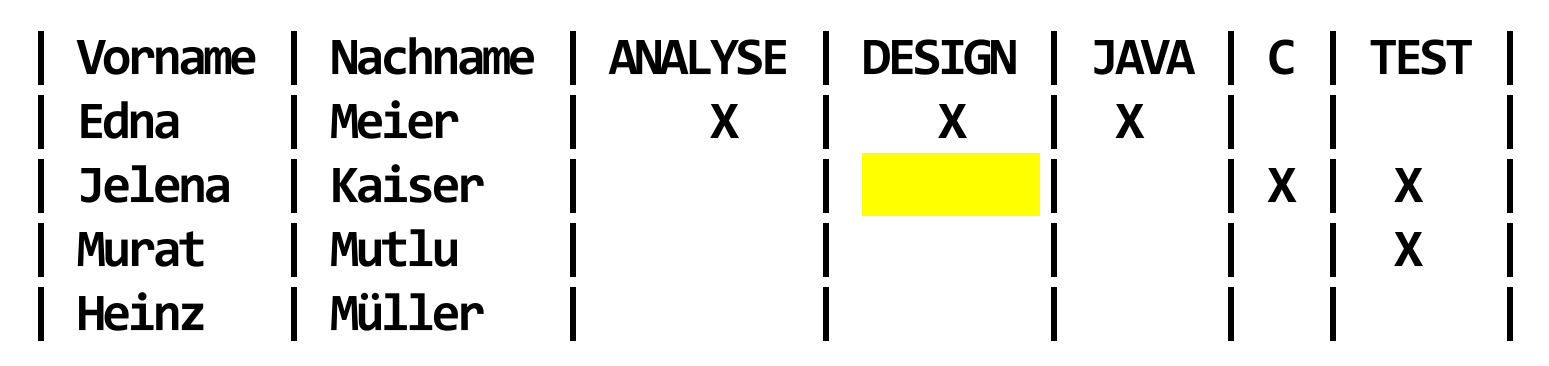

**1. Listenelement: [(Vorname,Edna), (Nachname,Meier), (ANALYSE,X), (DESIGN,X), (JAVA,X), (C,null), (TEST, )]** 

Map<String,String>

**2. Listenelement: [(Vorname,Jelena), (Nachname,Kaiser),**  (ANALYSE,null), (DESIGN, null), (JAVA, null), (C,X), (TEST, X)] **konfigurierbar als leerer String "" (Standard: null) 3. Listenelement: [(Vorname,Murat), (Nachname,Mutlu), (ANALYSE,null), (DESIGN,null), (JAVA,null), (C,null), (TEST,X)] 4. Listenelement: [(Vorname,Heinz), (Nachname,Müller), (ANALYSE,null), (DESIGN,null), (JAVA,null), (C,null), (TEST,null)]** 

HOCHSCHULE OSNABRÜC

#### **Datatable – asLists: List<List<T>>**

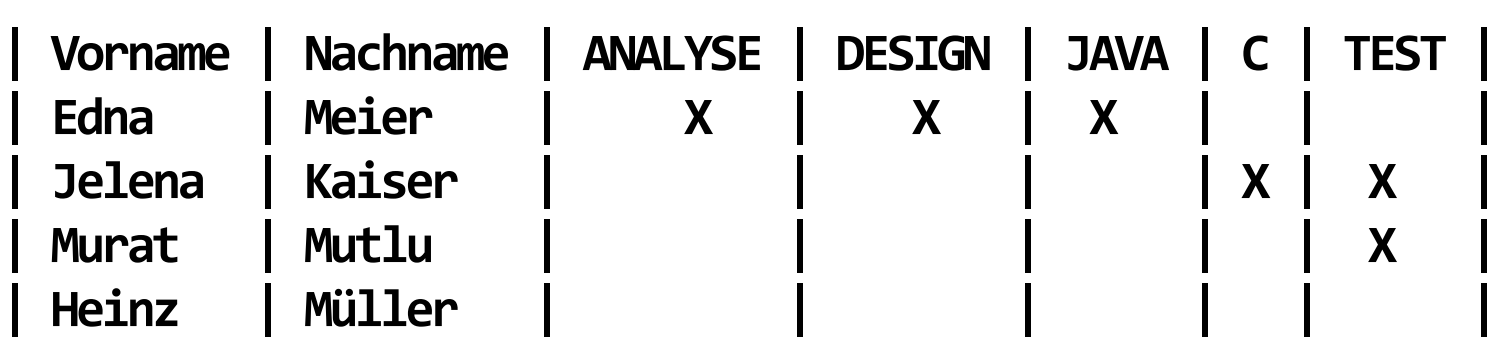

- **1. Listenelement: [Vorname, Nachname, ANALYSE, DESIGN, JAVA, C, TEST]**  List<String> mit 7 Elementen
- **2. Listenelement: [Edna, Meier, X, X, X, null, null]**  konfigurierbar als leerer String
- **3. Listenelement: [Jelena, Kaiser , null, null, null, X, X]**
- **4. Listenelement: [Murat, Mutlu , null, null , null, null, X]**
- **5. Listenelement: [Heinz, Müller , null, null , null, null, null]**

HOCHSCHULE OSNABRÜ

#### **Beispiel: Scenario Outline**

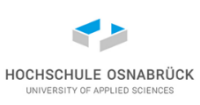

**Scenario Outline: Einfaches erfolgreiches Hinzufügen When Ich das Fachgebiet <Fachgebiet> der Mitarbeit mit Namen <Nachname> hinzufüge Then Hat die Mitarbeit die alten Fachgebiete und zusätzlich das Fachgebiet <Fachgebiet>**

**Examples:**

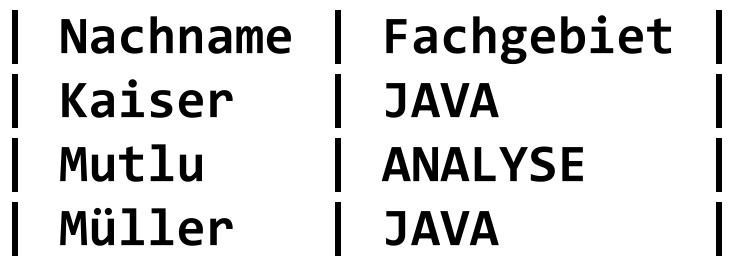

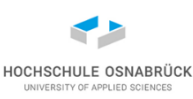

#### **Umsetzung Scenario Outline (1/2)**

```
private Mitarbeit aktuell;
private Set<Fachgebiet> vorher;
@When("^Ich das Fachgebiet (.*?) der Mitarbeit" 
                        + " mit Namen (.*?) hinzufüge$")
public void ich_das_Fachgebiet_der_Mitarbeit(String arg1
                    , String arg2) throws Throwable {
  this.aktuell = this.mitarbeiten.get(arg2);
  this.vorher = new HashSet<>();
  for(Fachgebiet f: this.aktuell.getFachgebiete()){
    this.vorher.add(f);
  } // unabhängiges Objekt, keine Referenz
  this.aktuell.addFachgebiet(Fachgebiet.valueOf(arg1));
}
```
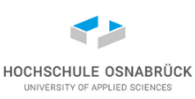

#### **Umsetzung Scenario Outline (2/2)**

**private Mitarbeit aktuell; private Set<Fachgebiet> vorher;**

**@Then("^Hat die Mitarbeit die alten Fachgebiete" +" und zusätzlich das Fachgebiet (.\*?)\$") public void hat\_Mitarbeit\_alte\_Fachgebiete\_und\_Fachgebiet (String arg1) throws Throwable { this.vorher.add(Fachgebiet.valueOf(arg1)); Assertions.assertEquals(this.vorher , this.aktuell.getFachgebiete()**

**, "Fachgebiet nicht korrekt ergaenzt")}**

## **Visualisierung des Ergebnisses**

#### **Grundlage:**

Gegeben seien die folgenden Mitarbeitenden mit folgenden Fachgebieten:

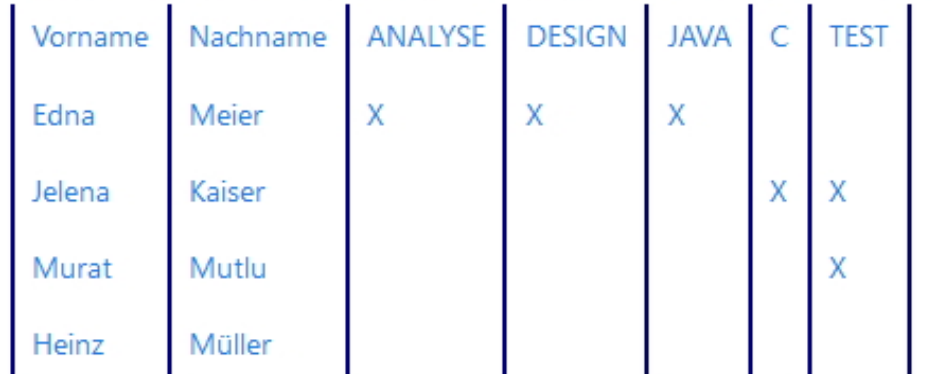

#### Szenariogrundriss: Einfaches erfolgreiches Hinzufügen

- Wenn Ich das Fachgebiet <Fachgebiet> der Mitarbeit mit Namen <Nachname> hinzufüge అ
- **Dann** Hat die Mitarbeit die alten Fachgebiete und zusätzlich das Fachgebiet <Fachgebiet>

#### **Beispiele:**

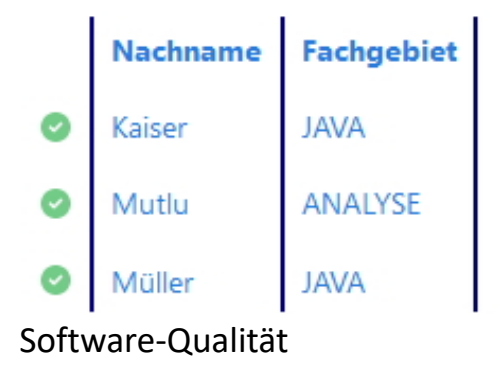

HOCHSCHULE OSNABRÜC

#### **Cucumber weiter: Strukturierung, Initiierung (1/4)**

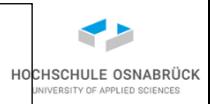

**Feature: Nur zur Veranschaulichung von Möglichkeiten**

**# mehrere Annotationen (Charakterisierungen, Tags) erlaubt # auch gesamtes Feature so tag-bar @L2 @L3 @L5 Scenario: Nr1 When nichts passiert Then passiert nichts @L3 @L2 @L4 Scenario: Nr2 When nichts passiert**

**Then passiert nichts** 

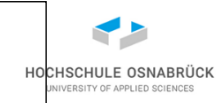

```
public class DummySteps {
```

```
@Before // korrekt: import io.cucumber.java.Before;
public void beforeScenario1(){
    System.out.println("before1");
}
@After // import io.cucumber.java.After;
public void afterScenario1(){
    System.out.println("after1");
}
@Before("@L5")
public void beforeScenario2(){
    System.out.println("before2");
}
```
**Cucumber weiter: Strukturierung, Initiierung (3/4)**

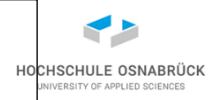

```
@After(order = 1, value = "@L2 and not @L4")
public void afterScenario2(){
    System.out.println("after2");
}
@When("^nichts passiert$")
public void nichts_passiert throws Throwable { 
}
@Then("^passiert nichts$")
public void passiert_nichts throws Throwable {
}
```
**}**

#### Software-Qualität

## **Cucumber weiter: Strukturierung, Initiierung (4/4)**

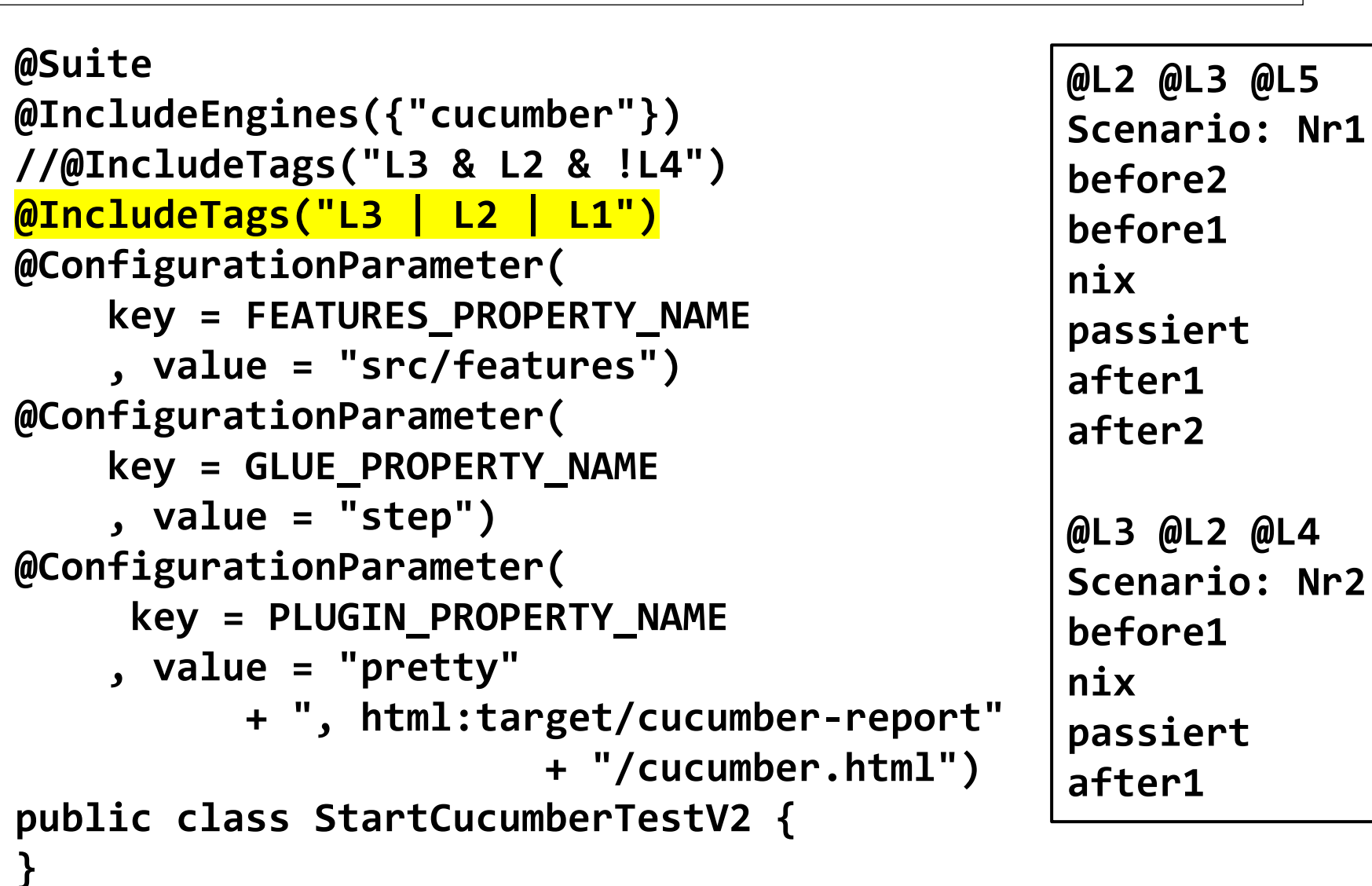

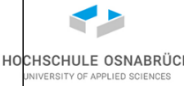

**Cucumber weiter: eigene Parametertypen (1/4)**

```
public class Punkt {
    private int x;
    private int y;
    public Punkt(){ }
    public int getX() { return x;}
    public void setX(int x) { this.x = x; }
    public int getY() { return y; }
    public void setY(int y) { this.y = y; }
    @Override
    public String toString() {
        return "Punkt{" + "x=" + x + ", y=" + y + '}';
    }
}
```
HOCHSCHULE OSNABRÜC

#### **Cucumber weiter: eigene Parametertypen (2/4)**

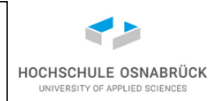

**Feature: Nur zur Veranschaulichung der Objekt-Erzeugung**

**Scenario: Punkte beschreiben Parallele zur Y-Achse When der erster Punkt (2,2) ist And der zweite Punkt (2,7) ist Then liegt die Gerade parallel zur Y-Achse**

**Scenario: Punkte beschreiben keine Parallele zur Y-Achse When der erster Punkt (2,2) ist And der zweite Punkt (3,7) ist Then liegt die Gerade nicht parallel zur Y-Achse**

**Cucumber weiter: eigene Parametertypen (3/4)**

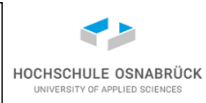

**public class PunkteSteps { private Punkt p1;**

**private Punkt p2;**

```
Stephan Kleuker 266
@ParameterType("\\(\\d+,\\d+\\)")
public Punkt punkt(String txt) {
  Punkt ergebnis = new Punkt();
 String[] werte = txt.split(",");
 try {
    ergebnis.setX(Integer.parseInt(werte[0].substring(1)));
    ergebnis.setY(Integer.parseInt(werte[1].substring(0
                          , werte[1].length() - 1)));
  } catch (Exception e) {
    throw new IllegalArgumentException(
        "Beide Punkt-Koordinaten muessen int-Werte "
       + "sein: " + Arrays.asList(werte));
  }
  return ergebnis;
}
  Software-Qualität
```
#### **Cucumber weiter: eigene Parametertypen (4/4)**

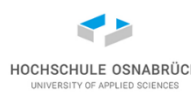

```
@When("der erster Punkt {punkt} ist")
public void der_erster_Punkt(Punkt p1) throws Throwable {
  this.p1 = p1;
}
@And("der zweite Punkt {punkt} ist")
public void der_zweite_Punkt_ist(Punkt p2) throws Throwable {
  this.p2 = p2; 
}
@Then("^liegt die Gerade (.*)parallel zur Y-Achse$")
public void liegt_die_Gerade_parallel_zur_Y_Achse(String check) 
                                              throws Throwable {
    if (check.equals("nicht ")){
     Assertions.assertTrue(p1.getX() != p2.getX());
    } else {
      Assertions.assertTrue(p1.getX() == p2.getX());
    }
```
**}**

### **Beispiel: Entwicklung mit Cucumber (1/9)**

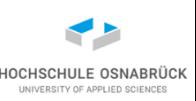

• Mit Stakeholdern wird zentrales Feature und dann zugehörige Szenarien diskutiert

**Feature: Auswertung nach Kniffelregeln As a Spieler In order um meinen Wurf berechnen zu lassen I want die Berechnungsmöglichkeit zu wählen und die passenden Punkte zu berechnen**

**Scenario: Berechnung nur Einer When ich 2,3,1,4,5 geworfen habe And nur 1er auswerten lasse Then erhalte ich 1 Punkt**

**Scenario: Berechnung nur Dreier When ich 3,3,1,3,5 geworfen habe And nur 3er auswerten lasse Then erhalte ich 9 Punkte**

## **Beispiel: Entwicklung mit Cucumber (2/9)**

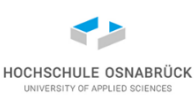

• Start von Cucumber **@Suite @IncludeEngines({"cucumber"}) @ConfigurationParameter(key = FEATURES\_PROPERTY\_NAME , value = "src/features") @ConfigurationParameter(key = GLUE\_PROPERTY\_NAME , value = "step") @ConfigurationParameter(key = PLUGIN\_PROPERTY\_NAME, value = "pretty, html:target/cucumber-report/cucumber.html") public class StartTest {}** Ausgabe zeigt, dass kein Feature und kein Step life

**Scenario:** Berechnung nur Einer

**When** ich 2,3,1,4,5 geworfen habe

**O** And nur 1er auswerten lasse

**O** Then erhalte ich 1 Punkt

Software-Qualität

Stephan Kleuker 269

## **Beispiel: Entwicklung mit Cucumber (3/9)**

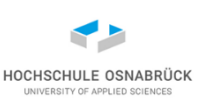

• Testausgabe generiert Vorschlag für fehlende Implementierung **io.cucumber.junit.platform.engine.UndefinedStepException: The step 'ich 2,3,1,4,5 geworfen habe' and 2 other step(s) are undefined. You can implement these steps using the snippet(s) below:**

```
@When("ich {double} geworfen habe")
public void ich_geworfen_habe(Double double1) {
    // Write code here that turns the phrase above into concrete actions
    throw new io.cucumber.java.PendingException();
}
@When("nur 1er auswerten lasse")
public void nur_1er_auswerten_lasse() {
    // Write code here that turns the phrase above into concrete actions
    throw new io.cucumber.java.PendingException();
}
@Then("erhalte ich {int} Punkt")
public void erhalte_ich_punkt(Integer int1) {
    // Write code here that turns the phrase above into concrete actions
    throw new io.cucumber.java.PendingException();
```
## **Beispiel: Entwicklung mit Cucumber (4/9)**

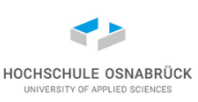

- Code wird in beliebige Java-Klasse im Testordner "step", z. B. KniffelSteps.java eingebaut, Cucumber gestartet
- Ausgabe markiert erstes auftretendes Problem

#### **Scenario:** Berechnung nur Einer

**When** ich  $2,3,1,4,5$  geworfen habe

```
io.cucumber.java.PendingException: TODO: implement me
        at qsAufgabeKniffelEinstieg/step.KniffelSteps.ich_geworfen_habe(KniffelSteps.java:22)
       at *.ich 2,3,1,4,5 geworfen habe(file:///F:/workspaces/eclipseWS/qsAufgabeKniffelEins
```
**O And** nur 1er auswerten lasse

**O** Then erhalte ich 1 Punkt

### **Beispiel: Entwicklung mit Cucumber (5/9)**

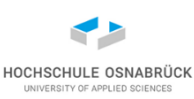

• Software-Entwurf, z. B. erst Interface oder Mock-Klasse **package business;**

**import java.util.List;**

**public interface AuswerterInterface {**

- **/\*\* Die Punktzahl berechnet sich aus der Anzahl, wie oft \* der wert in den gewuerfelten Werten vorkommt mal dem \* wert; also alsGleiche(3,[2,3,3,6,3]) = 9 \*** 
	- **\* @param wuerfel Augenzahlen der fuenf Wuerfel**
	- **\* @return Summe der Augen der Wuerfel mit dem Wert wert \*/**
- **public int alsGleiche(int wert, List<Integer> wuerfel);**

**}**

#### **Beispiel: Entwicklung mit Cucumber (6/9)**

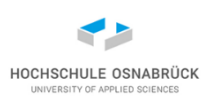

**public class KniffelSteps { // Step-Definitions ausimplementieren**

```
@ParameterType("\\d+,\\d+,\\d+,\\d+,\\d+")
public List<Integer> wuerfel(String txt) {
  System.out.println("Mein Converter2 bekommt: " + txt);
  List<Integer> ergebnis = new ArrayList<Integer>();
  String[] werte = txt.split(",");
  try {
    for(int i = 0; i < werte.length; i +) {
      ergebnis.add(Integer
          .parseInt(werte[i]));
    }
  } catch (Exception e) {
    throw new IllegalArgumentException(
        "Wuerfe nicht korrekt angegeben: " + Arrays.asList(werte));
  }
  return ergebnis;
}
```
## **Beispiel: Entwicklung mit Cucumber (7/9)**

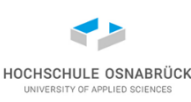

```
private AuswerterInterface auswerter;
private List<Integer> wuerfel;
private int punkte;
```

```
@When("ich {wuerfel} geworfen habe")
public void ich_geworfen_habe(List<Integer> wuerfel) throws Throwable {
    this.wuerfel = wuerfel;
}
```

```
@When("^nur (\\d+)er auswerten lasse$")
public void nur_er_auswerten_lasse(int wert) throws Throwable {
    this.punkte = this.auswerter.alsGleiche(wert, this.wuerfel);
}
```

```
@Then("^erhalte ich (\\d+) Punk(?:t|te)$")
public void erhalte_ich_Punkt(int arg1) throws Throwable {
    Assertions.assertEquals(arg1, this.punkte);
}
```
#### **Beispiel: Entwicklung mit Cucumber (8/9)**

• nach (ersten) Inkrement kann es Fehler geben

#### **Scenario:** Berechnung nur Einer

- **When** ich 2,3,1,4,5 geworfen habe
- **2 And** nur 1er auswerten lasse

```
java.lang.NullPointerException: Cannot invoke
"business.AuswerterInterface.alsGleiche(int, java.util.List)" because
"this.auswerter" is null
        at
qsAufgabeKniffelEinstieg/step.KniffelSteps.nur_er_auswerten_lasse(KniffelSteps.
        at *.nur 1er auswerten lasse(file:///F:/workspaces/eclipseWS
/qsAufgabeKniffelEinstieg/src/features/Kniffelauswertung.feature:9)
```
#### **O** Then erhalte ich 1 Punkt

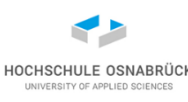

### **Beispiel: Entwicklung mit Cucumber (9/9)**

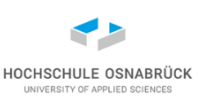

• inkrementelle Weiterentwicklung des Codes

```
public class Auswerter implements AuswerterInterface {
  @Override
  public int alsGleiche(int wert, List<Integer> wuerfel) {
    return wuerfel.stream().filter(w -> w == wert) 
        .collect(Collectors.summingInt(Integer::intValue));
  }
}
```

```
@Before // in KniffelSteps.java
public void setUp() {
  this.auswerter = new Auswerter();
}
                          Scenario: Berechnung nur Einer
                           When ich 2,3,1,4,5 geworfen habe
                             And nur 1er auswerten lasse
                             Then erhalte ich 1 Punkt
     Software-Qualität Stephan Kleuker 276
```
#### **Wer erstellt die Tests**

- 
- neben Test von entwickelnden Personen werden Integrationsund Systemtests von anderen (QS-)Personen erstellt
- wichtig ist immer, dass auch typisches Verhalten getestet wird
- diese Tests können auch von Endnutzenden bzw. Fachabteilungen erstellt werden
- Beispiel: Was für Eigenschaften hat ein typischer Versicherungsnehmer; welche Extremfälle konnten beobachtet werden
- Fachabteilungen haben aber keine Personen zur Programmierung deshalb Suche nach einfacheren Eingabemöglichkeiten
- Ansatz von Fit ([http://fit.c2.com/\)](http://fit.c2.com/): nutze Word und darin Tabellen, speichere Dokument zur Verarbeitung in html ab
- FitNesse [\(http://www.fitnesse.org/\)](http://www.fitnesse.org/) basiert auf der Idee

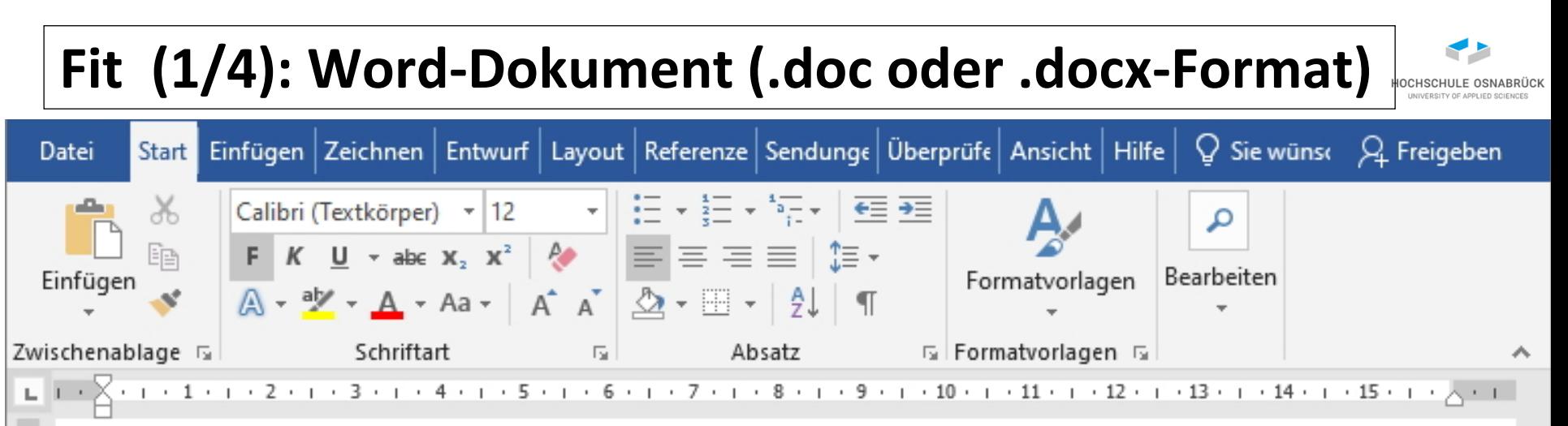

#### Testfallspezifikationen

Mit den ersten Testfällen wird für einen neuen Mitarbeiter, der die Gebiete gebiet1, gebiet2 und gebiet3 bereits beherrscht, überprüft, wie die Reaktion beim Hinzufügen des Gebiets gebietNeu aussehen soll.

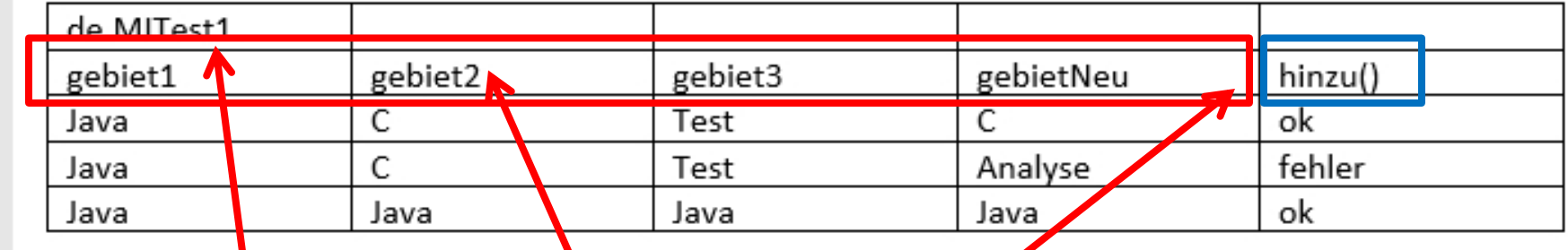

Testklassenname, Parameter, Testmethodenname(n) in neuen Spalten; zunächst nur int, boolean, String möglich; Rest selbst zusammensetzen

# **Fit (2/4): Tests (Ausschnitt)**

**}**

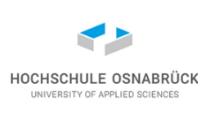

```
Stephan Kleuker 279
public class MITest1 extends ColumnFixture{
  public String gebiet1; // Namen aus Dokument (public)
  public String gebiet2;
  public String gebiet3;
  public String gebietNeu; 
  public String hinzu(){
   Mitarbeit ma = new Mitarbeit();
   try {
     ma.addFachgebiet(Fachgebiet.fachgebietErstellen(gebiet1));
      ma.addFachgebiet(Fachgebiet.fachgebietErstellen(gebiet2));
     ma.addFachgebiet(Fachgebiet.fachgebietErstellen(gebiet3));
    } catch (IllegalArgumentException e) {
      throw new IllegalArgumentException("Verfruehte Ausnahme");
    }
   try {
     ma.addFachgebiet(Fachgebiet.fachgebietErstellen(gebietNeu));
    } catch (IllegalArgumentException e) {
      return "fehler";
    }
   return "ok";
  }
       Software-Qualität
```
# **Fit (3/4): Aufruf**

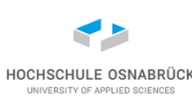

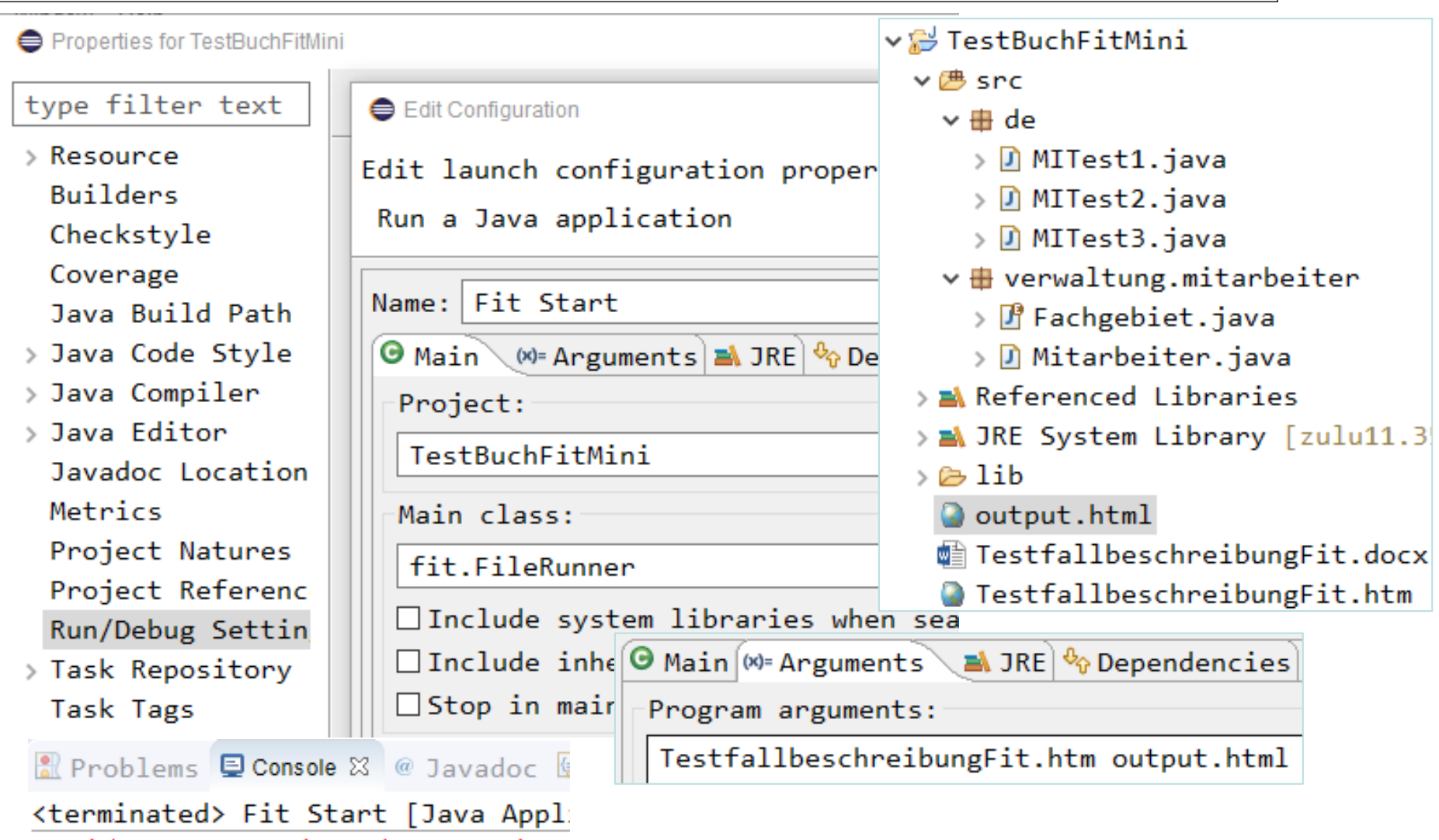

10 right, 1 wrong, 0 ignored, 0 exceptions

# **Fit (4/4): Ausgabe output.html**

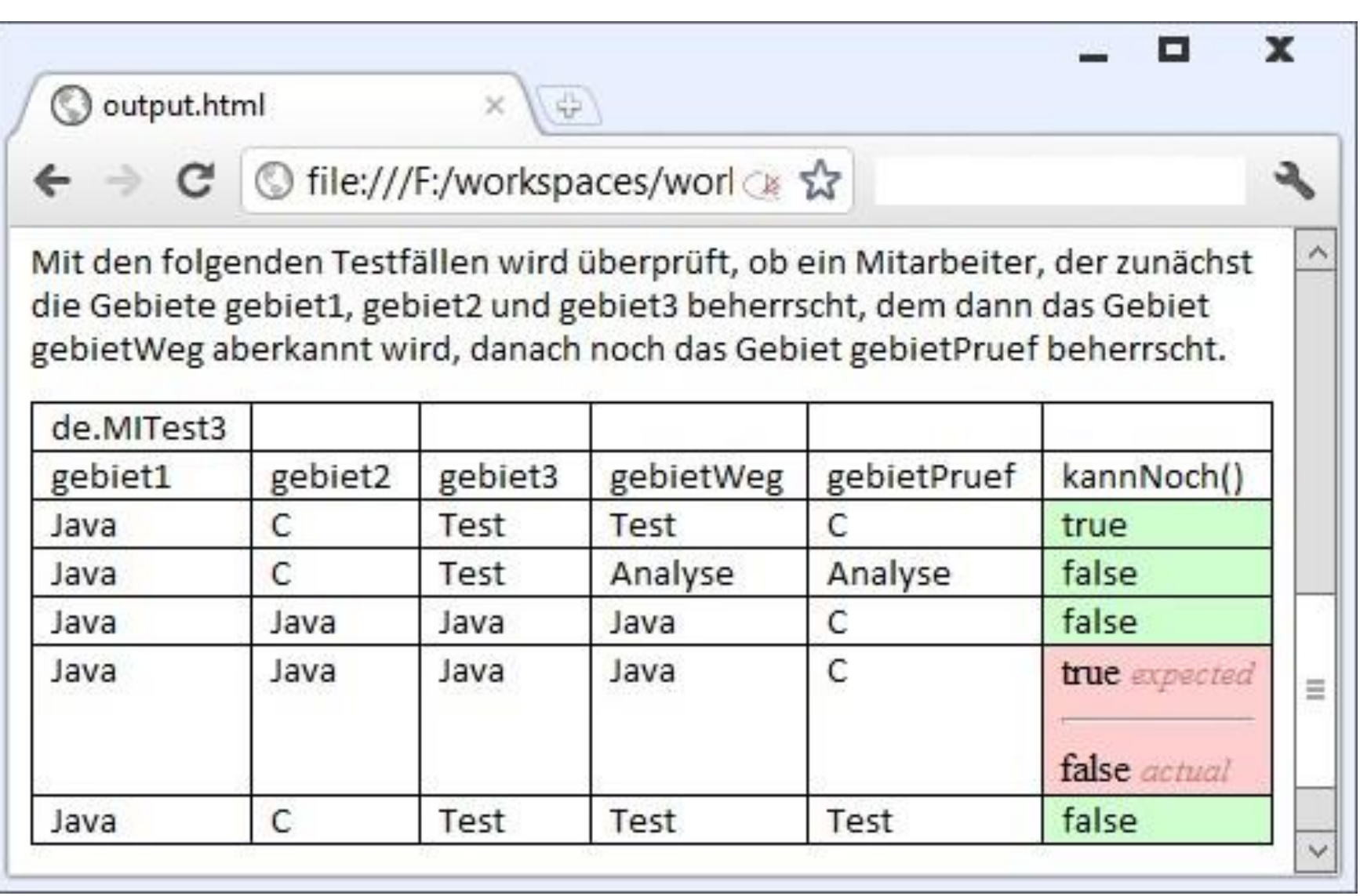

HOCHSCHULE OSNABRÜCK UNIVERSITY OF APPLIED SCIENCES

#### **erweiterter Entwicklungsprozess**

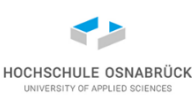

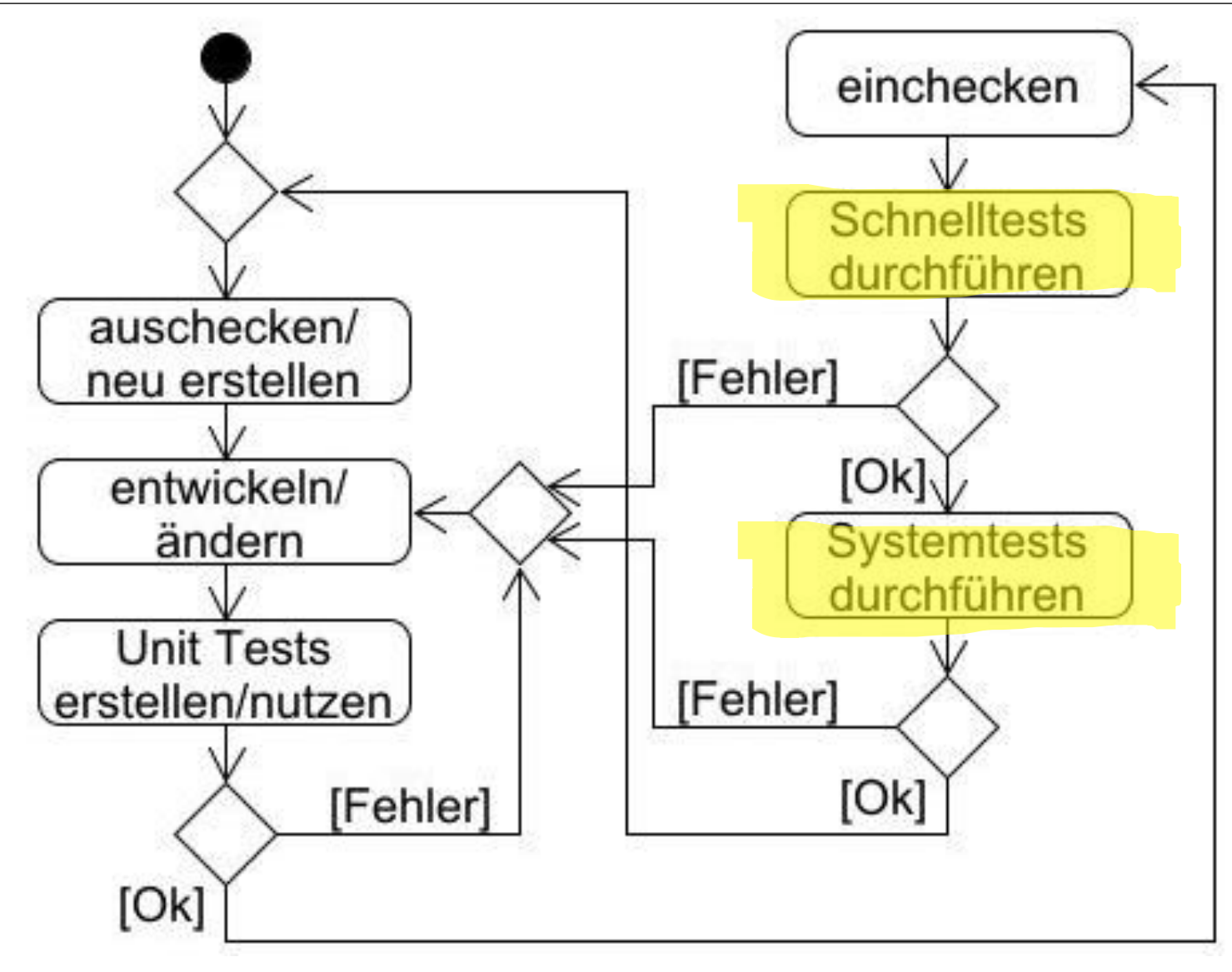

#### **6. Mocking**

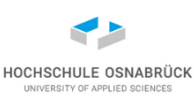

- Was wann testen
- Wie werden Klassen testbar
- Entwicklung von Mocks mit der Hand
- Einführung in Mockito
- Wann ist Mocking-Werkzeug sinnvoll

• Literatur: S. Freeman, N. Pryce, Growing Object-Oriented Software, Guided by Tests, Addison-Wesley (USA), 2010

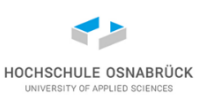

#### **Wann was testen (1/2)**

• Abhängigkeiten beachten:

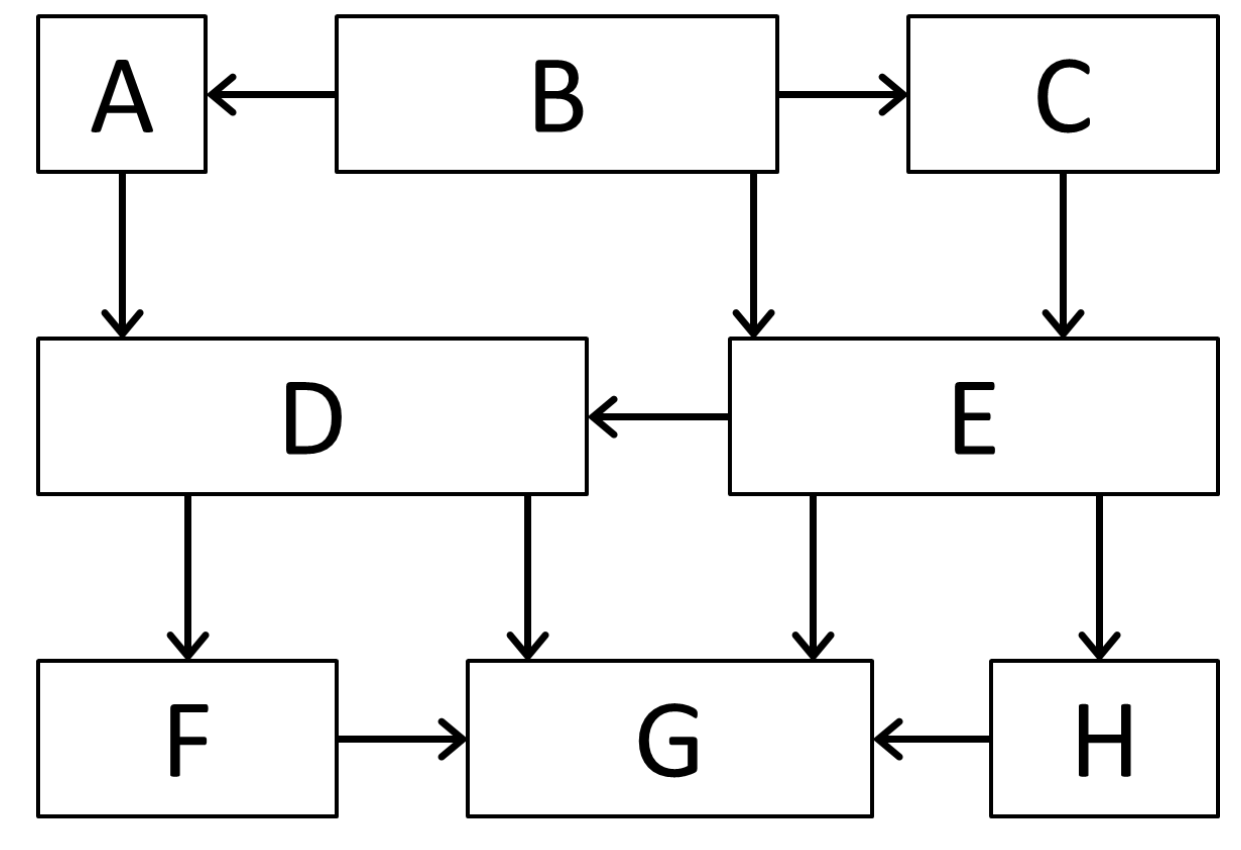

• sinnvoll: GFDAHECB GFHDEACB

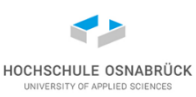

#### **Wann was testen (2/2)**

- weitere Faktoren
	- Kritikalität einer Komponente
	- häufig benutzte Komponente
	- in welcher Reihenfolge fertig gestellt
	- Oberflächen, erst bei nur noch wenig erwarteten Änderungen
- Um unabhängiger von der Fertigstellung anderer zu werden:
	- Programmierung immer gegen Schnittstellen
	- Schnittstellen selbst minimal passend realisieren (Mocking)

#### **Erinnerung: Bedeutung von Schnittstellen**

- Schnittstellen sind zentrales Element des *Design by Contract*
- vorgegebene Aufgabe: Implementiere mir folgende Funktionalität ... beschrieben durch
	- Vorbedingung
	- Signatur <Sichtbarkeit> <Methodenname>(<Parameter>)...
	- Nachbedingung
- Entwicklung realisiert OO-Programm (Details sind frei)
- Entwicklung garantiert, dass Schnittstelle (oder Fassade) gewünschte Funktionalität liefert
- generell bei Vererbungen und Implementierungen die am wenigsten spezielle benötigte Klasse nutzen; deshalb **List<Projektaufgaben> aufgaben** und nicht **ArrayList<Projektaufgaben> aufgaben** im Code

#### **Allgemein: Klassen testbar machen**

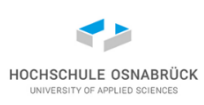

- Bei Objekten mit internen Zuständen ist der Test von außen mit JUnit sehr schwierig
- es ist oftmals hilfreich, zusätzliche Methoden zu implementieren, die das Testen einfacher machen

```
public ... getInternerZustand(){ return "..." }
```
- Häufiger reicht get nicht aus, es muss Methoden (set) geben, mit denen man ein Objekt von außen in einen gewünschten Zustand versetzen kann
- Im Quellcode sollen Testmethoden eindeutig von anderen Methoden getrennt sein, damit sie ggfls. automatisch gelöscht werden können
- Bei komplexeren Klassen sollte man Teile der Entwicklung bereits testen, hierzu müssen die aufgerufenen Methoden zumindest in minimaler Form implementiert werden

#### **Zusammenspiel von Klassen testen**

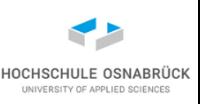

- Bis jetzt wurde nur eine Klasse betrachtet, die keine Assoziation zu anderen zu testenden Klassen hat, diese Klassen werden elementare Klassen genannt
- Grundsätzlich sollte man versuchen, zunächst elementare Klassen und dann Klassen, die auf diesen aufbauen, zu testen
- Da es in Entwicklung nicht garantiert werden kann, wann Klassen vorliegen, muss man sich dann mit Trick behelfen
- Mock: benötigte Klasse soweit selbst implementieren, dass man die eigene Klasse testen kann
- Grundregel: Mock so primitiv wie möglich zu halten
- Liegt die Klasse vor, die man temporär durch den Mock prüfen wollte, müssen Tests mit realer Klasse wiederholt werden
## **Mocks programmieren**

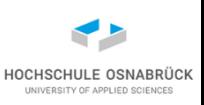

• Klasse mit den notwendigen Methoden implementiert, die alle die leere Implementierung oder die Rückgabe eines Dummy-Werts enthalten (auch Stub genannt)

> **public void setParameter(int parameter){} public int getParameter() { return 0;}**

- Implementierung wird ergänzt, dass wir unsere Klasse testen können (möglichst einfache Fallunterscheidungen, man geht von Korrektheit der anderen Klasse aus)
- Es gibt Werkzeuge, die die einfachst möglichen Mocks automatisch generieren, die können dann ergänzt werden
- neben den Tests entsteht ein zusätzlicher Codieraufwand für Mocks, in größeren (erfolgreichen) Projekten kann der Anteil des Testcodes am Gesamtcode in Abhängigkeit von der Komplexität des Systems zwischen 30% und 70% liegen!

# **Beispiel für Mock-Erstellung (1/5)**

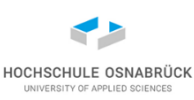

#### [Video 8](https://youtu.be/R--ZnYKGAeI)

```
public class Buchung {
  public static LogDatei logging; 
  ...
  public synchronized void abbuchen(int id, Konto konto, 
                      int betrag) throws BuchungsException{
    if(konto.istLiquide(betrag)){
      konto.abbuchen(betrag);
      logging.schreiben(id + " bearbeitet");
    }
    else{
      logging.schreiben(id + " abgebrochen, insolvent");
      throw new BuchungsException("insolvent");
    }
  }
...
}
        • Zum Test der Methode abbuchen werden Test-Mocks 
          der Klassen Konto und LogDatei benötigt, Ziel ist es 
          möglichst einfache Mocks zu schreiben
```
# **Beispiel für Mock-Erstellung (2/5)**

- Mock für LogDatei (wahrscheinlich) einfach **public class LogDatei { // Mock für Buchung public void schreiben(String s){} }**
- Für Konto verschiedene Varianten denkbar, wichtig dass **istLiquide()** true und false zurück geben kann **public class Konto { //Mock für Buchung, später schöner public boolean istLiquide(int betrag){ return betrag < 1000; } public void abbuchen(int betrag){} }**
- Software-Qualität 291 • In dieser Variante muss sich der Tester den Schwellenwert zur Prüfung merken (Mocks müssen auch getestet werden)

HOCHSCHULE OSNABRÜ

# **Beispiel für Mock-Erstellung (3/5)**

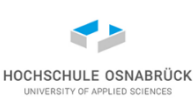

```
import junit.framework.TestCase; // Junit 3.8
public class BuchungTest extends TestCase {
  private Konto konto;
  private Buchung buchung;
  protected void setUp() throws Exception {
    Buchung.logging = new LogDatei();
    this.buchung = new Buchung();
    this.konto = new Konto();
  }
  protected void tearDown() throws Exception {
    // logging schließen}
  public void testErfolreicheBuchung(){
    try {
      this.buchung.abbuchen(42, this.konto, 100);
    } catch (BuchungsException e) {
      fail();
    } 
  }
```

```
public void testErfolgloseBuchung(){
    try {
      this.buchung.abbuchen(42, this.konto, 2000);
      fail();
    } catch (BuchungsException e) {
  } }...
```
- Tests des Mocks gehören in eine eigene Testklasse, da sie später bei einer Testwiederholung für eine vollständige Implementierung nicht wiederholt werden
- Werden kompliziertere Mock-Eigenschaften verlangt, sollte die Klasse generell spezielle Konstruktoren oder Methoden zum Setzen des internen Zustands beinhalten

HOCHSCHULE OSNABRÜ

# **Beispiel für Mock-Erstellung (5/5)**

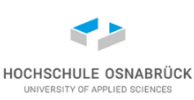

• Minimalziel der Testüberdeckung erreicht

```
\Box Buchung.java \timesJ Buchung Test.java
  1 package mockme;
 \mathcal{P}public class Buchung {
  3
 4
  5
      public static LogDatei Logging;
 6
      public synchronized void abbuchen(int id, Konto konto, int betrag)
 7⊝
           throws BuchungsException {
 8
        if (konto.istLiquide(betrag)) {
 -9
           konto.abbuchen(betrag);
10
           \textit{logging}.schreiben(id + " bearbeitet");
11
12\} else \{13
           \textit{Logging}.schreiben(id + " abgebrochen, insolvent");
14
           throw new BuchungsException("insolvent");
15
         ł
16
17
18
                                 Stephan Kleuker 294
      Software-Qualität
```
# **Mocking und Testdaten (1/2)**

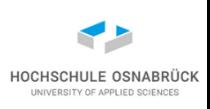

```
• vorheriges Beispiel: durch "return betrag<1000" wird
  Testwiederverwendung erschwert, Variante Dummy-Konto
   public class Konto { //Mock für Buchung, später schöner
     private int kontonr;
     public static final int DUMMYKONTONR = 42;
     public Konto (int kontonr){
       this.kontonr = kontonr;
     } 
     public boolean istLiquide(int betrag){
        return kontonr != DUMMYKONTONR;
     } 
     public void abbuchen(int betrag){}
   }
```
• Dummy-Konto könnte fest vereinbart in realen Daten stehen -> Tests bleiben später nutzbar (aber Auswertungen über alle Konten kritisch)

Software-Qualität 295

# **Mocking und Testdaten (2/2)**

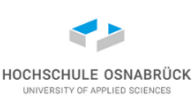

- festes Dummy-Konto kann aber Probleme in realen Anwendungen machen (statistische Auswertungen)
- man benötigt Testsystem neben realen System
- Grundregel: nie auf Systemen testen, die in aktuellen betrieblichen Prozessen genutzt werden
- Testsystem und reales System sollten sich fachlich und inhaltlich wenig (gar nicht) unterscheiden
- Problem Datenschutz: Mutieren von Vor- und Nachnamen reicht nicht aus
- Problem Datenalterung: Testdaten können zu alt werden, z. B. bei Berücksichtigung des Rentenalters
- Problem Datenvarianten: enthalten Testdatensätze alle realen Variationen (-> Testabdeckung)

### **Werkzeug Mockito**

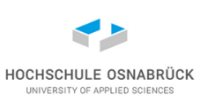

- Mockito basierte auf EasyMock (auch Alternative), hat dann eigenen Weg eingeschlagen [\(http://mockito.org/](http://mockito.org/))
- Alternative JMock ([http://www.jmock.org/\)](http://www.jmock.org/)
- Vor Werkzeugauswahl immer Kriterien überlegen, z. B.
	- wirklich benötigter Funktionsumfang
	- unterstützte Technologien
	- Lizenz, Kosten
	- Größe des Entwicklungsteams
	- Dokumentation, Support

– …

• Kriterien individuell im Projekt gewichten

## **Beispiel: Buchung, Konto, Logging (1/4)**

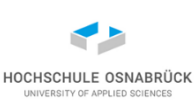

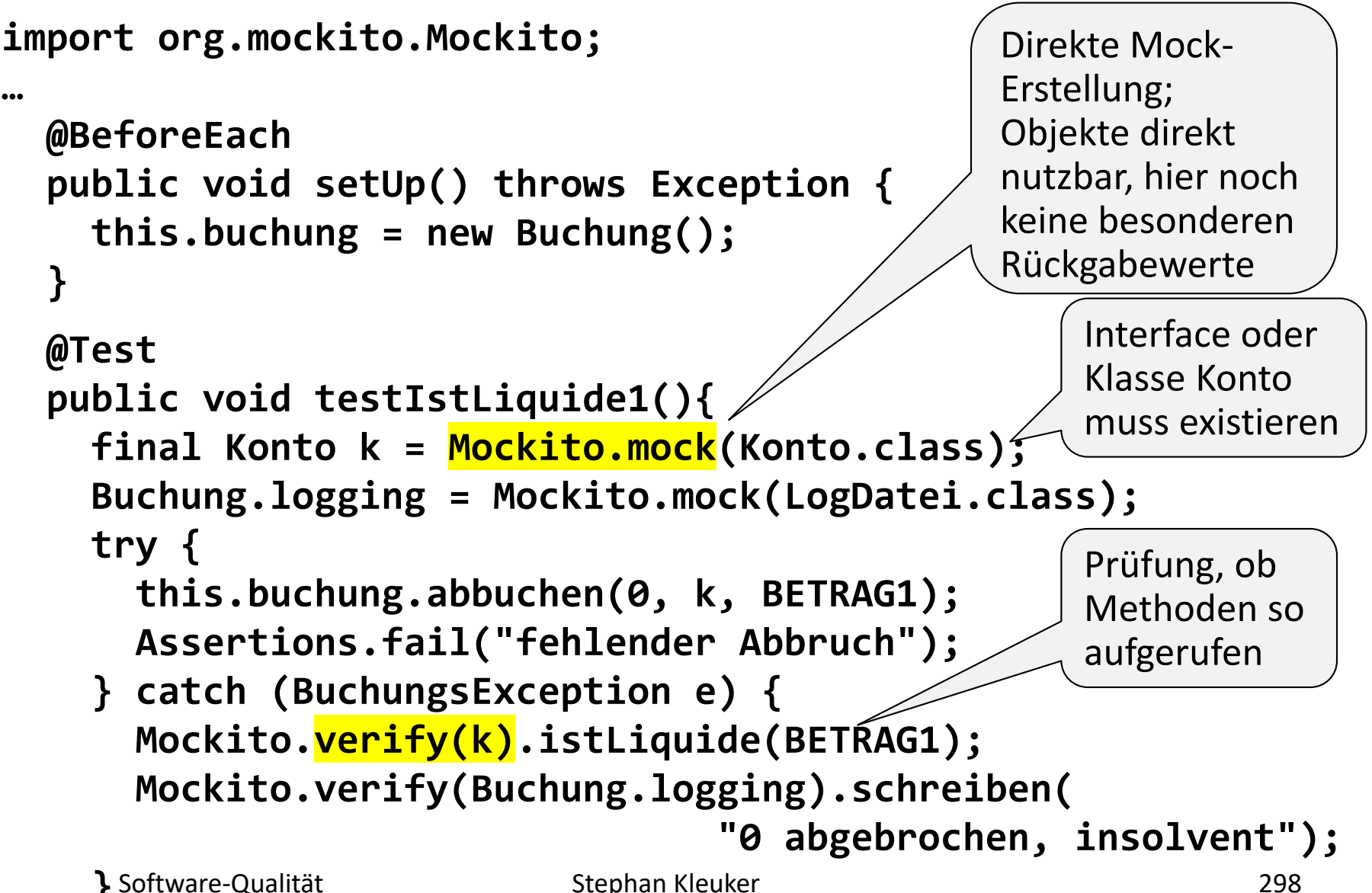

**}**  Software-Qualität

**}**

```
@Test
public void testIstLiquide3(){
  Konto k = Mockito.mock(Konto.class);
  Buchung.logging = Mockito.mock(LogDatei.class);
  Mockito.when(k.istLiquide(BETRAG1)).thenReturn(true);
  try {
    this.buchung.abbuchen(0, k, BETRAG1);
  } catch (BuchungsException e) {
    Assertions.fail("nicht erwarteter Abbruch");
  } 
  Mockito.verify(k).istLiquide(BETRAG1);
  Mockito.verify(k).abbuchen(BETRAG1);
  Mockito.verify(Buchung.logging).schreiben("0 bearbeitet");
}
                                                Spezifikation des 
                                                Rückgabewerts 
                                                 (Default false)
```
**HOCHSCHULE OSNABRÚ** 

**Beispiel: Buchung, Konto, Logging (3/4)**

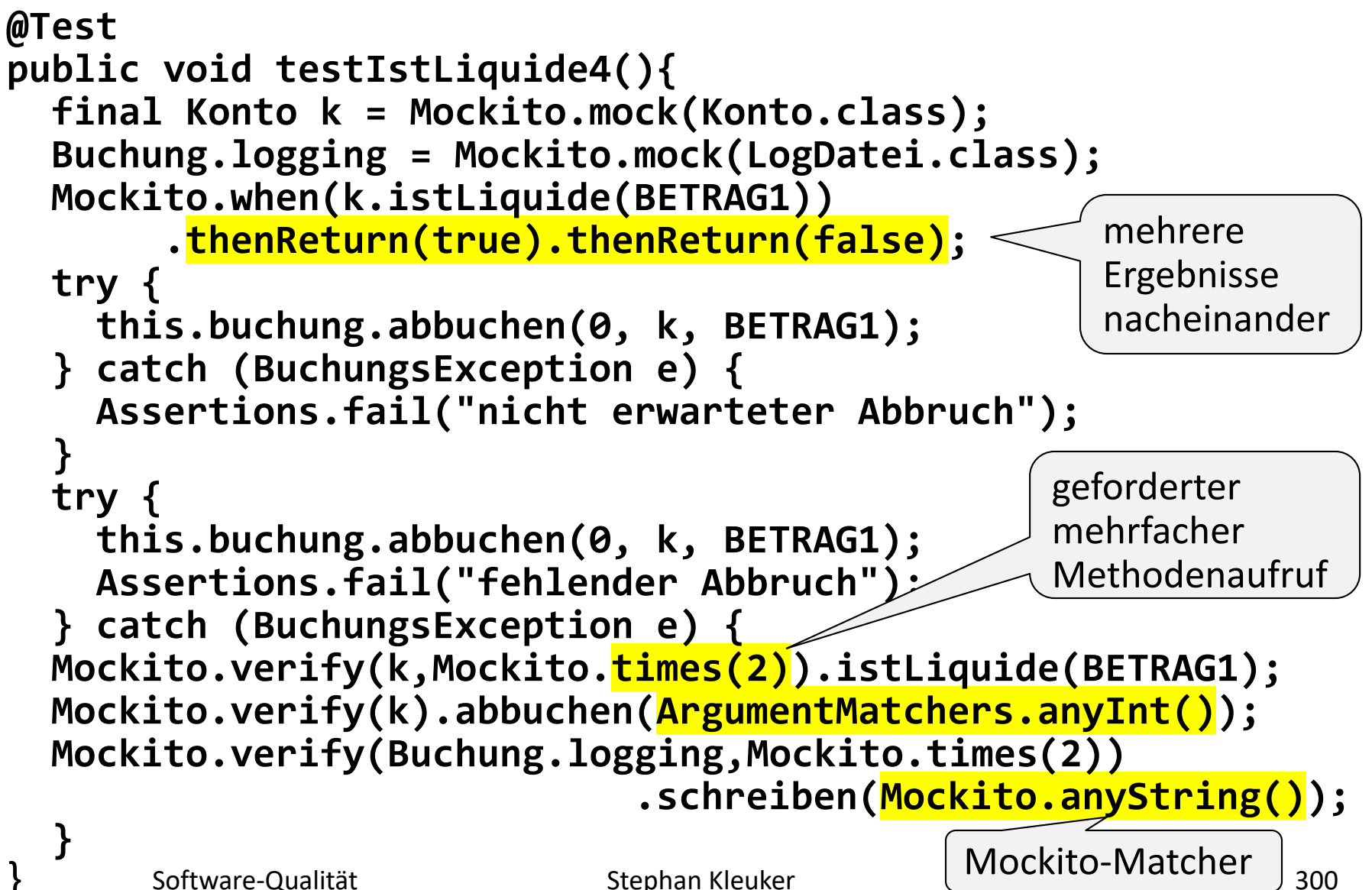

HOCHSCHULE OSNABRÜ

**Beispiel: Buchung, Konto, Logging (4/4)**

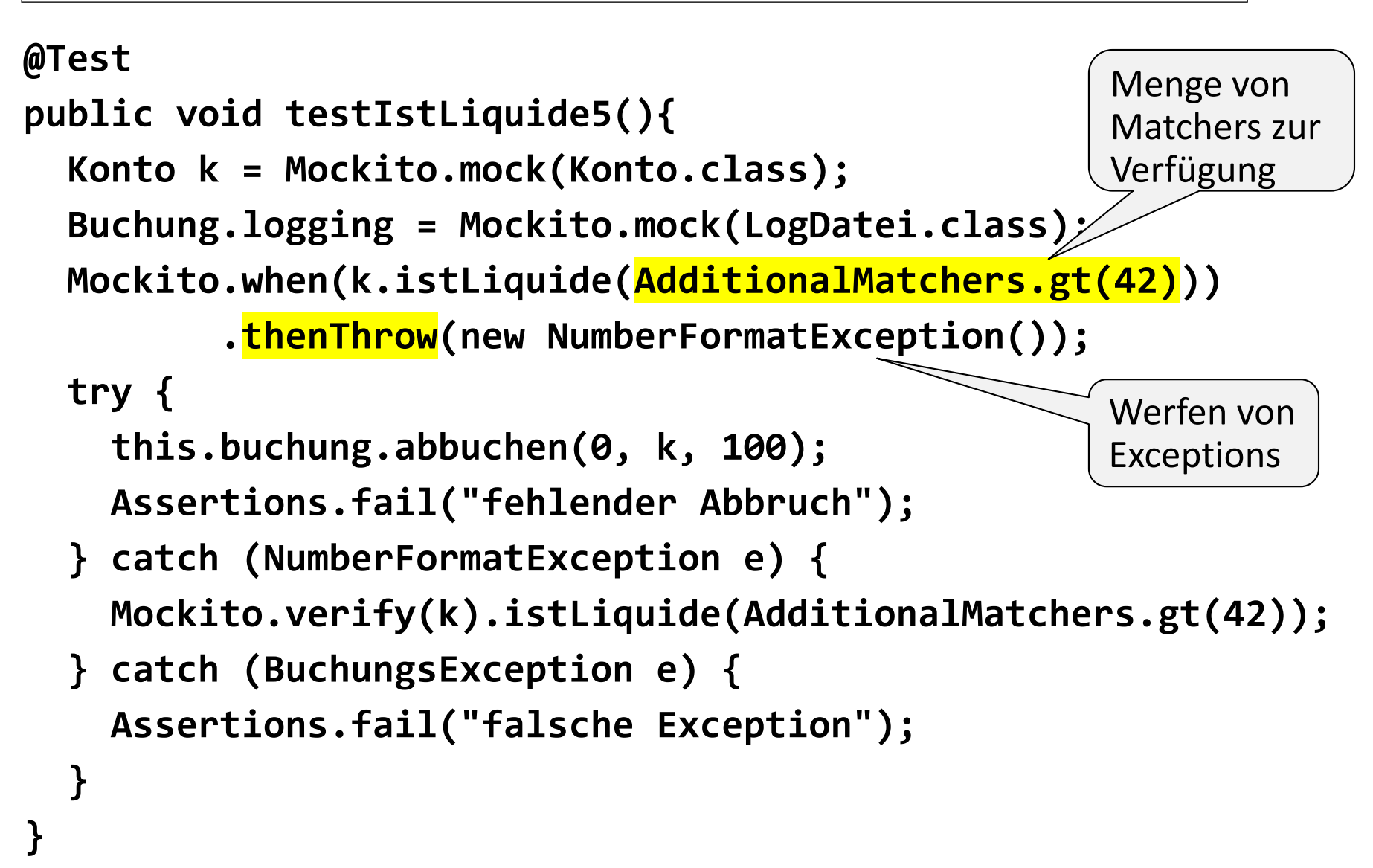

HOCHSCHULE OSNABRÜ

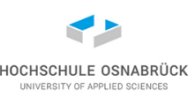

### **Kleine Verwirrung**

- Mockito hat eigene Matcher-Klassen
	- org.mockito.Mockito
	- org.mockito.ArgumentMatchers

**Mockito.verify(k).abbuchen(ArgumentMatchers.anyInt());**

– org.mockito.AdditionalMatchers

**mock.postGender(and(not(eq("w")), not(eq("m"))));**

- Hinweis: wenn ein Argument durch Matcher ersetzt, müssen alle ersetzt werden (hier auch einfacher String) **verify(mock).someMethod(anyInt(), anyString() , eq("third argument"));**
	- Klasse Matchers veraltet, da verwechselbar mit Hamcrest org.hamcrest.Matchers

## **Forderungen für Mock-Methodenaufrufe**

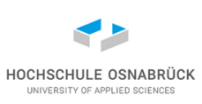

#### **Mockito.verify(k,Mockito.times(2)).istLiquide(BETRAG1);**

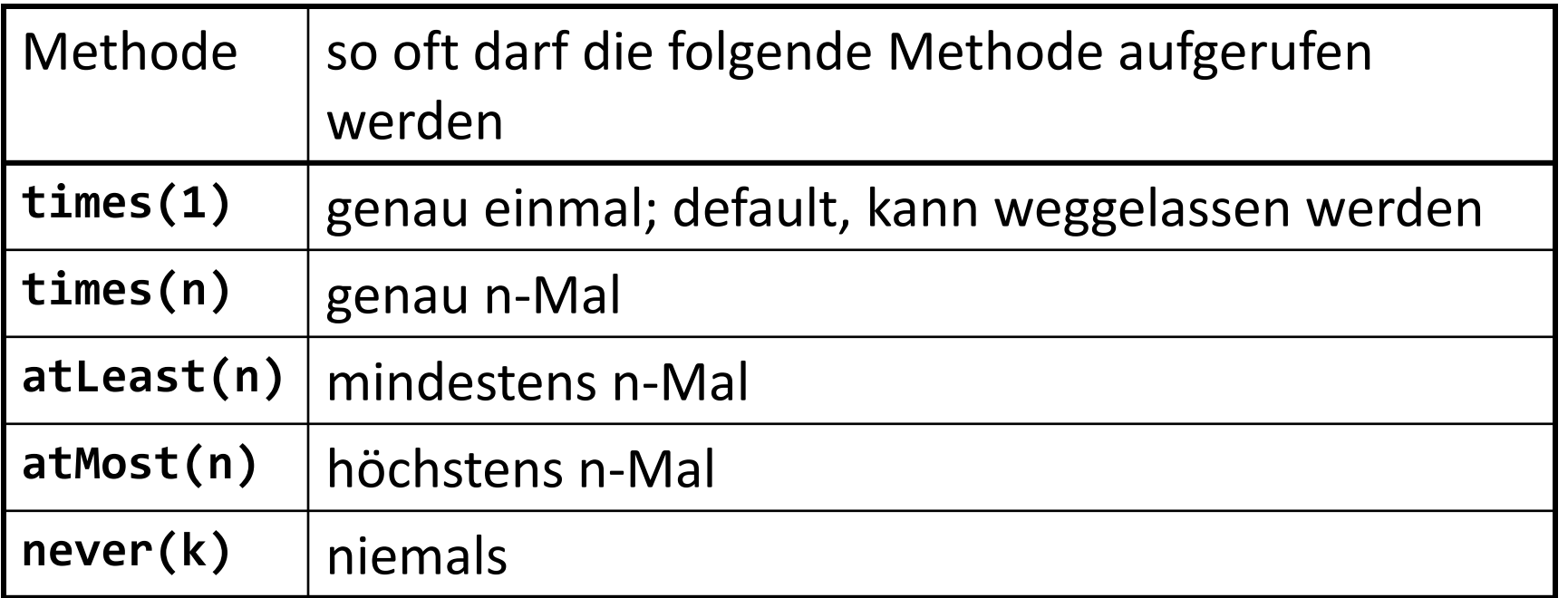

- Methoden ohne Anzahlangabe können beliebig oft aufgerufen werden
- mit **Mockito.verifyZeroInteractions(mock1, …)** geprüft, dass angegebene Mocks nicht genutzt

# **Möglichkeiten und Notwendigkeiten von Mockito**

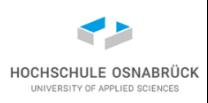

- Grundsätzlich kann man Mocks selber schreiben
	- Vorteil: Testcode und Mock-Klassen können getrennt sein; Tests können bei realen Klassen widerverwendbar sein
- Mockito erlaubt Testerstellung und Erwartung an Mock-Klassen (bzw. reale Klassen eng) zu verknüpfen
- typische Einsatzszenarien, neben fehlenden Klassen:
	- reales Objekt liefert nicht deterministische Ergebnis liefert (Uhrzeit, Sensoren)
	- Ausnahmeverhalten schwer zu erzeugen (Netzwerkprobleme)
	- reale Methode langsam und Ergebnisdetails irrelevant (Datenbankaufruf)

# **Beispiel: DB-Mock (1/7)**

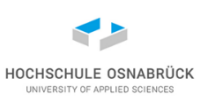

- Aufgabe: DB, auf die vereinfachend nur lesend zugegriffen wird, mocken
- warum: benötigte keine DB-Lizenz, garantiert gleiche Werte ohne aufwändiges "reset", kein Zeitverlust durch Verbindungsaufbau
- Ansatz: Statement-Interface von JDBC mocken
- Mock in eigene Klasse zur Wiederverwendung auslagern
- Hinweis: Zur Vereinfachung des Beispiels wird SQL nicht ganz sauber eingesetzt

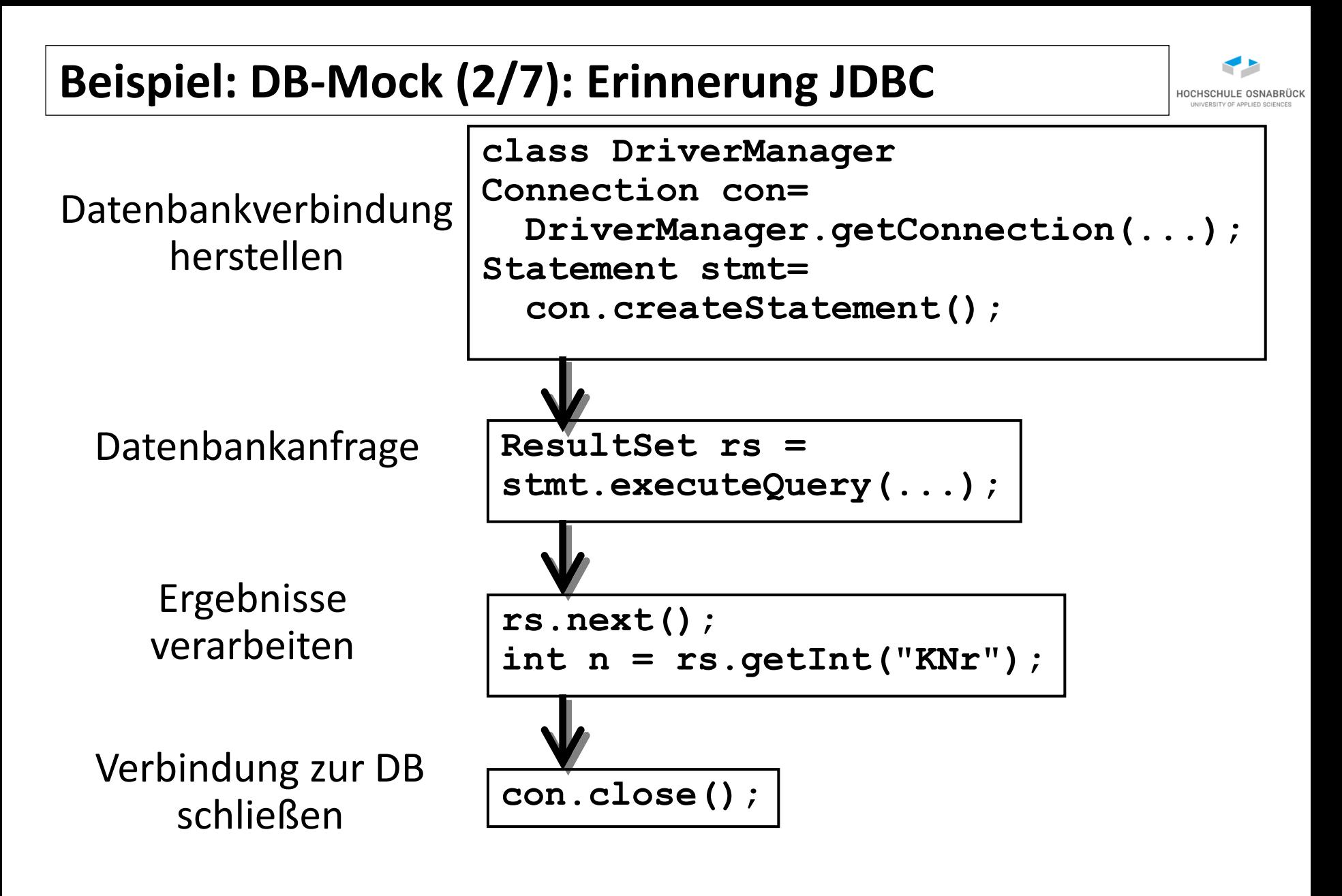

# **Beispiel: DB-Mock (3/7): Programm (1/2)**

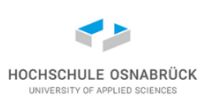

• Hinweis: Programm auf Testbarkeit ausgelegt; einfaches Einfügen eines Statement-Objekts **package db;**

**import java.sql.ResultSet; import java.sql.SQLException; import java.sql.Statement;**

```
public class Statistik {
```

```
private Statement statement;
```

```
public Statistik(){
}
```

```
module qsMockitoDatenbank {
  exports db;
  exports spy;
  requires java.sql;
  requires org.mockito;
  requires 
    org.junit.jupiter.api;
}
```

```
public void setStatement(Statement statement){
    this.statement = statement;
}
```
# **Beispiel: DB-Mock (4/7): Programm (2/2)**

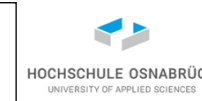

```
public double studiDurchschnitt(String name) 
               throws SQLException{
    int anzahl = 0;
    int summe = 0;
    ResultSet rs= this.statement.executeQuery(
        "SELECT * FROM Noten WHERE Studi ='" + name + "'");
    while (rs.next()) {
           anzahl++;
           summe += rs.getInt(3);
    }
    if (anzahl == 0)
           return 0d;
    else
           return summe/ (anzahl * 100d);
} // wäre natürlich mit AVG in SQL viel einfacher
```
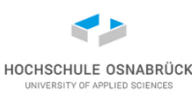

**package noten;**

```
import java.sql.ResultSet;
import java.sql.Statement;
```

```
import org.mockito.Mockito;
```

```
public class DBMock {
```

```
public Statement dbErstellen() throws Exception {
    final Statement st = context.mock(Statement.class);
    final String[][] pruefungen = { // Beispieltabelle
                 { "Ute", "Prog1", "400" },
                 { "Uwe", "Prog1", "230" }, 
                 { "Ute", "Prog2", "170" } };
```
# **Beispiel: DB-Mock (6/7): Mock-Aufbau (2/2)**

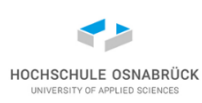

**ResultSet r1 = Mockito.mock(ResultSet.class);**

**Mockito.when(r1.next()).thenReturn(true, true, false);**

**Mockito.when(r1.getInt(3)).thenReturn(**

**Integer.parseInt(pruefungen[0][2])**

**, Integer.parseInt(pruefungen[2][2]));**

#### **Mockito.when(st**

**}**

**.executeQuery("SELECT \* FROM Noten WHERE Studi ='Ute'")) .thenReturn(r1);**

- man beachte: bei der gewählten Form ist z. B. die Platzierung der Leerzeichen im String wichtig, die in SQL irrelevant sind (ggfls. eigene Matcher schreiben)
- da nur ein Argument kann auf Matcher.eq(…) verzichtet werden

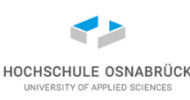

### **Beispiel: DB-Mock (7/7): Tests (Ausschnitt)**

```
public class StatistikTest {
```

```
private Statement db;
private Statistik s;
```

```
@BeforeEach
public void setUp() throws Exception{
    this.db = new DBMock().dbErstellen();
    this.s = new Statistik();
    this.s.setStatement(db);
}
```

```
@Test
public void testSchnittUte() throws SQLException {
    Assertions.assertTrue(2.85 == 
                          this.s.studiDurchschnitt("Ute"));
```
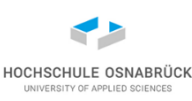

### **Reaktion auf Parameter in Mocks (1/2)**

```
public class NurStubbingBeispielTest {
```

```
private Statement stmt;
@Before
public void setup() throws SQLException {
  this.stmt = Mockito.mock(Statement.class);
  Mockito.when(this.stmt.execute(Mockito.anyString()))
    .thenAnswer( new Answer() {
       @Override
       public Object answer(InvocationOnMock inv)
                                       throws Throwable {
         System.out.println(
             Arrays.asList(inv.getArguments()));
         System.out.println(inv.getMethod());
         System.out.println(inv.getMock());
         String tmp = inv.getArgument(0);
         return tmp.length() > 6;
      }
```
**});** Software-Qualität

**}**

## **Reaktion auf Parameter in Mocks (2/2)**

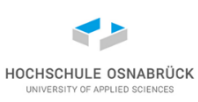

#### **@Test**

```
public void stubbingTest() throws SQLException {
    System.out.println(stmt.execute("SELECT *"));
    System.out.println(stmt.execute("INSERT"));
}
```

```
[SELECT *]
public abstract boolean java.sql.Statement.execute(java.lang.String) 
throws java.sql.SQLException
Mock for Statement, hashCode: 20066205
true
[INSERT]
public abstract boolean java.sql.Statement.execute(java.lang.String) 
throws java.sql.SQLException
Mock for Statement, hashCode: 20066205
false
```
• Achtung, dies ist machbar, ist aber Indikator der Überspezifikation von Mocks (schwer wartbare Tests)

# **Eigene Matcher (1/2)**

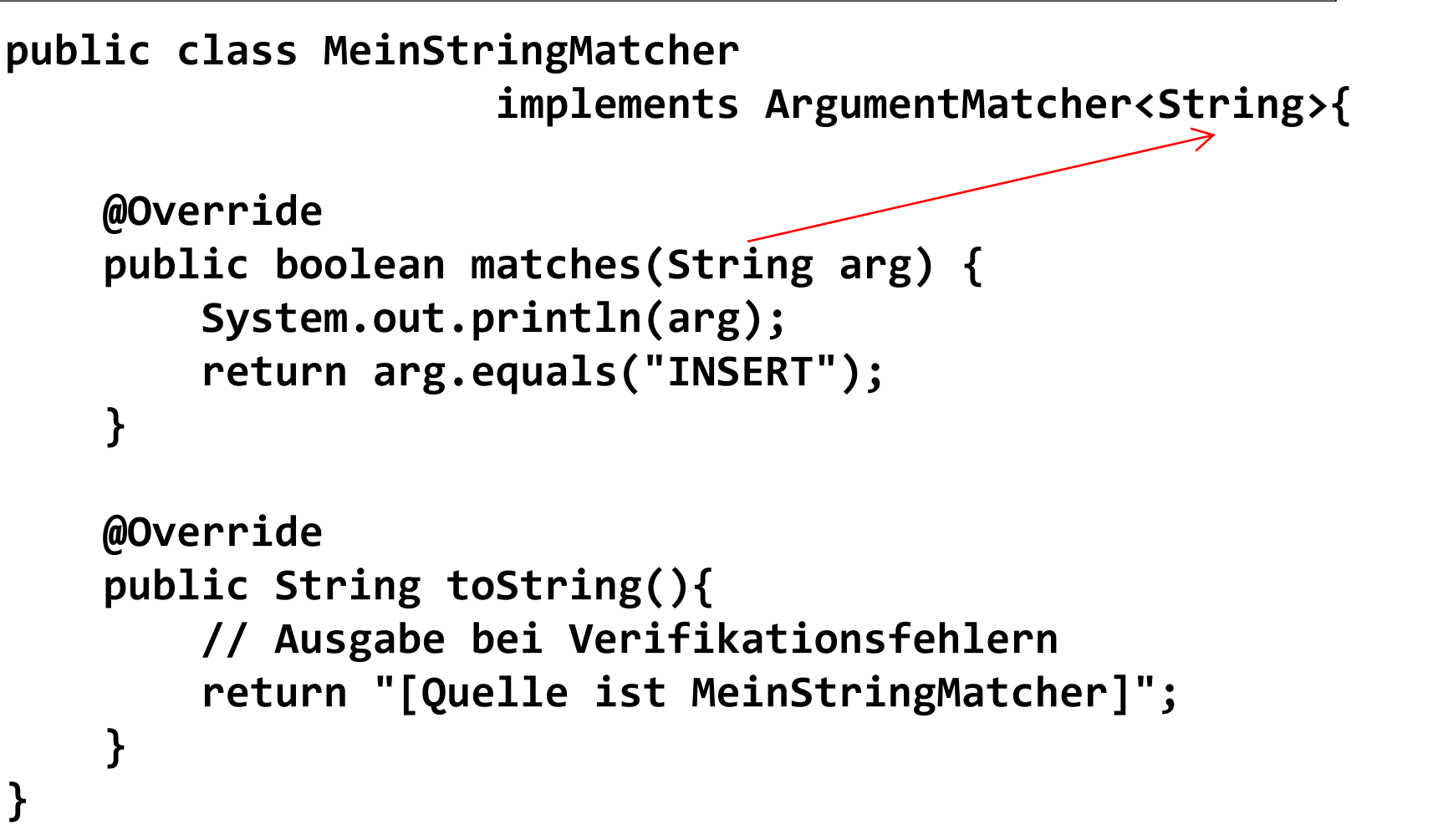

• Hinweis: gibt einige Möglichkeiten Matcher mit AND, OR und NOT zu verknüpfen

Software-Qualität

Stephan Kleuker 314

HOCHSCHULE OSNABRÜ

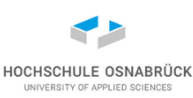

# **Eigene Matcher (2/2)**

**public class MeinArgumentMatcherTest { private Statement stmt;**

```
@Before
public void setup() throws SQLException {
    this.stmt = Mockito.mock(Statement.class);
    Mockito.when(stmt.execute(
          Mockito.argThat(new MeinStringMatcher())))
         .thenReturn(true); // default-Wert false
}
```

```
@Test
public void stubbingTest() throws SQLException {
    System.out.println(stmt.execute("SELECT *"));
    System.out.println(stmt.execute("INSERT"));
}
                                                   SELECT *
                                                   false
                                                   INSERT
                                                   true
```
**}**

### **Mocks über Annotationen**

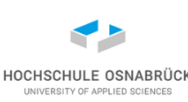

#### **public class Mockannotationsspielerei {**

```
@Mock
private List<String> list1;
@Mock
private List<String> list2;
@Test
public void testAnnotations() {
  MockitoAnnotations.openMocks(this); // Mocking erlauben
  Mockito.when(this.list1.size()).thenReturn(100);
  this.list1.add("Hallo");
  System.out.println(this.list1.size() + " " 
      + this.list1.get(0)
      + " - " + this.list2.size() + " " 
      + this.list2.get(100));
}
                                      100 null - 0 null
```
**}**

**Spy**

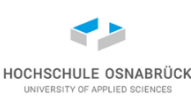

#### **@Spy List<String> lists1 = new ArrayList<String>(); @Spy List<String> lists2 = new ArrayList<String>(); @Test public void testspy() { Mockito.when(this.lists1.size()).thenReturn(100); this.lists1.add("Hallo"); this.lists2.add("Hallo2"); System.out.println(this.lists1.size() + " " + this.list1.get(0)+ " - " + this.lists2.size() + " " + this.lists2.get(0)); Mockito.when(this.lists2.size()).thenReturn(100); System.out.println(this.lists2.get(99)); } 100 Hallo - 1 Hallo2**

**IndexOutOfBoundsException**

### **weitere Möglichkeiten**

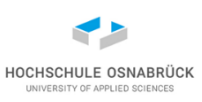

- Mockito bietet einige weitere Möglichkeiten, dabei immer teilweise spezielle Randbedingungen beachten
- unterstützt auch Dependency Injection, z. B. @InjectMock, @Spy und @Mock in Junit-Tests
- Klasse BDDMockito vereinfacht Einsatz in BDD
- Mockito etwas einfacher zu nutzen als JMock; insbesondere mehr "normales Java"
- Mockito und JMock haben kleine Anteile, die der andere nicht kann (man kann beide zusammen einsetzten)
- generell kritischer Werkzeugvergleich immer sinnvoll; oft auch gemeinsame Nutzung eine Lösung
- Mockito kann keine Klassenmethoden mocken, geht mit Ergänzung PowerMock <https://github.com/jayway/powermock>

### **Test von Ein- und Ausgaben**

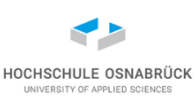

#### [Video 9](https://youtu.be/-XCcQex42h4)

• grundsätzlich mit Mockito möglich

**@Test**

```
public void mainUsage() {
```
**PrintStream out = Mockito.mock(PrintStream.class);**

**System.setOut(out);**

**ZuTestendesProgramm.main(new String[]{});**

**Mockito.verify(out).println(ArgumentMatchers**

**.startsWith("erster Text"));**

**http://www.adam-**

**}**

**[bien.com/roller/abien/entry/testing\\_system\\_out\\_println\\_outputs](http://www.adam-bien.com/roller/abien/entry/testing_system_out_println_outputs)**

- flexibler mit spezieller Umsetzung in SystemLambda <https://github.com/stefanbirkner/system-lambda>
- Stephan Kleuker 319 • folgendes Beispiel: Programmiere eine Einkaufliste, zu der neue Elemente hinzugefügt und die ausgegeben werden kann Software-Qualität

#### **Erster Ansatz: Schwer testbare Lösung (1/5)**

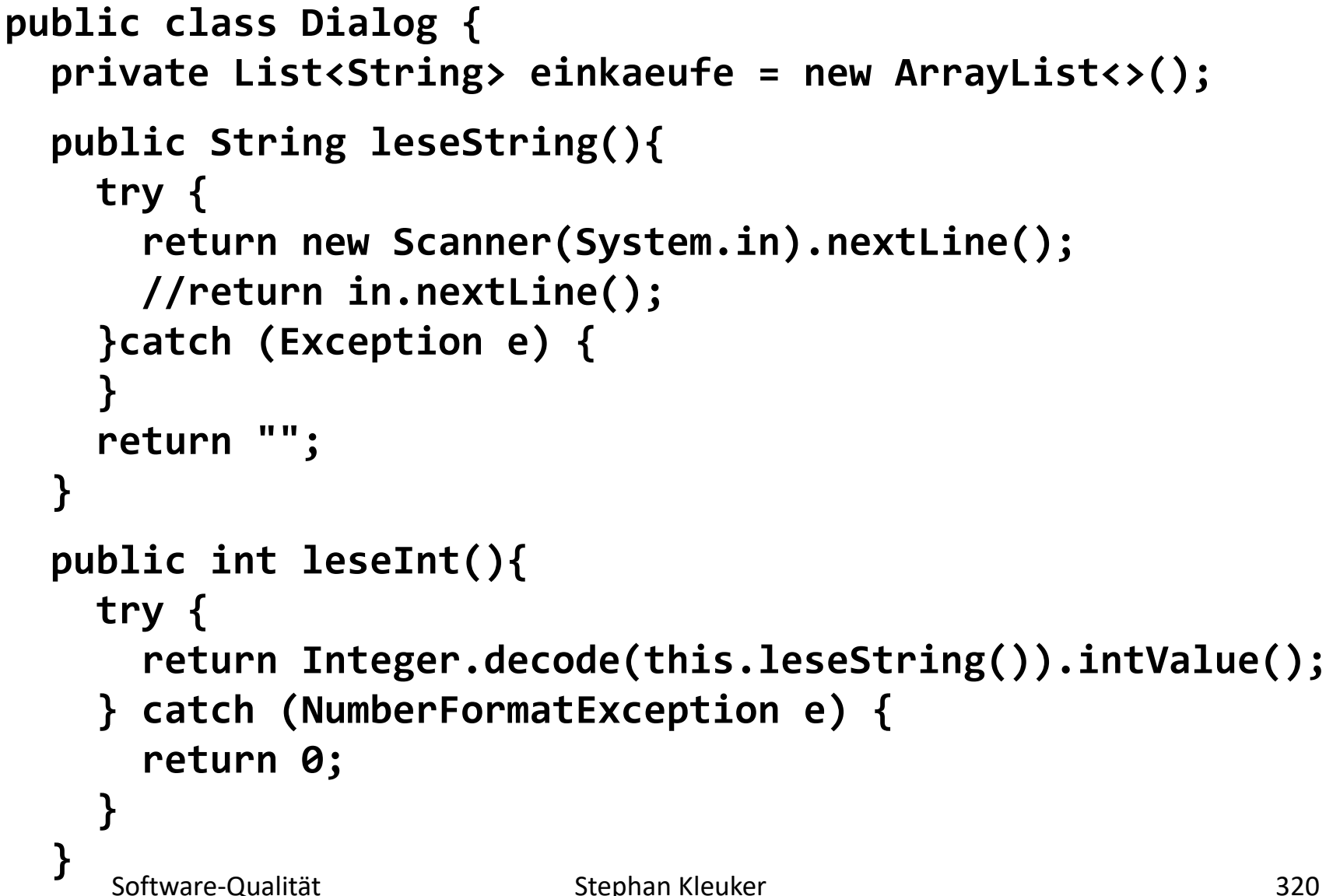

HOCHSCHULE OSNABRÜ

#### **Erster Ansatz: Schwer testbare Lösung (2/5)**

```
Stephan Kleuker 321
  public void start() {
    int eingabe = -1;
    while (eingabe != 0) {
      System.out.println("(0) beenden\n"
          + "(1) neuer Eintrag\n" + "(2) Liste anzeigen: ");
      eingabe = this.leseInt();
      switch (eingabe) {
        case 1: {
          System.out.print("auf Liste: ");
          String neu = this.leseString();
          this.einkaeufe.add(neu);
          break;
        }
        case 2: {
          System.out.println("auf der Liste: " 
                                + this.einkaeufe);
          break;
} } } } }
    Software-Qualität
```
HOCHSCHULE OSNABRÜC

**Erster Ansatz: Schwer testbare Lösung (3/5)**

**import java.util.Scanner; import java.util.regex.Pattern;**

**import org.junit.jupiter.api.Assertions; import org.junit.jupiter.api.BeforeEach; import org.junit.jupiter.api.Test;**

**import com.github.stefanbirkner.systemlambda.SystemLambda;**

```
public class DialogTest {
  private Dialog dialog;
```

```
@BeforeEach
public void setUp(){
  this.dialog = new Dialog();
}
```
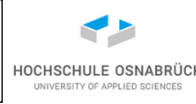

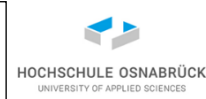

#### **@Test**

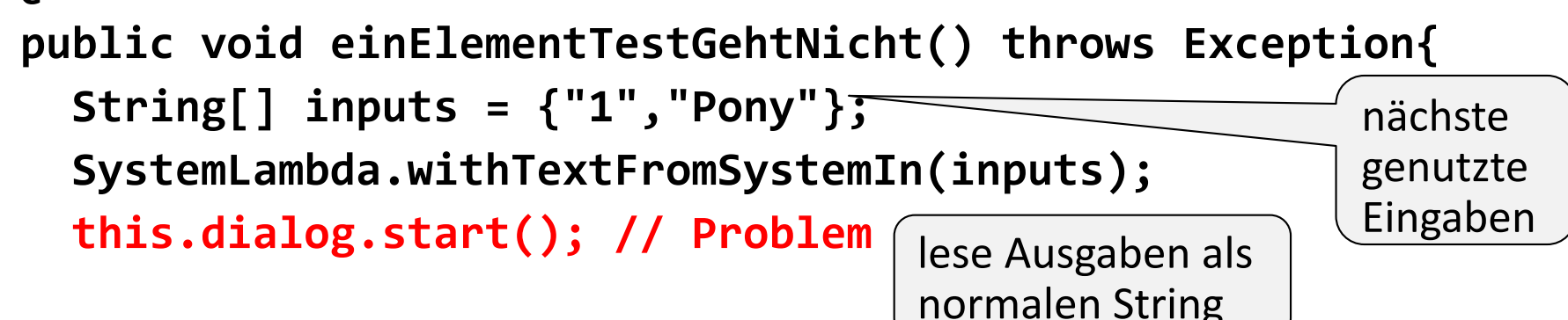

**String out = SystemLambda.tapSystemOutNormalized(() -> { SystemLambda.withTextFromSystemIn(new String[]{"2"}); this.dialog.start(); });**

```
Assertions.assertTrue(Pattern.matches("(?s).*Pony.*", out)
    , "kein Pony auf der Liste: "+ out);
```
**}**

## **Erster Ansatz: Schwer testbare Lösung (5/5)**

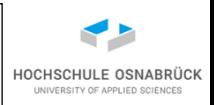

• Testmöglichkeit, aber recht unflexibel, es müssen zuerst alle gewünschten Eingaben kombiniert werden

```
@Test
```

```
public void einElementTest() throws Exception{
  String[] inputs = {"1","Pony","2","0"}; // vollstaendig
  String out = SystemLambda.tapSystemOutNormalized(() -> {
    SystemLambda.withTextFromSystemIn(inputs)
        .execute(() -> {
          this.dialog.start();
    });
  });
  Assertions.assertTrue(Pattern.matches("(?s).*Pony.*"
      , out)
      , "kein Pony auf der Liste: "+ out);
}
```
### **Optimierung mit Refactoring (1/4) – in Dialog**

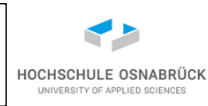

```
switch(eingabe) { // nur umgebauter zweiter Teil
       case 1: {
         this.neuerEintrag();
         break;
       }
       case 2:{
         this.ausgeben();
         break;
 } } } }
public void neuerEintrag(){
 System.out.print("auf Liste: ");
  String neu = this.leseString();
  this.einkaeufe.add(neu);
}
public void ausgeben(){
 System.out.println("auf der Liste: " + this.einkaeufe);
}
```
## **Optimierung mit Refactoring (2/4) – in Testklasse**

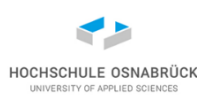

```
public void eingeben(String wunsch) throws Exception {
  String[] inputs = {wunsch};
  SystemLambda.withTextFromSystemIn(inputs)
      .execute(() -> {
          this.dialog.neuerEintrag();
  });
}
public String ausgabe() throws Exception {
```

```
return SystemLambda.tapSystemOutNormalized(() -> {
   SystemLambda.withTextFromSystemIn(new String[] {"2"})
        .execute(() -> {
            this.dialog.ausgeben();
   });
 });
}
```
### **Optimierung mit Refactoring (3/4)**

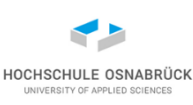

```
@Test
public void leereListeTest() throws Exception{
  String ausgabe = this.ausgabe();
  Assertions.assertTrue(Pattern.matches("(?s).*\\[\\].*"
      , ausgabe)
      , "Liste sollte leer sein: " + ausgabe);
}
@Test
public void einElementTest2() throws Exception{
  this.eingeben("Pony");
  String ausgabe = this.ausgabe();
  Assertions.assertTrue(Pattern.matches("(?s).*Pony.*"
      , ausgabe)
      , "kein Pony auf der Liste: "+ ausgabe);
}
```
# **Optimierung mit Refactoring (4/4)**

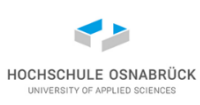

**@Test**

```
public void mehrereElementeTest() throws Exception{
 this.eingeben("Pony");
  this.eingeben("Hase");
  this.eingeben("Pony");
 this.eingeben("Hase");
 String ausgabe = this.ausgabe();
 Assertions.assertTrue(Pattern.matches(
           "(?s).*Pony.*Pony.*", ausgabe)
      , "Liste sollte zwei Ponys haben: "+ ausgabe);
 Assertions.assertTrue(Pattern.matches(
           "(?s).*Hase.*Hase.*", ausgabe)
      , "Liste sollte zwei Hasis haben: "+ ausgabe);
}
```
### **Testen und Entwicklung**

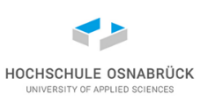

- vorheriges Beispiel zeigt, dass in der Entwicklung an die Testbarkeit gedacht werden muss
- alle komplexen Berechnungen und Zugriffe auf externe Systeme in eigene Methoden auslagern
- vorheriges Beispiel zeigt, dass Tests selbst eine Architektur haben müssen
- im Beispiel: Erstellung von Hilfsmethoden mit sinnvollen Namen, so das eigentliche Tests lesbarer werden
- im nächsten Schritt kann es eigene Hilfsklassen geben
- sinnvoll auch genutzte Frameworks so zu kapseln, dass ein Austausch möglich wird (z. B. wenn JUnit eigene Funktionalität ergänzt)

Software-Qualität

### **Mocking und Behaviour Driven Development**

- Erinnerung: Spezifikation mit Features und Szenarien
- Danach keine direkte Implementierung sondern Übergang zur Modellierung
- zunächst erste Überlegungen zur Architektur (Schichten, Modularität)
- dann Klassen ableiten, Entitäts-Klassen, auch Steuerungsklassen
- diese Klassen dann als Mocks realisieren
- Mocks sollten Szenarien erfüllen
- - > man erhält ersten Indikator, ob Design sinnvoll und umsetzbar

### **7. Test von WebServices**

- Ideen des Systemtests
- WebServices
- JSON
- Test von WebServices

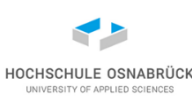

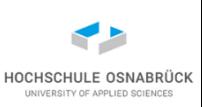

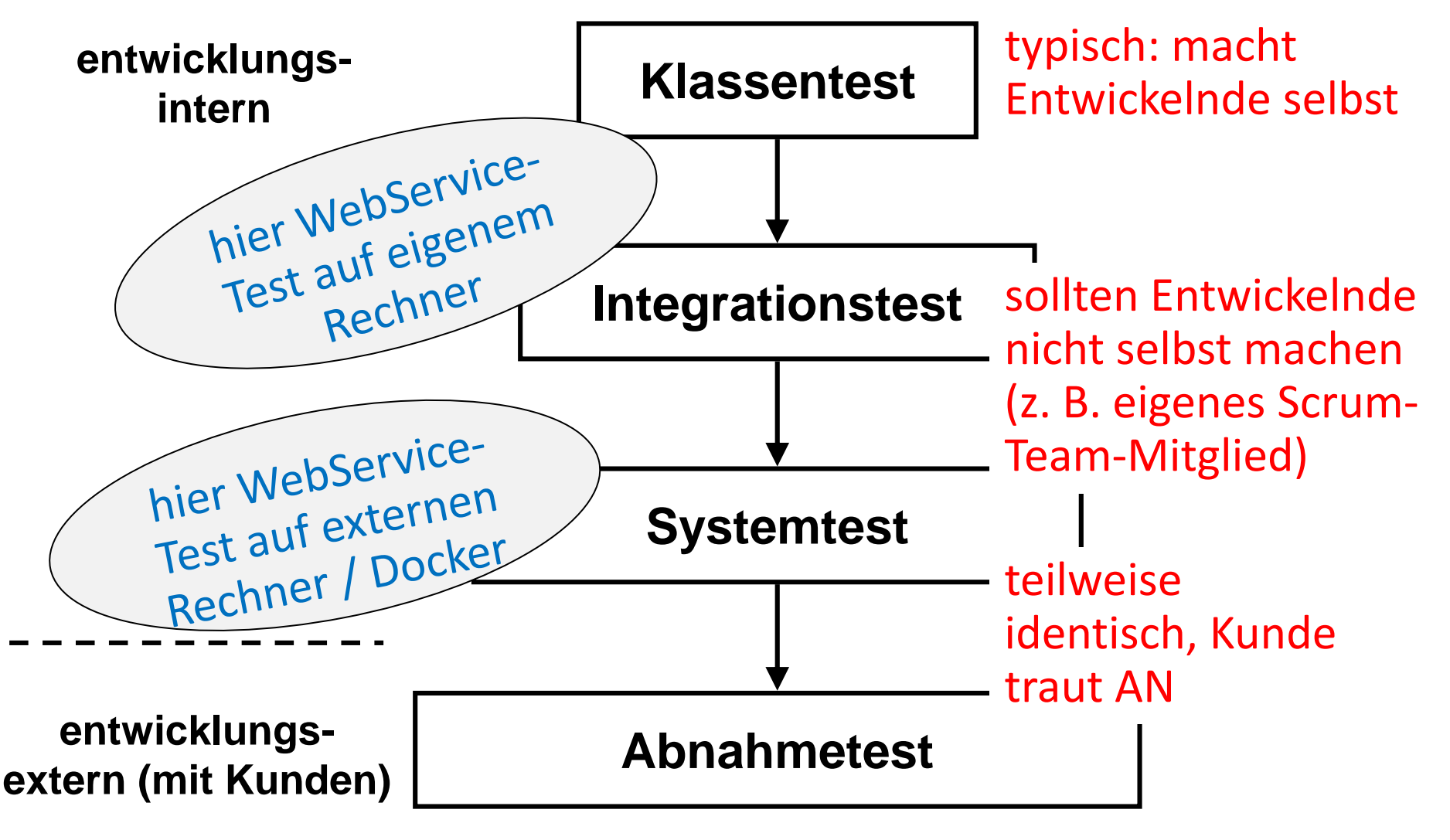

### **Testansätze zusammengefasst**

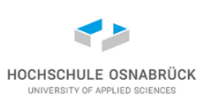

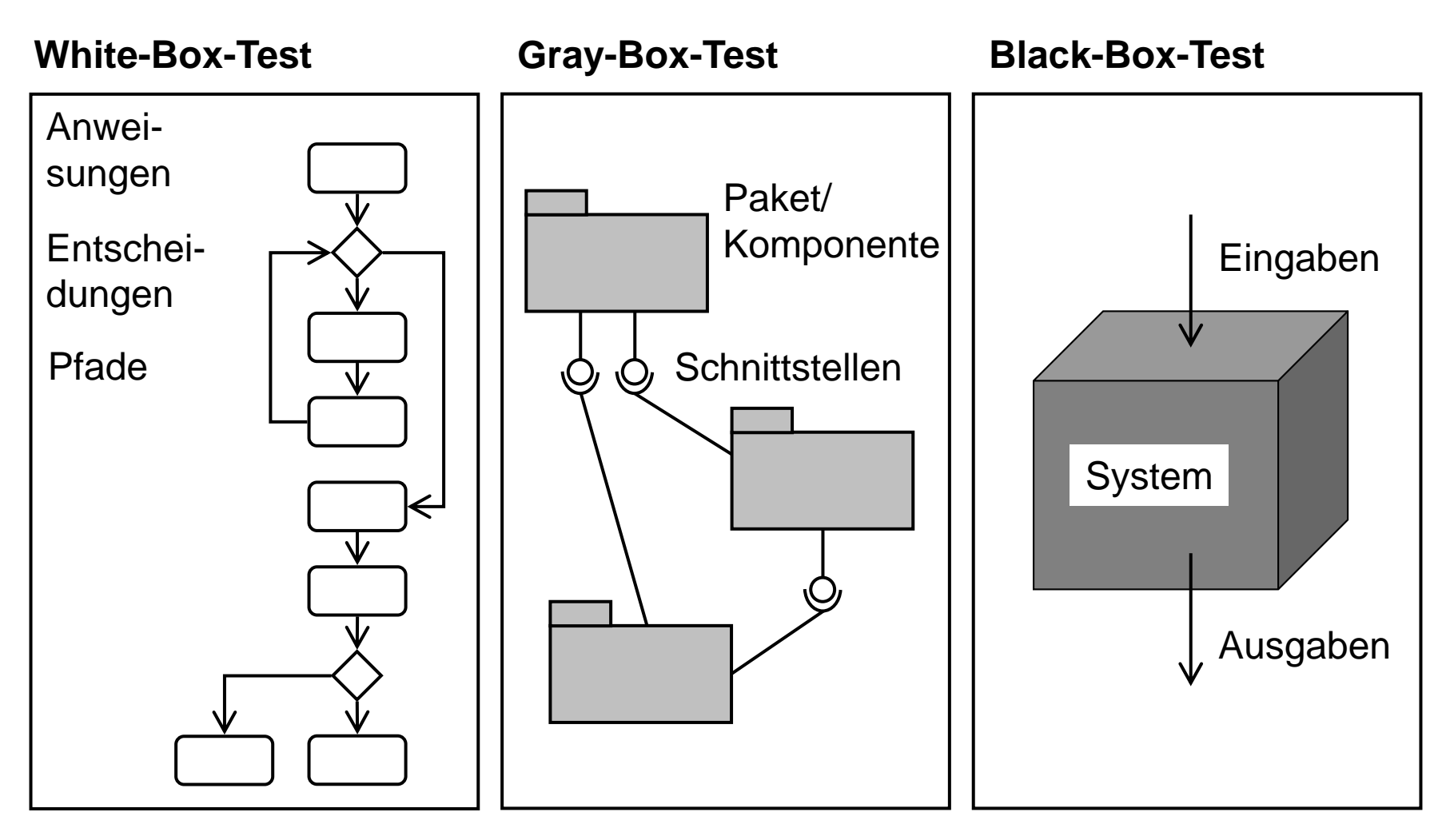

**Methoden-/Klassentest**

#### **Integrationstest Systemtest**

Software-Qualität Stephan Kleuker 333

### **WebServices**

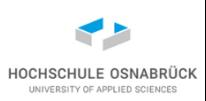

- über Web-Protokoll, z. B. HTTP, ausführbare Dienste, die
	- Informationen liefern
	- Berechnungen durchführen
	- Informationen speichern/ prüfen/ verwalten
- stehen über erreichbaren Rechner (virtuelle Maschine, Docker) zur Verfügung
- Sicherheitsaspekte relevant [in dieser VL nicht]
- Hier nicht: Services über SOAP, MQTT, WebSockets
- stateful (Server kennt Nutzer (z. B. User-Token), weiß, was vorher passiert ist)
- stateless (Server kennt Nutzer nicht; aber Zustandsinformationen können mitgeschickt werden)

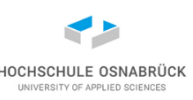

### **REST-basierte WebServices**

- Representational State Transfer
- nutzt HTTP-Protokoll zur Bearbeitung von Ressourcen, die durch URLs identifiziert werden
- GET: Lesen von Informationen
- POST: Erstellen von neuen Informationen (Details im Body der Nachricht enthalten)
- PUT: Verändern vorhandener Informationen (Body-Nutzung)
- DELETE: Löschen von Informationen
- GET <http://ein.server/studi/42> (lese Studi mit Id 42)
- Parameter (42) meist in Pfadinformation, Attribute nutzbar
- Anmerkung Jakarta EE (JEE) bietet dafür mächtige, einfach nutzbare Bibliotheken, u. a. Java™ API for RESTful Web Services (JAX-RS), Java<sup>™</sup> API for JSON Processing

Software-Qualität

Stephan Kleuker 335

### **Einstieg JSON – gern genutztes Austauschformat**

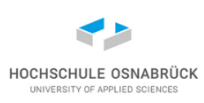

- JavaScript Object Notation [\(http://json.org/\)](http://json.org/)
- textuelles Austauschformat, abgeleitet aus JavaScript

```
{ "name": "Tony Stark",
  "alter": 42,
  "firma": { "name": "Stark Industries",
             "ort": "New York, N.Y"
  },
  "freunde":["Steve Rogers", "Bruce Banner"]
}
```
- Sammlung von
	- (Name: Wert)-Paaren
	- Arrays von Werten
- Werte können wieder aus beiden Elementen bestehen

### **JSON Verarbeitung**

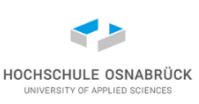

- gibt in jeder Sprache viele Bibliotheken (Java in JEE eingebaut); hier GSON ([https://github.com/google/gson\)](https://github.com/google/gson)
- serialisierbares POJO (parameterloser Konstruktor)

```
public class Firma {
  private String name ;
```

```
private String ort; 
public Firma() {}
```

```
public class Person {
  private String name;
  private int alt;
  private Firma firma;
  private List<String> freunde; 
  public Person() {}
```
**// bel. weitere Konstruktoren/ Methoden/ hier get, set, eq**

### **GSON-Nutzung (1/2)**

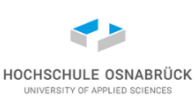

```
public static void main(String[] args) {
   Person p = new Person("X", 52, new Firma("HS", "OS")
                        , null);
   Gson gson = new GsonBuilder().serializeNulls().create();
   String json = gson.toJson(p);
   System.out.println(json);
   Person p2 = gson.fromJson(json, Person.class);
   System.out.println(p2 + "\n" + (p == p2) 
         + "\n" + (p.equals(p2)));
{"name":"X","alt":52,"firma":{"name":"HS","ort":"OS"},
"freunde":null}
Person [name=X, alt=52, firma=Firma [name=HS, ort=OS], 
freunde=null]
false
true
```
### **GSON-Nutzung (2/2)**

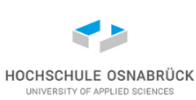

```
String daten =
  "{ \"name\": \"Tony Stark\","
      + " \"alter\": 42,"
      + " \"firma\": { \"name\": \"Stark Industries\","
      + " \"ort\": \"New York, N.Y\""
      + "},"
      + "\"freunde\":[\"Steve Rogers\", \"Bruce Banner\", 42]"
      + "}";
Person p3 = gson.fromJson(daten, Person.class);
System.out.println(p3);
```
**Person [name=Tony Stark, alt=0, firma=Firma [name=Stark Industries, ort=New York, N.Y], freunde=[Steve Rogers, Bruce Banner, 42]]**

**}**

### **Test von WebService**

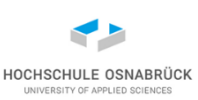

SuT (System under Test)

- Gegeben sei WebService mit zwei Diensten
- GET <http://localhost:8080/teiler/42>
- zwei ein int-Parameter Ergebnis ist übergebener Wert und Liste aller Teiler {"Wert":42,"Teiler":[1,2,3,6,7,14,21,42]}
- POST<http://localhost:8080/addierer>

im Body übertragener Wert {"Wert":42} wird zum Addierer addiert, Ergebnis ist neuer Addierer-Stand und übertragener letzter Wert {"Hinzu":42,"Addierer":84}

- Antwort hat immer einige Standard- und optionale Attribute
- Status (200 = OK, 201 = Created, 400 = Bad Request  $404 = Not Found, ...)$

<https://de.wikipedia.org/wiki/HTTP-Statuscode>

Software-Qualität

### **Aufbau der Testumgebung**

- Auswahl der Technologie um Tests durchzuführen
	- hier: in Java selbst machbar, Aufgabe: Erstellung von Hilfsklassen, um eigentliche Ausführung zu vereinfachen
	- JEE: Arquillian (Integrationstest-Framework)
	- generelles Ziel: möglichst Technologie-unabhängiges Framework, das bei Testerstellung den Fokus auf Testdaten erlaubt
- Ableitung der Testfälle
	- unabhängig von Technologie, mit bekannten Ansätzen (Äquivalenzen, Grenzwerte, etc.)
- Umsetzung der Testfälle in der passenden Umgebung (hier: JUnit)

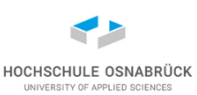

### **// in Klasse Execute**

```
public static String executeGet(String path)
```

```
throws IOException {
```

```
HttpURLConnection conn = null;
```
#### **try {**

```
URL url = new URI("http://localhost:8080/" +path).toURL();
System.out.println(url);
```
**conn = (HttpURLConnection) url.openConnection();**

```
conn.setRequestMethod("GET");
```

```
conn.setRequestProperty("Accept", "application/json");
```
**if (conn.getResponseCode() != 200) { // 200 OK throw new RuntimeException("" + conn.getResponseCode()); }**

### **Hilfsmethode für GET (2/2)**

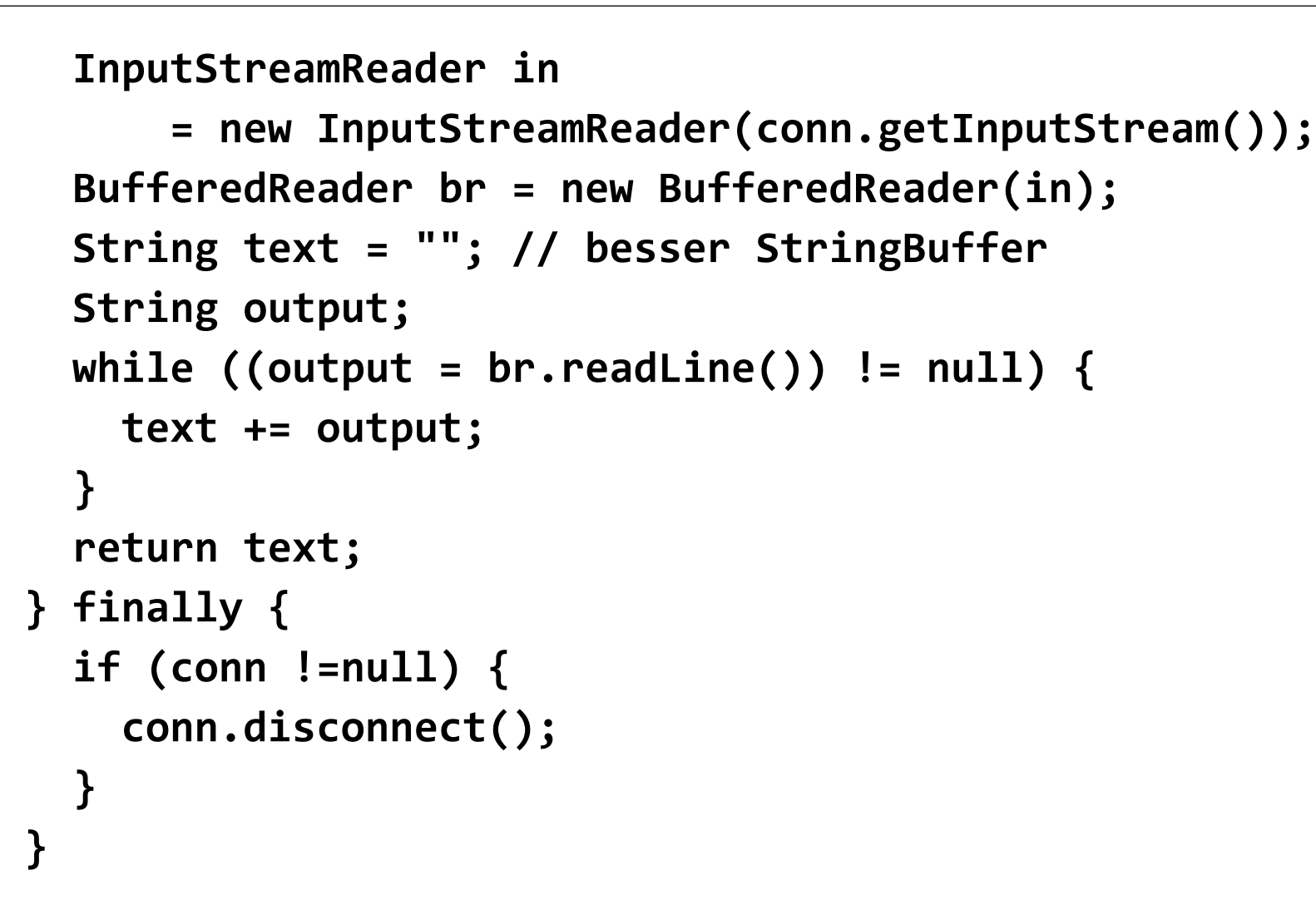

**}**

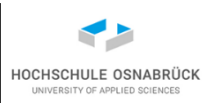

### **Vorbereitung auf Service-Nutzung**

- Services schicken JSON-Objekte als Ergebnis oder/und erwarten sie als Parameter
- ein direkter Weg: erstelle für jedes mögliche JSON-Objekt eine Klasse mit get- und set-Methoden

```
public class Teiler {
```

```
private int Wert; // leider gross wegen Attributsname
private ArrayList<Integer> Teiler;
```

```
public Teiler() {}
```

```
public int getWert() {
  return Wert;
```
**}**

**...**

HOCHSCHULE OSNABRÜ

### **Beispielnutzung executeGet**

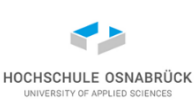

```
Stephan Kleuker 345
public static void main(String[] args) {
  try {
    String json = Execute.executeGet("teiler/42");
    System.out.println(json);
    Gson gson = new GsonBuilder().serializeNulls().create();
    Teiler t = gson.fromJson(json, Teiler.class);
    System.out.println(t);
  } catch (Exception e) {
    System.out.println("e: " + e.getMessage());
  }
 try {
    System.out.println(Execute.executeGet("teiler/42x"));
  } catch (Exception e) {
    System.out.println("e: " + e.getMessage());
  }
     } Software-Qualität 
                 http://localhost:8080/teiler/42x
                 e: 400
             http://localhost:8080/teiler/42
             {"Wert":42,"Teiler":[1,2,3,6,7,14,21,42]}
             Teiler [Wert=42, Teiler=[1, 2, 3, 6, 7, 14, 21, 
             42]]
```
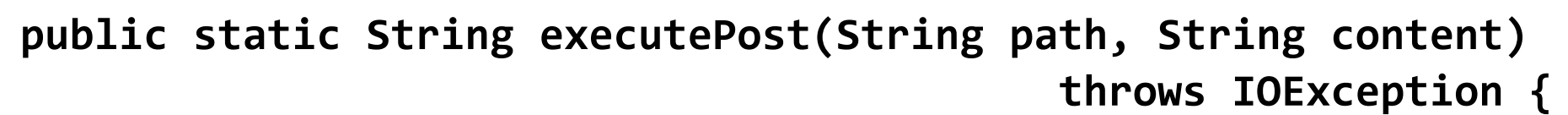

```
HttpURLConnection conn = null;
try {
  URL url = new URI("http://localhost:8080/" + path).toURL();
  System.out.println(url);
  conn = (HttpURLConnection) url.openConnection();
  conn.setRequestMethod("POST");
  conn.setRequestProperty("Content-Type"
                        , "application/json; utf-8");
  conn.setRequestProperty("Accept"
                        , "application/json");
  conn.setDoOutput(true);
  OutputStream os = conn.getOutputStream(); 
  byte[] input = content.getBytes("utf-8");
  os.write(input, 0, input.length);
```
## **Hilfsmethode für POST (2/2)**

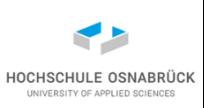

- **if (conn.getResponseCode() != 201) { // 201 created throw new RuntimeException("" + conn.getResponseCode()); }**
- **// System.out.println("Loc:"+conn.getHeaderField("Location")); InputStreamReader in**

```
= new InputStreamReader(conn.getInputStream());
 BufferedReader br = new BufferedReader(in);
 String text = "";
 String output;
 while ((output = br.readLine()) != null) {
   text += output;
  }
 return text;
} finally {
 if (conn != null) {
    conn.disconnect();
  }
```
**}**

**}**

### **Hilfsklassen**

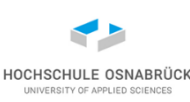

**public class Wert { private int Wert;**

```
public Wert() {}
```
**...**

**public class Addierer { private int Hinzu; private int Addierer;**

**public Addierer() {}**

**...**

### **Beispielnutzung executePOST (1/2)**

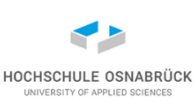

```
Stephan Kleuker 349
public static void main(String[] args) {
 try {
   Gson gson = new GsonBuilder().serializeNulls().create();
    Wert w = new Wert(42);
    System.out.println(gson.toJson(w));
    Execute.executePost("addierer", gson.toJson(w));
    String json = Execute.executePost("addierer"
                                    , gson.toJson(w));
   System.out.println(json);
   Addierer a = gson.fromJson(json, Addierer.class);
    System.out.println(a);
  } catch (Exception e) {
    System.out.println("e: " + e.getMessage());
  }
      Software-Qualität 
               {"Wert":42}
               http://localhost:8080/addierer
               http://localhost:8080/addierer
                {"Hinzu":42,"Addierer":420}
               Addierer [Hinzu=42, Addierer=420]
```
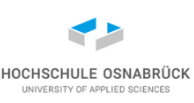

**try {**

**}**

**}**

**System.out.println(Execute.executePost("addierer"**

```
, "{\"Wert\":x}"));
```
**} catch (Exception e) { System.out.println("e: " + e.getMessage());**

> **http://localhost:8080/addierer e: 400**

```
// module-info.path
open module qsWebServiceTest {
  exports test;
  exports entity;
  exports example;
  requires com.google.gson;
  requires org.junit.jupiter.api;
}
```
**Test der WebServices (1/3)**

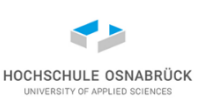

```
public class SystemTest {
```

```
private Gson gson
    = new GsonBuilder().serializeNulls().create();
@Test
public void testTeilerOk() throws IOException {
  String json = Execute.executeGet("teiler/42");
  Teiler t = this.gson.fromJson(json, Teiler.class);
  Assertions.assertIterableEquals(
      Arrays.asList(1,2,3,6,7,14,21,42), t.getTeiler());
}
@Test
public void testTeilerOkErgebnisLeer() throws IOException {
  String json = Execute.executeGet("teiler/0");
  Teiler t = this.gson.fromJson(json, Teiler.class);
  Assertions.assertIterableEquals(
      new ArrayList<Integer>(), t.getTeiler());
}
```
**Test der WebServices (2/3)**

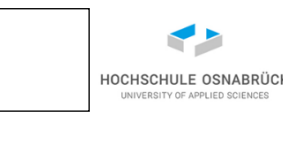

```
@Test
public void testTeilerNok() throws IOException {
  try {
    Execute.executeGet("teiler/lol");
    Assertions.fail();
  } catch (RuntimeException e) {
    Assertions.assertEquals("400", e.getMessage());
  } 
}
@Test
public void testAddiererNok() throws IOException {
  try {//Fehler: kleines w bei wert
    Execute.executePost("addierer", "{\"wert\":42}"); 
    Assertions.fail();
  } catch (RuntimeException e) {
    Assertions.assertEquals("400", e.getMessage());
  }
```
**}**

```
@Test
public void testAddiererOk() throws IOException {
  // es gibt keinen Reset-Service
  Wert w = new Wert(0);
  String json = Execute.executePost("addierer"
                                    , gson.toJson(w));
  Addierer a = gson.fromJson(json, Addierer.class);
  int start = a.getAddierer();
  json = Execute.executePost("addierer"
                            , gson.toJson( new Wert(42)));
  a = gson.fromJson(json, Addierer.class);
  Assertions.assertEquals(42, a.getHinzu());
  Assertions.assertEquals(start + 42, a.getAddierer());
```
**}**

**}**

HOCHSCHULE OSNABRÜ

### **wichtiges Testwerkzeug Postman**

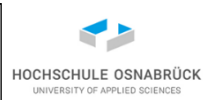

#### ▼ POST Addierer ok Comments (0) Е Examples  $(0)$ Add a description http://localhost:8080/addierer **POST**  $\overline{\mathbf{v}}$ Send  $\blacktriangledown$ Save Cookies Code Authorization Headers (9) Pre-request Script Settings Body  $\bullet$ Tests Params  $JSON$   $\rightarrow$ **Beautify** x-www-form-urlencoded  $\bullet$  none  $\bullet$  form-data  $\bullet$  raw  $\bullet$  binary  $\bullet$  GraphOL  $1 * [$ "Wert": 42  $\overline{2}$  $3 \}$

• <https://www.postman.com/> (auch Chrome-Erweiterung)

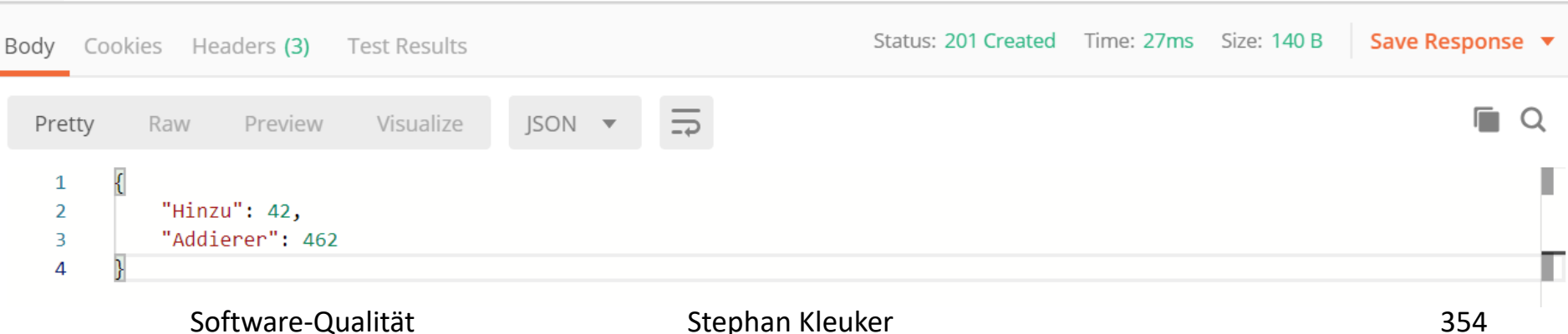

### **wichtiges Testwerkzeug curl**

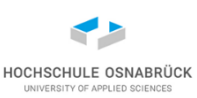

- <https://curl.haxx.se/download.html>
- wesentlich mächtiger als "nur" Command-Line

```
C:\Upsilonsers\XC:\Users\x>curl -H "Accept: application/json" http://localhost:8080/teiler/42
{"Wert":42,"Teiler": [1,2,3,6,7,14,21,42]}
C:\Users\x>curl -X POST -H "Content-Type: application/json, Accept: applicatio
n/json" -d "{\"Wert\":42}" "http://localhost:8080/addierer"
{"Hinzu":42,"Addierer":756}
|C:\Users\x>curl -X POST -H "Content-Type: application/json" -d "{\"Wert\":42}"
 http://localhost:8080/addierer
{"Hinzu":42,"Addierer":798}
C:\Upsilonsers\x
```
### **8. Test von Software mit Nutzungsoberflächen**

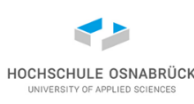

### [Video 10](https://youtu.be/23-t_fj8Fvw)

- Erinnerung: Testebenen
- Ansätze zum Oberflächentest
- Kompakt: GUI-Aufbau mit Swing
- Einführung in AssertJ/FEST
- Systematische Nutzung von AssertJ/FEST
- **Teststrategien**
- Capture & Replay
- Vorstellung Sikuli
- Test von Web-Oberflächen mit Selenium

### **Teststufen (grober Ablauf)**

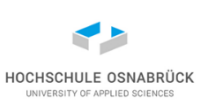

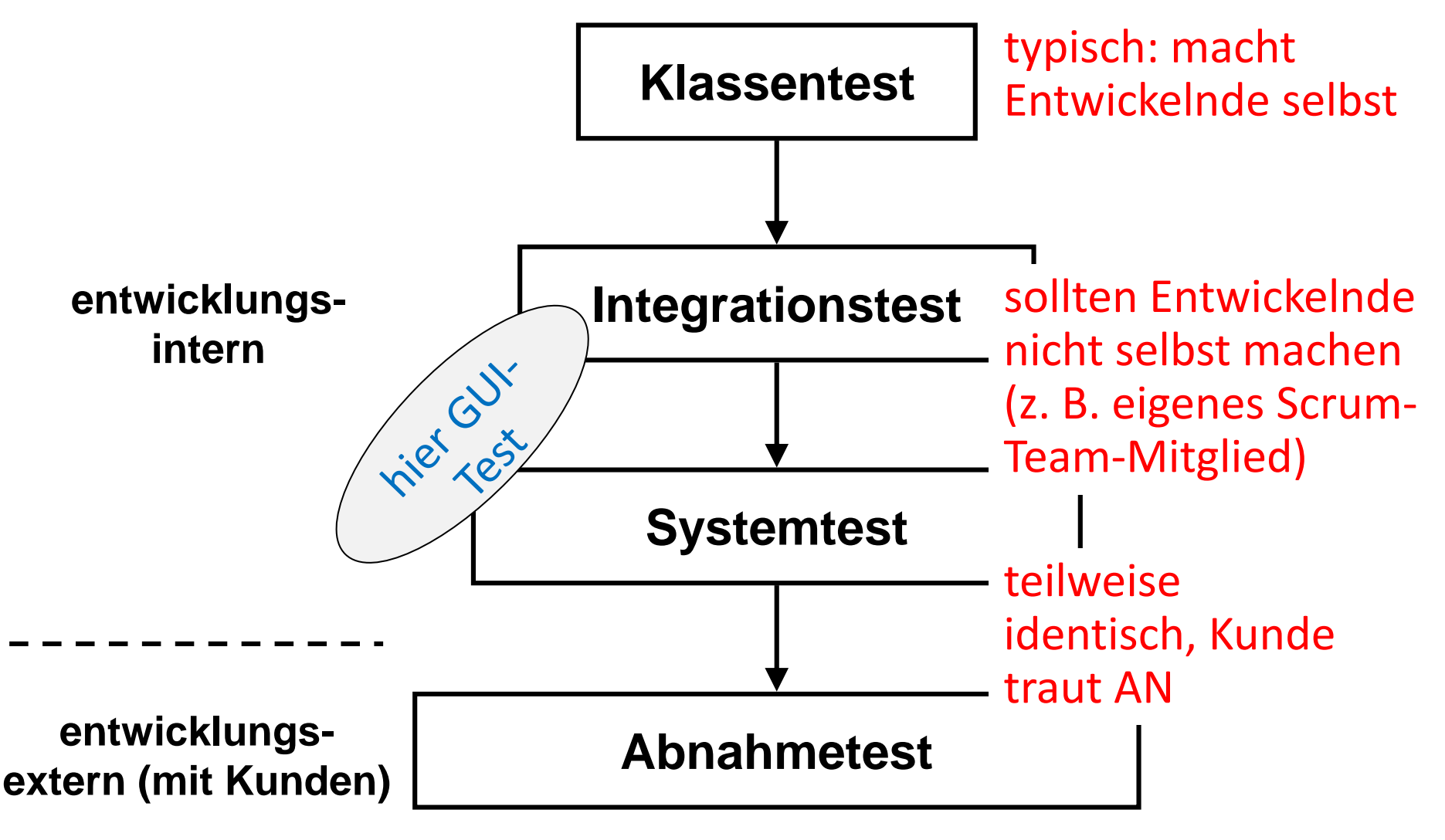

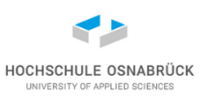

### **Test von Oberflächen**

- Grundsätzlich sind Oberflächen gewöhnliche SW-Module und können wie diese getestet werden
- Variante 1: Direkte Ausführung von GUI-Aktionen über **Testsoftware**
- Allerdings: Für xUnit-Werkzeuge ist der Zugriff auf Oberflächen teilweise schwierig (xUnit muss auf Oberflächenkomponenten zugreifen und diese bedienen können, JButton in Java hat z.B. Methode **doClick()**)
- folgende Folien: AssertJ/FEST (Fixtures for Easy Software Testing, [http://code.google.com/p/fest/\)](http://code.google.com/p/fest/), hier GUI-Anteil
- Variante 2: Das Werkzeug zeichnet alle Mausbewegungen und Tastatureingaben auf, die können dann zur Testwiederholung erneut abgespielt werden (später)

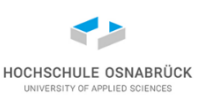

### **GUI-Aufbau mit Swing**

- Viele elementare GUI-Bausteine (JLabel, JButton, JSlider, JTable, JColorChooser,...)
- Bausteine werden in GUI-Komponenten zusammengefasst
- Zusammenfassung typisch in JPanel
- Jede Zusammenfassung hat LayoutManager, der Anordnung der einzelnen Komponenten berechnet
- Komponenten können in Komponenten geschachtelt werden; äußere Komponente hat wieder LayoutManager
- konsequentes Schachtel-in-Schachtel-Prinzip
- GUI-Baustein nutzt Model-Delegate-Prinzip; zu jeder Komponente gibt es Model-Objekt, dass Eigenschaften speichert (JButton hat ein ButtonModel)
- GUI-Bausteine mit vielen get-/set-Methoden konfigurierbar

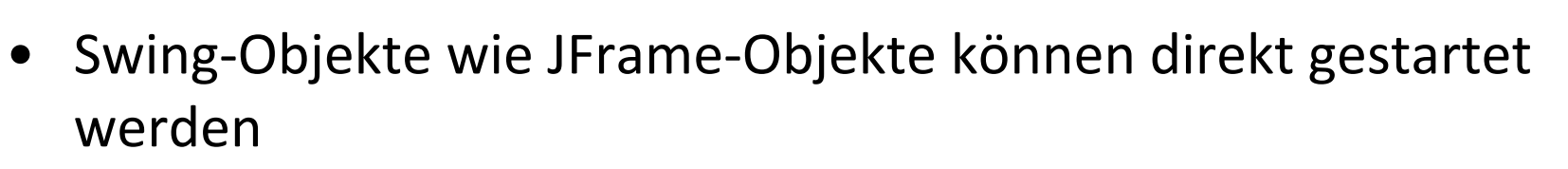

- Event-Verwaltung findet in unabhängigen Prozessen statt (genauer: Threads -> Betriebssysteme)
- Problem: Komponenten reden mit noch nicht erzeugten Komponenten ( -> NullPointerException)

```
javax.swing.SwingUtilities.invokeLater(new Runnable() {
    @Override
    public void run() {
      new MeineGUI();
    }
});
```
Software-Qualität Stephan Kleuker 360 • Anmerkung: Im Gegensatz zu JavaFX bleiben Swing und AWT Teile der Java SE Spezifikation (mind. 09/2026) [danach Bibliothek?]
## **Minibeispiel: Klickzähler (1/3)**

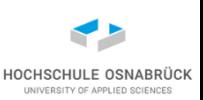

- Zählt Links- und Rechtsklicks des Knopfes
- Für Test notwendig (bzw. sehr sinnvoll), GUI-Elemente haben Namen

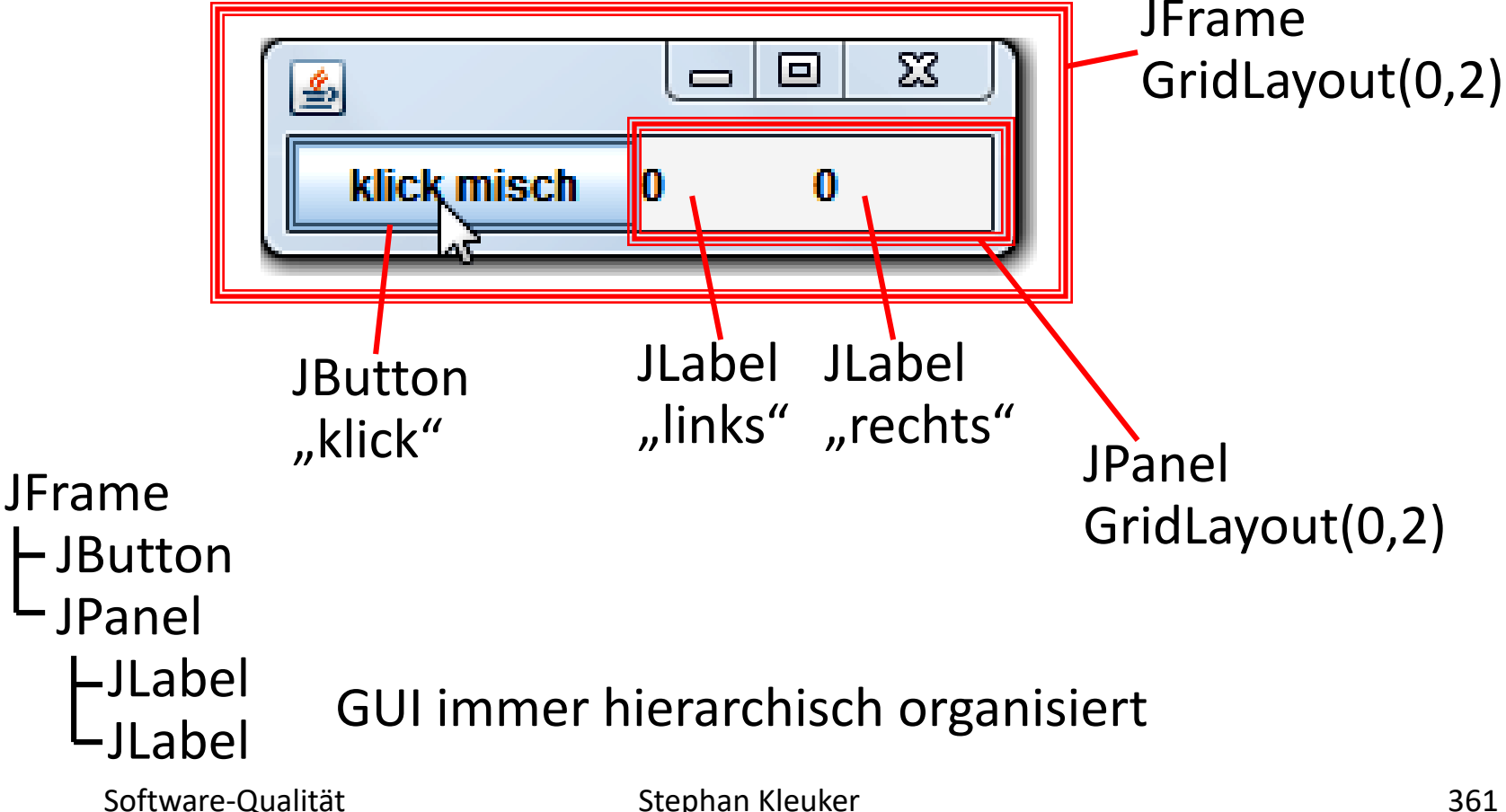

## **Minibeispiel: Klickzähler (2/3)**

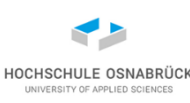

```
Software-Qualität \overline{\phantom{a}} \overline{\phantom{a}} \overline{\phantom{a}} stephan Kleuker
public class Klicker extends JFrame implements MouseListener{
  private JButton klick = new JButton("klick misch");
  private JLabel links = new JLabel("0");
  private JLabel rechts = new JLabel("0");
  public Klicker(){
    super.setLayout(new GridLayout(0, 2));
    super.setName("klicker");
    JPanel tmp = new JPanel();
    tmp.setLayout(new GridLayout(0, 2));
    tmp.add(this.links);
    this.links.setName("links"); // Name
    tmp.add(this.rechts);
    this.rechts.setName("rechts"); // Name
    super.add(this.klick);
    this.klick.setName("klick"); // Name
    this.klick.addMouseListener(this);
    super.add(tmp);
    super.setDefaultCloseOperation(EXIT_ON_CLOSE);
    super.pack();
    super.setVisible(true);
  }
```
## **Minibeispiel: Klickzähler (3/3)**

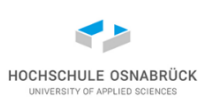

```
public static void main(String[] args) {
  javax.swing.SwingUtilities.invokeLater(new Runnable() {
    @Override public void run() {
      new Klicker();
    }
  });
}
@Override
public void mouseClicked(MouseEvent e) {
  JLabel ziel = null;
  if(e.getButton() == 1)
    ziel = this.links;
  else
    if(e.getButton() == 3)
      ziel = this.rechts;
  if(ziel != null)
    ziel.setText(""+(Integer.parseInt(ziel.getText()) + 1)); 
}
@Override public void mouseEntered(MouseEvent arg0) {}
@Override public void mouseExited(MouseEvent arg0) {}
@Override public void mousePressed(MouseEvent arg0) {}
@Override public void mouseReleased(MouseEvent arg0) {}
```
**}**

## **Test des Minibeispiels (1/3)**

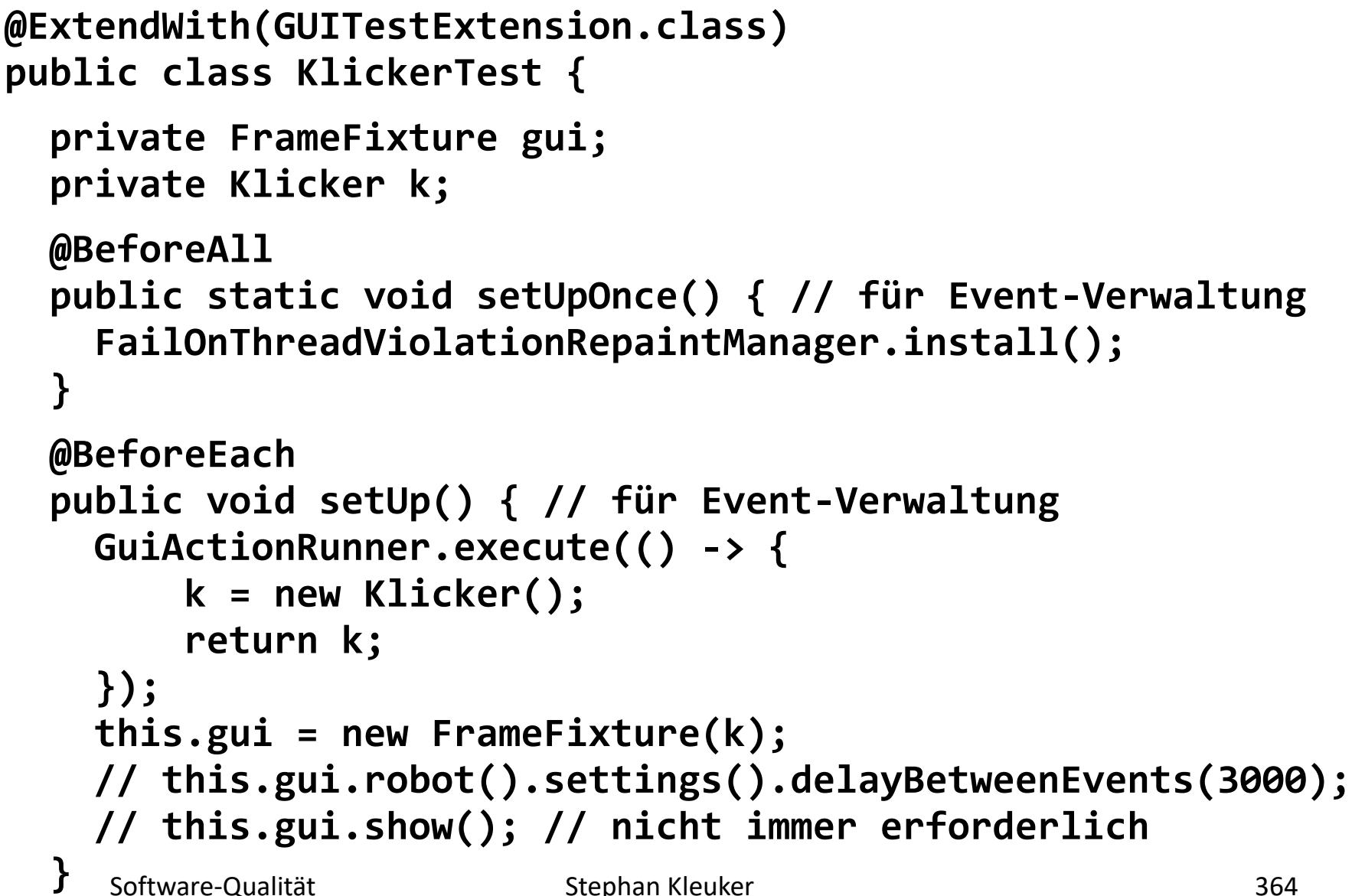

HOCHSCHULE OSNABRÜ

**Test des Minibeispiels (2/3)**

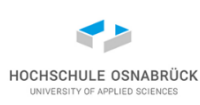

```
@After 
public void tearDown() {
    this.gui.cleanUp();
}
@Test
public void testEinLinksklick(){
  this.gui.button("klick").click();
  Assertions.assertEquals(this.gui.label("links").text(), "1");
  Assertions.assertEquals(this.gui.label("rechts").text(), "0");
}
@Test
public void testRechtsklick(){
  this.gui.button("klick").click(MouseButton.RIGHT_BUTTON);
  Assertions.assertEquals(this.gui.label("links").text(), "0");
  Assertions.assertEquals(this.gui.label("rechts").text(), "1");
}
```
## **Test des Minibeispiels (3/3)**

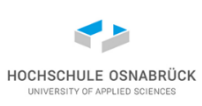

```
@Test
public void testKeineLinksUndRechtsklicks(){
  this.gui.button("klick").click(MouseButton.MIDDLE_BUTTON);
  this.gui.button("klick").pressAndReleaseKey(
                      KeyPressInfo.keyCode(KeyEvent.VK_C));
  Assertions.assertEquals(this.gui.label("links").text(), "0");
  Assertions.assertEquals(this.gui.label("rechts").text(), "0");
}
@Test
public void testVieleLinksUndRechtsklicks(){
  this.gui.button("klick").doubleClick(); 
  this.gui.button("klick").pressAndReleaseKey(
                  KeyPressInfo.keyCode(KeyEvent.VK_SPACE));
  for(int i=0;i<10;i++)
    this.gui.button("klick").click(MouseButton.RIGHT_BUTTON);
  Assertions.assertEquals(this.gui.label("links").text(), "2");
  Assertions.assertEquals(this.gui.label("rechts").text(),"10");
}
```
**}**

#### **Analyse des Minibeispiels**

- Einiger konstanter Aufwand um Eventverwaltung zu organisieren
- einfacher Zugriff auf GUI-Elemente wg. setName(.)-Werten
- FrameFixture-Objekt erlaubt Zugriff auf (fast) alle Arten von GUI-Elementen, die über Namen identifiziert werden **gui.button("klick")**
- Jedes Fixture-Objekt bietet (fast) alle Möglichkeiten zur Bedienung an **click(MouseButton.MIDDLE\_BUTTON);**
- Fixture-Objekte haben Methoden zur Eigenschaftsabfrage **gui.label("rechts").text()**

#### **AssertJ**

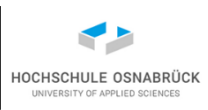

- AssertJ ist generell Bibliothek für Java-Zusicherungen (Standard-Java, Guava, Joda Time, relationale Datenbanken, Swing): <https://assertj.github.io/doc/#assertj-overview>
- Swing:<https://assertj.github.io/doc/#assertj-swing>
- basiert auf FEST seit 2013 nicht weiterentwickelt; funktioniert aber stabil (Apache License 2.0) , allerdings nur bis JUnit 4
- AssertJ in JUnit5 nutzbar, benötigt Starterklasse, wird beschrieben in <https://stackoverflow.com/questions/70631626/assertj-swing-and-junit-5-support>

```
open module qsGUIEinstieg { // module-info.java
  exports assertj5;
  exports main;
  requires java.desktop;
  requires org.junit.jupiter.api;
  requires assertj.swing.junit; // unstable derived from the
  requires assertj.swing; // module's filename
}
```
#### **AssertJ erkennt Probleme: Schreipfehler**

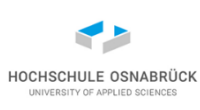

```
gui.button("klack").click(MouseButton.RIGHT_BUTTON);
```

```
Software-Qualität Suite Stephan Kleuker Schowing=true]<br>369
org.assertj.swing.exception.ComponentLookupException: Unable to find 
  component using matcher org.assertj.swing.core.NameMatcher[name='klack', 
  type=javax.swing.JButton, requireShowing=true].
Component hierarchy:
main.Klicker[name='klicker', title='', enabled=true, visible=true, 
  showing=true]
  javax.swing.JRootPane[]
    javax.swing.JPanel[name='null.glassPane']
    javax.swing.JLayeredPane[]
      javax.swing.JPanel[name='null.contentPane']
        javax.swing.JButton[name='klick', text='klick misch', 
                            enabled=true, visible=true, showing=true]
        javax.swing.JPanel[name=null]
          javax.swing.JLabel[name='links', text='0', enabled=true, 
                             visible=true, showing=true]
          javax.swing.JLabel[name='rechts', text='0', enabled=true,
```
### **AssertJ erkennt Probleme: nicht sichtbarer Knopf (1/3)**

```
public class Tapps extends JFrame {
  public Tapps(){
    JTabbedPane jt = new JTabbedPane();
    jt.setName("tabbed");
    for(int i=1;i<=3;i++){
       JButton jb= new JButton("Tubbi "+i);
      jb.setName("tub"+i);
      jt.add(jb);
                                     |\mathcal{L}_1|add(jt);
    }
                                              tub<sub>2</sub>
                                       tub1
    setSize(200, 100);
    setVisible(true);
                                               Tubbi 1
  }
   // main mit invokeLater
}
```
 $\blacksquare$ 

tub<sub>3</sub>

```
Stephan Kleuker 371
@ExtendWith(GUITestExtension.class)
public class TappsTest {
  private FrameFixture gui;
  @BeforeClass
  public static void setUpOnce() {
    FailOnThreadViolationRepaintManager.install();
  }
  @Before public void setUp() {
    Tapps t = GuiActionRunner.execute(new GuiQuery<Tapps>() {
        protected Tapps executeInEDT() {
          return new Tapps();
        }
    });
    this.gui = new FrameFixture(t);
    this.gui.tabbedPane("tabbed").selectTab("tub1");
  }
  @After public void tearDown() { this.gui.cleanUp(); }
     Software-Qualität 
AssertJ erkennt Probleme: nicht sichtbarer Knopf (2/3)
                                                garantiert auch, 
                                                dass GUI aktiv ist
```
## **AssertJ erkennt Probleme: nicht sichtbarer Knopf (3/3)**

```
@Test public void testTabwechsel(){
  this.gui.tabbedPane("tabbed").selectTab("tub2");
  this.gui.button("tub2").rightClick();
}
@Test
public void testTabwechsel2(){
  this.gui.tabbedPane("tabbed").selectTab("tub3");
  this.gui.button("tub2").rightClick();
}
```
**org.assertj.swing.exception.ComponentLookupException: Unable to find component using matcher org.assertj.swing.core.NameMatcher[name='tub2', type=javax.swing.JButton, requireShowing=true]. Component hierarchy: ... javax.swing.JButton[name='tub2', text='Tubbi 2', enabled=true, visible=false, showing=false]** 

**...**

# **Spezifikation – Tarifrechner (1/2)**

- HOCHSCHULE OSNABRÜG
- Zu entwickeln ist ein kleines Programm zur Berechnung von Tarifen im Nahverkehr. Grundlage der Entwicklung ist folgende Spezifikation zur Tarifberechnung, die insgesamt vier Parameter berücksichtigt. Der erste Parameter steht für die Anzahl der zu fahrenden Zonen, der zweite für das Alter, der dritte für die Uhrzeit (die Stunde) und der vierte bestimmt, ob es sich um einen Betriebszugehörigen handelt oder nicht. Der Preis wird wie folgt berechnet: Jede Zone kostet 130, Personen unter 14 und über 64 zahlen 40 weniger, von 9-14.59 Uhr ist der Preis um die Hälfte reduziert, Betriebszugehörige (und deren Angehörige) zahlen 150 weniger, allerdings wird der 9-14.59 Uhr-Tarif nicht zusätzlich berücksichtigt. Es soll aber immer der günstigste Preis (entweder/oder) ausgeben werden. Der minimale Ticketpreis ist mit 30 festgelegt.

# **Spezifikation – Tarifrechner (2/2)**

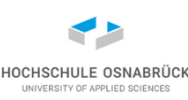

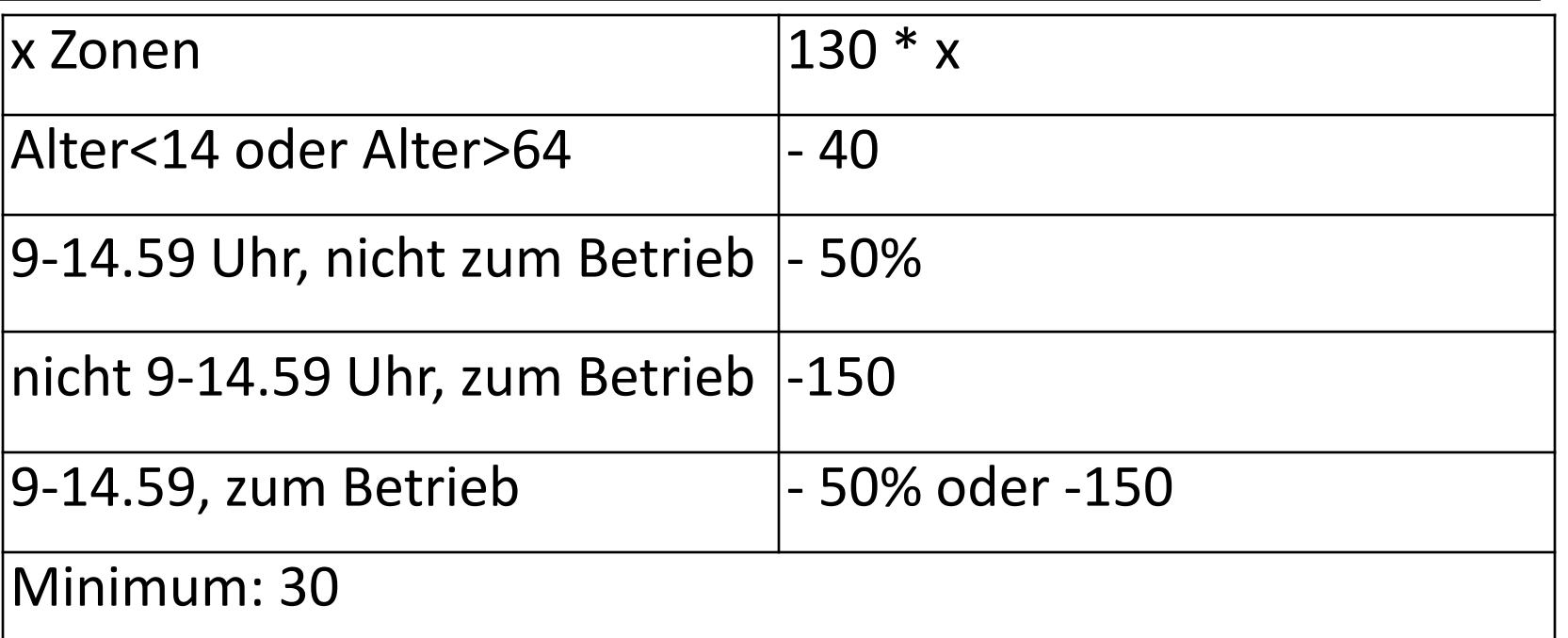

Beispiel: ein 13-jähriger "Betriebszugehöriger" fährt 3 Zonen um 10 Uhr Alternative 1: ((130\*3) - 40) /2 = 175 Alternative 2: (130\*3) - 40 - 150 = 200 Der Preis beträgt 175.

# **Spezifikation – Äquivalenzklassen**

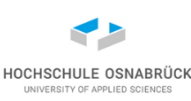

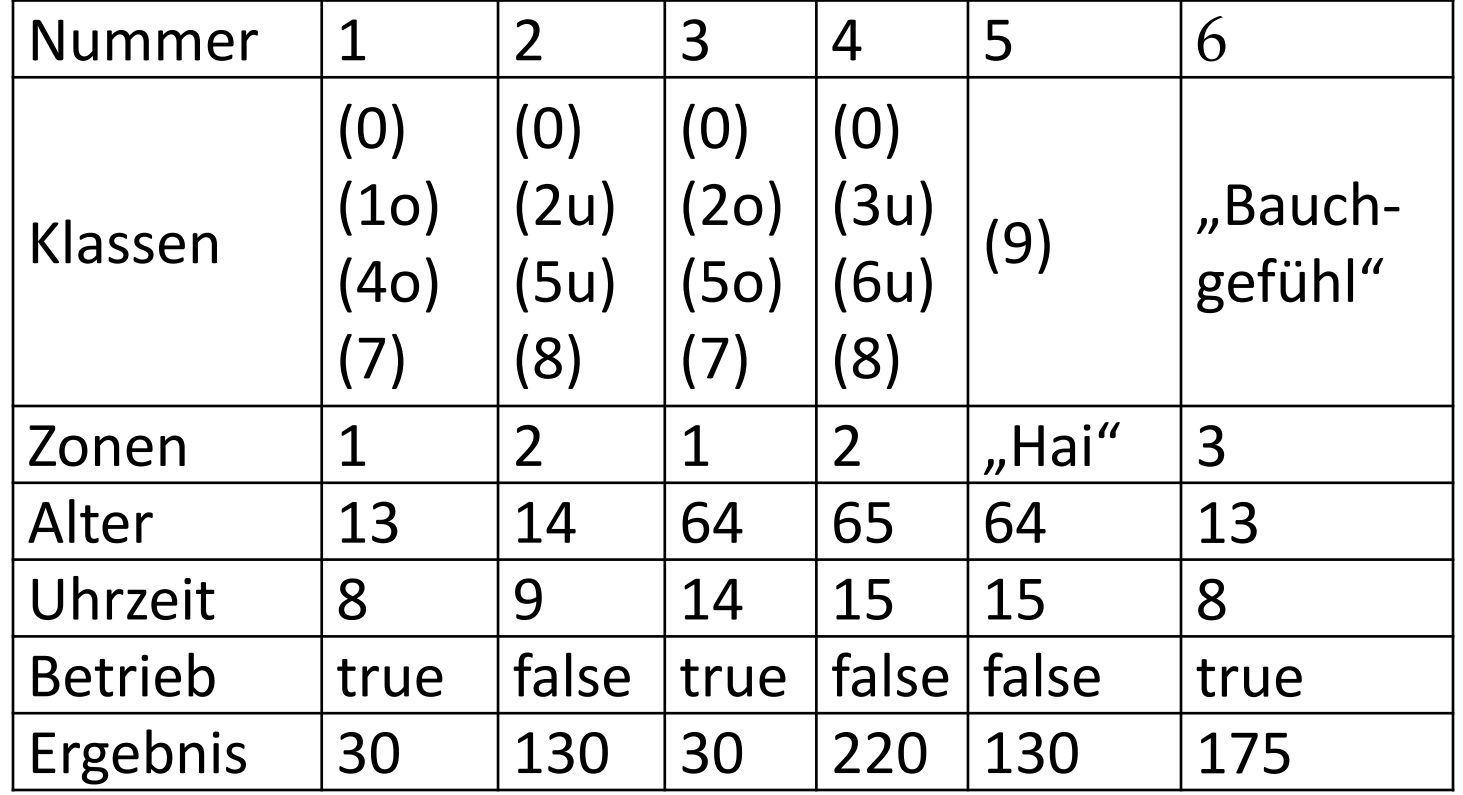

Zonen: (0) Zahl (9) keine Zahl (= Default-Wert 1) Alter: (1) alter<14 (2) alter>=14 && alter<=64 (3) alter>64 Uhrzeit: (4) uhr<9 (5) uhr>=9 && uhr<15 (6) uhr>=15 Betriebszugehörig: (7) Ja (8) Nein

Stephan Kleuker 375

## **Beispiel systematische AssertJ-Nutzung (1/7)**

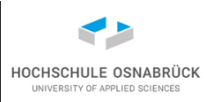

- GUI planen; festlegen der GUI-Elemente und ihrer Namen
- Beispiel Tarifzonen-Berechnung

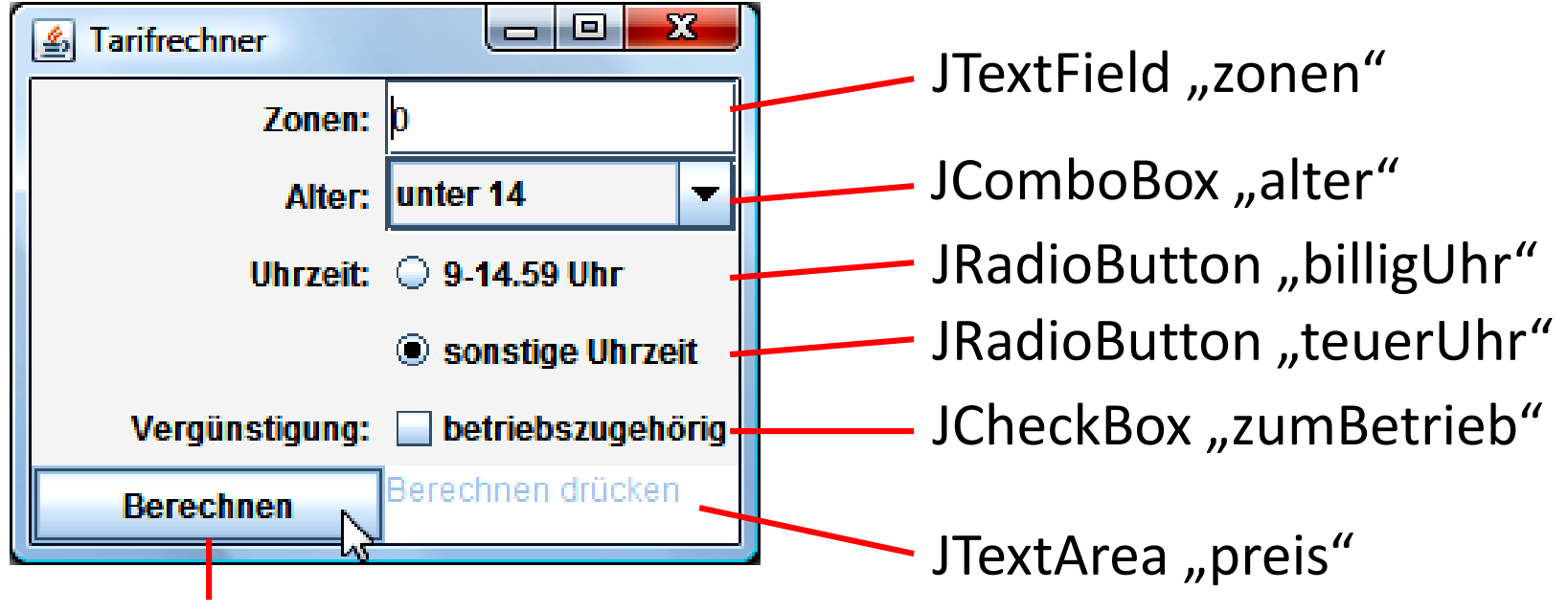

JButton "berechnen"

• Personen, die Tests schreiben, müssen weitere Implementierungsdetails nicht kennen (black box)

#### **Beispiel systematische AssertJ-Nutzung (2/7)**

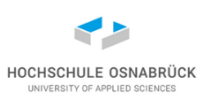

#### • Testarchitektur (schnelle Reaktion auf Änderungen)

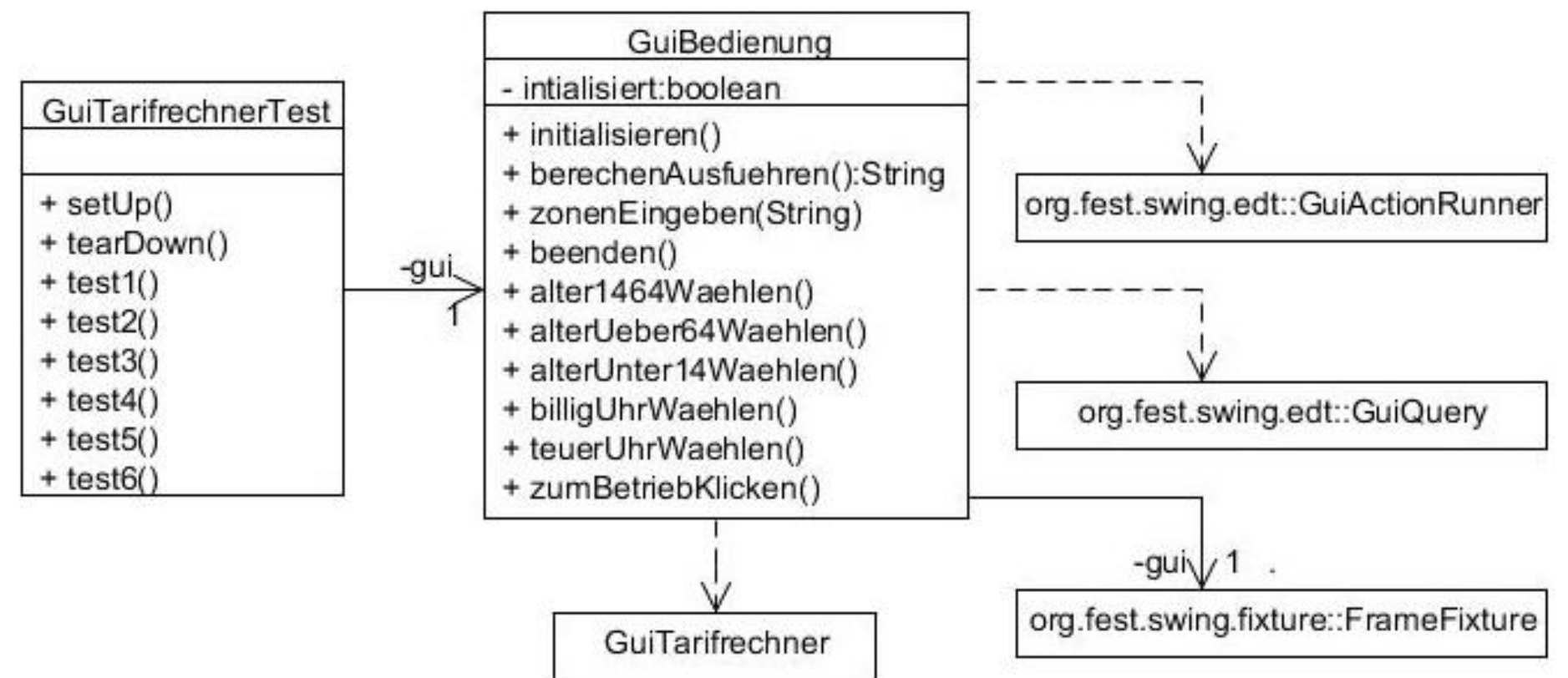

#### **Beispiel systematische AssertJ-Nutzung (3/7)**

```
public class GUIBedienung {
  private FrameFixture gui;
  private static boolean initialisiert = false;
  public void initialisieren() {
    if(!initialisiert){
      FailOnThreadViolationRepaintManager.install();
      this.initialisiert = true;
    }
    GuiTarifrechner gtf = GuiActionRunner
        .execute(new GuiQuery<GuiTarifrechner>() {
             protected GuiTarifrechner executeInEDT() {
               return new GuiTarifrechner();
             }
         });
    this.gui = new FrameFixture(gtf);
  }
```
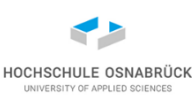

#### **Beispiel systematische AssertJ-Nutzung (4/7)**

```
Stephan Kleuker 379
public void beenden() {
 this.gui.cleanUp();
}
public void zonenEingeben(String eingabe){
  this.gui.textBox("zonen").deleteText();
  this.gui.textBox("zonen").enterText(eingabe);
}
public String berechnenAusfuehren(){
  this.gui.button("berechnen").click();
  return this.gui.textBox("preis").text();
}
public void alterUnter14Waehlen(){
  this.gui.comboBox("alter").selectItem("unter 14");
}
public void alterUeber64Waehlen(){
  this.gui.comboBox("alter").selectItem("\u00fcber 64");
  } Software-Qualität
```
#### **Beispiel systematische AssertJ-Nutzung (5/7)**

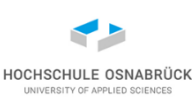

```
public void alter1464Waehlen(){
 this.gui.comboBox("alter").selectItem("14-64");
}
```

```
public void billigUhrWaehlen(){
 this.gui.radioButton("billigUhr").click();
}
```

```
public void teuerUhrWaehlen(){
  this.gui.radioButton("teuerUhr").click();
}
```

```
public void zumBetriebKlicken(){
  this.gui.checkBox("zumBetrieb").click();
}
```
#### **Beispiel systematische AssertJ-Nutzung (6/7)**

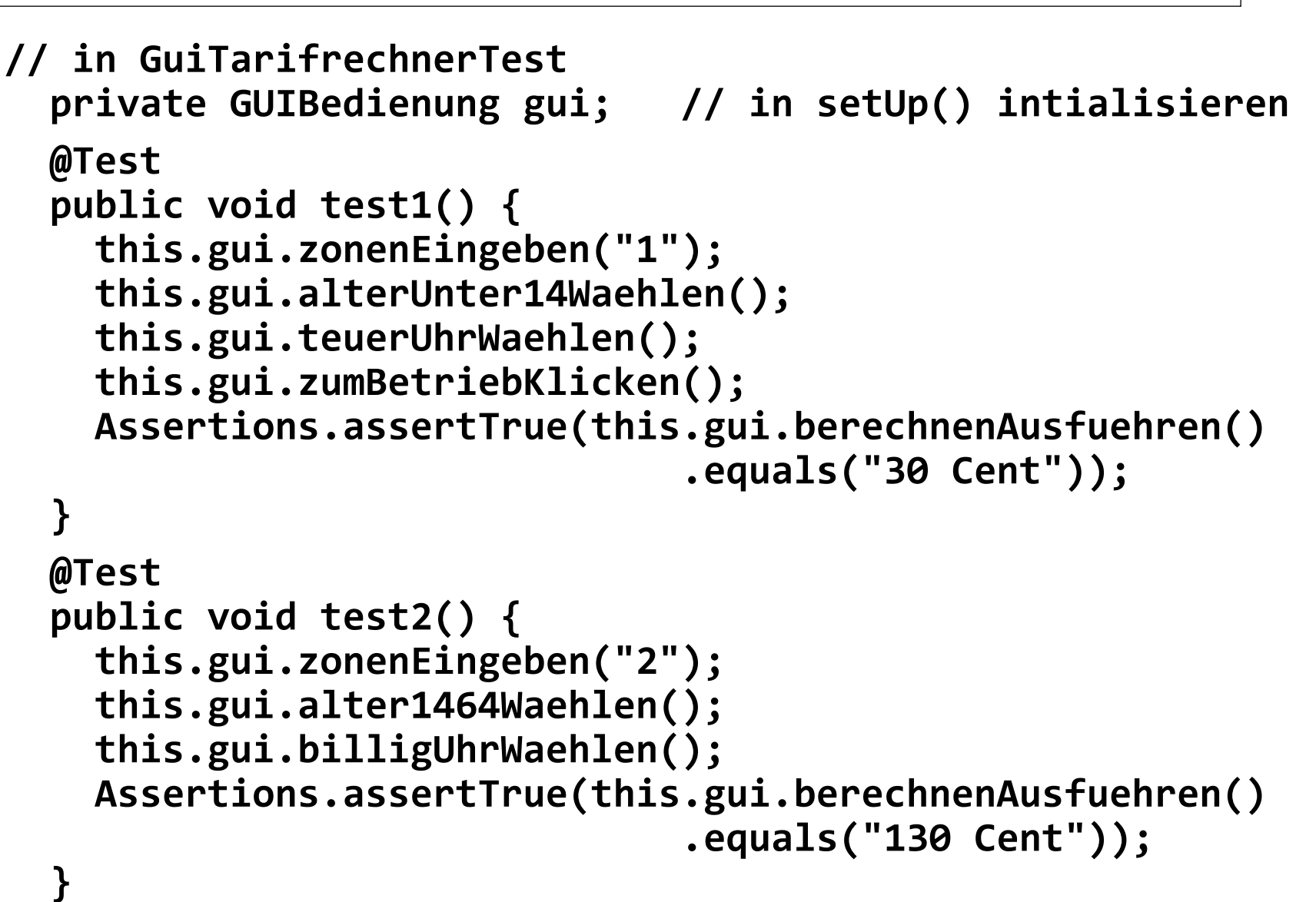

**Beispiel systematische AssertJ-Nutzung (7/7)**

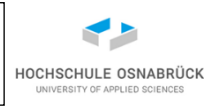

```
@Test
public void test3() {
    this.gui.zonenEingeben("1");
    this.gui.alter1464Waehlen();
    this.gui.billigUhrWaehlen();
    this.gui.zumBetriebKlicken();
    Assertions.assertTrue(this.gui.berechnenAusfuehren()
                               .equals("30 Cent"));
}
@Test
public void test4() {
    this.gui.zonenEingeben("2");
    this.gui.alterUeber64Waehlen();
    this.gui.teuerUhrWaehlen();
    Assertions.assertTrue(this.gui.berechnenAusfuehren()
                               .equals("220 Cent"));
```
#### **Anmerkungen zu vorherigen Tests**

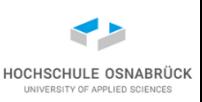

- entwickelnde Personen verpflichtet setName() zu nutzen (Programm läuft ohne; gibt auch in AssertJ andere Methoden zur Suche nach GUI-Elementen im Swing-Baum)
- Auslagerung der GUI-Nutzung in eigene Klasse sinnvoll
- Nur wenige Testersteller müssen so AssertJ kennen
- Bei mehren Masken sollten Tests Masken zugeordnet werden können
- Achtung, im Beispiel werden praktisch alle Tests über die Oberfläche durchgeführt; schöner:
	- teste Business-Logik getrennt
	- teste nur Zugriffsmöglichkeiten über die Oberfläche

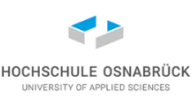

#### **Wann was Testen (1/2)**

Generelle Frage nach der Teststrategie

- bottom-up
	- zunächst elementare Klassen, dann Klassen die darauf aufbauen
	- nur Zusammenspiel der getesteten Objekte testen
	- bringt sehr hohe Überdeckung, aber sehr hohen Aufwand
- top-down
	- Tests von oben, typisch über Oberfläche ausführen
	- benötigt stabiles GUI für Testwiederholung
	- vermeintlich weniger Aufwand, weniger Expertise
	- häufig sehr geringe Testabdeckung

#### **Wann was Testen (2/2)**

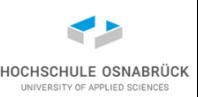

- middle-out
	- Tests setzen auf kleinen Gruppen von Klassen auf
	- GUI-Tests testen Verbindungen zu Gruppen
	- erbt anteilig Vor- und Nachteile der anderen Ansätze
- Variante
	- zunächst Tests über GUI durchführen und Überdeckung messen
	- Klassen die unter xx% überdeckt werden, dann in Richtung Überdeckungsgrenze genauer analysieren
- generell hängt Test-Strategie von Projektart, vorhandenen Werkzeugen und vorhandenem Know-how ab

## **GUI-Elementsuche auch ohne setName**

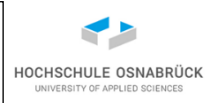

```
– Generell können "Matcher" eingesetzt werden, mit denen die
   nutzende GUI-Komponente bestimmt werden kann
@Test
public void testEineZone2() {
  gui.textBox(JTextComponentMatcher
              .withName("zonen").andText("0")).deleteText();
  gui.textBox("zonen").enterText("1");
  GenericTypeMatcher<JButton> textMatcher = 
    new GenericTypeMatcher<JButton>(JButton.class) {
      @Override protected boolean isMatching(JButton button) {
        return "Berechnen".equals(button.getText());
      }
    };
  gui.button(textMatcher).focus().click(); 
  Assert.assertEquals(gui.textBox("preis").text(), "90 Cent");
}
```
## **Start von Programmen über main (1/2)**

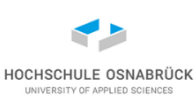

#### [Video 11](https://youtu.be/cDnuhP818xY)

• statt Objekt direkt zu nutzen, kann auch Programmstart über main genutzt und Fenster später gesucht werden

```
public static void main(final String[] args) {
  javax.swing.SwingUtilities.invokeLater(new Runnable() {
    @Override
    public void run() {
      Klicker k= new Klicker();
      if (args.length > 0)
        k.setTitle(args[0]);
    }
  });
}
```
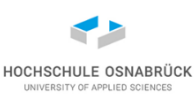

```
@Test
public void testEinLinksklick2(){
  ApplicationLauncher.application("klicker.Klicker")
                     .withArgs("Hai","Wo").start();
  FrameFixture frame = WindowFinder.findFrame(
    new GenericTypeMatcher<JFrame>(JFrame.class) {
      protected boolean isMatching(JFrame frame) {
        return "Hai".equals(frame.getTitle()) 
               && frame.isShowing();
      }
    }).using(gui.robot);
  frame.focus().button("klick").click();
  Assert.assertEquals(frame.label("links").text(), "1");
  Assert.assertEquals(frame.label("rechts").text(), "0");
}
```
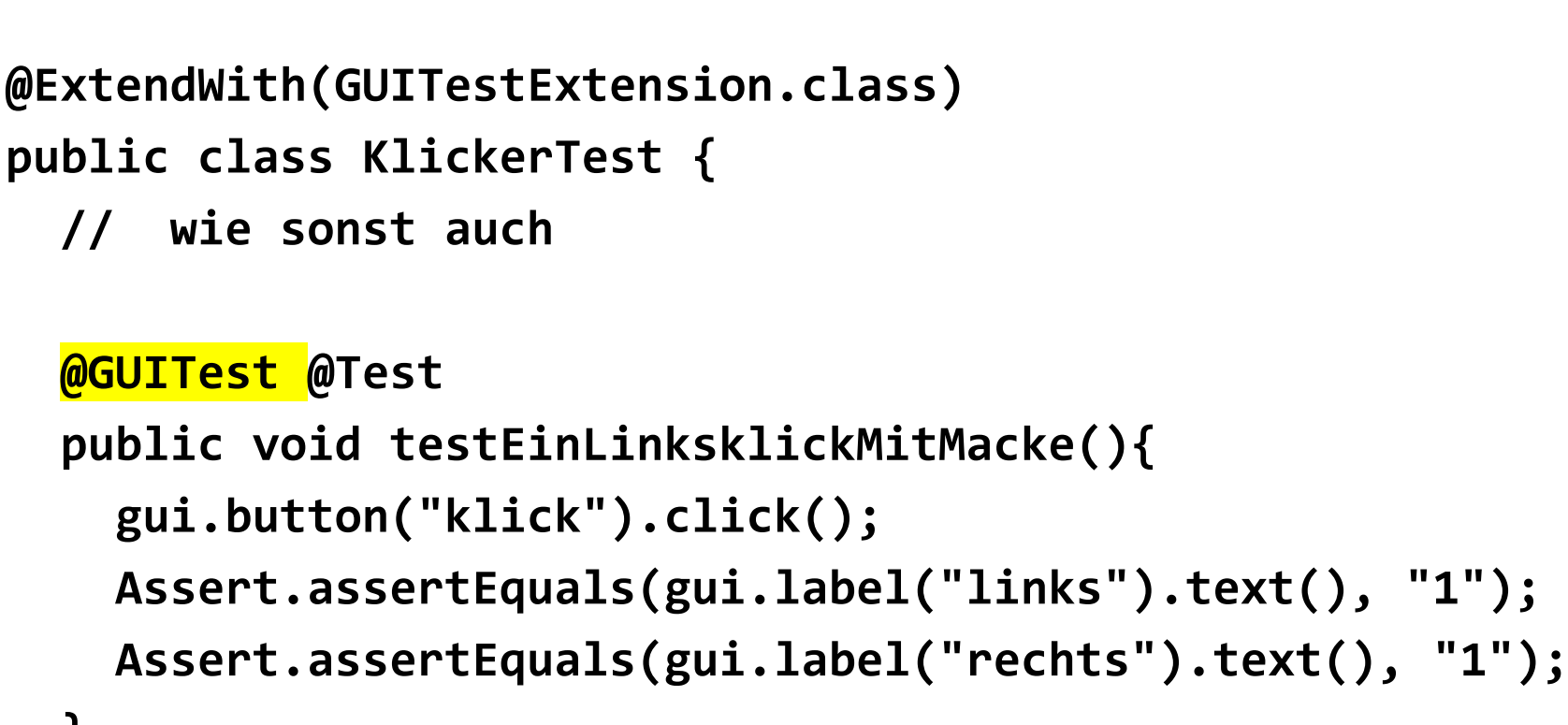

**}**

HOCHSCHULE OSNABRÜC NIVERSITY OF APPLIED SCIENC

## **Fotos von Fehlersituationen (2/2)**

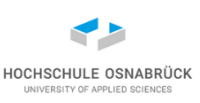

• Werkzeug macht Screenshot (des gesamten Bildschirms)

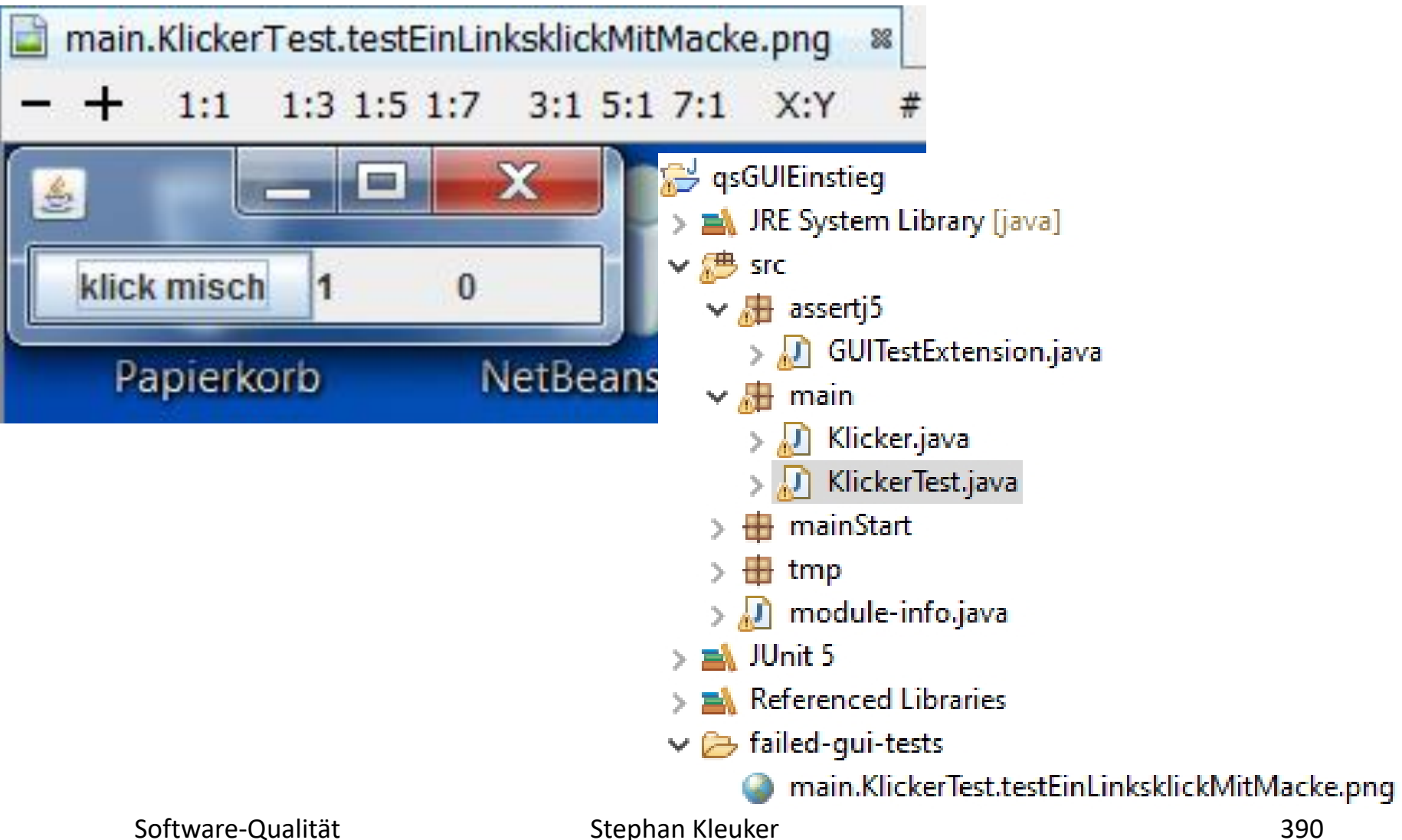

#### **Variante: Bildschirmfotos erstellen lassen**

- auch für einzelne Komponenten möglich **@Test**
	- **public void testMachScreenshot(){**

**ScreenshotTaker st= new ScreenshotTaker();**

- **gui.button("klick").rightClick();**
- **st.saveDesktopAsPng("rechtsklick.png");**

**Assert.assertEquals(gui.label("rechts").text(), "1");**

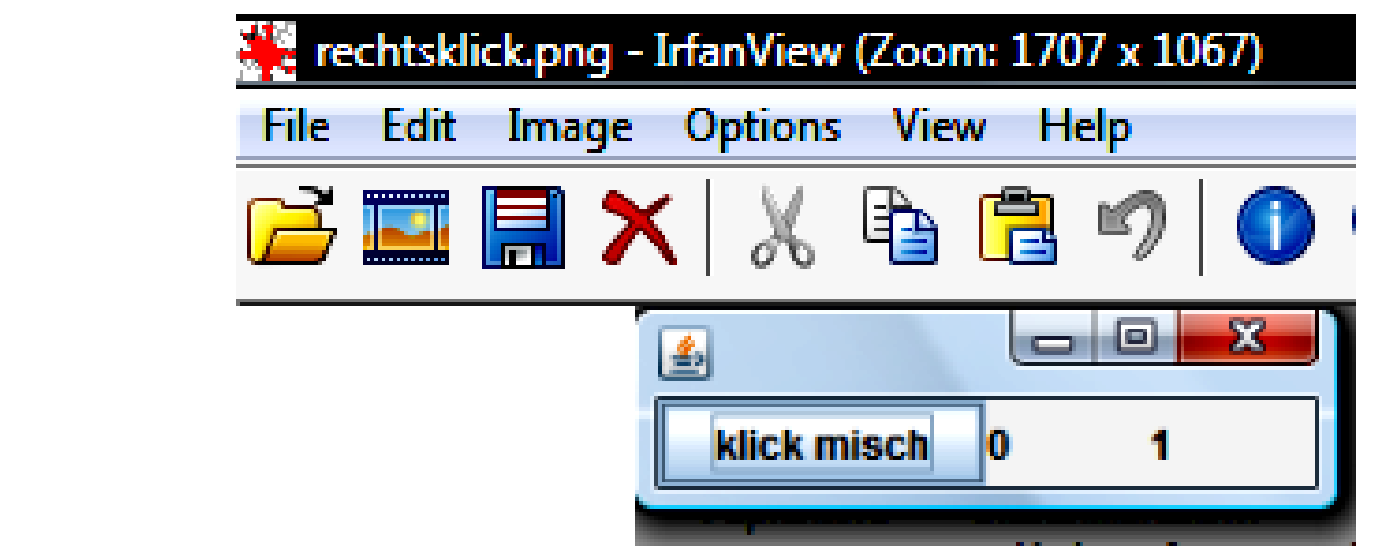

**}**

HOCHSCHULE OSNABRÜC

#### **Kritische Analyse von AssertJ**

- Vorteile
	- relativ einfache Programmierung; Zugang sehr intuitiv
	- Tests können ohne weitere Werkzeuge in JUnit umgesetzt werden
	- leichte GUI-Änderungen (Layout) benötigen keine Teständerungen
- Nachteile
	- Entwickelnde müssen konsequent setName() nutzen (ok mit Coding-Guidelines)
	- (Testentwicklung bei Capture & Replay schneller)
	- Testende müssen Java können
	- generelles zentrales Problem: Änderungen des GUIs können zu aufwändigen Teständerungen führen

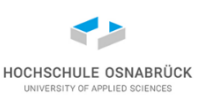

#### **Capture & Replay**

Variante 2:

- Grundidee: Das Werkzeug zeichnet alle Mausbewegungen und Tastatureingaben auf, die können dann zur Testwiederholung erneut abgespielt werden
- Typisch ist, dass der Nutzer die aufgezeichneten Skripte modifizieren kann (z. B. Test von berechneten Daten)
- Tools können teilweise auch Oberfläche lesen (Frage ob Texte richtig ausgegeben), Snapshots vergleichen
- professionelle Beispiele: Winrunner von HP (früher Mercury), VisualTest von IBM-Rational

#### **Kurzvorstellung Marathon**

- Open Source (hier genutzt: 5.5.5.0) <https://sourceforge.net/projects/marathonman/>
- Marathon erlaubt die Aufzeichnung und Wiedergabe von Swingund JavaFX-basierten Oberflächen
- Aufzeichnungen erfolgen in Skriptsprache (Jython, JRuby)
- Zusicherungen und weitere Analysen werden ebenfalls in dieser Skriptsprache ergänzt
- Werkzeug erlaubt Erstellung einfacher Zusicherungen ohne Skriptsprachenkenntnisse
- gibt kommerzielle Version MarathonITE
- Error läuft nur mit Java 8

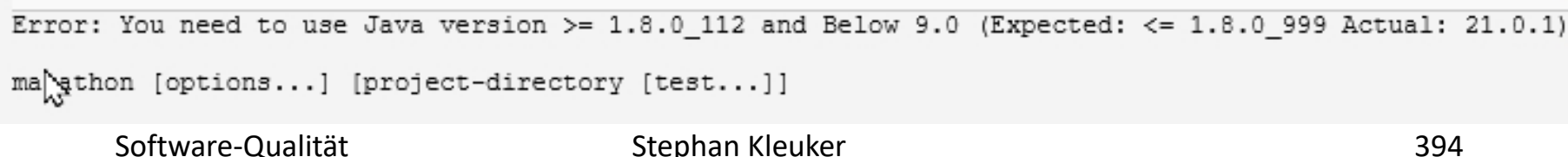

## **Marathon-Beispiel (1/6) – Start einer Aufnahme**

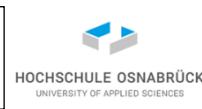

#### S<sup>L</sup> Tarifrechner Tests - TestCases\test7.rb

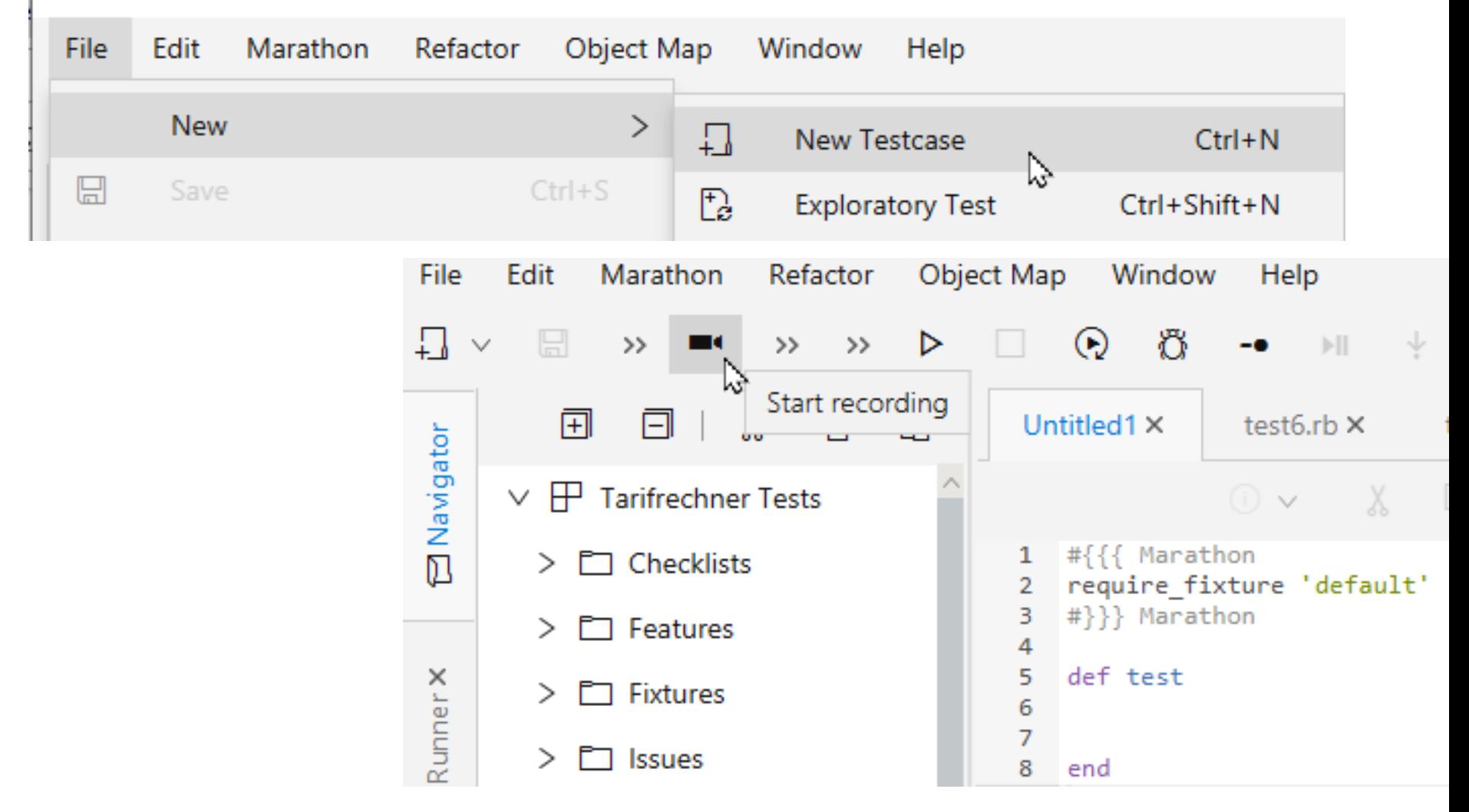

## **Marathon-Beispiel (2/6) - Aufnahme**

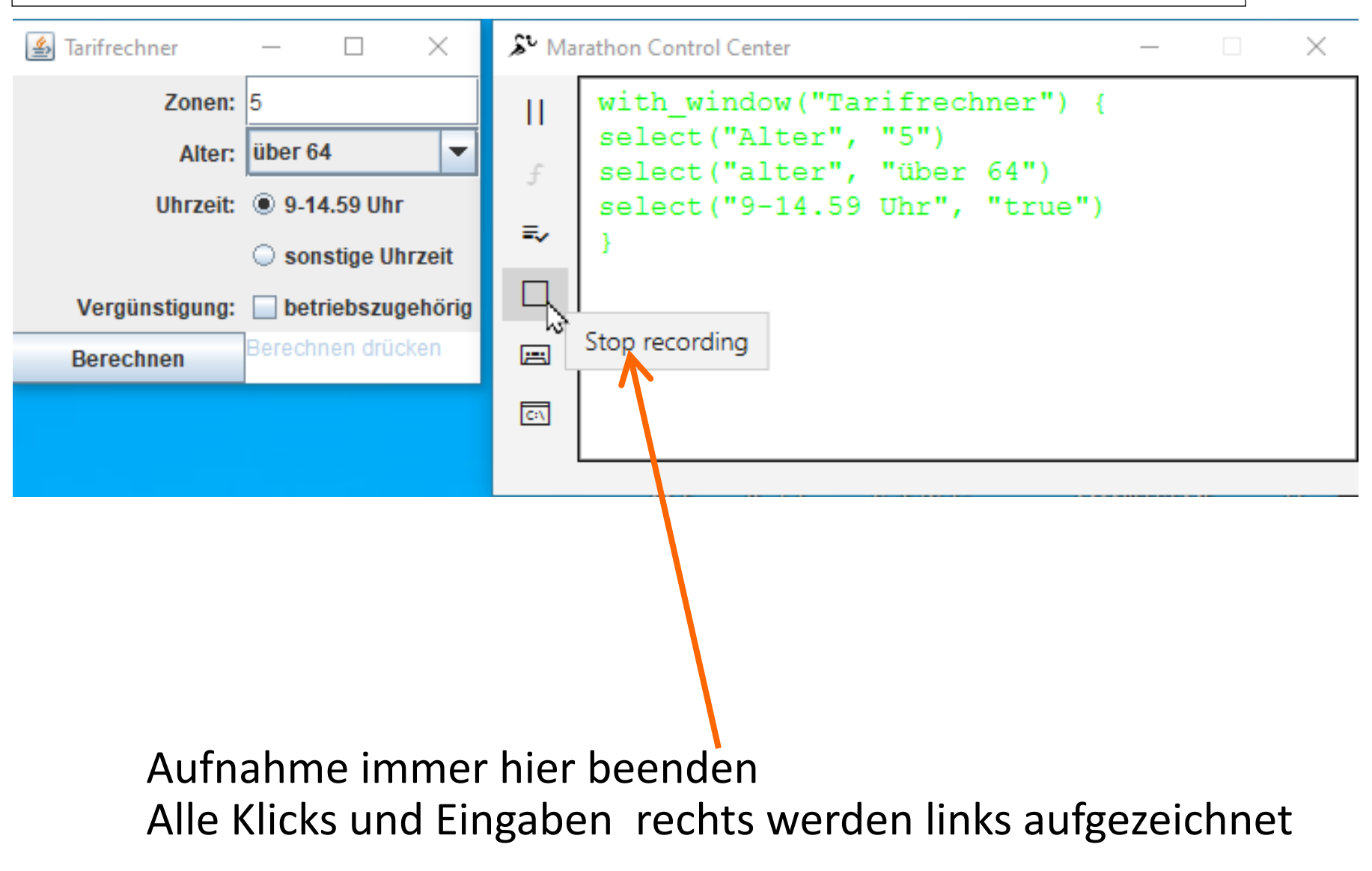

Software-Qualität Stephan Kleuker 396

HOCHSCHULE OSNABRÜC
10

 $11$ 

 $12<sub>1</sub>$  $13$ 14

lend

#### **Marathon-Beispiel (3/6) – resultierendes Skript**

• Tests in Ruby, weitere Programmierung so möglich

```
• Wichtige Befehle
   assert_p('<Name des GUI-Elements>', '<Property>' 
     ,'<erwarteter Wert>')
                                      erstesBeispielFolien24.rb* ×
   wait_p("preis", "Text"
     , "175 Cent")
                                      1 #{{{ Marathon
   Property aus 
                                      3 #}}} Marathon
   Java-Bean (mit
                                   → 5 severity("normal")
   get und set
                                      6
                                      7 - def test
   bearbeitbar)8 -9
```
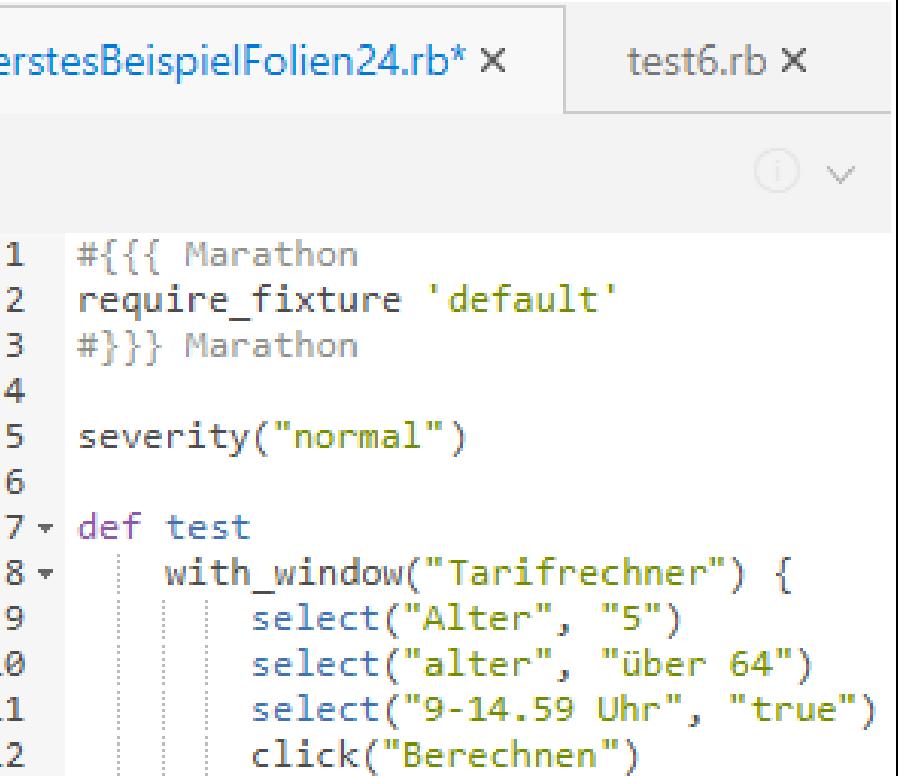

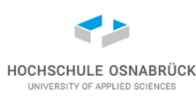

#### **Marathon-Beispiel (4/6) – Ausführen des Skripts**

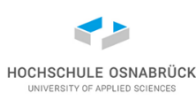

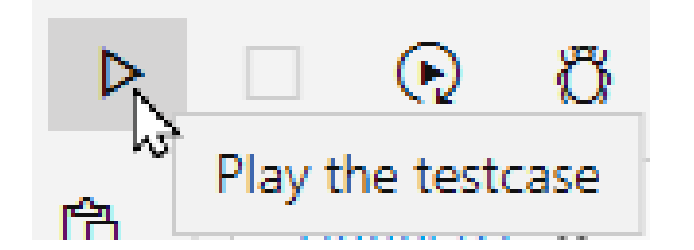

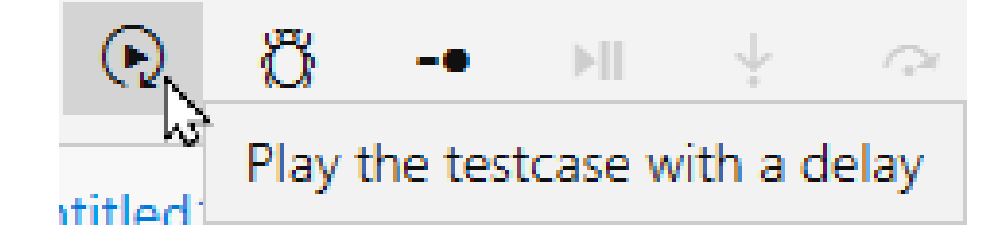

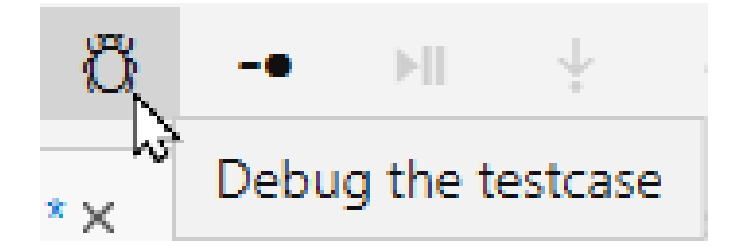

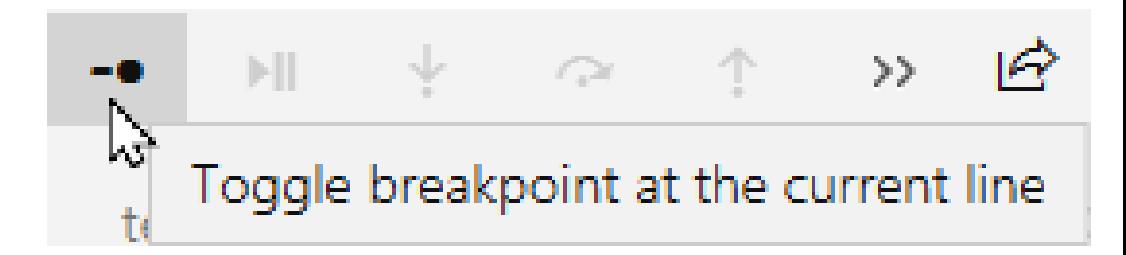

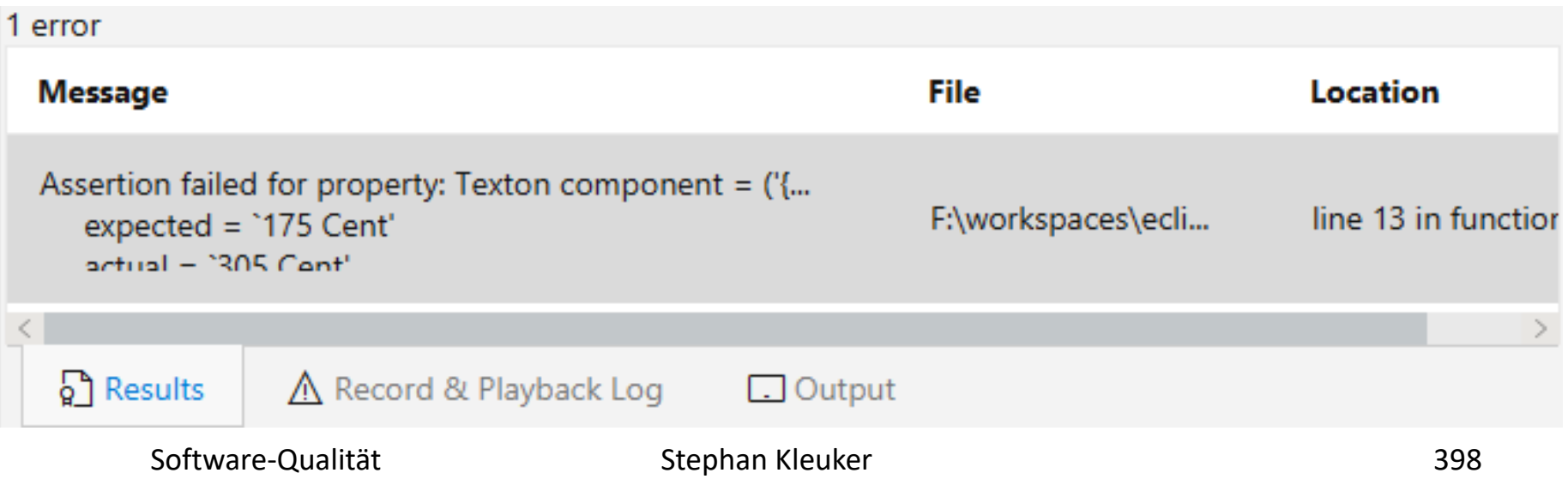

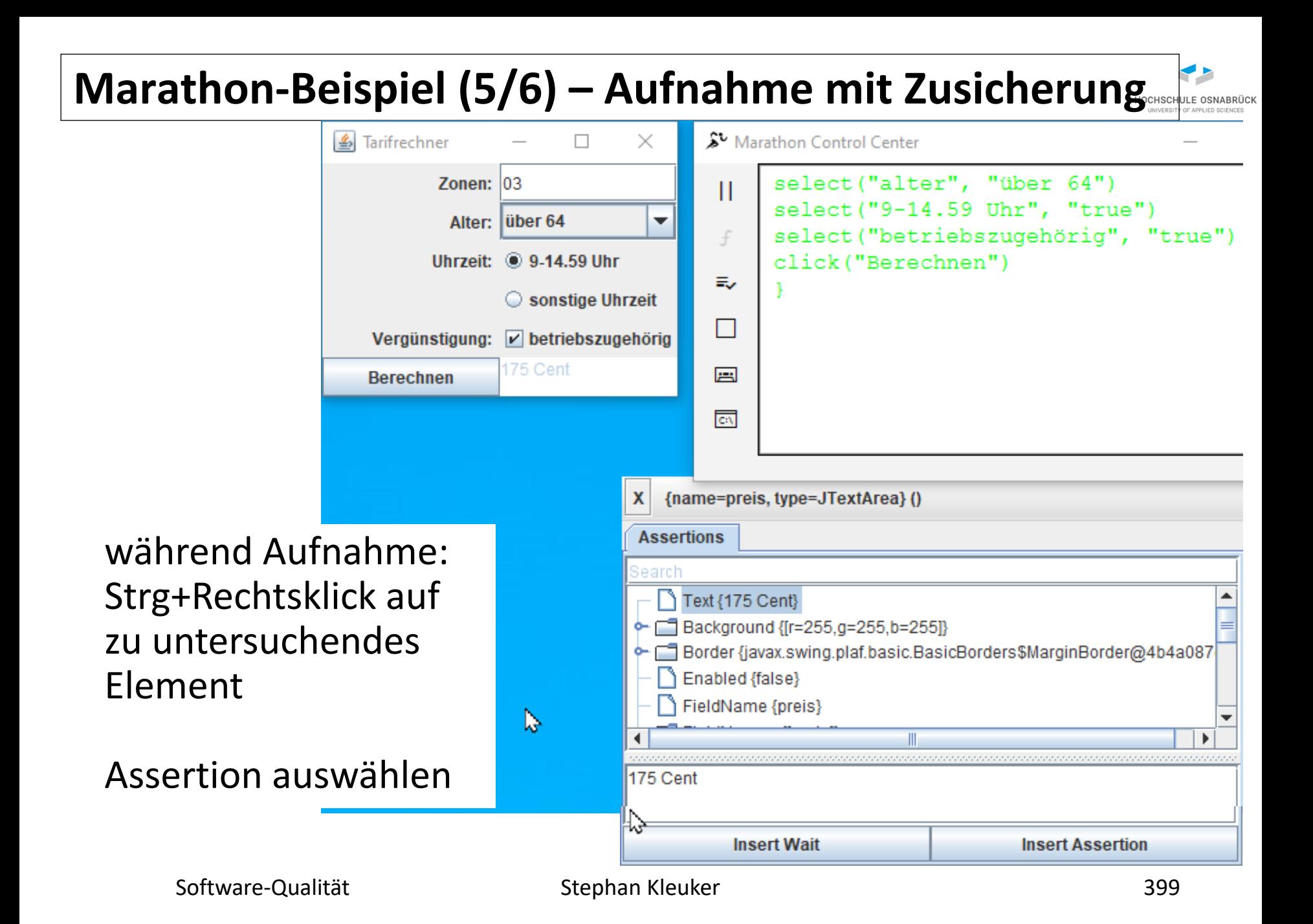

### **Marathon-Beispiel (6/6) – weiteres Beispielskript**

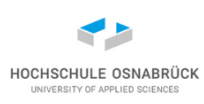

```
#{{{ Marathon
require_fixture 'default'
#}}} Marathon
name("MitAssert")
severity("normal")
def test
    with_window("Tarifrechner") {
        select("Alter", "05")
        select("alter", "über 64")
        select("9-14.59 Uhr", "true")
        select("betriebszugehörig", "true")
        click("Berechnen")
        assert_p("preis", "Text", "305 Cent")
        assert_p("alter", "Text", "über 64")
    }
```
**end**

#### **Weitere Marathon-Features**

- Festlegung von Test-Fixtures, die beschreiben was vor und nach Tests immer ausführt werden soll
- Module, Programmstücke, die in andere Skripte eingebaut werden können und so eine Strukturierung der Testfälle ermöglichen
- Nutzung eines Debuggers, um ab einem Breakpoint die Ausführung Schritt für Schritt erfolgen zu lassen und ggfls. Objektwerte zu verändern
- "Data Driven Test", Möglichkeit zur Nutzung von Sammlung von Eingabewerten
- detaillierte Aufnahme aller Aktionen, z. B. **click("Alter", 1, 28, 10) // Pixelpositionen keystroke("Alter", "Backspace") keystroke("Alter", "1")**

#### **Variante: Automatisierte GUI-Steuerung**

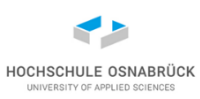

- bisherige Ansätze auf Java eingeschränkt
- generell: Capture & Replay gibt es, oft programmiersprachenabhängig, in vielen Varianten
- generell: Kosten und Nutzen bzgl. erwarteter Änderungen überlegen
- Variante: Software steuert die Bedienung anhand von Bildern
- Idee: Bildausschnitte werden zuerst fotografiert, dann bei Ausführung gesucht; Bildausschnitte können dann geklickt und über Tastatur gefüllt werden
- Testen: Prüfung, ob erwartete Bildausschnitte gefunden werden (unterstützt png und jpg)
- hier: SikuliX API (http://www.sikulix.com/), auch <http://search.maven.org/#search|ga|1|g%3A%22com.sikulix%22>

#### **Testrechner**

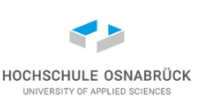

- Nutzung hängt stark vom Testrechner ab (Geschwindigkeit, Auflösung, gewähltes GUI-Design, Anzahl angeschlossener Monitore)
- Ansatz: es gibt feste Testrechner, die zum Testen genutzt werden, mit klarer Konfiguration
- sinnvolle Variante: Nutzung virtueller Rechner, benötigt hier aber physikalischen Monitor
- keine durchsichtigen Fenster oder Ränder
- Prozessautomatisierung zur Testausführung (aufspielen, ausführen, Ergebnis einsammeln)
- Randbedingungen für Betriebssysteme beachten: <http://sikulix.com/quickstart/>

#### **Hilfsmittel**

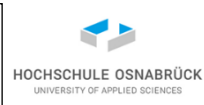

- Screencapturer, z. B. FastStone Capture (letzte freie Version)
- Bildanalyseprogramm mit Pixelangaben, z. B. Photofiltre

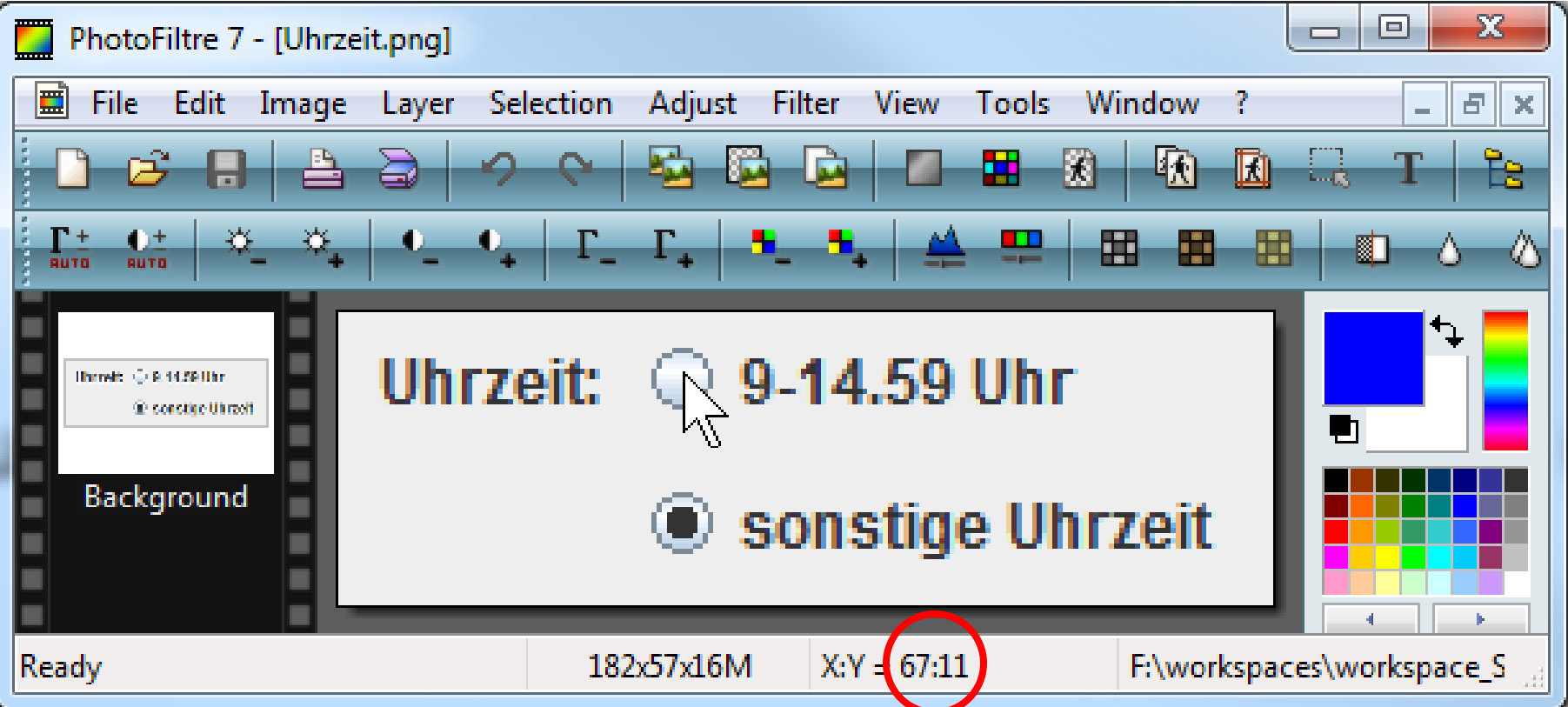

ausgehend von links-oben muss relativ (67,11) geklickt werden

[http://www.portablefreeware.com/?id=775](http://portableapps.com/apps/graphics_pictures/photofiltre_portable)

[http://portableapps.com/apps/graphics\\_pictures/photofiltre\\_portable](http://portableapps.com/apps/graphics_pictures/photofiltre_portable)

Stephan Kleuker 1988 and 1988 and 1988 and 1988 and 1988 and 1988 and 1988 and 1988 and 1988 and 1988 and 1988

#### **Sikulix - Programmstart**

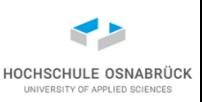

- ursprünglich Sikuli, nach Entwicklungsübernahme Sikulix
- Sikulix unterstützt keine Module, d. h. in Projekten mit Modulen nicht direkt integrierbar
- kein Problem, da zum Systemtest meist andere Werkzeuge genutzt werden
- Startmöglichkeiten Sikulix:
	- direkt Javas-GUI aufrufen (dann ohne Module)
	- in eigenem Projekt aufrufen und schließen

**App app = App.open("javaw -jar tarifrechner.jar"); app.close();**

**// s.type(Key.F4, Key.ALT); // Tastenkombination**

– über Bilder, Icon finden, doppelklicken, über Schließen-Button beenden

Software-Qualität

Stephan Kleuker 1988 and 1997 and 1998 and 1997 and 1998 and 1998 and 1998 and 1998 and 1998 and 199

#### **Genereller Ansatz**

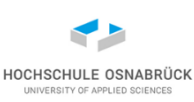

```
public static void main(String... arg){
  App app = App.open("javaw -jar tarifrechner.jar");
  Screen s = new Screen();
  try {
    Match m = s.find("bilder/ZoneAnklicken.png");
    System.out.println("Genauigkeit: " + m.getScore());
    Location loc = m.getCenter().right(-22).below(-18);
    s.click(loc);
    s.type("42");
    s.click("bilder/Berechnen.png");
klickt Mitte
  } catch (FindFailed ex) {
    System.out.println("Bild nicht gefunden");
  }
  app.close();
}
                                                    suche Bild
                            Klickpunkt festlegen, auch von
                                    Ecken aus möglich (getTopLeft())
                        https://github.com/RaiMan/SikuliX1
```
#### **Hinweise**

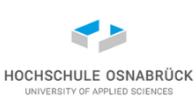

- Wenn Quellcode nicht vorliegt, kann so beliebiges Java-Programm (jar-Datei) gestartet werden **App app = App.open("javaw -jar tarifrechner.jar"); Screen s = new Screen();**
- Steht der Quellcode zur Verfügung, ist auch direkter Start möglich, steht main-Methode in der Klasse main.Main, z. B. **main.Main.main(null); Screen s = new Screen();**
- bei Win10 kleinere Probleme; Meldungen der folgenden Form können ignoriert werden, wenn kein Absturz erfolgt  $\odot$ **[error] RobotDesktop: checkMousePosition: should be L(960,540)@S(0)[0,0 1920x1080] but after move is L(80,767)@S(0)[0,0 1920x1080] Possible cause in case you did not touch the mouse while script was running:**

**Mouse actions are blocked generally or by the frontmost application.**

Software-Qualität

Stephan Kleuker 407

#### **Hilfsprogramm zur Analyse (1/3)**

```
import java.io.File;
import java.nio.file.DirectoryStream;
import java.nio.file.Files;
import java.nio.file.Path;
import java.nio.file.Paths;
import java.util.Iterator;
import java.util.Scanner;
import org.sikuli.script.App;
import org.sikuli.script.FindFailed;
import org.sikuli.script.Match;
import org.sikuli.script.Screen;
```

```
public class Analyse {
```

```
private final String ORDNER ="bilder/";
```
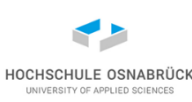

# **Hilfsprogramm zur Analyse (2/3)**

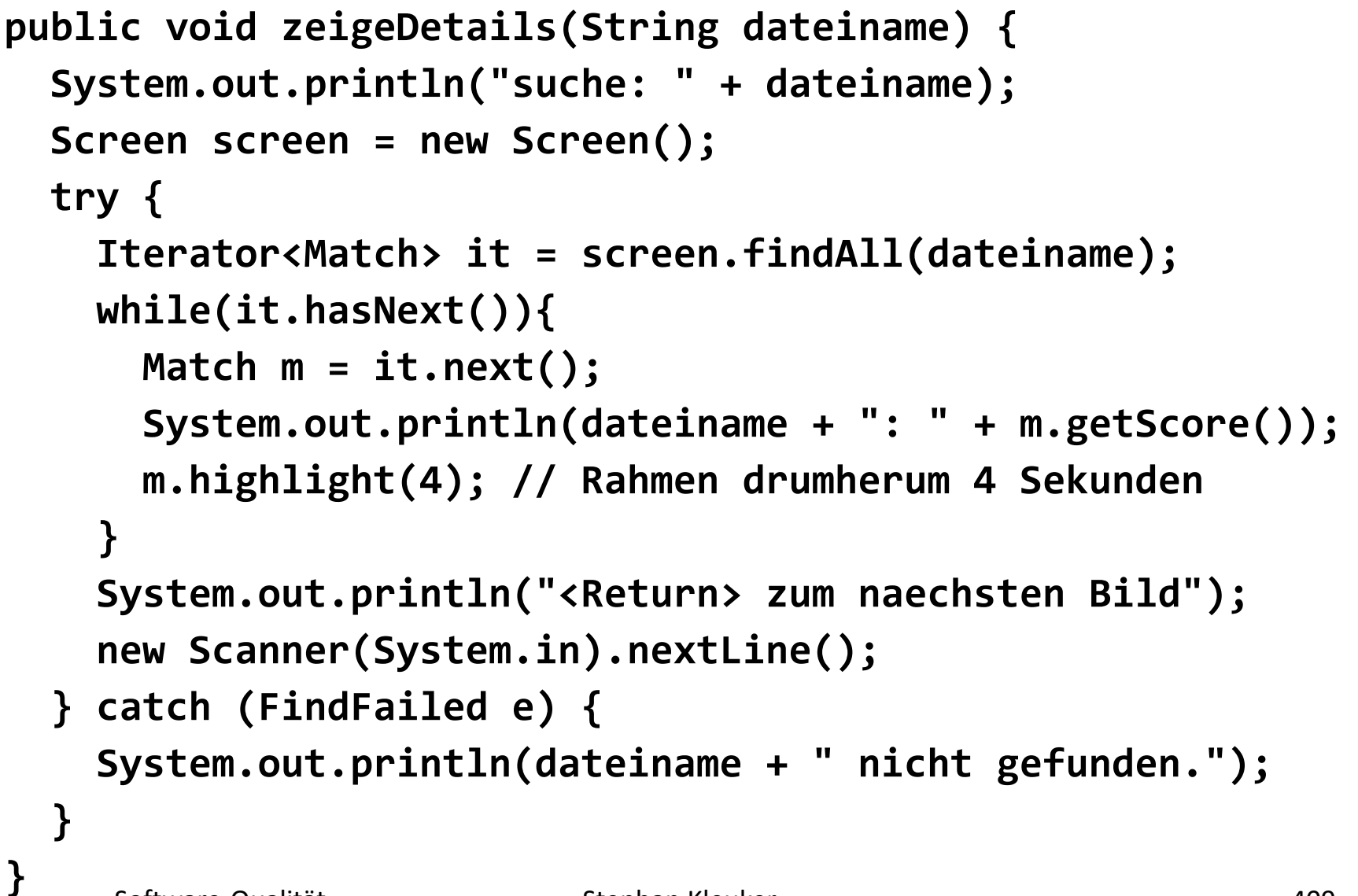

HOCHSCHULE OSNABRÜG

# **Hilfsprogramm zur Analyse (3/3)**

```
public void alle(){
   Path dir = Paths.get(ORDNER);
   try (DirectoryStream<Path> stream = Files
                        .newDirectoryStream(dir, "*.png")) {
     for (Path entry : stream) {
       this.zeigeDetails(entry.toString());
     }
   } catch (Exception e) {
     System.out.println(e);
   }
   app.close();
 }
 public static void main(String[] args) {
   new GuiTarifrechner(); // wenn ohne Module
   new Analyse().alle();
 }
```
**}**

HOCHSCHULE OSNABRÜ

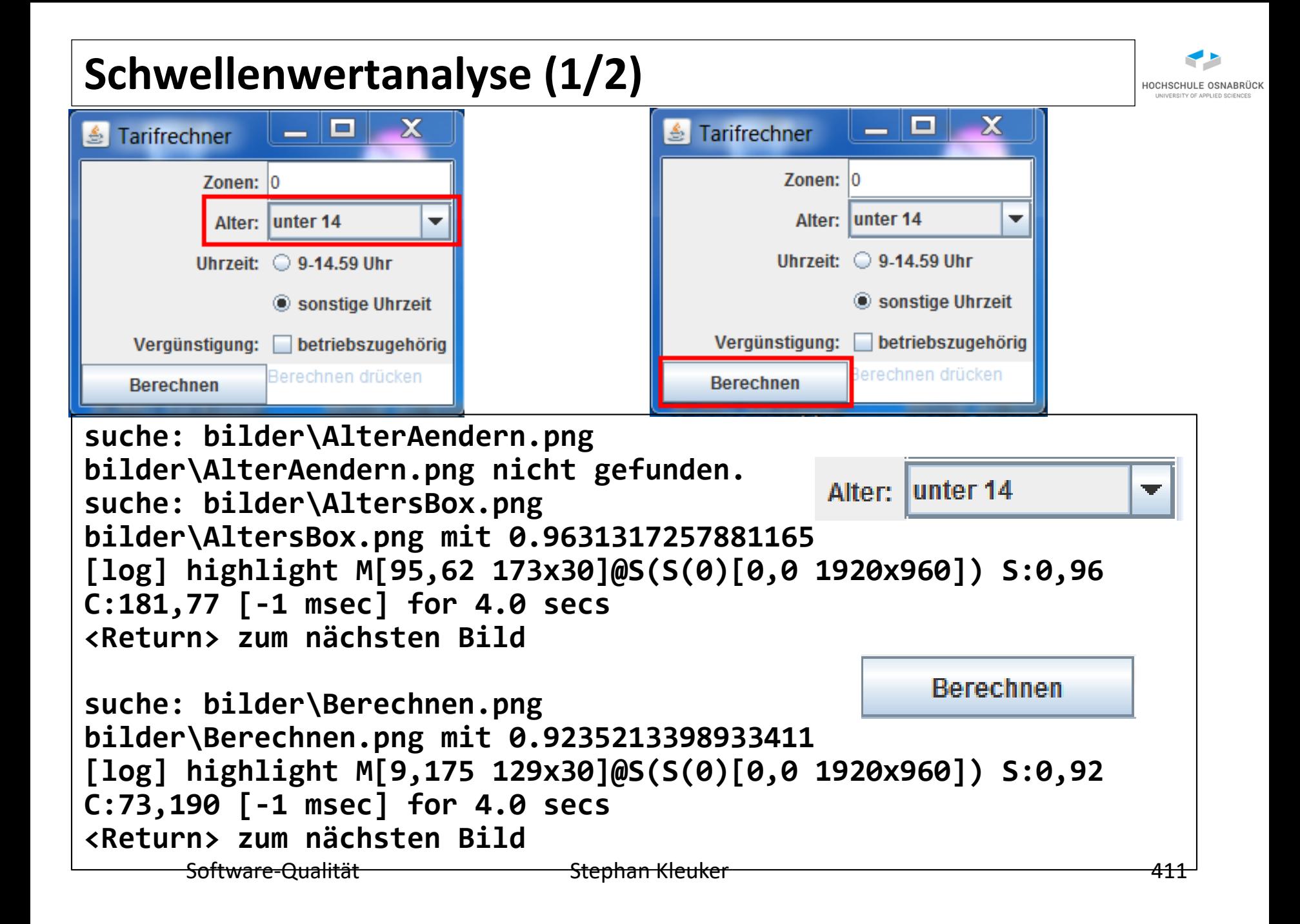

#### **Schwellenwertanalyse (2/2)**

- auch genau passende Ausschnitte liefern nicht unbedingt 1.0
- auch unpassende Ausschnitte liefern evtl. hohe Werte
- generell möglichst große, sich verändernde Flächen (hier recht klein)

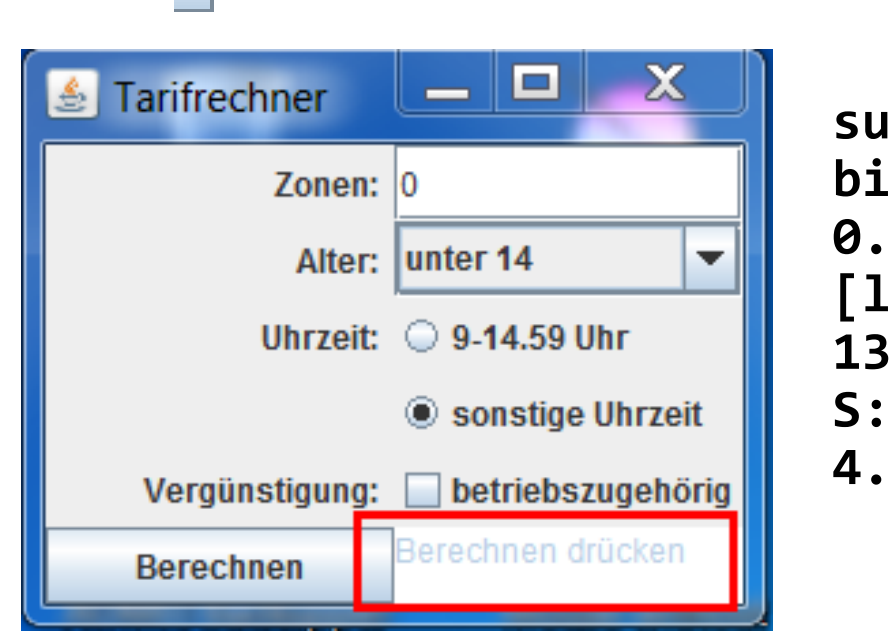

**suche: bilder\175Cent.png bilder\175Cent.png mit 0.7370604276657104 [log] highlight M[125,173 135x31]@S(S(0)[0,0 1920x960]) S:0,74 C:192,188 [-1 msec] for 4.0 secs**

Software-Qualität

175 Cent

HOCHSCHULE OSNABRÜG

# **Sikuli-Nutzung (1/10): Testarchitektur**

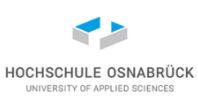

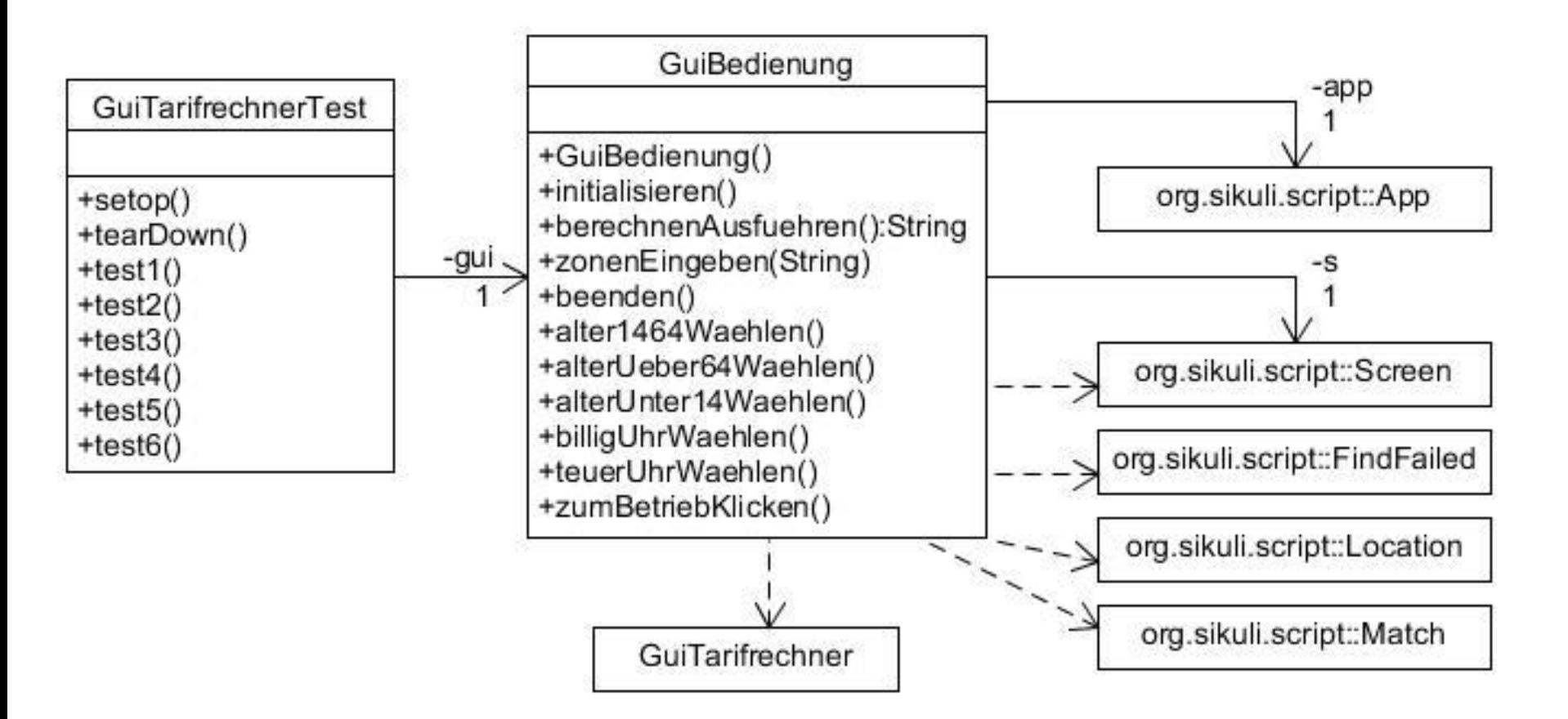

# **Sikuli-Nutzung (2/10): benutzte Bilder**

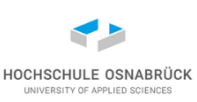

#### • Steuerung

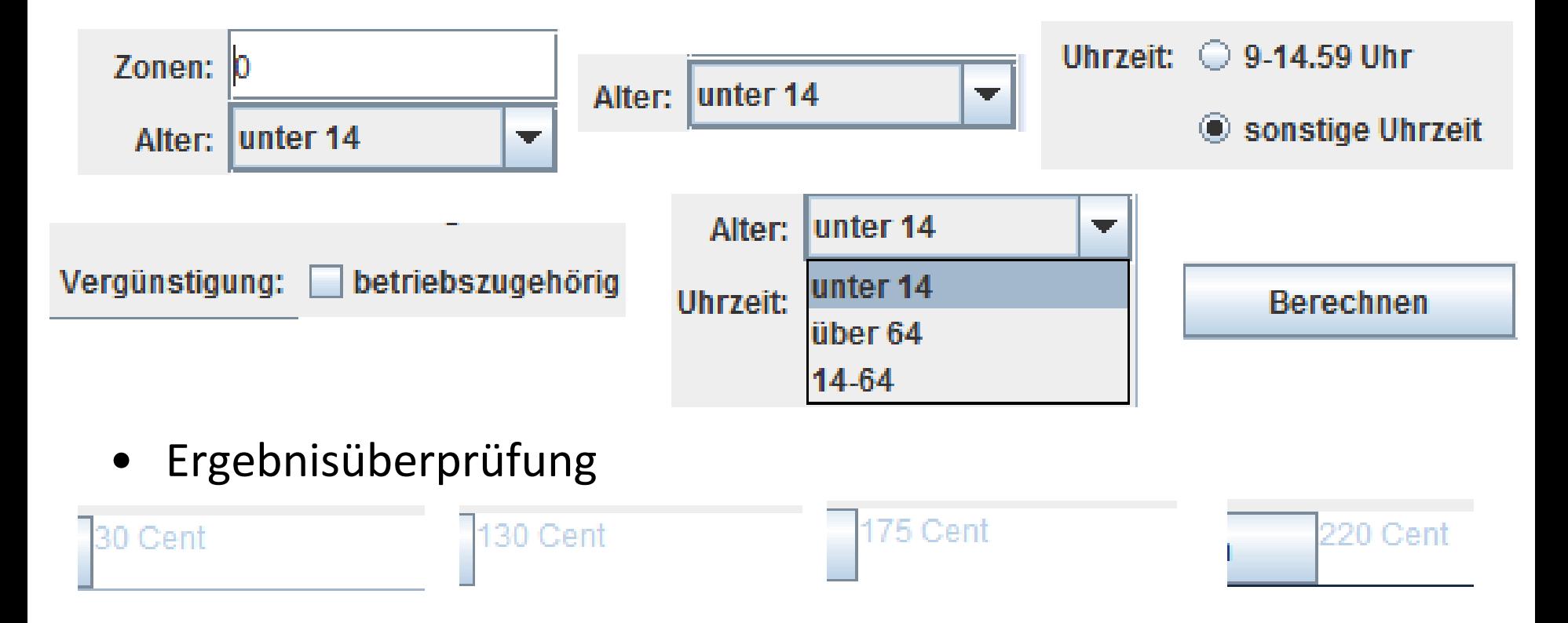

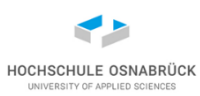

**public class GUIBedienung {**

```
private String verzeichnis = "bilder/";
private int offset = 0; // aendern bei mehreren Monitoren 
private Screen s;
private App app; // nicht genutzt, nur angedeutet
```
Anmerkung: Sikulix-IDE hat ein Positionierungsproblem, wenn mehr als ein Monitor angeschlossen ist und der erste Monitor nicht der Hauptbildschirm ist

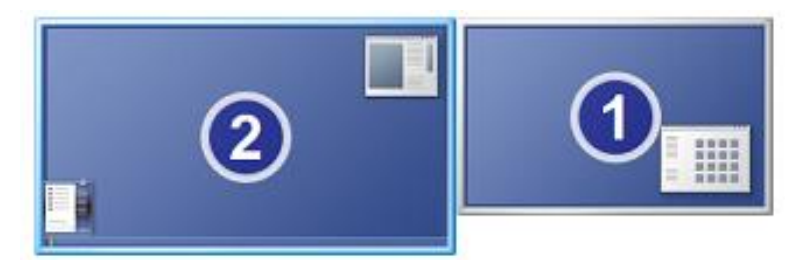

### **Sikuli-Nutzung (4/10): mehrere Monitore / Starten**

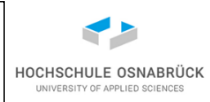

```
public GUIBedienung() { // nur bei mehreren Monitoren
  GraphicsEnvironment ge = GraphicsEnvironment
                           .getLocalGraphicsEnvironment();
 GraphicsDevice[] gs = ge.getScreenDevices();
  GraphicsConfiguration[] gc = gs[0].getConfigurations();
  System.out.println(gc[0].getBounds().getX());
  if (gc[0].getBounds().getX() > 0) { 
    this.offset = (int) gc[0].getBounds().getX();
  }
}
public void initialisieren() {
  this.s = new Screen();
  this.app = App.open("javaw -jar tarifrechner.jar");
}
```

```
Sikuli-Nutzung (5/10): Texteingabe
                                                                        HOCHSCHULE OSNABRÜC
                                                          Tarifrechner
                                                                          П
                                                                              ×
                                                                 Zonen: |0\ranglepublic void beenden() {
                                                                  Alter: unter 14
     this.app.close();
                                                                 Uhrzeit: \bigcirc 9-14.59 Uhr
  }
                                                                     Sonstige Uhrzeit
                                                             Vergünstigung: betriebszugehörig
                                                                     Berechnen drücken
                                                             Berechnen
  public void zonenEingeben(String eingabe) {
     try {
       Match m = s.find(verzeichnis + "ZoneAnklicken.png");
       Location loc = m.getCenter().right(-22).below(-18);
       this.s.click(loc);
       this.s.type(eingabe);
     } catch (FindFailed e) {
       throw new IllegalArgumentException(e.getMessage());
     }
  }
```
# **Sikuli-Nutzung (6/10): Drop-Down**

```
public void alterUnter14Waehlen() {
  try {
    this.s.click(this.s.find(verzeichnis + "AltersBox.png")
               .getCenter().right(71).below(-2));
    this.s.click(this.s.find(verzeichnis + "AlterAendern.png")
               .getCenter().right(5).below(-6));
  } catch (FindFailed e) {
    throw new IllegalArgumentException(e.getMessage());
  }
                                                                    \BoxTarifrechner
                                                                       ×
                                                              Zonen: |0\rangle}
                                                               Alter: unter 14
                                                              Uhrzeit: 9-14.59 Uhr
public void alterUeber64Waehlen() {
                                                                 Sonstige Uhrzeit
                                                           Vergünstigung: betriebszugehörig
  try {
                                                           Berechnen
    this.s.click(s.find(this.verzeichnis + "AltersBox.png")
               .getCenter().right(71).below(-2));
    this.s.click(this.s.find(verzeichnis + "AlterAendern.png")
               .getCenter().right(0).below(12));
  } catch (FindFailed e) {
    throw new IllegalArgumentException(e.getMessage());
  }
     } Software-Qualität Stephan Kleuker 1988 and 18 and 18
```
HOCHSCHULE OSNABRÜC

### **Sikuli-Nutzung (7/10): GUI-Elemente ansteuern**

```
public void billigUhrWaehlen() {
  try {
     this.s.click(this.s.find(verzeichnis + "Uhrzeit.png")
                .getCenter().right(-24).below(-15));
  } catch (FindFailed e) {
     throw new IllegalArgumentException(e.getMessage());
  }
                                                         Tarifrechner
                                                                      \Box\times}
                                                               Zonen: |0\rangleAlter: unter 14
                                                                           ▼
                                                              Uhrzeit: \bigcirc 9-14.59 Uhr
public void zumBetriebKlicken() {
                                                                   Sonstige Uhrzeit
  try {
                                                           Vergünstigung: betriebszugehörig
                                                                   Berechnen drücken
                                                           Berechnen
     this.s.click(this.s
                .find(verzeichnis + "Verguenstigung.png")
                .getCenter().right(9).below(5));
  } catch (FindFailed e) {
     throw new IllegalArgumentException(e.getMessage());
  }
}
```
HOCHSCHULE OSNABRÜC

### **Sikuli-Nutzung (8/10): Ergebnis finden**

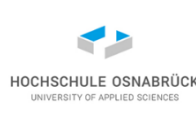

```
Stephan Kleuker 1988 and 1988 and 1988 and 1988 and 1988 and 1988 and 1988 and 1988 and 1988 and 1988 and 1988
public String berechnenAusfuehren() {
  try {
    this.s.click(verzeichnis + "Berechnen.png");
  } catch (FindFailed e) {
    throw new IllegalArgumentException(e.getMessage());
  }
  Match m = this.s.exists(verzeichnis + "175Cent.png");
  if (m != null && m.getScore() > 0.74) {
     return "175 Cent";
  }
  m = this.s.exists(verzeichnis + "130Cent.png");
  if (m != null && m.getScore() > 0.75) {
    return "130 Cent";
  }
  m = this.s.exists(verzeichnis + "220Cent.png");
  if (m != null && m.getScore() > 0.738) {
    return "220 Cent";
  }
  … // 30 Cent
  throw new IllegalArgumentException("Unerwartetes Ergebnis");
} Software-Qualität
```
# **Sikuli-Nutzung (9/10): Tests (1/2) wiederverwandt**

```
// in GuiTarifrechnerTest
  private GUIBedienung gui; // in setUp() intialisieren
  @Test
  public void test1() {
    this.gui.zonenEingeben("1");
    this.gui.alterUnter14Waehlen();
    this.gui.teuerUhrWaehlen();
    this.gui.zumBetriebKlicken();
    Assertions.assertTrue(this.gui.berechnenAusfuehren()
                         .equals("30 Cent"));
  }
  @Test
  public void test2() {
    this.gui.zonenEingeben("2");
    this.gui.alter1464Waehlen();
    this.gui.billigUhrWaehlen();
    Assertions.assertTrue(this.gui.berechnenAusfuehren()
                          .equals("130 Cent"));
  }
```
# **Sikuli-Nutzung (10/10): Tests (2/2) wiederverwandt**

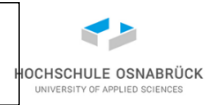

```
@Test
public void test3() {
    this.gui.zonenEingeben("1");
    this.gui.alter1464Waehlen();
    this.gui.billigUhrWaehlen();
    this.gui.zumBetriebKlicken();
    Assertions.assertTrue(this.gui.berechnenAusfuehren()
                          .equals("30 Cent"));
}
@Test
public void test4() {
    this.gui.zonenEingeben("2");
    this.gui.alterUeber64Waehlen();
    this.gui.teuerUhrWaehlen();
    Assertions.assertTrue(this.gui.berechnenAusfuehren()
                          .equals("220 Cent"));
}
```
#### **Testergebnis**

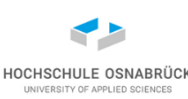

```
@BeforeEach
public void setUp() throws Exception {
  this.gui = new GUIBedienung();
  this.gui.initialisieren();
}
@AfterEach
public void tearDown() throws Exception {
  this.gui.beenden();
                              Finished after 51,498 seconds
}Runs: 6/6
```
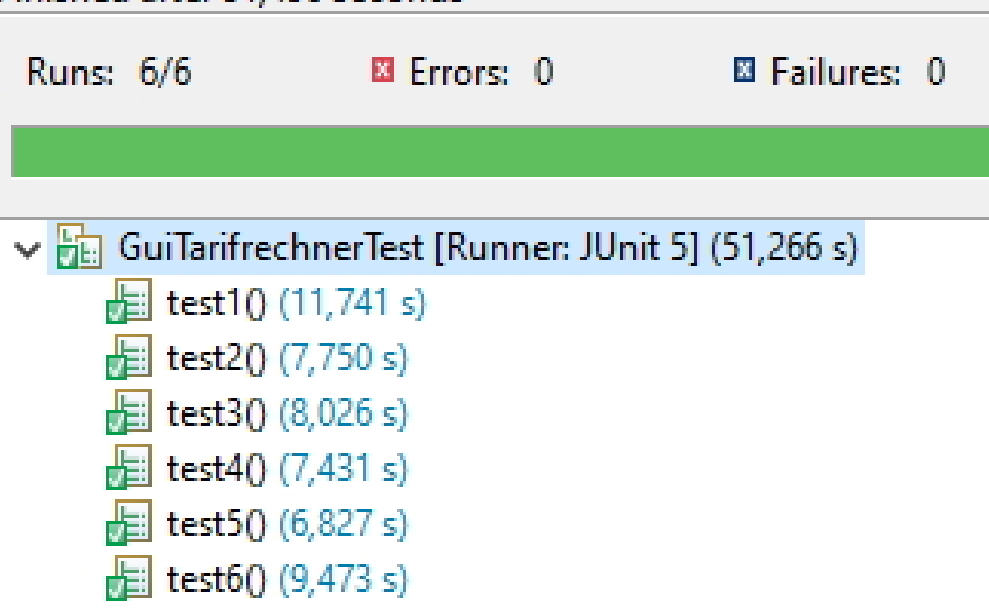

Stephan Kleuker 1988 and 1988 and 1988 and 1988 and 1988 and 1988 and 1988 and 1988 and 1988 and 1988 and 1988

# **Sikulix-Ausblick (1/2)**

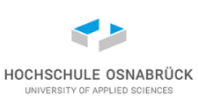

- Sikulix-API mit Potenzial, aber wenig Entwickelnde
- kombinierbar mit anderen Ansätzen
- Variante Sikuli-Script (Sikulix-IDE) (<http://www.sikuli.org/>)
	- ähnliches Konzept, aber mit Oberfläche und Skriptsprache, die das Suchen, Analysieren und Nutzen von Bildern vereinfacht
- typische Weiterentwicklung: Texterkennung

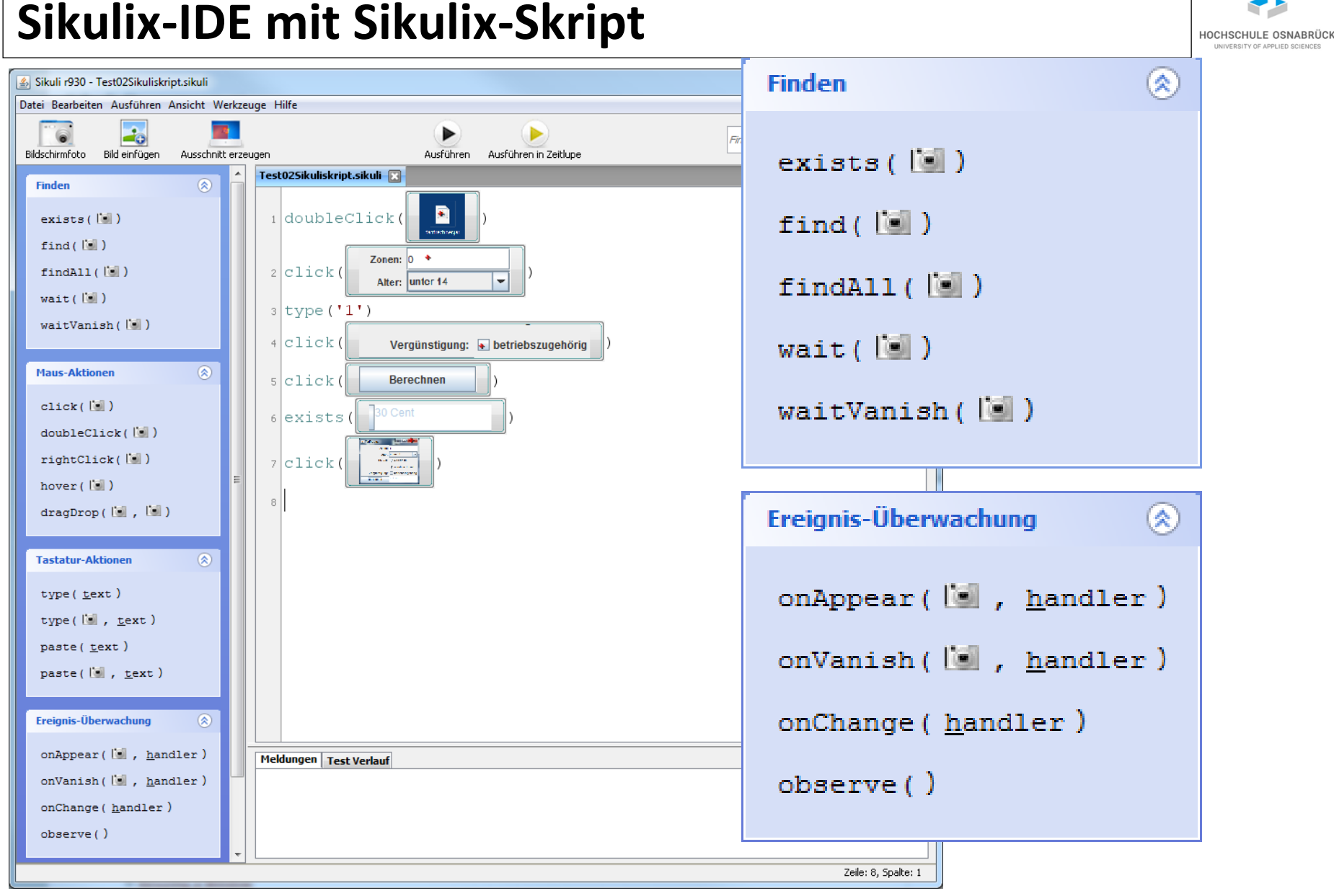

Software-Qualität

# **Sikulix - Kombinationsmöglichkeit**

- Sikulix sucht generell nur nach Bildausschnitten auf dem aktuellen Bildschirm
- dies leicht mit anderen (GUI-)Steuerungs-Testwerkzeugen kombinierbar
- Beispiel: Kombination mit AssertJ
	- AssertJ wird dann typischerweise zur Steuerung genutzt
	- Sikulix sucht dann erwartete Bildschirmausgaben
	- unterstützt z. B. den Test graphischer Editoren
	- auch Konsolenausgaben als Bild interpretierbar
- Ähnlicher Ansatz bei OpenQA [\(https://openqa.opensuse.org/\)](https://openqa.opensuse.org/), entwickelt zum Test von Installationsskripten von OpenSuSe-Linux [\(https://www.opensuse.org/](https://www.opensuse.org/)), auch anderweitig verwendbar

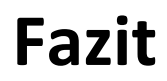

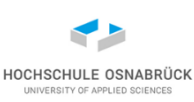

#### [Video 12](https://youtu.be/4pE2lYT_g9Y)

- GUI-Tests sind generell möglich
- GUI-Tests erst planen, wenn GUI relativ festgelegt ist
- Werkzeuge kritisch evaluieren, ob sie für Projekt bzw. typische Unternehmensaufgaben geeignet sind
- freie GUI-Werkzeuge können auf jeden Fall Einstieg in GUI-Testansätze sein
- Evaluation von kommerziellen Werkzeugen in diesem Bereich oft sinnvoll
- (wieder) können Kombinationen von Werkzeugen sinnvoll sein
- generell wird Teststrategie benötigt, was wann getestet wird (botton up, top down, middle out)

#### **Analysefaktoren für GUI-Testwerkzeuge**

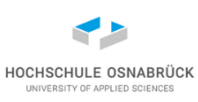

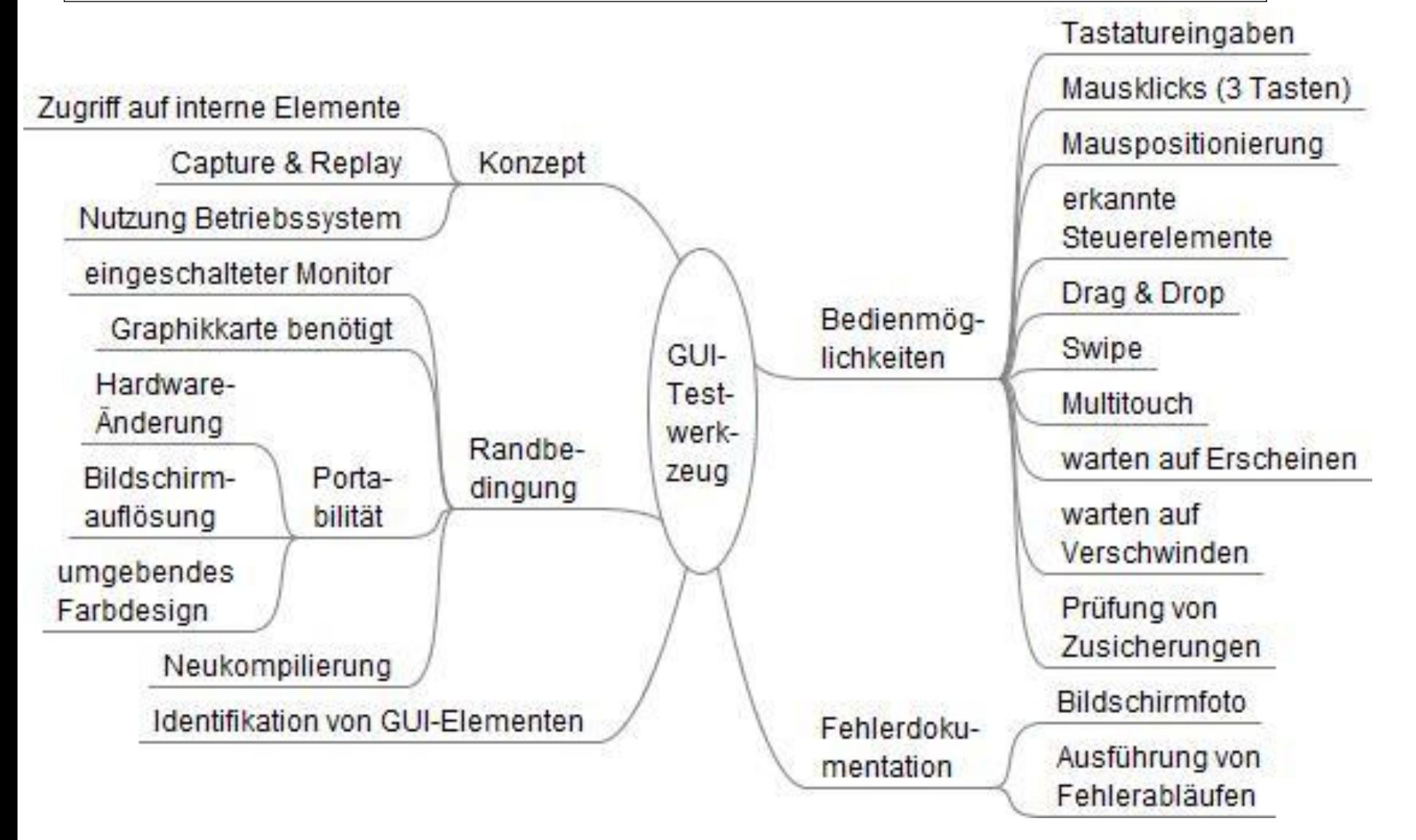

#### **generelle Anmerkungen zu Browsern**

- sehr komplexe Aufgabe, da viele Äquivalenzklassen
- Browser mit unterschiedlichen Engines
- Browser mit unterschiedlichen Einstellungen (Profile):
	- Font, Fontgröße, Farben
	- Umgang mit Cache
	- Nutzung von PlugIns
- generelles Problem mit jedem neuen Update
- pragmatischer Ansatz: Browser mit festen Basiseinstellungen, läuft auf Testrechner, der nicht automatisch aktualisiert, nutzt z. B. portable Browserversionen <https://portableapps.com/>

– …

#### **generelle Anmerkung zur GUI-Steuerung**

- 
- externe GUI-Steuerungsprogramme können sehr schnell reagieren
- zentrale Funktionalität ist "warten"
- warten, bis etwas auf der Oberfläche geschieht; wenn nicht, dann Exception
- keine gute Idee Thread.sleep() da ggfls. zu lang oder zu kurz
- **s.wait(Bild, Timeout)**
- **s.waitVanish(Bild, Timeout)**

### **Sikulix auch für Web-Applikationen nutzbar (1/2)**

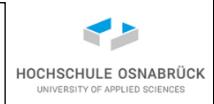

• kleine Variante, Preisausgabe ändert sich beim Tippen sofort

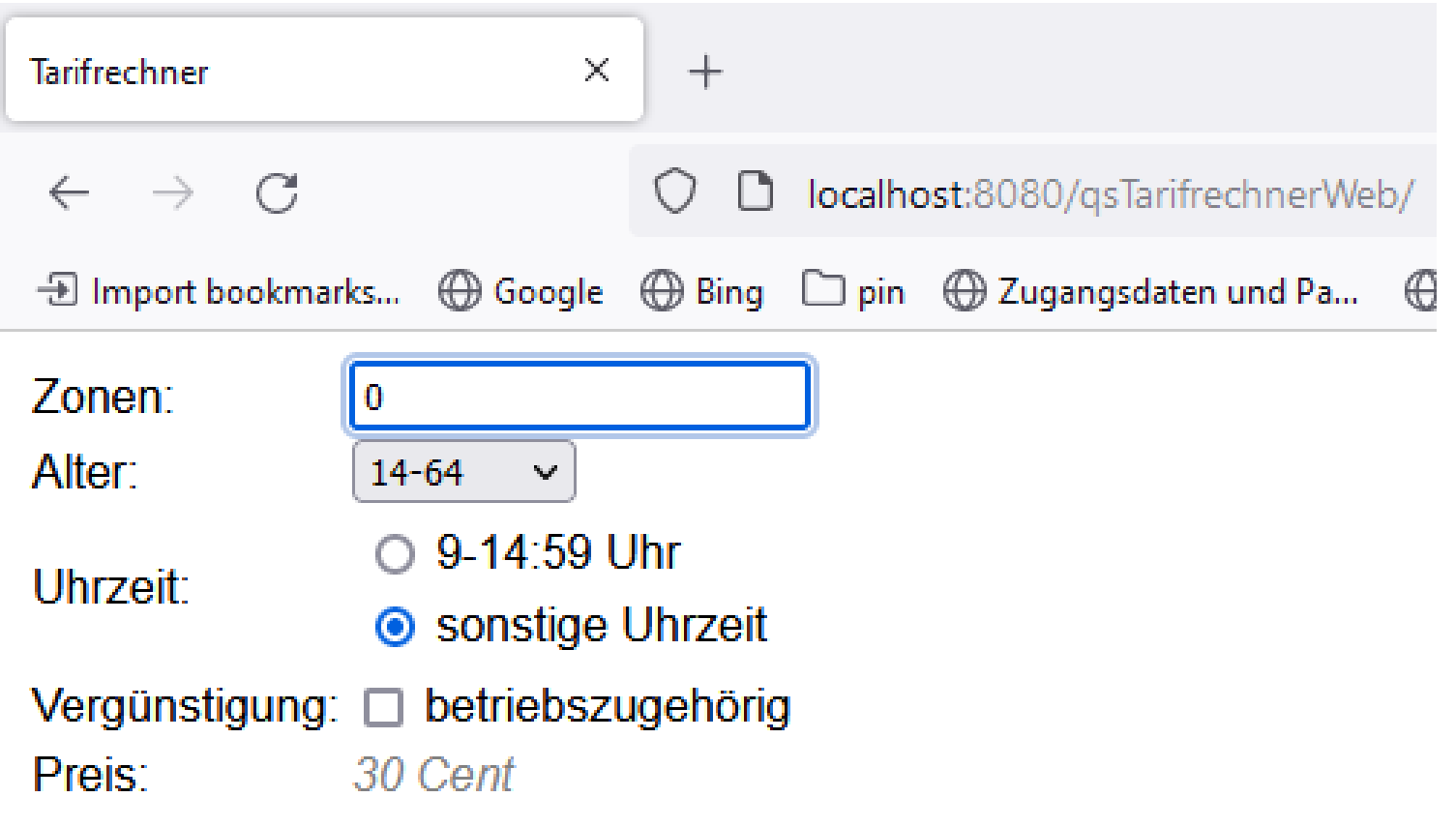

• nur zwei Änderungen: neue Bilder mit anderen Pixelpositionen und Start, Browser muss über "X" geschlossen werden

#### **Sikulix auch für Web-Applikationen nutzbar (2/2)**

```
public void initialisieren() {
  s = new Screen();
  app = App.open("FirefoxPortable/FirefoxPortable.exe -private "
                 + "http://localhost:8080/qsTarifrechnerWeb/"); 
  try {
    Thread.sleep(3000); // unsauber, besser auf Bild warten
  } catch (InterruptedException ex) {}
}
public void beenden() {
  try {
    s.click(s.find(verzeichnis+"Terminieren2.png")
                                                                       III\ ©
                                                                              Ξ
               .getTopLeft().right(86).above(23));
  } catch (FindFailed e) {
       throw new IllegalArgumentException(e.getMessage());
  } 
  try {
    Thread.sleep(3000);
  } catch (InterruptedException ex) {}
} Software-Qualität Stephan Kleuker 1988 and 1988 and 1988 and 1988 and 1988 and 1988 and 1988 and 1988 and 1988 and 1988 and 1988
```
#### **Test von webbasierten Systemen**

- 
- grundsätzlich: viel aufteilbar und getrennt testbar (Beans, Persistenzanteil), klassisch mit JUnit und Mocks testbar
- verschiedene Varianten mit Test-Servern (oder speziellen Containern), die in Unit-Frameworks eingebunden werden
- Beispiele: Arquillian als Embedded Container (JBoss) **EJBContainer.createEJBContainer();**
- Tests steuerbar über Selenium
- trotzdem gerade im reinen Enterprise-Bereich (ohne GUIs) bleibt gewisse Unsicherheit
- aktuelle Forschung: Tests verteilt auf mehreren Rechnern laufen lassen, Ergebnisse einsammeln und komponieren

Software-Qualität

Stephan Kleuker 1988 and 1988 and 1988 and 1988 and 1988 and 1988 and 1988 and 1988 and 1988 and 1988 and 1988

#### **Testen von Web-Applikationen - Selenium**

- Web-Browser nutzen schwerpunktmäßig HTML zur Darstellung
- Capture & Replay-Werkzeuge, die hardgecoded Pixel und Klicks verarbeiten, eignen sich meist auch für diese Programme
- Einfaches Werkzeug für Web-Applikationen und anfänglich nur Firefox ist Selenium IDE ([http://seleniumhq.org/\)](http://seleniumhq.org/)
	- erlaubt Capture & Replay von Nutzereingaben
	- ermöglicht Tests von Elementen
	- erlaubt den Export der aufgezeichneten Tests u. a. in JUnit
	- basiert auf JavaScript and Iframes
	- kommerzielle Alternative/Ergänzung: Katalon Recorder <https://katalon.com/katalon-recorder-ide>
- Programmierte Tests mit Selenium WebDriver (zu bevorzugen)

#### **Selenium IDE – Starten**

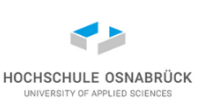

- Selenium IDE zu Firefox oder Chrome als Erweiterung hinzufügen
- über Icon Aufzeichnung starten

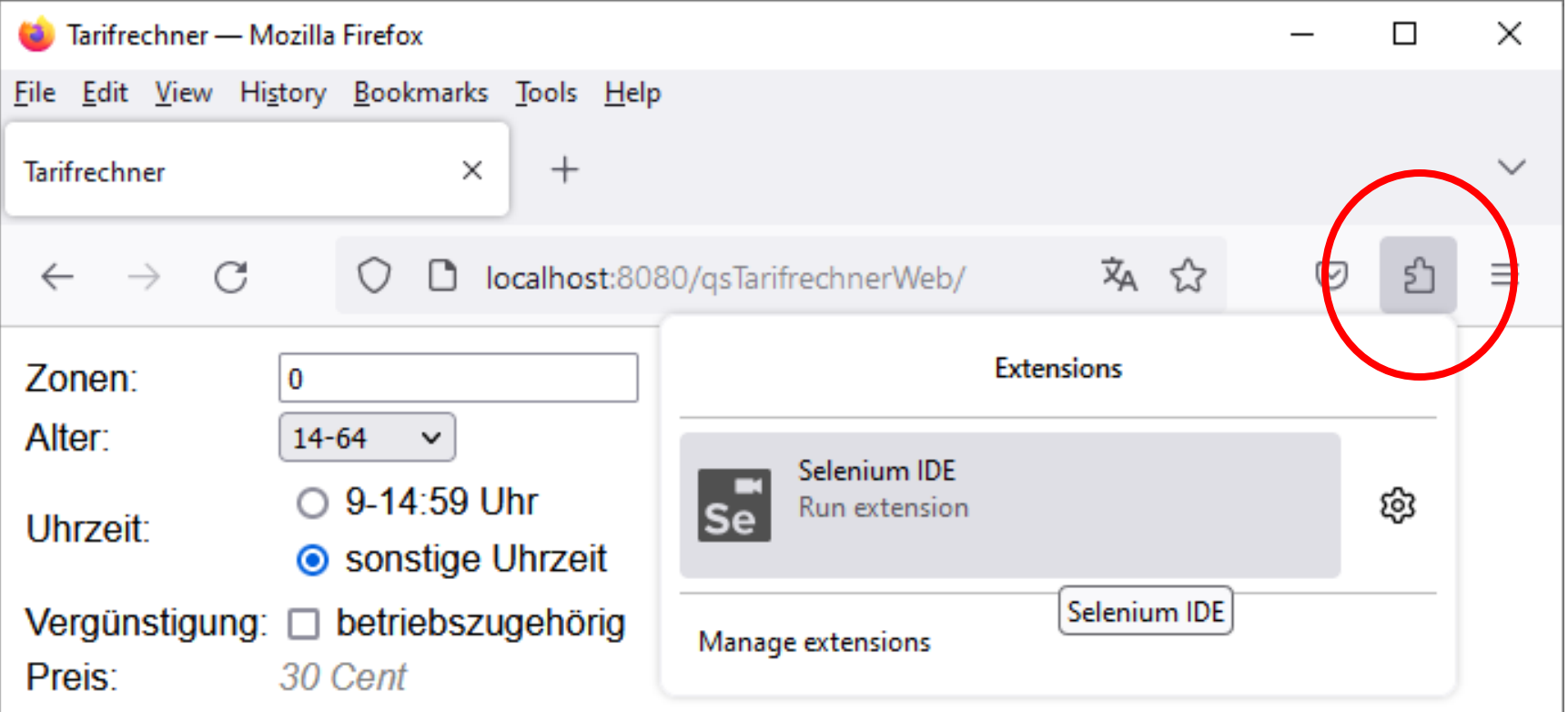

# **Selenium IDE – Projektverwaltung**

- eigene Projektverwaltung; in andere Werkzeuge integrierbar
- Testsuites und Tests

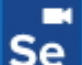

**Welcome to Selenium IDE!** Version 3.17.4

What would you like to do?

Record a new test in a new project

Open an existing project

Create a new project

Close Selenium IDE

To learn more on Selenium IDE and how to use it visit the the Selenium IDE project page.

• <https://www.selenium.dev/selenium-ide/>

Software-Qualität

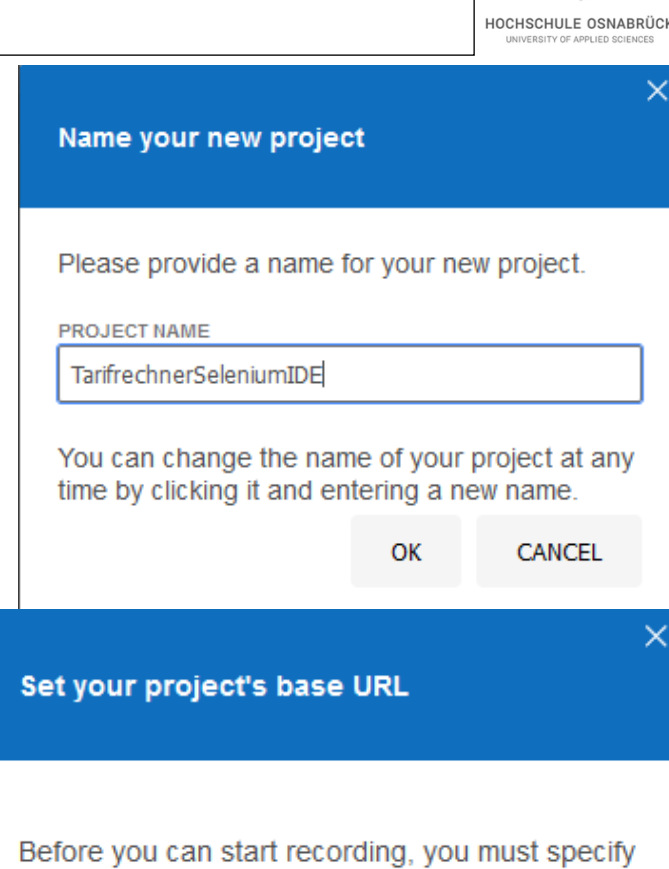

a valid base URL for your project. Your tests will start by navigating to this URL.

#### **BASE URL**

http://localhost:8080/gsTarifrechnerWeb/

**START RECORDING** 

**CANCEL** 

#### **Selenium IDE - Aufzeichnen**

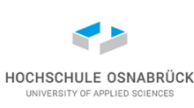

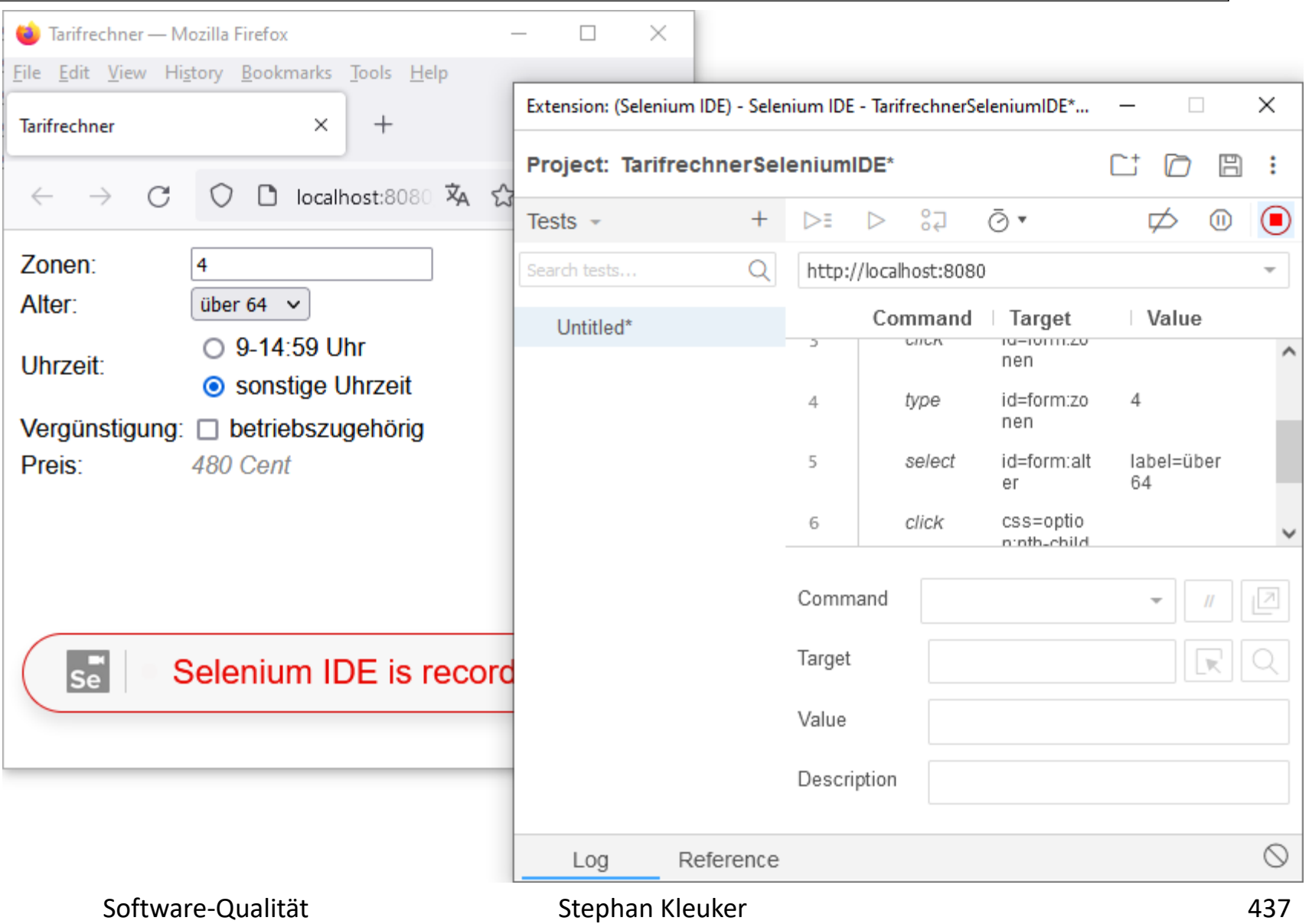

#### **Selenium IDE – Tests editierbar**

HOCHSCHULE OSNABRÜCK UNIVERSITY OF APPLIED SCIENCES

#### • nach Testende kann Testfall bearbeitet (und wieder ausgeführt)

#### werden

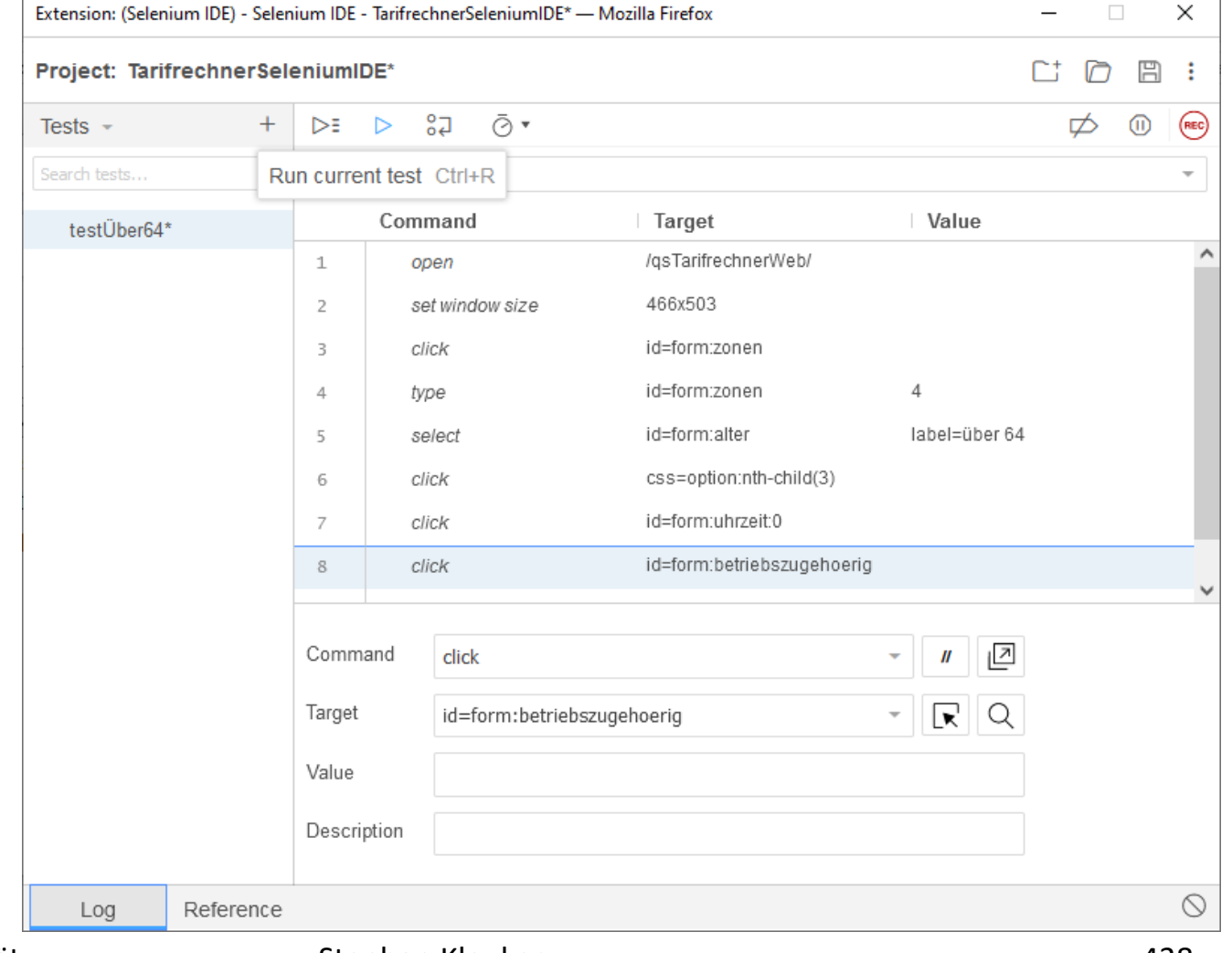

# **Selenium IDE - Zusicherungen**

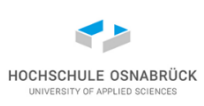

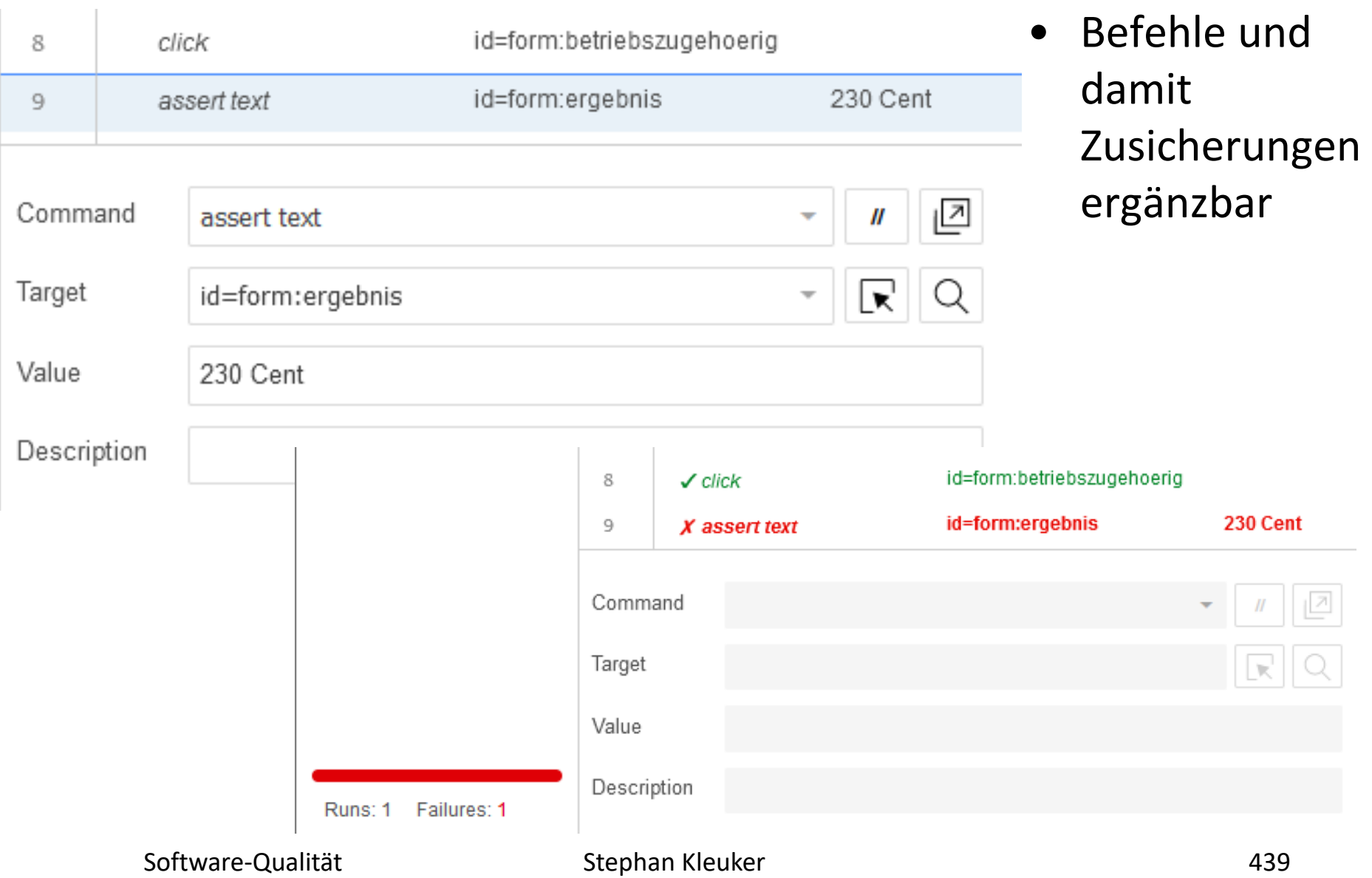

#### **Selenium WebDriver**

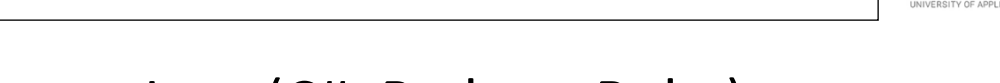

- Selenium steuert Browser von Java (C#, Python, Ruby) aus
- Installation als jar-Dateien
- flexible Möglichkeiten zum Finden von GUI-Komponenten
- ideal für Regressionstests, bei wenig sich ändernden GUIs
- in fast allen Unternehmen genutzt, die Web-Applikationen herstellen
- kontinuierliche Weiterentwicklung (nicht immer alles übertragbar, Selenium -> Selenium 2)
- Grundregel: nur automatisieren, was sinnvoll und machbar ist, Rest manuell
- <http://docs.seleniumhq.org/docs/>

#### **Einblick in Nutzungsmöglichkeiten**

- Klasse WebDriver als zentrale Steuerungsmöglichkeit
- Erzeugt neue Browser-Instanz
- Browser muss auf dem System installiert sein, nutzt keine weiteren Einstellungen des aktuellen Nutzers (leeres Profil)
- werden kontinuierlich weiterentwickelt
- (früher reichte **driver = new InternetExplorerDriver();** )
- bisheriges Angebot (unterschiedliche Qualität): HtmlUnitDriver(), FirefoxDriver(), ChromeDriver(),EdgeDriver() InternetExplorerDriver(),
- OperaDriver durch andere Entwickelnde, IPhoneDriver nur zusammen mit Apple-XCode-Umgebung, AndroidDriver mit Android-Entwicklungsunterstützung

## **Mit Entwickelnden definierte (HTML-)Ids**

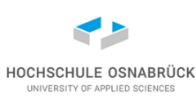

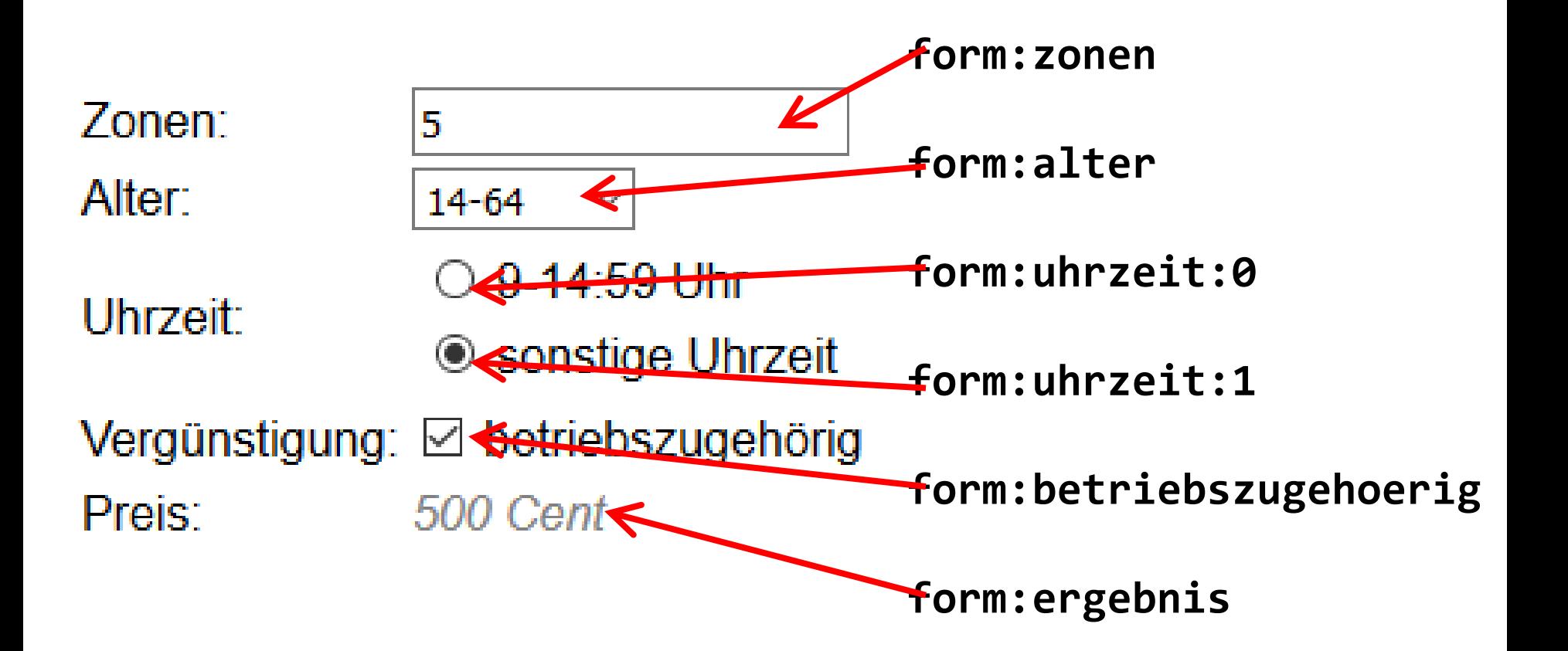

# **Einführendes Beispiel (1/5)**

```
public class Analyse {
public static void main(String[] args) throws IOException {
  File pfad = new File("");
  System.out.println(pfad.getAbsolutePath());
  System.setProperty("webdriver.gecko.driver",
      pfad.getAbsolutePath() 
      + "\\lib\\geckodriver.exe");
  FirefoxProfile profile = new FirefoxProfile();
  FirefoxOptions options = new FirefoxOptions();
  options.setBinary("C:\\Program Files\\Mozilla Firefox"
                  + "\\firefox.exe");
  options.setProfile(profile); 
  FirefoxDriver driver = new FirefoxDriver(options);
    // driver = new HtmlUnitDriver();
    // driver = new ChromeDriver();
  driver.getCapabilities().asMap().forEach(
           (k, v) -> System.out.println(k + " : " + v));
```
HOCHSCHULE OSNABRÜG

# **Einführendes Beispiel (2/5) - konfigurierbar**

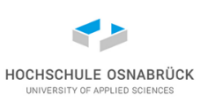

**F:\workspaces\eclipseWS\qsWebSeleniumTarifrechner acceptInsecureCerts : true browserName : firefox browserVersion : 121.0.1 moz:accessibilityChecks : false moz:buildID : 20240108143603 moz:debuggerAddress : 127.0.0.1:42804 moz:geckodriverVersion : 0.34.0 moz:headless : false moz:platformVersion : 10.0 moz:processID : 3464 moz:profile : C:\Users\Kleuker\AppData\Local\Temp\rust\_mozprofileER7RtB moz:shutdownTimeout : 60000 moz:webdriverClick : true moz:windowless : false pageLoadStrategy : normal platformName : windows proxy : Proxy()**

**...** Software-Qualität

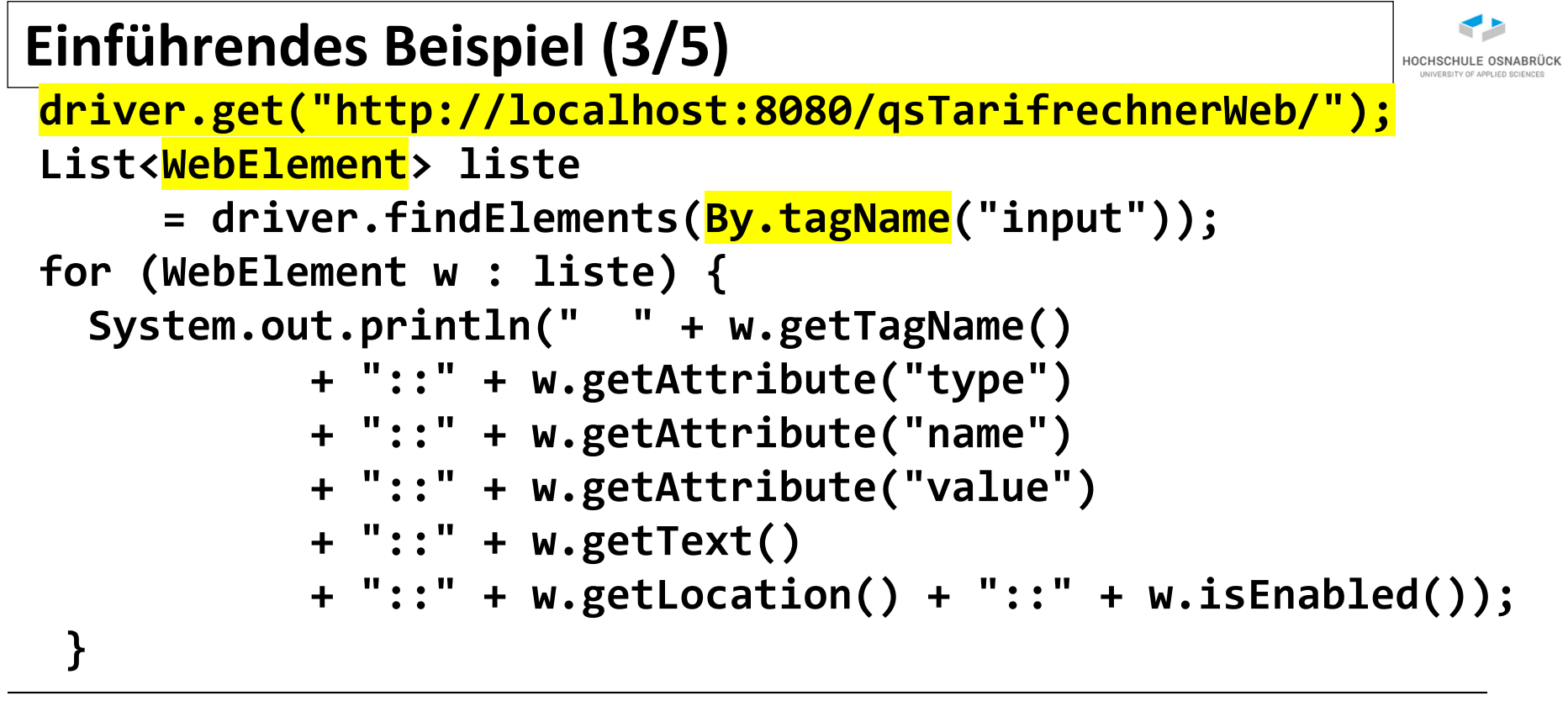

```
Stephan Kleuker 445
input::hidden::form::form::::(0, 0)::true
input::text::form:zonen::0::::(121, 11)::true
input::radio::form:uhrzeit::billig::::(129, 69)::true
input::radio::form:uhrzeit::teuer::::(129, 94)::true
input::checkbox::form:betriebszugehoerig::on::::(125, 122)::true 
input::hidden::javax.faces.ViewState::9119616927154184678:712674
2113548250622::::(0, 0)::true
    Software-Qualität
```
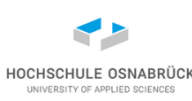

```
//Steuerung
WebElement element = driver
                        .findElement(By.id("form:zonen"));
element.clear();
element.sendKeys("1234");
driver.findElement(By.id("form:betriebszugehoerig"))
      .click();
// Bildschirmfoto
File screenshot = ((TakesScreenshot) driver)
            .getScreenshotAs(OutputType.FILE);
```

```
FileUtils.copyFile(screenshot, //Apache commons-io
   new File("bild" + new Date().getTime() + ".png"));
```

```
driver.close();
```
**}**

**}**

# **Einführendes Beispiel (5/5): erstellte Bilddatei**

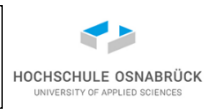

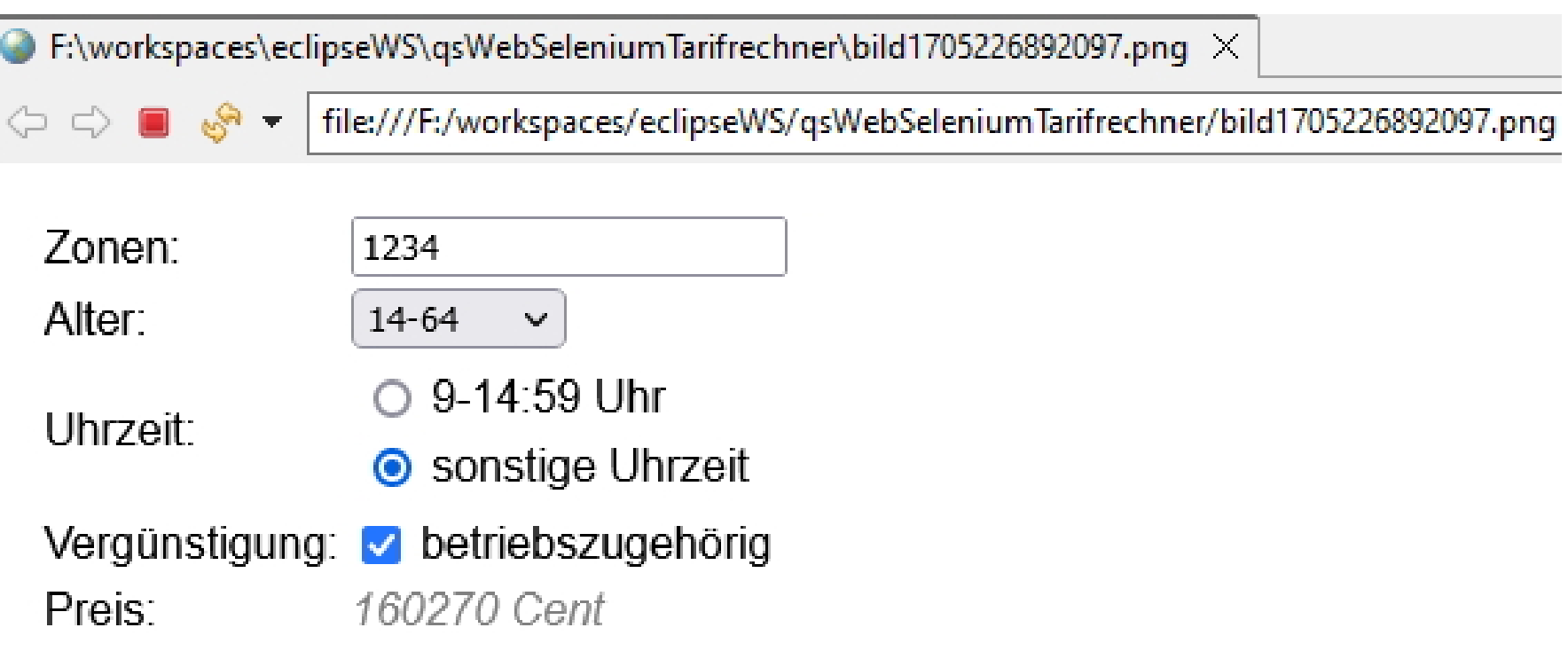

#### **Lokalisierungen**

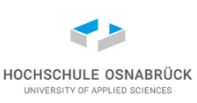

# • Viele weitere Lokalisierungsmöglichkeiten **Method Summary** static **[By](http://selenium.googlecode.com/svn/trunk/docs/api/java/org/openqa/selenium/By.html) [className\(](http://selenium.googlecode.com/svn/trunk/docs/api/java/org/openqa/selenium/By.html)java.lang.String className)** static [By](http://selenium.googlecode.com/svn/trunk/docs/api/java/org/openqa/selenium/By.html) [cssSelector\(](http://selenium.googlecode.com/svn/trunk/docs/api/java/org/openqa/selenium/By.html)java.lang.String selector) [WebElement](http://selenium.googlecode.com/svn/trunk/docs/api/java/org/openqa/selenium/WebElement.html) [findElement](http://selenium.googlecode.com/svn/trunk/docs/api/java/org/openqa/selenium/By.html)[\(SearchContext](http://selenium.googlecode.com/svn/trunk/docs/api/java/org/openqa/selenium/SearchContext.html) context) List[<WebElement](http://selenium.googlecode.com/svn/trunk/docs/api/java/org/openqa/selenium/WebElement.html)> [findElements\(](http://selenium.googlecode.com/svn/trunk/docs/api/java/org/openqa/selenium/By.html)[SearchContext](http://selenium.googlecode.com/svn/trunk/docs/api/java/org/openqa/selenium/SearchContext.html) context) static [By](http://selenium.googlecode.com/svn/trunk/docs/api/java/org/openqa/selenium/By.html) [id\(](http://selenium.googlecode.com/svn/trunk/docs/api/java/org/openqa/selenium/By.html)java.lang.String id) static [By](http://selenium.googlecode.com/svn/trunk/docs/api/java/org/openqa/selenium/By.html) [linkText\(](http://selenium.googlecode.com/svn/trunk/docs/api/java/org/openqa/selenium/By.html)java.lang.String linkText) static **[By](http://selenium.googlecode.com/svn/trunk/docs/api/java/org/openqa/selenium/By.html)** [name\(](http://selenium.googlecode.com/svn/trunk/docs/api/java/org/openqa/selenium/By.html)java.lang.String name) static [By](http://selenium.googlecode.com/svn/trunk/docs/api/java/org/openqa/selenium/By.html) [partialLinkText](http://selenium.googlecode.com/svn/trunk/docs/api/java/org/openqa/selenium/By.html)(java.lang.String linkText) static **[By](http://selenium.googlecode.com/svn/trunk/docs/api/java/org/openqa/selenium/By.html)** [tagName](http://selenium.googlecode.com/svn/trunk/docs/api/java/org/openqa/selenium/By.html)(java.lang.String name) static **[By](http://selenium.googlecode.com/svn/trunk/docs/api/java/org/openqa/selenium/By.html)** [xpath\(](http://selenium.googlecode.com/svn/trunk/docs/api/java/org/openqa/selenium/By.html)java.lang.String xpathExpression)

<https://seleniumhq.github.io/selenium/docs/api/java/org/openqa/selenium/By.html>

# **Browsermöglichkeiten (1/2)**

- sehr viele Bedienungsmöglichkeiten in Browsern, (fast) alle in Sikulix abgebildet
- Beispiel: Single-Page-Application, http-Adresse bleibt identisch, aber interner HTML-DOM-Tree verändert sich; WebElement-Objekte können veraltet sein (z. B. gelöscht und mit gleicher Id aktualisiert hinzugefügt)

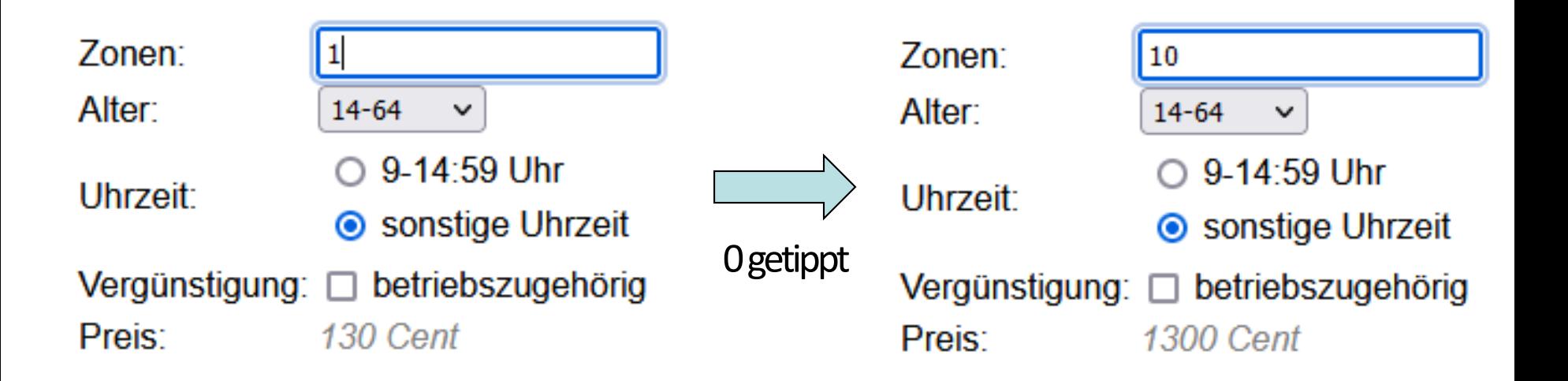

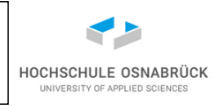

# **Browsermöglichkeiten (2/2)**

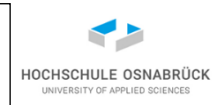

• theoretisch sehr viele Äquivalenzklassen, da Browser extrem konfigurierbar, vieles als Parameter, z. B. Nutzungsprofil

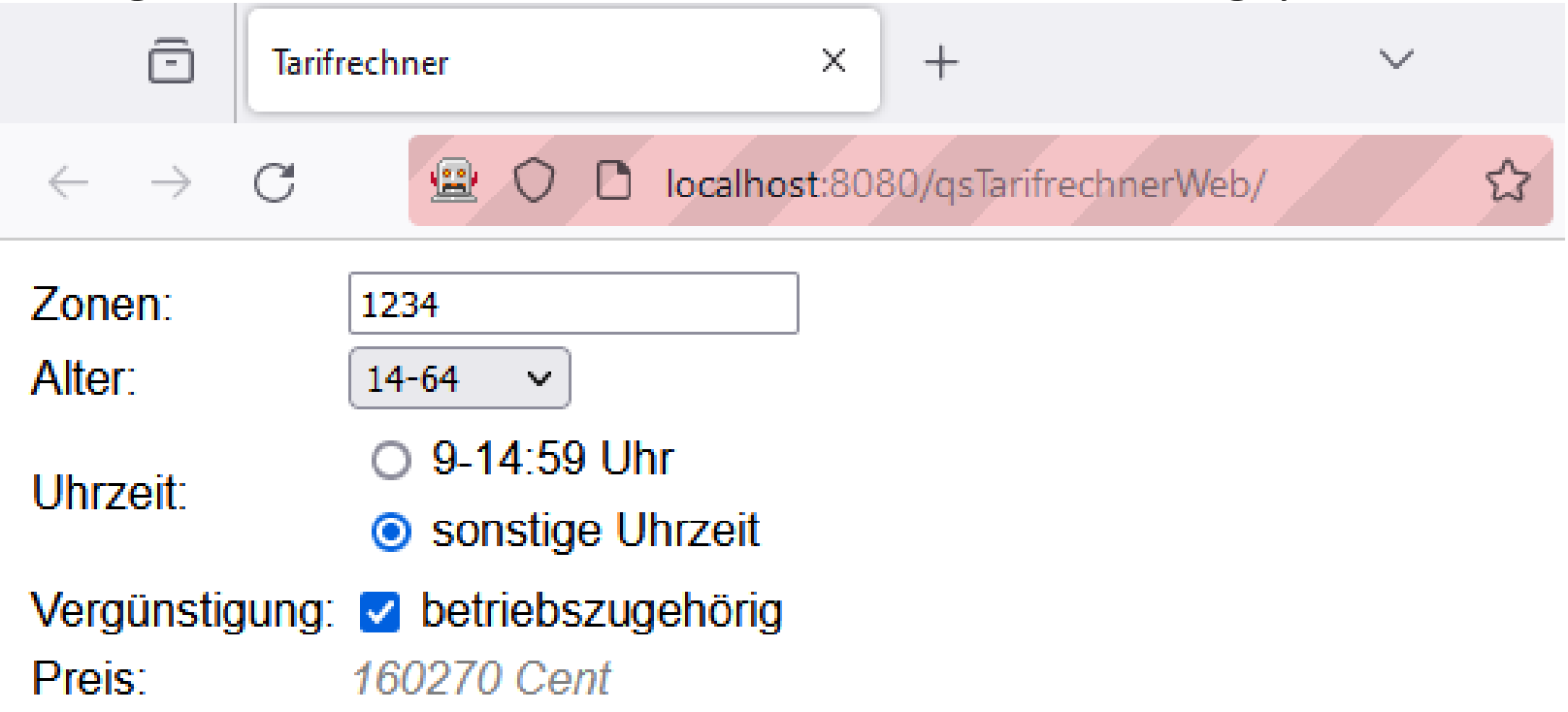

• startet Basisversion, Firefox zeigt mit rotem Balken potenzielles Sicherheitsrisiko (Fernbedienung)

# **Test der Applikation (1/7)**

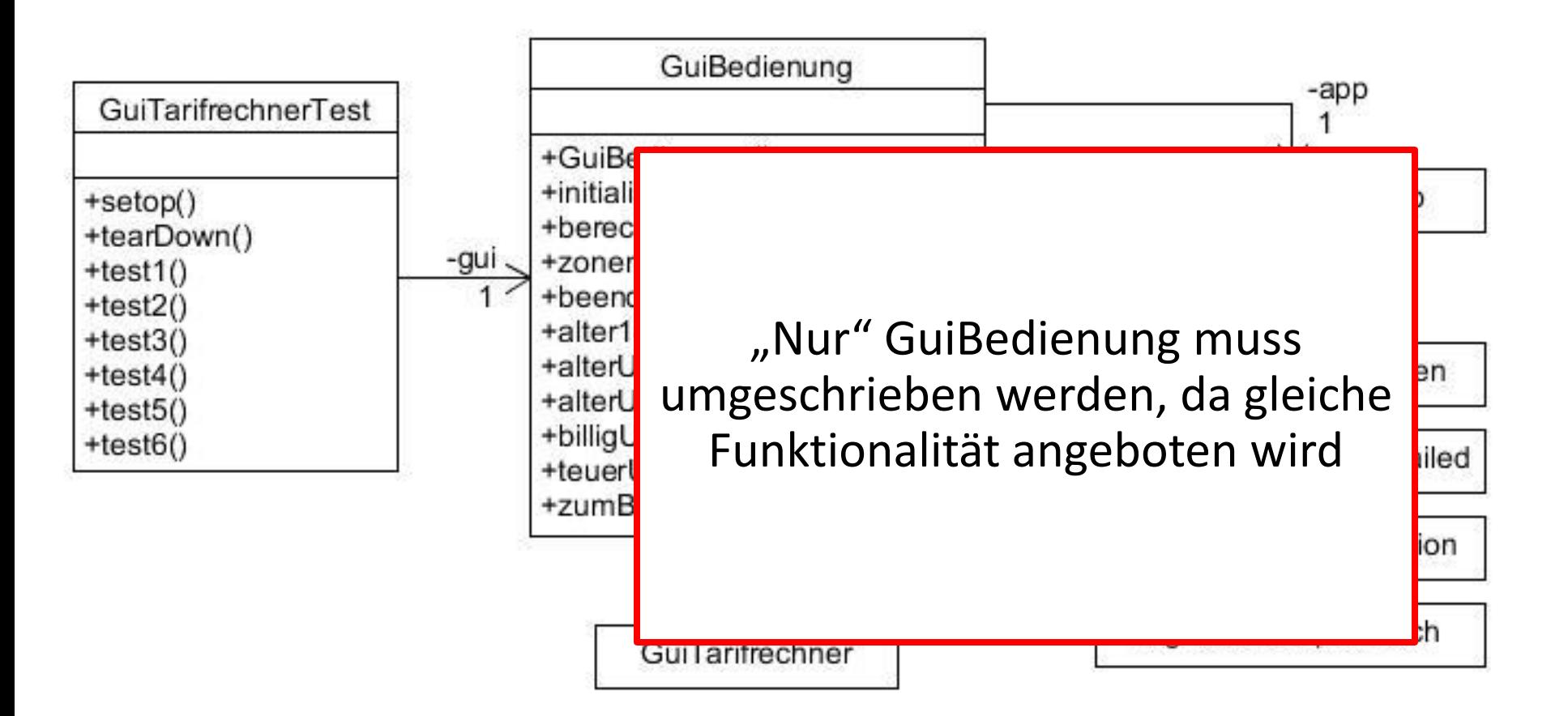

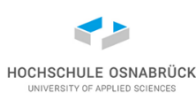

**Test der Applikation (2/7)**

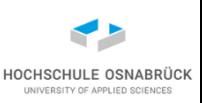

**public class GUIBedienung {**

```
private WebDriver driver; // Interface (= Flexibilität)
```

```
public GUIBedienung() {
  File pfad = new File("");
  System.setProperty("webdriver.gecko.driver",
       pfad.getAbsolutePath() + "\\lib\\geckodriver.exe");
  FirefoxProfile profile = new FirefoxProfile();
  FirefoxOptions options = new FirefoxOptions();
  options.setBinary("C:\\Program Files\\Mozilla Firefox"
                + "\\firefox.exe");
  options.setProfile(profile); 
  this.driver = new FirefoxDriver(options);
}
public void initialisieren() {
  this.driver
      .get("http://localhost:8080/qsTarifrechnerWeb/");
```
**}**

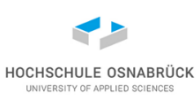

# **Test der Applikation (3/7)**

```
Stephan Kleuker 1988 and 1988 and 1988 and 1988 and 1988 and 1988 and 1988 and 1988 and 1988 and 1988 and 1988
public void beenden() {
  try {
     this.driver.quit(); 
  } catch (Exception e){
     System.out.println("Problem: " + e);
  }
}
// nicht genutzt, aber wichtig ☺
private void warteAufSeiteMitId(String id) {
  new FluentWait<WebDriver>(driver).until(
       new ExpectedCondition<WebElement>() {
          @Override
          public WebElement apply(WebDriver d) {
            return d.findElement(By.id(id));
          }
  });
} 
    Software-Qualität
```
# **Test der Applikation (4/7)**

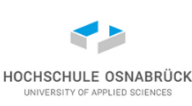

```
public String berechnenAusfuehren() {
 String erg = null;
  boolean stable = false;
 while(!stable) {
    try {
      String ergOld = erg;
      erg = driver
              .findElement(By.id("form:ergebnis")).getText();
      if (erg !=null && erg.equals(ergOld)) {
        stable = true;
      }
    } catch (Exception e) {
      System.out.println("while: " + erg);
    }
  }
  return erg;
} // vermeiden von StaleElementReferenceException
```
# **Test der Applikation (5/7)**

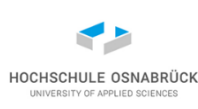

```
public void zonenEingeben(String eingabe) {
 WebElement element = this.driver
                            .findElement(By.id("form:zonen"));
  element.clear();
  element.sendKeys(eingabe);
}
public void alterUnter14Waehlen() {
 WebElement element = this.driver
                            .findElement(By.id("form:alter"));
 Select box = new Select(element);
 box.selectByVisibleText("unter 14"); // enge Kopplung
}
```
# **Test der Applikation (6/7)**

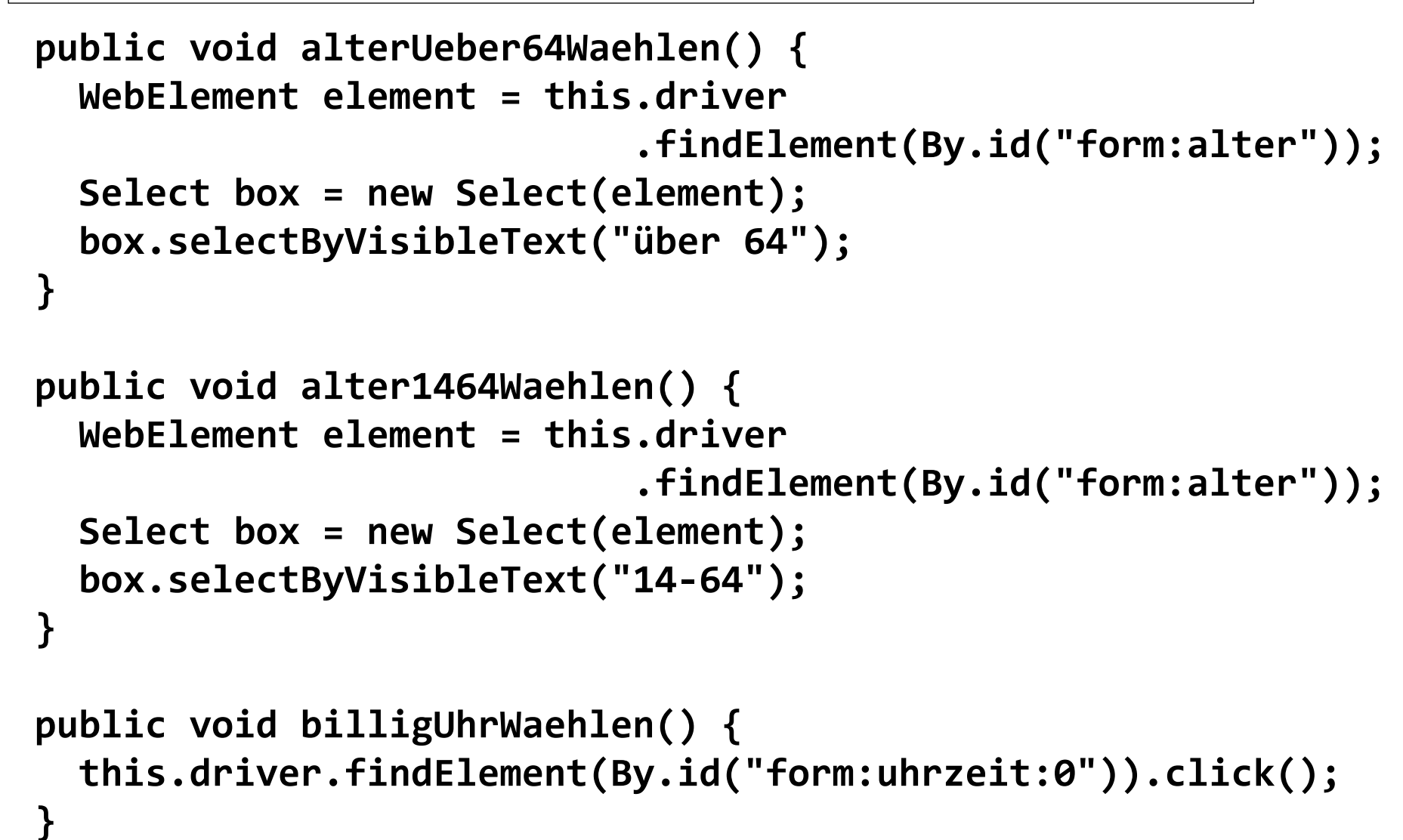

# **Test der Applikation (7/7)**

```
public void teuerUhrWaehlen() {
  this.driver.findElement(By.id("form:uhrzeit:1")).click();
}
```

```
public void zumBetriebKlicken() {
  this.driver
      .findElement(By.id("form:betriebszugehoerig")).click();
```

```
Finished after 30,471 seconds
                                    EX Errors: 0
  Runs: 6/6
                                                                       ⊠ Failures: 0
 ▽ bin GuiTarifrechnerTest [Runner: JUnit 5] (30,261 s)
        \frac{1}{2} test 1() (5,969 s)
         \frac{1}{2} test2() (4,777 s)
         \frac{1}{2} test3() (4,864 s)
          \equiv test4() (4,940 s)
         \frac{1}{2} test5() (4,629 s)
        \frac{1}{2} test 6() (5,080 s)
```
Software-Qualität

**}**

**}**

HOCHSCHULE OSNABRÜC

# **Hilfreiche Suche mit XPath (1/2)**

- HTML-Dokumente sind hierarchisch aufgebaut und können als Baum dargestellt werden
- gibt Varianten zur Darstellung mit <thead>, <tbody>, <tfoot>

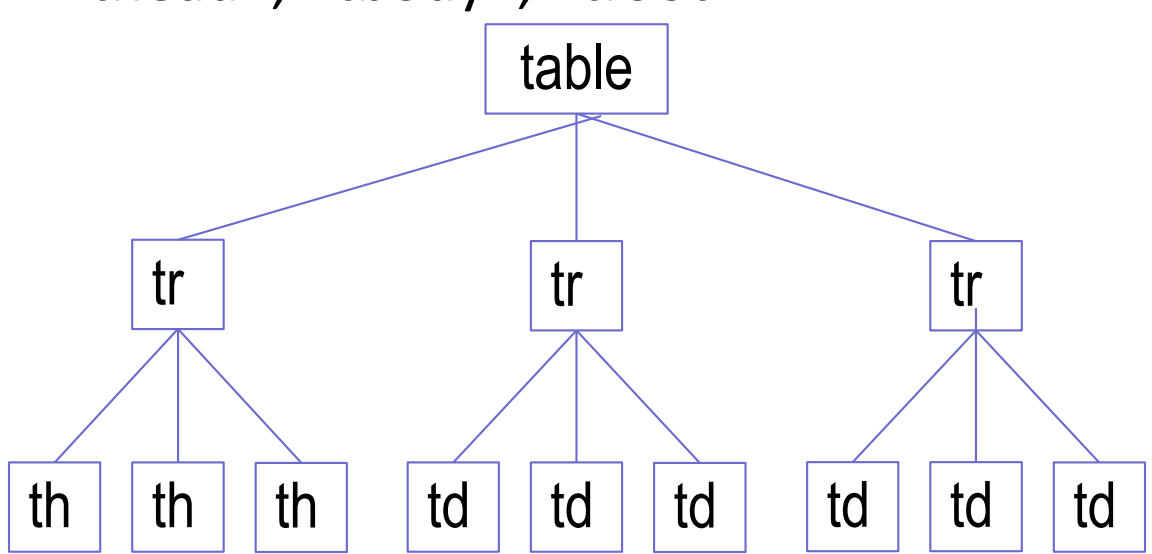

• [https://wiki.selfhtml.org/wiki/HTML/Tabellen/Aufbau\\_einer\\_Tabelle](https://wiki.selfhtml.org/wiki/HTML/Tabellen/Aufbau_einer_Tabelle)

Software-Qualität

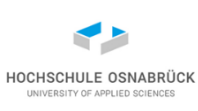

Stephan Kleuker **100 MWC** <table>  $<$ tr $>$ <th> Ueberschrift1 </th> <th> Ueberschrift2 </th> <th> Ueberschrift3 </th>  $\langle t \rangle$ <tr> <td> Zeile1\_1</td>  $<$ td> Zeile1 2 $<$ /td> <td> Zeile1\_3 </td>  $\langle t \rangle$  $<$ tr $>$  $|$  Zeile2  $1$  $<$ / $td>$ <td> Zeile2\_2 </td> <td> Zeile2\_3 </td>  $\langle t \rangle$ </table>

# **Hilfreiche Suche mit XPath (2/2) - Minieinblick**

- **this.driver.findElements( By.xpath("pfad"))**
- //table : finde alle Tabellen, mit // wird beliebige Baumtiefe erreicht
- //table/tr: alle tr-Elemente, mit .size() Zeilenanzahl
- //table/tr/th: alle th-Elemente direkt unter th-Element, mit .size() Spaltenanzahl
- //table/tr[2]/td[1]: vom 2. tr-Element das erste th-Element, hat Text Zeile1\_1
- //\*[@id='id42']: alle Elemente mit Attribut id mit Wert 42, \* für beliebiges Element
- Werkzeug: <http://xpather.com/>

Stephan Kleuker **1998** Muslim Muslim Assembly Assembly Assembly <table> <tr> <th> Ueberschrift1 </th> <th> Ueberschrift2 </th> <th> Ueberschrift3 </th>  $\langle t \rangle$ <tr> <td> Zeile1\_1</td>  $<$ td> Zeile1 2 $<$ /td> <td> Zeile1\_3 </td>  $\langle$ tr $\rangle$  $<$ tr $>$  $|$  Zeile2  $1$   $<$  /td  $>$  $<$ td> Zeile2 2 $<$ /td> <td> Zeile2\_3 </td>  $\langle t \rangle$ </table>

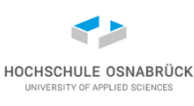

# **Selenium – alternative Nutzung (Link-Prüfung 1/2)**

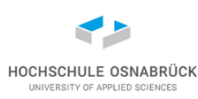

```
public static void main(String[] s) throws IOException {
  WebDriver driver = new EdgeDriver();
  driver.get("http://kleuker.iui.hs-osnabrueck.de/index.html");
  WebElement link = driver
      .findElement(By.partialLinkText("Aktuell"));
  link.click();
  System.out.println(driver.getCurrentUrl());
  List<WebElement> liste = driver.findElements(By.tagName("a"));
  for (WebElement w : liste) {
    String href = w.getAttribute("href");
    if(!href.contains("kleuker")) {
      HttpURLConnection hc = (HttpURLConnection) new URL(href)
                           .openConnection();
      System.out.println(hc.getResponseCode() + " - " + href);
      hc.disconnect();
    }
  }
  driver.close();
```
**}**

Software-Qualität

#### **Selenium – alternative Nutzung (Link-Prüfung 2/2)**

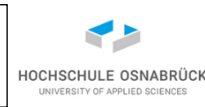

- **301 - http://www.archimedon.de/**
- **301 - http://www.basecom.de/**
- **200 - https://www.greenbone.net/**
- **400 - http://www.hellmann.de/**
- **301 - http://www.iscope.de/**
- **301 - http://www.lmis.de/**
- **301 - http://www.logentis.de/**
- **301 - http://www.netrocks.info/**
- **301 - http://www.infomantis.de/**
- **200 - https://salt-and-pepper.eu/**
- **301 - http://www.sievers-group.com/**
- **200 - https://www.slashwhy.de/de/**
- **200 - https://www.swo-netz.de/unternehmen/portrait.html**
- **200 - https://www.symbic.de/karriere.php**
- **302 - http://www.tso.de/**
- **301 - http://www.gmh-systems.de/**
- **200 - https://www.gs-it-solutions.com/de/**
- **301 - http://www.sla.de/**
- Stephan Kleuker 1988 and 1988 and 1988 and 1988 and 1988 and 1988 and 1988 and 1988 and 1988 and 1988 and 1988 **301 - http://www.soft2tec.com/** Software-Qualität

#### **Weitere Funktionalität Selenium API**

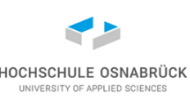

- Wechsel zwischen Fenstern und zwischen Frames
- Möglichkeit vorwärts und zurück zu navigieren
- Nutzung von Cookies
- Unterstützung von Drag und Drop
- Proxy-Nutzung
- Einstellung von Wartezeiten
- Warten auf das Erscheinen von HTML-Elementen (wichtig in Richtung AJAX und HTML5)
- Zusammenspiel mit Selenium IDE zur Testaufzeichnung

#### **Achtung: Viele Einstiegsfallen**

- generell gute Einarbeitungsmöglichkeit durch gute Dokumentation
- trotzdem viele kleine Fehlerquellen, die Entwicklungsprozess bremsen können
- Beispiel: Tests ziehen auf anderen Rechner um
- wichtiges Detail aus der Doku "The browser zoom level must be set to 100% so that the native mouse events can be set to the correct coordinates." (nicht erster Google-Treffer)
- teilweise weitere Browser-Einstellungen beachten
- Fazit: Testrechner nie zu anderen Zwecken nutzen, Konfiguration sichern

HOCHSCHULE OSNABRÜ

#### **Design-Tests**

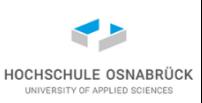

- Browser stellen identische Inhalte leicht verändert da
- technisch überflüssig, aber wichtig für den Zeitgeist: modische Design-Anpassungen
- Für IT-Profi: Sisyphos-Arbeit; Test mit unterschiedlichen Browsern
- Direkte Hilfsmittel:
	- Lunascape: ein Browser, bei dem man zwischen drei Maschinen umschalten kann IE (Trident)  $+$  Firefox (Gecko) +Chrome, Safari (Webkit)
	- Windows: USB-portable Browser ohne Installationsnotwendigkeit (verändern keine Einstellungen): Firefox, Chrome, Opera, …
- evtl. auch Capture & Replay mit Selenium zum inhaltlichen Test

#### **Erinnerung: Entwicklung und Test**

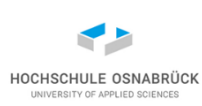

- Integrationsnotwendigkeit von Entwicklung und Test Programmierregeln müssen auf Testbarkeit abgestimmt sein
- Beispiel: öffentliche get- und set-Methoden für alle Objektvariablen
- Warum: einfache Herstellung präziser Testszenarien

Werkzeugauswahl zur Entwicklung muss mit Werkzeugauswahl zum Testen abgestimmt sein

- Beispiel: GUI-Entwicklungswerkzeug soll eindeutige Identifikatoren der GUI-Elemente unterstützen
- Warum: Einfache klare Ansteuerung von GUI-Elementen über Ids in Tests möglich; GUI-Änderungen führen nur zu k(l)einen Änderungen in Testfällen

## **9. Metriken**

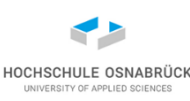

#### [Video 13](https://youtu.be/wuymibGfPjs)

- Idee von Maßsystemen
- Halstead
- live Variables
- Variablenspanne
- McCabe-Zahl
- LCOM\*

#### **Nutzung von Maßsystemen**

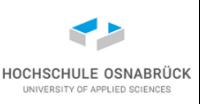

- bisherigen Prüfverfahren sind aufwändig, besteht Wunsch, schneller zu Qualitätsaussagen zu kommen
- Ansatz: Nutzung von Maßsystemen, die Zahlenwerte generieren, deren Werte Indiz für Qualität der SW sind
- Werden Maße automatisch berechnet, kann man Qualitätsforderungen stellen, dass bestimmte Maßzahlen in bestimmten Bereichen liegen
- Ähnliche Ansätze in der Projektverfolgung und Analyse der Firmengesamtlage (-> Balanced Scorecard)
	- -> siehe Qualitätsmanagement

#### **Chancen und Risiken von Maßsystemen**

- Wichtig ist, dass man weiß, dass nur Indikatoren betrachtet werden, d.h. gewonnene Aussagen müssen nachgeprüft werden
- Kritisch wird es, wenn die Entwicklung an Maßen orientiert wird
- Beispiel: Maß für das Testniveau -> Überdeckungsmaße
- Fehler: mit wenig Tests eine hohe Abdeckung bekommen
- sinnvoll: typische Testfälle schreiben, dann Überdeckung messen; bei niedrigen Werten Hintergründe analysieren und ggfls. Testfälle ergänzen
## **Metriken zur Ermittlung des Projektstands**

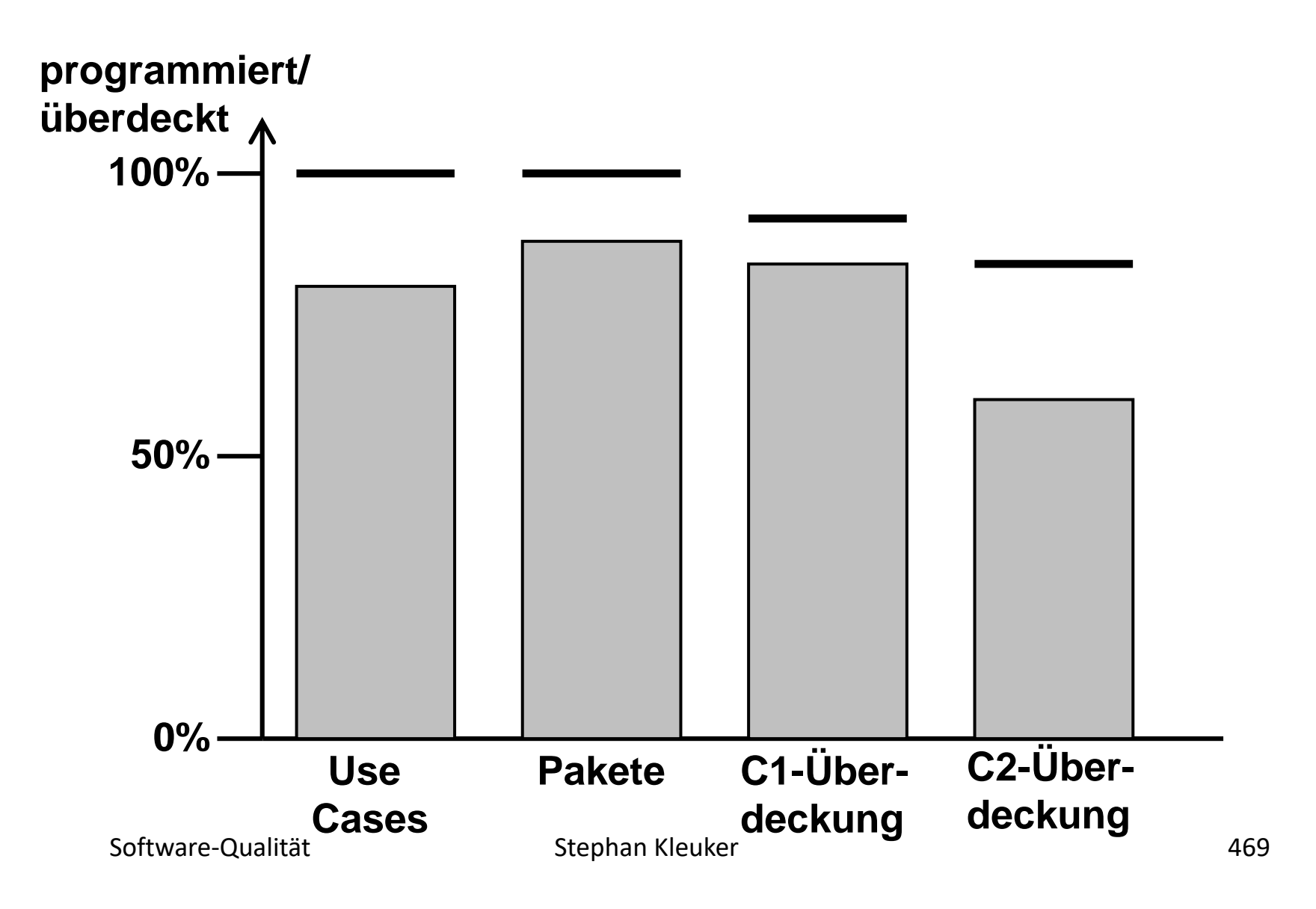

HOCHSCHULE OSNABRÜCI UNIVERSITY OF APPLIED SCIENCES

## **Grobe Metriken (Min, Max, Schnitt, Abweichung)**

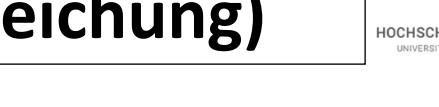

- Lines of Code pro Methode (LOC) mögliche Grundregel: maximale Zahl unter 20
- Methoden pro Klasse

Die Zahl sollte zwischen 3 und 15 liegen

- Parameter pro Methode Die Zahl sollte unter 6 liegen
- Exemplarvariablen pro Klasse Die Zahl sollte unter 10 liegen [Entitäten ?]
- Abhängigkeiten zwischen Klassen Keine Klasse sollte von mehr als vier Klassen abhängen
- weitere Maßzahlen z. B. Anzahl von Klassenvariablen und Klassenmethoden

## **Halstead-Maße (1/2)**

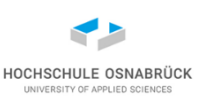

Basiert auf vier Größen

- N1: Gesamtzahl der verwendeten Operatoren (in Java z.B. +,- ,\*,/,==,if,while,<Methodenname>)
- N2: Gesamtzahl der verwendeten Operanden (Variablen, Konstante)
- n1: Anzahl der genutzten unterschiedlichen Operatoren
- n2: Anzahl der genutzten unterschiedlichen Operanden
- Größe des Vokabulars: n=n1+n2
- Länge der Implementation: N=N1+N2

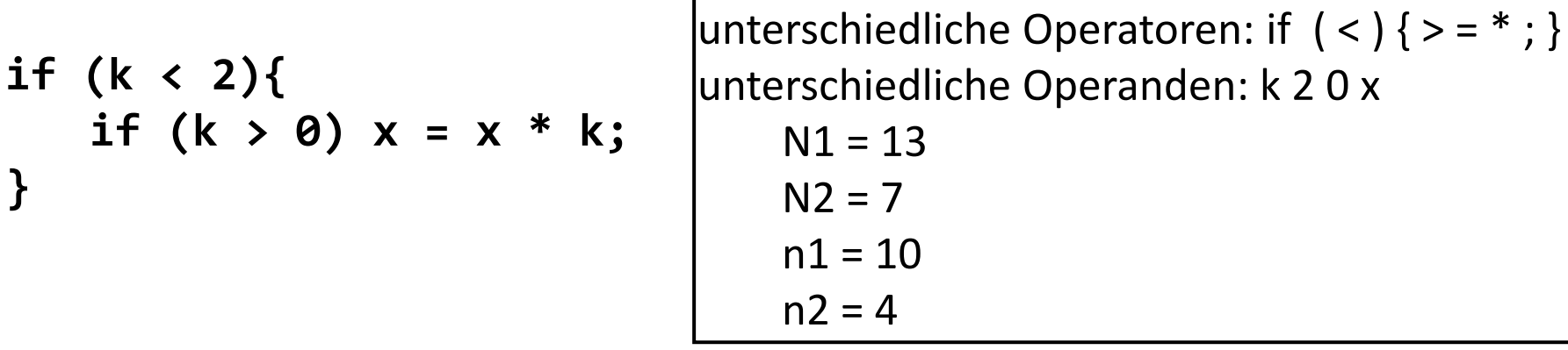

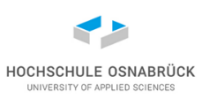

Berechnung von D (Schwierigkeiten ein Programm zu schreiben oder zu verstehen)

 $n1 * N2$ D = -------------------

 $2 * n2$ 

- D ist Funktion vom Vokabular und der Anzahl der Operanden
- Quotient N2 / n2 gibt die durchschnittliche Verwendung von Operanden an
- Satz von Halstead: D beschreibt den Aufwand
	- zum Schreiben von Programmen,
	- den Aufwand bei Code- Reviews und
	- das Verstehen von Programmen bei Wartungsvorgängen.

Anmerkung: Aufbauend auf den Basismetriken gibt es weitere Metriken, die unterschiedliche Eigenschaften eines Programms erfassen

## **Live Variables**

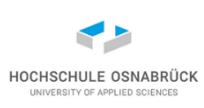

- Ansatz: Erstellung/Prüfung einer Anweisung umso schwieriger, je mehr Variablen beachtet werden müssen
- Eine Variable heißt zwischen der ersten und der letzten Nutzung lebendig
	- **public static int mach(boolean a, boolean b){**

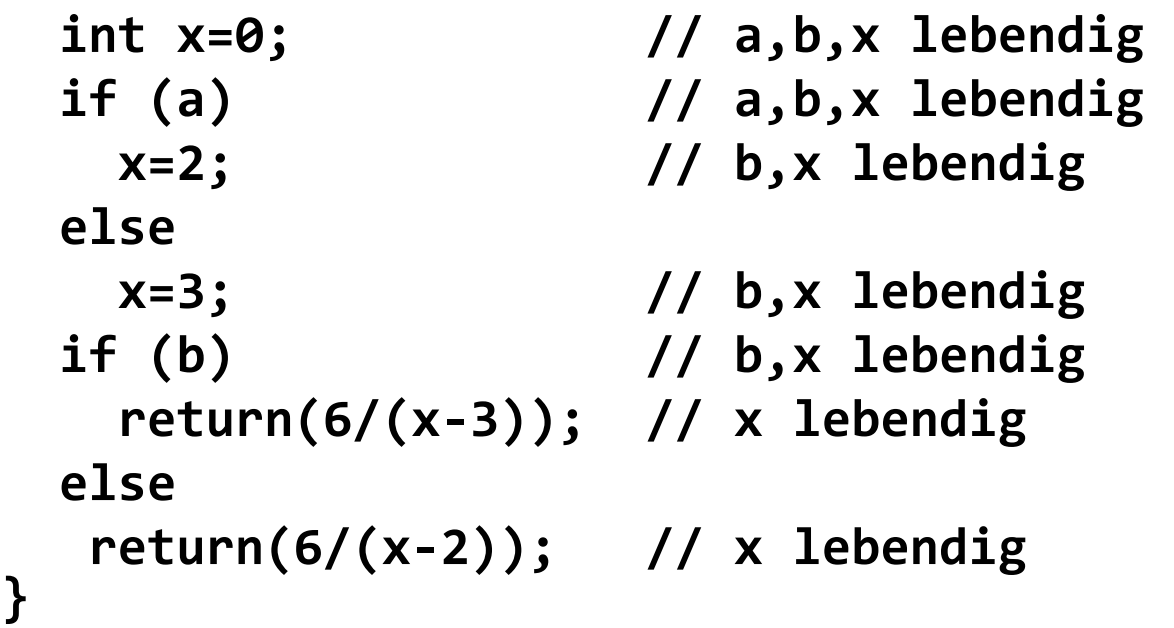

Software-Qualität 173 • Interessant sind maximale und mittlere Zahl (Gesamtzahl lebendiger Variablen durch Anzahl ausführbarer Anweisungen) lebendiger Variablen

## **Variablenspanne**

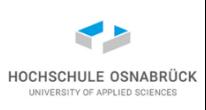

• Für Variable x: maximaler Abstand (in Code-Zeilen) zwischen ihren Nutzungen. (Zeilennummer in der x zum (i+1)-ten Mal minus Zeilennummer in der x zum i-ten Mal vorkommt.)

**public static int mach(boolean a, boolean b){ //1**

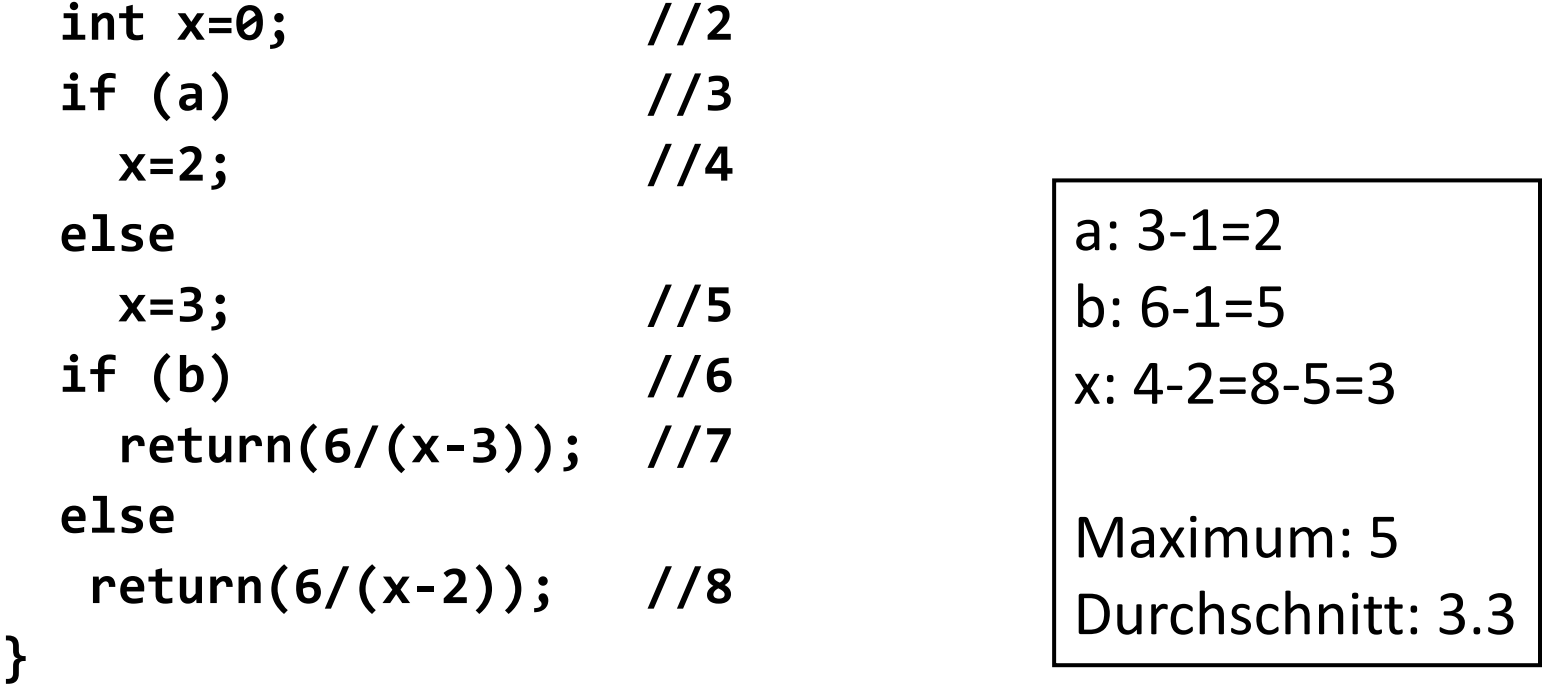

• Wieder durchschnittlicher und maximaler Wert interessant

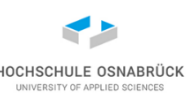

- 1. Man konstruiere die Kontrollflussgraphen
- 2. Man messe die strukturellen Komplexität
	- Die zyklomatische Zahl z(G) eines Kontrollflussgraphen G ist:
		- $z(G) = e n + 2$  mit
			- e = Anzahl der Kanten des Kontrollflussgraphen
			- n = Anzahl der Knoten

Zyklomatische Komplexität gibt Obergrenze für die Testfallanzahl für den Zweigüberdeckungstest an

In der Literatur wird 10 oft als maximal vertretbarer Wert genommen (für OO-Programme geringer, z. B. 5)

für Java: #if  $+$  #do  $+$  #while  $+$  #switch-cases $+$  1

## **Beispiele für die zyklomatische Zahl**

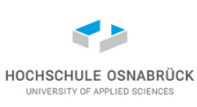

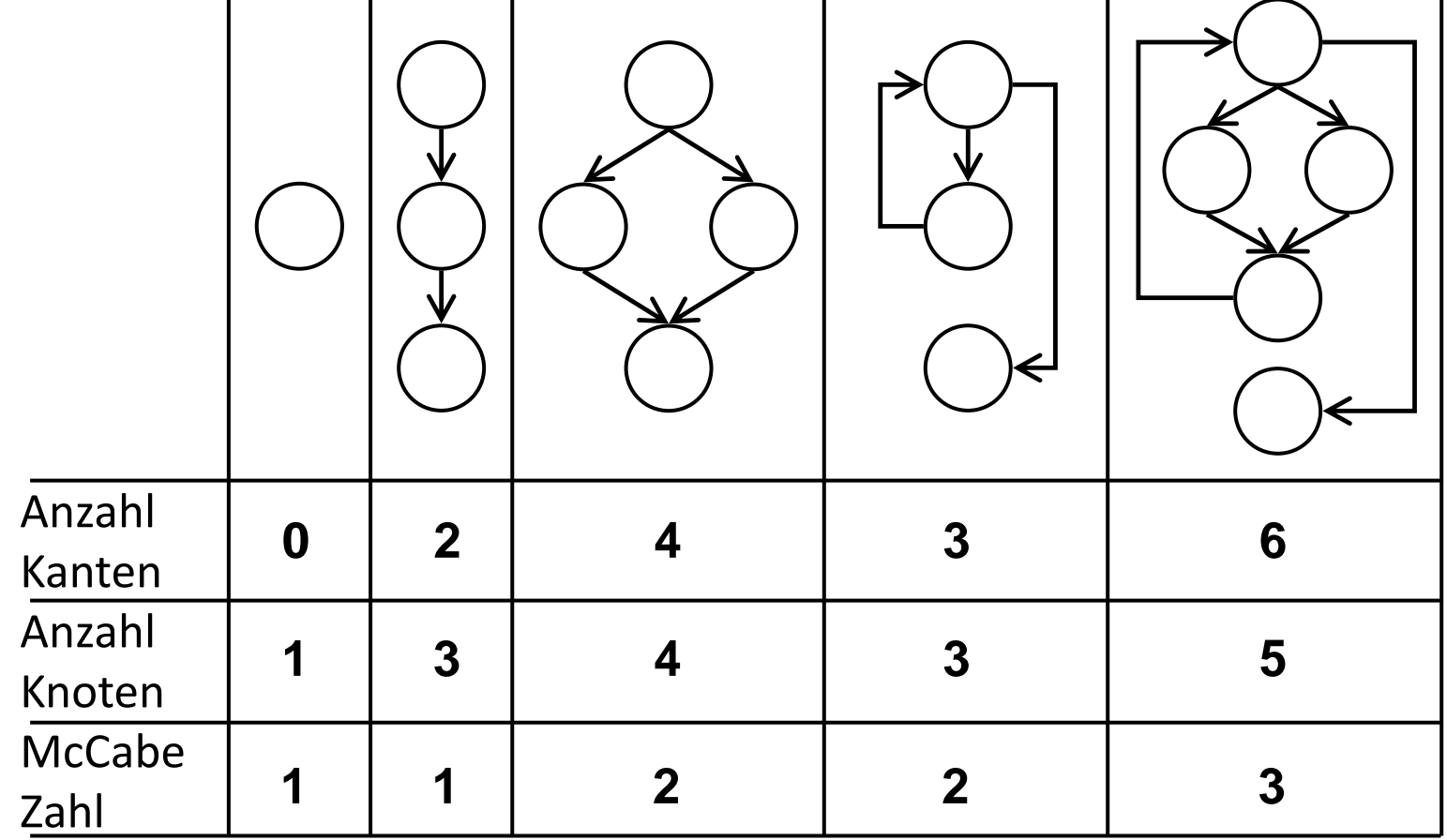

## **Erweiterte McCabe-Zahl**

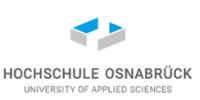

- Komplexität von Verzweigungen berücksichtigen
- gezählt werden alle Booleschen Bedingungen in if(<Bedingung>) und while(<Bedingung>): anzahlBedingung
- gezählt werden alle Vorkommen von atomaren Prädikaten: anzahlAtome

z. B.:  $(a || x > 3)$  & &  $y < 4$  dann anzahlAtome=3

• erweitere McCabe-Zahl

ez(G) = z(G) + anZahlAtome - anzahlBedingung

• wenn nur atomare Bedingungen, z. B. if(x>4), dann gilt  $ez(G) = z(G)$ 

## **McCabe und Programmverständnis**

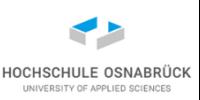

- kurze Methoden mit selbsterklärenden Methodennamen fördern die Programmlesbarkeit wesentlich
- lokal zu optimieren: kurze Methoden (1), wenig Parameter (2), wenige Methoden (3)
- oftmals kann man Schleifen oder if-Blöcke in Methoden auslagern (Ansatz ist Teil der Refactoring-Idee)
- (**Refactoring**: Umbau von Programmen zur Erhöhung der Lesbarkeit, Wartbarkeit und Erweiterbarkeit)
- Eclipse hat Erweiterung Metrics mit mehreren Metriken u. a. erweiterte McCabe-Zahl

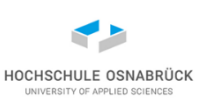

```
Stephan Kleuker Stephan Kleuker And Stephan Kleuker And A79
public int ref(int x, int y, int z){
  int a=0;
  if(x>0){
    a=x;
    x++;
    --y;
    a=a+y+z;
  }
  return a;
}
                 public int ref(int x, int y, int z){
                    int a=0;
                    if(x>0){
                     a = mach(x, y, z);
                    }
                    return a;
                  }
                 private int mach(int x, int y, int z){
                    int a;
                   a=x;
                   x++;
                    --y;
                   a=a+y+z;
                    return a;
                  }
```
## **Refactoring in Eclipse (1/2)**

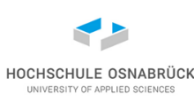

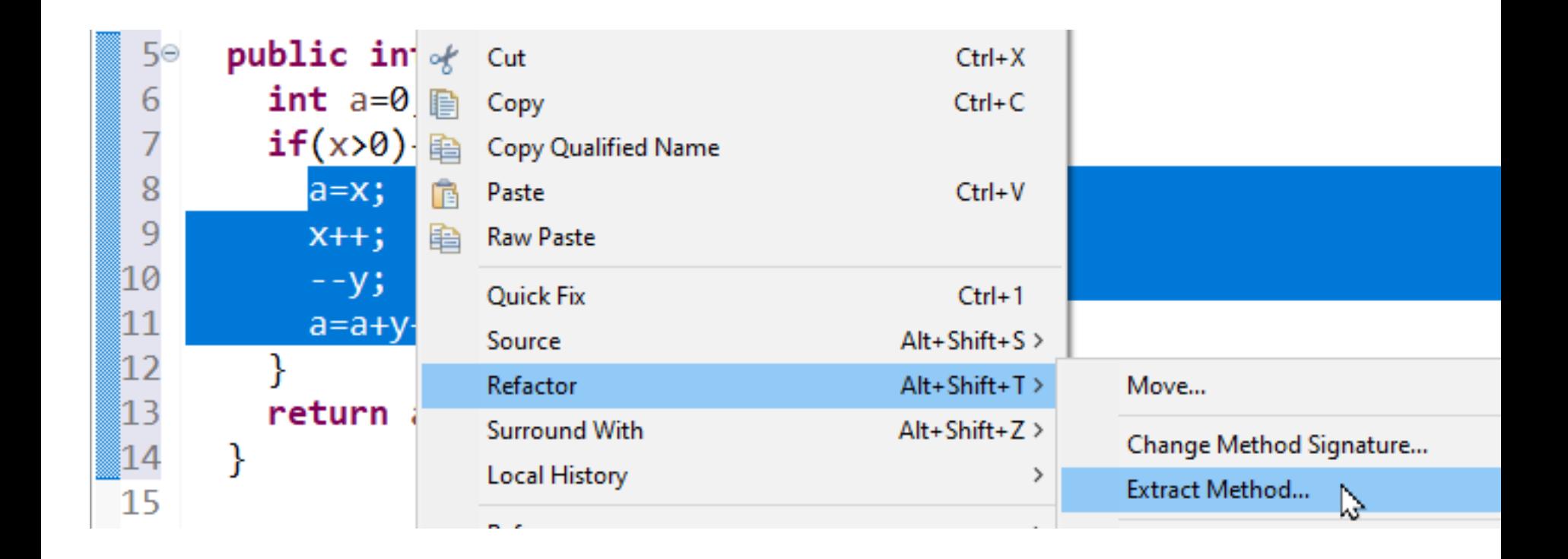

#### Software-Qualität

#### Stephan Kleuker 1988 and 1981

HOCHSCHULE OSNABRÜCK UNIVERSITY OF APPLIED SCIENCES

 $\Box$ 

## **Refactoring in Eclipse (2/2)**

**CAR AT LA** 

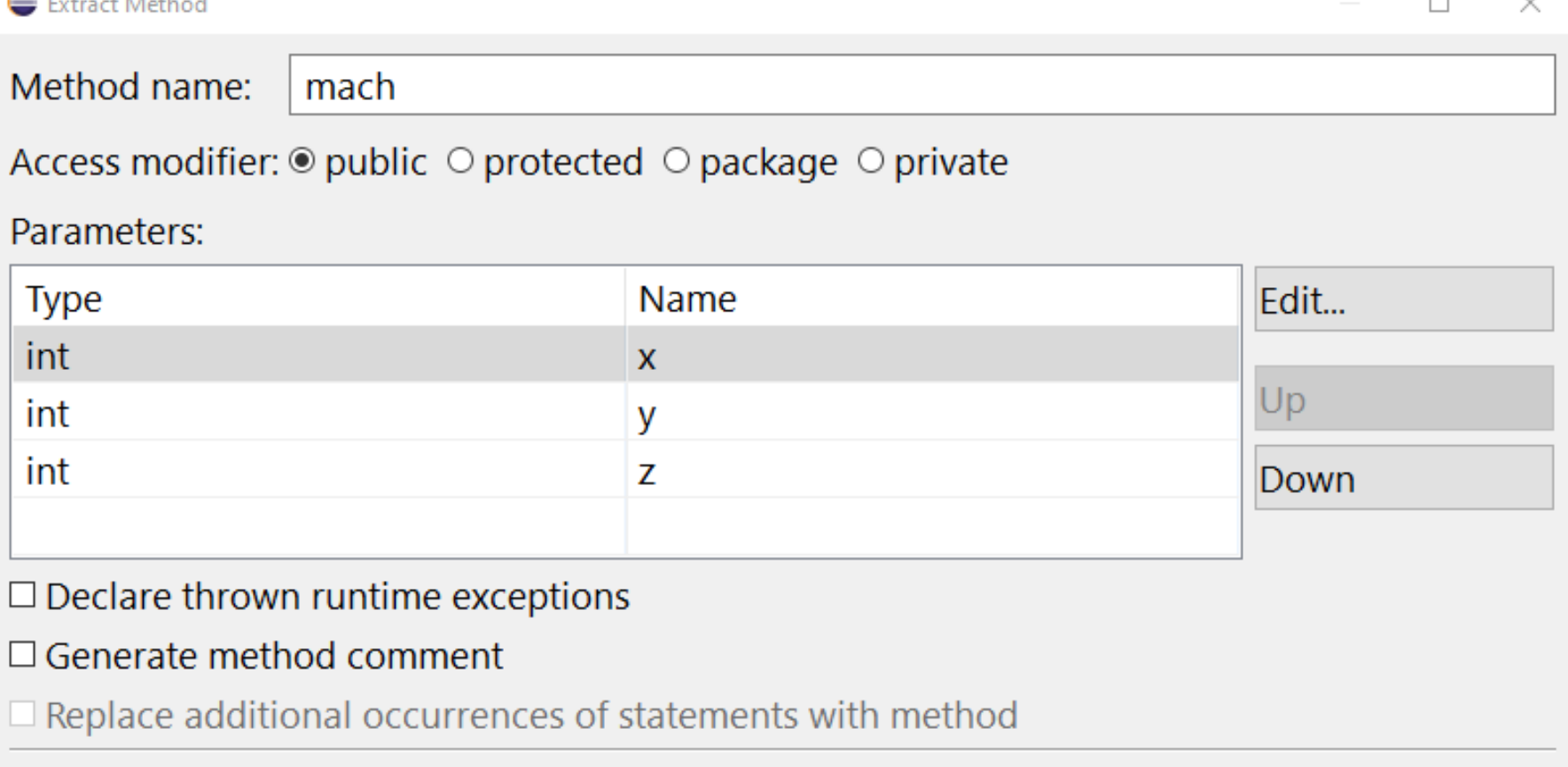

Method signature preview:

public int mach(int x, int y, int z)

## **Refactoring – nicht einfaches Beispiel**

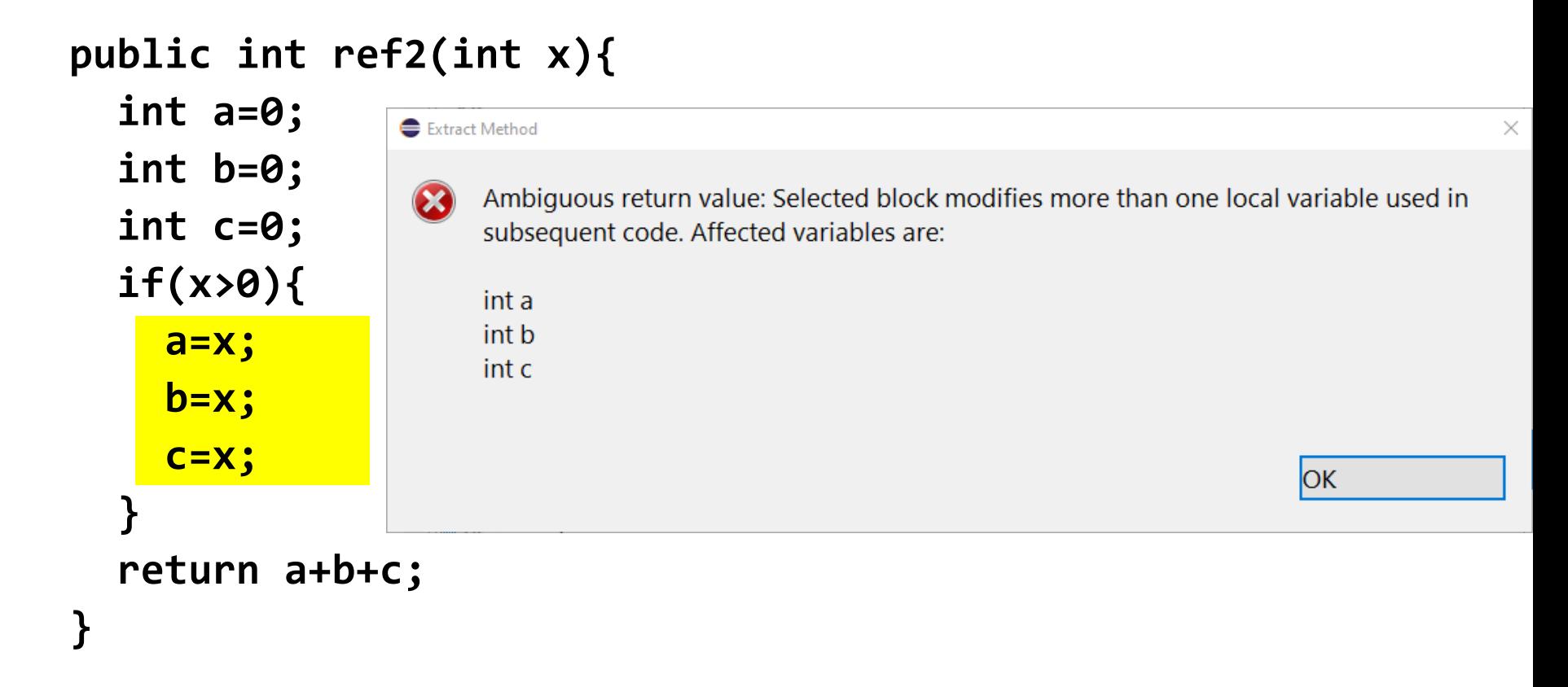

HOCHSCHULE OSNABRÜCI UNIVERSITY OF APPLIED SCIENCES

## **Refactoring – (nicht) einfaches Beispiel in C++**

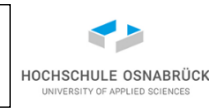

```
int Rechnung::ref2(int x){
  int a=0;
  int b=0;
  int c=0;
  if(x>0){
    abcAnpassen(a,b,c,x);
  }
  return a+b+c;
}
```
**void Rechnung::abcAnpassen(int& a, int& b, int& c, int x){**

```
a=x;
  b=x;
  c=x;
}
```
## **Lack of Cohesion in Methods (LCOM\*) - Ansatz**

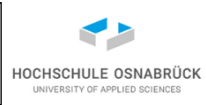

- Frage: Gibt es Maß für gute Objektorientierung?
- Ansatz (Indikator): Exemplarvariablen sollten in mehreren Methoden genutzt, möglichst kombiniert sein
- Hinweis: Es muss vorher festgelegt werden, ob Klassenvariablen und Klassenmethoden berücksichtigt werden sollen
- Was passiert, wenn man konsequent exzessiv OO macht und auch in den Exemplarmethoden get() und set() Methoden nutzt? Wie ist LCOM\* dann rettbar?

## **Lack of Cohesion in Methods (LCOM\*) - Berechnung**

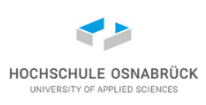

### $LCOM* = (avgNutzt-m)/(1-m)$

- sei var die Anzahl der Variablen
- nutzt(a) die Zahl der Methoden, die eine Exemplarvariable a der untersuchten Klasse nutzen
- sei avgNutzt der Durchschnitt aller Werte für alle Exemplarvariablen (Summe nutzt(a)) / var
- sei m die Anzahl aller Methoden der untersuchten Klasse
- Ist der Wert nahe Null, handelt es sich um eine eng zusammenhängende Klasse
- Ist der Wert nahe 1, ist die Klasse schwach zusammenhängend, man sollte über eine Aufspaltung nachdenken

## **LCOM\*-Beispiel**

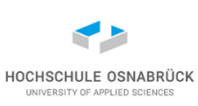

```
public class LCOMSpielerei {
  private int a;
  private int b;
  private int c;
  public void mach1(int x){
    a=a+x;
  }
  public void mach2(int x){
    a=a+x;
    b=b-x;
  }
```

```
var = 3 // Anzahl Variablen
m = 3 // Anzahl Methoden
nutzt(a)=3nutzt(b)=2nutzt(c)=1avgNutzt=(3+2+1)/3=2
LCDM* = (2-3)/(1-3)= -1/-2= 0.5
```

```
public void mach3(int x){
```

```
a=a+x;
  b=b-x;
  c=c+x;
}
```
**}**

für NetBeans gibt es einfaches Plugin SimpleCodeMetrics (SCM) berechnet u. a. MCCabe-Zahl und LCOM $*$  ( = LCOM 3)

## **Berechnung mit SCM**

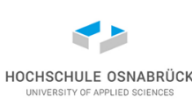

```
public class LCOMSpielerei
{
 private int a;
 private int b;
 private int c;
  public void mach1(int x){
    a=a+x
;
  }
  public void mach2(int x){
    a=a+x
;
    b=b
-x;
  }
  public void mach3(int x){
    a=a+x
;
    b=b
-x;
    c=c+x
;
  }
}
```

```
Output - Analysis of Refactoring & Test Results
                                             Usages
  Cyclomatic complexity
  Average cyclomatic complexity: 1.0
  Methods with the highest cyclomatic complexity:
  Refactoring: : mach3: 1
  Refactoring: : mach2: 1
  Refactoring: : mach1: 1
     ----------------
  LCOM
     ----------------
     LCDM 1: 0
     ----------------
     ----------------
  LCOM 2: 0.33333333333333337
       --------------
    -----------------
  LCOM 3: 0.5
    ------------------
  -------------------
  LCOM 4: 1
     ---------------
```
Stephan Kleuker 1987 blev 1987 at 1987 at 1987 at 1987 at 1987 at 1987 at 1987 at 1987 at 1988 at 1988 at 1988 at 1988 at 1988 at 1988 at 1988 at 1988 at 1988 at 1988 at 1988 at 1988 at 1988 at 1988 at 1988 at 1988 at 1988

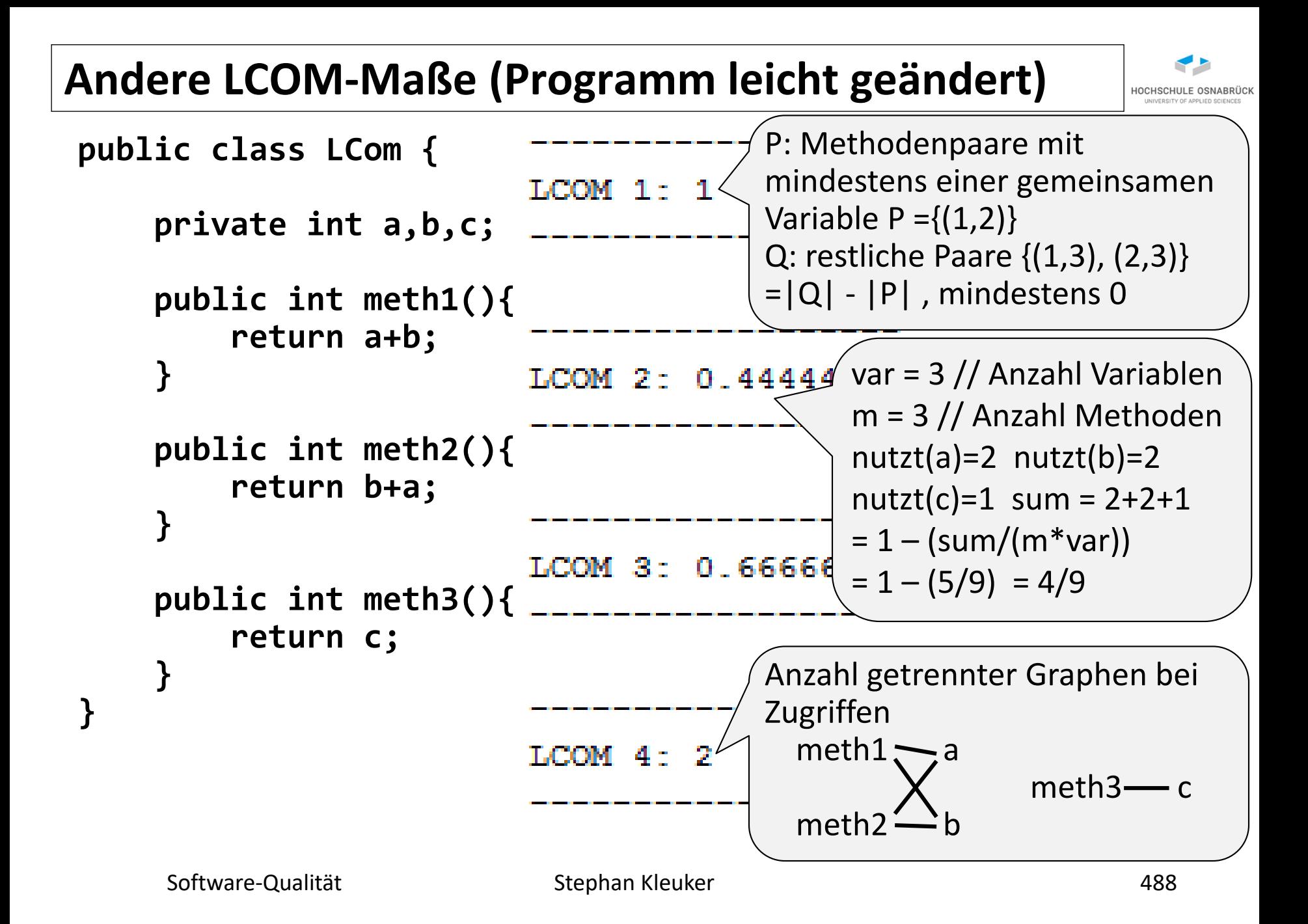

## **Beispiel eines Kivat-Diagramms**

Maßzahlen können graphisch dargestellt werden, im Kivat-Diagramm steht jede Achse für eine Metrik, der weiße Bereich ist ok, die anderen Bereiche kritisch

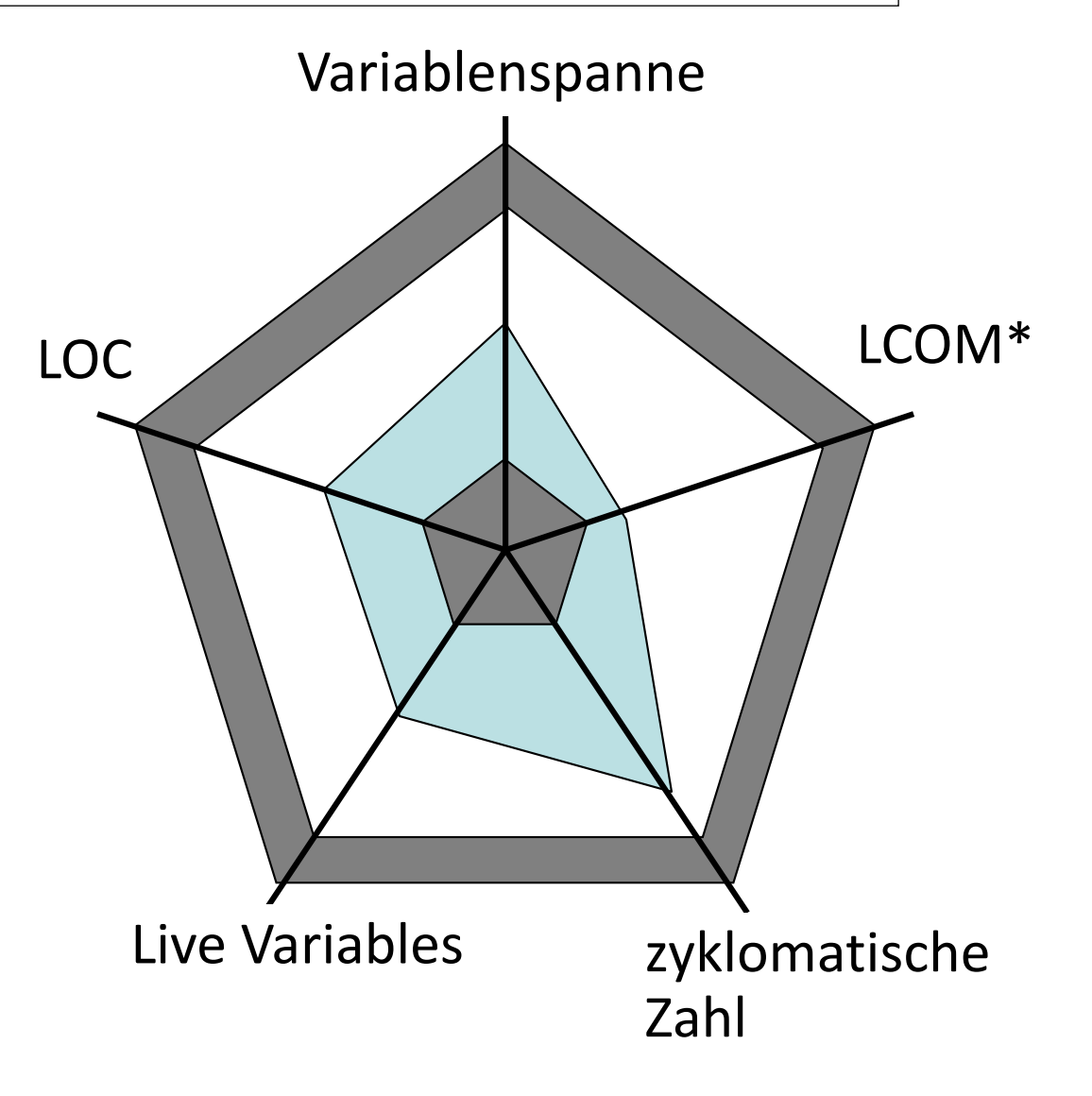

## **10. Konstruktive Qualitätssicherung**

HOCHSCHULE OSNABRÜCK UNIVERSITY OF APPLIED SCIENCES

- Idee
- Coding Guidelines
- Werkzeugeinstellungen
- weitere Maßnahmen

### **Ansatz**

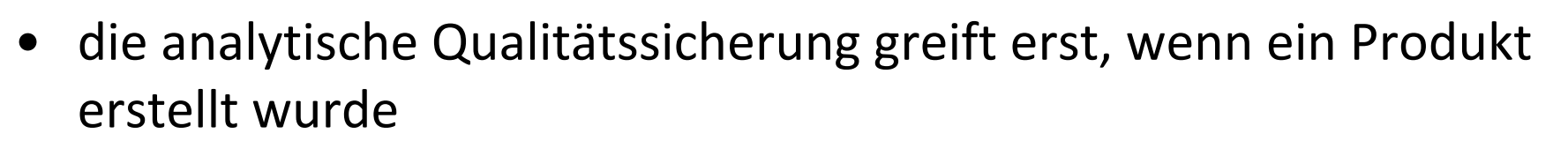

- interessant ist der Versuch, Qualität bereits bei der Erstellung zu beachten
- typische konstruktive Qualitätsmaßnahmen sind
	- Vorgabe der SW-Entwicklungsumgebung mit projekteigenem Werkzeughandbuch, was wann wie zu nutzen und zu lassen ist
	- Stilvorgaben für Dokumente und Programme (sogenannte Coding-Guidelines)
- Die Frage ist, wie diese Maßnahmen überprüft werden
	- Codereviews (gerade bei neuen Personen in der Entwicklung)
	- werkzeugunterstützt (nächste Folien)

## **Coding Guidelines**

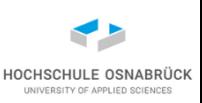

- Detailliertes Beispiel: Taligent-Regeln für C++ [\(http://root.cern.ch/TaligentDocs/TaligentOnline/DocumentR](http://root.cern.ch/TaligentDocs/TaligentOnline/DocumentRoot/1.0/Docs/index.html) oot/1.0/Docs/index.html)
- Sun hat auch Regeln für Java herausgegeben (nicht ganz so stark akzeptiert)
- z. B. Eclipse-Erweiterung Checkstyle
- Generell gibt es Regeln
	- zur Kommentierung,
	- zu Namen von Variablen und Objekten (z.B. Präfix-Regeln),
	- zum Aufbau eines Programms (am schwierigsten zu formulieren, da die Programmarchitektur betroffen ist und es nicht für alle Aspekte "die OO-Regeln" gibt)

## **Beispiel-Coding-Regel**

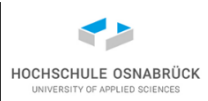

Line wrapping for if statements should generally use the 8-space rule, since conventional (4) space) indentation makes seeing the body difficult. For example:

```
//DON'T USE THIS INDENTATION
if ((condition1 && condition2)
     (condition3 && condition4)<br>|! (condition5 && condition6)) { //BAD WRAPS
    doSomethingAboutIt();
                                         //MAKE THIS LINE EASY TO MISS
//USE THIS INDENTATION INSTEAD
if ((condition1 && condition2)
            (condition3 && condition4)
          ! (condition5 && condition6)) {
    doSomethingAboutIt();
//OR USE THIS
if ((condition1 && condition2) || (condition3 && condition4)
         ||! (condition5 && condition6)) {
    doSomethingAboutIt();
```
- Ausschnitt aus "Java Code Conventions", Sun, 1997
- Software-Qualität 61 Stephan Kleuker 1993 • Inhalt soll sich nicht nur auf Formatierung beziehen

## **Einheitliche Werkzeugeinstellungen**

- Vor Projekt einheitliche Formatierung festlegen
- Styleguide für verwendete Werkzeuge

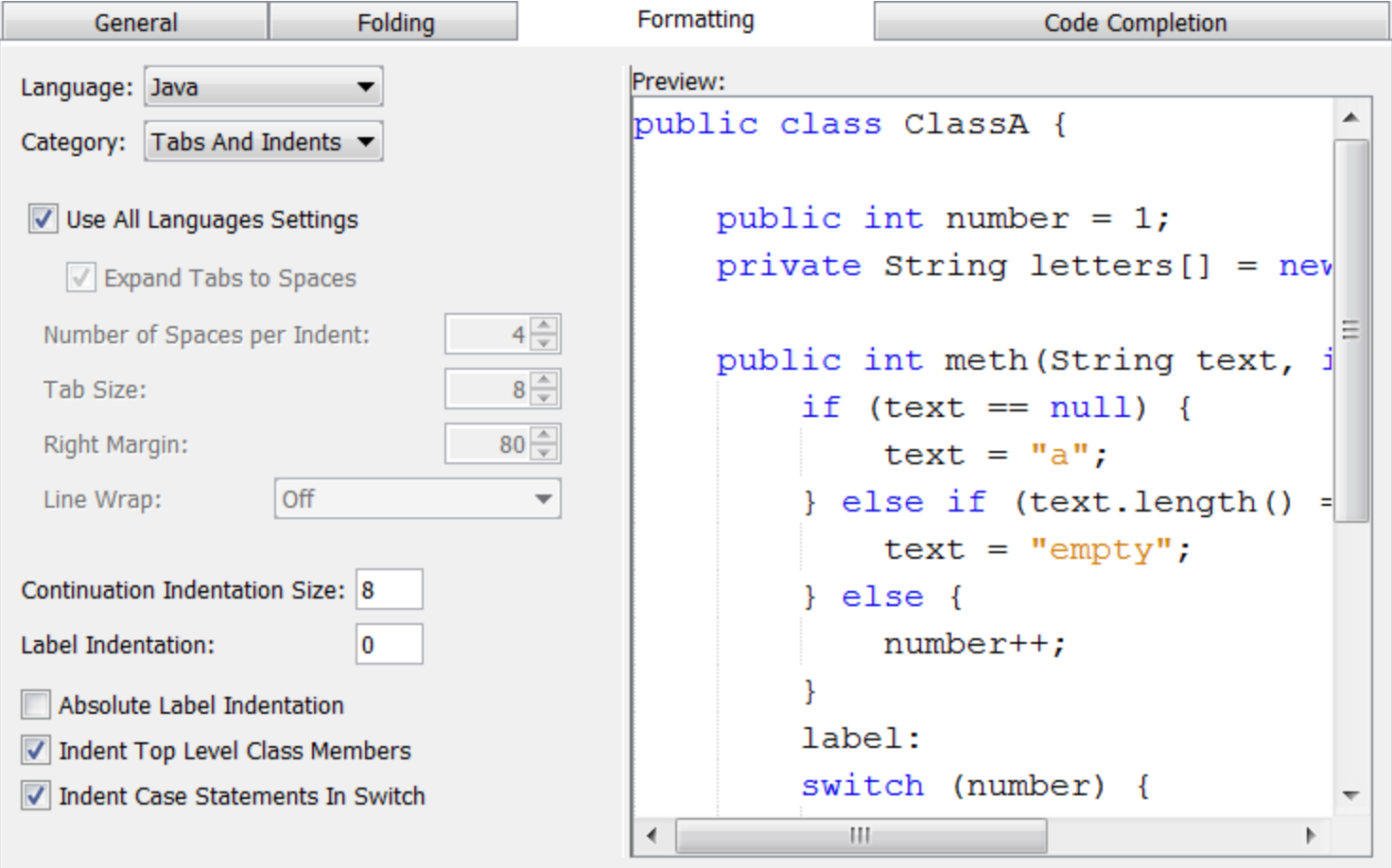

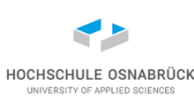

## **Fehlerfindung bei der Syntaxanalyse**

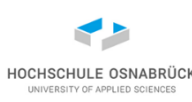

#### **Properties for tmp**

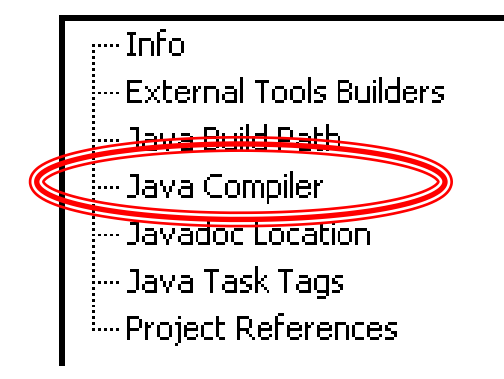

In Eclipse kann "Schärfe" der Syntaxprüfung eingestellt werden. Grundsätzlich sollte die schärfste Version eingestellt werden (solange es keinen wesentlichen Mehraufwand beim Beheben potenzieller Fehler gibt)

#### Java Compiler

 $\Gamma$  Use workspace settings

 $\mathbf{F}$  Use project settings

Problems | Style | Compliance and Classfiles | Build Path Select the severity level for the following problems:

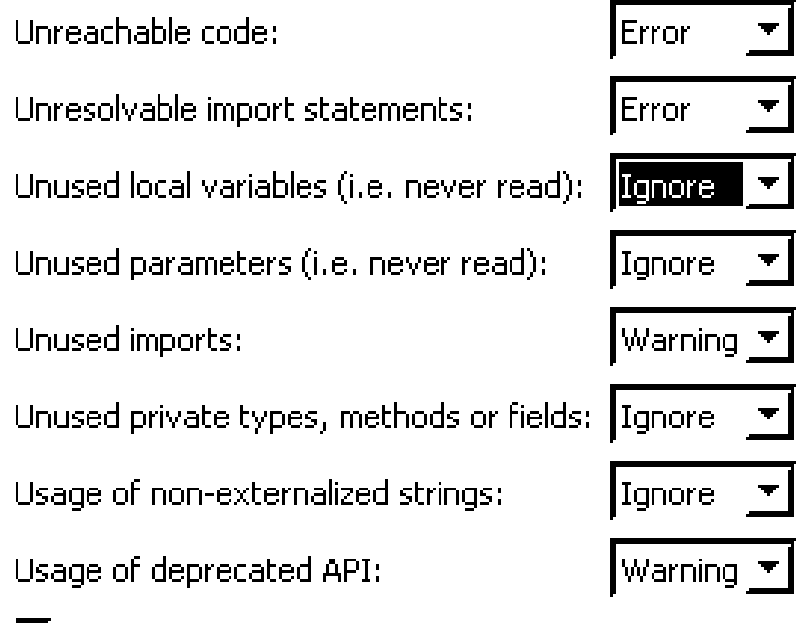

Signal use of deprecated API inside deprecated code.

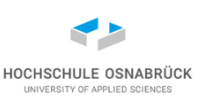

### **Anti-Pattern verbieten**

- Pattern dienen zur sinnvollen Strukturierung komplexer, aber gleichartiger Systeme
- Anti-Pattern sind wiederkehrende schlechte Lösungen, die man an Strukturen erkennen kann, z. B.
	- Spaghetti-Code, viele if, while und repeat-Schleifen gemischt, intensive Nutzung der Möglichkeiten mit break, früher: goto
	- Cut-and-Paste-Programmierung: "was oben funktionierte, funktioniert hier auch"
	- allmächtige Klassen, kennen jedes Objekt, sitzen als Spinne im Klassendiagramm, immer "gute" Quelle für Erweiterungen
	- Rucksack-Programmierung: bei vergessenem Sonderfall in allen betroffenen Methoden

if (Sonderfall){ Reaktion } else { altes Programm}

• Literatur (z. B.): W. J. Brown, R. C. Malveau, H. W. McCormick III, T. J. Mowbray, AntiPatterns, Wiley, 1998

Software-Qualität 61 Stephan Kleuker 1996 auch 1996

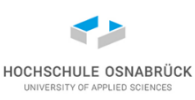

### **weitere Maßnahmen**

hierzu gehören einige Maßnahmen des proaktiven Risikomanagements

- Berücksichtigung von Standards
- richtiges Personal mit Erfahrungen und potenziellen Fähigkeiten finden (evtl. Coaching organisieren)
- frühzeitig Ausbildungen durchführen (niedriger Truckfaktor)
- frühzeitig passende Werkzeuge finden (Nutzungsregeln)
- Vorgehensmodell mit Reaktionsmöglichkeiten bei Problemen (generell: gelebtes flexibles Prozessmodell)
- Unabhängigkeit der Qualitätssicherung
- Erfahrungen im Anwendungsgebiet

## **11. Performance und Speicherauslastung**

- Java-Parameter mit Performance-Einfluss
- Versteckte Speicherlecks
- Direkte Zeitmessung in Java
- Konzept von Performance-Messwerkzeugen
- Netbeans-Profiler
- **Lasttests**
- Apache JMeter

HOCHSCHULE OSNABRÜ

# **Typische Probleme (1/2)**

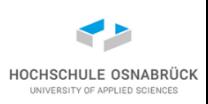

- Programme zur Zeit- und Speichermessung beeinflussen Laufzeit und verbrauchten Speicher
- Gerade bei Laufzeitbetrachtungen können durch langsamere Abläufe neue Effekte entstehen
- Testszenario muss in realistischer Zeit messbar sein
- generell sollten auf Testrechner wenig oder einfach bzgl. Speicher- und Rechenzeitverbrauch zu kalkulierende Programme laufen (virtuelle Maschinen, Docker Images)
- oftmals ist mehrmalige Messwiederholung sinnvoll
- generell: Tests müssen wiederholbar sein
- Software-Qualität 1999 Stephan Kleuker 1999 Stephan Stephan Stephan Stephan 1999 • immer zwischen Startphase (Programm wird geladen, Speicher allokiert, in Java erste Klassen geladen) und eingeschwungener Phase (keine "überraschenden" Ressourcennutzungen) unterscheiden

# **Typische Probleme (2/2)**

- alle potenziellen Bottlenecks vorher analysieren, eventuell mit Alternativen Messungen wiederholen (wenig Speicher, langsame Festplatte, langsame Netzverbindung, langsamer nicht kontrollierbarer externer Service, kein Load-Balancer, …)
- bei Nutzung von Zufallswerten muss man Werte entweder speichern oder Versuche häufig wiederholen
- Java VM kann recht flexibel bzgl. Speicher gestartet werden; entspricht ggfls. Optimierungsaufgabe für Applikation
- man kann Strategie für Java VM Garbage Collector ändern

• …

### **Parameter von java mit Performance-Einfluss**

#### [Video 14](https://youtu.be/ftYsivX8_8k)

Direkte Parameter für die Java VM:

- **-Xbatch** Disables background compilation so that compilation of all methods proceeds as a foreground task until completed.
- **-Xdebug** Start with the debugger enabled.
- **-Xnoclassgc** Disable class garbage collection.
- **-Xincgc** Enable the incremental garbage collector.
- **-Xms***n* Specify the initial size, in bytes, of the memory allocation pool. (-Xms6144k -Xms6m)
- **-Xmx***n* Specify the maximum size, in bytes, of the memory allocation pool. (-Xmx81920k -Xmx80m)

#### **-Xss***n* Set thread stack size.

<http://download.oracle.com/javase/8/docs/technotes/tools/windows/java.html>

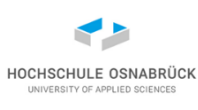

## **Parameter von javac mit Performance-Einfluss**

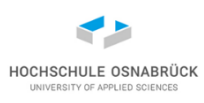

Direkte Parameter für den Java-Compiler:

- **-g** Generate all debugging information, including local variables. **-verbose** This includes information about each class loaded and each source file compiled.
- **-verbose: class** Display info about each class loaded.
- **-verbose:gc** Report on each garbage collection event.
- **-target** *version* Generate class files that target a specified version of the VM. (**1.1 1.2 1.3 1.4 1.5** (also **5**) **1.6** (also **6**) …)
- **-Xlint** Enable all recommended warnings. (Passt hier nicht hin, ist aber wichtig für  $QS \textcircled{S}$

<http://download.oracle.com/javase/8/docs/technotes/tools/windows/javac.html> <https://docs.oracle.com/en/java/javase/21/>

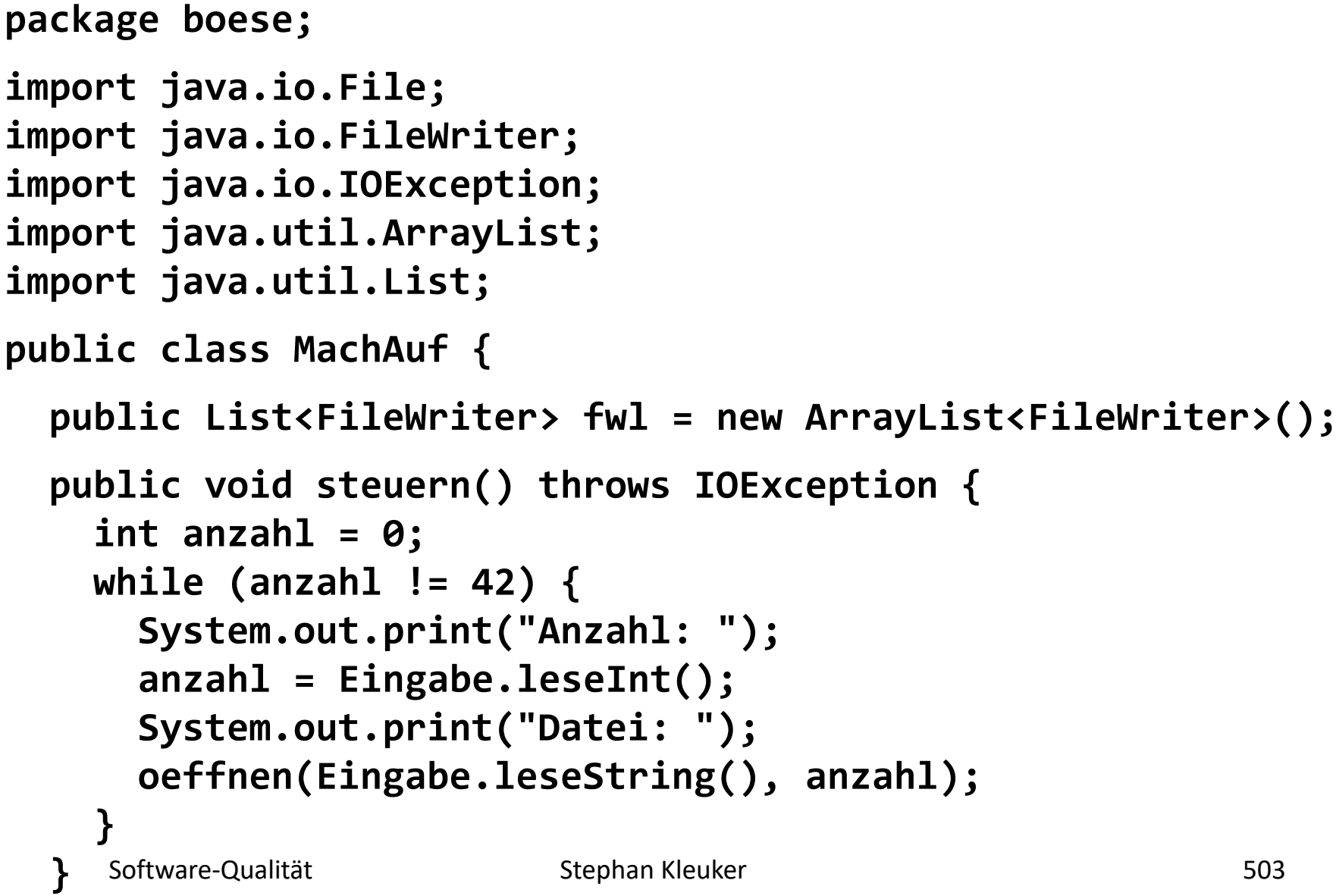

HOCHSCHULE OSNABRÜC INIVERSITY OF APPLIED SCIENCE

## **Verstecktes Speicherleck (2/3)**

```
public void oeffnen (String name, int anzahl) 
                                throws IOException {
   for (int i = 0; i < anzahl; i++){
      FileWriter fw = new FileWriter(
                    new File(".\\bah\\"+name + i + ".dof"));
      fw.write(42);
      fwl.add(fw);
    }
  }
 public static void main(String[] arg) throws IOException {
   new MachAuf().steuern();
  }
}
```
#### **// Verzeichnis .\bah muss vorher existieren**

HOCHSCHULE OSNABRÍ
## **Verstecktes Speicherleck (3/3)**

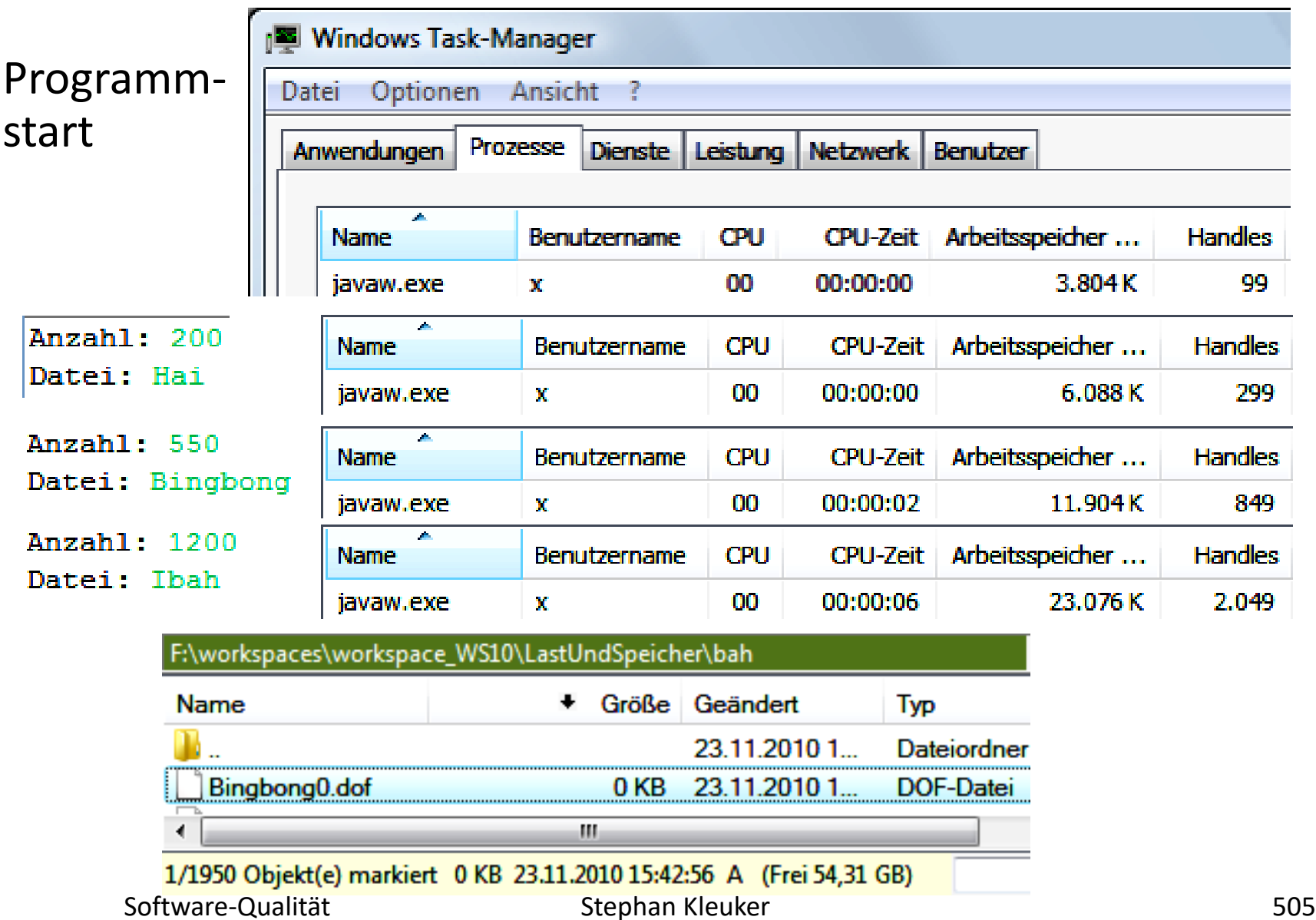

HOCHSCHULE OSNABRÜCK UNIVERSITY OF APPLIED SCIENCES

# **Zeitmessung selbst gestrickt (1/9)**

- Szenario: Abteilung mit mehreren Mitarbeiten
- Frage nach passenden Typ für mitarbeiten

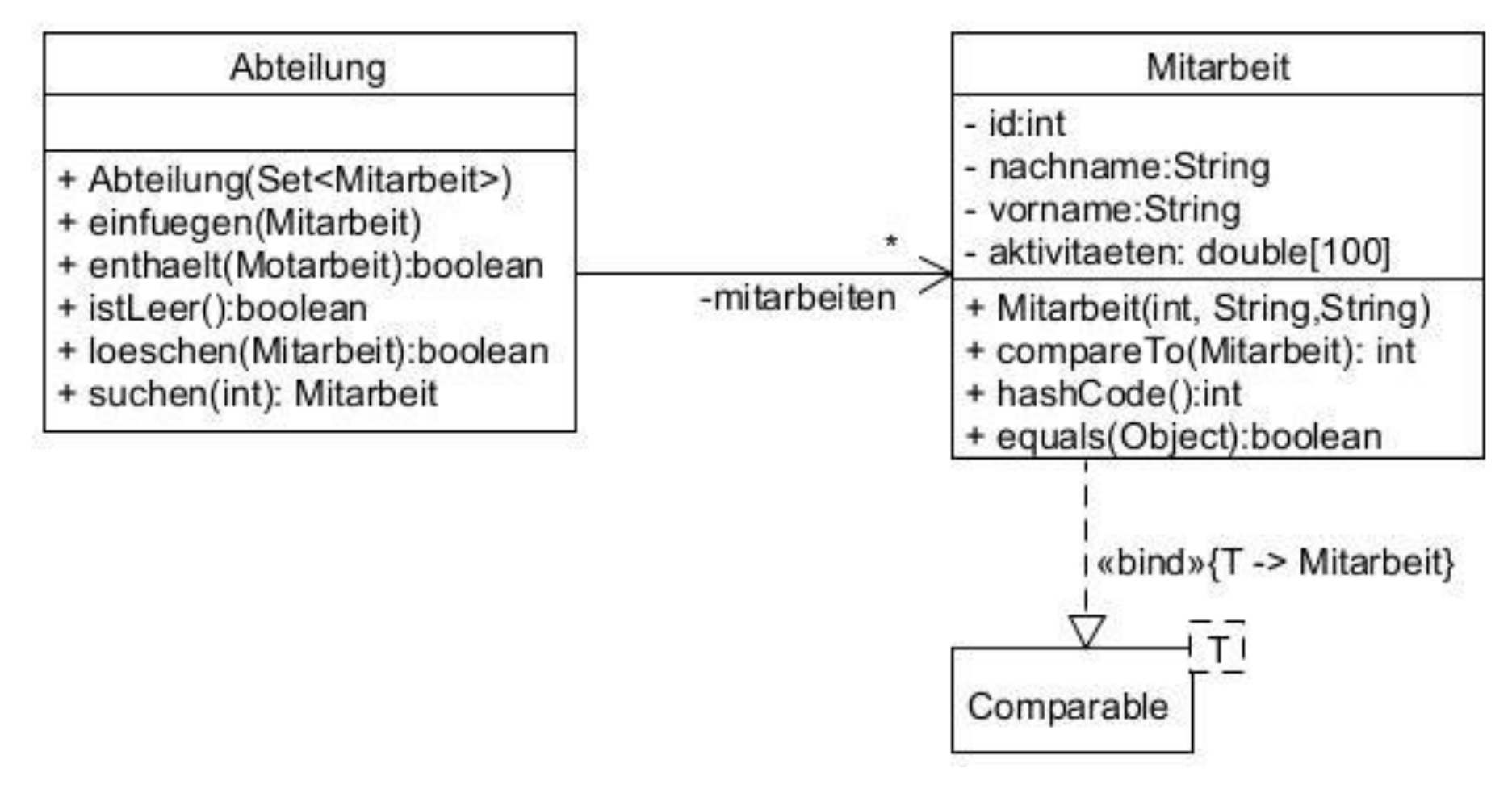

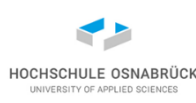

# **Zeitmessung selbst gestrickt (2/9) - Ausschnitte**

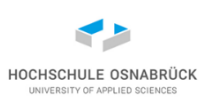

```
// ... Software-Qualität Stephan Kleuker 507
public class Mitarbeit implements Comparable<Mitarbeit> {
 private int id;
  private String vorname;
 private String nachname;
  private double[] aktivitaeten = new double[100];
  public Mitarbeit(int id, String vorname, String nachname) {
     this.id = id;
     this.vorname = vorname;
     this.nachname = nachname;
     for (int i = 0; i < Mitarbeit.GROESSE; i++) {
         this.aktivitaeten[i] = Math.random();
      }
  }
 @Override
  public int compareTo(Mitarbeit other) {
     return this.id - other.getId();
  }
```
**}**

**Zeitmessung selbst gestrickt (3/9) – Abteilung 1/2**

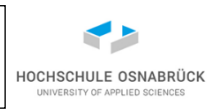

```
public class Abteilung {
```

```
}Software-Qualität 508 Stephan Kleuker 508
private Set<Mitarbeit> mitarbeiten;
public Abteilung(Set<Mitarbeit> mitarbeiten) {
   this.mitarbeiten = mitarbeiten;
}
public void einfuegen(Mitarbeit m) {
   this.mitarbeiten.add(m);
}
public Mitarbeit suchen(int minr) {// vollstaendig
   Mitarbeit mi = null; // durchiterieren
   for (Mitarbeit m : this.mitarbeiten) {
       if (m.getId() == minr) {
           mi = m;
        }
    }
   return mi;
```
### **Zeitmessung selbst gestrickt (4/9) – Abteilung 2/2**

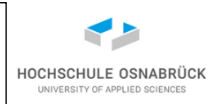

**public boolean enthaelt(Mitarbeit m) { return this.mitarbeiten.contains(m); }**

**public boolean loeschen(Mitarbeit m) { return this.mitarbeiten.remove(m); }**

**}**

### **Zeitmessung selbst gestrickt (5/9) - Testszenario**

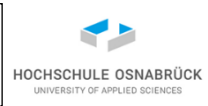

**public class PerformanceAnalyse {**

```
public static int ANZAHL = 10000;
private List<Mitarbeit> mitarbeiten = new ArrayList<>();
private List<Integer> einfuegen = new ArrayList<>();
private List<Integer> loeschen = new ArrayList<>();
private List<Integer> suchen = new ArrayList<>();
private List<Set<Mitarbeit>> testobjekte = new ArrayList<>();
public PerformanceAnalyse() {
  this.testobjekte.add(new HashSet<>());
  this.testobjekte.add(new LinkedHashSet<>());
  this.testobjekte.add(new TreeSet<>());
  this.testobjekte.add(new CopyOnWriteArraySet<>());
  this.testobjekte.add(new ConcurrentSkipListSet<>());
  for (int i = 0; i < ANZAHL; i++) {
   this.mitarbeiten.add(new Mitarbeit(i, i+ "vor", i + "nach"));
  }
```

```
Software-Qualität 510
ArrayList<Integer> nummern = new ArrayList<>(); // 5000 Nummern
for (int i = 0; i < ANZAHL / 2; i++) {
 nummern.add(i * 2);
}
```
# **Zeitmessung selbst gestrickt (6/9) - Testszenario**

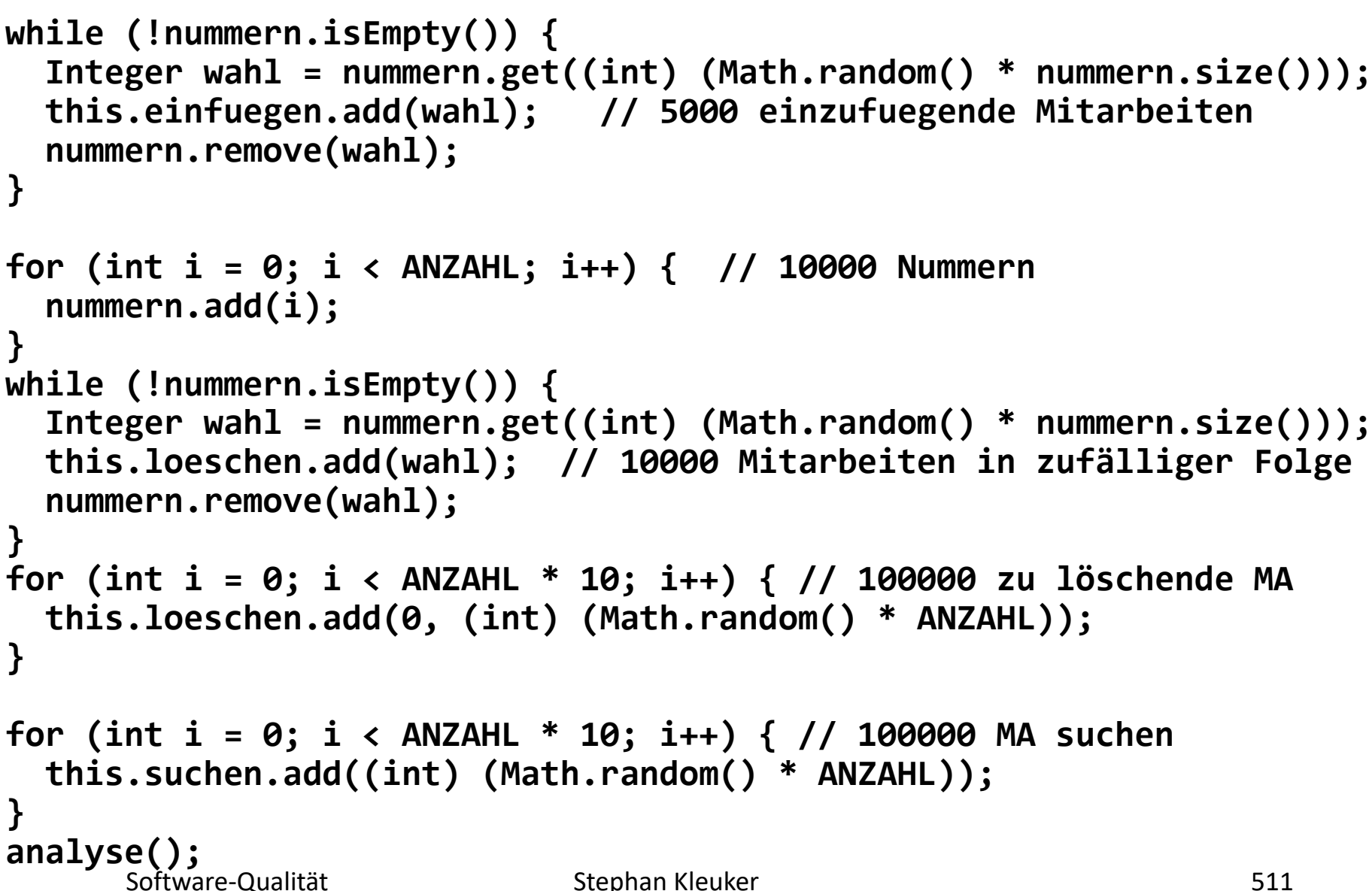

**}**

## **Zeitmessung selbst gestrickt (7/9) - Testszenario**

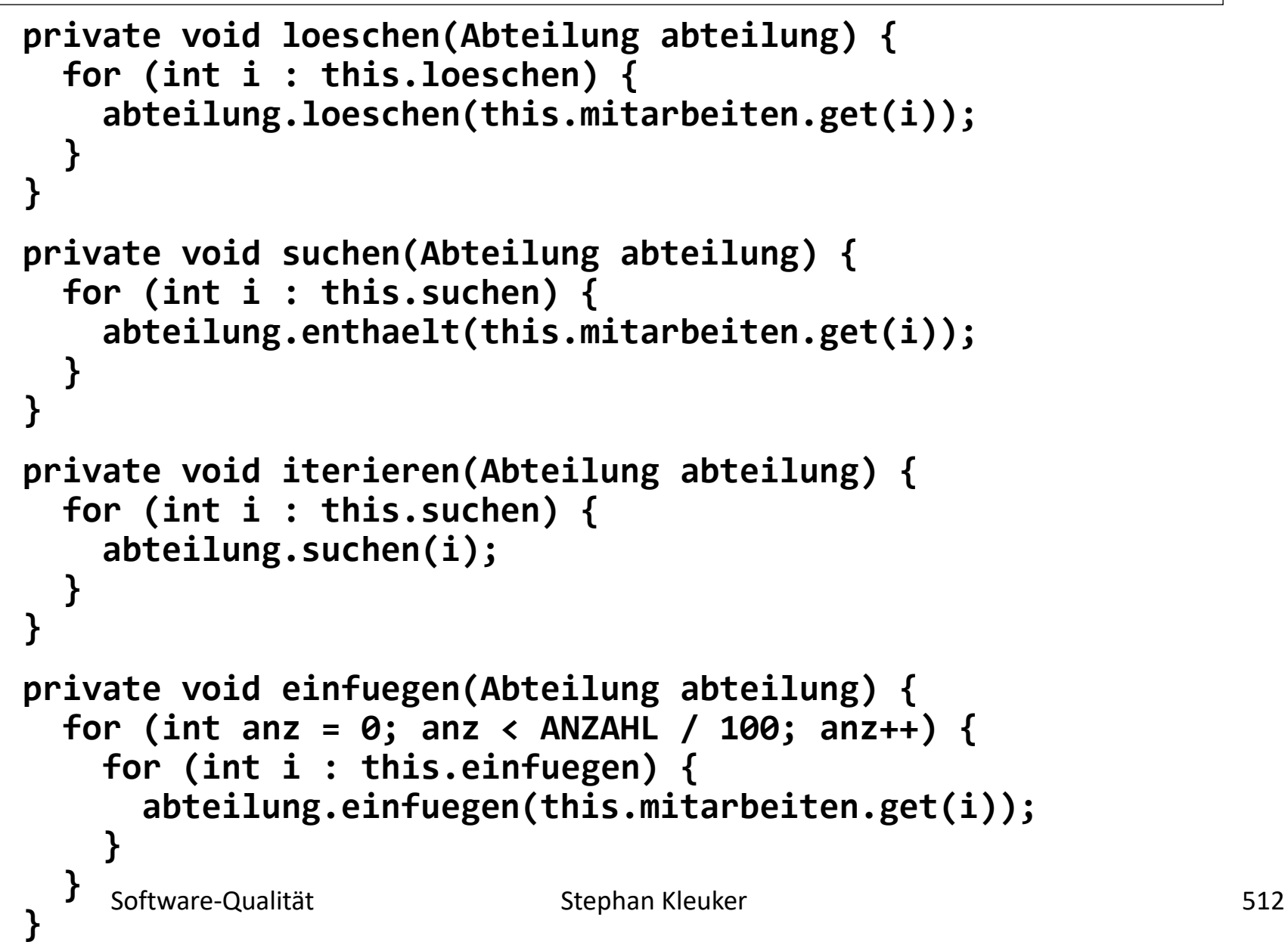

HOCHSCHULE OSNABRÜ

## **Zeitmessung selbst gestrickt (8/9) - Testszenario**

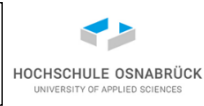

```
Software-Qualität 513
public void analyse() {
 long zeit;
 for (int i = 0; i < this.testobjekte.size(); i++) {
   Set<Mitarbeit> testobjekt = this.testobjekte.get(i);
   System.out.println("Analyse von: " + testobjekt.getClass());
   Abteilung abteilung = new Abteilung(testobjekt);
   zeit = System.currentTimeMillis();
   this.einfuegen(abteilung);
   System.out.println(" einfuegen:\t" 
             + (System.currentTimeMillis() - zeit) + " ms");
   zeit = System.currentTimeMillis();
   this.iterieren(abteilung);
   System.out.println(" iterieren:\t" 
             + (System.currentTimeMillis() - zeit) + " ms");
   zeit = System.currentTimeMillis();
   this.suchen(abteilung);
   System.out.println(" suchen:\t" 
             + (System.currentTimeMillis() - zeit) + " ms");
   zeit = System.currentTimeMillis();
   this.loeschen(abteilung);
   System.out.println(" loeschen:\t" 
             + (System.currentTimeMillis() - zeit) + " ms");
  }
```
**}**

# **Zeitmessung selbst gestrickt (9/9) - Ergebnisse**

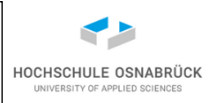

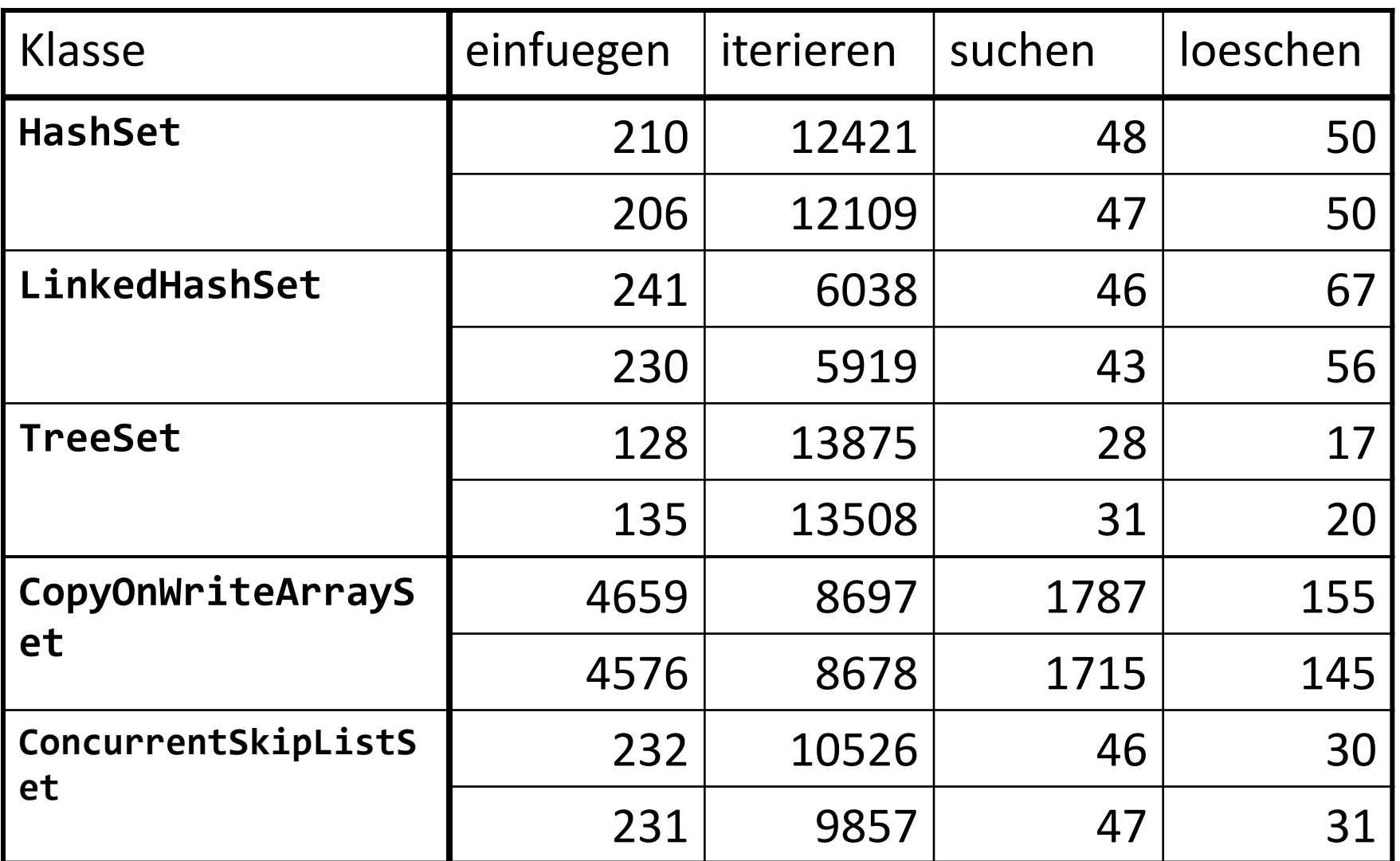

in Millisekunden

### **Konzept von Performance-Messwerkzeugen**

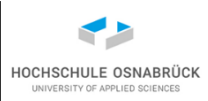

- ähnlich zum letzten Beispiel wird Java-Code erweitert
- **java -agentlib:**hprof (hprof als Beispiel)
- Erweiterungen melden Informationen an Messerwerkzeug, welches protokolliert
- Meldungen sollen erlauben, das Verhalten des Messwerkzeugs heraus zu rechnen, genauer:
	- Java hat Java Virtual Machine Tool Interface (JVMTI)
	- ermöglicht als Aufrufargument einen *Java Agent*
	- *Java Agent* ist spezielle Klasse
		- aufgerufen bevor irgendwas passiert (vor main)
		- Java Agent kann Filter installieren; bekommt mit, wenn Klassen geladen werden und kann diese verändern
- <http://docs.oracle.com/javase/8/docs/technotes/guides/jvmti/>
- Software-Qualität 515 • (Ansatz vergleichbar mit Aspect-oriented Programming)

## **Beispiel: Netbeans Profiler (1/6)**

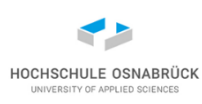

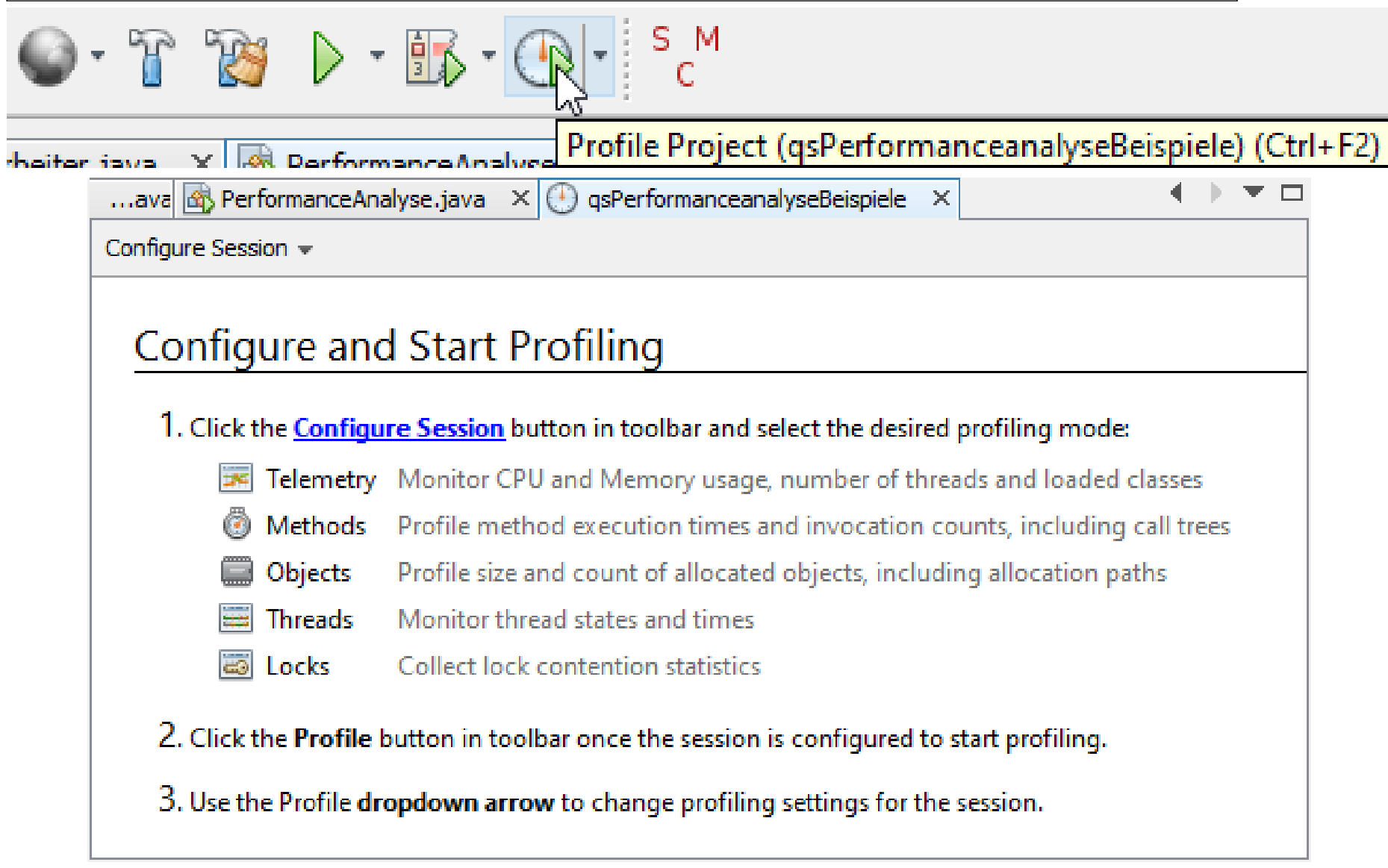

# **Beispiel: Netbeans Profiler (2/6)**

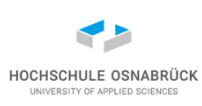

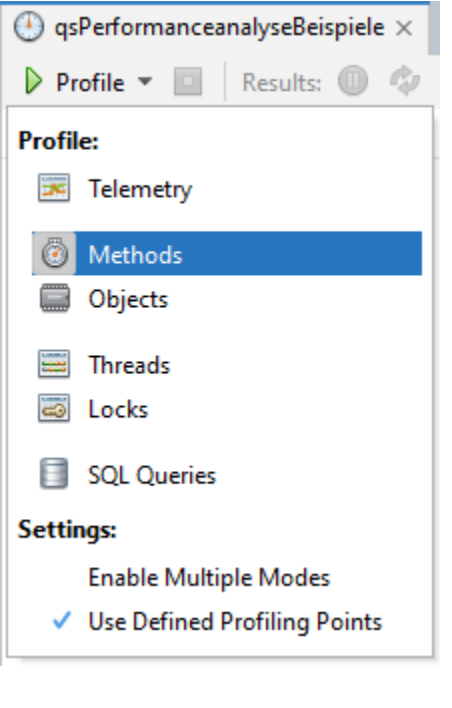

siehe z. B.

<https://www.youtube.com/watch?v=DI4EFkzqCCg>

C:\kleukersSEU\java\bin\java.exe

-agentpath:C:/tmp/netbeans/profiler/lib/deployed/ jdk16/windows-amd64/profilerinterface.dll

-Xbootclasspath/a:C:\tmp\netbeans\profiler\lib\ jfluid-server.jar;C:\tmp\netbeans\profiler\lib\ jfluid-server-15.jar org.netbeans.lib.profiler.server.ProfilerServer

C:/tmp/netbeans/profiler/lib/deployed/jdk16/windowsamd64 5141 10 Profiler+Calibration+Run

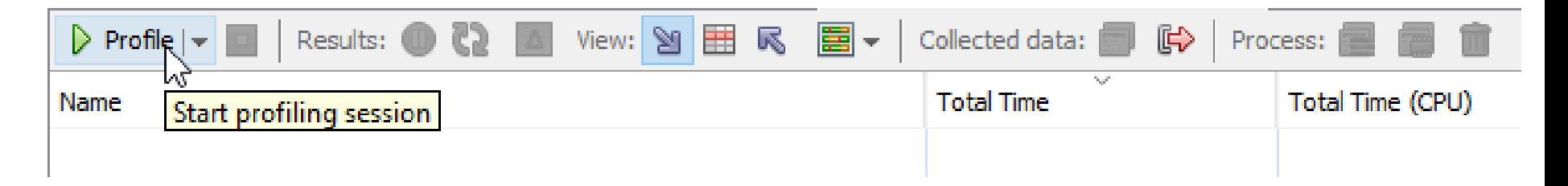

## **Beispiel: Netbeans Profiler (3/6) - Methods**

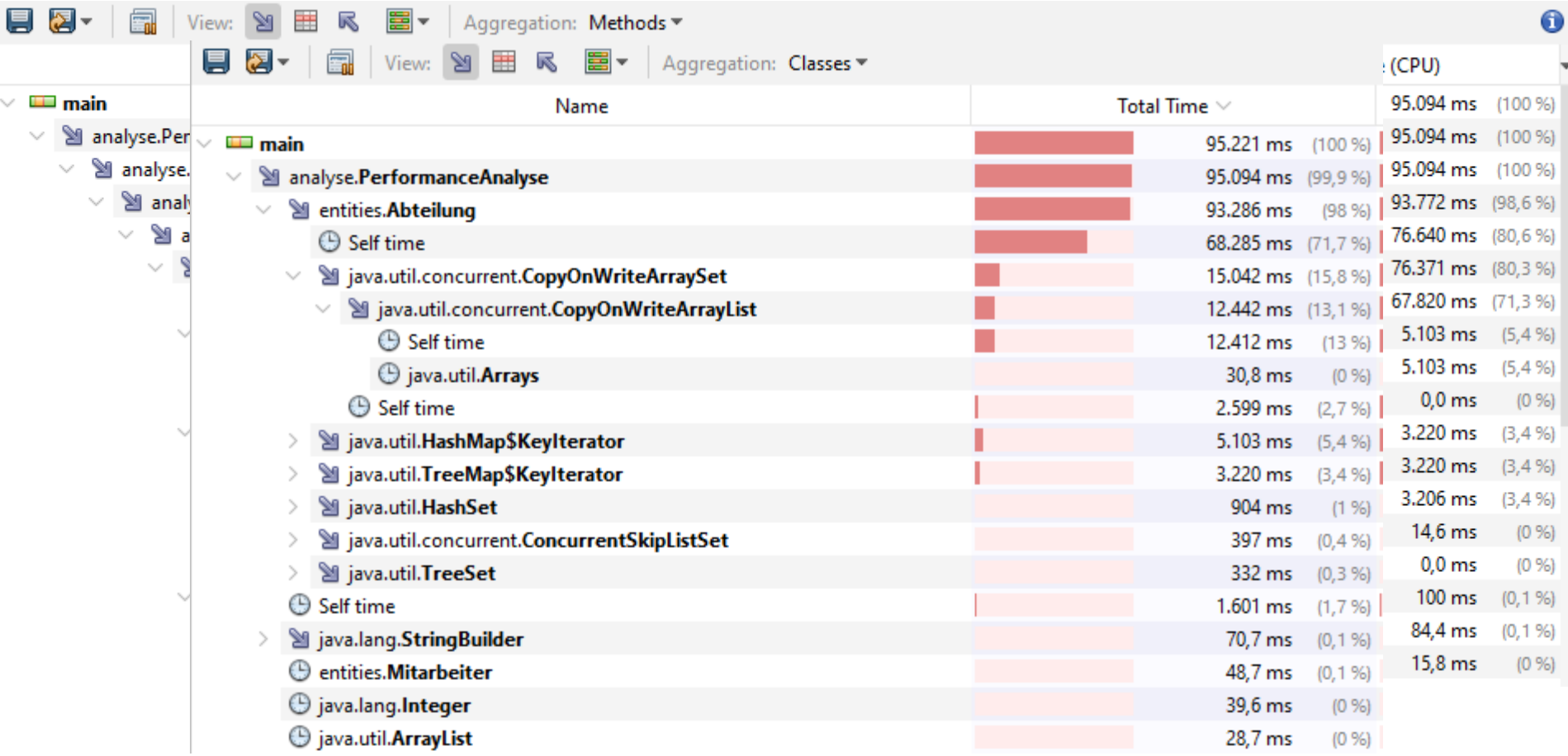

typischerweise analysiert man Zeiten selbst geschriebener Methoden; man erkennt auch den Zeitverbrauch gegebener Klassen

Software-Qualität

Stephan Kleuker 518

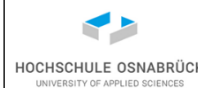

## **Beispiel: Netbeans Profiler (4/6) - Classes**

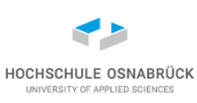

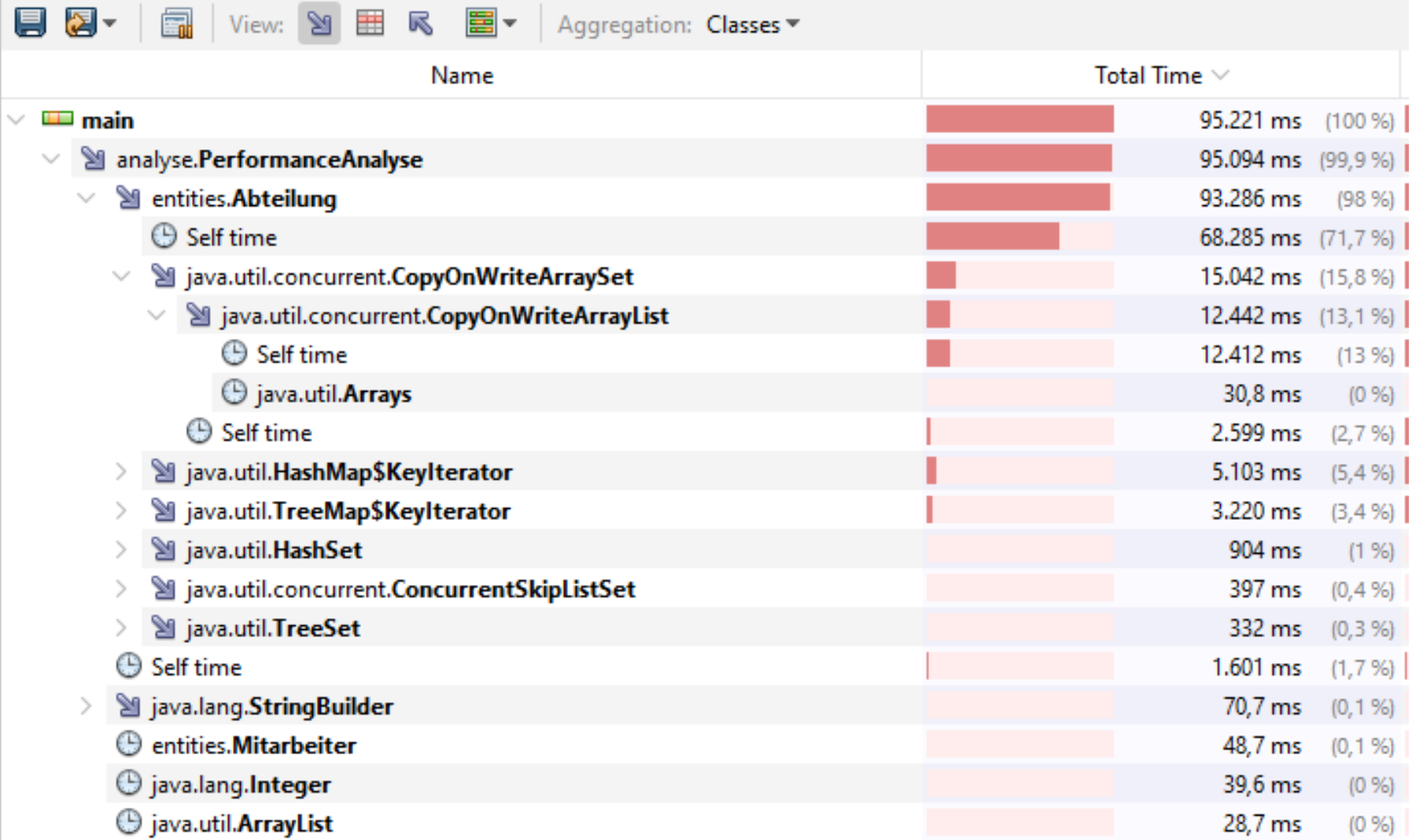

## **Beispiel: Netbeans Profiler (5/6) - Speicherverbauch**

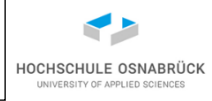

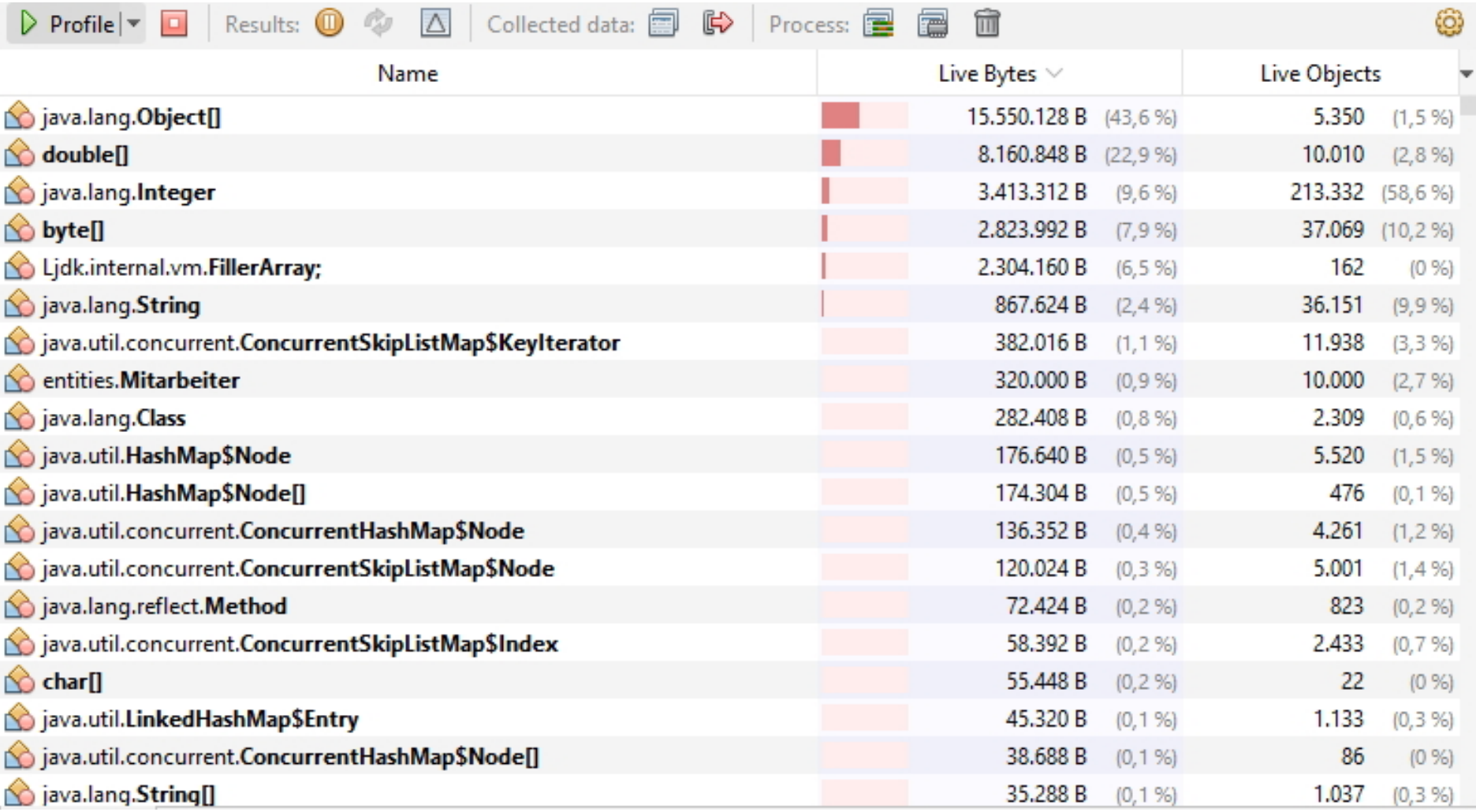

### **Beispiel: Netbeans Profiler (6/6) -Telemetry**

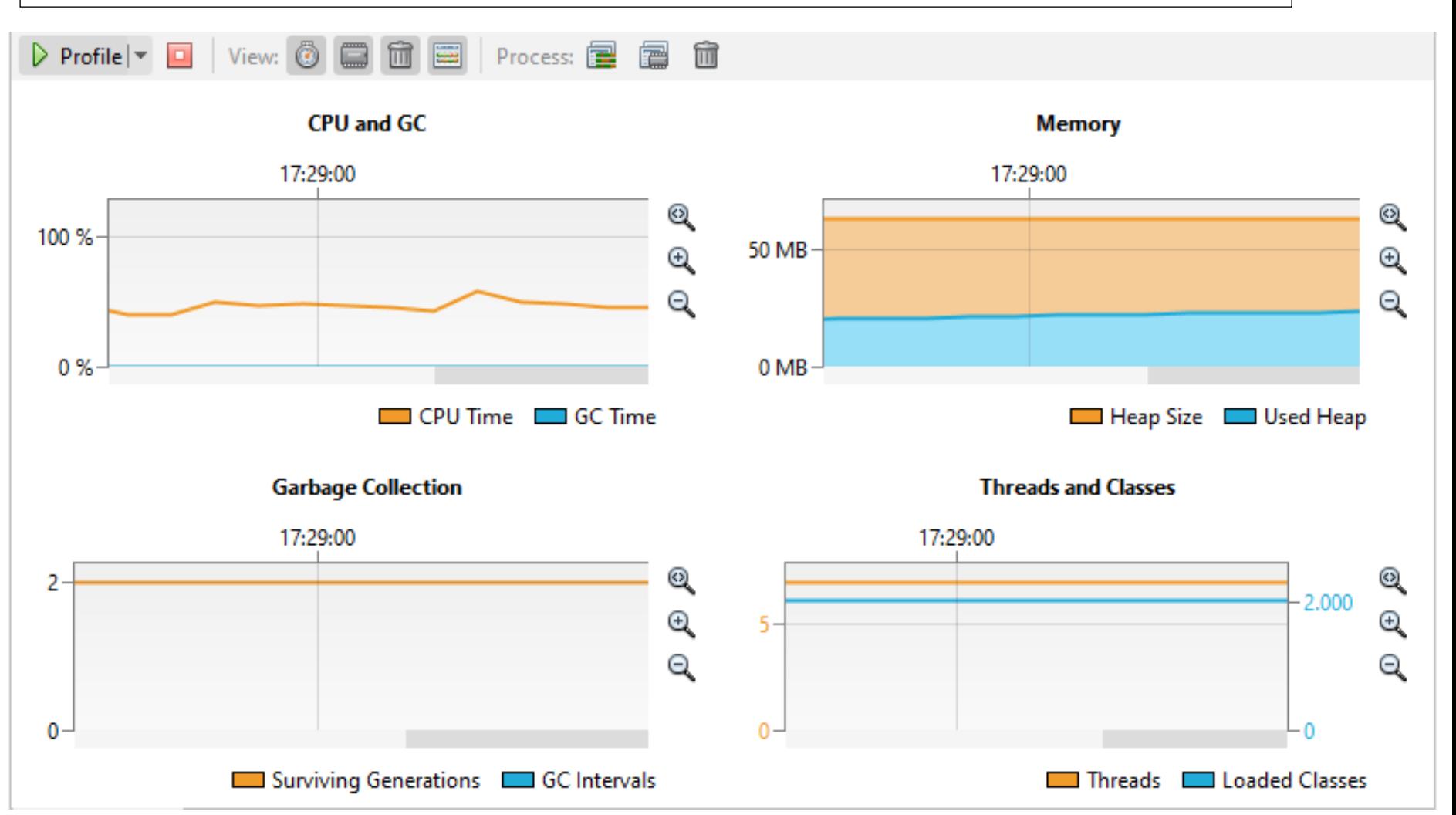

#### auch besonders für Web-Applikationen interessant (beobachtbar)

Software-Qualität 521

**HOCHSCHULE OSNABRÜCK** 

### **Performancemessung von Web-Applikationen**

• viele Werkzeuge, die für jeden Schritt einer Seite (laden von Bildern, JavaScript-Bibliotheken, …) z. B. direkt im Browser

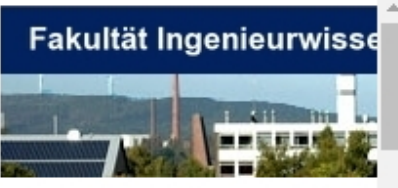

### **Informations** Prof. Dr. **Stephan Kleuker**

**Hochschule Osnabrück** Informatik-Studiengänge

Lehrstuhl für

Software-

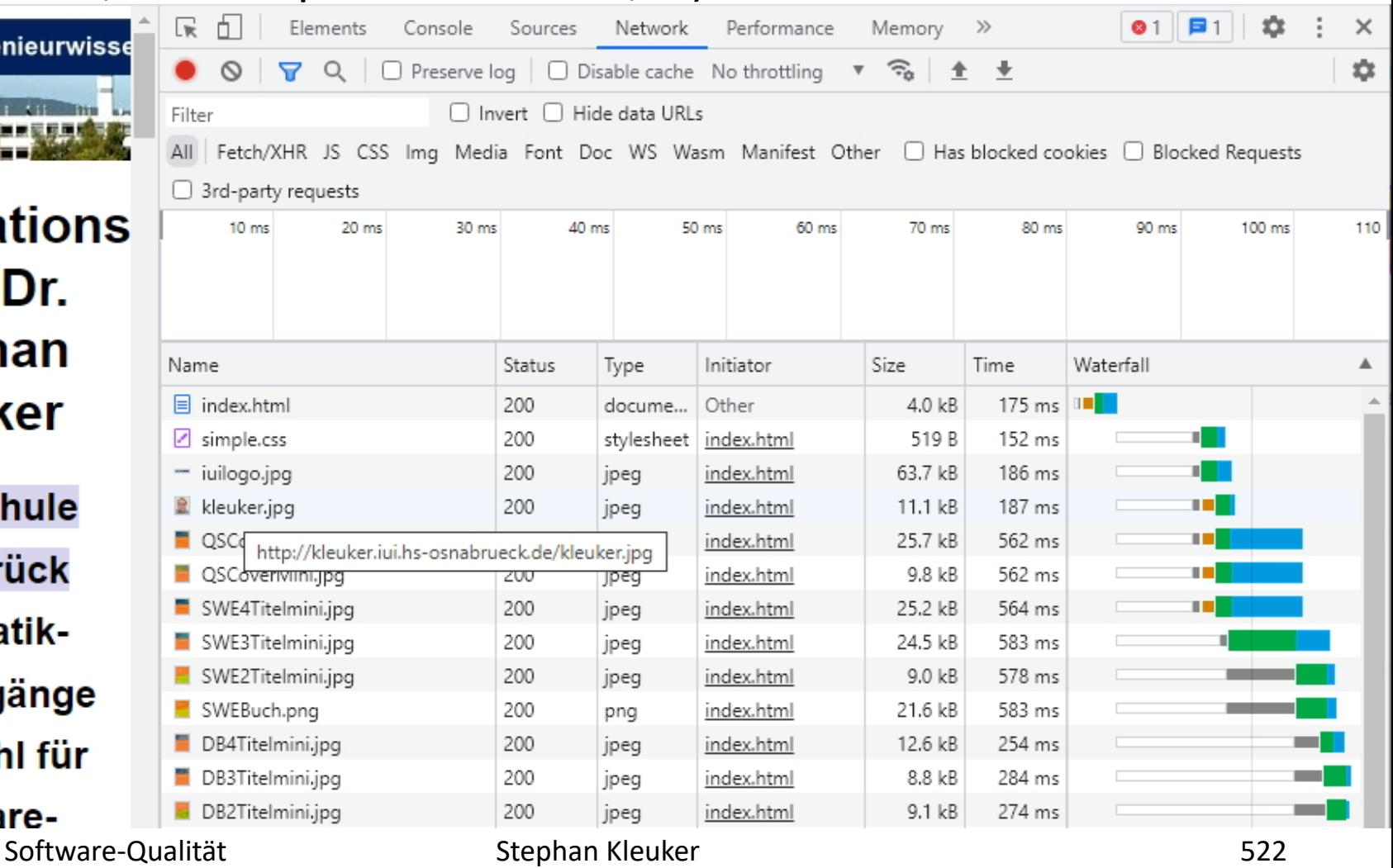

HOCHSCHULE OSNABRÜC

### **Lastmessung von Web-Applikationen**

- Apache JMeter
- Möglichkeit einzelne Web-Aufrufe zu spezifizieren
- die Aufrufe können dann zu einem Testplan kombiniert werden
- man kann dann festlegen, wie oft die Aufrufe zum Server geschickt werden; die Antwortzeiten werden gemessen

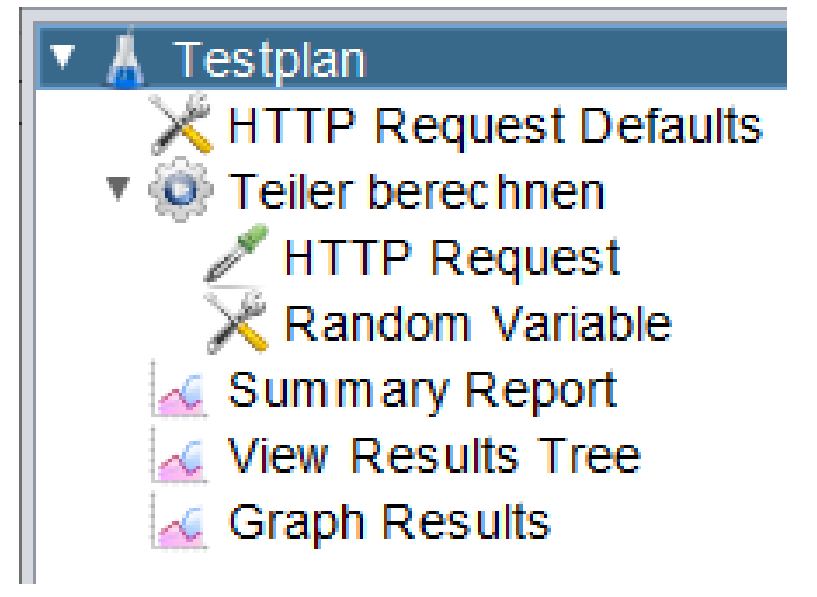

HOCHSCHULE OSNABRÜC

#### **Ausblick: Lastmessung mit Apache JMeter (1/5)**

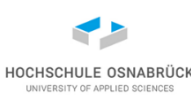

#### Default-Einstellung des Servers, localhost:8080

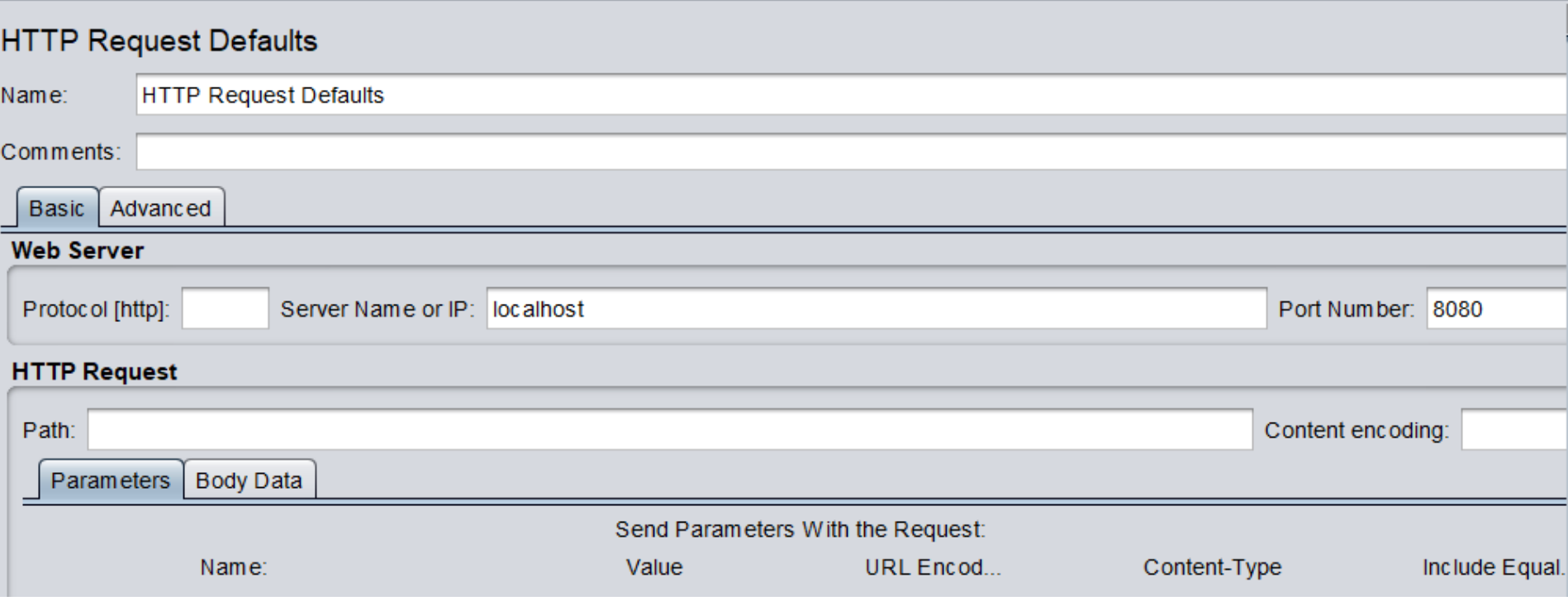

### **Ausblick: Lastmessung mit Apache JMeter (2/5)**

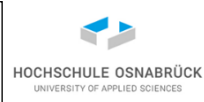

• 400 mal aufrufen, mit Startzeit 1 Sekunde

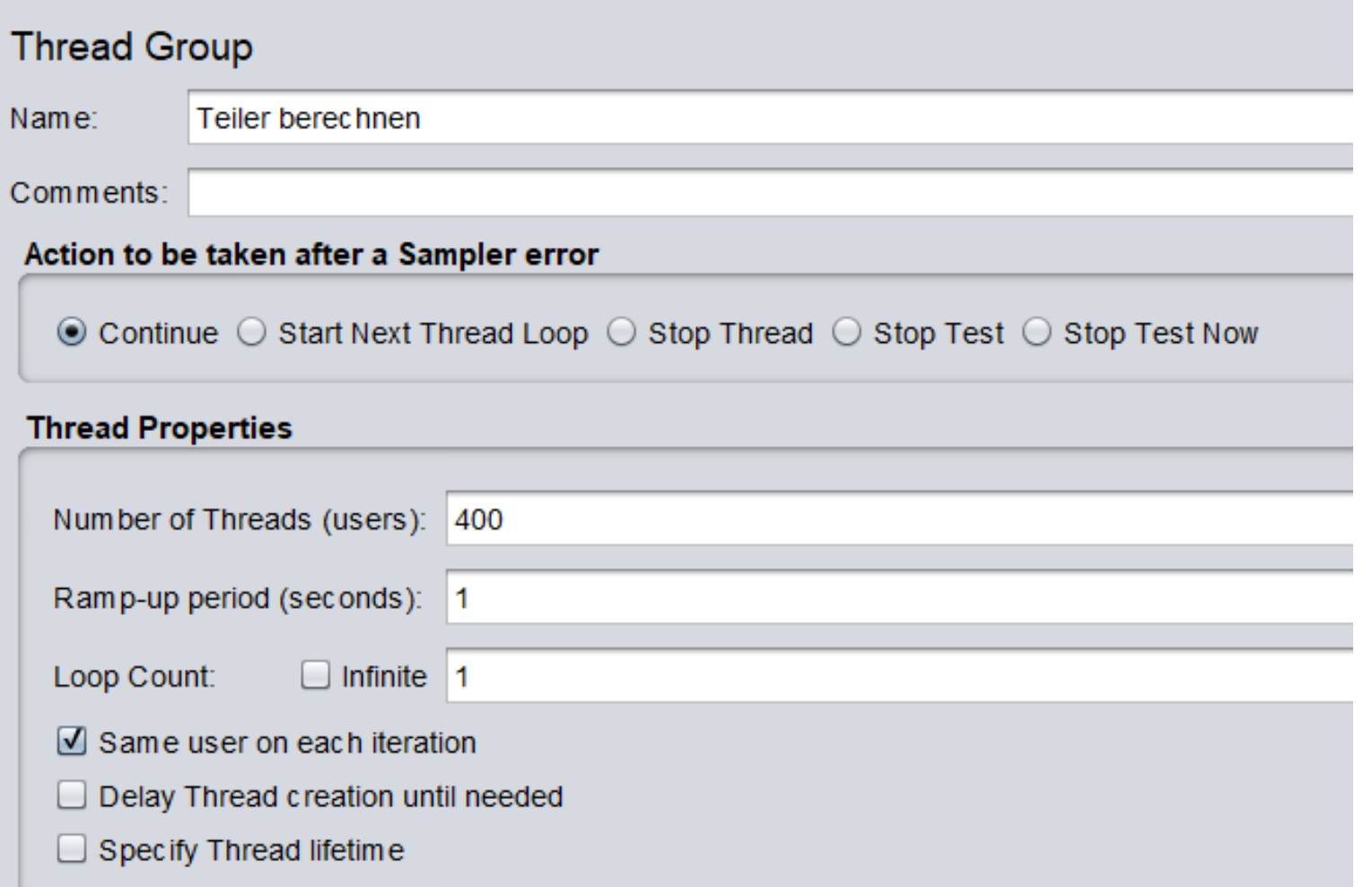

#### **Ausblick: Lastmessung mit Apache JMeter (3/5)**

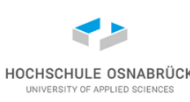

#### Aufruf eines Web-Services zur Teilerberechnung GET localhost:8080/teiler/\${Nummer} Nummer ist Zufallszahl

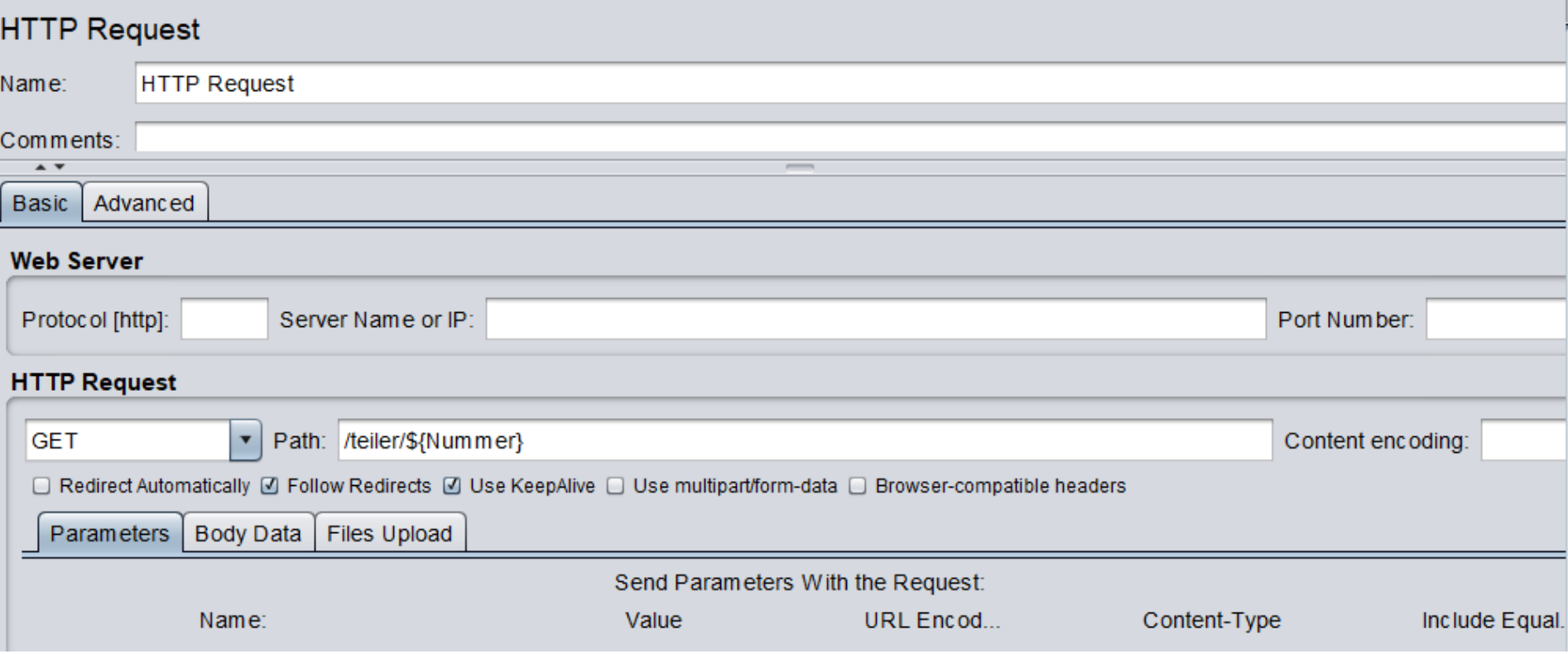

### **Ausblick: Lastmessung mit Apache JMeter (4/5)**

#### Zufallsvariable

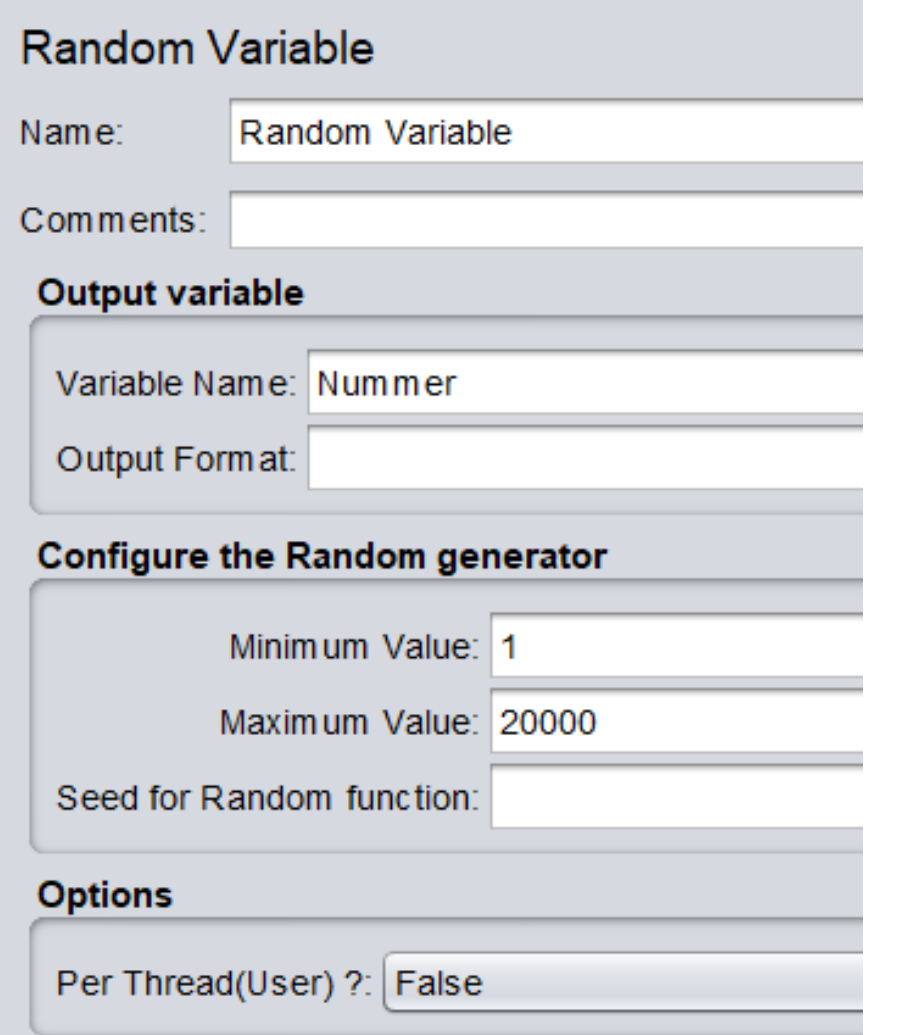

Hinweis: Besteht keine direkte Zugriffsmöglichkeit, wird bei Web-Applikationen der Proxy von JMeter genutzt, der im Browser einstellt wird, dessen Aktionen dann von JMeter aufgezeichnet und für Tests genutzt werden

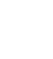

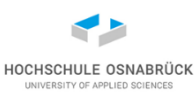

#### **Ausblick: Lastmessung mit Apache JMeter (5/5)**

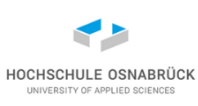

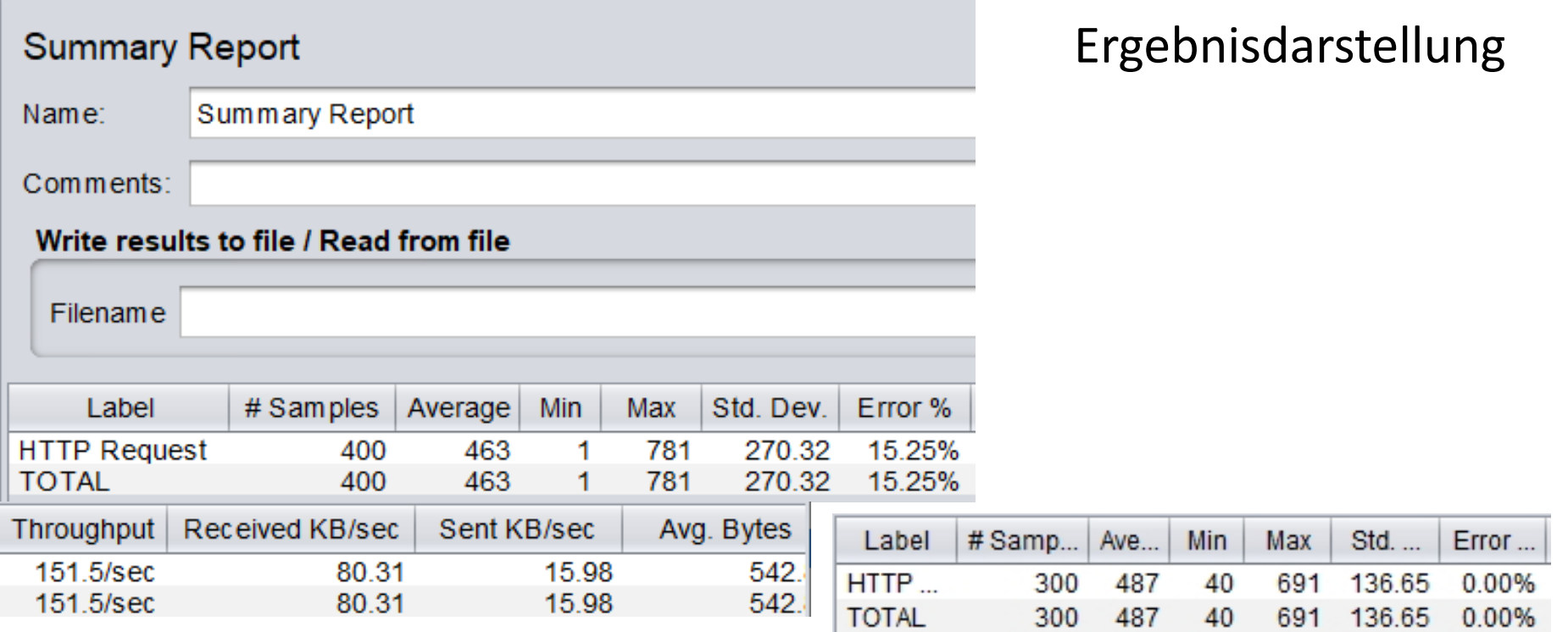

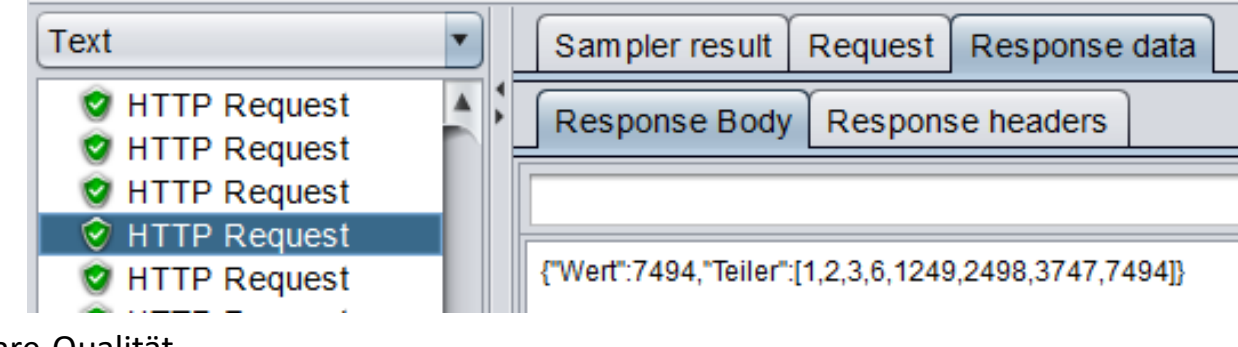

### **Zusammenfassung**

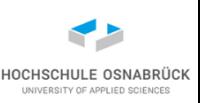

- Definition des Testszenarios ist hier sehr komplexe Aufgabe
- Testergebnisse können von vielen kleinen Parametern (Objektgrößen, Systemeinstellungen) abhängen
- Kleine Änderungen können große Effekte haben
- Performance- und Speicherverbrauchsmessung oft nicht ganz exakt durchführbar
- JMeter-Empfehlung: Tests mit GUI erstellen, dann ohne GUI laufen lassen
- Zentrale Frage: welche Methode wird wie oft aufgerufen und verbraucht wieviel Zeit
- Zentrale Frage: Welche Objekte verbrauchen wieviel Speicherplatz
- Werkzeugunterstützung ist vorhanden

Software-Qualität 529

## **12. Testautomatisierung**

- Automatisierungsidee
- Beispiele für Werkzeuge
- Build-Server
- Idee von Build-Werkzeugen
- Einführung in Ant
- Tests aus Ant starten

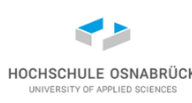

## **Was meint hier Automatisierung**

- klassische Testansätze
	- Entwicklung einer Testspezifikation (Vorbedingung, Ausführung, erwartete Ergebnisse)
	- manuelle Testausführung
	- manuelle Erfassung und Auswertung der Testergebnisse
- erste Automatisierungsstufe
	- Werkzeuge wie JUnit, Marathon erlauben die automatische Testausführung und Protokollierung (teilweise Auswertung)
	- Werkzeuge müssen einzeln gestartet werden
- zweite Automatisierungsstufe
	- mehrere Werkzeuge laufen nacheinander / zusammen
	- Ergebnisse werden zentral protokolliert

## **Warum Automatisierung? Gefahr**

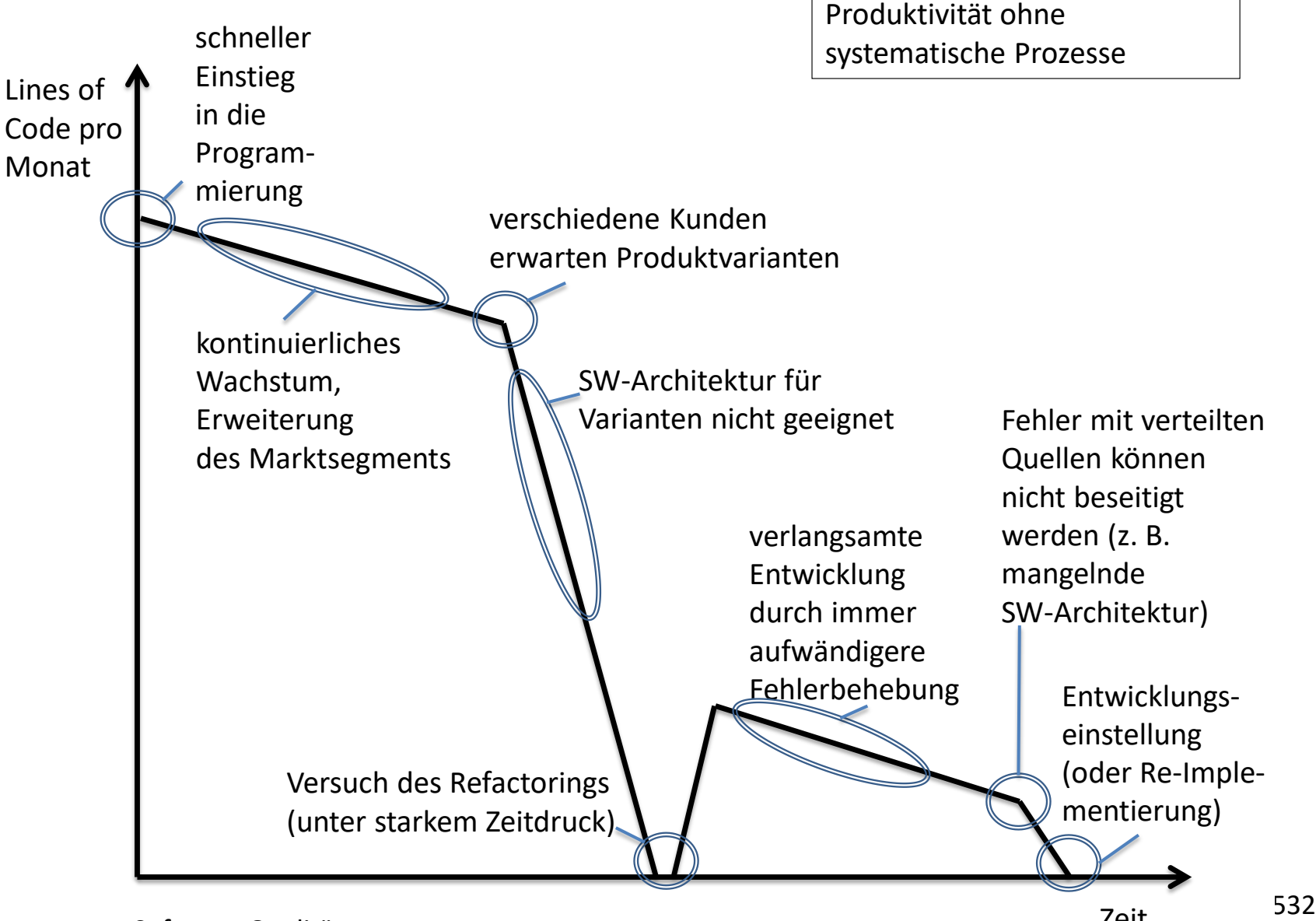

Zeit

### **Warum Automatisierung? Optimierter Prozess**

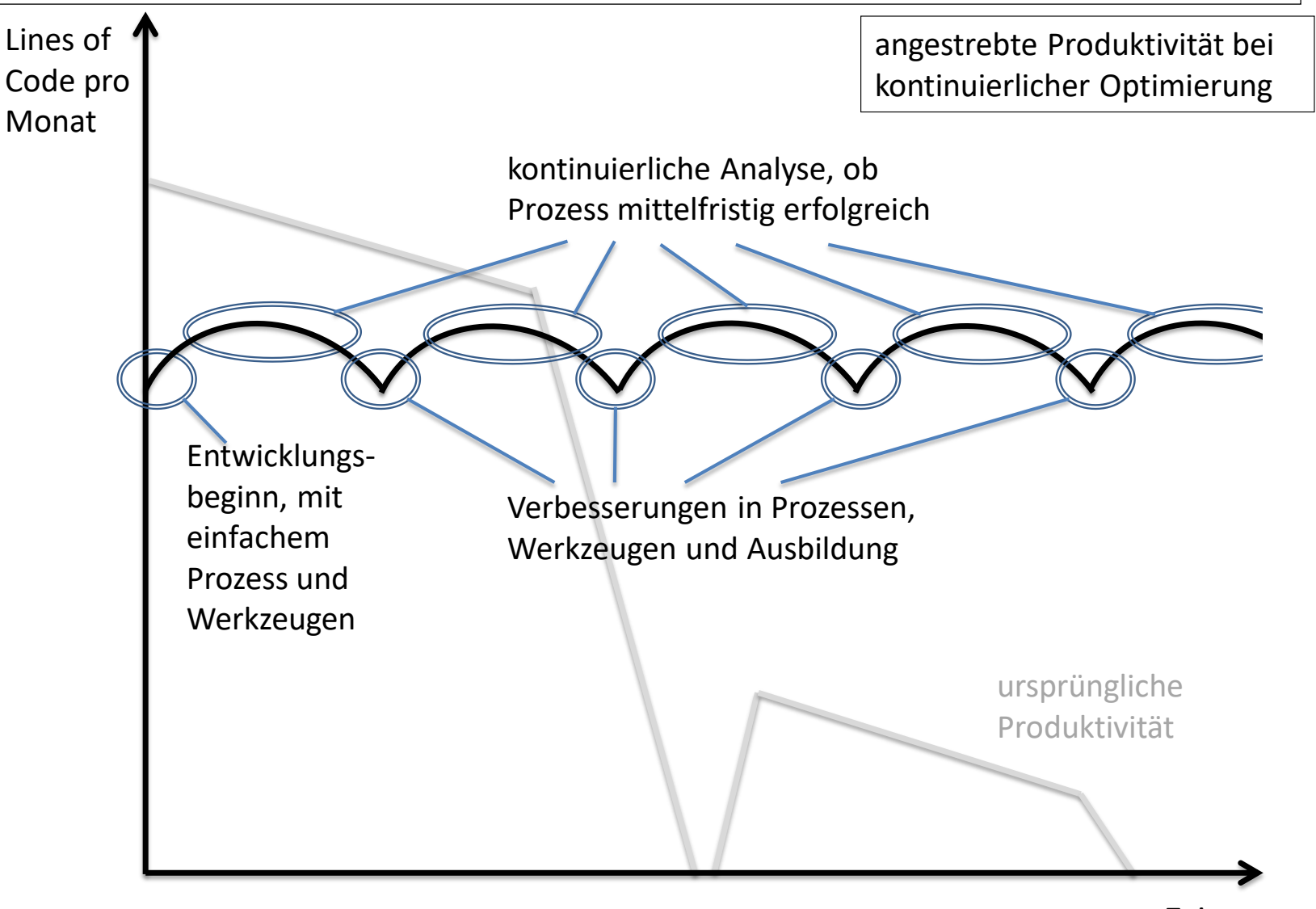

zeit der Steinen

### **Fallstudie: Ziele der QS - Optimierung**

- Konzeption und Implementierung der Automatisierung:
	- Unit-Tests
	- GUI-Tests
	- Messung der Codeüberdeckung
	- Statische Codeanalyse
	- Softwaremetrik
- Integrierbarkeit in das bisherige Verfahren

HOCHSCHULE O

### **Fallstudie: Werkzeugauswahl nach Analyse (1/2)**

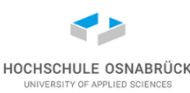

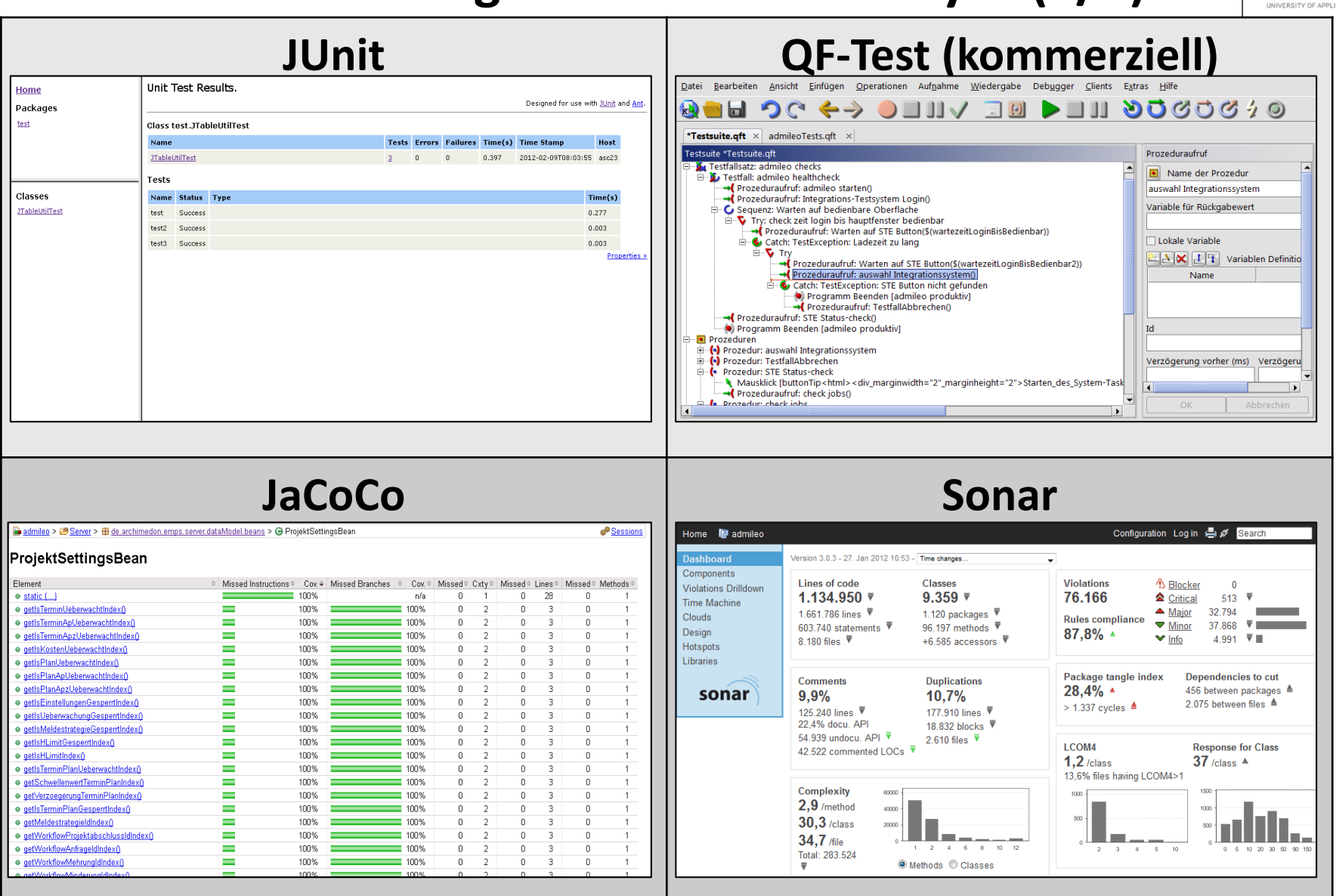

Software-Qualität

## **Fallstudie: Werkzeugauswahl nach Analyse (2/2)**

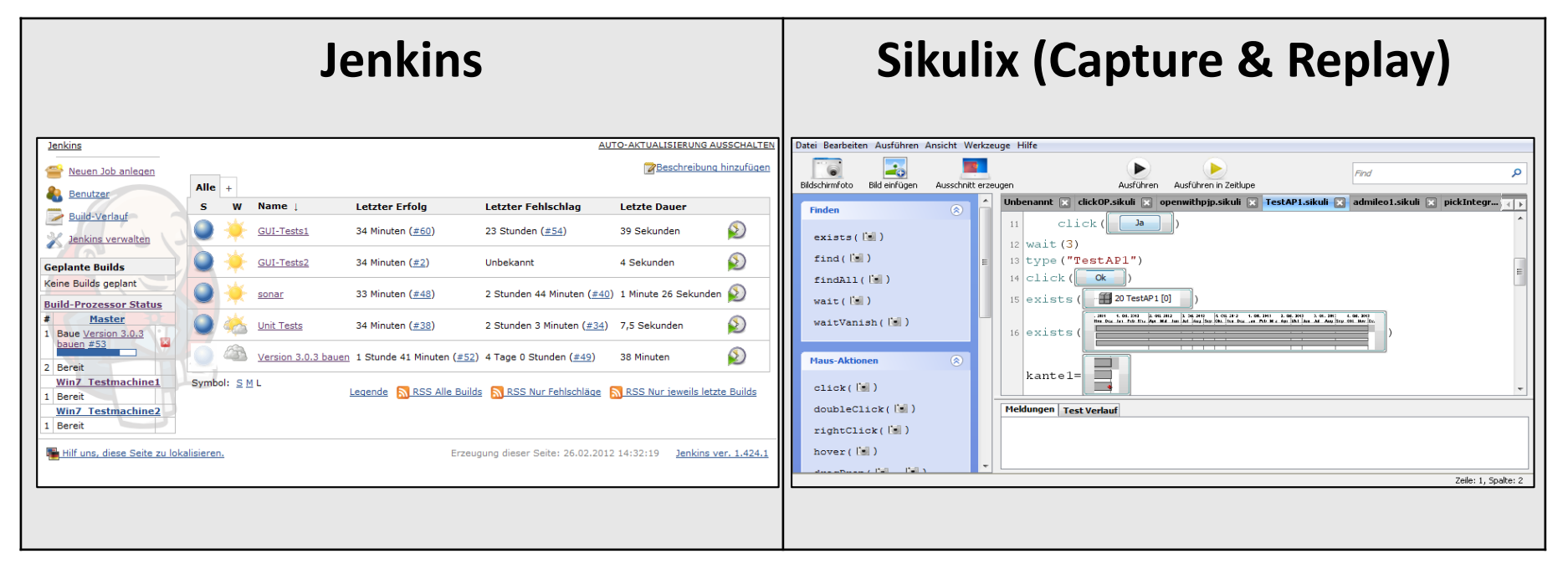

#### **Weitere Werkzeuge:**

- Ant
- Hyper-V
- Jython
- PostgreSQL
- Tomcat

HOCHSCHULE OSNABRÜCK UNIVERSITY OF APPLIED SCIENCES

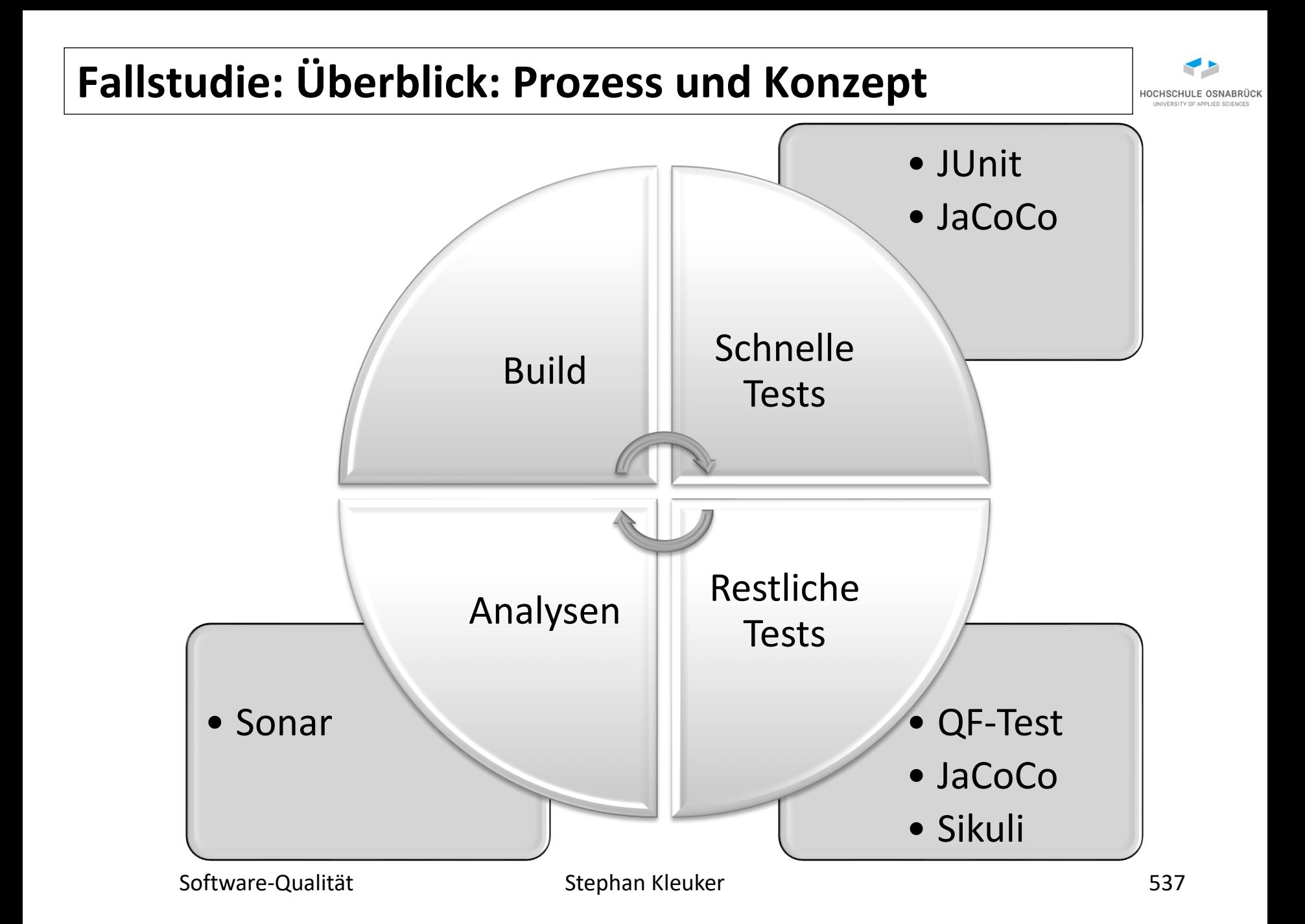

### **Fallstudie: Gesamtablauf**

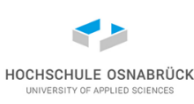

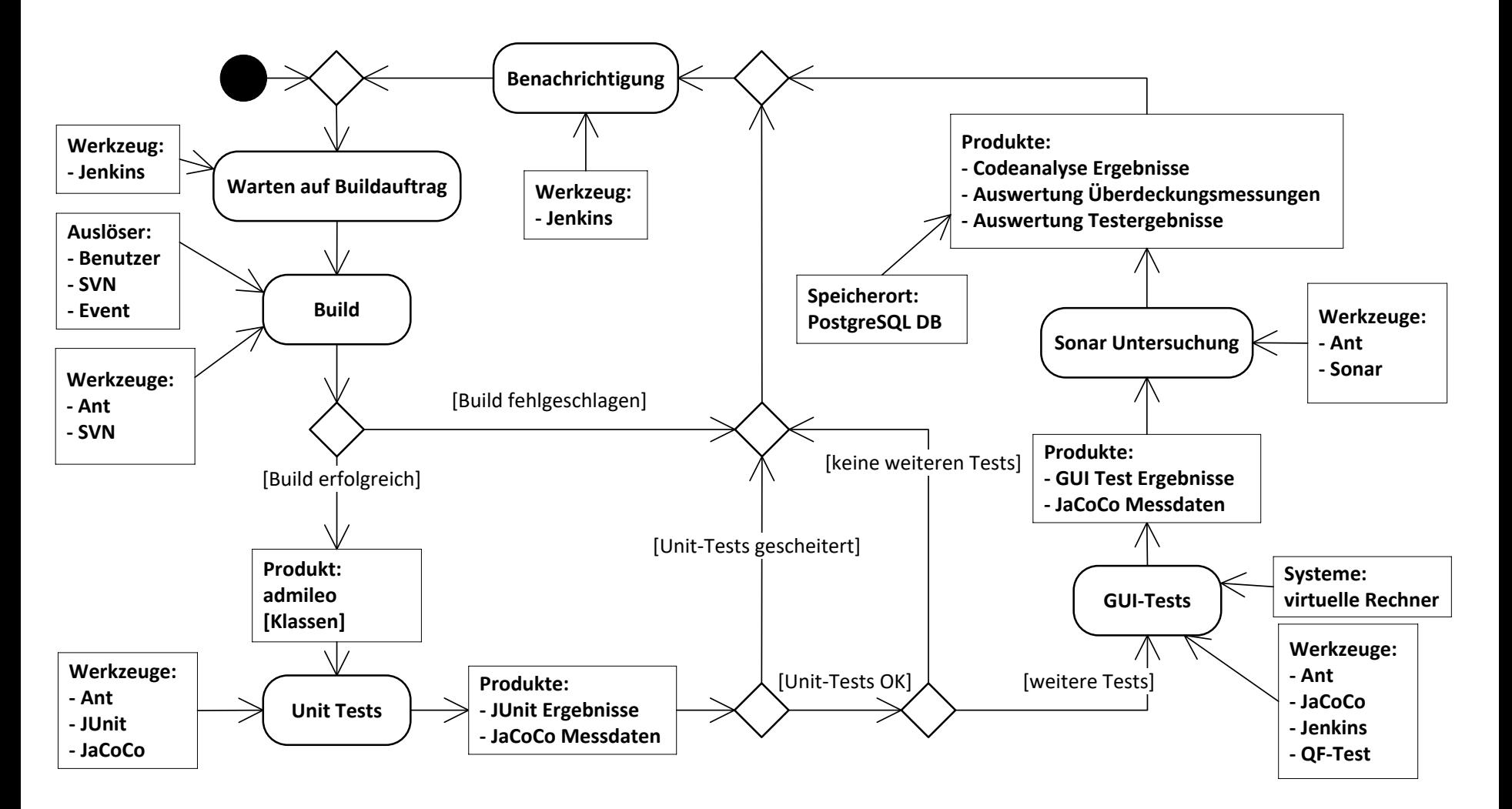

### **erweiterter Entwicklungsprozess**

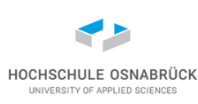

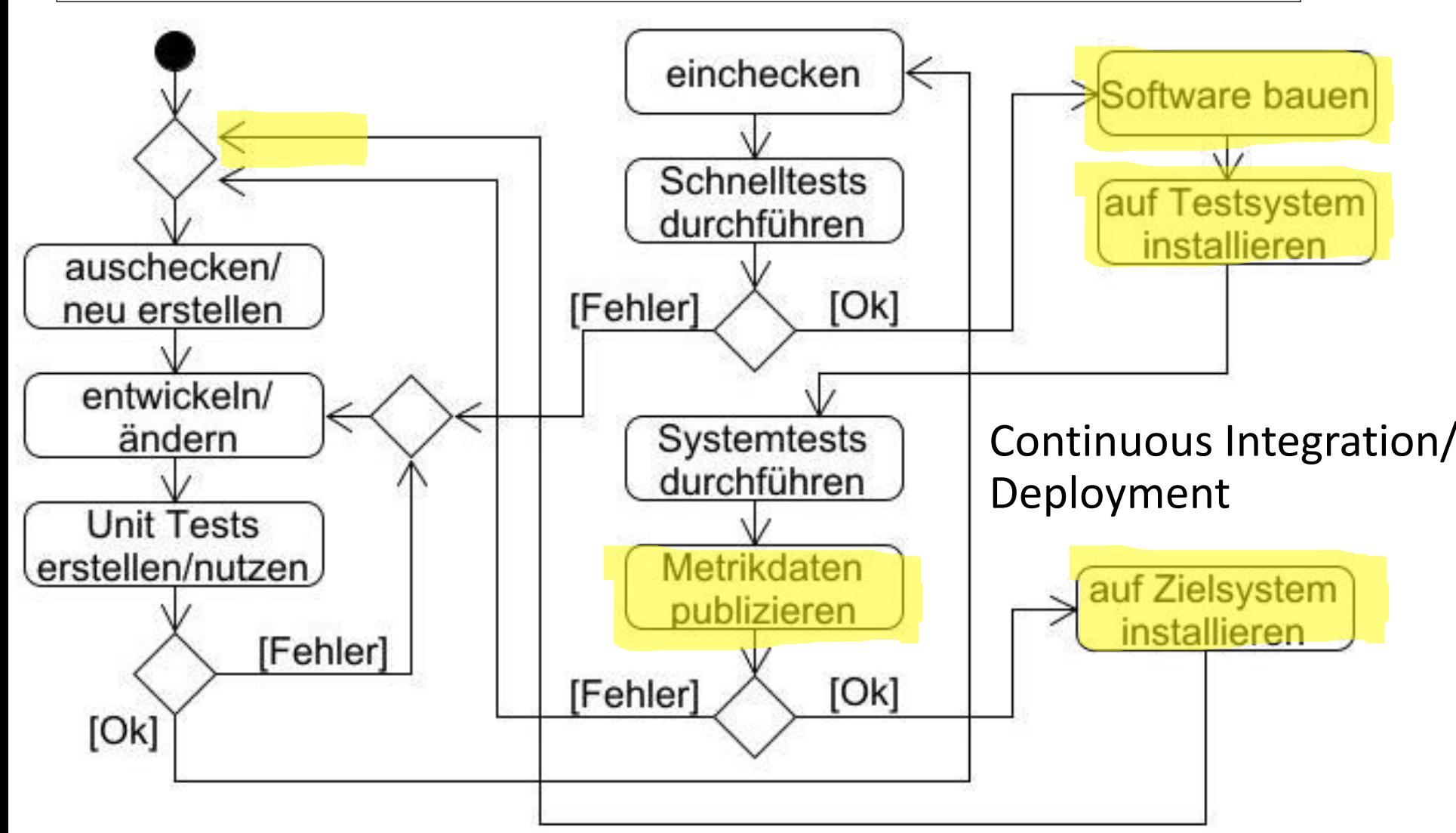

## **13. Organisation des QS-Prozesses in IT-Projekten**

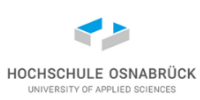

- Teststufen
- Regressionstest
- Testverfahren nach ANSI/IEEE-829
- Organisation der QS

siehe auch:

- H. M. Sneed, M. Winter, Testen objektorientierter Software, Hanser, München Wien
- A. Spillner, T. Roßner, T. Linz, Praxiswissen Softwaretest, ab 2. Auflage, dpunkt Verlag, Heidelberg
#### **Testansätze zusammengefasst**

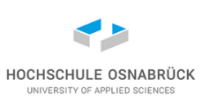

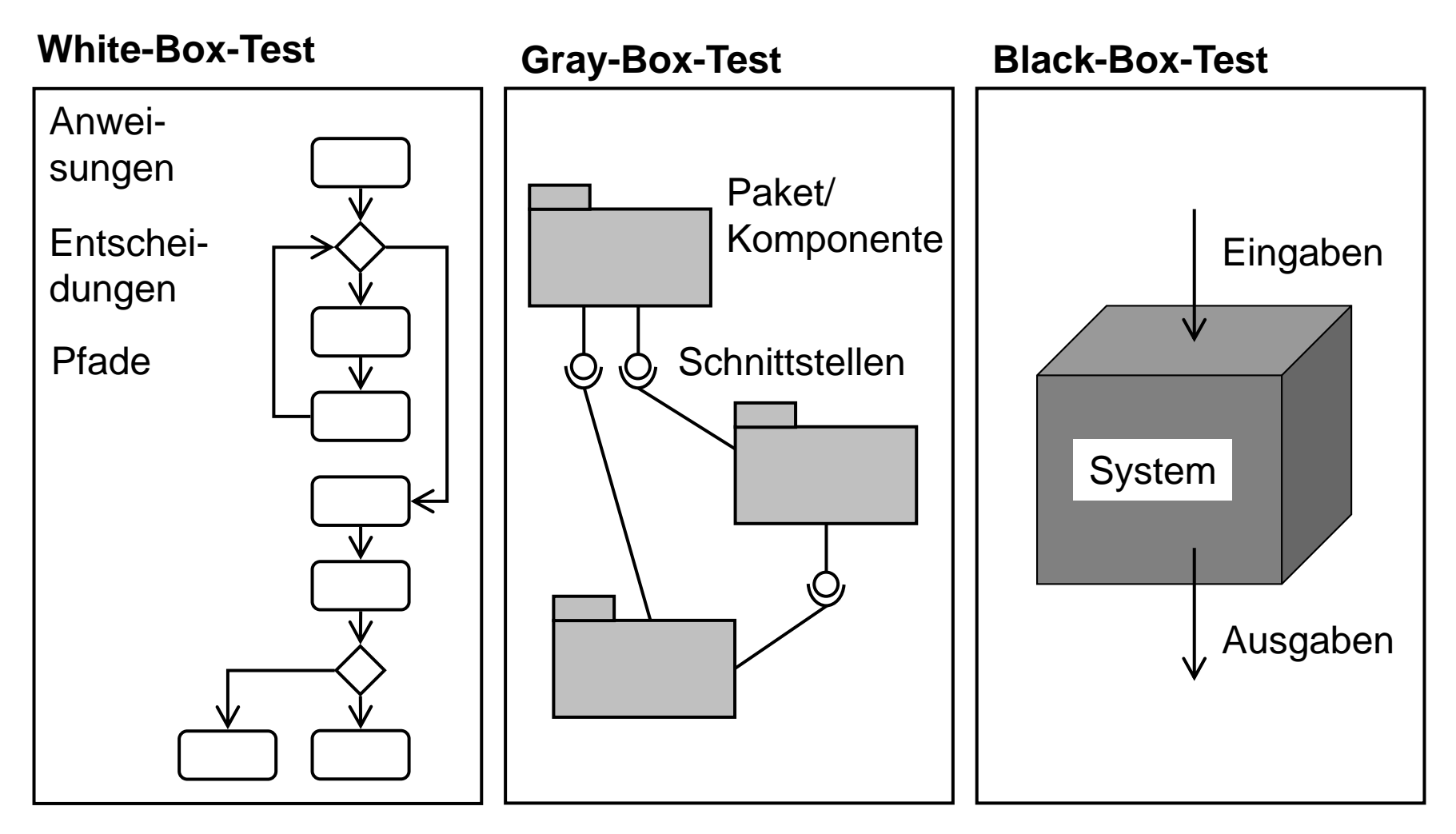

**Methoden-/Klassentest**

#### **Integrationstest Systemtest**

Software-Qualität 541

## **Testfälle und die UML (Erinnerung Tracing)**

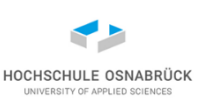

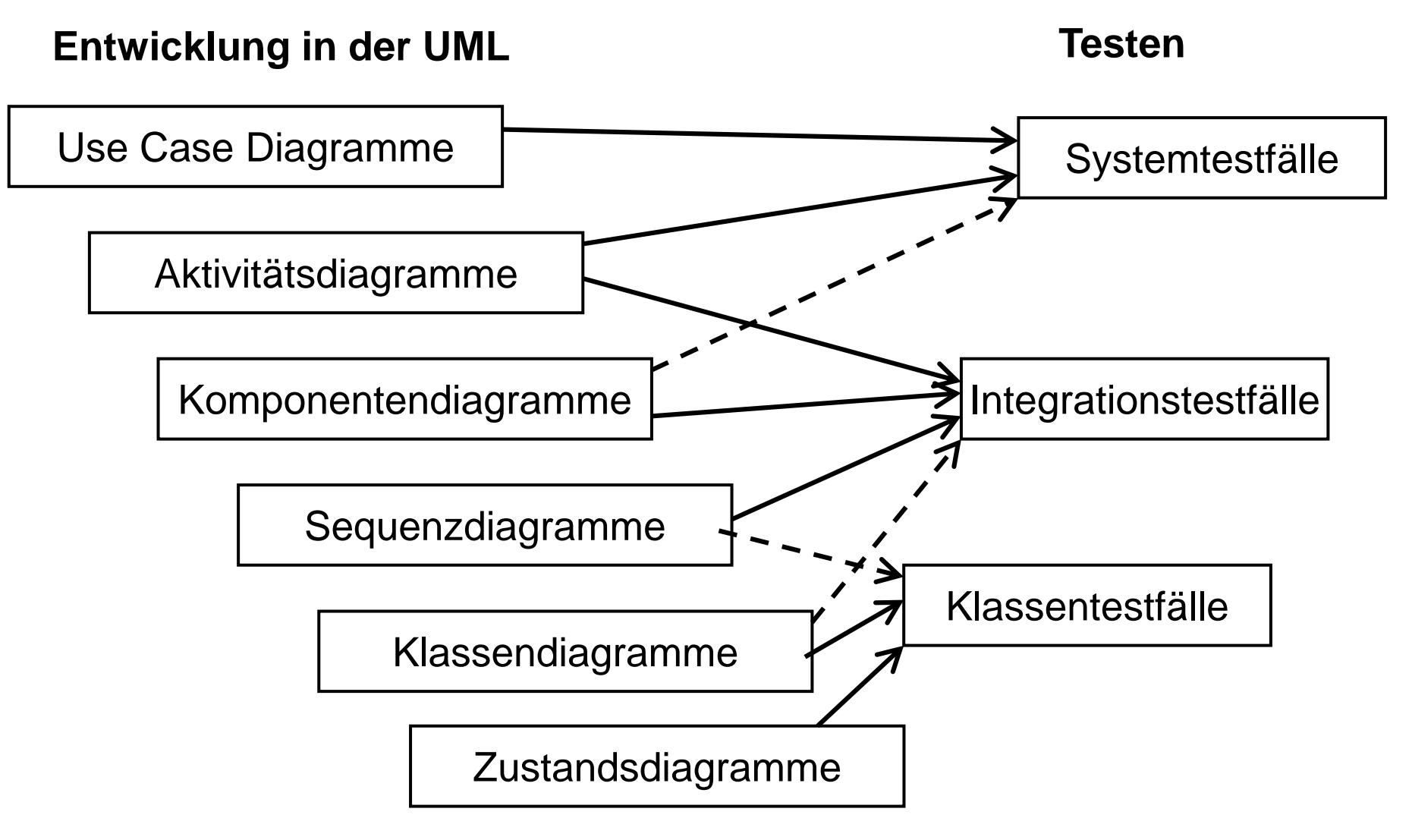

#### **Regressionstest**

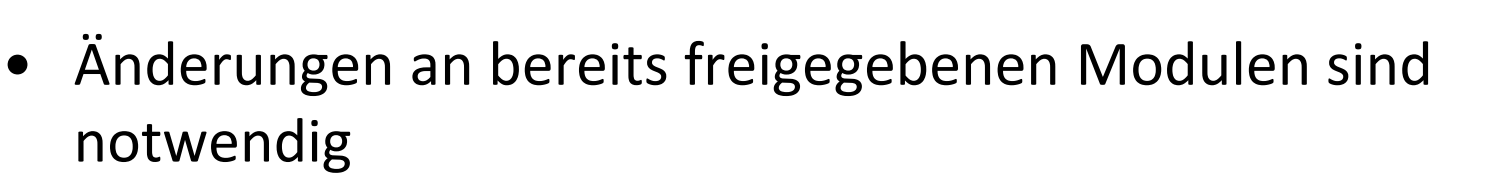

- Gibt es Auswirkungen auf die alten Testergebnisse?
- Wenn ja, welche?
- Wiederholbarkeit der Tests
- Wiederherstellung der Testdaten
- Der Testprozess muss automatisierbar sein
- Testfälle müssen gruppiert werden können, damit man sie wegen der untersuchten Funktionalität (oder auch Testdauer) gezielt einsetzen kann

#### **Prinzip des Regressionstests**

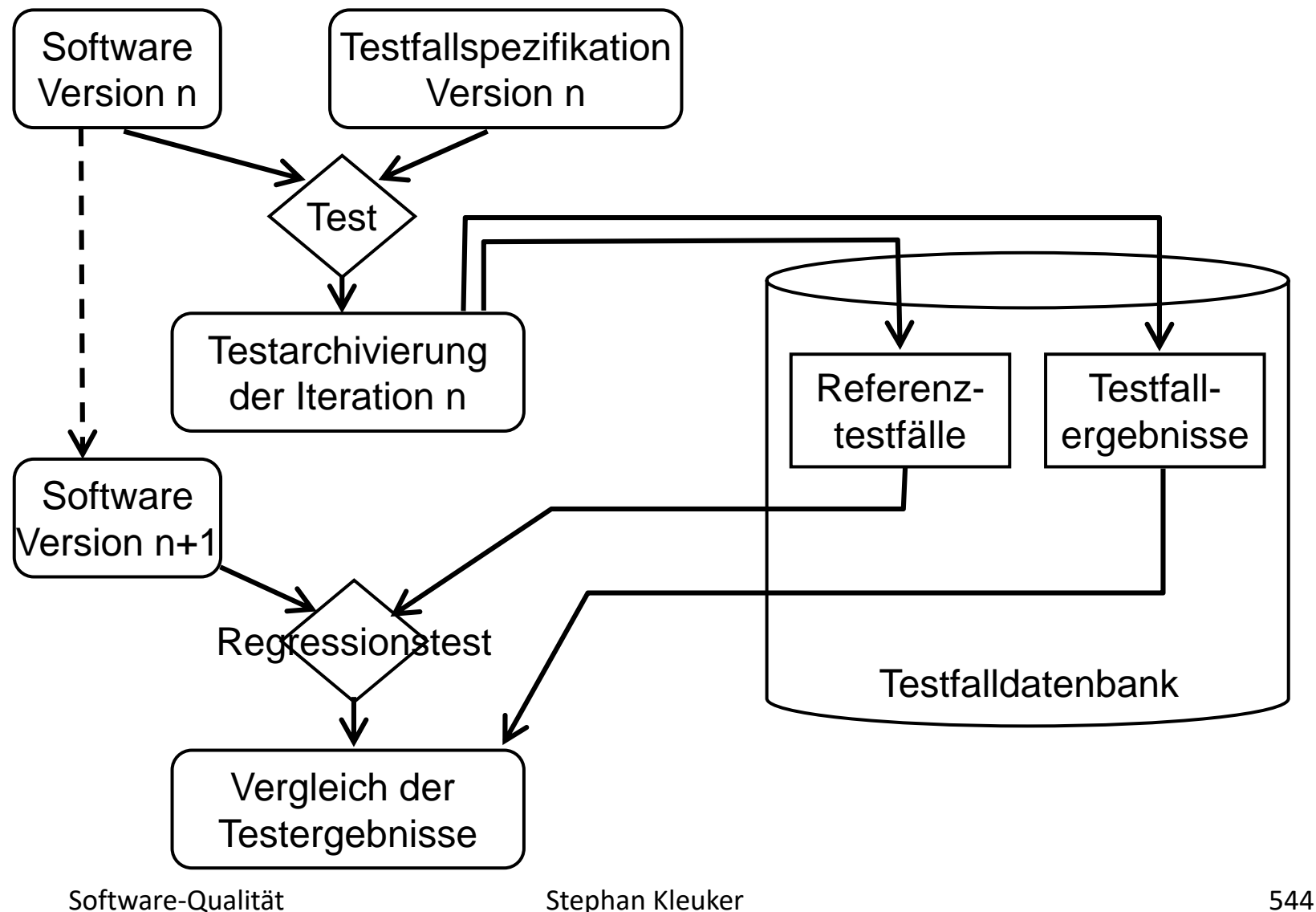

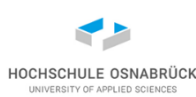

#### **Regressionstests im Entwicklungszyklus**

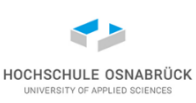

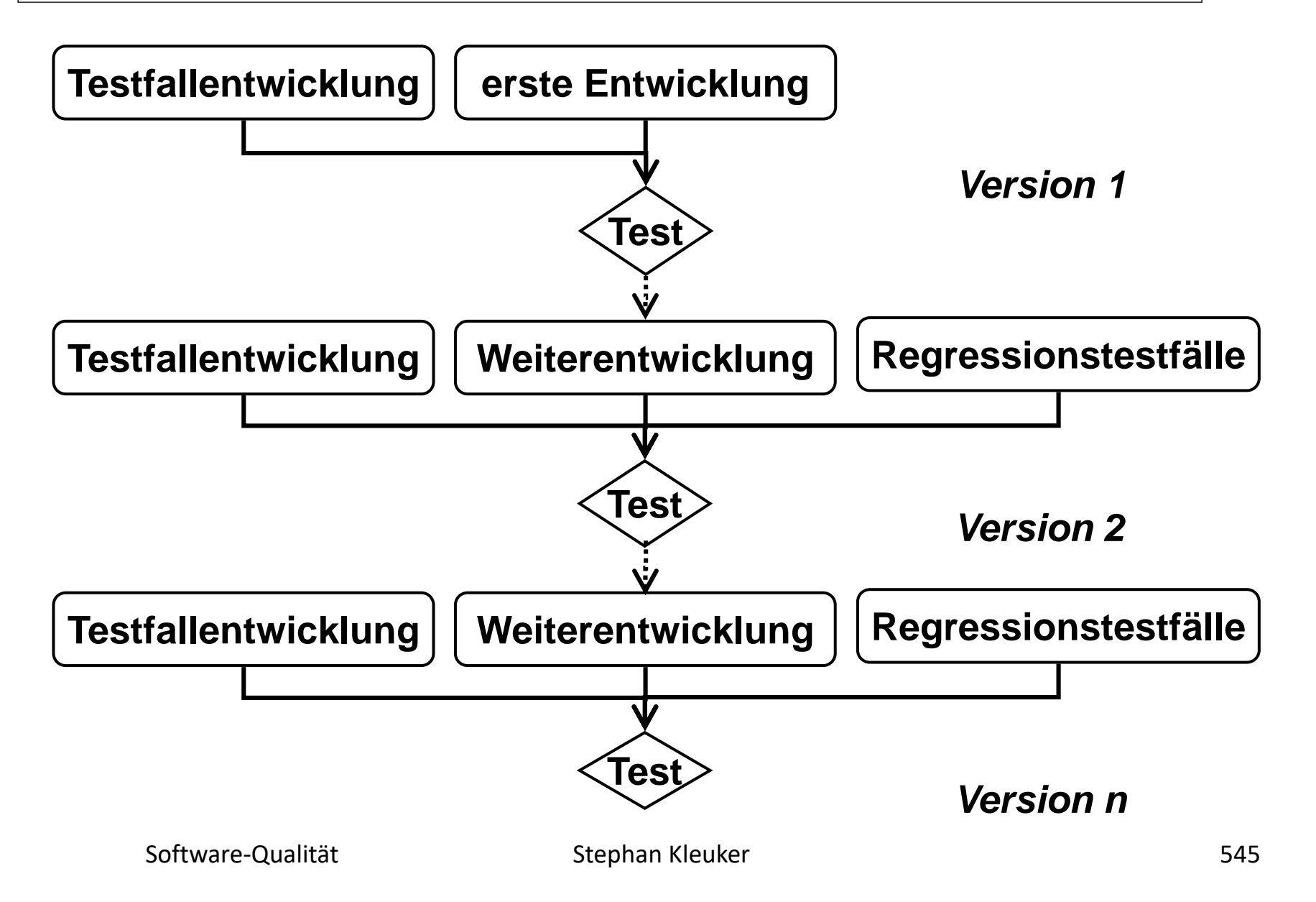

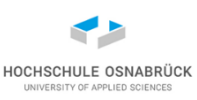

#### **Wartung und Testen**

- Der Test ist geteilt in Änderungstest (White-Box) und Regressionstest (Black-Box)
- Änderungstest von Entwickelnden, schreiben die Testfälle fort
- Regressionstest von unabhängiger Testgruppe mit den alten plus neuen Testfällen durchgeführt
- Testgruppe ist für Pflege und Fortschreibung der Systemtestfälle verantwortlich

#### **Lasttest**

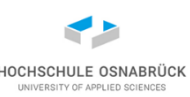

- Geforderte Performance
	- Durchsatz bzw. Transaktionsrate
	- Antwortzeiten
- Skalierbarkeit
	- Anzahl Endnutzender
	- Datenvolumen
	- Geografische Verteilung
- Zugriffskonflikte konkurrierender Nutzungen
- Entspricht dem Zeitraum nach der Inbetriebnahme
- Simulation von
	- Anzahl Endnutzender,
	- Transaktionsrate , ...
	- Über einen signifikanten Zeitraum (mehrere Stunden)

#### **Iterativ inkrementelle Werkzeugauswahl**

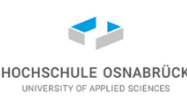

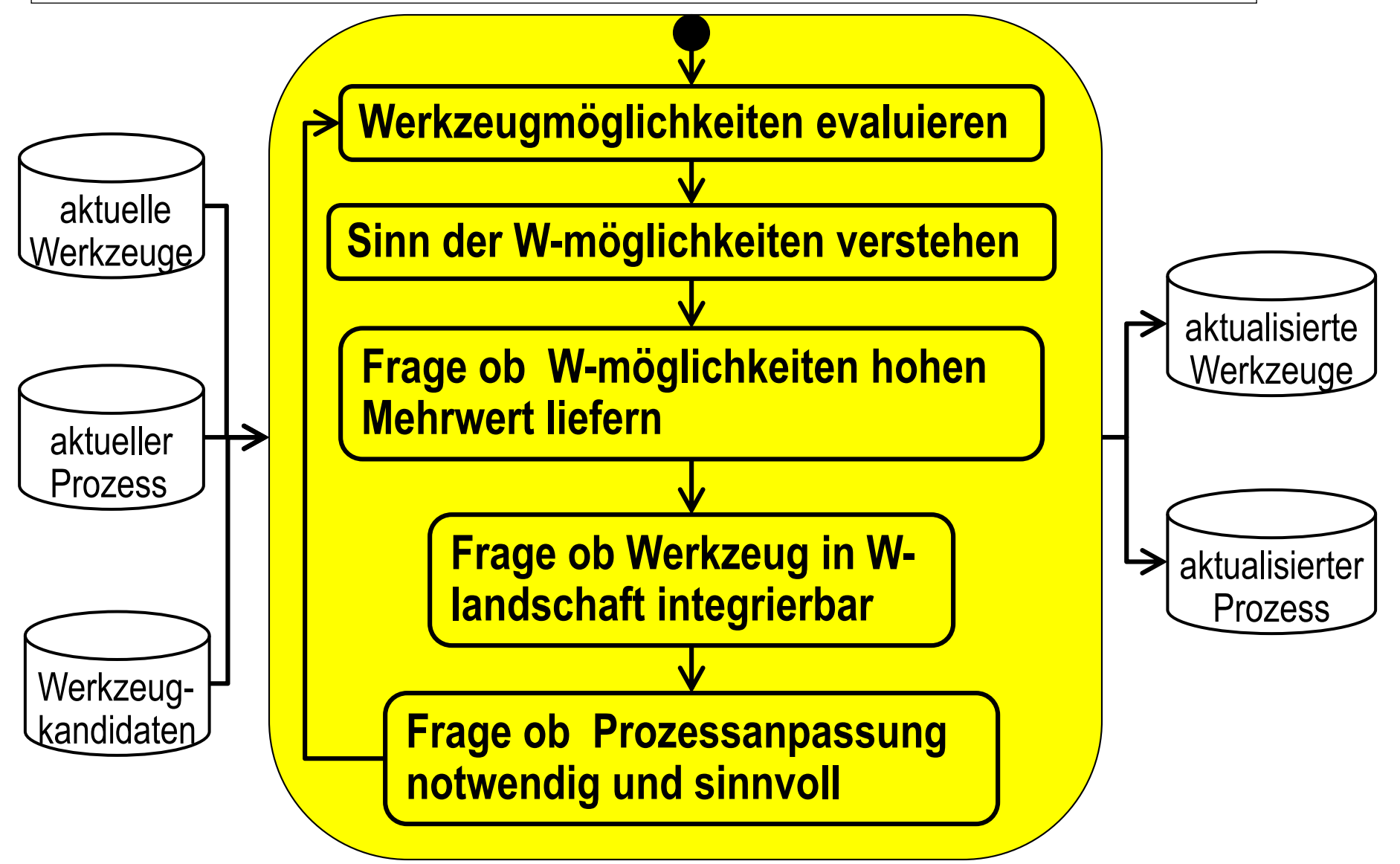

#### **Testverfahren nach ANSI/IEEE-829**

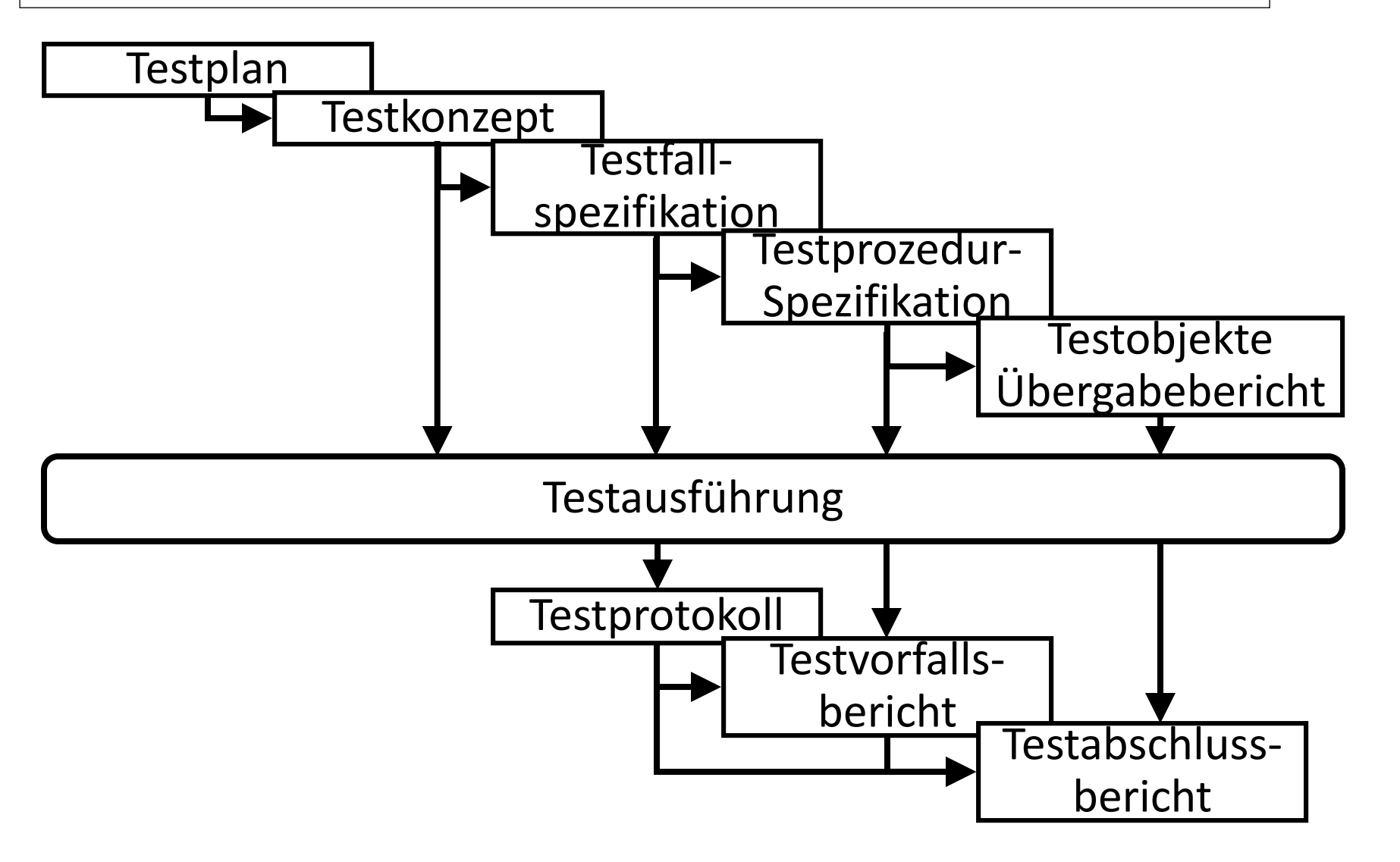

**HOCHSCHULE OSNABRÜCK** UNIVERSITY OF APPLIED SCIENCES

#### **Dokumentation der Qualitätssicherung (Tests)**

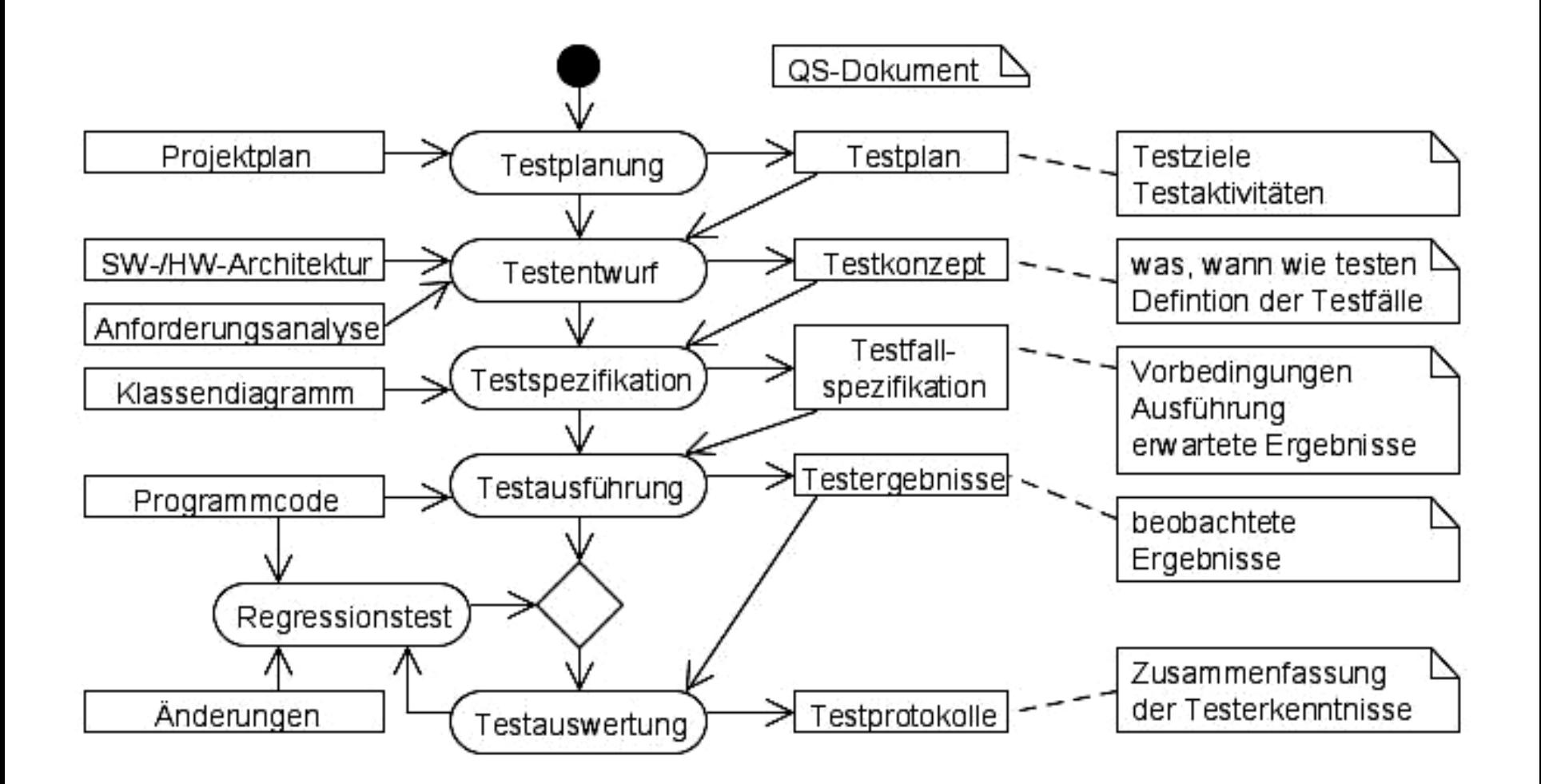

HOCHSCHULE OSNABRÜC

### **Organisation und Rollen**

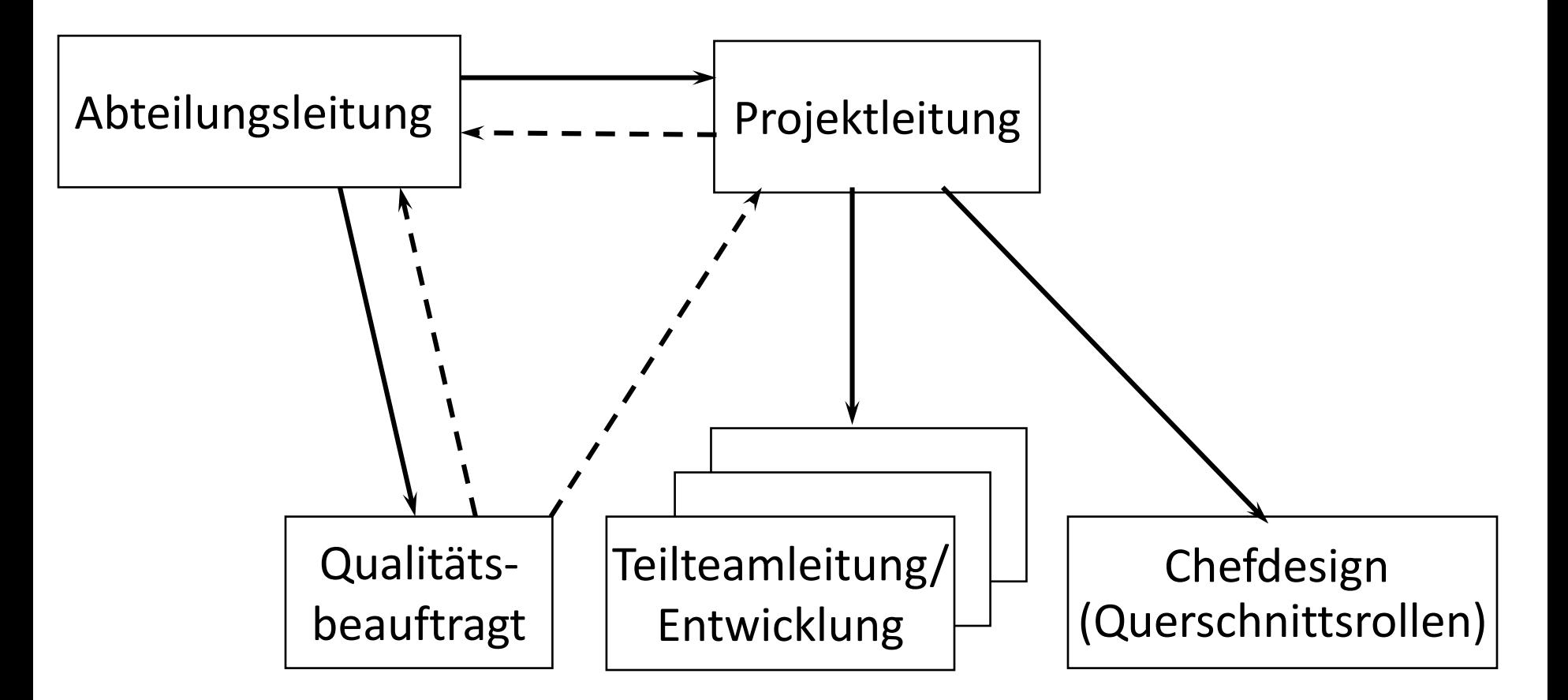

informiert

beauftragt

Anmerkung: Q-Sicht, Qualitätssicherung nicht der Projektleitung unterstellt

Software-Qualität 551 Stephan Kleuker 551 Stephan Stephan Stephan Stephan Stephan Stephan Stephan Stephan Stephan Stephan Stephan Stephan Stephan Stephan Stephan Stephan Stephan Stephan Stephan Stephan Stephan Stephan Step

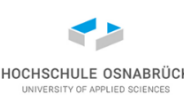

# **ISTQB (1/2)**

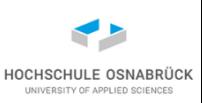

- bekannt: Standards sind wichtiges Hilfsmittel der QS
- konsequent: Standards für das Testen, genauer die generellen Testprozesse (also nicht Werkzeuge)
- Ergebnis: ISTQB International Software Testing Qualifications Board,
- definiert Vokabeln
- bietet Schulungen an
- Schulungen auf verschiedenen Leveln und für verschiedene Testarten und Testprozesse (z. B. agiles Testen)
- deutsche Information unter GTB (German Testing Board) <https://www.german-testing-board.info/>

# **ISTQB (2/2)**

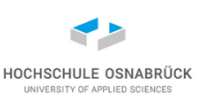

Zertifizierungen fachlich und nach Schweregrad (Erfahrungsgrad) aufbauend organisiert, z. B.

- Core Foundation: Certified Tester Foundation Level (Fundament)
- Core Advanced: Test Analyst, Test Manager
- Specialist: Agile Test Leadership at Scale
- Agile: Agile Tester
- Expert Level Process: Implementing Test Process Improvement
- Expert Level Test Management: Strategic Test Management